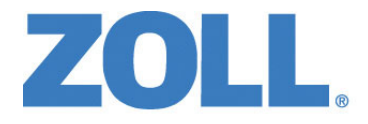

# Guia do Operador do ZOLL M2®

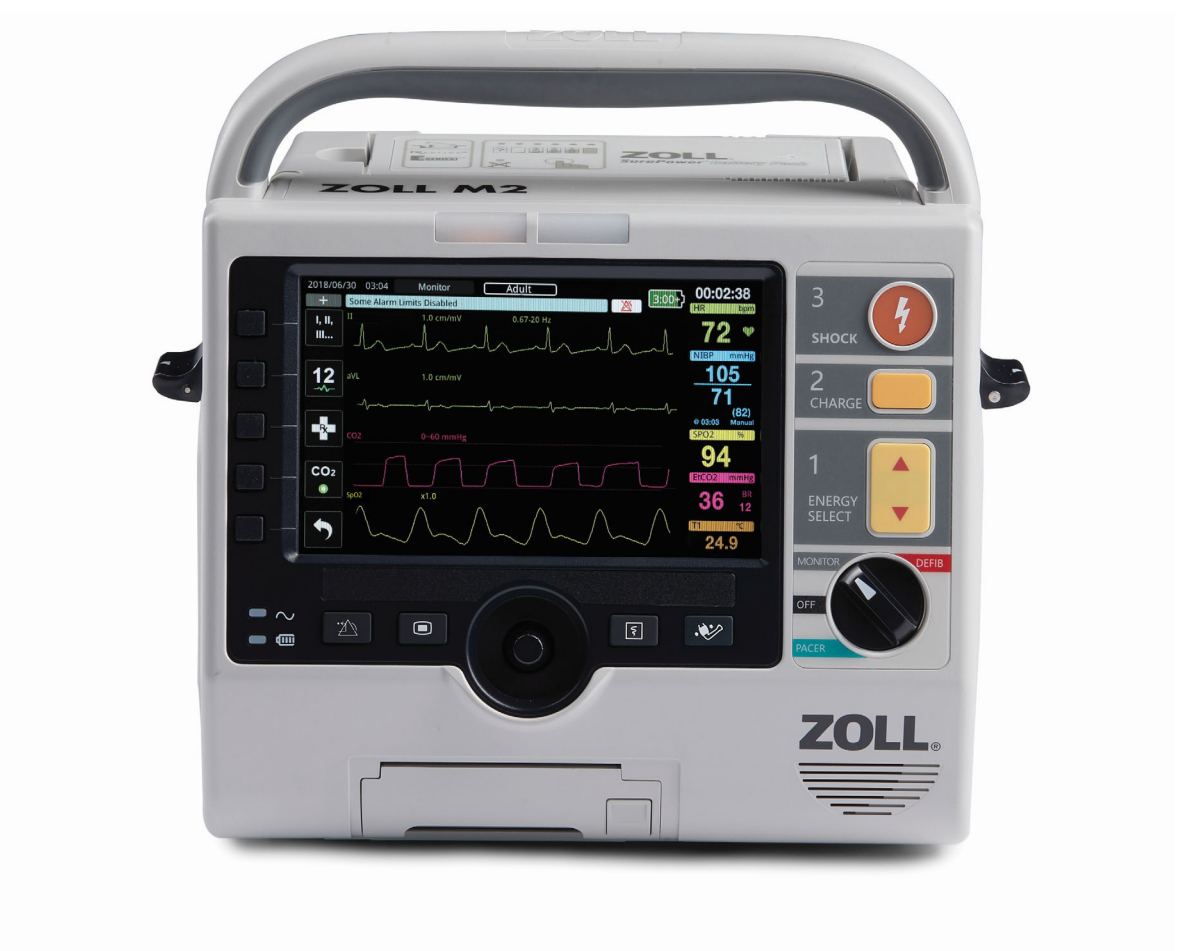

9650-000873-24 Rev. D

A data de publicação do ZOLL M2 Guia do Operador (**REF 9650-000873-24 Rev. D**) é **agosto de 2023**.

Copyright © 2023 ZOLL Medical Corporation. Todos os direitos reservados. CPR-D-padz, Pedi-padz, Pro-padz, R Series, Real CPR Help, Rectilinear Biphasic, RescueNet, See-Thru ZOLL, Stat-padz, SurePower, X Series, ZOLL e ZOLL M2 são marcas comerciais ou registradas da ZOLL Medical Corporation nos Estados Unidos e/ou em outros países. Todas as outras marcas comerciais pertencem aos seus respectivos proprietários.

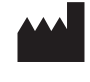

**Suzhou ZOLL Medical Technology Co., Ltd.** Room 102-2, Block 19, No.8 Jinfeng Road Suzhou New District, 215163 Suzhou Jiangsu, P.R. China

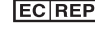

*ECREP* ZOLL International Holding B.V. Einsteinweg 8A 6662 PW Elst **Netherlands** 

> **Manufactured for: ZOLL Medical Corporation** 269 Mill Road Chelmsford, MA USA 01824-4105 TEL: 1-978-421-9655 FAX: 1-978-421-0010 WEB: www.zoll.com EMAIL: TService\_master@zoll.com

 $\epsilon$ **0123**

# Sumário

#### Capítulo 1 Informações gerais

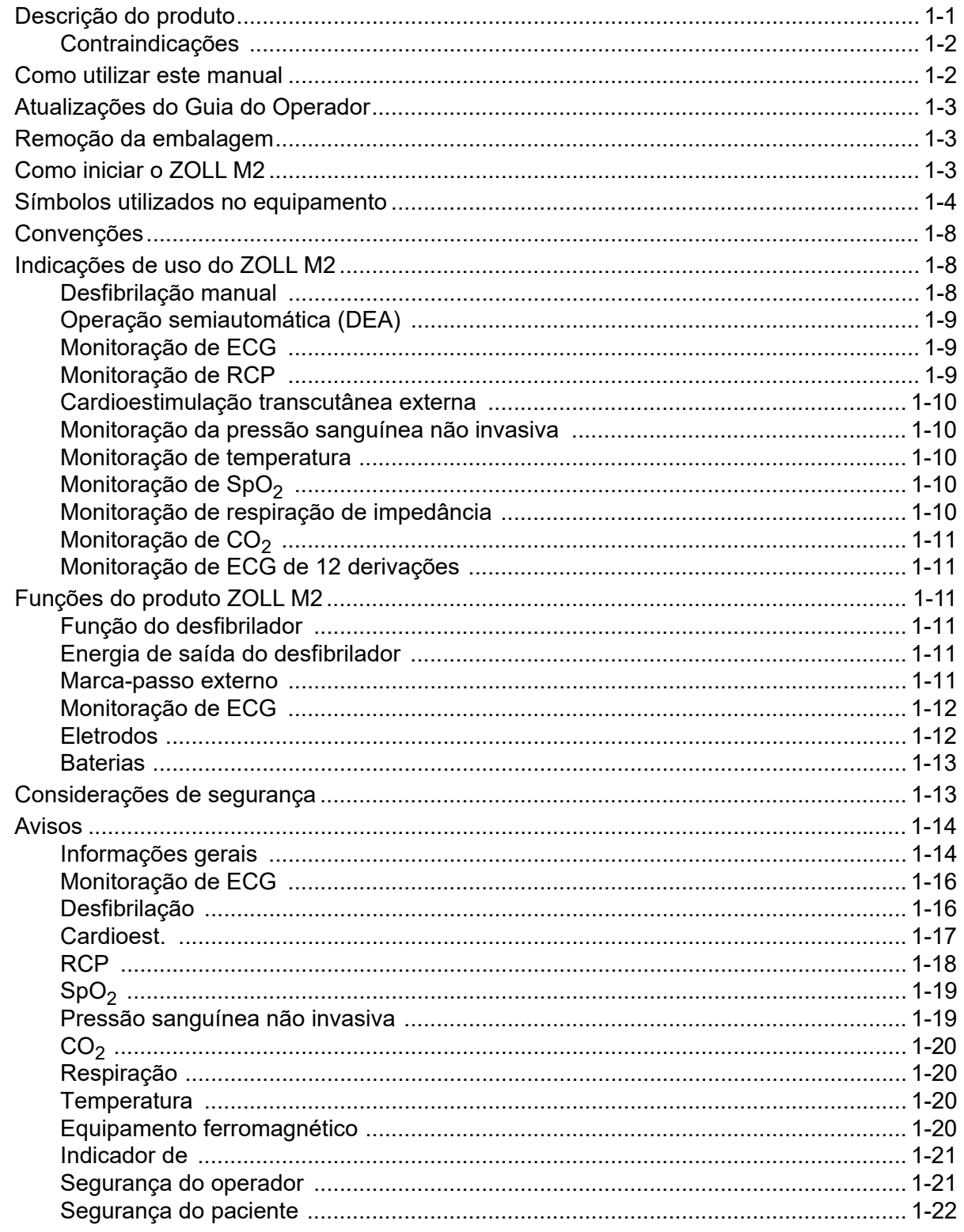

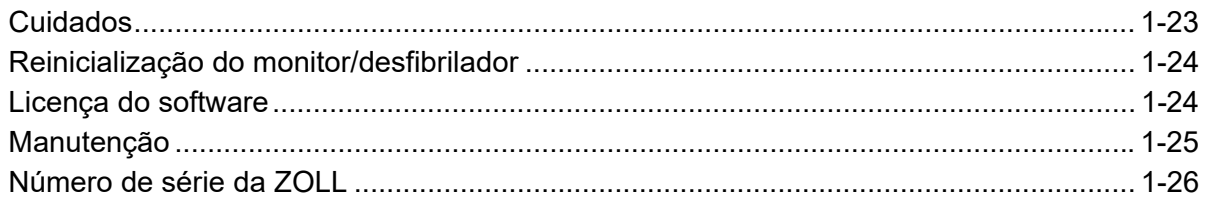

## Capítulo 2 Visão geral do produto

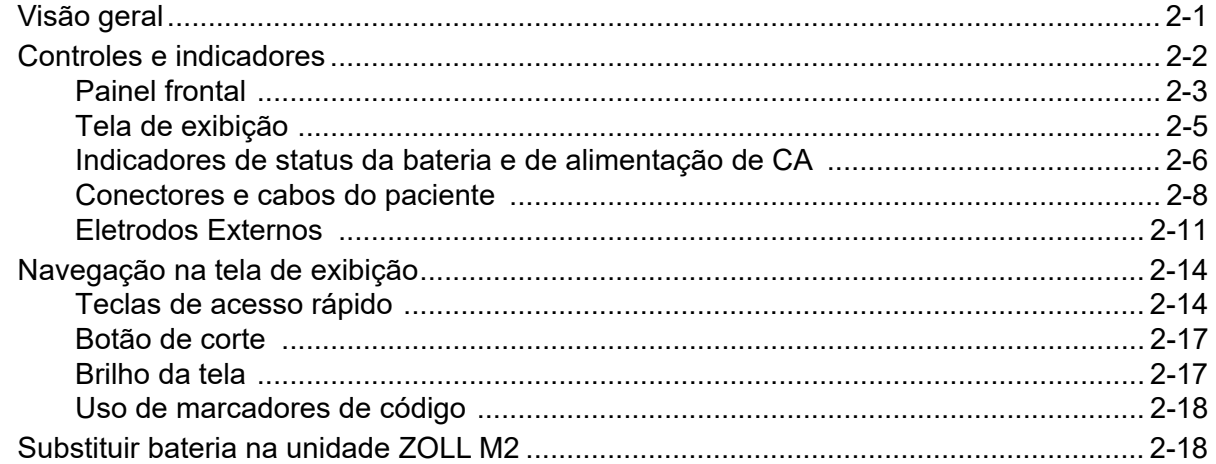

## Capítulo 3 Visão geral da monitoração

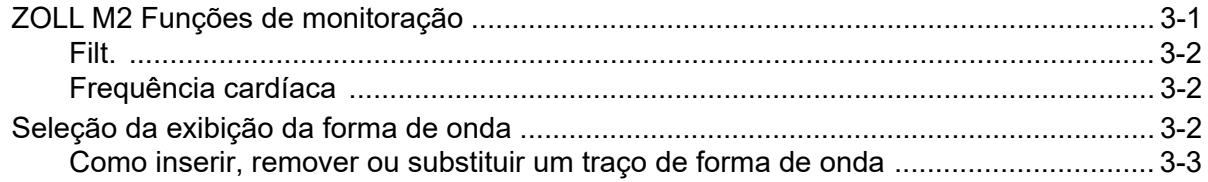

## Capítulo 4 Tendências

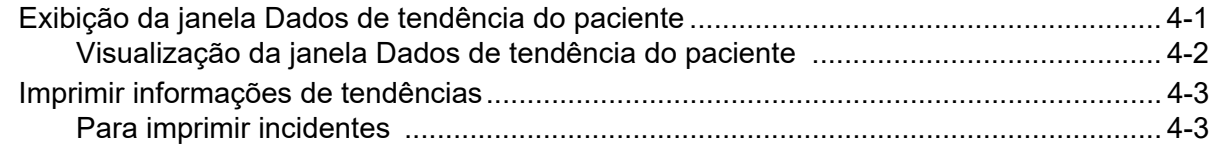

## Capítulo 5 Alarmes

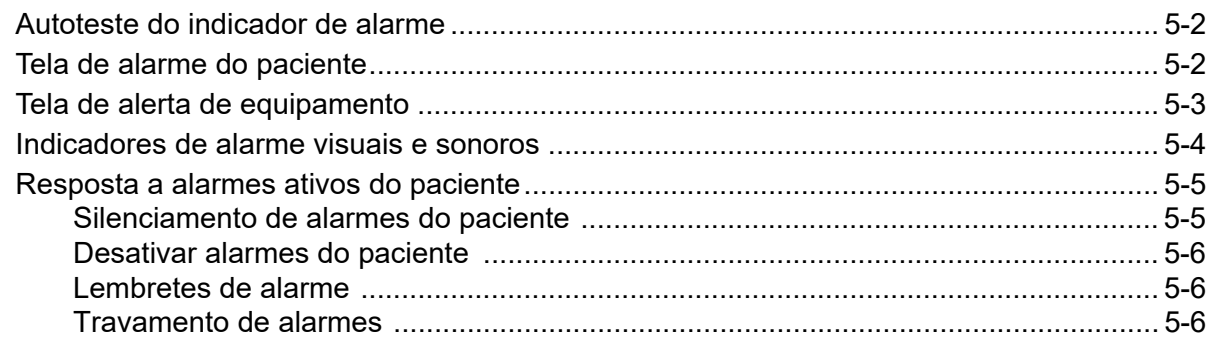

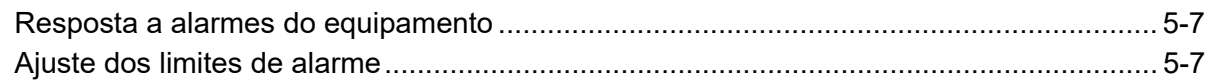

## Capítulo 6 Monitoração de ECG

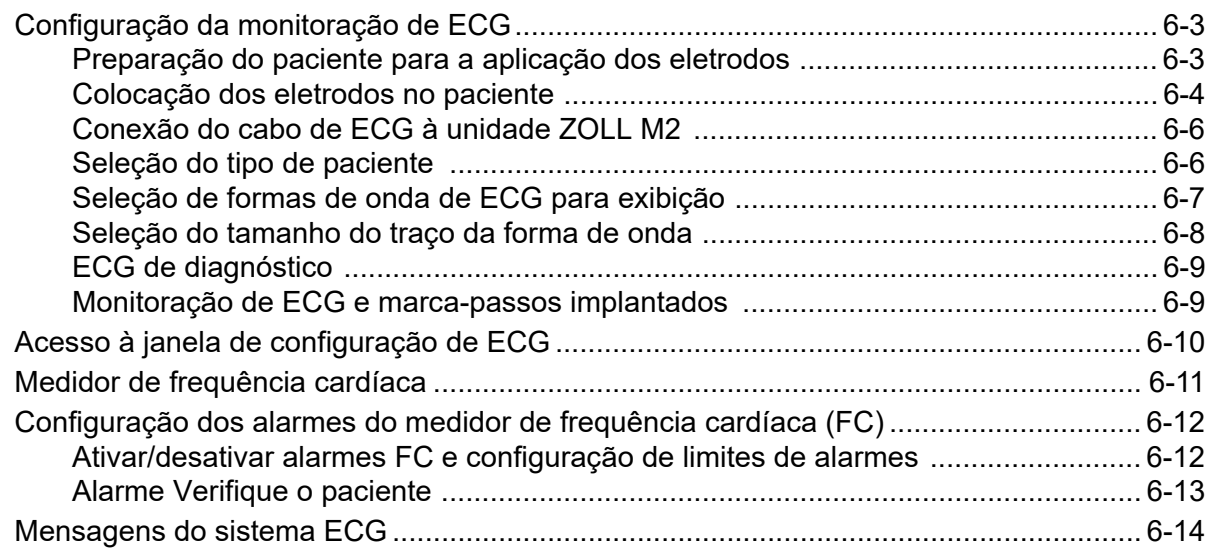

#### Capítulo 7 Monitoração do Ritmo respiratório (Resp) e da Frequência cardíaca (FC)

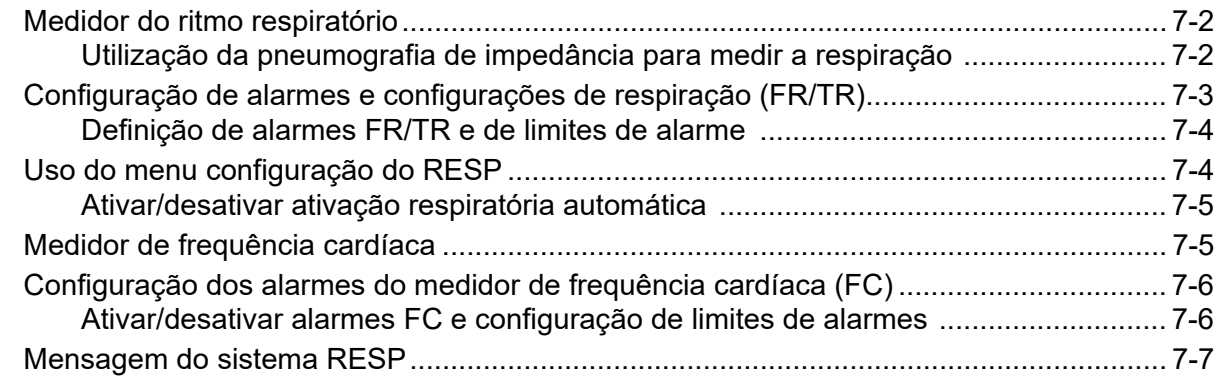

### Capítulo 8 Monitoração da pressão sanguínea não invasiva (NIBP)

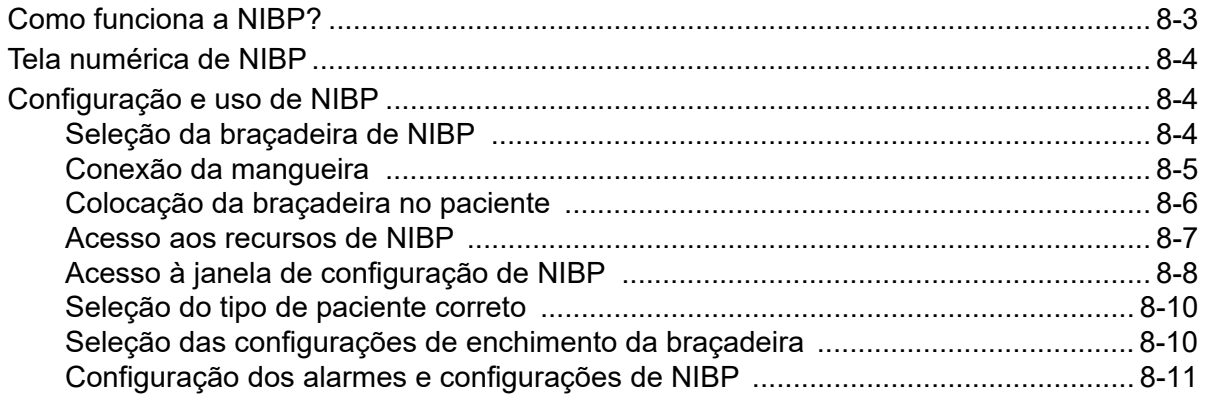

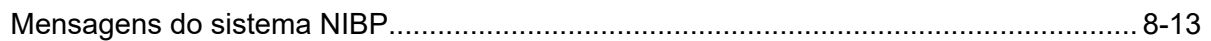

# Capítulo 9 Monitoração de CO<sub>2</sub>

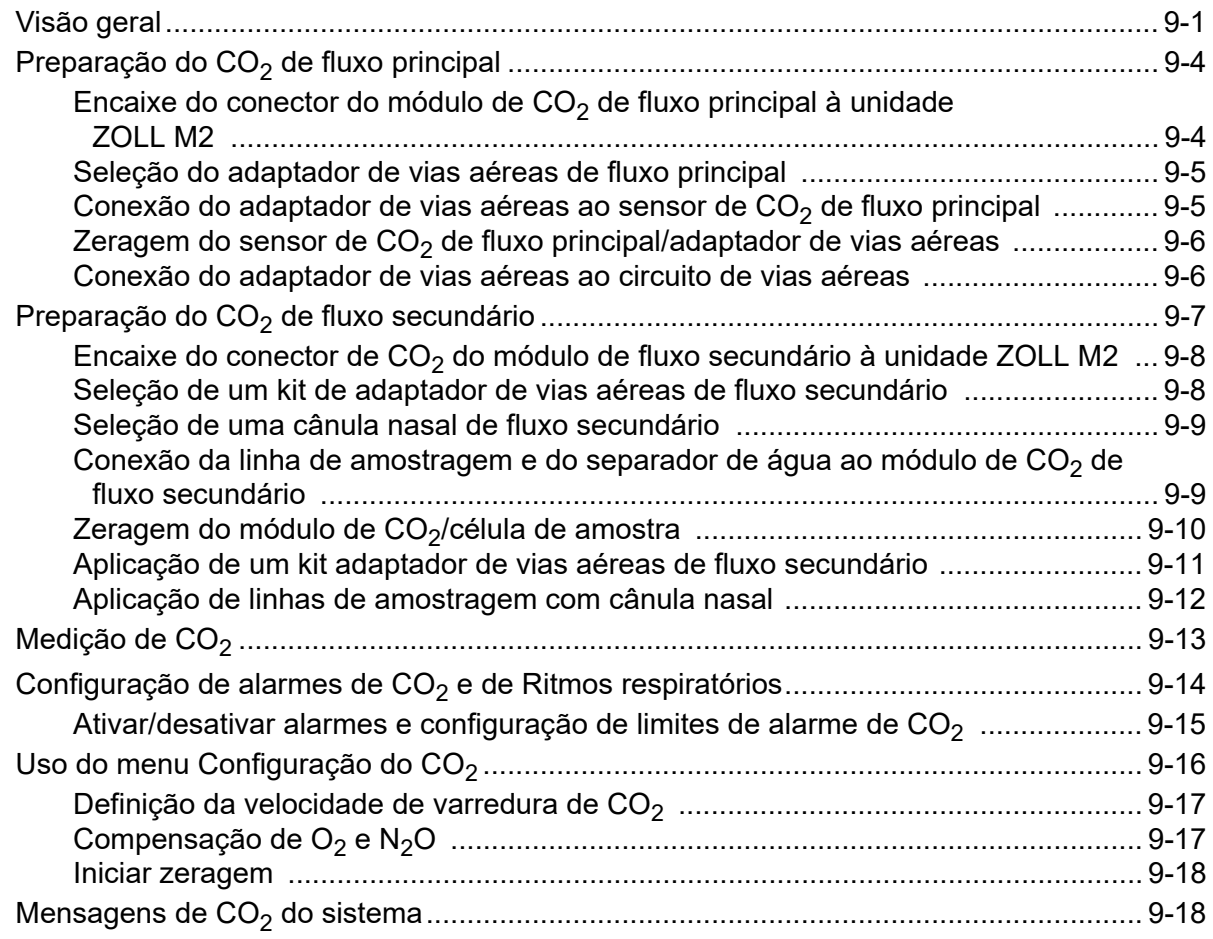

# Capítulo 10 Monitoração de SpO<sub>2</sub>

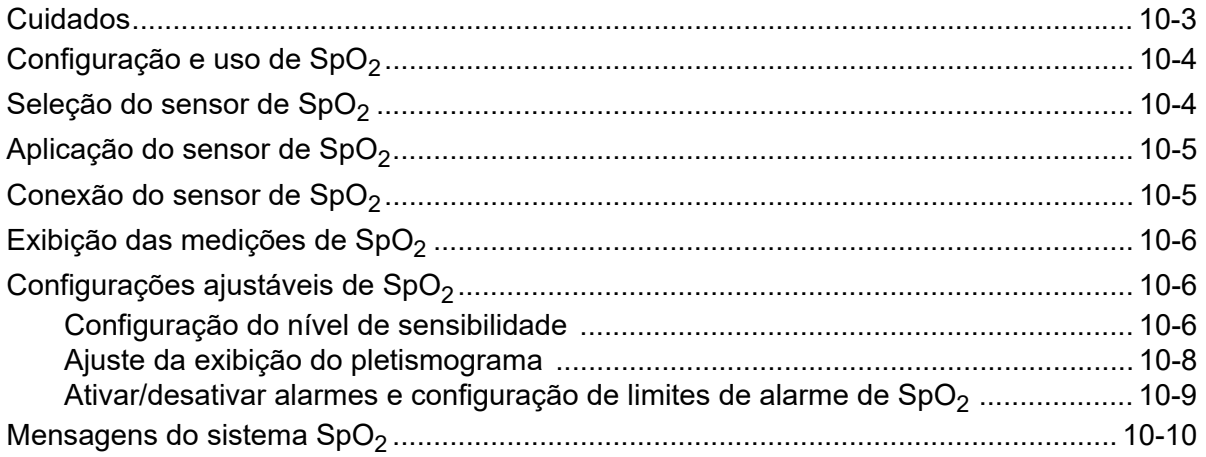

## Capítulo 11 Monitoração de temperatura

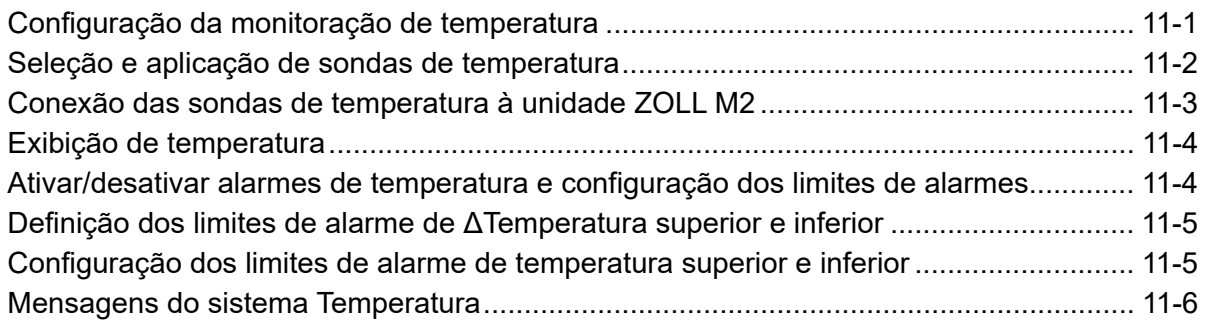

## Capítulo 12 Operação do Desfibrilador Externo Automatizado (DEA)

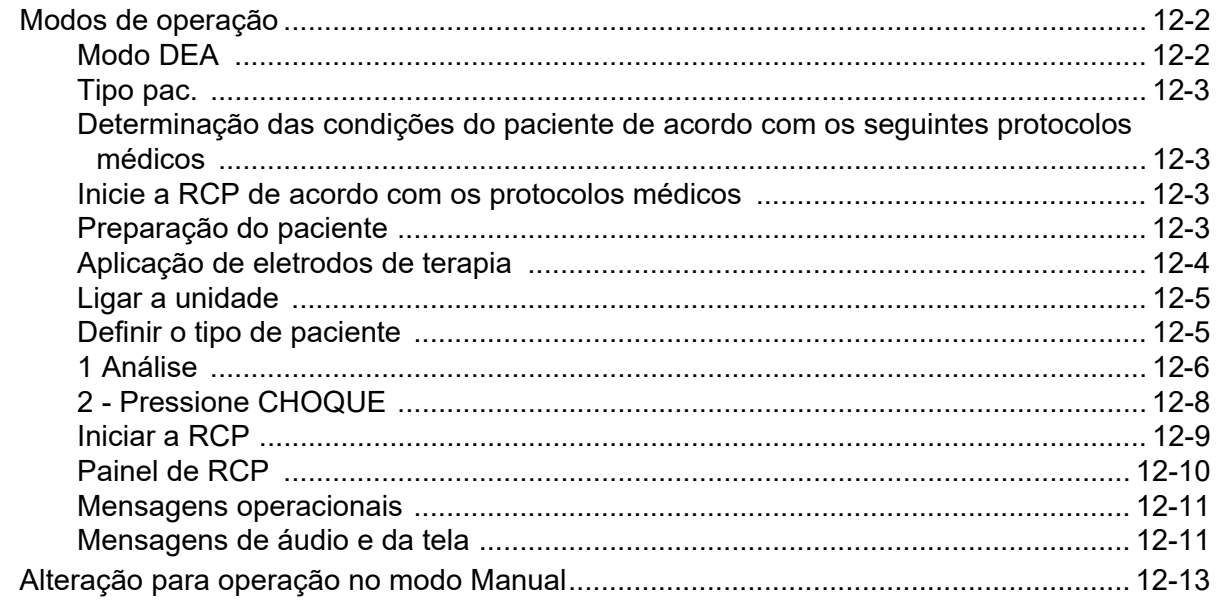

## Capítulo 13 Monitoração de ECG 12 derivações

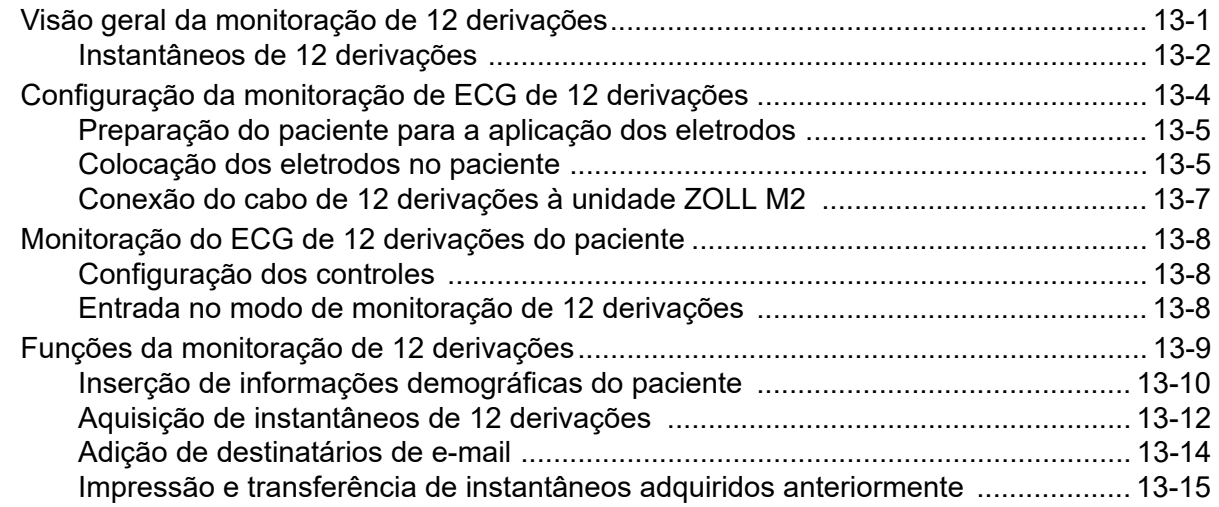

# Capítulo 14 Desfibrilação manual

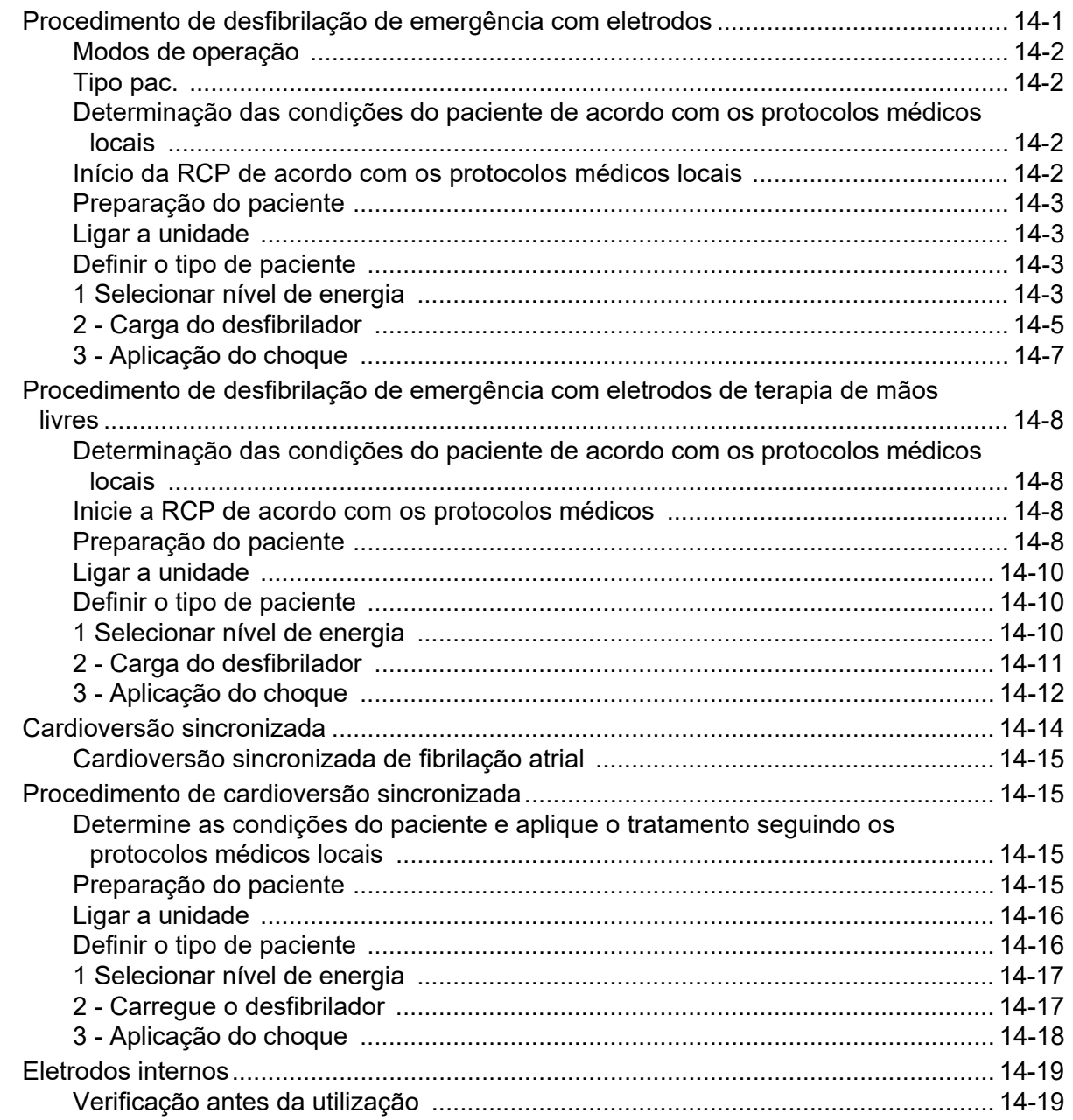

## Capítulo 15 Real CPR Help

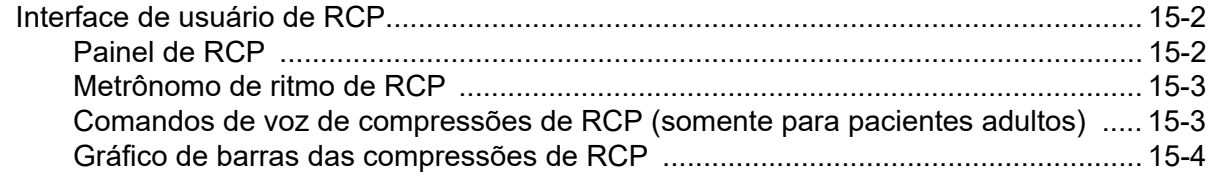

# Capítulo 16 Cardioestimulação externa

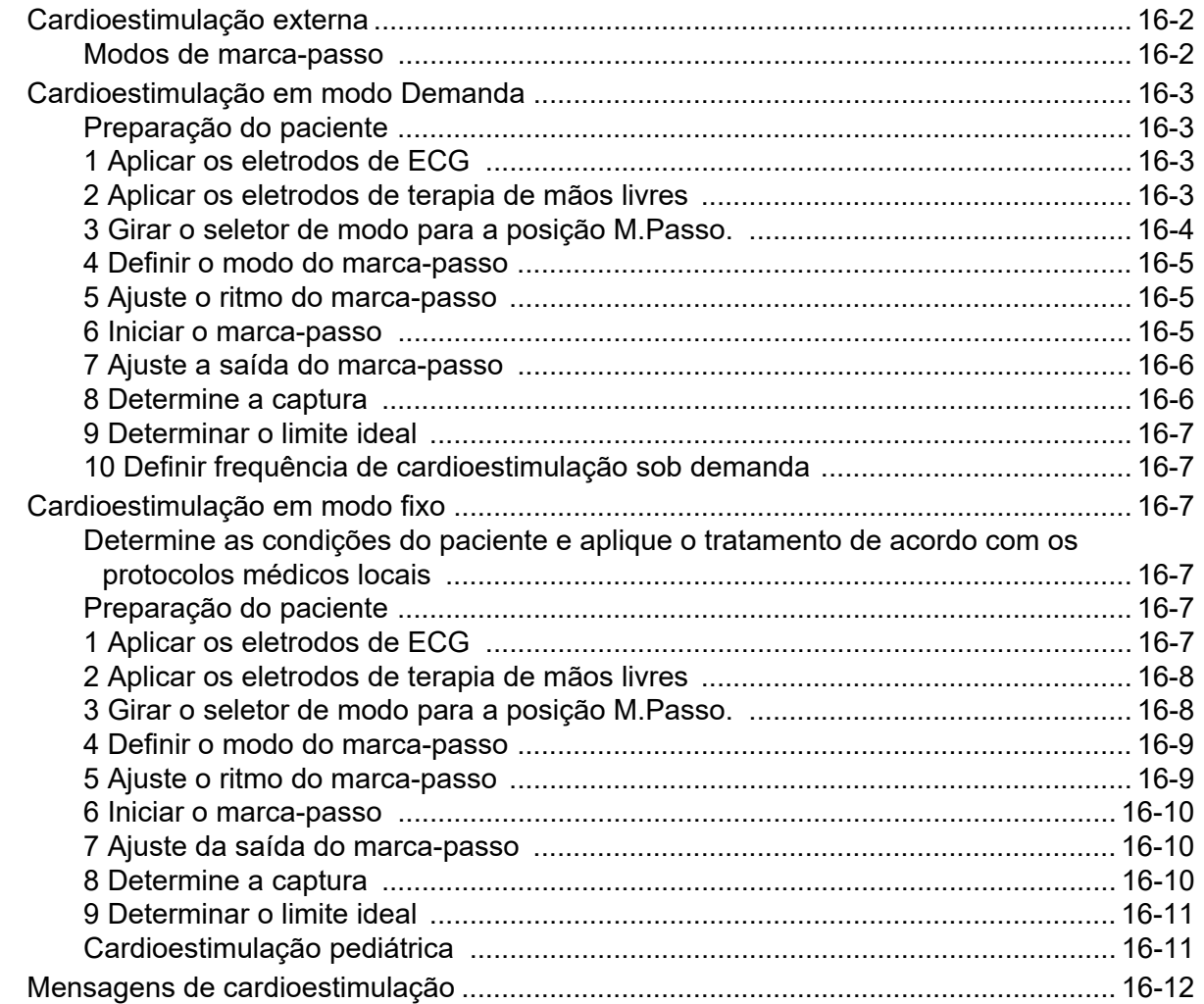

## Capítulo 17 Relatórios e dados de incidentes

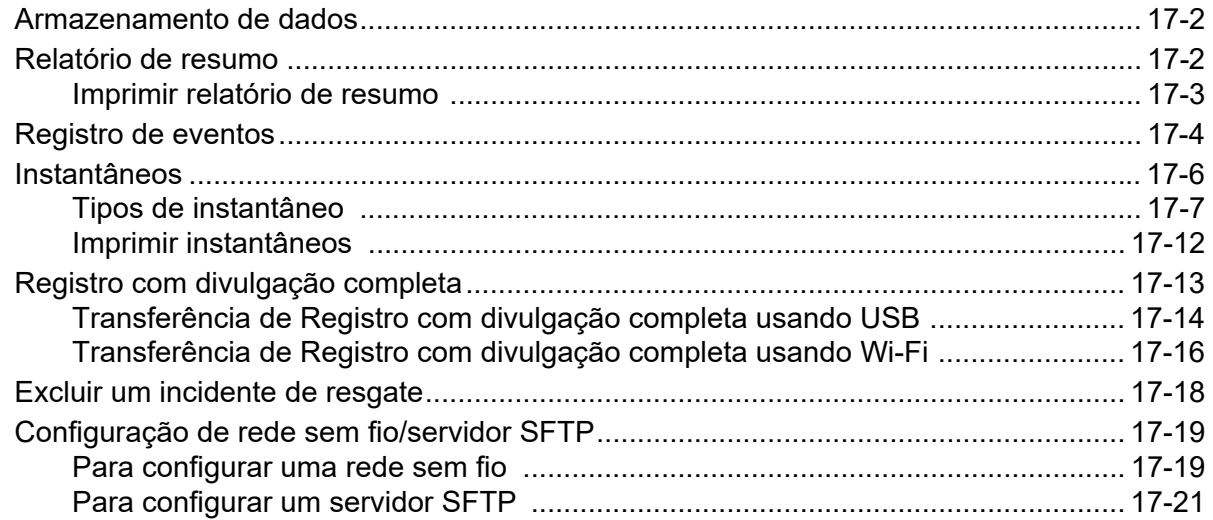

# Capítulo 18 Manutenção e Solução de problemas

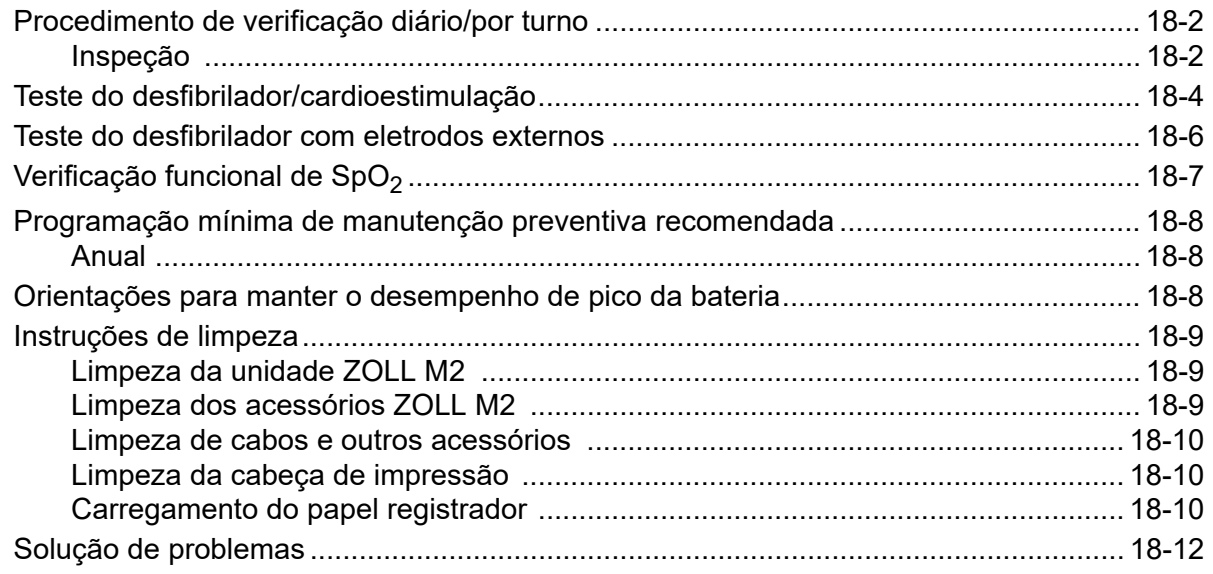

# Apêndice A Especificações

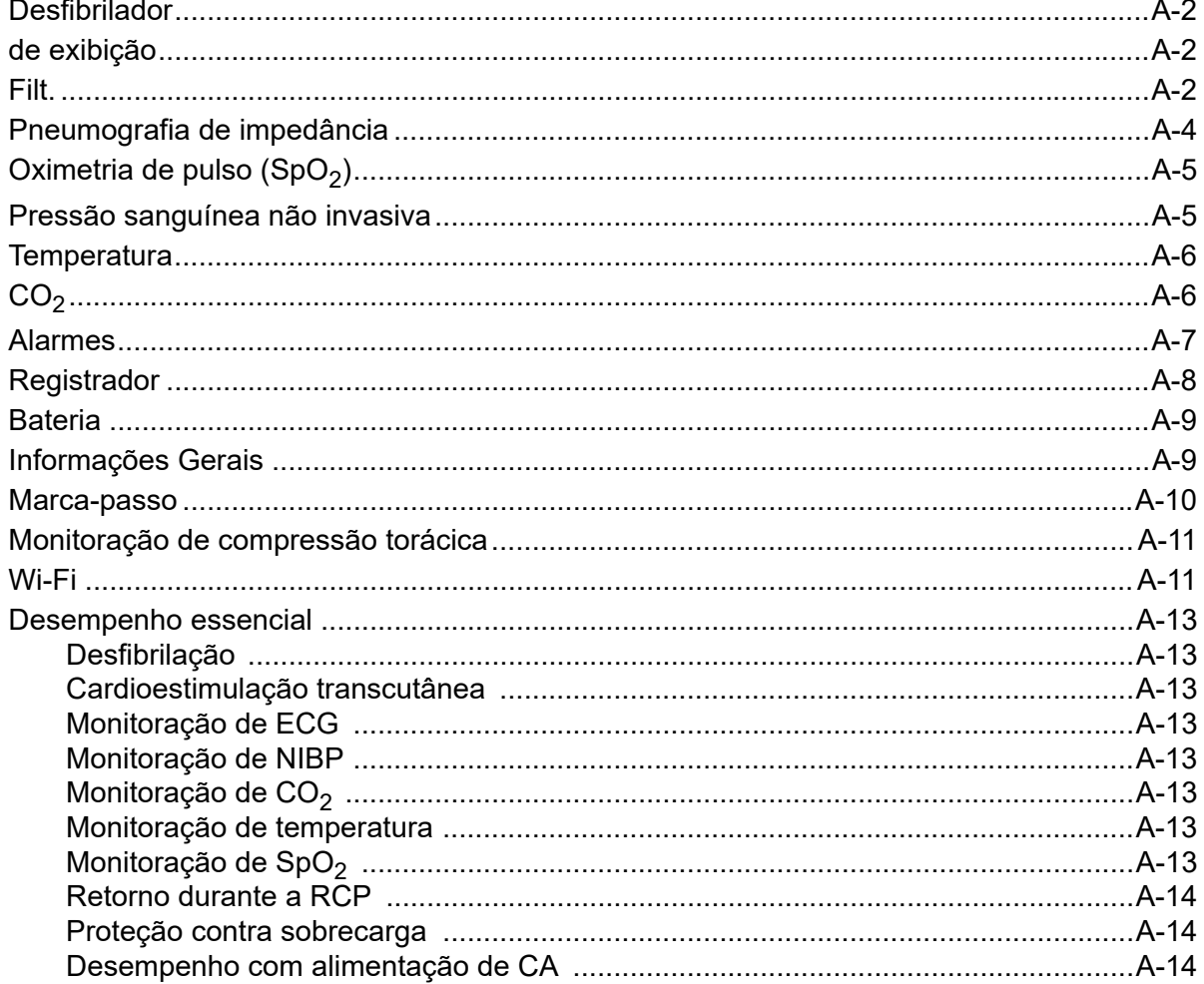

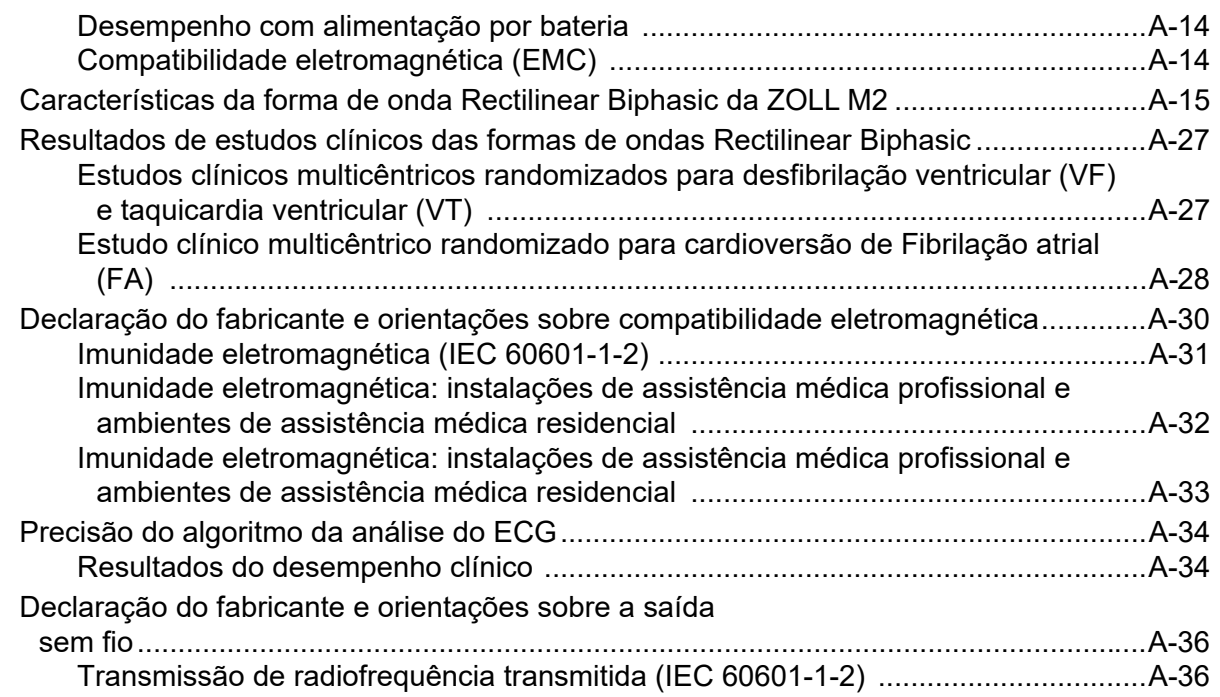

# Apêndice B Acessórios

Apêndice C Mensagens

# Capítulo 1 Informações gerais

# Descrição do produto

A unidade ZOLL  $M2^{\circledR}$  é um monitor/desfibrilador portátil de fácil uso que combina desfibrilação e cardioestimulação externa com os seguintes recursos de monitoração:

- **•** Filt.
- **•** Frequência cardíaca
- **•** Frequência e profundidade de compressões torácicas relacionadas a RCP
- Saturação de oxigênio de hemoglobina arterial (SpO<sub>2</sub>)
- **•** Pressão sanguínea não invasiva (NIBP)
- **•** Ritmo respiratório
- CO<sub>2</sub>/EtCO<sub>2</sub> respiratório
- **•** Temperatura

**Observação:** O ZOLL M2 pode ser configurado para operação de desfibrilação manual ou semiautomática (DEA).

O ZOLL M2 é uma unidade reforçada, compacta e leve projetada para todas as situações de ressuscitação, sendo ideal para o transporte terrestre. O ZOLL M2 pode ser alimentado por energia elétrica de CA e/ou por uma bateria facilmente substituível que é recarregada automaticamente quando o ZOLL M2 é conectado à rede elétrica de CA. Além disso, um carregador  $ZOLL^{\otimes}$  SurePower<sup>TM</sup> pode ser usado para recarregar e testar a bateria do ZOLL M2.

O produto é projetado para uso em hospitais e no ambiente severo de SME. O dispositivo é um desfibrilador externo automatizado versátil com recursos manuais e que pode ser configurado para iniciar o modo Desfibrilador nos modos Semiautomático (DEA) ou Manual.

Ao operar no modo Desf. manual, o dispositivo funciona como um desfibrilador convencional, onde a carga e a descarga são totalmente controladas pelo operador. No modo DEA, alguns recursos do dispositivo são automatizados e um algoritmo de detecção sofisticado é usado para identificar a fibrilação ventricular e a taquicardia ventricular complexa ampla e para determinar a adequação da aplicação do choque do desfibrilador. As unidades podem ser configuradas para automaticamente analisar o ritmo de ECG do paciente, carregar o desfibrilador e solicitar ao operador que "*Pressione Choque"*, dependendo dos protocolos locais. A unidade é alternada do modo DEA para o modo Manual para uso de ACLS pressionando-se a tecla adequada no painel frontal.

A unidade ZOLL M2 ajuda os cuidadores durante a ressuscitação cardiopulmonar (RCP) ao avaliar a frequência e a profundidade das compressões torácicas e fornecer feedback ao socorrista.

A unidade tem uma grande tela colorida de LCD para dados numéricos e de forma de onda que fornece uma fácil visibilidade através da sala e em qualquer ângulo. Traços de formas de onda de ECG, plestimográfica de SpO<sub>2</sub> e de respiração podem ser exibidos simultaneamente,

concedendo um acesso fácil a todos os dados de monitoração do paciente de uma só vez. O ZOLL M2 inclui um marca-passo transcutâneo que consiste em um gerador de pulsos e um circuito de detecção de ECG. A cardioestimulação é compatível com a cardioestimulação não invasiva por demanda e de ritmo fixo para pacientes adultos, pediátricos e neonatais.

O ZOLL M2 tem um sistema de análise e coleta de dados de pacientes que permite a impressão, o armazenamento e a transferência de dados de pacientes. A unidade ZOLL M2 contém uma impressora e uma porta USB que podem ser utilizadas para imprimir os dados e transferi-los para um PC.

A unidade ZOLL M2 pode enviar registros de divulgação completa para um servidor remoto por meio de uma conexão sem fio opcional. Os relatórios de 12 derivações podem ser enviados sem fio no formato Portable Document Format (PDF) para qualquer endereço de e-mail designado. Além disso, os casos de divulgação completa registrados do ZOLL M2 podem ser analisados e impressos usando o software ZOLL RescueNet® (vendido separadamente).

#### Contraindicações

Revise com atenção os Cuidados e Avisos contidos neste manual antes de usar o dispositivo.

O modo DEA não é indicado para uso em pacientes com menos de 1 ano de idade.

A função NIBP não se destina ao uso em pacientes alérgicos a braçadeiras de pressão sanguínea feitas de nylon, TPU ou PVC.

## Como utilizar este manual

O Guia do Operador do ZOLL M2 oferece as informações de que os operadores necessitam para usar e cuidar de forma segura e eficaz do produto ZOLL M2. É importante que todas as pessoas que usarão este dispositivo leiam e compreendam todas as informações nele contidas.

Leia completamente a seção sobre considerações e avisos de segurança.

Os procedimentos de verificação diária e os cuidados com a unidade estão localizados no Capítulo 18, "Manutenção e Solução de problemas".

# Atualizações do Guia do Operador

A data de emissão ou revisão deste manual é exibida no verso da capa. Se tiverem se passado mais de três anos dessa data, entre em contato com a ZOLL Medical Corporation para determinar se há atualizações com informações adicionais sobre o produto.

Todos os usuários devem revisar com atenção cada atualização do manual para compreender o significado e depois arquivá-la na seção apropriada dentro deste manual para referência futura.

A documentação do produto está disponível no site da ZOLL em www.zoll.com. No menu Produtos, selecione Manuais de produtos.

# Remoção da embalagem

Inspecione cuidadosamente cada contêiner em busca de danos. Se o contêiner de envio ou o material de revestimento estiverem danificados, guarde-os até verificar se o conteúdo está completo e se o instrumento apresenta integridade mecânica e elétrica. Se o conteúdo estiver incompleto, se houver danos mecânicos ou se o monitor/desfibrilador não passar no autoteste ao ligar, entre em contato com o representante autorizado da ZOLL mais próximo. Se o contêiner de envio estiver danificado, notifique também a transportadora.

# Como iniciar o ZOLL M2

Após a desembalagem e inspeção, a unidade ZOLL M2 pode estar preparada para monitorar e tratar o paciente.

- 1. Antes de iniciar o ZOLL M2, verifique se não há nenhum dano mecânico no monitor/ desfibrilador e se os cabos externos e os acessórios estão conectados corretamente.
- 2. Insira o cabo de alimentação na tomada de CA do painel traseiro. Se estiver usando a alimentação por bateria, certifique-se de que a bateria esteja totalmente carregada e de que uma bateria sobressalente totalmente carregada esteja disponível.
- 3. Ligue o Seletor de modo para entrar no modo de trabalho necessário. Quando a tela acender, o dispositivo começará o autoteste e imprimirá um relatório (se estiver configurado): o sistema emitirá um bipe, os dois indicadores de alarme visual se acenderão em amarelo e vermelho, respectivamente (e depois se apagarão), e a janela Todos os testes aprovados será exibida.
- 4. Pressione o botão de corte para selecionar OK e começar a monitorar e tratar o paciente.
	- **Observação:** Consulte o capítulo aplicável deste manual para obter instruções para preparar o paciente antes do tratamento.

# Símbolos utilizados no equipamento

Qualquer um ou todos os símbolos a seguir podem ser usados neste manual, no equipamento ou na embalagem do equipamento ou acessório:

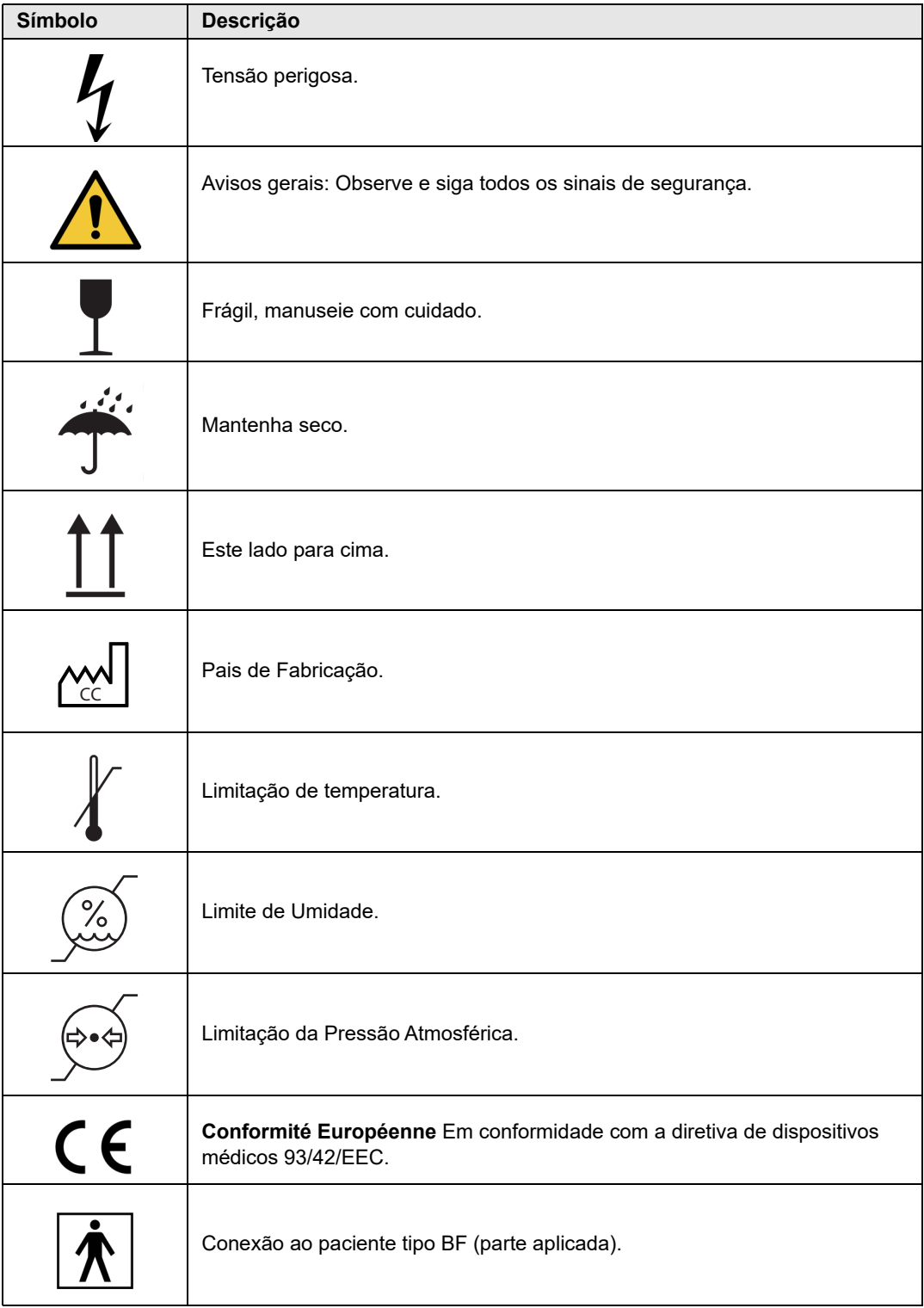

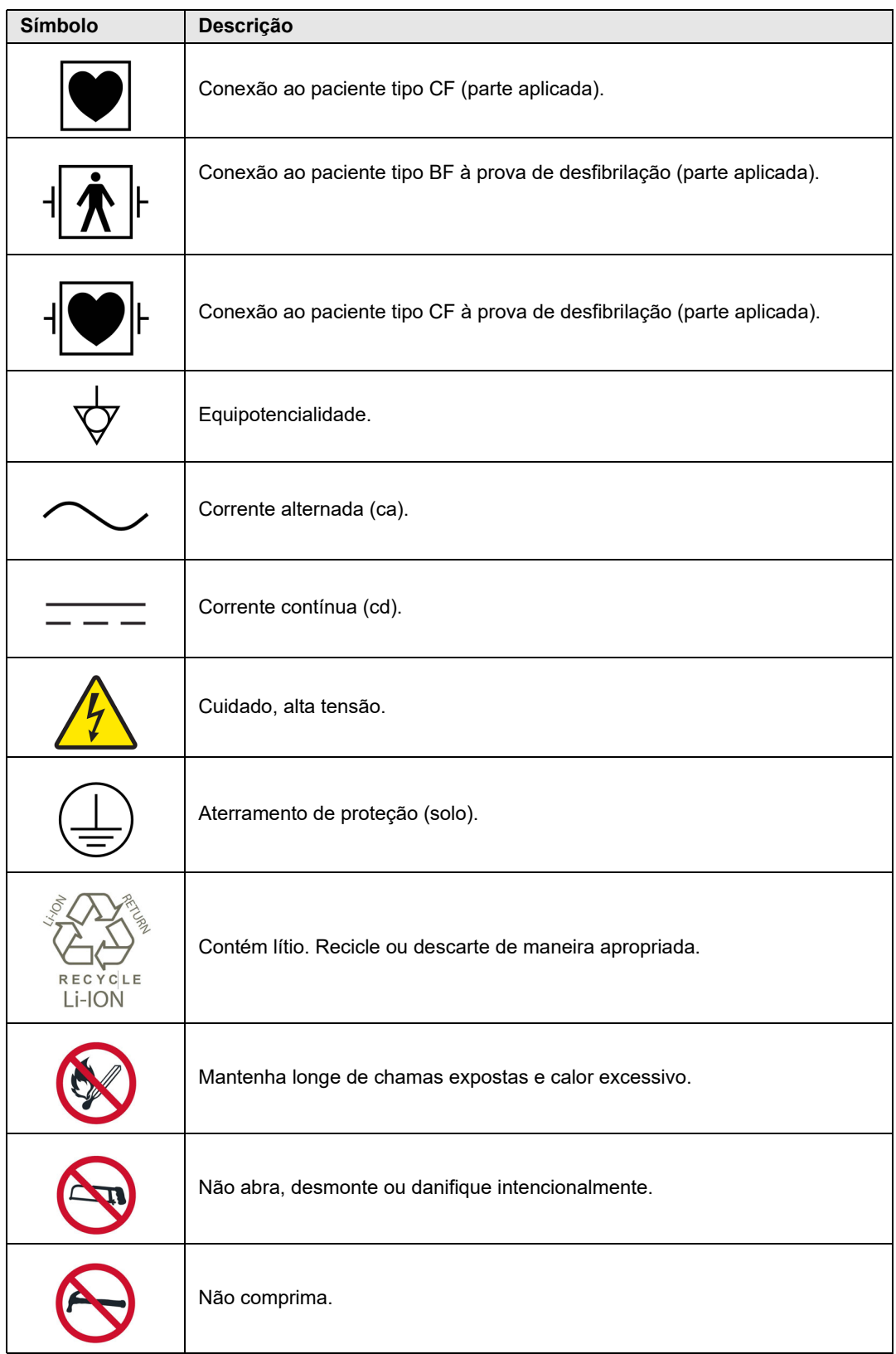

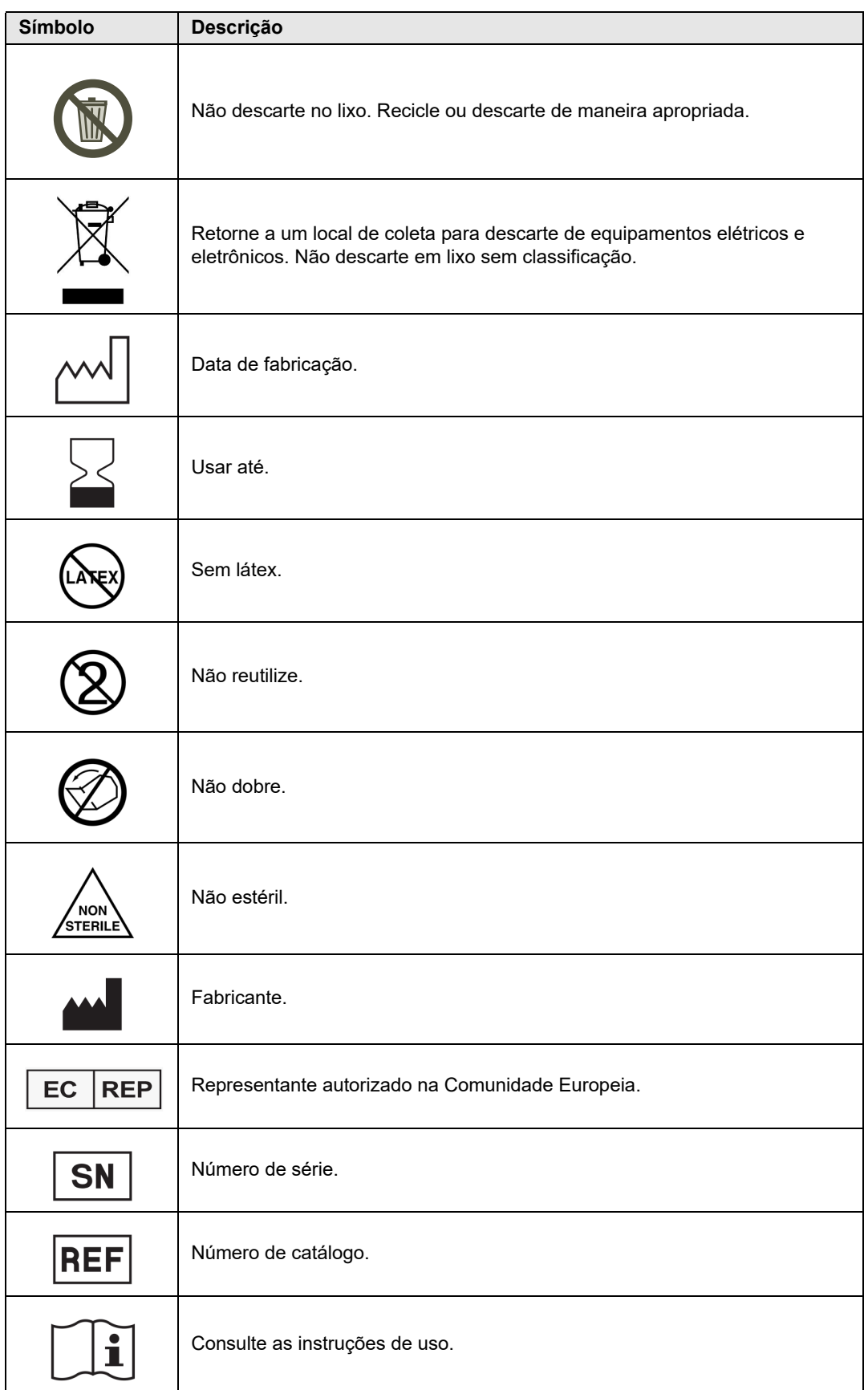

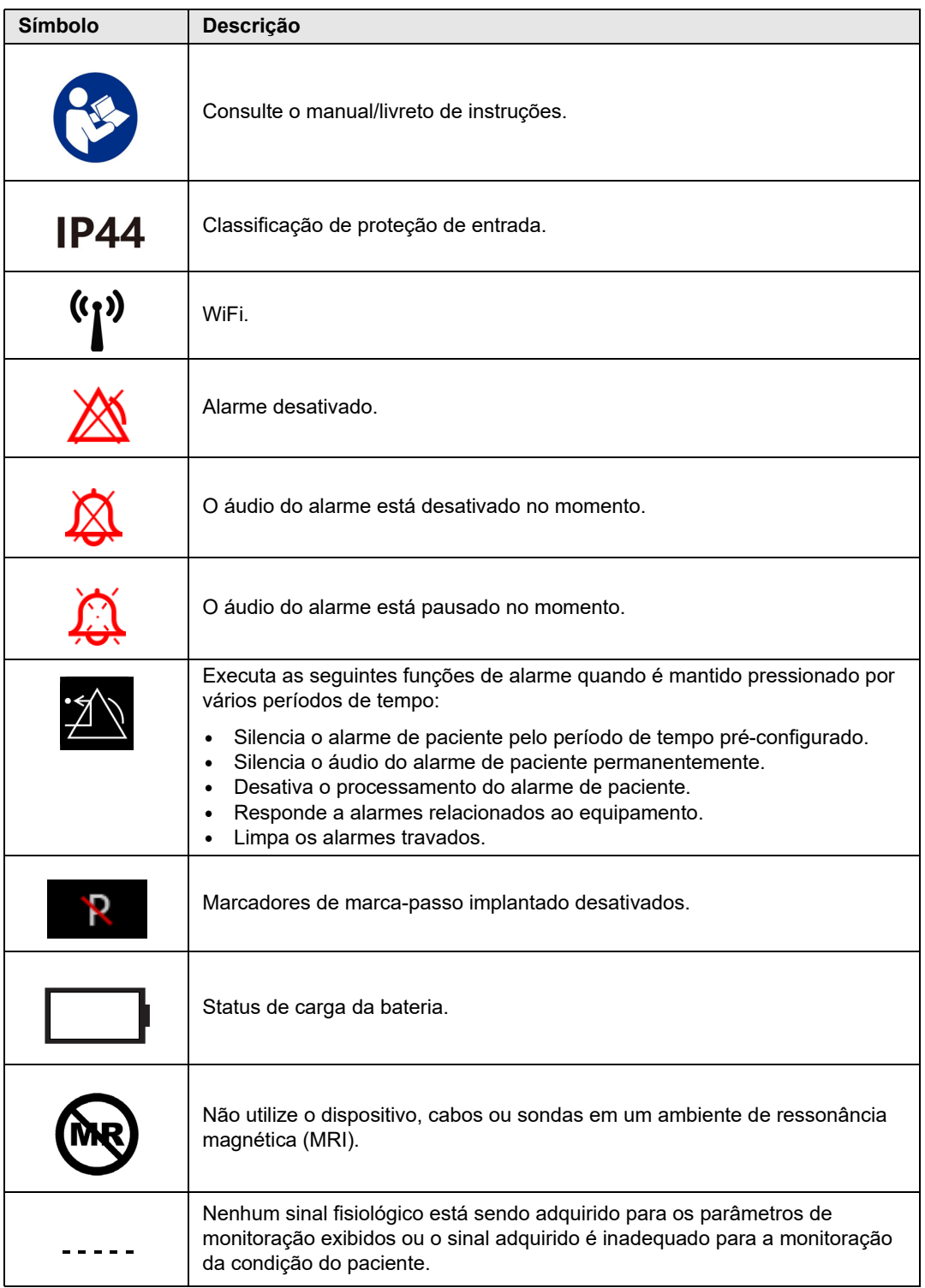

## Convenções

Este guia utiliza as seguintes convenções:

No texto, os nomes e rótulos de botões físicos e teclas de acesso rápido são exibidos em **negrito** (por exemplo, "Pressione o botão **CARGA**").

Este guia utiliza itálico em avisos sonoros e mensagens de texto exibidas na tela (por exemplo, *Deriv. ECG desl.*).

**Cuidado** Cuidados alertam sobre condições ou ações que podem resultar em danos à unidade.

**Aviso! Avisos alertam sobre condições ou ações que podem resultar em ferimentos ou morte.**

# Indicações de uso do ZOLL M2

O ZOLL M2 se destina ao uso por pessoal médico treinado familiarizado com monitoração de pacientes, avaliação de sinais vitais, atendimento a emergências cardíacas e ao uso do monitor/ desfibrilador ZOLL M2.

O ZOLL M2 também se destina ao uso por (ou sob o comando de) médicos em cenas de emergência ou pronto-socorros, unidades de terapia intensiva, unidades de cuidados cardiológicos ou outras áreas semelhantes de um hospital. O dispositivo ZOLL M2 pode ser usado em qualquer ambulância terrestre. A X Series também se destina ao uso durante o transporte de pacientes. O ZOLL M2 será utilizado principalmente em pacientes com sintomas de parada cardíaca ou em situações pós-traumáticas. Ele também pode ser usado para monitorar parâmetros fisiológicos de pacientes cuja medição seja suportada pelo dispositivo. A unidade ZOLL M2 pode ser usada em pacientes neonatais, pediátricos e adultos (conforme descrito na tabela a seguir):

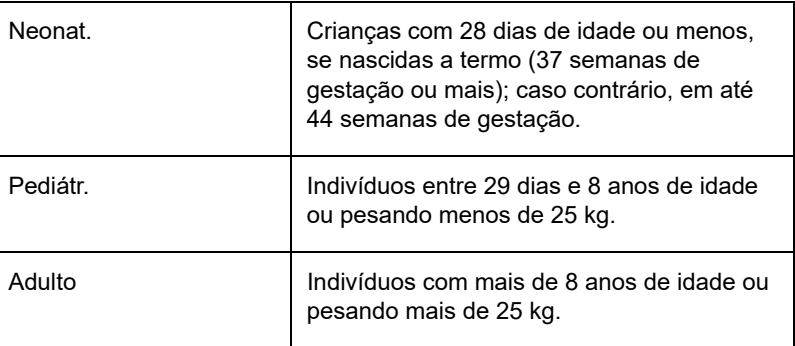

#### Desfibrilação manual

O uso do ZOLL M2 no modo Manual para desfibrilação externa e em tórax aberto é indicado em vítimas de parada cardíaca quando há falta de circulação aparente, indicada por:

- **•** Inconsciência
- **•** Ausência de respiração
- **•** Ausência de pulso

Este produto deve ser utilizado somente por pessoal médico qualificado para converter fibrilação ventricular e taquicardia ventricular rápida em ritmo sinusal ou outros ritmos cardíacos capazes de produzir batimentos cardíacos hemodinamicamente significativos.

A unidade também pode ser usada para a cardioversão sincronizada de determinadas arritmias atriais ou ventriculares. Pessoal médico qualificado deve decidir quando a cardioversão sincronizada é apropriada.

O modo Manual pode ser usado com todos os tipos de pacientes com as configurações de energia apropriadas.

#### Operação semiautomática (DEA)

Os produtos ZOLL M2 destinam-se à utilização por profissionais de emergência que concluíram os requisitos de treinamento e certificação aplicáveis ao uso de um desfibrilador onde o operador do dispositivo controla a aplicação de choques no paciente.

Os produtos ZOLL M2 foram especificamente projetados para uso em programas de desfibrilação precoce, nos quais a aplicação de choques com desfibrilador durante a ressuscitação envolvendo RCP, transporte e cuidados definitivos está incorporada a um protocolo de cuidados ao paciente aprovado por autoridades médicas.

O uso do ZOLL M2 no modo Semiautomático para desfibrilação é indicado em vítimas de parada cardíaca com falta de circulação aparente, indicada por:

- Inconsciência
- Ausência de respiração
- Ausência de pulso

Especificações para a função de análise de ritmo de ECG são fornecidas na seção "Precisão do algoritmo da análise do ECG" na página A-34.

Quando o paciente tiver menos de 8 anos de idade ou pesar menos de 25 kg, os eletrodos de desfibrilação pediátricos da ZOLL deverão ser utilizados. Não atrase a terapia para determinar a idade exata ou o peso do paciente.

O modo DEA não é indicado para uso em pacientes com menos de 1 ano de idade.

#### Monitoração de ECG

O ZOLL M2 se destina à monitoração e ao registro de frequência cardíaca e formas de onda de ECG de 2 derivações (eletrodos de desfibrilação), 3, 5 ou 12 derivações e à emissão de alarmes quando a frequência cardíaca está acima ou abaixo dos limites definidos pelo operador. A população de pacientes varia de neonatais a adultos.

#### Monitoração de RCP

A função de monitoração de RCP fornece feedback visual e sonoro desenvolvido para encorajar os socorristas a realizar compressões torácicas a um ritmo compatível com as diretrizes recomendadas pela AHA/ERC. Avisos de voz e visuais recomendam uma profundidade de compressão mínima de 5,0 cm para pacientes adultos e uma frequência de compressão superior a 100 cpm.

A profundidade e monitoração de compressão sem avisos auditivos é fornecida no modo de paciente pediátrico. Os socorristas devem determinar a profundidade de compressão apropriada para seus pacientes pediátricos.

#### Cardioestimulação transcutânea externa

Este produto pode ser utilizado para cardioestimulação temporária externa em pacientes conscientes ou inconscientes como uma alternativa à estimulação endocárdica.

Os propósitos da cardioestimulação incluem:

- **•** Ressuscitação de parada ou bradicardia de qualquer etiologia
- **•** Como recurso de prontidão quando uma parada ou bradicardia é esperada
- **•** Supressão de taquicardia
- **•** Cardioestimulação pediátrica

#### Monitoração da pressão sanguínea não invasiva

A opção NIBP da unidade ZOLL M2 destina-se à realização de medições não invasivas da pressão sanguínea arterial e à emissão de alarme se a pressão sistólica, diastólica ou média estiver fora dos limites estabelecidos pelo usuário. As medições são feitas por meio de uma braçadeira inflável no braço ou perna do paciente. A população de pacientes pretendida varia de pediátricos (maiores de 3 anos de idade) a adultos.

#### Monitoração de temperatura

O ZOLL M2 destina-se ao uso para efetuar medições contínuas da temperatura retal, esofágica ou superficial e à emissão de alarmes se a temperatura estiver fora dos limites definidos pelo usuário. A população de pacientes pretendida varia de pediátricos a adultos.

#### Monitoração de SpO<sub>2</sub>

O módulo de  $SpO<sub>2</sub>$  do ZOLL M2 destina-se ao uso para monitoração não invasiva contínua de saturação de oxigênio funcional da hemoglobina arterial  $(SpO<sub>2</sub>)$ , frequência de pulso (FP) e para emissão de alarmes se algum parâmetro estiver fora dos limites definidos pelo usuário. O oxímetro de pulso e os acessórios destinam-se ao uso em pacientes adultos e pediátricos.

#### Monitoração de respiração de impedância

O ZOLL M2 destina-se à monitoração contínua do ritmo respiratório e à geração de alarmes se o ritmo respiratório sair do intervalo definido pelo operador. Visto que o método de medição, de fato, mede o esforço respiratório (não o fluxo de ar), episódios de apneia com esforço respiratório contínuo (como apneia obstrutiva) podem não ser detectados. A X Series não se destina ao uso como um monitor de apneia. A população de pacientes pretendida varia de pediátricos a adultos.

#### Monitoração de CO<sub>2</sub>

Os módulos de fluxo principal e secundário de  $CO<sub>2</sub>$  do ZOLL M2 destinam-se a medições não invasivas contínuas de frequência respiratória e concentração de dióxido de carbono nos gases expirados e inspirados. A concentração de  $CO<sub>2</sub>$  em gases expiratórios finais (gases no final da exalação) também é medida e exibida numericamente. A população de pacientes pretendida varia de pediátricos a adultos.

#### Monitoração de ECG de 12 derivações

A função de monitoração de ECG de 12 derivações destina-se à aquisição simultânea de dados de ECG de derivações torácicas e de membros, apresentando também os dados nos relatórios de 12 derivações de formato padrão. Entre outras coisas, esses relatórios são úteis para identificar pacientes com STEMI e outras arritmias significativas. A população de pacientes pretendida varia de neonatais a adultos.

# Funções do produto ZOLL M2

#### Função do desfibrilador

O ZOLL M2 contém um desfibrilador de corrente contínua (CC) capaz de aplicar 200 Joules ou mais. Ele pode ser usado em modo sincronizado para executar cardioversão sincronizada com a onda R do paciente como referência de periodicidade. A unidade utiliza eletrodos; eletrodos reutilizáveis com gel substituível ou eletrodos descartáveis pré-gelificados para desfibrilação.

#### Energia de saída do desfibrilador

Os desfibriladores ZOLL M2 podem aplicar energia bifásica nas configurações de 1 joule a 200 joules. A energia aplicada através da parede torácica, no entanto, é determinada pela impedância transtorácica do paciente. É necessário aplicar uma quantidade adequada de gel eletrolítico e a força de 10 a 12 quilogramas a cada eletrodo para minimizar essa impedância. Se forem utilizados eletrodos de terapia de mãos livres, certifique-se de que eles estejam dentro da data de validade e sejam aplicados adequadamente. (Consulte as instruções na embalagem do eletrodo.)

#### Marca-passo externo

Os desfibriladores ZOLL M2 incluem um marca-passo transcutâneo que consiste em um gerador de pulsos e um circuito de detecção de ECG. A cardioestimulação transcutânea não invasiva (NTP) é uma técnica estabelecida e comprovada. Essa terapia é aplicada de maneira fácil e rápida em situações de emergência ou não quando a estimulação cardíaca temporária é indicada.

A corrente de saída do marca-passo é continuamente variável de 8 a 140 mA (a cardioestimulação é pausada quando a corrente de saída é de 0 mA). A frequência é continuamente variável de 30 a 180 pulsos por minuto (ppm), com incrementos de 2 ppm. O pulso de saída da cardioestimulação é aplicado ao coração através dos eletrodos de desfibrilação/cardioestimulação de mãos livres da ZOLL colocados no dorso e no precórdio do paciente.

A operação adequada do dispositivo e a colocação correta do eletrodo são críticas para obter resultados ideais.

#### Monitoração de ECG

O ECG do paciente é monitorado pela conexão do paciente à unidade por meio de um cabo do paciente com 3, 5 ou 12 derivações, das eletrodos do desfibrilador interno/externo ou dos eletrodos de terapia de mãos livres. A forma de onda de ECG é apresentada na tela com as seguintes informações:

- **•** Frequência cardíaca média, derivada pela medição de intervalos de R a R na forma de onda de ECG, mostrada na parte superior da tela do ZOLL M2
- **•** Seleção de derivação I, II, III, aVR, aVL, aVF, V1, V2, V3, V4, V5, V6 (com cabo de ECG) ou ELETRODOS.
- **•** Ganho de ECG 0,125, 0,25, 0,5, 1,0, 1,5, 2,0, 3,0 cm/mV, AUTO
- **•** Mensagens de status

A largura de banda do ECG é selecionável pelo usuário.

#### Eletrodos

As unidades ZOLL M2 farão desfibrilação, cardioversão e monitoração de ECG usando eletrodos de terapia de mãos livres, eletrodos externos ou eletrodos internos. A unidade ZOLL M2 executará cardioestimulação com eletrodos de terapia de mãos livres da ZOLL.

Os controles **Selec. Energia**, **Carga** e **Choque** estão localizados nos eletrodos e no painel frontal. Ao utilizar eletrodos de terapia de mãos livres, use os controles no painel frontal da unidade. Para alternar entre eletrodos e eletrodos de terapia de mãos livres, remova o cabo multifuncional (MFC) do eletrodo APEX e conecte os eletrodos de terapia de mãos livres ao cabo.

Sempre verifique a data de validade na embalagem do eletrodo. Não utilize eletrodos vencidos, pois isso pode causar leituras imprecisas da impedância do paciente, afetar o nível de energia aplicada ou causar queimaduras.

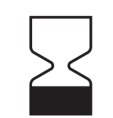

Este símbolo na embalagem do eletrodo é acompanhado pela data de validade.

Para o Stat-padz<sup>®</sup> II, este símbolo não aparece; a data de validade fica no canto inferior direito da etiqueta, abaixo do número de lote.

**Observação:** Os eletrodos da ZOLL não contêm materiais perigosos e podem ser descartados no lixo genérico, a menos que sejam contaminados com patógenos. Utilize as precauções apropriadas ao descartar eletrodos contaminados.

Quando o paciente tiver menos de 8 anos de idade ou menos de 25 kg, use os eletrodos de desfibrilação pediátrica da ZOLL. Não atrase a terapia tentando determinar a idade exata ou o peso do paciente.

#### **Baterias**

Os modelos ZOLL M2 usam uma bateria de íon de lítio recarregável e fácil de substituir (a bateria *SurePower*). Normalmente, uma bateria nova totalmente carregada fornece mais de 4 horas de monitoração de ECG. O uso de outras funções (como desfibrilador, impressora ou marca-passo) reduz esse tempo.

Quando o ZOLL M2 emite um aviso *Bateria fraca* e exibe continuamente a mensagem *Bateria fraca*, a bateria precisa ser substituída e recarregada.

Carregue a bateria usando um dos seguintes métodos:

**• Carga interna** — conecte a unidade ZOLL M2 à rede elétrica de CA para começar automaticamente a carregar a bateria instalada. O indicador de baterias do painel frontal opera da seguinte forma:

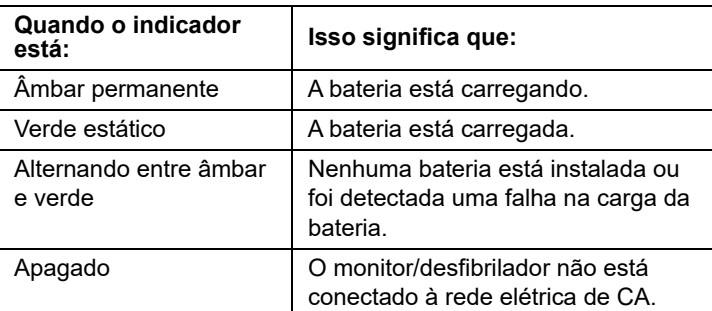

**Observação:** Na ativação, são necessários aproximadamente 7 segundos para que os LEDs da bateria exibam com precisão o tempo de execução.

**• Carga externa** — use o Carregador de baterias ZOLL SurePower ou Carregador de baia única para carregar a bateria e testar sua capacidade. Para obter detalhes, consulte o *Guia da Bateria SurePower*.

Para obter informações sobre os ícones de status da bateria e suas indicações, consulte "Indicadores de status da bateria e de alimentação de CA" na página 2-6.

Quando a calibração da bateria for necessária, será exibido um alerta do equipamento e o ícone

do LED de Recalibração  $\left(\frac{1}{2}\right)$  da bateria se acenderá por aproximadamente 10 segundos (após pressionar e liberar o botão Início). Se o LED de Recalibração acender, o indicador de tempo de execução não exibirá o tempo de execução dessa bateria. Para restaurar indicações de tempo de execução de bateria e evitar condições inesperadas de bateria fraca ou desligamento do dispositivo, recalibre a bateria assim que possível.

Para recalibrar manualmente a bateria SurePower, insira a bateria no carregador SurePower ou no Carregador de baia única e execute um Teste manual (para obter mais informações, consulte o Guia do Operador do Carregador ZOLL *SurePower*).

Após recalibrar a bateria, o LED de Recalibração só piscará se o botão Exibir for pressionado.

# Considerações de segurança

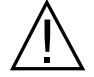

Todos os operadores devem revisar estas considerações de segurança antes de usar a unidade ZOLL M2.

As unidades ZOLL M2 são desfibriladores de alta energia, capazes de fornecer carga de até 200 joules. Para desativar a unidade, gire o seletor de modo para **DESLIG.**

Para desarmar manualmente um desfibrilador carregado (ou em carregamento), execute um dos seguintes procedimentos:

- **•** Pressione a tecla de acesso rápido **Desarmar**.
- **•** Alterar a energia selecionada.
- **•** Gire o seletor de modo para **DESLIG.** ou **MONITOR**.
- **•** Altere o tipo de paciente.

Por segurança, o ZOLL M2 será desarmado automaticamente se permanecer carregado por mais de 60 segundos (ou outro intervalo configurável pelo usuário) caso o botão **CHOQUE** não seja pressionado.

## Avisos

#### Informações gerais

- **•** Somente profissionais qualificados e adequadamente treinados que estejam familiarizados com a operação do equipamento devem executar desfibrilações de emergência. O médico responsável deve determinar a certificação de treinamento apropriada, como certificação em Suporte avançado de vida em cardiologia (ACLS) ou Suporte básico de vida (BLS).
- **•** Somente profissionais qualificados e treinados em Suporte avançado de vida em cardiologia (ACLS) e que estejam familiarizados com a operação do equipamento devem executar uma cardioversão sincronizada. A arritmia cardíaca precisa deve ser determinada antes de tentar a desfibrilação.
- **•** As instruções operacionais descrevem as funções e a operação apropriada dos produtos ZOLL M2. Elas não substituem um curso de treinamento formal de cuidados a pacientes. Os operadores devem obter treinamento formal de uma autoridade adequada antes de usar este monitor/desfibrilador para atendimento a pacientes.
- **•** A operação adequada da unidade e a colocação correta de eletrodos são críticas para a obtenção de resultados ideais. Os operadores devem estar totalmente familiarizados com a operação adequada do dispositivo.
- **•** O uso de eletrodos de cardioestimulação/desfibrilação externos, acessórios ou dispositivos adaptadores de origens diferentes da ZOLL não é recomendado. A ZOLL não faz representações ou garantias em relação ao desempenho ou à eficácia de seus produtos quando utilizados com eletrodos de cardioestimulação/desfibrilação ou dispositivos adaptadores de outras origens. Falhas do desfibrilador que possam ser atribuídas ao uso de eletrodos de cardioestimulação/desfibrilação ou adaptadores que não sejam fabricados pela ZOLL podem anular a garantia da ZOLL.
- **•** Ao receber a remessa, verifique os eletrodos de cardioestimulação/desfibrilação para assegurar a compatibilidade com o sistema ZOLL M2.
- **•** Posicione os cabos do paciente de forma que eles que não puxem inadvertidamente os eletrodos.
- **•** Direcione cuidadosamente os cabos do paciente para evitar tropeçar neles, enroscá-los no paciente ou puxar acidentalmente a unidade para cima do paciente.
- **•** A unidade ZOLL M2 atende ao IPX4 quando é alimentada por bateria. É recomendável utilizar somente a bateria para alimentar uma unidade ZOLL M2 em caso de chuva ou neve. Se a alimentação CA precisar ser usada sob condições de chuva ou neve, certifique-se sempre de que o cabo de alimentação CA esteja firmemente conectado à unidade ZOLL M2.
- **•** Ao posicionar uma unidade ZOLL M2 que esteja conectada à alimentação de CA, certifique-se de que a tomada da unidade seja facilmente acessível caso uma desconexão de emergência seja necessária.
- **•** Não desmonte a unidade. Há risco de choques elétricos. Encaminhe todos os problemas a profissionais de manutenção autorizados.
- **•** Siga todas as instruções de manutenção recomendadas. Se um problema ocorrer, entre em contato imediatamente com a manutenção. Não utilize o monitor/desfibrilador até que ele seja inspecionado por profissionais apropriados.
- **•** A unidade ZOLL M2 não deve ser armazenada nem usada fora dos limites ambientais indicados no Apêndice A deste manual.
- **•** O dispositivo ZOLL M2 pode não operar de acordo com as especificações se for armazenado nos limites extremos superiores e inferiores de temperatura de armazenamento e imediatamente colocado em uso. São necessários até 20 minutos para que o dispositivo ZOLL M2 esteja operacional após armazenamento a -30 °C e até 160 minutos para que o dispositivo ZOLL M2 esteja operacional após armazenamento a 70 °C. Se o dispositivo ZOLL M2 for necessário imediatamente após o armazenamento, a ZOLL recomenda não armazenar a unidade dentro dos limites inferiores ou superiores de temperatura de armazenamento ou próximo deles.
- **•** Evite utilizar o ZOLL M2 ao lado de ou empilhado sobre outros equipamentos. Caso não seja possível evitar tal situação, verifique se a unidade funciona normalmente nessa configuração antes do uso clínico.
- **•** A unidade ZOLL M2 deve ser instalada e colocada em funcionamento de acordo com as informações sobre compatibilidade eletromagnética do Apêndice A deste manual.
- **•** O uso de acessórios, transdutores e cabos diferentes daqueles especificados neste manual pode resultar no aumento de emissões ou na diminuição da imunidade à interferência eletromagnética do monitor/desfibrilador do ZOLL M2.
- **•** Para garantir a proteção contra os efeitos da descarga de desfibrilação, use apenas acessórios aprovados pela ZOLL.
- **•** Sempre efetue um teste funcional dos eletrodos internos antes do uso.
- **•** Em caso de queda, sempre inspecione se a unidade apresenta danos.
- **•** Apenas pessoal autorizado deve usar os menus Supervisor.
- **•** Se não tiver certeza quanto à precisão de qualquer leitura, verifique primeiro os sinais vitais do paciente por meios alternativos e depois certifique-se de que o monitor funciona corretamente.
- **•** Não utilize o ZOLL M2 na presença de atmosferas ricas em oxigênio, anestésicos inflamáveis ou outros agentes inflamáveis (como gasolina). O uso da unidade em tais ambientes pode causar uma explosão.
- **•** Embora o dispositivo possa operar normalmente em um ambiente de até 50 °C, a monitoração ou o tratamento contínuo deve ser executado em um ambiente com temperatura mais normal a fim de reduzir a possibilidade ferimentos relacionados ao calor para o paciente.
- **•** Antes de descartar o equipamento, a fim de evitar contaminar ou infectar pessoas, o meio ambiente ou outros equipamentos, é importante desinfetar e descontaminar o monitor/ desfibrilador e todos os acessórios e remover as baterias. Descarte o dispositivo e os acessórios em conformidade com as normas do seu país para equipamentos que contêm peças eletrônicas.
- **•** Quando outros dispositivos forem usados com a unidade ZOLL M2, seus terminais de equalização potencial podem ser conectados juntos para eliminar possíveis diferenças entre os diferentes dispositivos.
- **•** Não execute serviços de manutenção preventiva na unidade ZOLL M2 enquanto ela estiver conectada a um paciente.
- **•** Não modifique a unidade ZOLL M2.
- **•** Equipamentos portáteis de comunicação por RF (incluindo periféricos, tais como cabos de antena e antenas externas) nunca devem ser utilizados a menos de 30 cm de qualquer peça daunidade ZOLL M2, incluindo cabos especificados pelo fabricante. Caso contrário, poderá ocorrer degradação do desempenho do equipamento.

#### Monitoração de ECG

- **•** Os marca-passos implantados podem fazer com que os medidores de frequência cardíaca contabilizem os pulsos do marca-passo durante incidentes de parada cardíaca ou outras arritmias. O circuito dedicado de detecção de marca-passo pode não detectar todos os picos de marca- -passos implantados. Verifique o pulso do paciente; não confie somente nos medidores de frequência cardíaca. O histórico do paciente e o exame físico são fatores importantes na determinação da presença de um marca-passo implantado. Observe cuidadosamente pacientes com marca-passos. Consulte a "Rejeição de pulso de marca-passo:" na página A-4 deste manual para ver a capacidade de rejeição de pulsos de marca-passo desse instrumento.
- **•** Use apenas eletrodos de ECG que atendam ao padrão AAMI para desempenho de eletrodos. (AAMI EC-12). O uso de eletrodos que não atendam a esse padrão AAMI pode fazer com que a recuperação do traço de ECG após a desfibrilação seja atrasada de forma significativa.
- **•** Antes de tentar a cardioversão sincronizada, certifique-se de que a qualidade do sinal de ECG seja boa e que os marcadores sincronizados estejam exibidos acima de cada complexo QRS.
- **•** Não coloque eletrodos diretamente sobre um marca-passo implantado.
- **•** A unidade da ZOLL M2 detecta somente sinais elétricos de ECG. Ela não detecta um pulso (perfusão circulatória efetiva). Sempre verifique o pulso e a frequência cardíaca com uma avaliação física do paciente. Nunca assuma que a exibição de uma frequência cardíaca diferente de zero signifique que o paciente tem pulso.
- **•** A má preparação ou a preparação inapropriada da pele nos locais dos eletrodos de ECG pode levar a níveis indesejáveis de artefatos de sinal. Siga as instruções de preparação de pele no Capítulo 6: "Monitoração de ECG".
- **•** Equipamentos como eletrocautério ou de diatermia, leitores de RFID, sistemas de inspeção eletrônica de artigos (EAS) ou detectores de metais que emitem sinais intensos de radiofrequência podem provocar interferência elétrica, distorcer o sinal de ECG exibido pelo monitor e impedir a análise precisa do ritmo. Assegure-se de que haja uma separação adequada entre tais emissores, a unidade ZOLL M2 e o paciente ao executar a análise de ritmo.
- **•** O uso de outros acessórios que não os especificados nas instruções de operação pode afetar de forma adversa as correntes de fuga do paciente.
- **•** Certos monitores de isolamento de linha podem provocar interferência na tela do ECG e inibir alarmes de frequência cardíaca.

#### Desfibrilação

- **•** O ZOLL M2 pode aplicar mais de 200 joules de energia elétrica. Se essa energia elétrica não for descarregada corretamente, conforme descrito neste manual, ela pode causar ferimentos ou morte ao operador ou a pessoas ao seu redor.
- **•** Para evitar possíveis danos à unidade ZOLL M2, desligue a cardioestimulação antes de desfibrilar o paciente com um segundo desfibrilador.
- **•** Exceto se necessário durante tratamentos de emergência de pacientes, não carregue e descarregue repetidamente o desfibrilador em intervalos curtos de tempo. Se o teste do desfibrilador exigir descargas repetitivas, aguarde pelo menos um minuto após cada três descargas.
- **•** Quando a unidade ZOLL M2 for usada para cardioversão, o modo SINCR pode ser limpo após cada choque. O usuário pode precisar selecionar novamente (pressionar) o botão SINCR após cada choque sincronizado aplicado a um paciente. Nos menus Supervisor, o ZOLL M2 pode ser configurado para permanecer no modo SINCR após cada choque.
- **•** A cardioversão sincronizada pode ser executada usando os eletrodos externos para a monitoração de ECG. No entanto, o movimento dos eletrodos pode gerar artefatos de ECG que podem, inadvertidamente, causar a descarga do desfibrilador. Recomenda-se o uso da monitoração nas derivações I, II e III durante a cardioversão sincronizada; os eletrodos de mãos livres também podem ser usados com eficácia como origem de ECG para a cardioversão.
- **•** Se o gel condutor formar um caminho contínuo entre os eletrodos do desfibrilador, a energia aplicada poderá reduzir drasticamente; reposicione os eletrodos para eliminar os desvios do caminho antes de tentar choques adicionais.
- **•** Uma técnica de desfibrilação incorreta pode provocar queimaduras na pele. Para limitar possíveis queimaduras na pele, use apenas gel de desfibrilação da ZOLL nos eletrodos, certifique-se de que o gel cobre toda a superfície do eletrodo e pressione firmemente contra o peito do paciente.
- **•** Não use eletrodos de mãos livres nem acessórios com gel vencidos, pois tal uso pode levar à aplicação reduzida de energia, a queimaduras na pele ou à incapacidade de aplicar choques de desfibrilação.
- **•** A seleção de um novo nível de energia durante a carga do desfibrilador ou sua carga automática desarma o desfibrilador. Pressione o botão **CARGA** novamente para reiniciar a carga do desfibrilador.
- **•** Antes da desfibrilação, desconecte do paciente todos os dispositivos médicos eletrônicos não rotulados como sendo "à prova de desfibrilação".
- **•** Antes de carregar o desfibrilador, verifique se a energia desejada foi selecionada na tela.

#### Cardioest.

- **•** A fibrilação ventricular não responde à cardioestimulação e requer desfibrilação imediata. Portanto, é necessário determinar imediatamente a disritmia do paciente de forma a empregar a terapia apropriada. Se o paciente estiver em fibrilação ventricular e a desfibrilação for bem-sucedida, mas ocorrer uma parada cardíaca (assistolia) em sequência, use o marca-passo.
- **•** É possível interromper taquicardias ventriculares ou supraventriculares com cardioestimulação, mas em uma emergência ou durante colapso circulatório, a cardioversão sincronizada é mais rápida e garantida.
- **•** Atividade elétrica sem pulso (PEA) pode ocorrer após parada cardíaca prolongada ou em outros estados patológicos acompanhados de depressão miocárdica. Assim, a cardioestimulação pode produzir as respostas de ECG sem as contrações mecânicas efetivas, sendo necessário um outro tratamento efetivo.
- **•** A cardioestimulação pode evocar respostas repetitivas indesejadas, taquicardia ou fibrilação na presença de hipoxia generalizada, isquemia miocárdica, toxicidade cardíaca por drogas, desequilíbrios eletrolíticos ou outras doenças cardíacas.
- **•** De qualquer forma, a cardioestimulação tende a inibir o ritmo intrínseco. A interrupção abrupta da cardioestimulação, especialmente em frequências rápidas, pode causar uma parada ventricular e deve ser evitada.
- **•** A cardioestimulação temporária não invasiva pode causar desconforto de intensidade variável, o que ocasionalmente pode agravar e impossibilitar seu uso contínuo em pacientes conscientes.

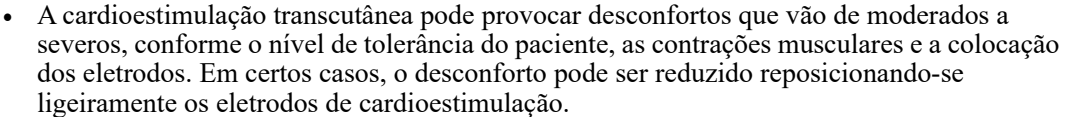

- **•** A contração muscular esquelética inevitável pode causar problemas em pacientes muito doentes, limitando seu uso contínuo a poucas horas. Frequentemente ocorrem eritema ou hiperemia da pele sob os eletrodos de terapia de mãos livres; este efeito normalmente se amplia ao longo do perímetro do eletrodo. Essa vermelhidão deve diminuir significativamente em 72 horas.
- **•** Houve relatos de queimaduras sob eletrodos anteriores durante o uso de cardioestimulação em pacientes adultos com comprometimento severo do fluxo sanguíneo para a pele. A cardioestimulação prolongada deve ser evitada nesses casos e aconselha-se a inspeção periódica da pele subjacente.
- **•** Há relatos de inibição transitória da respiração espontânea em pacientes inconscientes com unidades anteriormente disponíveis, quando o eletrodo anterior era colocado muito baixo no abdome.
- **•** Sempre verifique se o paciente está sendo cardioestimulado com eficácia examinando sua frequência de pulso e comparando-a com a configuração de frequência do marca-passo.
- **•** O artefato e ruídos de ECG podem tornar a detecção da onda R não confiável, afetando o medidor de FC e a frequência de cardioestimulação no modo de demanda. Sempre observe o paciente com atenção durante operações de cardioestimulação. Considere utilizar o modo de cardioestimulação assíncrona caso não seja possível obter um traço confiável de ECG.
- **•** É importante monitorar o paciente com atenção para verificar se a captura elétrica e mecânica ocorrem. A captura elétrica pode ser verificada observando-se a presença de um grande batimento ectópico após a aplicação do pulso de cardioestimulação. O tamanho e morfologia do batimento dependem do paciente. A captura mecânica pode ser verificada por meio de se buscar por sinais de aumento de fluxo sanguíneo, i.e., vermelhidão da pele, pulso palpável, aumento da pressão sanguínea, etc. Observe continuamente o paciente durante a administração da cardioestimulação para assegurar a retenção da captura. Não deixe o paciente sem acompanhamento ao administrar terapia de cardioestimulação externa.

#### **AVISO! Este dispositivo pode ser utilizado somente para cardioestimulação externa de pacientes e não pode ser usado para cardioestimulação interna. Não conecte os fios de derivação de cardioestimulação interna ao monitor/desfibrilador ZOLL M2.**

#### RCP

- **•** Coloque o paciente sobre uma superfície firme antes de executar as compressões torácicas.
- **•** O paciente deve permanecer imóvel durante as compressões torácicas para assegurar medições precisas de RCP. Ao executar compressões torácicas em crianças, certifique-se de que o tipo de paciente do ZOLL M2 esteja definido como pediátrico. A não definição do tipo correto de paciente pode resultar em avisos auditivos "Comprima mais forte", que são inadequados para alguns pacientes pediátricos.
- **•** Coloque os eletrodos de RCP no paciente conforme indicado na embalagem do eletrodo para garantir a medição precisa da profundidade das compressões.

### SpO2

- **•** Mantenha a sonda de dedo limpa e seca.
- **•** Não reutilize nenhum componente rotulado como sendo para apenas uma utilização.
- As medições de SpO<sub>2</sub> podem ser afetadas por determinadas condições do paciente: insuficiência cardíaca direita severa, regurgitação da tricúspide ou retorno venoso obstruído.
- As medições de SpO<sub>2</sub> podem ser afetadas quando se utiliza corantes intravasculares, em vasoconstrição ou hipovolemia extrema ou sob condições onde não haja um leito vascular arterial pulsante.
- As medições de SpO<sub>2</sub> podem ser afetadas na presença de campos intensos de EMI, dispositivos eletrocirúrgicos, lâmpadas IV, luzes brilhantes, sensores aplicados incorretamente, o uso de sensores não aprovados pela ZOLL, ou de sensores danificados, em pacientes com inalação de fumaça ou envenenamento por monóxido de carbono, ou com a movimentação do paciente.
- **•** Danos ao tecido podem resultar da aplicação incorreta de sensores, ou de sensores deixados no mesmo local por um longo período de tempo. Mova os sensores a cada 4 horas para reduzir a possibilidade de danos aos tecidos.
- **•** Não utilize sensores de oximetria durante a varredura de ressonância magnética (MRI). Os procedimentos de MRI podem fazer com que a corrente conduzida flua através dos sensores, provocando queimaduras no paciente.
- Não aplique um sensor de SpO<sub>2</sub> no mesmo braço ou perna que tiver uma braçadeira de NIBP. O alarme de  $SpO<sub>2</sub>$  pode soar quando a circulação arterial é interrompida durante as medições de NIBP e pode afetar as medições de  $SpO<sub>2</sub>$ .

#### Pressão sanguínea não invasiva

- **•** Os resultados de medição de pressão sanguínea podem ser afetados pela posição do paciente, suas condições fisiológicas e outros fatores.
- **•** A substituição de um componente por um diferente daquele fornecido pela ZOLL (p. ex., braçadeira, mangueiras, etc.) pode resultar em erro de medição. Use apenas braçadeiras e mangueiras aprovadas pela ZOLL.
- **•** Não use uma braçadeira de pressão sanguínea em um membro que esteja sendo usado para infusão intravenosa ou monitoração de  $SpO<sub>2</sub>$ .
- **•** Não é possível obter leituras de pressão precisas em uma pessoa que passa por arritmias, tremores, convulsões ou ataques epiléticos. A medicação também pode afetar as leituras de pressão. A braçadeira do tamanho correto é essencial para leituras precisas de pressão sanguínea.
- **•** As mangueiras de pressão sanguínea devem estar livres de obstruções e ondulações.
- **•** Se a braçadeira do paciente não estiver no nível do coração, é possível que resulte em um erro de medição.
- **•** Ao monitorar a pressão sanguínea em intervalos frequentes, observe a extremidade do paciente com a braçadeira em busca de sinais de fluxo sanguíneo obstruído.
- **•** A medição da pressão sanguínea pode ser imprecisa se tomada enquanto se acelera ou desacelera em um veículo em movimento.
- **•** Se um resultado de medição de NIBP for questionável, repita a medição. Se o resultado da medição repetida ainda for questionável, utilize outro método de medição de pressão sanguínea.
- **•** Não tente realizar medições de NIBP em pacientes durante procedimentos de circulação extracorpórea.
- **•** Certifique-se de que o paciente não seja alérgico a braçadeiras de pressão arterial feitas de nylon, TPU ou PVC antes de usá-las.

### $CO<sub>2</sub>$

- **•** Durante a varredura de MRI, o monitor deve ser colocado fora da sala de MRI. Quando o monitor é utilizado fora da sala de MRI, o monitoramento de  $ECO<sub>2</sub>$  pode ser implementado por meio de uma longa linha de amostragem que permita a colocação do monitor fora da sala de MRI.
- **•** Ao utilizar o monitor com anestésicos, óxido nitroso ou altas concentrações de oxigênio, conecte a saída de gás a um sistema de coleta.
- Use somente linhas de amostragem de CO<sub>2</sub> especificadas por ZOLL.
- As linhas de amostragem de CO<sub>2</sub> são rotuladas para o uso em um único paciente. Não reutilize as linhas de amostragem.
- As leituras de CO<sub>2</sub> e de ritmo respiratório podem ser afetadas por erros de aplicação do sensor, por determinadas condições ambientes e por certas condições de pacientes.
- Para garantir resultados precisos de medição de CO<sub>2</sub>, ajuste a compensação de O<sub>2</sub> e/ou N<sub>2</sub>O sempre que houver  $N_2O$  ou altos níveis de  $O_2$  no circuito respiratório do paciente.

#### Respiração

- **•** Ao utilizar a pneumografia de impedância, não use a unidade M2 com outro monitor respiratório baseado em impedância no mesmo paciente, porque pode ocorrer interferência entre os sinais de medição respiratória.
- **•** Não confie na monitoração respiratória baseada em impedância para detectar a interrupção da respiração. Siga as orientações do hospital e as melhores as práticas clínicas, incluindo a monitoração de parâmetros adicionais que indicam o status de oxigenação do paciente.
- **•** Utilizando qualquer monitor que detecta o esforço respiratório através da pneumografia de impedância, o artefato devido ao movimento do paciente, a vibração do colchão de apneia ou o uso de eletrocautério pode fazer com que episódios de apneia passem despercebidos. Sempre monitore e defina alarmes de  $SpO<sub>2</sub>$  ao utilizar a pneumografia de impedância para monitorar a função respiratória.
- **•** O dispositivo não deve ser usado como um monitor de apneia.
- **•** Em alguns casos, como uma via aérea obstruída, as tentativas de respiração do paciente podem não gerar qualquer troca de ar, podendo até gerar alterações no tamanho do tórax e alterações de impedância detectáveis pelo detector de respiração. É melhor usar o oxímetro de pulso e a monitoração de CO<sub>2</sub> ao monitorar as respirações para obter leituras precisas dos pacientes.

#### **Temperatura**

- **•** Use somente o sensores de temperatura especificados pela ZOLL.
- **•** Sensores são reutilizáveis e deve ser limpos e mantidos de acordo com as diretrizes em Capítulo 18, "Manutenção e Solução de problemas".

#### Equipamento ferromagnético

- Equipamentos e acessórios biomédicos, como eletrodos de ECG, cabos e sondas de  $SpO<sub>2</sub>$ contêm materiais ferromagnéticos. Os equipamentos ferromagnéticos não devem ser usados na presença de campos altamente magnéticos criados por equipamentos de ressonância magnética (MRI) ou equipamentos de ressonância magnética nuclear (NMR).
- **•** Os campos magnéticos amplos gerados por um dispositivo de MRI ou de NMR podem atrair equipamentos ferromagnéticos com uma força extremamente violenta, o que pode provocar ferimentos graves ou morte de pessoas entre o equipamento e o dispositivo de MRI ou NMR.

#### Indicador de

- **•** Embora o dispositivo seja capaz de operar apenas com alimentação da rede elétrica de CA, a ZOLL recomenda de forma veemente operar a unidade sempre com uma bateria instalada. O funcionamento da unidade com uma bateria fornece energia de reserva caso a alimentação de CA seja interrompida. A bateria poderá ser recarregada automaticamente enquanto estiver instalada na unidade. Mantenha sempre uma bateria sobressalente totalmente carregada com o monitor/desfibrilador.
- **•** O ZOLL M2 atende ao IPX4 quando alimentado por bateria. Recomenda-se usar somente a bateria para ligar uma unidade ZOLL M2 em condições de chuva ou neve. Se a alimentação CA precisar ser usada sob condições de chuva ou neve, certifique-se sempre de que o cabo de alimentação CA esteja firmemente conectado à unidade ZOLL M2.
- **•** Teste regularmente as baterias. Uma bateria que não passe no teste de capacidade do carregador do ZOLL pode fazer com que a unidade ZOLL M2 seja desligada de forma inesperada.
- **•** Quando o alarme *Bateria fraca* for exibido, conecte a unidade ZOLL M2 a uma tomada de CA ou instale uma bateria totalmente carregada o mais rápido possível. Quando o alarme *Trocar bateria* for exibido, substitua imediatamente a bateria por outra totalmente carregada ou conecte a unidade ZOLL M2 à tomada de CA, porque a unidade será desligada em breve devido à bateria fraca.
- **•** Se for tratada inadequadamente, uma bateria pode causar risco de incêndio. Não desmonte uma bateria, não provoque curto-circuito em seus terminais nem a descarte por incineração.

#### Segurança do operador

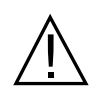

- **•** O ZOLL M2 pode aplicar mais de 200 joules de energia elétrica. Se essa energia elétrica não for descarregada corretamente, conforme descrito neste manual, ela pode causar ferimentos ou morte ao operador ou a pessoas ao seu redor.
- **•** Não utilize a unidade próxima ou dentro da água. A segurança elétrica poderá ser comprometida se o monitor/desfibrilador for molhado.
- **•** Não descarregue o desfibrilador, exceto como indicado nas instruções. Descarregue o desfibrilador somente quando os eletrodos ou eletrodos de desfibrilação estiverem aplicados corretamente no paciente.
- **•** Para evitar o risco de choque elétrico, este equipamento somente deve ser conectado a tomadas de CA com conexão ao aterramento protetor.
- **•** Para evitar o risco de choques elétricos, não toque na área gelificada dos eletrodos de terapia de mãos livres durante a desfibrilação ou a cardioestimulação.
- **•** Para evitar o risco de choques elétricos, não permita que o gel eletrolítico se acumule nas mãos ou entre os eletrodos e as alças dos eletrodos.
- **•** Para desfibrilação utilizando os eletrodos, use somente gel eletrolítico de alta condutividade especificado para tal uso pelo fabricante.
- **•** Ao usar os eletrodos para desfibrilação, use os polegares para operar os botões **CHOQUE**. Fazer isso ajuda a evitar choques inadvertidos ao operador.
- **•** O uso de equipamentos acessórios que não estejam em conformidade com os requisitos de segurança equivalentes aos do monitor/desfibrilador ZOLL M2 pode reduzir o nível de segurança do sistema combinado. Ao escolher os equipamentos acessórios, considere o seguinte:
	- **•** O uso do acessório nas proximidades do paciente.
	- **•** A evidência de que a certificação de segurança do acessório foi executada em conformidade com a IEC (EN) 60601-1 apropriada.
- **•** Sempre verifique se o equipamento está funcionando corretamente e está em condições adequadas antes do uso.
- **•** Antes de descarregar o desfibrilador, avise a todos para se AFASTAREM do paciente.
- **•** Não toque na cama, no paciente ou em qualquer equipamento conectado ao paciente durante a desfibrilação. Um choque grave poderá ocorrer. Para evitar que a corrente de desfibrilação percorra um caminho perigoso, não permita que partes expostas do corpo do paciente toquem em quaisquer objetos de metal, como a estrutura da cama.
- **•** Para evitar o risco de choques elétricos, não permita que a impressora entre em contato com outras peças condutoras, como equipamento conectado à porta USB.

#### Segurança do paciente

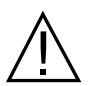

- **•** A desfibrilação ou cardioversão inapropriada de um paciente (por exemplo, sem arritmia maligna) pode precipitar a fibrilação ventricular, a assistolia ou outras arritmias perigosas.
- **•** A desfibrilação sem aplicação apropriada de gel eletrolítico em eletrodos pode ser ineficaz e causar queimaduras, especialmente se houver necessidade de choques repetidos. Frequentemente ocorrem eritema ou hiperemia da pele sob os eletrodos; este efeito normalmente se amplia ao longo do perímetro dos eletrodos. Essa vermelhidão deve diminuir significativamente em 72 horas.
- **•** Este equipamento deve ser conectado somente a um paciente por vez.
- **•** As configurações dos níveis de energia de desfibrilação adulta e pediátrica devem ser baseadas em protocolos clínicos específicos do local.
- **•** Para garantir a segurança do paciente, nunca coloque a unidade ZOLL M2 em qualquer posição que possa fazê-lo cair sobre o paciente.
- **•** Para garantir a segurança do paciente, conecte o ZOLL M2 somente a equipamentos com circuitos eletricamente isolados.
- **•** Use somente eletrodos de ECG de alta qualidade. Os eletrodos de ECG são somente para aquisição de ritmo; não é possível usar os eletrodos de ECG para desfibrilação ou cardioestimulação.
- **•** Não utilize eletrodos de ECG ou terapia se o gel estiver seco, separado, desgastado ou separado da base; o uso de tais eletrodos pode causar queimaduras no paciente. Aderência fraca e/ou bolsas de ar sob os eletrodos de terapia podem causar centelhas ou queimaduras na pele.
- **•** Verifique a data de validade na embalagem do eletrodo. Não utilize eletrodos após o vencimento da data de validade.
- **•** Excesso de pelos ou pele molhada ou diaforética podem inibir o acoplamento do eletrodo à pele. Apare o excesso de pelos e seque a umidade da área onde o eletrodo deve ser colocado.
- **•** Os eletrodos de terapia devem ser substituídos periodicamente durante o uso contínuo de cardioestimulação. Consulte as instruções do eletrodo para se informar sobre a substituição apropriada.
- **•** A cardioestimulação prolongada (mais de 30 minutos) pode causar queimaduras, especialmente em pacientes com fluxo sanguíneo gravemente comprometido. Inspecione periodicamente a pele sob os eletrodos.
- **•** Direcione cuidadosamente os cabos de pacientes para longe do pescoço do paciente para reduzir a possibilidade de emaranhamento ou estrangulamento do paciente.
- **•** Para evitar queimaduras eletrocirúrgicas nos locais de monitoração, certifique-se de executar a conexão apropriada do circuito de retorno eletrocirúrgico de forma que não haja caminho de retorno através das sondas ou eletrodos de monitoração.
- **•** Durante a eletrocirurgia, observe as seguintes diretrizes para minimizar a interferência na unidade eletrocirúrgica e para fornecer segurança máxima ao paciente e ao operador:
	- **•** Mantenha todos os cabos de monitoração do paciente distantes do aterramento, de bisturis e fios de retorno da unidade eletrocirúrgica.
	- **•** Use eletrodos eletrocirúrgicos de aterramento com a maior área de contato possível.
- **•** Certifique-se sempre da aplicação apropriada do eletrodo eletrocirúrgico de retorno ao paciente.
- **•** Verifique os níveis de fuga elétrica antes do uso. A fuga de corrente poderá ser excessiva se mais de um monitor ou outra peça de equipamento estiver conectada ao paciente.
- **•** Para evitar o risco de choques elétricos para o paciente em uma ambulância, a unidade ZOLL M2 só deve ser conectada a uma tomada de CA com conexão confiável ao aterramento protetor. Se nenhuma conexão ao aterramento protetor estiver disponível, o ZOLL M2 deve ser operado apenas com bateria.
- **•** Para evitar o risco de choques elétricos, não permita que as peças condutoras dos eletrodos (incluindo o eletrodo neutro) ou os conectores associados a peças aplicadas para o contato com quaisquer outras peças condutoras, inclusive o aterramento.

## Cuidados

- **•** Se a unidade for armazenada por mais de 30 dias, remova a bateria.
- **•** Não esterilize o monitor/desfibrilador ou seus acessórios, a menos que os acessórios estejam rotulados como esterilizáveis.
- **•** Não mergulhe qualquer parte do monitor/desfibrilador em água.
- **•** Não utilize o monitor/desfibrilador se houver condensação excessiva visível no dispositivo.
- **•** Não utilize cetonas (como acetona ou MEK) no monitor/desfibrilador.
- **•** Evite o uso de abrasivos (inclusive de toalhas de papel) na janela da tela.
- **•** Para obter o nível especificado de proteção contra líquidos gotejados ou derramados, seque cuidadosamente todas as superfícies expostas deste dispositivo antes da operação ou conexão à rede elétrica de CA.
- **•** Se líquidos penetrarem nos conectores do dispositivo, remova todo o líquido dos conectores e deixe o dispositivo secar totalmente antes de usar.
- **•** Um aterramento confiável poderá ser obtido somente se o equipamento estiver conectado a uma tomada marcada como "USO SOMENTE HOSPITALAR", "CLASSIFICAÇÃO HOSPITALAR" ou equivalente. Se a integridade do aterramento do cabo ou da tomada de corrente alternada for questionável, opere o monitor/desfibrilador utilizando somente alimentação por bateria.
- **•** Não conecte a uma tomada elétrica controlada por um interruptor de parede ou regulador de luz (dimmer).
- **•** Para proteger a unidade contra danos durante a desfibrilação, obter informações precisas sobre ECG e resguardar-se de ruídos e outras interferências, utilize somente cabos de ECG com limitação interna de corrente ou que sejam especificados ou fornecidos pela ZOLL.
- **•** Para segurança contínua e desempenho à prova de interferência eletromagnética, utilize somente o cabo de alimentação fornecido pela ZOLL.
- **•** A fiação elétrica do cômodo ou do prédio onde a unidade ZOLL M2 será usada deve estar em conformidade com as normas especificadas pelo país no qual o equipamento será usado.
- **•** Descarte as baterias de acordo com as regulamentações nacionais, regionais e locais. As baterias devem ser enviadas para um local de coleta de forma a recuperar os compostos de metal e plástico com o método apropriado de gerenciamento de descarte.
- **•** Não coloque o dispositivo onde os controles possam ser modificados pelo paciente.
- **•** Instalar o ZOLL M2 em uma posição que seja fácil observar, operar e manter.
- **•** Perigo de choque elétrico: Realize testes periódicos para verificar se as correntes de fuga de circuitos aplicados em pacientes e do sistema estão dentro dos limites aceitáveis, conforme especificado pelas normas de segurança aplicáveis. A soma das correntes de fuga deve ser verificada e estar em conformidade com a EN/IEC 60601-1. A corrente de fuga do sistema deve ser verificada ao conectar equipamentos externos ao sistema. Quando ocorrer um evento como uma queda de componente de 1/2 metro ou mais de altura ou um derrame de sangue ou outros líquidos, teste o equipamento novamente antes de continuar a utilizá-lo para evitar ferimentos.

# Reinicialização do monitor/desfibrilador

Determinados eventos requerem que os produtos da ZOLL M2 sejam reiniciados após serem desligados ou se tornarem inoperantes (por exemplo, quando a bateria termina e a unidade é desligada automaticamente).

Nesses casos, sempre tente restaurar a operação do monitor/desfibrilador da seguinte forma:

- 1. Gire o seletor de modo para **DESLIG.**
- 2. Se necessário, substitua uma bateria descarregada por uma totalmente carregada ou conecte o monitor/desfibrilador à rede elétrica de CA.
- 3. Gire o seletor de modo para o modo de operação desejado de forma a reiniciar a unidade.

Essa sequência é necessária para reiniciar o monitor/desfibrilador e também pode ser usada para apagar algumas mensagens de falha quando há a necessidade de uso imediato do monitor/ desfibrilador.

Se a unidade ZOLL M2 for desligada por menos de 30 segundos, todas as configurações de parâmetros de monitoração do paciente serão preservadas. Se a unidade tiver sido desligada por mais de 30 segundos, todos os parâmetros específicos do paciente (limites de alarme, energia do desfibrilador, etc.) serão redefinidos para seus valores padrão.

## Licença do software

**Observação:** Leia este Guia do Operador e o Contrato de licença com atenção antes de operar qualquer produto ZOLL M2.

O software incorporado ao sistema é protegido por leis e tratados internacionais de direitos autorais, assim como outras leis e tratados de propriedades intelectuais. Este software é licenciado, não vendido. Quando o comprador recebe e utiliza este sistema, ele afirma que concorda e aceita os seguintes termos e condições:

- 1. **Concessão de licença:** Em consideração ao pagamento da taxa de licença de software que faz parte do preço pago por este produto, a ZOLL Medical Corporation concede ao Comprador uma licença não exclusiva, sem direito a sublicença, para usar o software do sistema apenas em forma de código de objeto.
- 2. **Propriedade do software/firmware:** A habilitação, a propriedade e todos os direitos e interesses do software do sistema e de todas as cópias permanecem, em todos os momentos, com o fabricante e licenciadores para a ZOLL Medical Corporation, não sendo transmitidos para o Comprador.
- 3. **Atribuição:** O Comprador concorda em não atribuir, sublicenciar ou de outra forma transferir ou compartilhar seus direitos de licença sem a permissão expressa por escrito da ZOLL Medical Corporation.
- 4. **Restrições de uso:** Como Comprador, você pode transferir fisicamente os produtos de um local para outro, desde que o software/firmware não seja copiado. Você não pode divulgar, publicar, traduzir, liberar ou distribuir cópias do software/firmware para terceiros. Você não pode modificar, adaptar, traduzir, executar engenharia reversa, descompilar, executar compilação cruzada, desmontar ou criar trabalhos derivados com base no software/firmware.
# Manutenção

Profissionais devidamente qualificados e treinados devem testar a funcionalidade do monitor/ desfibrilador periodicamente para verificar se seu funcionamento está correto.

Se uma unidade necessitar de manutenção, entre em contato com o Departamento de Serviços Técnicos da ZOLL.

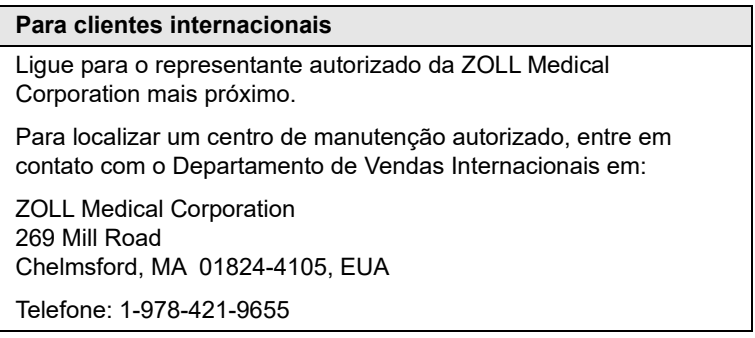

Ao solicitar manutenção, forneça as seguintes informações para o representante de serviços:

- **•** Número de série da unidade
- **•** Descrição do problema
- **•** Departamento que utiliza o equipamento e nome da pessoa de contato
- **•** Ordem de compra para permitir o rastreamento de equipamento emprestado
- **•** Ordem de compra para uma unidade com garantia vencida
- **•** ECG de amostra ou outro gráfico multilinear que demonstre o problema (se disponível e aplicável), exceto informações confidenciais do paciente.

#### **Devolvendo uma unidade para manutenção**

Antes de enviar uma unidade para o Departamento de Serviços Técnicos da ZOLL para reparos, obtenha o número de solicitação de serviços com o representante de serviços.

Remova a bateria da unidade. Embale a unidade com seus cabos e bateria nos contêineres originais (se disponíveis) ou em uma embalagem equivalente. Certifique-se de que o número atribuído à solicitação de serviço seja exibido em cada embalagem.

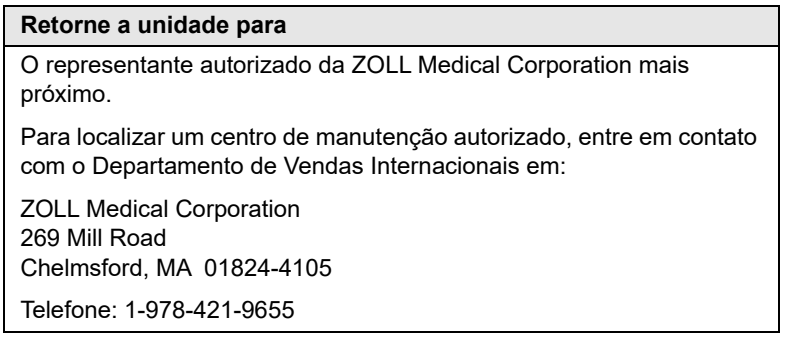

# Número de série da ZOLL

Cada produto da ZOLL exibe um número de série que contém informações sobre o produto. Da esquerda para a direita, os números de série da ZOLL são estruturados da seguinte forma:

- **•** Um código de produto com dois caracteres.
- **•** Um código de três caracteres com a data de fabricação.
- **•** Um número de série de produto com seis ou mais caracteres alfanuméricos.

Os primeiros dois caracteres do código de data de fabricação fornecem os dois últimos dígitos do ano (por exemplo, "18" é exibido para produtos fabricados em 2018). O último caractere do código de data de fabricação fornece o mês em que o produto foi fabricado. O mês aparece na forma de um único caractere alfanumérico: "A" para janeiro, "B" para fevereiro, "C" para março e assim por diante até "L" para dezembro.

O número de série do produto é um conjunto exclusivo de caracteres alfanuméricos que a ZOLL atribui a cada unidade.

# Capítulo 2 Visão geral do produto

# Visão geral

Este capítulo contém informações sobre a funcionalidade de monitor/desfibrilador ZOLL M2 e como operar a unidade e executar as tarefas diárias. Consulte as seções a seguir deste capítulo para obter mais informações:

- **•** Controles e indicadores
- **•** Navegação na tela de exibição
- **•** Substituindo uma bateria

# Controles e indicadores

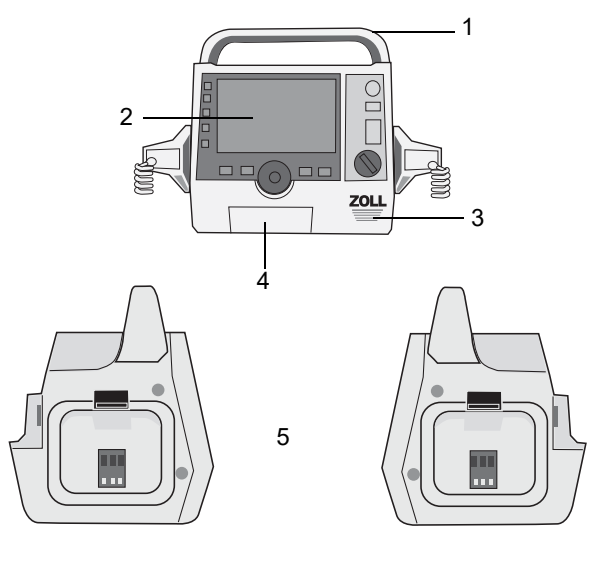

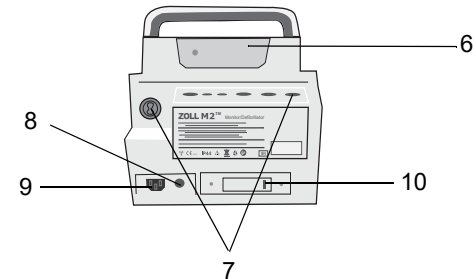

**Tabela 1: Recursos da unidade ZOLL M2**

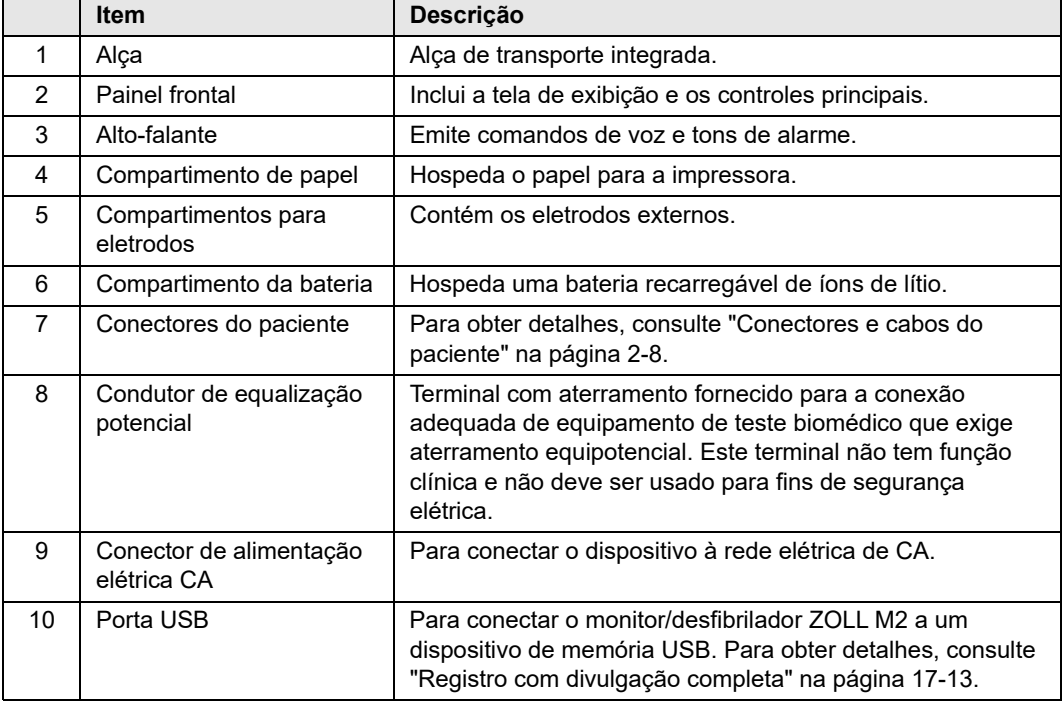

## Painel frontal

O painel frontal do dispositivo ZOLL M2 inclui uma tela de exibição e vários botões, teclas e indicadores que fornecem informações para o usuário. Consulte a Figura 2-1. Consulte a Tabela , "2 na página -23 para obter mais informações sobre os controles e os indicadores.

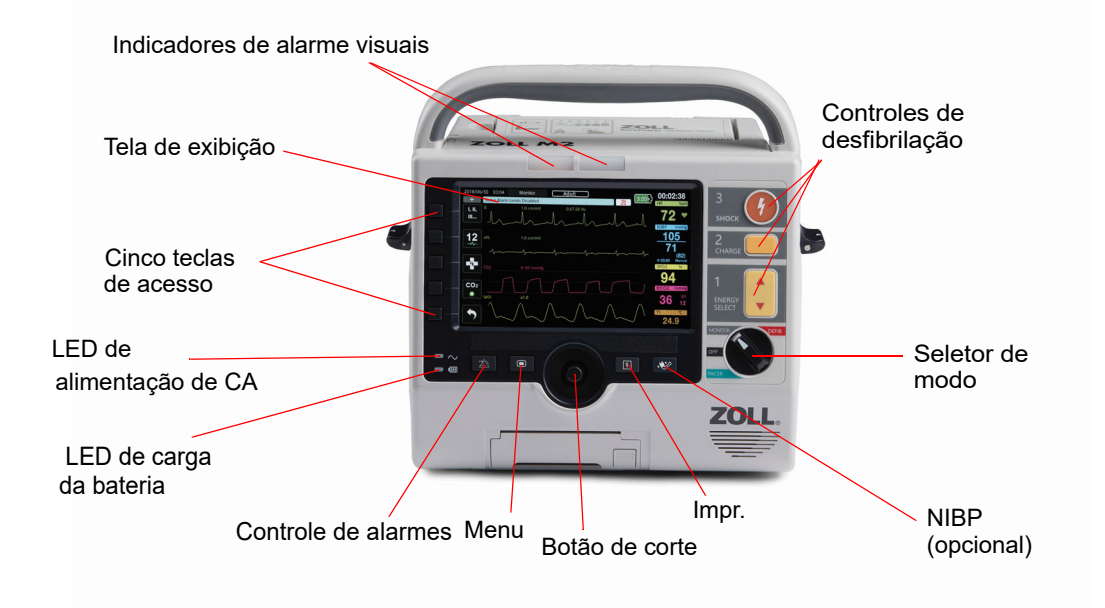

#### **Figura 2-1 Painel frontal**

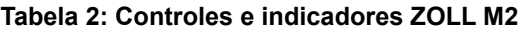

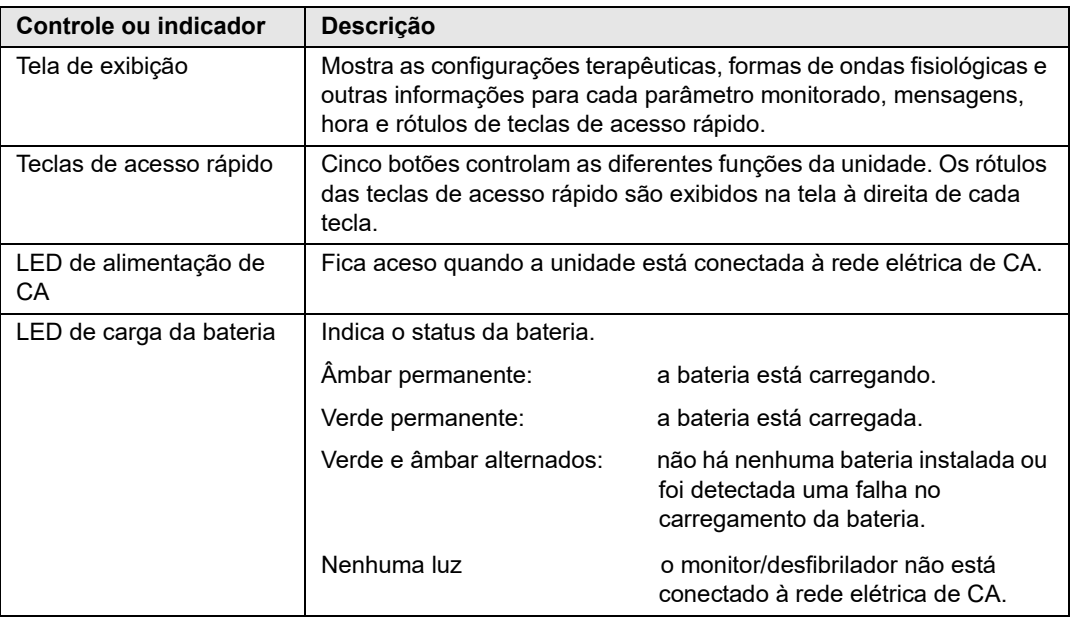

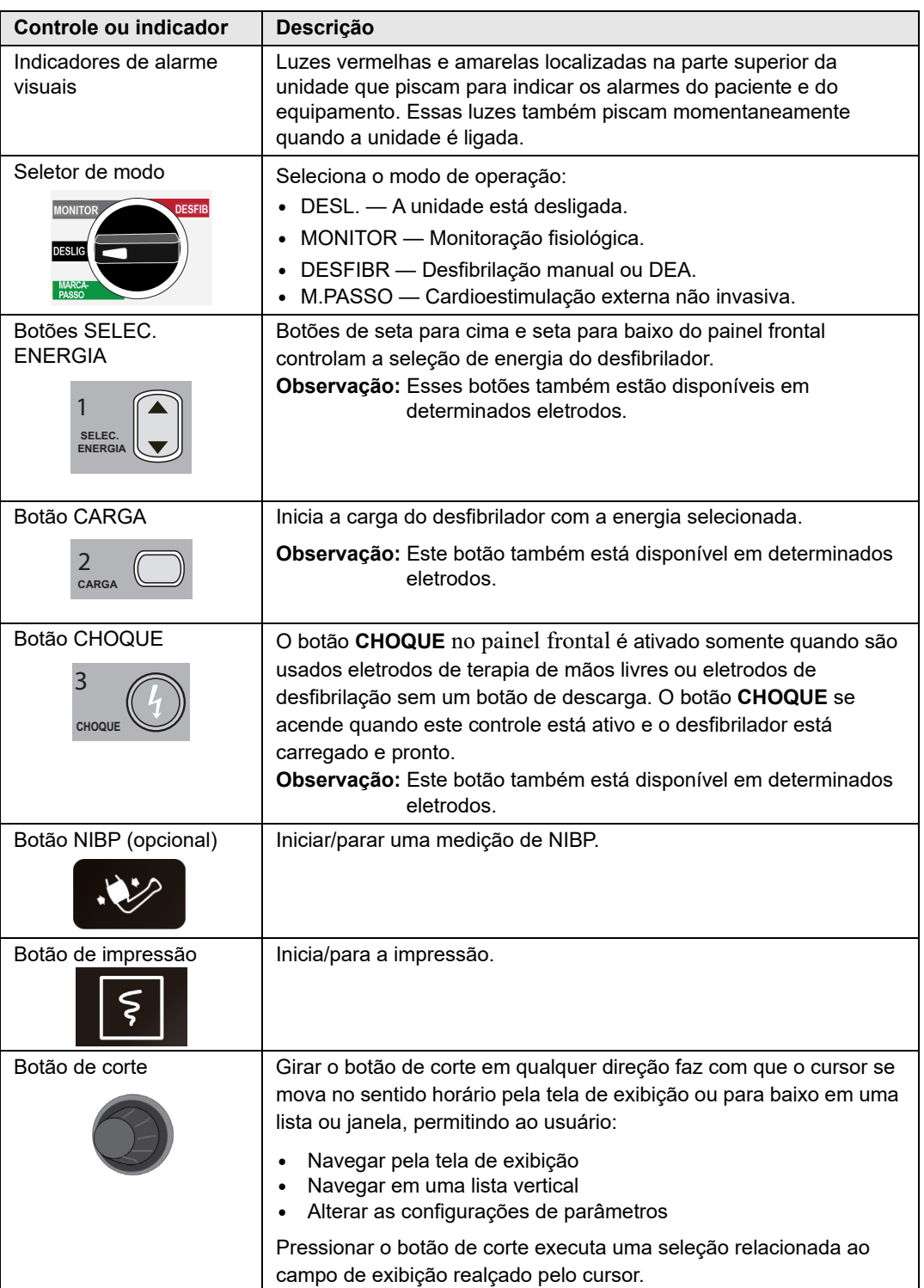

## **Tabela 2: Controles e indicadores ZOLL M2 (Continuação)**

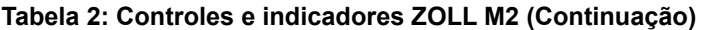

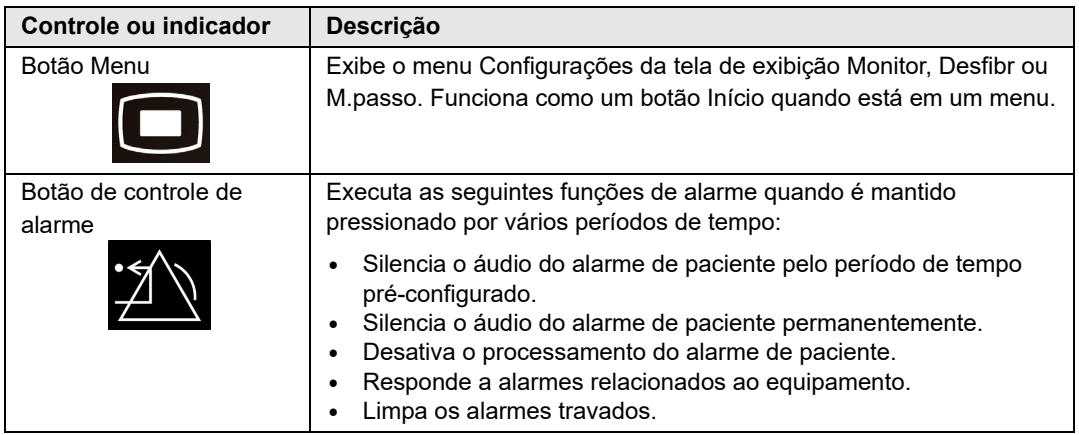

## Tela de exibição

O painel frontal inclui uma tela colorida que mostra:

- **•** Data e hora
- **•** Modo de operação
- **•** Tipo de paciente
- **•** Status de Wi-Fi
- **•** Status de USB
- **•** Indicador de status da bateria
- **•** O tempo decorrido (desde que a unidade foi ligada)
- **•** Teclas de acesso rápido
- **•** Fonte da forma de onda
- **•** Formas de onda codificadas por cor e identificadores de derivações de ECG
- Dados numéricos de SpO<sub>2</sub>
- **•** Dados numéricos de frequência cardíaca
- **•** Dados numéricos de ritmo respiratório
- **•** Dados numéricos de temperatura
- **•** Dados numéricos de pressão sanguínea não invasiva
- Dados numéricos de EtCO<sub>2</sub>
- **•** Forma de onda de RCP e dados numéricos
- **•** A energia selecionada, o status do carregamento e a energia aplicada para a desfibrilação e a cardioversão sincronizada no modo Desfibr
- **•** Corrente de saída, modo e frequência de estímulo para cardioestimulação no modo M.passo
- **•** Mensagens e avisos/comandos

A imagem a seguir mostra o layout de valores de parâmetros, formas de ondas, dados do sistema e rótulos das teclas de acesso rápido. A unidade exibe as informações em cores configuráveis pelo usuário.

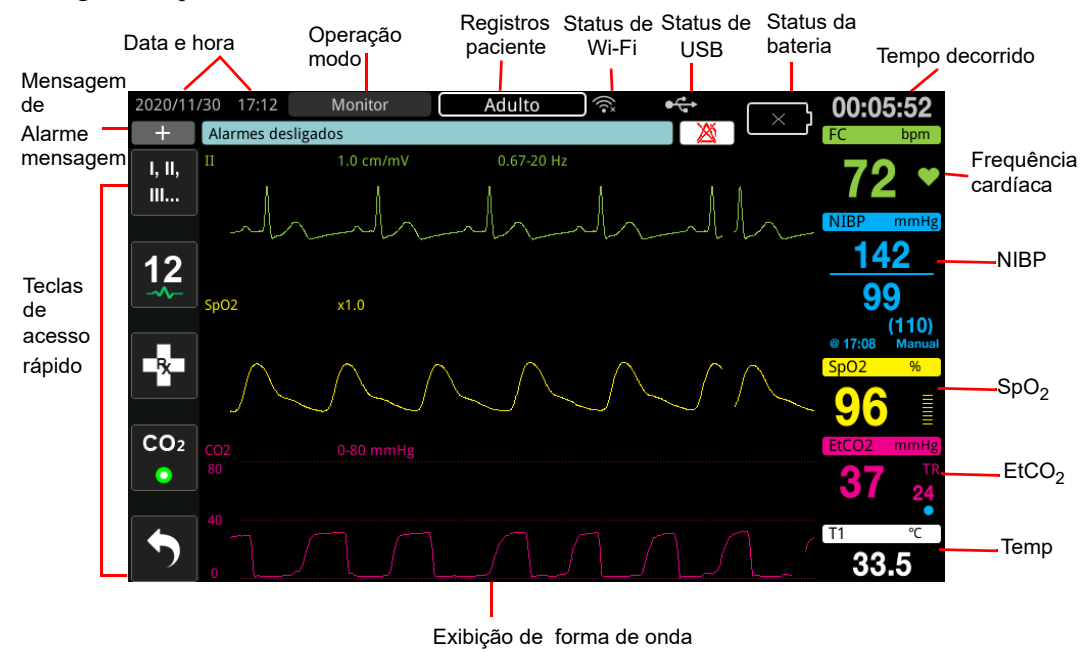

**Figura 2-2 Tela de exibição ZOLL M2**

## Indicadores de status da bateria e de alimentação de CA

Quando a unidade está conectada à rede elétrica de CA, o LED de alimentação de CA se acende.

O indicador de status da bateria exibe vários ícones da bateria para indicar o tempo restante aproximado de operação da unidade com base no estado da carga da bateria. Além disso, esses ícones fornecem indicações sobre o status de conexão da bateria e da comunicação com a unidade. Nem todos os ícones de bateria são mostrados na tabela a seguir; há ícones de bateria adicionais que exibem incrementos de 30 minutos, como 1:30+ e 2:30+.

**Observação:** Ao ligar a unidade ZOLL M2, a capacidade da bateria leva um período curto para ser exibida sob condições normais. Em algumas circunstâncias, como a ativação do monitor/desfibrilador imediatamente após a unidade ser ligada, o ícone da bateria pode exibir menos de uma hora de capacidade de bateria por até dois minutos após sair do modo de desfibrilação.

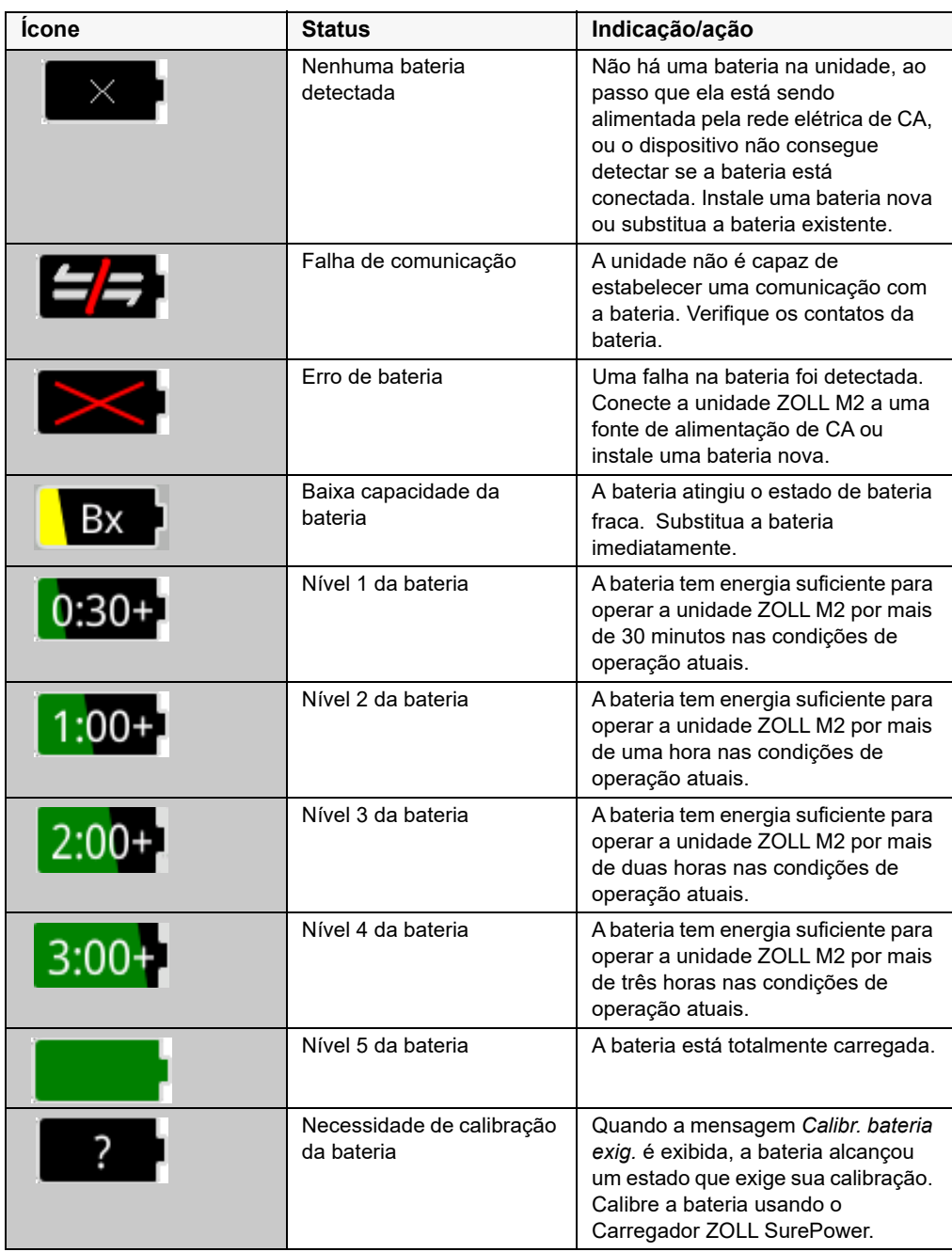

## Conectores e cabos do paciente

A parte traseira da unidade ZOLL M2 inclui conectores para cabos do paciente.

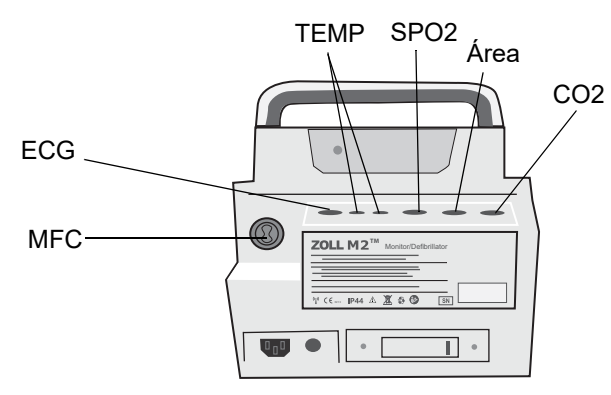

#### **Figura 2-3 Conectores de cabos do paciente na parte traseira da unidade ZOLL M2**

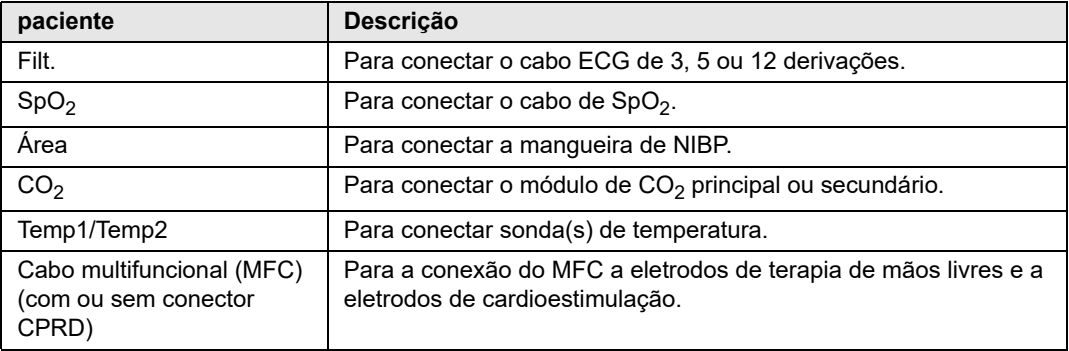

### **Cabos e acessórios**

A unidade ZOLL M2 é fornecida com um MFC com conector CPRD. Esse cabo pode ser usado na terapia com eletrodos de mãos-livres para monitoramento de ECG, desfibrilação, cardioestimulação externa e /feedback de RCP. Esse cabo não pode ser usado com pás internas ou externas.

Um cabo MFC usado com pás internas/externas também está disponível. Para usar pás internas/ externas e eletrodos de mãos-livres para monitoramento de RCP, você deve carregar um MFC e um adaptador CPRD. Use o adaptador CPRD para todas as aplicações de eletrodos de mãos-livres. Remova o adaptador para conectar pás internas ou externas à unidade ZOLL M2.

Ambos os cabos (MFC com conector CPRD e MFC) são fornecidos com um conector de teste que é usado para o autoteste de 30 J.

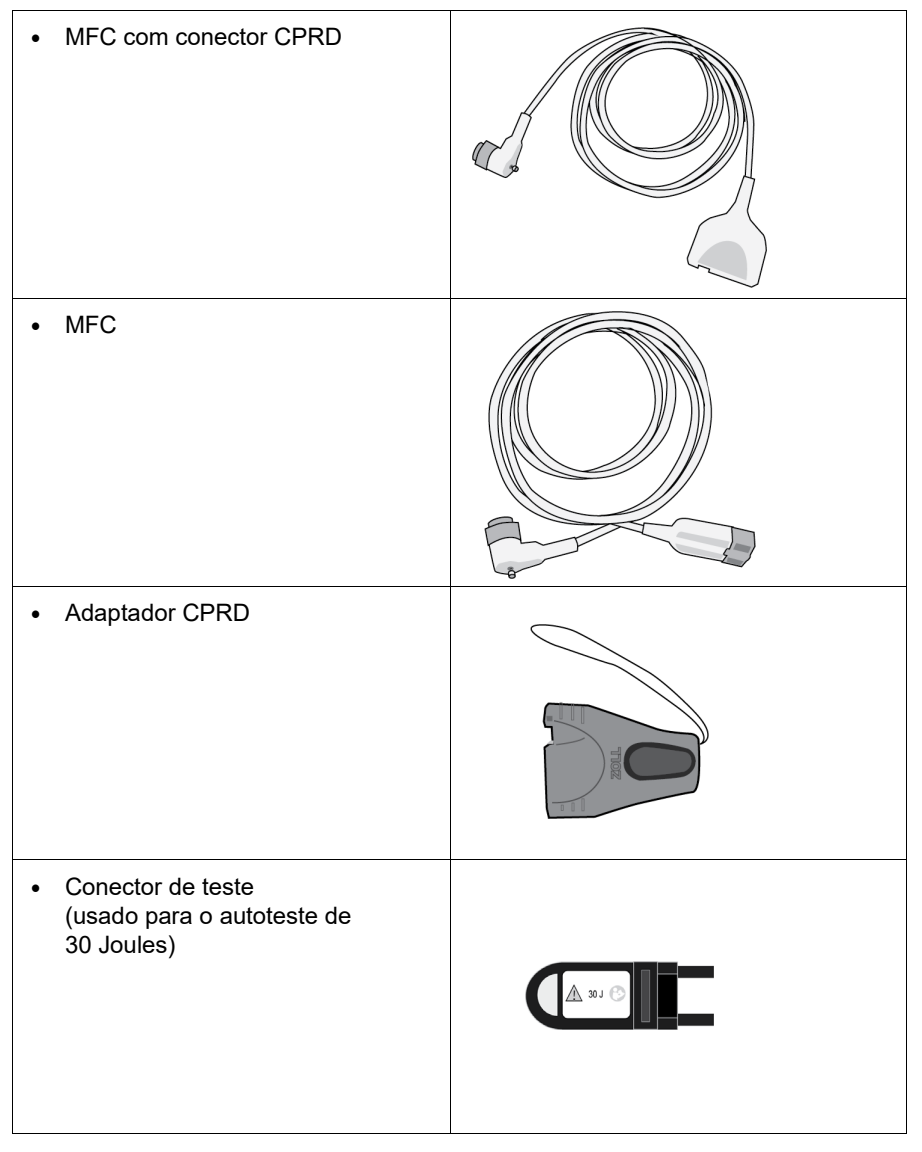

Consulte a seção a seguir para obter uma lista de cabos e eletrodos compatíveis e verificar como funcionam juntos.

#### **Acessórios compatíveis**

Consulte a lista a seguir para verificar o MFC compatível (ou a combinação de MFC e CPRD) com base nos eletrodos de mãos livres que você está usando.

#### **Eletrodos internos/externos**

**•** MFC (para ECG e desfibrilação)

#### **Eletrodos de mãos livres com sensor de RCP**

- **•** MFC com conector CPRD (para feedback de desfibrilação, ECG e RCP e cardioestimulação)
- **•** MFC com adaptador CPRD (para feedback de desfibrilação, ECG e RCP e cardioestimulação)

#### **Eletrodos de mãos livres sem sensor de RCP**

**•** MFC (para ECG, desfibrilação e cardioestimulação)

#### **Inserção de cabos na unidade**

Insira o conector do cabo no conector MFC na parte traseira da unidade e aperte o parafuso.

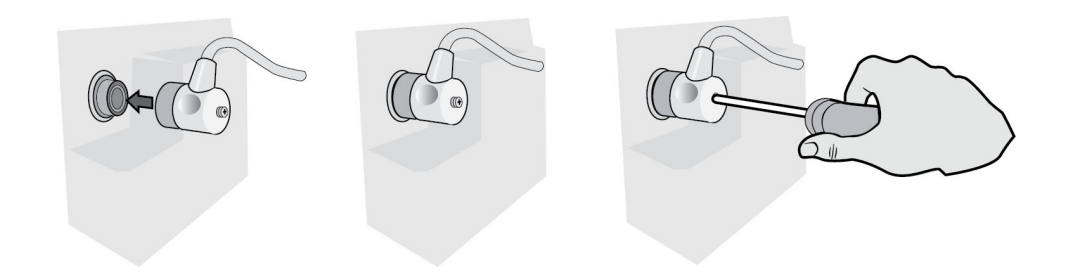

#### **Figura 2-4 MFC conectado à unidade**

#### **Inserir conector de teste no MFC (autoteste de 30 J)**

Para executar um autoteste de 30 J, encaixe o conector de teste conforme mostrado.

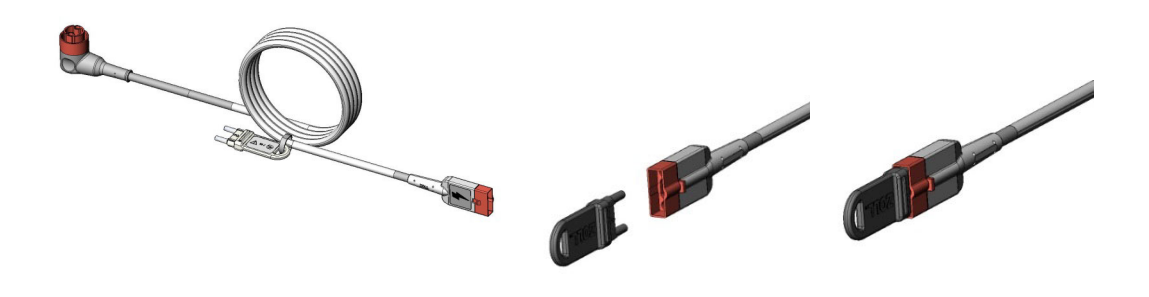

#### **Figura 2-5 Autoteste de 30 J com o MFC**

## **Inserir conector de teste no MFC com o conector CPRD (autoteste de 30 J)**

Para executar um autoteste de 30 J, encaixe o conector de teste conforme mostrado.

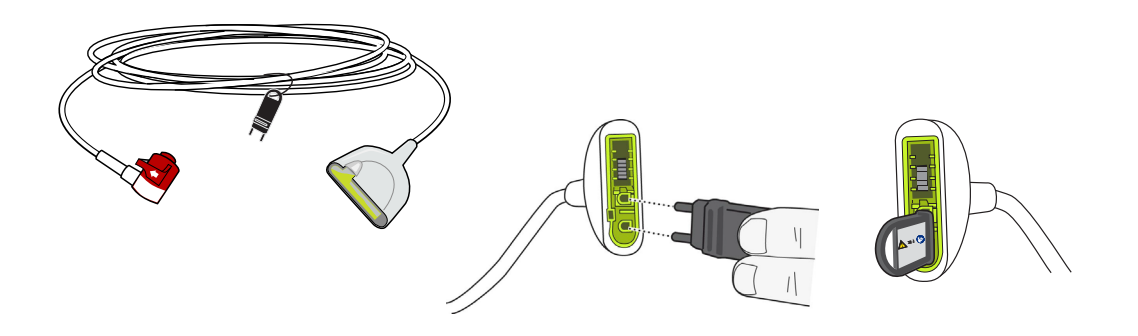

**Figura 2-6 Autoteste de 30 J com o conector CPRD**

## Eletrodos Externos

Os eletrodos externos são equipamentos do tipo CF à prova de desfibrilação.

Os eletrodos externos do dispositivo ZOLL M2 são utilizadas para desfibrilação e cardioversão sincronizada.

**Cuidado** Não é possível usar os eletrodos para cardioestimulação transcutânea externa.

#### **Liberação dos eletrodos**

Os eletrodos são armazenados em compartimentos nas laterais da unidade. Para soltar os eletrodos, segure as alças e pressione para baixo o botão de trava acima de cada eletrodo. Gire a extremidade do eletrodo no sentido contrário do eletrodo e remova-o do compartimento.

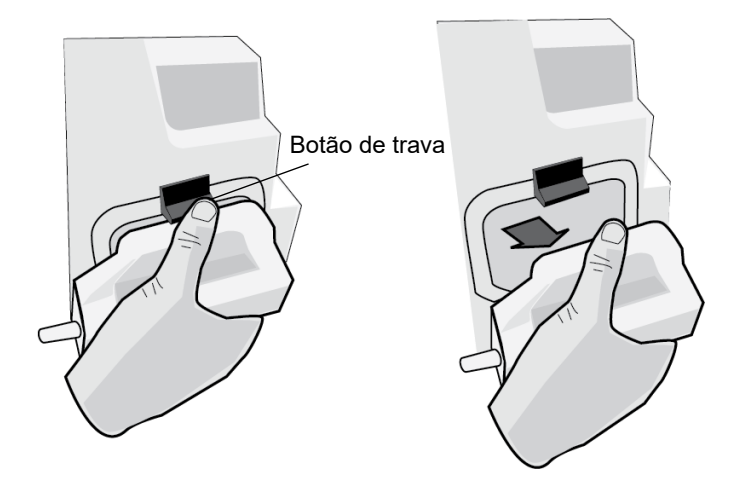

#### **Figura 2-7 Liberação do eletrodo**

### **Conexão do cabo MFC**

Conecte o cabo MFC da unidade ZOLL M2 ao conector na base do eletrodo APEX.

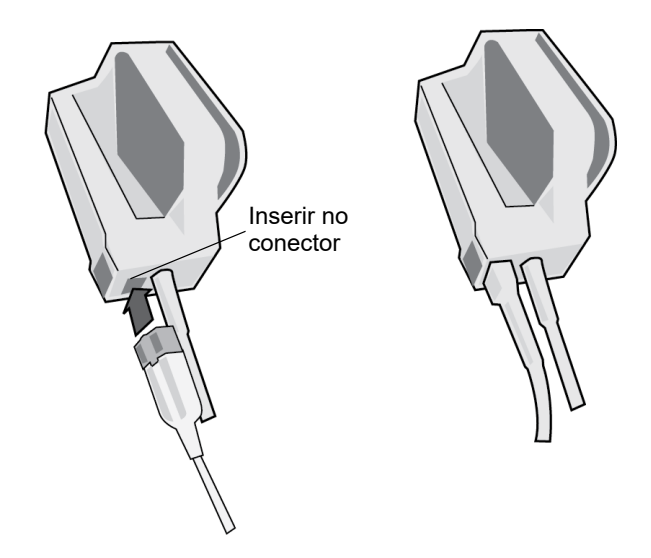

**Figura 2-8 MFC conectado ao eletrodo APEX**

Caso necessite desconectar o cabo MFC dos eletrodos APEX, pressione o botão LIBERAR na direção da seta e desconecte o cabo MFC.

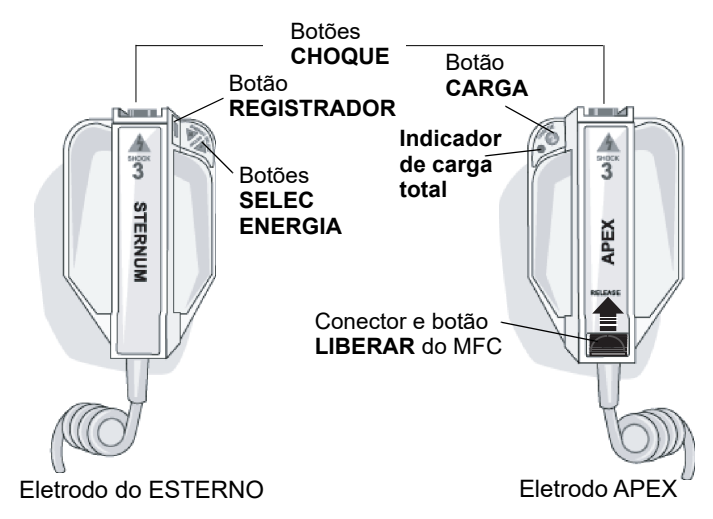

Consulte o Capítulo 14, "Desfibrilação manual" antes de usar os eletrodos para desfibrilação. Os eletrodos incluem controles para selecionar a energia da desfibrilação, a carga, a aplicação do choque e para ligar ou desligar a impressora.

Os eletrodos pediátricos foram embutidos no conjunto de eletrodos embaixo das placas dos eletrodos padrão. O usuário deve ajustar manualmente as configurações de energia em níveis pediátricos consistentes com os protocolos da instituição.

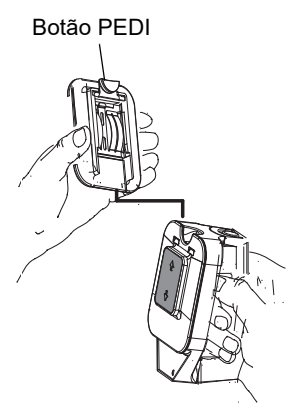

Para expor a placa pediátrica, pressione o botão PEDI na parte superior do eletrodo e deslize a placa de adulto para cima.

Antes de substituir a placa de adulto, certifique-se de limpar totalmente a placa pediátrica e a área em volta.

Deslize a placa de adulto sobre o eletrodo até que ele trave no lugar.

#### **Figura 2-9 Placa pediátrica**

**Observação:** O monitor/desfibrilador ZOLL M2 também é compatível com eletrodos internos esterilizáveis em autoclave da ZOLL para uso em procedimentos de desfibrilação em tórax aberto.

# Navegação na tela de exibição

É possível acessar as funções do ZOLL M2 utilizando as teclas de acesso rápido localizadas à esquerda da tela de exibição e o botão de corte localizado no centro do painel frontal.

## Teclas de acesso rápido

As cinco teclas de acesso rápido à esquerda da tela de exibição são uma forma fácil de acessar as funcionalidades do ZOLL M2. As funções de algumas teclas são alteradas quando a unidade ZOLL M2 é alternada entre os modos Monitor e Desfibr ou M.passo. Quando você pressiona a

tecla Mais/Voltar  $( \bigwedge )$ , outras teclas são exibidas.

Observação: Quando você pressiona a tecla de acesso rápida Dados ( $\mathbb{G}$ ), um nível adicional de teclas relacionadas a dados é exibido.

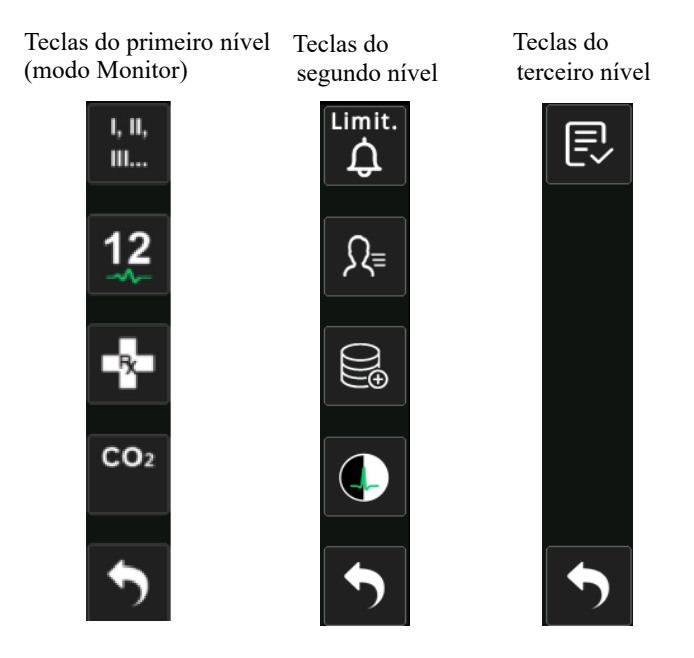

**Tabela 3: Teclas de acesso rápido do ZOLL M2**

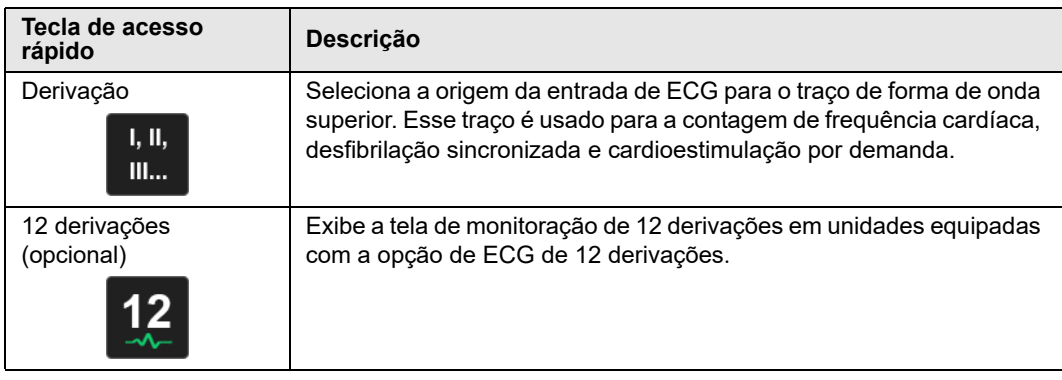

| Tecla de acesso<br>rápido                | Descrição                                                                                                    |
|------------------------------------------|----------------------------------------------------------------------------------------------------|
| CO <sub>2</sub><br>CO <sub>2</sub>       | Ativa ou desativa o módulo CO <sub>2</sub> .                                                                                                    |
| $CO2$ (com luz verde)<br>CO <sub>2</sub> | O módulo de CO <sub>2</sub> está conectado e a monitoração de CO <sub>2</sub> está<br>ativada.                                                                         |
| Zerar $CO2$<br>CO <sub>2</sub><br>Zerar  | Quando é preciso zerar o CO <sub>2</sub> , a chave de acesso rápido CO <sub>2</sub> muda<br>para esta chave por 10 segundos. Ativa o processo de zeragem de<br>$CO2$ . |
| ECG de diagnóstico<br>(3 e 5 derivações) | Todas as derivações de ECG exibidas com uma resposta de<br>frequência de "diagnóstico" (0,525-40 Hz) por 12 segundos.                                                  |
| Marcador de Código                       | Permite que você anote tratamentos clínicos no registro do paciente.                                                                                                   |
| Sincr.<br><b>SINCR</b>                   | Ativa o modo de cardioversão sincronizada.                                                                                                    |
| Mais/Voltar                              | Vai para o próximo nível ou o nível anterior de teclas de acesso<br>rápido.                                                                                            |
| Limites de alarme<br>Limit.              | Permite que você exiba/defina todos os limites de alarme de<br>parâmetro.                                                                                              |
| Resumo do tratamento                     | Exibe eventos de resumo de tratamento para um ou mais casos que<br>você pode imprimir.                                                                                 |
| Tendência                                | Exibe os dados atuais de tendências do paciente.                                                                                                    |
| Modo Manual                              | Permite que você altere do modo DEA para o modo Desf. manual.                                                                                                    |
| Desf.<br>manual                          | Observação: Dependendo da configuração, uma senha pode ser<br>exigida.                                                                                                 |
| Modo DEA<br><b>DEA</b>                   | No modo Desf. manual, permite entrar no modo DEA.                                                                                                    |

**Tabela 3: Teclas de acesso rápido do ZOLL M2**

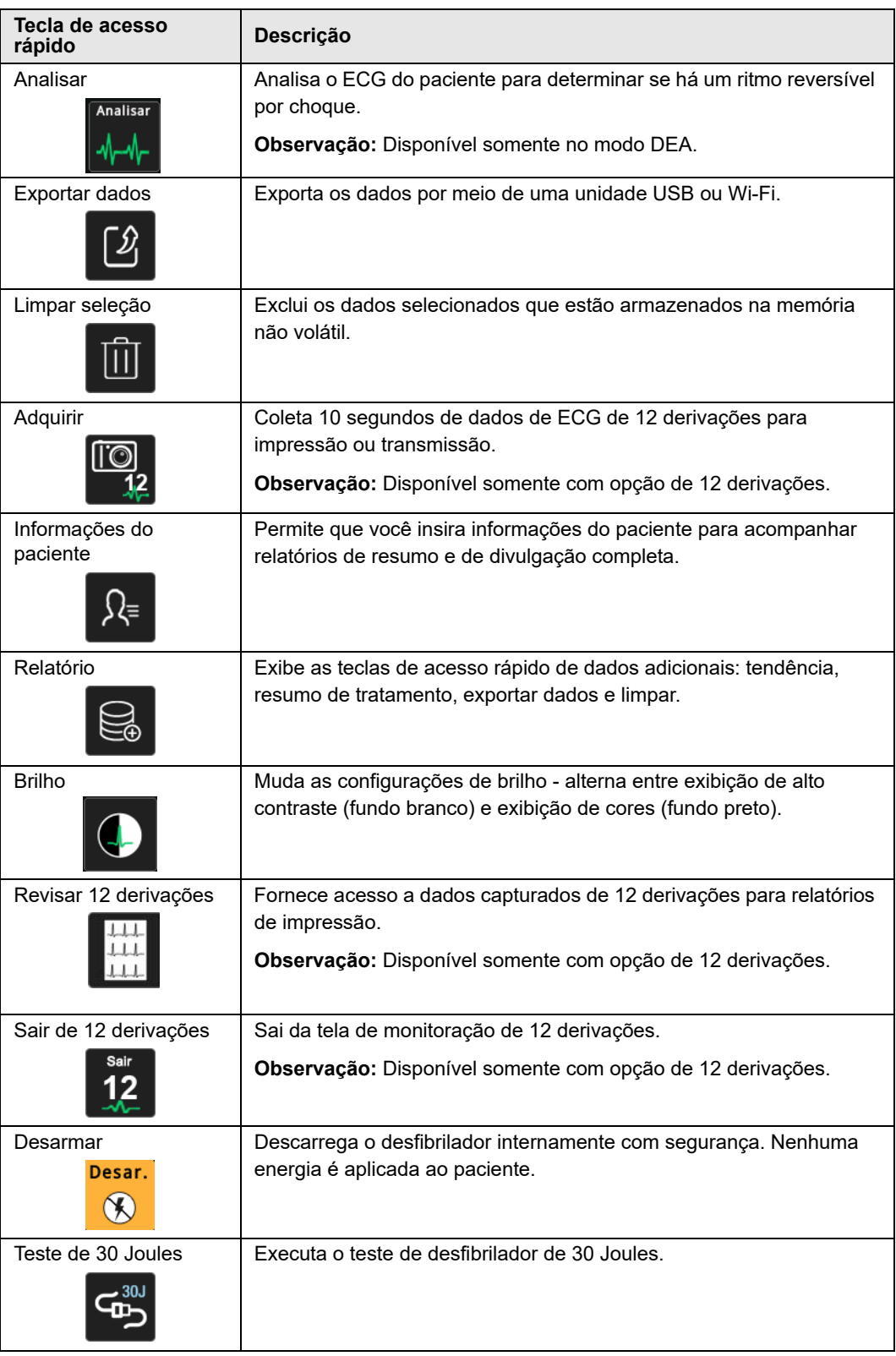

## **Tabela 3: Teclas de acesso rápido do ZOLL M2**

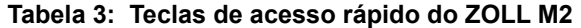

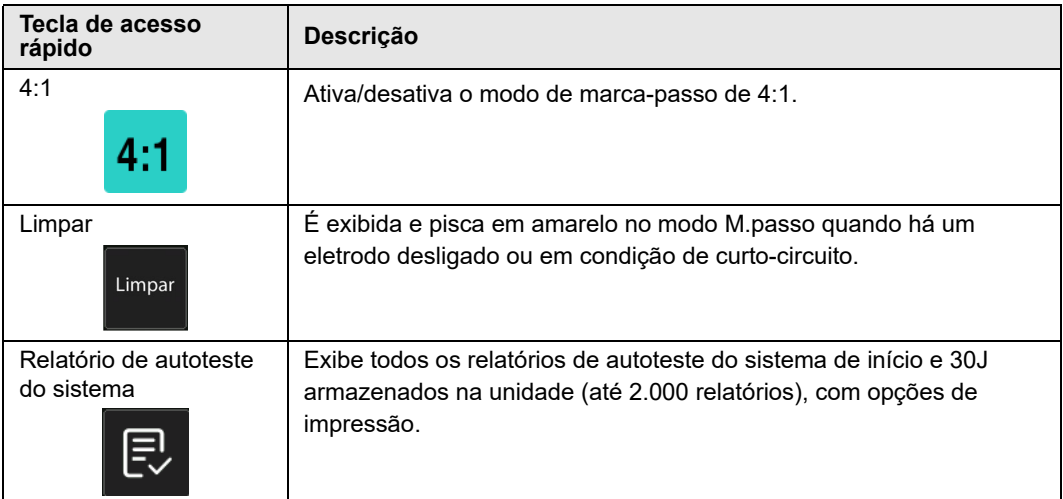

## Botão de corte

Gire o botão de corte para a direita para que o cursor se mova no sentido horário pela tela de exibição ou para baixo em uma lista ou janela. Gire o botão de corte para a esquerda para que o cursor se mova no sentido anti-horário pela tela de exibição ou para cima em uma lista ou janela.

Gire o botão de corte nos sentidos horário e anti-horário para fazer o seguinte:

- **•** Mover-se no sentido horário e sentido anti-horário através de janelas da tela principal.
- **•** Mover-se para cima e para baixo em uma janela.
- **•** Alterar configurações de parâmetros.

Pressione o botão de corte para fazer o seguinte:

- **•** Exibir a janela de configuração enquanto um parâmetro está selecionado na janela principal.
- **•** Selecionar opções em uma janela.

## Brilho da tela

O monitor pode exibir diferentes modos de brilho. Eles variam de muito brilhante a muito escuro. Os modos de exibição com mais contraste facilitam a leitura de números e formas de onda.

O procedimento a seguir mostra como selecionar as diferentes opções de brilho.

- 1. Pressione o botão Menu (**Q)**.
- 2. Gire o botão de corte para realçar e selecionar a configuração do sistema e pressione o botão para selecioná-la.
- 3. Gire o botão de corte até Brilho da tela e pressione o botão para selecionar o campo.
- 4. Gire o botão de corte para selecionar a configuração de brilho (número) e pressione o botão para selecioná-la.
- 5. Gire o botão de corte para realçar o X no canto superior direito da janela e pressione-o para fechar a janela.
- **Observação:** A seleção de uma configuração de brilho mais intensa (como Nível 5) faz com que a bateria descarregue mais rapidamente do que quando se seleciona uma configuração de brilho mais baixo (como Nível 3).

Você também pode alternar entre alto contraste com fundo branco (para melhor exibição na luz solar brilhante) e cor com fundo preto (números e formatos de ondas mais fáceis de ler).

## Uso de marcadores de código

Pressionar a tecla de acesso rápido Marcador de Código ( $\rightarrow$ ) faz com que a unidade exiba uma lista pré-configurada de ações clínicas, como medicamentos ou tratamentos administrados ao paciente. É possível exibir até 28 marcadores de código na tela de cada vez. O uso do botão de corte (girando e, em seguida, pressionando o botão) para selecionar uma determinado ação faz com que essa ação seja registrada juntamente com um carimbo de data e hora na memória do Relatório de resumo e de Divulgação completa.

# Substituir bateria na unidade ZOLL M2

Esta seção descreve como substituir uma bateria no ZOLL M2.

#### **Substituir bateria no ZOLL M2**

Para remover a bateria, pressione a trava na extremidade interna da bateria, gire a bateria e retire-a do compartimento.

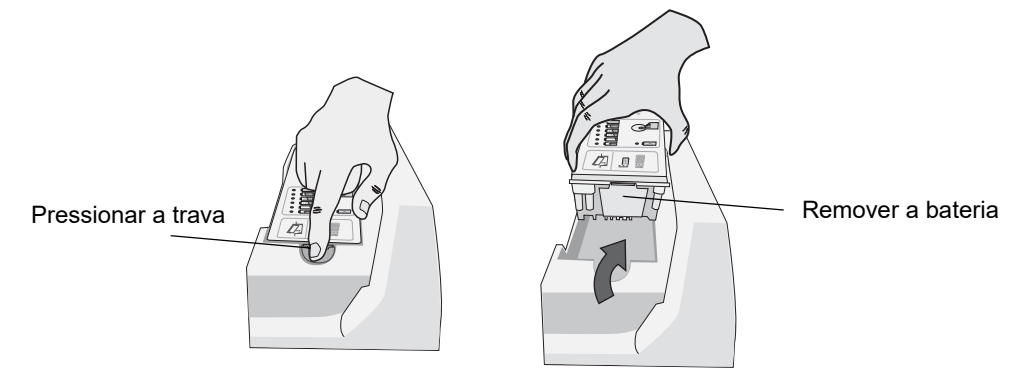

#### **Figura 2-10 Remoção da bateria**

Para instalar a bateria:

- 1. Insira a extremidade sem trava da bateria no devido compartimento, conforme mostrado no diagrama na etiqueta da bateria SurePower.
- 2. Abaixe a extremidade com travas da bateria para dentro do compartimento e pressione-a para baixo até travar no local correto.

**Cuidado** Ao instalar a bateria, cuidado para não beliscar seus dedos.

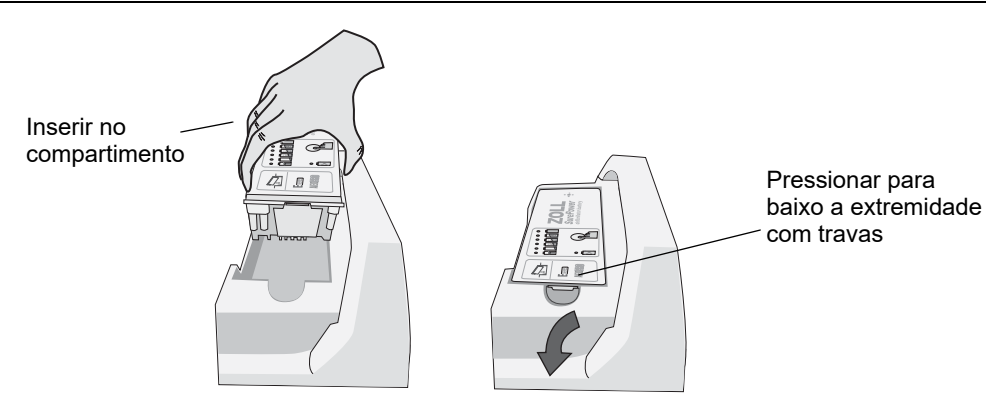

**Figura 2-11 Instalação da bateria**

# Capítulo 3 Visão geral da monitoração

Este capítulo fornece uma visão geral das funções de monitoração da unidade ZOLL M2. Ele descreve os tipos de monitoramento de sinais vitais que o ZOLL M2 fornece, e a flexibilidade que aunidade ZOLL M2 fornece na exibição de informações de sinais vitais de um paciente.

# ZOLL M2 Funções de monitoração

A unidade ZOLL M2 fornece funções de monitoração padrão e permite que você veja as medições de sinais vitais em vários formatos. A unidade ZOLL M2 também permite definir limites de alarme para as funções de monitoração. Se a medição dos sinais vitais de um paciente sair desses limites quando as funções de alarme estiverem ativadas, o ZOLL M2 emitirá um alarme sonoro e exibirá indicações de alarme visuais para alertar você.

Quando a unidade ZOLL M2 é desligada por menos de 30 segundos, todas as configurações de parâmetros de monitoração do paciente são preservadas. Quando a unidade ZOLL M2 é desligada por 30 segundos ou mais, todos os parâmetros específicos do paciente (limites de alarme, energia do desfibrilador, etc.) são redefinidos para seus valores padrão.

A unidade ZOLL M2 pode monitorar os seguintes sinais vitais do paciente:

- **•** Filt.
- **•** Frequência cardíaca
- **•** Frequência e profundidade de compressões torácicas relacionadas a RCP
- Saturação de oxigênio de hemoglobina arterial (SpO<sub>2</sub>)
- **•** Pressão sanguínea não invasiva (NIBP)
- **•** Ritmo respiratório
- CO<sub>2</sub>/EtCO<sub>2</sub> respiratório
- **•** Temperatura

## Filt.

Uma forma de onda de ECG é exibida na parte superior da área da tela. Você pode especificar se a unidade exibirá a forma de onda de qualquer origem de ECG disponível (como eletrodos, derivações de ECG I, II, III, aVR, aVL, aVF, V1, V2, V3, V4, V5 ou V6). É possível configurar a unidade ZOLL M2 para exibir até quatro traços de forma de onda de ECG. Além de ser capaz de especificar a origem de ECG para cada traço da forma de onda, é possível ajustar a escala de exibição desses traços para facilitar a sua visualização.

### **Impressão de formas de onda de ECG**

É possível imprimir as formas de onda que são exibidas na tela pressionando o botão Imprimir

( ). A unidade ZOLL M2 imprimirá as formas de onda exibidas de acordo com a configuração da opção Número de traços. A opção Imprimir número de traços pode ser definida como 1, 2, 3 ou 4. Os números de sinais vitais do paciente são impressos acima das formas de onda. Registros de gráficos em tempo real são anotados a cada 10 segundos com os valores atuais dos parâmetros fisiológicos.

**Observação:** Se houver uma linha tracejada na tela, em vez de uma forma de onda de ECG, os dados de ECG não estão sendo adquiridos. Verifique a conexão dos eletrodos ou do cabo de ECG e se os eletrodos ou os eletrodos de monitoração foram aplicados corretamente.

As formas de onda de ECG são impressas em uma grade com divisões grandes a cada 5 mm e divisões menores a cada 1 mm. A forma de onda de ECG é sempre impressa se o ECG está sendo monitorado.

A velocidade do gráfico padrão para impressão de formas de ondas fisiológicas é de 25 mm/s; a velocidade de impressão de 50mm/s também está disponível.

## Frequência cardíaca

Um medidor de Frequência cardíaca fornece a frequência cardíaca do paciente em batidas por minuto (**bpm**). A frequência cardíaca é derivada do traço de ECG superior do monitor.

# Seleção da exibição da forma de onda

No modo Monitor, você pode exibir até quatro traços de forma de onda na tela. O primeiro traço de forma de onda sempre usa uma derivação de ECG como fonte (como eletrodos, derivações de ECG I, II, III, aVR, aVL, aVF, V1, V2, V3, V4, V5 ou V6). A derivação de inicialização no modo Monitor e Desf. manual é configurável. A derivação II é a padrão do modo Monitor. Eletrodos é a derivação padrão do modo Desfib. A derivação II é a padrão do modo Marca-passo, o que não pode ser alterado.

34.

## Como inserir, remover ou substituir um traço de forma de onda

Para inserir, remover ou substituir um traço de forma de onda na tela, faça o seguinte:

1. Gire o botão de corte para realçar o rótulo acima do traço e, em seguida, pressione o botão para selecioná-lo. O menu Font. forma onda é exibido.

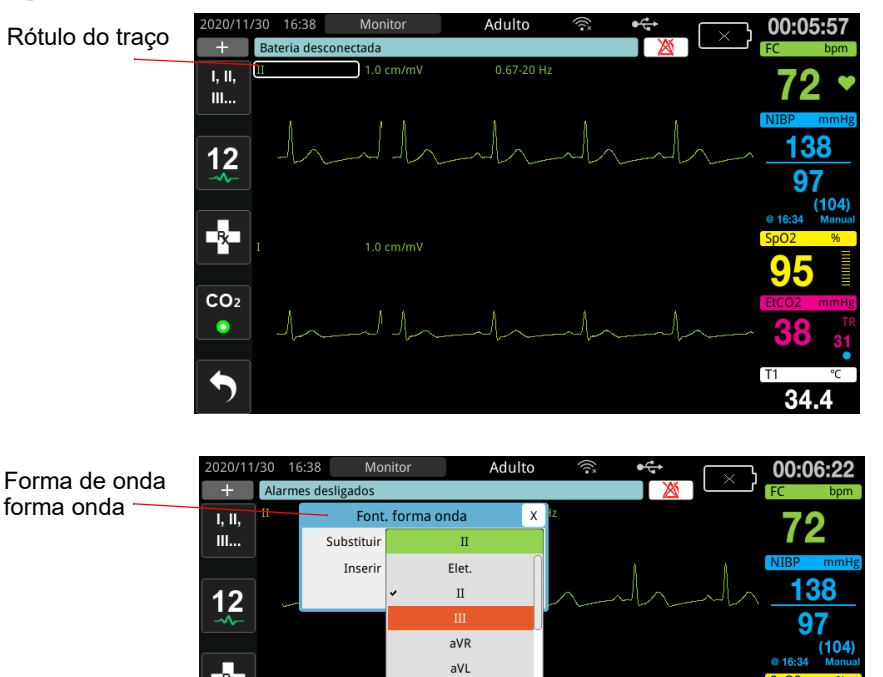

 $aVF$ 

2. No menu Font. forma onda, você pode fazer o seguinte:

EX.

 $CO<sub>2</sub>$  $\bullet$ 

- **• Inserir** Inserir um novo traço de forma de onda abaixo do traço atual selecionado.
- **• Substituir** Trocar o traço de forma de onda atual selecionado.
- **• Remover** Remover o traço de forma de onda atual selecionado.

**Observação:** O traço de forma de onda superior não pode ser removido.

- 3. Se Inserir ou Substituir estiver selecionado, gire o botão de corte para se movimentar pelo menu e pressione o botão para fazer uma seleção. Uma nova janela será exibida para que você selecione a forma de onda nova ou adicional a ser exibida.
- 4. Para sair do menu quando terminar, faça o seguinte:
	- **•** Gire o Botão de corte até o X no canto superior direito da janela e pressione-o para sair da janela.
	- **Pressione o botão Menu (<b>Q**) para sair da janela.

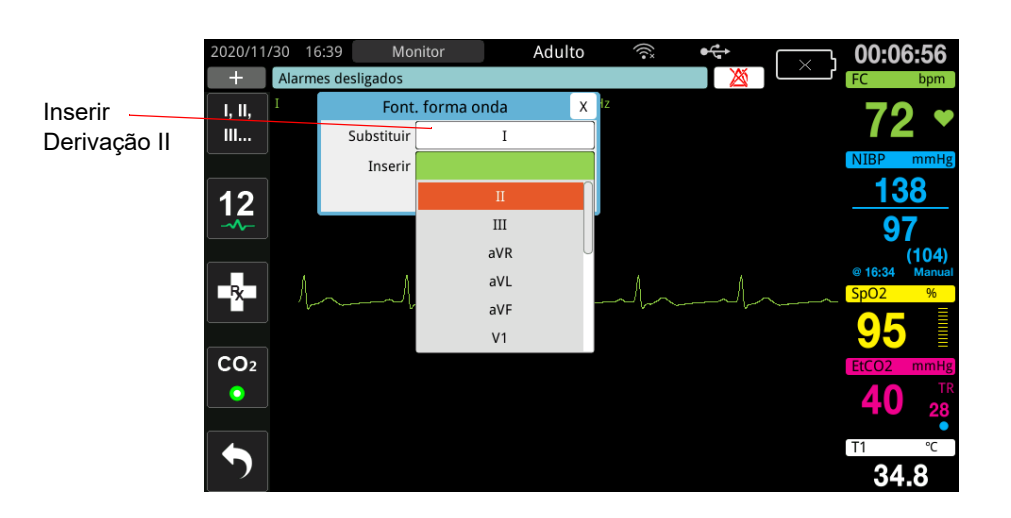

No exemplo abaixo, um traço de derivação II de ECG foi inserido abaixo do traço atual (derivação I).

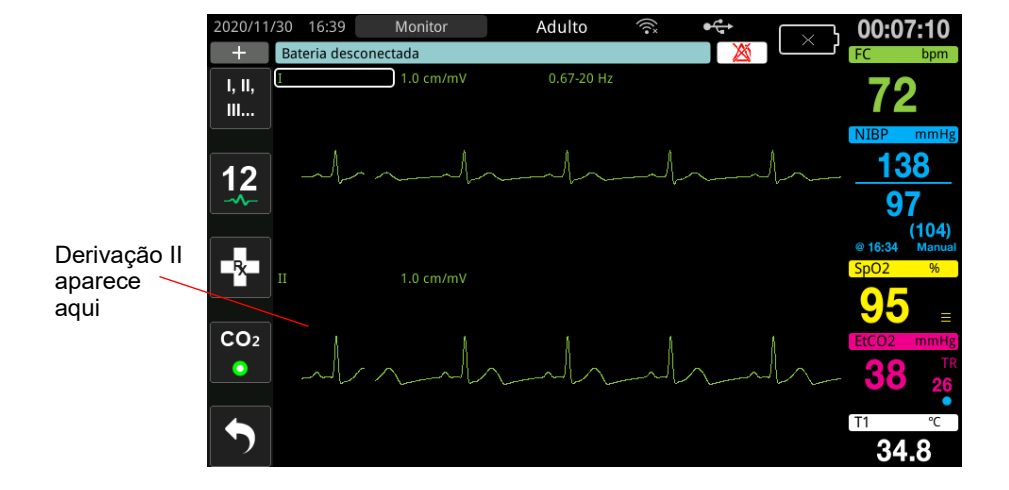

# Capítulo 4 **Tendências**

A unidade ZOLL M2 registra as informações de tendência de sinais vitais do paciente na memória em intervalos configuráveis pelo usuário, entre 30 segundos e 30 minutos (o padrão é 30 segundos).

Ela também registra todas as medições de sinais vitais monitorados quando ocorre um alarme do paciente e a medição de NIBP é concluída.

Você pode exibir e imprimir todas as informações de tendência registradas.

# Exibição da janela Dados de tendência do paciente

A janela de status de tendências exibe as informações de tendência de sinais vitais acumuladas e a hora em que as medições de tendência foram registradas. As ocorrências de alarme do paciente e as medições de NIBP são registradas e relatadas nos horários específicos em que ocorrem. Nessa janela, você pode especificar o intervalo entre as informações de medições de tendências exibidas em um Relatório de tendências.

## Visualização da janela Dados de tendência do paciente

Consulte o procedimento a seguir para exibir os incidentes na janela Dados de tendência do paciente.

- **Observação:** Desligar a unidade ZOLL M2 por mais de 30 segundos encerra um incidente. Quando a unidade é ligada novamente depois de mais de 30 segundos sem alimentação, ela cria um novo incidente, ainda que seja o mesmo paciente sendo monitorado.
- 1. Pressione a tecla de acesso rápido Mais  $(\bigwedge)$ e, em seguida, pressione a tecla de acesso

rápido Dados  $(\mathbb{S})$ .

- 2. Pressione a tecla de acesso rápido Tendência ( $\triangle$ ) para exibir a janela Dados de tendência do paciente.
	- **Observação:** Quando um paciente está conectado à unidade ZOLL M2, somente os dados adquiridos durante o incidente atual são exibidos na janela. Quando nenhum paciente está conectado à unidade, você pode exibir os dados de tendências registrados durante outros incidentes de resgate.

| Data quando a principal<br>amostra de tendências |                                            |                                  |                          |                              |                                         |                             | Fecha a<br>janela                            |  |  |
|--------------------------------------------------|--------------------------------------------|----------------------------------|--------------------------|------------------------------|-----------------------------------------|-----------------------------|----------------------------------------------|--|--|
| foi adquirida                                    | Dados de tendência do paciente (1/10)<br>х |                                  |                          |                              |                                         |                             |                                              |  |  |
| Hora da                                          | 2020/10/27                                 | FC/FP<br>(bpm)                   | SpO <sub>2</sub><br>(% ) | <b>NIBP</b><br>(mmHg)        | <b>FR/TR</b><br>(brpm)                  | EtCO <sub>2</sub><br>(mmHg) | FiCO <sub>2</sub><br>(mmHg)                  |  |  |
| principal<br>amostra de<br>tendência             | 09:52:38                                   | 72                               | 94                       | 139/90 (103)                 | 21                                      | 4.6                         | 0.0                                          |  |  |
|                                                  | 09:52:30                                   | 72                               | 95                       | $---/---(- - )$              | 20                                      | 4.6                         | 0.0                                          |  |  |
|                                                  | 09:52:00                                   | 72                               | 95                       | $---/---(- - )$              | 21                                      | 4.8                         | 0.0                                          |  |  |
|                                                  | 09:51:30                                   | 72                               | 97                       | $---/---(--1)$               | 25                                      | 5.0                         | 0.0                                          |  |  |
|                                                  | 09:51:14                                   | 72                               | 93                       | 156/94 (109)                 | 27                                      | 4.9                         | 0.0                                          |  |  |
|                                                  | 09:51:00                                   | 72                               | 91                       | $---/---(- - )$              | 25                                      | 4.9                         | 0.0                                          |  |  |
|                                                  | 09:50:30                                   | 72                               | 95                       | $---/---(--1)$               | 28                                      | 4.7                         | 0.0                                          |  |  |
|                                                  | Incidente                                  | 2020/10/27 15:20:42              |                          | Interv.<br>Op. impr.         |                                         | Col.                        |                                              |  |  |
| Exibe a data<br>do incidente                     |                                            | Exibe intervalos<br>para seleção |                          | Exibe opções<br>de impressão | Exibe as colunas<br><b>RESP ou TEMP</b> |                             | Exibe páginas<br>anteriores e<br>posteriores |  |  |

**Figura 4-1 Janela de status Tendências Navegue aqui para rolar pelas tendências**

#### **Para navegar na janela Dados de tendência do paciente**

Gire o botão de corte no sentido horário ou anti-horário para se deslocar pela janela. Para selecionar outro incidente, use o botão de corte para realçar o incidente desejado e pressione-o para selecionar. Você pode fazer as seleções a seguir:

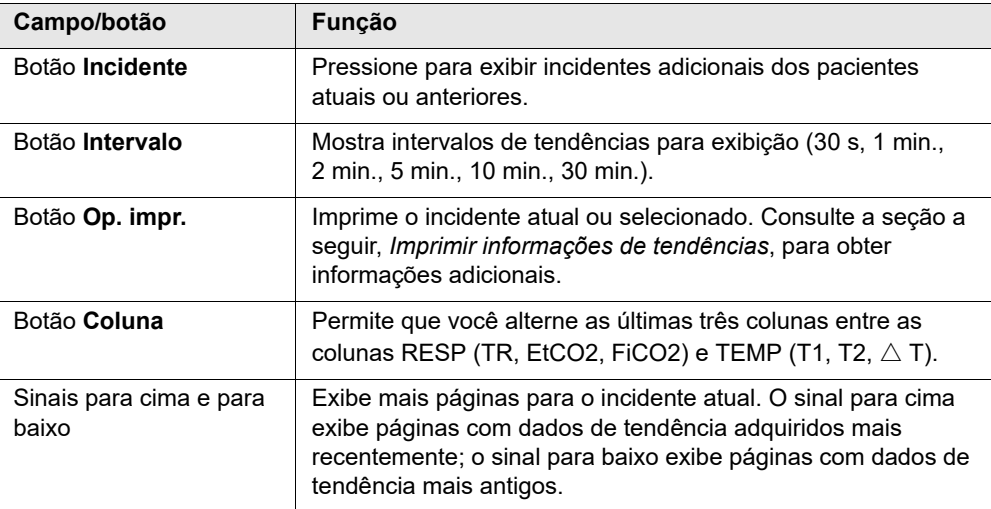

# Imprimir informações de tendências

É possível imprimir dados de tendências de sinais vitais de um incidente atual ou de uma série selecionada de incidentes em um Relatório de tendências.

## Para imprimir incidentes

- 1. Na janela Dados de tendência do paciente, gire o botão de corte para realçar a opção de impressão e pressione o botão para selecioná-la.
- 2. Use o botão de corte para fazer uma das seleções a seguir:
	- **• Incidente atual** Imprimir o incidente que está atualmente sendo exibido na janela. Pressione Voltar para retornar à janela Dados de tendência do paciente.
	- **• Sel. inc.** Para exibir a janela Selec. incid. resgate p/ impr. (veja a seguir).

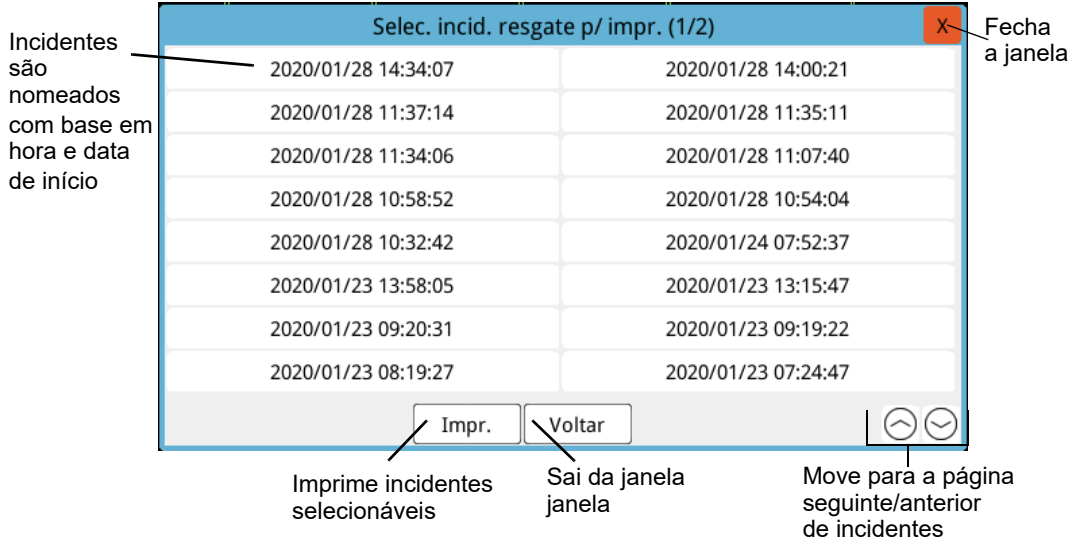

- 3. Gire o botão de corte para mover-se pela janela e pressione o botão para selecionar um incidente. Quando um incidente é selecionado, uma marca de seleção verde é exibida ao lado do incidente.
- 4. Após selecionar todos os incidentes a serem impressos, gire o botão de corte para realçar **Imprimir** e, em seguida, pressione o botão para selecioná-lo. Consulte a etapa a seguir para obter um exemplo de Relatório de tendências.
- 5. Pressione o X no canto superior direito da janela para sair da janela de tendências ou pressione **Voltar** para retornar à janela Dados de tendência do paciente.

| Hora:      | FC/FP    | SpD <sub>2</sub> | Hora:                | <b>FC/FP</b> | 5pO2 |
|------------|----------|------------------|----------------------|--------------|------|
| 2020/02/04 | (bpm)    | (96)             | 2020/02/04           | (born)       | (96) |
|            |          | www.             |                      | 131          |      |
| 10:37:30   | $72*$    | 98               | 10:30:30             | 72           | 98   |
| 10:37:00   | $102*$   | 548              | 10:30:00             | $^{12}$      |      |
| 10:36:54   | $93*$    | 98               | 10:29:30             | 72           |      |
| 10:36:30   | 72       | 98               | 10.29.00             | 72           |      |
| 10:36:00   | 72       | $\cdots$         | 10:28:30             | 72           |      |
| 10:35:30   | 72       |                  | 10:28:00             | 72           |      |
| 10:35:00   | 72       | <b>BAC</b>       | 10:27:30             | 72           |      |
| 10:34:30   | 72       | ÷.               | Rel. tend. completo! |              |      |
| 10:34:00   | 72       | <b>Section</b>   |                      |              |      |
| 10:33:30   | 72       | $***$            |                      |              |      |
| 10:33:00   | 72       | <b>ARE</b>       |                      |              |      |
| 10:32:00   | 140      | <b>Side</b>      |                      |              |      |
| 10:31:30   | 99       | <b>Wales</b>     |                      |              |      |
|            | 10:38:00 | 72               |                      | 10:31:00     |      |

**Figura 4-2 Relatório de tendências**

# Capítulo 5 Alarmes

A unidade ZOLL M2 oferece suporte à detecção e indicação de alarmes do paciente (fisiológicos) e alarmes do equipamento (técnicos).

Um alarme de paciente é emitido quando um parâmetro fisiológico monitorado está fora do intervalo, como um sinal vital medido que está fora do limite de alarme configurado. Uma condição de alarme de paciente é indicada de três maneiras: tom de alarme em bipe, mensagem de texto realçada e luzes indicadoras piscantes no painel frontal da unidade. É possível configurar limites de alarme de paciente para cada uma das funções de monitoração fisiológica.

Um alarme de equipamento é emitido quando é detectada uma condição relacionada ao equipamento que afeta de maneira adversa ou limita a operação do ZOLL M2, como uma derivação de desfibrilador ou ECG desconectada, um sensor temperatura ou de oximetria de pulso com mau-funcionamento ou uma falha de diagnóstico interno. Uma condição de alarme de equipamento também é indicada de três maneiras: tom de alarme em bipe, mensagem de texto e luzes indicadoras piscantes no painel frontal da unidade. *Os alarmes de equipamento sempre estão ativados e não são configuráveis pelo usuário*.

Os alarmes de paciente são sempre classificados como alarmes de alta prioridade. Os alarmes de equipamento podem ser classificados como alarmes de alta, média e baixa prioridade. Outras mensagens de status do equipamento são classificadas como sinais informativos.

Se mais de um alarme estiver ativo, as mensagens de alarme serão mostradas na área de status do alarme de modo consecutivo. Todos os alarmes de paciente são indicados por tons de alarme em bipe e luzes indicadoras piscantes, e são orientados pelo alarme ativo de prioridade mais alta.

As informações relacionadas à ocorrência de alarmes de paciente e alarmes de equipamento são armazenadas na memória da unidade ZOLL M2 e mantidas até que sejam apagadas ou substituídas por novos dados.

- **Observação:** Quando você liga a unidade e um ou mais limites de alarme estão desativados, a unidade ZOLL M2 exibe a mensagem *Alguns limites alarme desativ.* como um lembrete.
- **Observação:** Os comandos de voz do modo DEA e os comandos de RCP não são afetados quando o áudio do alarme está pausado ou desligado.

# Autoteste do indicador de alarme

A unidade ZOLL M2 efetua um autoteste dos indicadores de alarme sonoros e visuais ao ser ligada. Para garantir que os alarmes estejam funcionando corretamente, verifique se você ouve um tom de alarme e se as luzes indicadoras são iluminadas por três segundos após a inicialização da unidade.

# Tela de alarme do paciente

Quando as medições de sinais vitais do paciente acionam um alarme, além de um tom de alarme e do acendimento das luzes indicadoras, a unidade ZOLL M2 exibe uma mensagem de texto de alarme no campo de mensagem de status/alarme e altera as características da exibição numérica da função de monitoração (o parâmetro de alarme é exibido em texto vermelho com fundo branco).

**Observação:** Quando ocorre mais de uma mensagem de alarme, o campo à esquerda do campo de mensagem de status/alarme é alterado de "-" para "+". Clique no sinal de mais para ver as mensagens de alarme ocultas.

No exemplo a seguir, a frequência cardíaca (160 bpm) ultrapassou o limite superior de alarme (alarme FC alto):

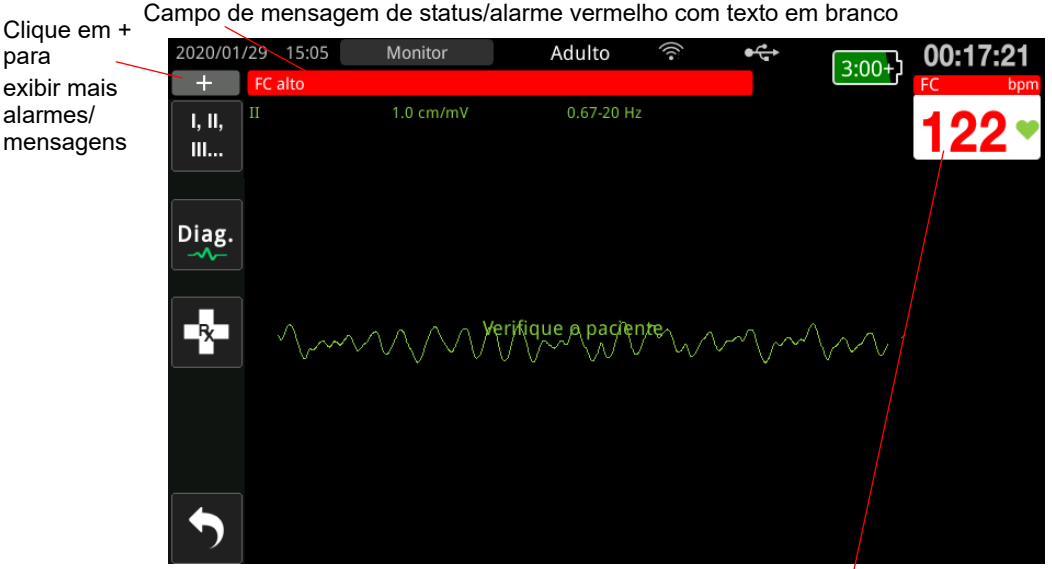

Parâmetro de alarme exibido em vermelho/branco

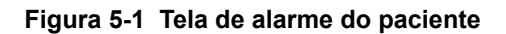

.

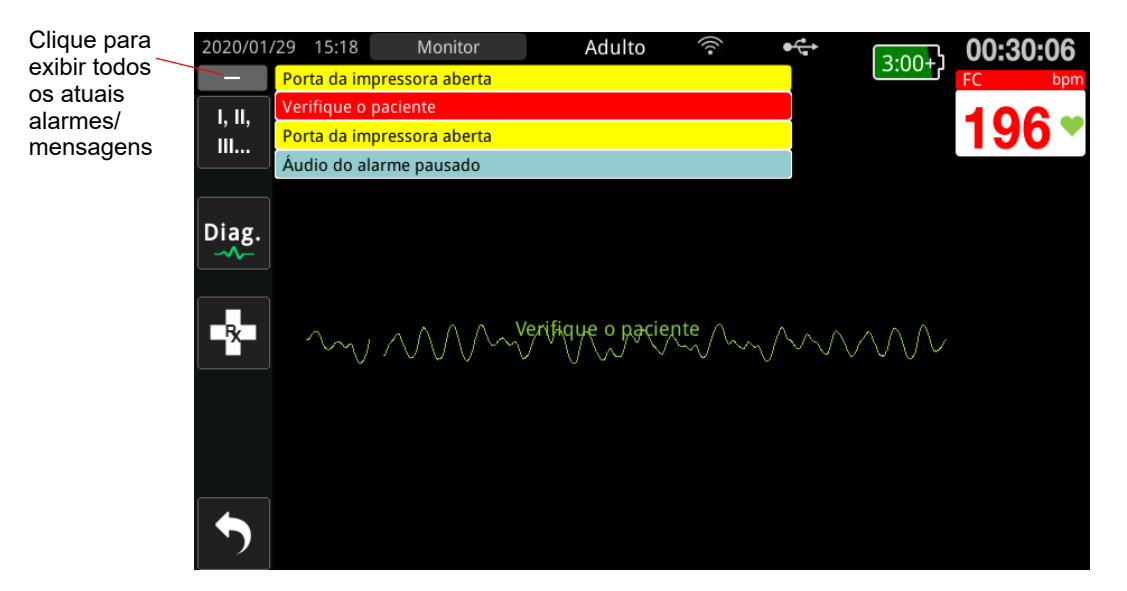

**Figura 5-2 Exibição de vários alarmes**

# Tela de alerta de equipamento

Quando um problema na unidade ZOLL M2 ou um sensor conectado aciona um alarme, além de um tom de alarme e das luzes indicadoras piscantes de um alarme de equipamento, a unidade ZOLL M2 exibe uma mensagem de alerta no campo de mensagem de status/alarme da seguinte maneira:

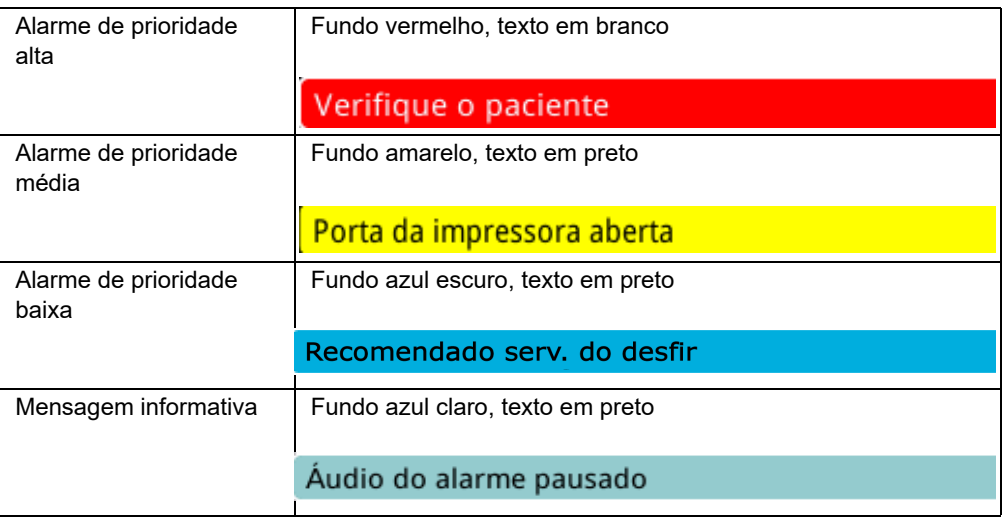

**Aviso! Sempre responda imediatamente a um alarme de equipamento, uma vez que o paciente pode não ser monitorado durante determinadas condições de alarme.**

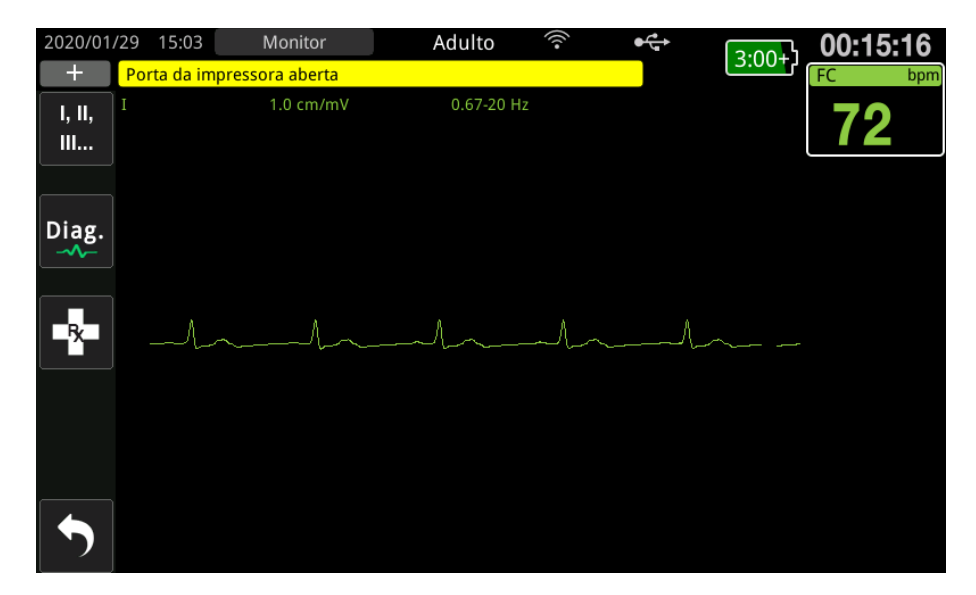

**Figura 5-3 Tela de alarme de equipamento**

# Indicadores de alarme visuais e sonoros

Além das mensagens de status/alarme que são exibidas na tela, a unidade ZOLL M2 acende as luzes indicadoras vermelhas ou amarelas no painel frontal e emite um alarme sonoro para indicar o nível de prioridade do alarme ativo de prioridade mais alta.

A unidade ZOLL M2 possui três níveis de alarme.

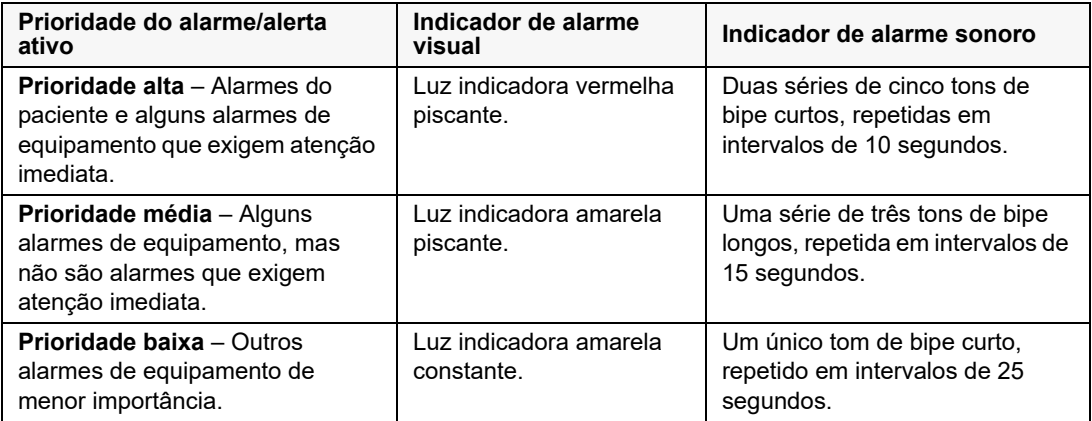

**Observação:** A unidade ZOLL M2 também exibe avisos no campo de mensagem de status/ alarme sem luzes indicadoras piscantes nem tons de bipe de alarme para ajudar os usuários a resolver problemas que não são tão importantes quanto os alarmes.

# Resposta a alarmes ativos do paciente

Quando ocorre um alarme de paciente, a unidade emite um padrão repetitivo de sons que indicam a prioridade do alarme, realça o valor do parâmetro de alarme na tela e pisca o ícone de sino associado ao parâmetro. Faça o seguinte:

- 1. Verifique o paciente e providencie cuidados apropriados.
- 2. Pressione o botão de controle de alarme ( $\sharp$  ) no painel frontal da unidade ZOLL M2 por *menos de um segundo* para interromper o som do alarme de paciente por 90 segundos (padrão). O tom de alarme é interrompido, a unidade exibe o ícone Áudio do alarme pausado

( ) e a mensagem *Áudio do alarme pausado* é exibida. A mensagem de alarme ainda é exibida, e o valor do parâmetro de alarme permanece realçado. (Esse período de pausa só pode ser configurado no menu Supervisor.)

3. Após atender o paciente, verifique se os alarmes apropriados estão definidos (para obter mais informações sobre como configurar alarmes, consulte "Ajuste dos limites de alarme" na página 5-8).

Durante esses 90 segundos, se você pressionar o botão de controle de alarme novamente, as funções de alarme e de áudio serão retomadas.

Após 90 segundos, se o parâmetro do paciente permanecer em um valor que aciona o alarme, a unidade emitirá o tom de alarme novamente e removerá o ícone Áudio do alarme pausado.

Se o parâmetro do paciente retornar para o intervalo normal dentro do período de pausa do áudio de 90 segundos, a unidade ZOLL M2:

- **•** Não emitirá nenhum tom de alarme novamente.
- **•** Removerá a mensagem de alarme exibida.
- **•** Removerá as indicações do parâmetro de alarme exibidas na tela.
- **•** Removerá o ícone de áudio pausado.
- **•** Deixará de piscar as luzes indicadoras.

Se um segundo alarme diferente ocorrer depois de pausar o tom de alarme, você poderá pausar o tom de alarme do segundo parâmetro pressionando o botão de controle de alarme novamente. A unidade se comporta como descrito acima para o primeiro alarme. Pausar um segundo alarme não altera o tempo ou o processamento do alarme pausado anteriormente.

**Observação:** Os alarmes do paciente são suspensos por 10 segundos após cada choque. Após 10 segundos, a unidade retoma o alarme conforme configurado antes da aplicação do choque. Os alarmes dos equipamentos não são suspensos durante este período pós-choque.

## Silenciamento de alarmes do paciente

Para silenciar todos os alarmes sonoros do paciente por tempo indeterminado, pressione o botão

de controle de alarme ( $\mathcal{I}(\mathcal{N})$ ) *por um a três segundos*. O ícone Áudio do alarme desligado ( $\mathcal{N}$ ) e a mensagem *Som do alarme desl.* são exibidos para indicar o status. Nenhum alarme sonoro é emitido se a unidade ZOLL M2 estiver nesse modo.

**Observação:** Os indicadores visuais de alarme ainda piscarão e os parâmetros de alarme serão realçados mesmo que o áudio de alarme do paciente esteja desligado.

Se a condição de alarme do paciente for alterada (o parâmetro do paciente retornar para um valor dentro do intervalo) após os tons de alarme serem desativados, a unidade continuará exibindo o ícone Som do alarme desl. indefinidamente.

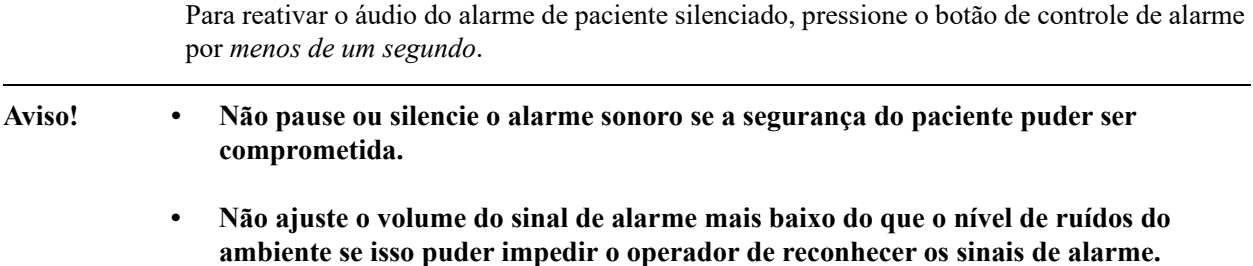

## Desativar alarmes do paciente

Para desativar todos os alarmes de paciente na unidade ZOLL M2:

1. Pressione e mantenha pressionado o botão de controle de alarme ( $\sharp \mathbb{N}$ ) no painel frontal *por mais de 3 segundos*. O ZOLL M2 alterna para a condição de alarmes desligados e exibe o ícone de alarmes desligados ( ) e a mensagem *Alarmes desligados*. Os alarmes do paciente são desativados e todos os valores de parâmetro de alarme de paciente são exibidos normalmente (sem realce).

Para reativar os alarmes, pressione o botão de controle de alarme por *menos de um segundo*.

### **Aviso! Quando os alarmes sonoros estiverem desativados, certifique-se de observar o paciente com muita atenção.**

## Lembretes de alarme

A unidade ZOLL M2 pode ser configurada para emitir um som de alarme de lembrete em intervalos especificados. Quando o recurso Aviso de alarme desligado está ativado, um único bipe será emitido por 190 ms a cada 5, 10 ou 15 minutos (dependendo da configuração) se persistir uma condição de áudio ou alarme desligado. Quando o recurso Aviso de alarme desligado estiver desativado, nenhum lembrete será emitido se a condição de áudio ou alarme desligado persistir.

## Travamento de alarmes

Todos os alarmes de paciente do ZOLL M2 estão configurados para serem travados. Os indicadores de alarme (tom de bipe de alarme, mensagem de texto, luzes indicadoras) continuam independentemente de a condição de alarme estar presente até que o usuário responda. Os alarmes travados devem ser atendidos mesmo que a condição de alarme tenha deixado de ocorrer. O alarme travado só pode ser cancelado pressionando o botão de controle

de alarme **(** ). O travamento de alarmes é útil em situações em que o paciente não pode ser atendido continuamente pelo operador clínico, pois esses alarmes chamam à atenção para condições de alarme do paciente independentemente de elas continuarem a ocorrer.

# Resposta a alarmes do equipamento

Quando ocorre um alarme de equipamento, a unidade emite um padrão repetitivo de sons de prioridade de alarme, acende as luzes indicadoras vermelhas ou amarelas no painel frontal e exibe a mensagem de status/alarme na tela.

Faça o seguinte:

- 1. Verifique o paciente e providencie cuidados apropriados.
- 2. Tente corrigir a condição de alarme de equipamento, se possível. Por exemplo, para o alarme *Deriv. ECG desl.*, verifique a conexão da derivação de ECG com o paciente ou a conexão com a unidade ZOLL M2. Além disso, consulte "Mensagens do sistema ECG" na página 6-14 ou "Solução de problemas" na página 18-12".

Depois que a condição de alarme é eliminada, o tom de alarme é interrompido, as luzes indicadoras deixam de piscar e a mensagem de status/alarme deixa de ser exibida na tela.

3. Se necessário (por exemplo, se os cabos/sensores do paciente tiverem sido desconectados

intencionalmente pelo operador), pressione o botão de Controle de alarme ( $\mathbf{X}$ ) no painel frontal da unidade ZOLL M2 por *menos de um segundo* para eliminar o alarme. O tom de alarme é interrompido e as luzes indicadoras param de piscar. Para determinados alarmes técnicos, a mensagem de status/alarme deixa de ser exibida na tela depois de eliminar o alarme.

# Ajuste dos limites de alarme

Siga as etapas abaixo para exibir ou alterar as configurações na janela Configuração de limit. de alarme.

**Observação:** As configurações de alarme são mantidas quando a energia é desligada por menos de 30 segundos. Se a energia for desligada por mais de 30 segundos, as configurações de alarme serão redefinidas para o padrão.

**Observação:** Resolução de configuração de limite de alarme:

FC - 1 bpm Resp - 1 brpm NIBP - 1 mmHg ou 0,1 kPa  $CO<sub>2</sub> - 0.1%$  ou 0.1 kPa ou 1 mmHg  $SpO<sub>2</sub> - 1%$ Temp -  $0,1$  °C

1. Para definir os limites de alarme, pressione a tecla de acesso rápido Mais  $(\star)$  e, em

seguida, a tecla de acesso rápido Lmt alarm. ( ). A janela Configuração de limit. de alarme será exibida.

**Observação:** Você também pode pressionar o botão Menu (**1)** uma ou mais vezes até que a janela Configuração de limit. de alarme seja exibida. Gire o Botão de corte para realçar selecionar o campo Lmt alarm. e pressione o botão para selecioná-lo.

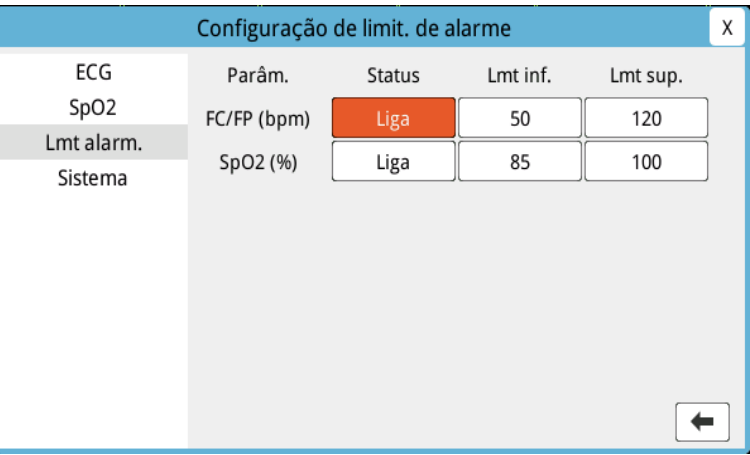

- 2. Gire o Botão de corte para realçar o status de sinais vitais ou o limite que deseja ajustar e, em seguida, pressione o botão para selecioná-lo. O campo fica verde.
- 3. Gire o Botão de corte para a direita ou para a esquerda para alterar o valor e pressione o botão para selecionar o novo valor.
- 4. Ao concluir as alterações, faça o seguinte:
	- **•** Gire o Botão de corte até o X no canto superior direito da janela e pressione-o para sair da janela.
	- Pressione o botão Menu (**Q**) para sair da janela.
- **Aviso! Confirme se os limites de alarme são adequados para cada paciente.**
	- **Não defina os limites de alarmes com valores extremos que tornem o sistema de alarmes inútil.**
	- **Há um possível risco se predefinições de alarmes diferentes forem utilizadas para o equipamento de monitoração de pacientes em uma única área.**
# Capítulo 6 Monitoração de ECG

Este capítulo descreve como usar o dispositivo ZOLL M2 para a monitoração de ECG.

As unidades ZOLL M2 podem executar a monitoração de ECG por meio de cabos de paciente ECG com 3, 5 ou 12 derivações de eletrodos multifuncionais ou por meio de eletrodos de desfibrilação.

Você pode usar uma configuração de 3, 5 ou 12 derivações para a monitoração de ECG (consulte "Monitoração de ECG 12 derivações" na página 13-1 para obter mais informações). **Observação:** A função de monitoração de 12 derivações é opcional.

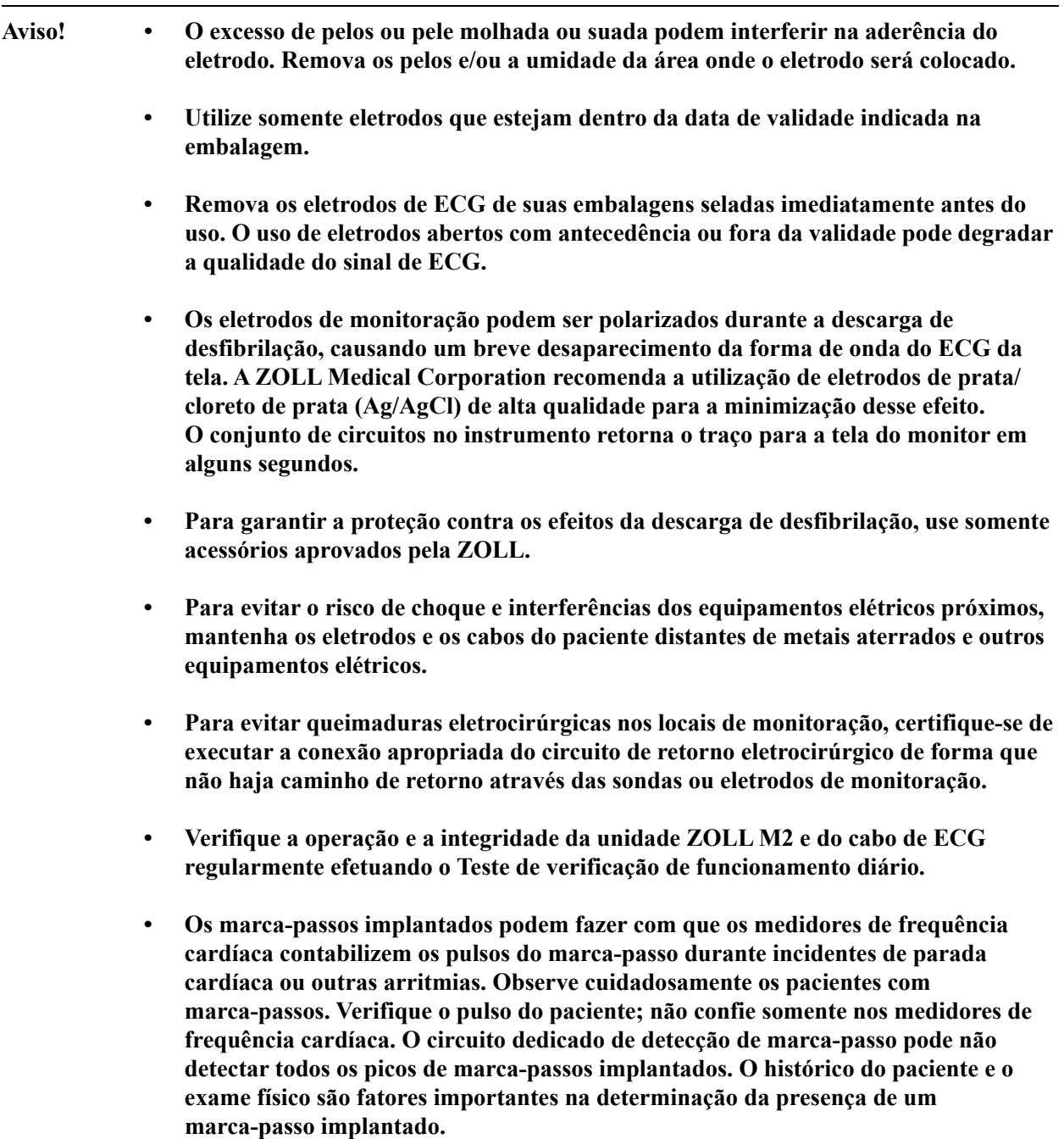

# Configuração da monitoração de ECG

A aplicação e colocação apropriadas dos eletrodos são essenciais para uma monitoração de ECG de alta qualidade. Um bom contato entre o eletrodo e a pele minimiza artefatos de movimento e interferência de sinais.

**Observação:** A monitoração de ECG não é adequada para aplicação cardíaca direta.

O procedimento a seguir descreve como monitorar o ECG de um paciente com cabos de ECG de 3, 5 e 12 derivações. Para obter informações sobre a aplicação e a utilização de eletrodos multifuncionais e eletrodos externos, que você também pode usar para a monitoração de ECG, consulte o *Capítulo 14, "Desfibrilação manual".*

Para monitorar o ECG de um paciente com cabos ECG de 3, 5 e 12 derivações, execute as etapas a seguir:

- 1. Prepare a pele do paciente antes de aplicar o eletrodo.
- 2. Aplique os eletrodos no paciente.
- 3. Conecte cada derivação de cabo de ECG ao eletrodo apropriado.
- 4. Conecte o cabo do paciente ao conector de entrada de ECG na unidade ZOLL M2.
- 5. Selecione as formas de onda de ECG a serem exibidas na tela de traços de forma de onda.
- **Observação:** Para garantir uma contagem de frequência cardíaca precisa, uma cardioestimulação por demanda ideal e uma cardioversão, selecione a derivação de ECG com as maiores e mais distintas ondas R livres de ruído.
- 6. Observe o eletrocardiograma do paciente na tela e ajuste o tamanho do traço da forma de onda de ECG, conforme necessário.

## Preparação do paciente para a aplicação dos eletrodos

A aplicação apropriada dos eletrodos é essencial para uma monitoração de ECG de alta qualidade. Um bom contato entre o eletrodo e a pele minimiza artefatos de movimento e interferência de sinais.

Prepare a pele do paciente antes de aplicar os eletrodos da seguinte maneira:

- **•** Raspe ou apare o excesso de pelos no local do eletrodo.
- **•** Limpe a pele oleosa com água e sabão suave.
- **•** Esfregue intensamente o local para secá-lo.
- **•** Esfregue a pele suavemente no local proposto do eletrodo.

#### Colocação dos eletrodos no paciente

As seções a seguir mostram onde colocar os eletrodos ao usar cabos de 3 e 5 derivações para executar a monitoração de ECG. Para cabos ECG de 3 derivações, aplique eletrodos como mostrado na Figura 6-1, *Colocação de eletrodos de 3 derivações*. Para cabos de ECG de 5 derivações, aplique os eletrodos conforme indicado na Figura 6-2, *Colocação de eletrodos de 5 derivações*.

**Observação:** Consulte Capítulo 13, "Monitoração de ECG 12 derivações" para obter o posicionamento dos eletrodos de ECG de 12 derivações.

Evite o posicionamento dos eletrodos sobre tendões e grandes massas musculares.

Certifique-se de que os eletrodos de ECG sejam colocados para permitir a desfibrilação, se necessário.

#### **Colocação de eletrodos de 3 derivações**

Dependendo do local de uso, as derivações de ECG são marcadas como RA, LA e LL (ou R, L e F). A tabela a seguir demonstra as marcações e códigos de cores para os diferentes conjuntos de derivações.

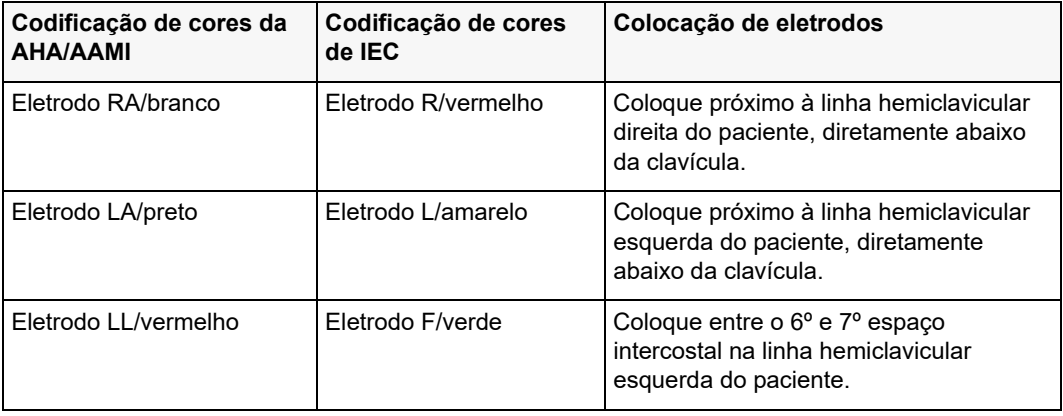

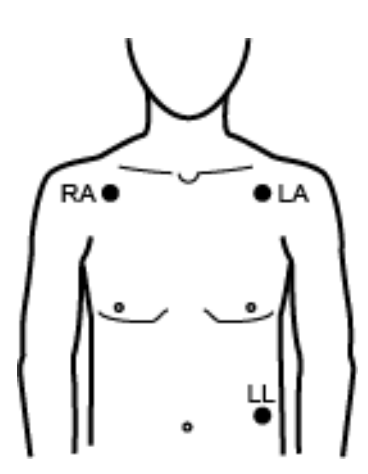

**Figura 6-1 Colocação de eletrodos de 3 derivações**

#### **Colocação de eletrodos de 5 derivações**

Dependendo do uso local, as derivações de ECG são marcadas com RA, LA, LL, RL e V ou R, L, F, N e C. A tabela a seguir mostra as marcações e os códigos de cores para os diferentes conjuntos de derivações.

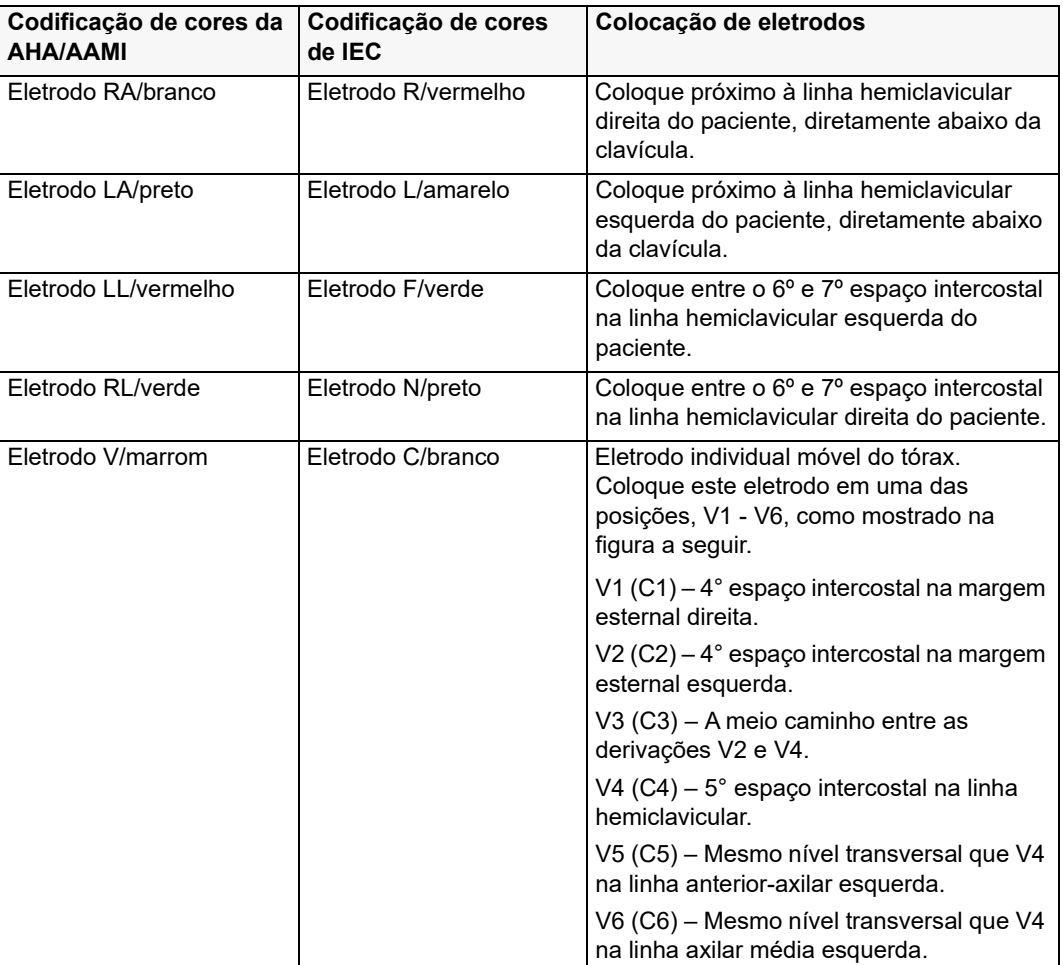

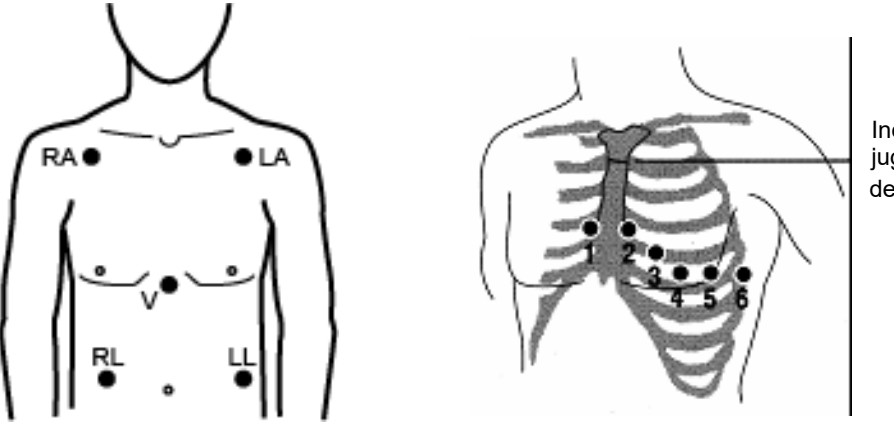

Incisura de Louis jugular Ângulo

**Figura 6-2 Colocação de eletrodos de 5 derivações**

## Conexão do cabo de ECG à unidade ZOLL M2

Conecte o cabo de ECG ao conector de ECG na parte traseira da unidade ZOLL M2 da seguinte maneira:

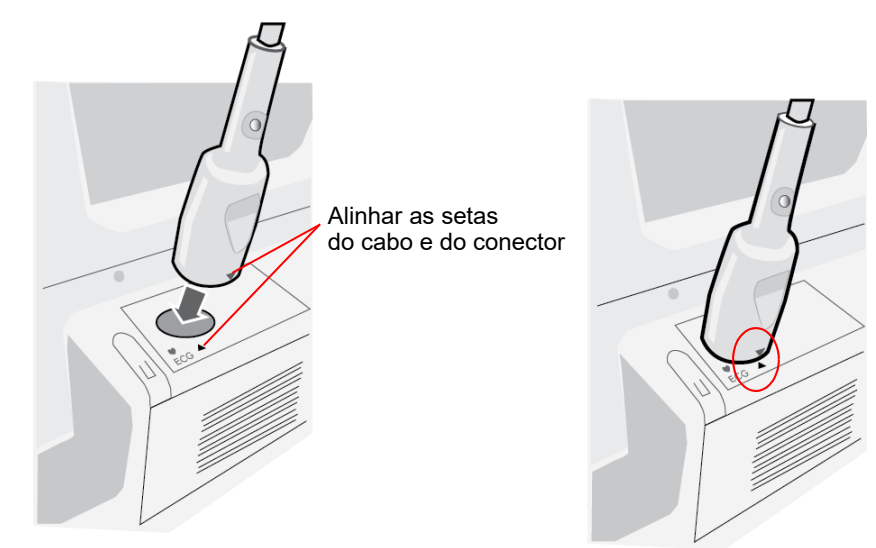

#### **Figura 6-3 Conexão do cabo de ECG à unidade ZOLL M2**

**Observação:** Oriente o cabo de ECG de modo que a seta na extremidade do conector do cabo fique alinhada à seta do rótulo na unidade ZOLL M2 e conecte-o.

## Seleção do tipo de paciente

O ZOLL M2 pode operar no modo adulto ou pediátrico. Selecione Adulto para pacientes adultos e Pediátr. para pacientes pediátricos/neonatais.

## Seleção de formas de onda de ECG para exibição

No modo Monitor, o dispositivo ZOLL M2 pode se adaptar a até quatro formas de onda na tela. A primeira forma de onda na parte superior da tela é sempre uma forma de onda de ECG. No exemplo a seguir, Derivação II (RA-LL), é a origem do traço da forma de onda de ECG:

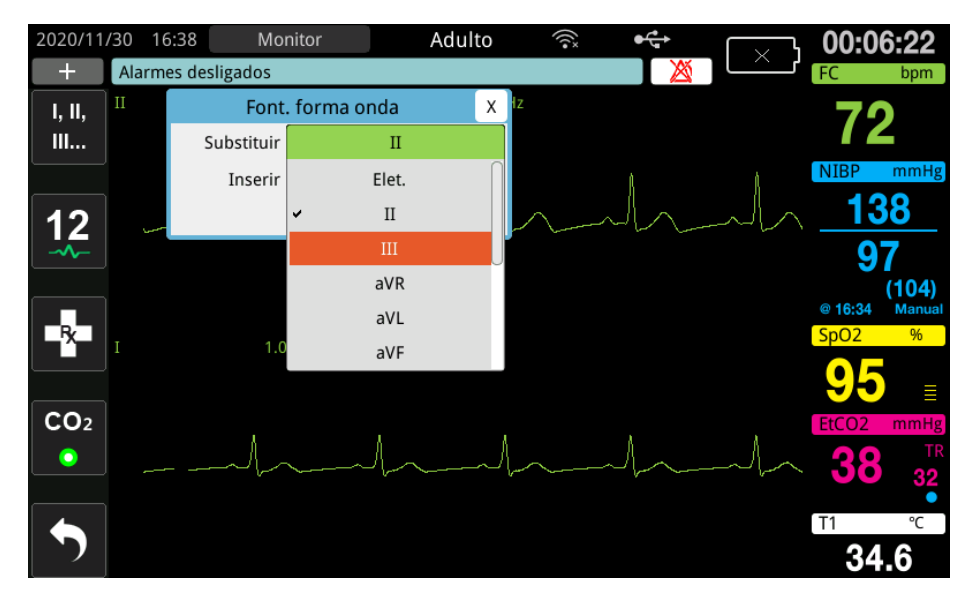

O dispositivo ZOLL M2 exibe um traço de forma de onda superior diferente do padrão de acordo com o modo de operação atual. Nos modos de cardioestimulação e monitor, a forma de onda de ECG padrão é derivação II. Nos modos Desf. manual e DEA, a forma de onda de ECG padrão é eletrodos. A forma de onda padrão selecionada para exibição na parte superior da tela em Monitor e Desf. manual pode ser alterada no menu Supervisor.

Existem duas maneiras de especificar qual derivação de ECG é a origem do traço da forma de onda principal (superior):

- Pressionar a tecla de acesso rápido de seleção de derivação de ECG **para definir** a sequência na tela das formas de onda de derivação de ECG disponíveis. As fontes de forma de onda disponíveis são determinadas pelo tipo de cabo de ECG conectado à unidade.
- **•** Girar o botão de corte para navegar até o rótulo de origem da forma de onda de ECG primária (a derivação I é exibida na tela a seguir) e, em seguida, pressionar o botão para selecioná-lo. A unidade ZOLL M2 exibe então as fontes de forma de onda de ECG disponíveis. É possível selecionar a Derivação I (a forma de onda exibida no momento) ou girar o botão de corte para realçar e, depois, pressionar o botão para selecionar outra derivação de ECG como a origem do traço da forma de onda.

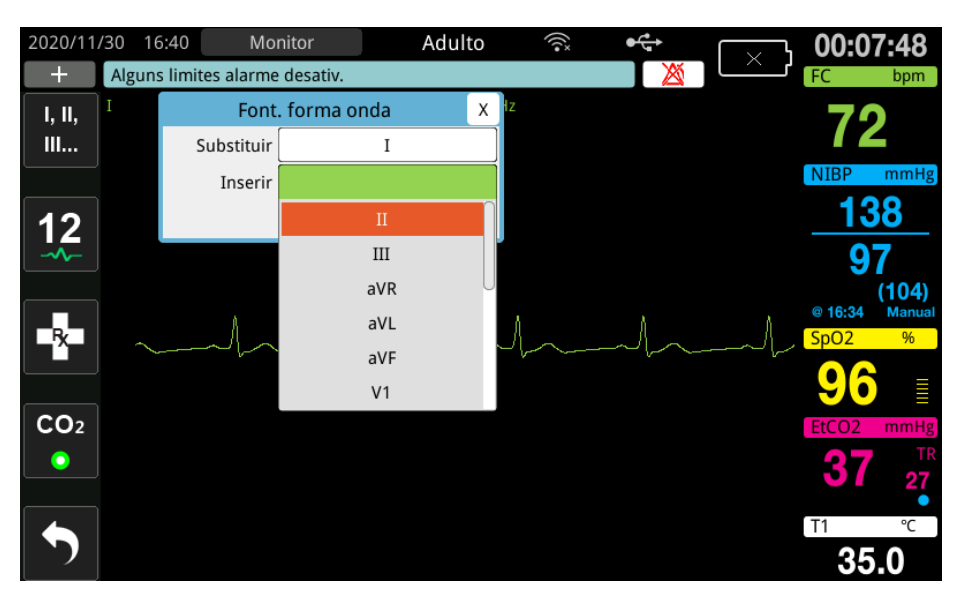

Quando você seleciona uma fonte de forma de onda que está sendo adquirida no momento, a unidade exibe a forma de onda imediatamente. Se você selecionar uma fonte de forma de onda não disponível, a unidade exibirá uma linha tracejada e a mensagem *Deriv. ECG desl.*  (para a derivação de ECG) ou *Conec. eletr.* ou *Ver. term. - crto term.* (para eletrodos). Se você selecionar os eletrodos, a unidade ZOLL M2 sempre exibirá o sinal de ECG de eletrodos (linha sólida), mesmo quando os eletrodos estiverem em curto-circuito ou não conectadas ao paciente.

Para obter mais informações sobre como configurar a exibição de formas de onda no dispositivo ZOLL M2, consulte o Capítulo 3, *Visão geral da monitoração*.

## Seleção do tamanho do traço da forma de onda

A unidade ZOLL M2 permite que você ajuste o tamanho da forma de onda de ECG exibida.

Para selecionar o tamanho da forma de onda, gire o botão de corte para realçar o tamanho do traço que aparece à direita do rótulo do eletrodo e, em seguida, pressione o botão para exibir o menu suspenso:

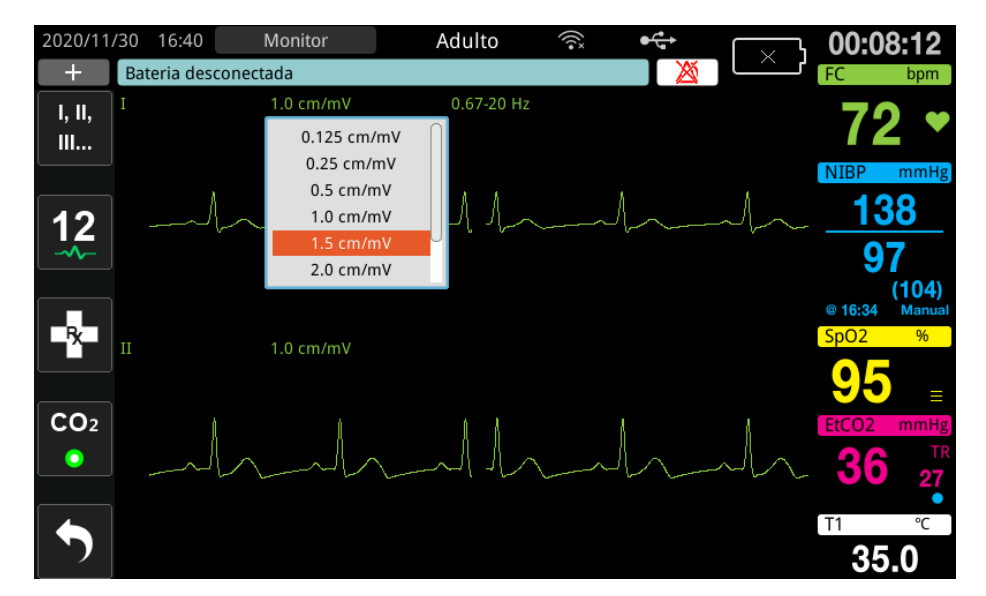

O tamanho padrão do traço é **1 cm/mV**. É possível selecionar um tamanho de traço maior (**1,5, 2,0, 3,0 cm/mV**) ou menor (**0,125, 0,25, 0,5 cm/mV**) ou Auto.

**Observação:** A opção de tamanho Auto só está disponível no modo Monitor. Não está disponível no modo Desfib. ou Marca-passo.

#### ECG de diagnóstico

As unidades ZOLL M2 sem a opção de 12 derivações têm um modo de diagnóstico que, quando está ativado, faz com que as derivações de ECG exibidas sejam mostradas/impressas com uma resposta de frequência de 0,525 a 40 Hz. Esta configuração de resposta de frequência preserva as características do segmento ST da forma de onda de ECG, permitindo que desvios do segmento ST sejam detectados/avaliados. Pressione a tecla de acesso rápido Diag. para entrar no modo de diagnóstico.

Quando está no modo de diagnóstico, a unidade altera a filtragem da derivação de ECG para 0,525 – 40 Hz e rola uma versão ligeiramente atrasada da exibição do sinal em tempo real por um período de 12 segundos. Depois de exibir o ECG filtrado por diagnóstico por 12 segundos, a filtragem de forma de onda de ECG primária retorna para sua resposta de frequência de monitoração selecionada anteriormente.

**Observação:** Quando você alternar frequências no modo de diagnóstico, há um pequeno atraso antes de você poder visualizar a forma de onda na nova frequência de ECG.

### Monitoração de ECG e marca-passos implantados

Quando a unidade ZOLL M2 executa a monitoração de ECG em um paciente com um marca-passo implantável, ela pode indicar a ocorrência de sinais de marca-passo. Se o paciente tiver um marca-passo cardíaco, o Marc. m. pass. deverá ser definido como Liga.

Quando a configuração Marc. m. pass. estiver ligada, a unidade ZOLL M2 executará as seguintes ações:

- **•** Detectará os pulsos do marca-passo implantável.
- **•** Apagará os pulsos do marca-passo da forma de onda, impedindo-os de perturbar a forma de onda de ECG e permitindo uma detecção precisa de QRS.
- **•** Exibirá e imprimirá linhas tracejadas verticais para indicar os sinais detectados do marca-passo.

Quando a configuração Marc. m. pass. estiver desligada, o ícone de marcador de marca-passo

desligado (**R**) será exibido na parte superior da tela. Nessa configuração, os pulsos de marca-passo implantado não são detectados pela unidade ZOLL M2 ou eliminados do sinal de ECG.

Existem situações em que o artefato de ECG pode simular sinais de marca-passo e causar a detecção falsa e o apagamento do marca-passo. Isso pode provocar uma detecção imprecisa de QRS e, nesses casos, pode ser indicado desligar o marcador de marca-passo. De maneira contrária, quando a configuração de marcador de marca-passo está desligada, os sinais de marca-passo implantável podem provocar a detecção imprecisa de QRS e pode ser indicado ligar o marcador de marca-passo.

Consulte a seção a seguir para obter mais informações sobre como ligar/desligar o marcador de marca-passo.

# Acesso à janela de configuração de ECG

Siga as etapas abaixo para exibir ou alterar as configurações na janela de configurações de ECG.

- 1. Execute uma das seguintes opções:
	- **•** Gire o botão de corte para realçar e selecionar a exibição numérica de FC e, em seguida, pressione o botão.

OU

- Pressione o botão Menu (**n.**).
- 2. Pressione o botão de corte para selecionar o ECG.

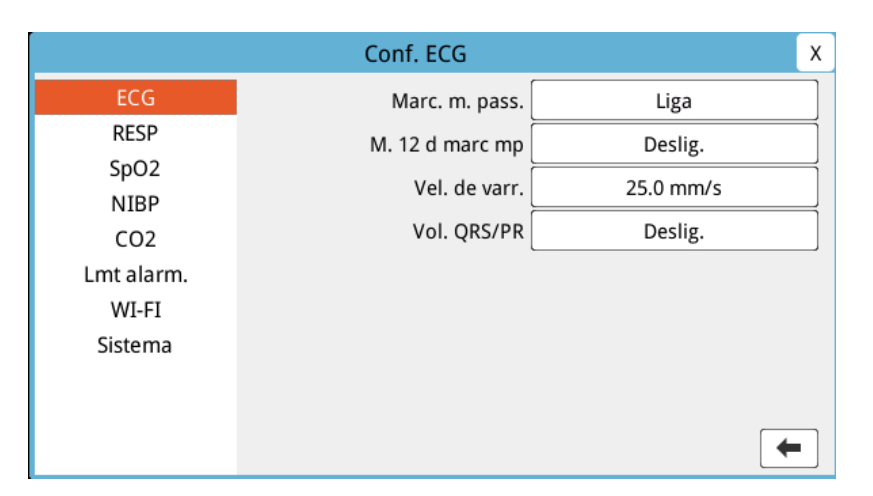

#### **Figura 6-4 Janela de configuração de ECG**

A janela de configuração de ECG exibe os campos a seguir:

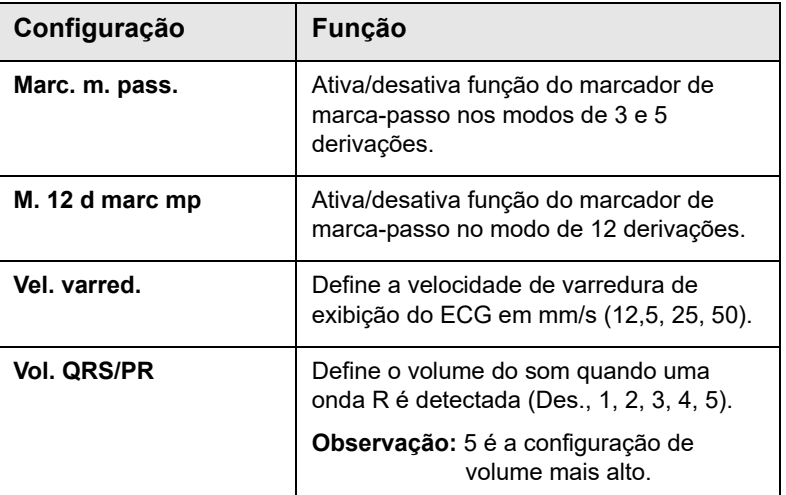

- 3. Gire o botão de corte para navegar pelas configurações e, em seguida, pressione o botão para fazer seleções.
- 4. Quando você tiver terminado de exibir e fazer alterações nas configurações, faça o seguinte:
	- **•** Gire o Botão de corte até o X no canto superior direito da janela e pressione-o para sair da janela.
	- Pressione o botão Menu (**I)** para sair da janela.

# Medidor de frequência cardíaca

O medidor de frequência cardíaca exibe a taxa do complexo QRS que deriva da função de monitoração de ECG. O medidor de frequência cardíaca sempre calcula a frequência cardíaca a partir da forma de onda superior. O medidor de frequência cardíaca é rotulado como **FC** (conforme o exemplo a seguir).

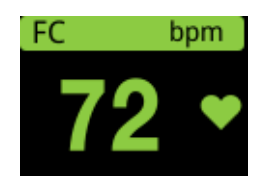

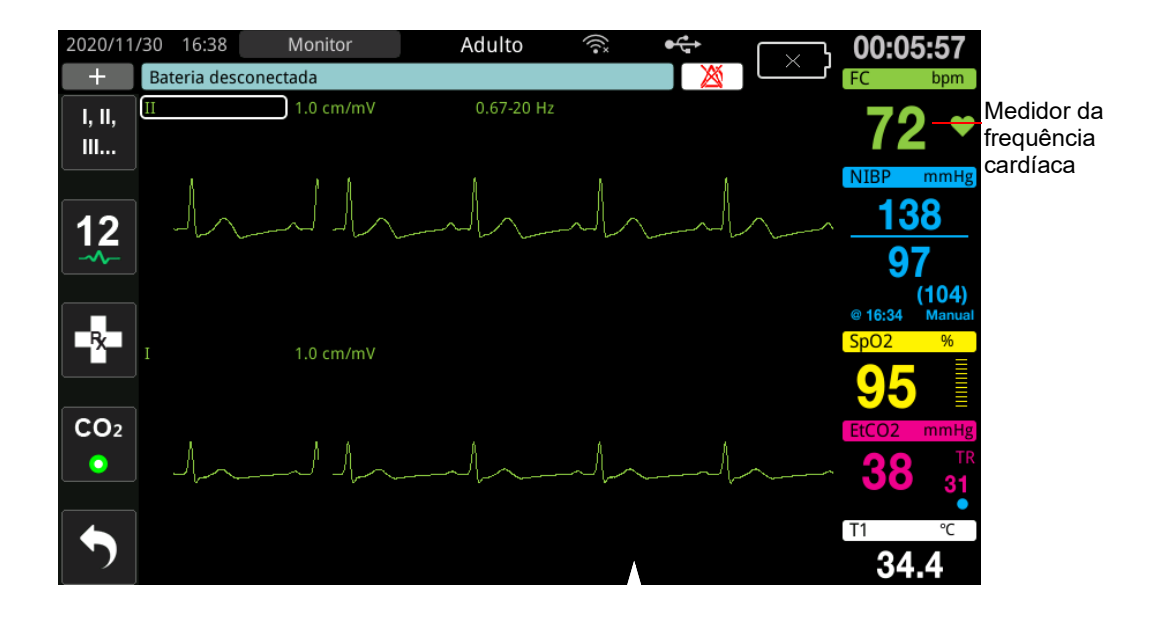

# Configuração dos alarmes do medidor de frequência cardíaca (FC)

A unidade ZOLL M2 permite ativar e desativar o alarme de frequência cardíaca (FC), ajustar limites de alarme e selecionar um volume de tom de detecção de QRS. As definições de alarme de FC padrão (ativar/desativar, limites de alarme) são configuráveis pelo supervisor.

#### **Limites do alarme de frequência cardíaca (FC)**

Inicialmente, o menu de configurações de alarme de FC especifica que os alarmes estão ativados (**LIGA**) ou desativados (**DES.**) e exibe os limites de alarme padrão de frequência cardíaca superior e inferior. A tabela a seguir lista os limites de alarme de FC padrão para pacientes adultos e pediátricos, e fornece o intervalo no qual esses limites podem ser definidos:

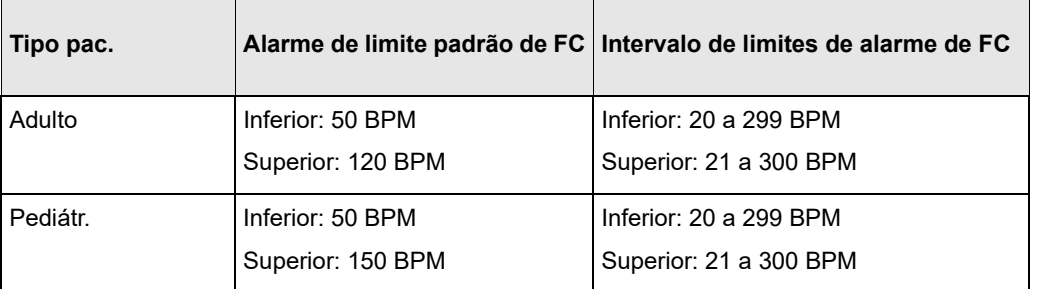

## Ativar/desativar alarmes FC e configuração de limites de alarmes

Quando ativada, a unidade ZOLL M2 emite sons e exibe alarmes sempre que a frequência cardíaca do paciente está abaixo ou acima dos limites especificados de alarme de frequência cardíaca.

Você pode ativar (ou desativar) os alarmes de FC e definir os limites superior e inferior do

alarme usando a tecla de acesso rápido **Lmt alarm.** ( ).

Para configurar o alarme de FC usando a tecla de acesso rápido **Lmt alarm.**:

- 1. Pressione  $\left(\begin{array}{c} \bullet \\ \bullet \end{array}\right)$ .
- 2. Pressione  $\left(\bigwedge^{\text{Limit}}\right)$  para entrar no menu Lmt alarm.
- 3. Gire o botão de corte para selecionar os campos que você desejar alterar para FC:
	- **•** Status para ativar ou desativar a função de alarme de FC
	- **•** Lmt inf. definir o limite inferior do alarme
	- **•** Lmt sup. definir o limite superior do alarme
- 4. Para alterar a configuração, pressione o botão de corte e o campo de sinais vitais ficará verde. Gire o Botão de corte para a direita ou para a esquerda para alterar o valor e pressione o botão para selecionar o novo valor.
- 5. Ao concluir as alterações, faça o seguinte:
	- **•** Gire o Botão de corte até o X no canto superior direito da janela e pressione-o para sair da janela.
	- **Pressione o botão Menu ( ) para sair da janela.**

## Alarme Verifique o paciente

Se o alarme de frequência cardíaca estiver ligado no modo Monitor ou Desfibr (com algumas configurações de DEA), a unidade executará uma análise contínua no traço superior da forma de onda de ECG. Se for detectada uma fibrilação ventricular ou uma taquicardia ventricular complexa, o recurso de alarme Verifique o paciente acionará um alarme sonoro e exibirá a mensagem *Verifique o paciente*.

Se o alarme de frequência cardíaca estiver ligado no modo M.passo, a unidade exibirá a mensagem *Alarmes FEV./TV desativados*, indicando que o recurso do alarme Verifique o paciente foi desativado.

# Mensagens do sistema ECG

Ao monitorar o ECG, a unidade ZOLL M2 pode exibir as mensagens a seguir:

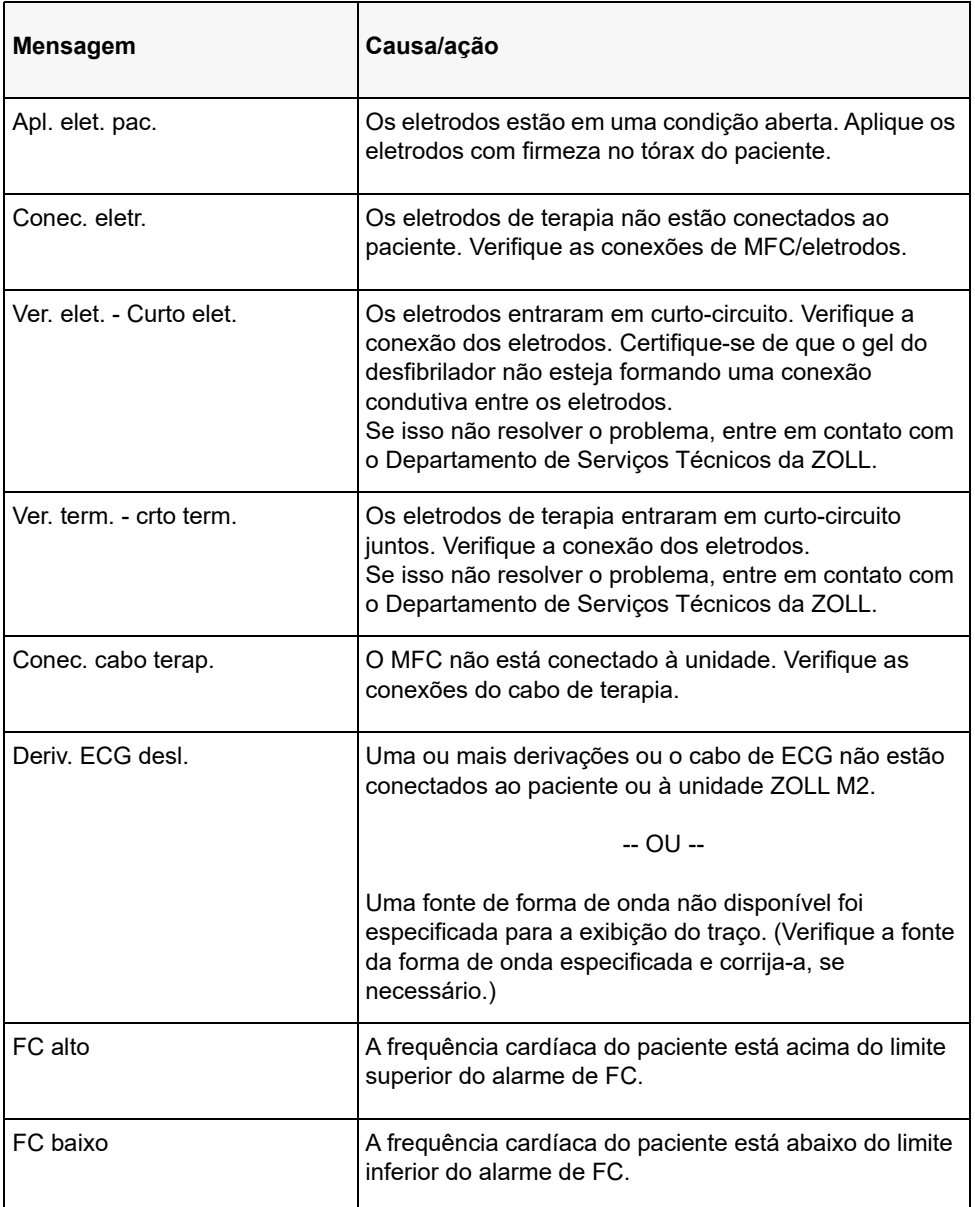

**Observação:** Se um cabo/uma derivação de monitoração de ECG for intencionalmente desconectado(a), responda ao alarme Deriv. ECG desl. pressionando o botão de controle Alarme.

# Capítulo 7

# Monitoração do Ritmo respiratório (Resp) e da Frequência cardíaca (FC)

Este capítulo descreve como utilizar a unidade ZOLL M2 para monitorar o ritmo respiratório (Resp) e a frequência cardíaca (FC) usando derivações de ECG.

A unidade ZOLL M2 exibe os medidores de ritmo respiratório (RESP) e frequência cardíaca (FC). Os medidores de ritmo respiratório e frequência cardíaca exibem valores que a unidade ZOLL M2 obtém de medições de ECG e impedância torácica feitas por derivações de ECG. Quando as derivações de ECG não estão conectadas a um paciente, é possível obter FC e RESP de outras funções de monitoração, como oximetria de pulso (FP) e  $CO<sub>2</sub> (TR)$ .

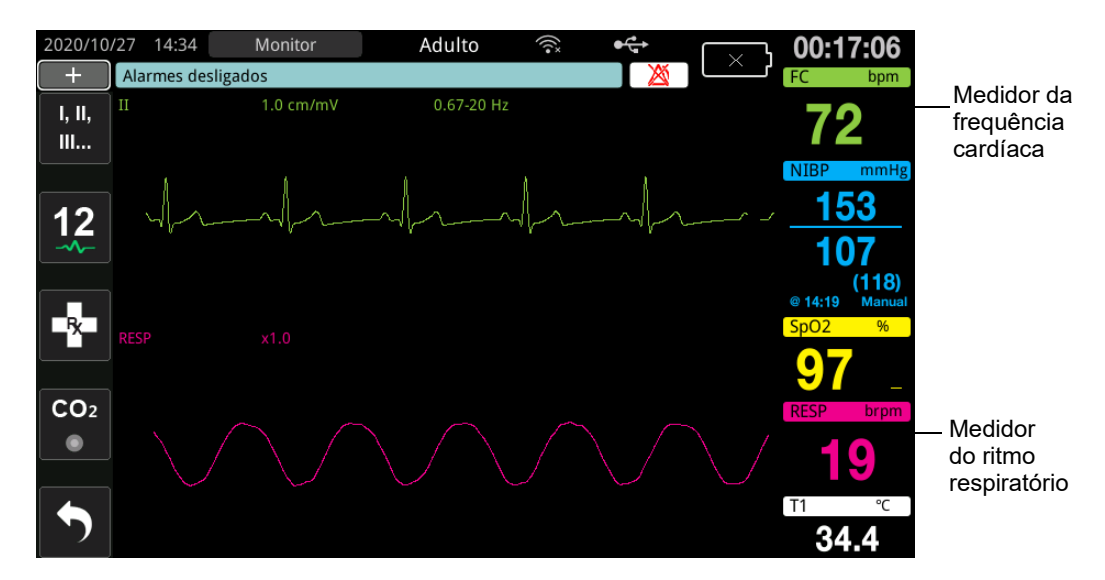

**Observação:** A monitoração de respiração de impedância fica desativada durante os modos Desfibrilação manual, DEA, e M.passo. Quando a monitoração de  $CO_2$  está ativa, a respiração de impedância fica desativada.

# Medidor do ritmo respiratório

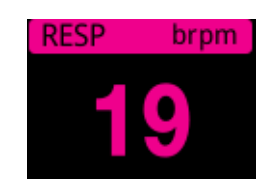

Por padrão, o medidor respiratório exibe a frequência respiratória obtida da função opcional de monitoração de  $CO<sub>2</sub>$  da unidade. Se a monitoração de  $CO<sub>2</sub>$  não estiver disponível (ou a função de monitoração de  $CO_2$  estiver desligada ou nenhum sensor de  $CO_2$  estiver conectado), a unidade derivará a frequência respiratória medindo mudanças na impedância torácica causadas pela respiração (pneumografia de impedância) entre os eletrodos de ECG de Derivação I (RA-LA). Se a monitoração de ECG não estiver funcionando e não estiver conectada, o medidor RESP/TR não exibirá uma frequência respiratória.

### Utilização da pneumografia de impedância para medir a respiração

Para detectar a respiração, a pneumografia de impedância aplica ao paciente um sinal CA de alta frequência e baixa corrente e mede as alterações na impedância por meio dos eletrodos de ECG de Derivação l (RA-LA). Conforme o paciente inala e o volume torácico se expande, a impedância aumenta; conforme o paciente expira, a impedância diminui.

#### **Preparação de pacientes para monitoração de impedância**

Mantenha o paciente quieto para evitar artefatos induzidos por movimento.

- 1. Aplique os eletrodos às localizações padrão RA e LA. Para obter melhores resultados, aplique os eletrodos RA e LA à linha axilar média do tórax, logo abaixo das axilas direita e esquerda.
- 2. Ative a monitoração de impedância.
- 3. Exiba o sinal de respiração (forma de onda).
- 4. Ajuste o tamanho do sinal de respiração.

Para ativar a Res monitoração ao ligar sempre que a monitoração de  $CO<sub>2</sub>$  não estiver em uso e para ativar a função RES. ativ. aut., consulte o *Manual de Configuração do ZOLL M2*. A monitoração da respiração de impedância é desativada por padrão.

Durante o uso clínico, para ativar a configuração RES. ativ. aut., acesse a janela Configuração do RESP e defina a ativação automática como *Ativada*.

**Aviso! • A pneumografia de impedância detecta o esforço respiratório medindo alterações na impedância causadas pelos movimentos da parede torácica. Ela não detecta o fluxo de ar de entrada e saída dos pulmões. Portanto, os esforços respiratórios sem fluxo de ar podem ser detectados incorretamente como respiração eficaz. Sempre monitore e defina alarmes de SpO2 ao utilizar a pneumografia de impedância para monitorar a função respiratória.**

- **Utilizando qualquer monitor que detecte o esforço respiratório por pneumografia de impedância, o artefato proveniente de atividade cardiovascular, movimento do paciente, vibração do colchão de apneia ou o uso de eletrocautério pode camuflar**  episódios de apneia. Sempre monitore e defina alarmes de SpO<sub>2</sub> ao utilizar a **pneumografia de impedância para monitorar a função respiratória.**
- **Ao utilizar a pneumografia de impedância, não use a unidade ZOLL M2 com outro monitor respiratório no mesmo paciente, porque os sinais de medição respiratória podem interferir uns com os outros.**
- **A pneumografia de impedância não é recomendada para uso com a ventilação de alta frequência.**
- **Como a pneumografia de impedância utiliza as mesmas derivações que o canal de ECG, a unidade O ZOLL M2 determina quais sinais são causados por artefato cardiovascular e quais são provenientes do esforço respiratório. Se a taxa respiratória estiver dentro de 5% da frequência cardíaca, o monitor poderá não ser capaz de distinguir a atividade respiratória da cardíaca. Quando isso ocorre, "- -" aparece no campo FR e a mensagem "CV RESP art. detect." é exibida.**

# Configuração de alarmes e configurações de respiração (FR/TR)

A unidade ZOLL M2 permite ativar e desativar o alarme de ritmo respiratório (FR/TR) para definir os limites de alarme, a fim de ajustar a velocidade de varredura da forma de onda da respiração e ativar/desativar a monitoração da respiração de impedância.

Se a respiração for monitorada por impedância, a tela mostrará FR. Se a monitoração de  $CO<sub>2</sub>$ estiver disponível, a tela mostrará TR.

#### **Limites de alarme do ritmo respiratório**

Inicialmente, a janela Configs de alarme Resp especifica que os alarmes Resp são ativados (Liga) ou desativados (Deslig.), além de exibir os limites superior e inferior padrão de alarme do ritmo respiratório. A tabela a seguir lista os limites padrão de alarme de ritmo respiratório para pacientes adultos e pediátricos, além de fornecer o intervalo em que tais limites podem ser definidos:

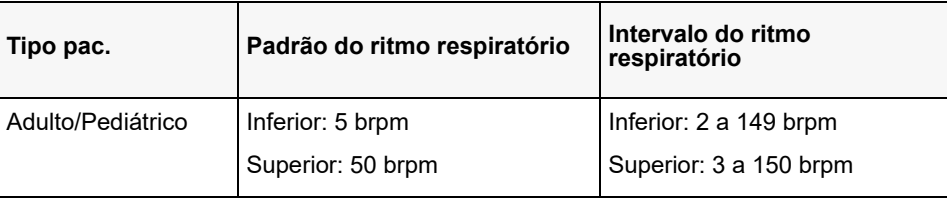

#### **Alarme de ausência de respiração**

A hora do alarme de ausência de respiração pode ser definida como Deslig. (padrão) ou um intervalo de tempo entre 10 e 60 segundos. Quando a hora do alarme de ausência de respiração for definida como Deslig., a função de verificação Aus. resp. será desativada. Quando o alarme é definido com um tempo configurado, a unidade ZOLL M2 produz um alarme de ausência de respiração caso o tempo desde a última respiração exceda o tempo configurado.

## Definição de alarmes FR/TR e de limites de alarme

Quando ativada, a unidade ZOLL M2 emite alarmes sempre que o ritmo respiratório do paciente esteja abaixo ou acima dos limites especificados de alarme do ritmo respiratório.

Para ativar (ou desativar) os alarmes de respiração e definir os limites superior e inferior de

alarme, pressione a tecla de acesso rápido Lmt alarm.  $(\bigcap_{i=1}^{n} ).$ 

Para configurar o alarme FR/TR usando a tecla de acesso rápido Lmt alarm.:

- 1. Pressione a tecla de acesso rápido Mais  $(\star)$  até que a tecla de acesso rápido Lmt alarm. seja exibida.
- 2. Pressione  $\mathbb{Z}_{\Delta}^{\text{limit}}$  para exibir a janela Lmt alarm.
- 3. Gire o botão de corte para selecionar os campos que você pretende alterar para FR/TR:
	- **•** Status ligar ou desligar os alarmes
	- **•** Lmt inf. definir o limite inferior do alarme
	- **•** Lmt sup. definir o limite superior do alarme
- 4. Para alterar uma configuração, pressione o botão de corte para que o campo fique verde. Gire o botão de corte para alterar o valor e pressione o botão para selecionar o novo valor.
- 5. Quando tiver concluído as alterações, gire o botão de corte para realçar o **X** no canto superior direito e pressione o botão para fechar a janela Configuração de limit. de alarme.

# Uso do menu configuração do RESP

Para exibir a janela Configuração do RESP, siga um destes procedimentos:

- **•** Gire o botão de corte para realçar a tela numérica RESP e, em seguida, pressione o botão para fazer a seleção.
- ou
- **Pressione o botão Menu (** $\Box$ **). Gire o botão de corte para RESP e pressione o botão** para fazer a seleção.

A janela Configuração do RESP será exibida.

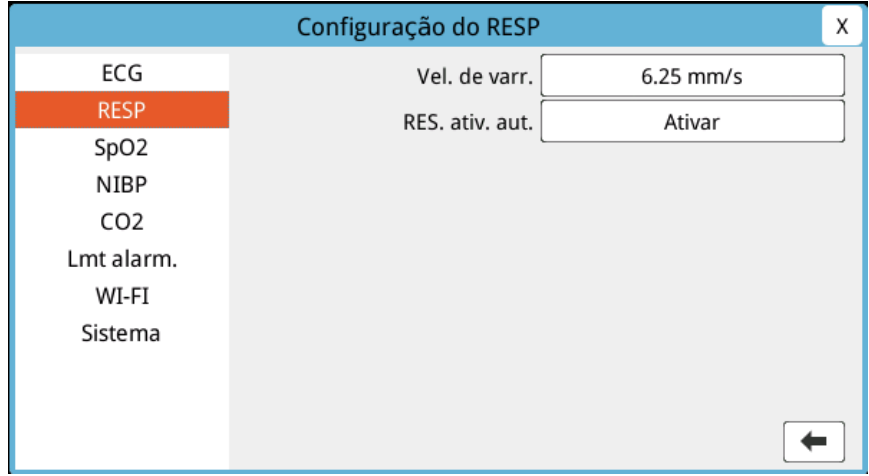

**Figura 7-1 Painel de controle de parâmetros respiratórios**

O Painel de controle de parâmetros Resp permite definir os seguintes parâmetros:

- **•** Vel. de varr. -- define a velocidade de varredura respiratória na tela.
- **RES.** ativ. aut. -- ativar/desativar a monitoração de respiração quando o CO<sub>2</sub> não estiver em uso.

#### Ativar/desativar ativação respiratória automática

Selecione o aviso RES. ativ. aut. para ativar ou desativar Res monitoração. Quando definida como Desativar (padrão), a unidade ZOLL M2 exibe o medidor FREQ RESP com uma linha tracejada quando a monitoração de CO<sub>2</sub> não está em uso. Quando RES. ativ. aut. for definida com Ativar, a unidade ZOLL M2 exibirá o medidor de ritmo respiratório e os valores de frequência medidos quando o módulo de  $CO_2$  não estiver ativo e as derivações de ECG estiverem conectadas a um paciente.

**Aviso! Quando utilizar a pneumografia de impedância, a unidade ZOLL M2 rejeitará automaticamente o artefato cardiovascular (CVA). Essa função requer a detecção precisa da onda R de ECG. Portanto, é recomendável que a derivação de ECG com o complexo de QRS mais proeminente seja selecionada como a origem do traçado da forma de onda superior de ECG ao usar pneumografia de impedância para monitorar a respiração. Observe que a monitoração da respiração de impedância é sempre realizada com os eletrodos de Derivação I (RA-LA), independentemente da derivação selecionada para monitoração da frequência cardíaca de ECG.**

## Medidor de frequência cardíaca

O medidor de frequência cardíaca exibe a frequência cardíaca que a unidade ZOLL M2 obtém da função de monitoração de ECG ou do oxímetro de pulso quando as derivações de ECG (ou eletrodos) não estão conectadas a um paciente. O medidor de frequência cardíaca a obtém do traço da forma de onda superior de ECG. O medidor de frequência cardíaca aparecerá como FC (conforme o exemplo a seguir) se a origem for ECG e FP se o  $SpO<sub>2</sub>$  for medido e a derivação de ECG (ou eletrodo) estiver desconectada.

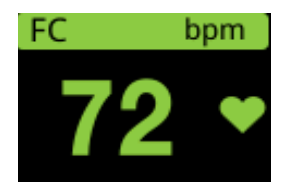

**Observação:** No modo opcional de 12 derivações, a FC é obtida da derivação de ECG primária selecionada no modo Monitor (por exemplo, eletrodos).

# Configuração dos alarmes do medidor de frequência cardíaca (FC)

A unidade ZOLL M2 permite ativar e desativar a função de alarmes de frequência cardíaca (FC) para ajustar limites de alarme e selecionar um volume de tom de frequência cardíaca.

#### **Limites de alarme de frequência cardíaca (FC/FP)**

Inicialmente, o menu Config. de alarme FC/FP especifica que os alarmes estão ativados (Liga) ou desativados (Deslig.), além de exibir os limites de alarme superior e inferior padrão de frequência cardíaca. A tabela a seguir lista os limites de alarme de FC padrão para pacientes adultos e pediátricos, e fornece o intervalo no qual esses limites podem ser definidos:

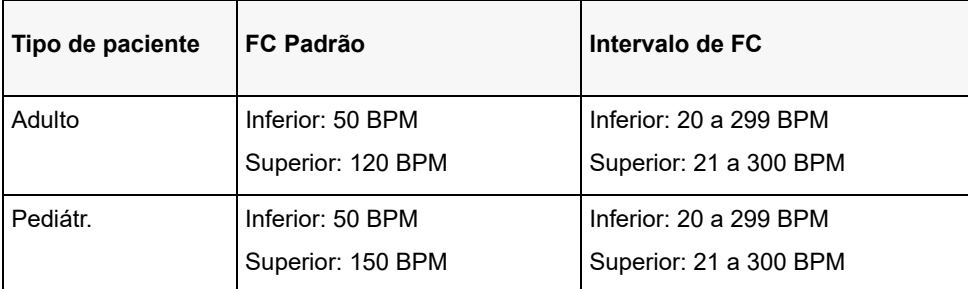

## Ativar/desativar alarmes FC e configuração de limites de alarmes

Quando ativada, a unidade ZOLL M2 emite alarmes sempre que a frequência cardíaca do paciente esteja abaixo ou acima dos limites especificados de alarme da frequência cardíaca.

Para ativar (ou desativar) os alarmes de FC e definir os limites de alarme superior e inferior,

você pode usar a tecla de acesso rápido Lmt alarm.

Para configurar o alarme de FC usando a tecla de acesso rápido Lmt alarm.:

- 1. Pressione  $\left( \bullet \right)$ .
- 2. Pressione  $\left(\begin{array}{c} \overline{\text{timit.}} \\ \mathbf{\mathcal{Q}} \end{array}\right)$  para entrar no menu Lmt alarm.
- 3. Gire o botão de corte para realçar e selecionar FC/FP.
- 4. No menu Configurações de FC/FP, você pode alterar os campos a seguir:
	- **•** Status liga/desliga os alarmes
	- **•** Lmt inf. definir o limite inferior do alarme
	- **•** Lmt sup. definir o limite superior do alarme
- 5. Para alterar uma configuração, pressione o botão de corte para que o campo fique verde. Gire o botão de corte para alterar o valor e pressione o botão para selecionar o novo valor.
- 6. Quando tiver concluído as alterações, gire o botão de corte para realçar o **X** no canto superior direito e pressione o botão para fechar a janela Configuração de limit. de alarme.

# Mensagem do sistema RESP

Durante a monitoração da respiração utilizando a pneumografia de impedância, a unidade ZOLL M2 poderá exibir as seguintes mensagens:

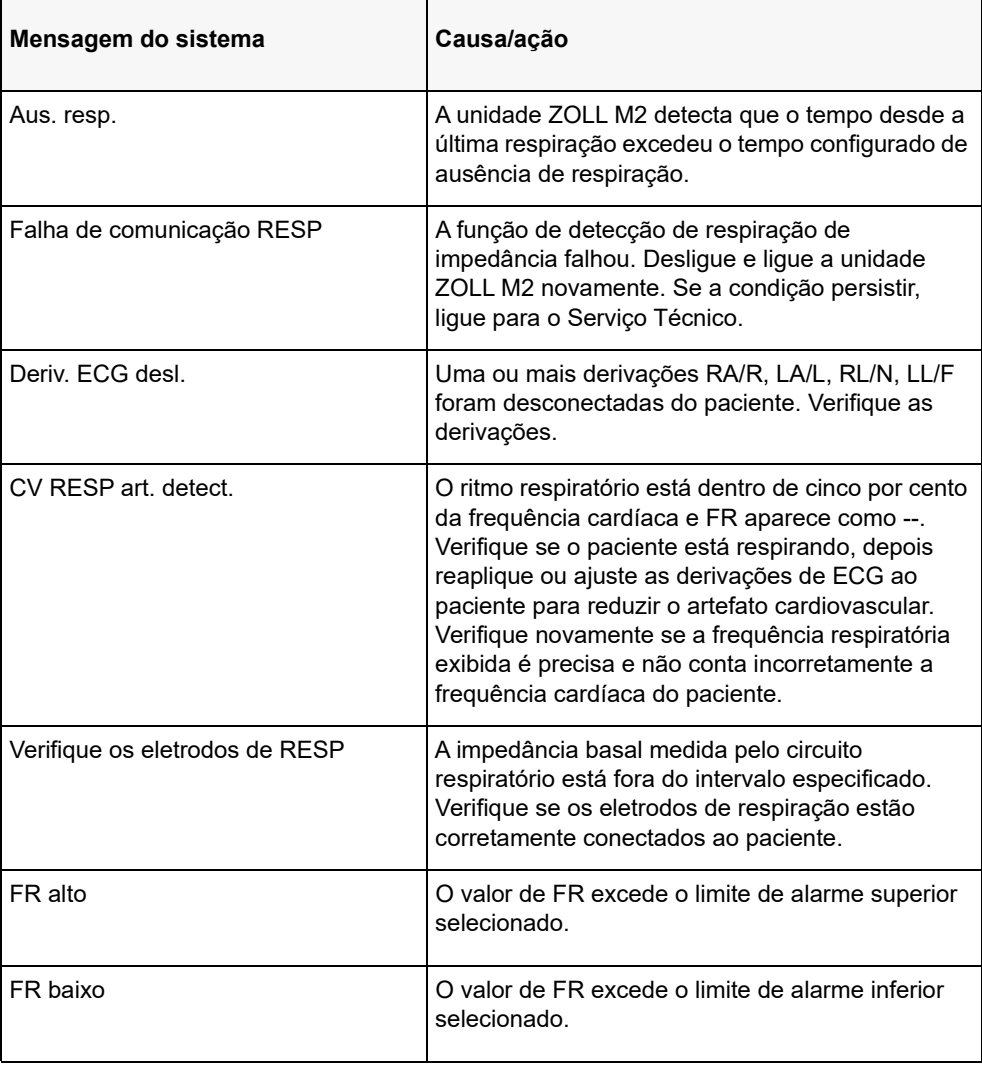

# Capítulo 8 Monitoração da pressão sanguínea não invasiva (NIBP)

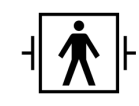

As braçadeiras de NIBP do ZOLL M2 são uma conexão ao paciente do tipo BF protegida contra desfibrilação (parte aplicada).

Este capítulo descreve como usar a opção NIBP da unidade ZOLL M2 para realizar medições de Pressão sanguínea não invasiva (NIBP) usando uma braçadeira inflável para medir a pressão arterial.

**Observação:** A função NIBP destina-se somente a pacientes adultos e pediátricos. Ela não se destina ao uso em recém-nascidos ou gestantes, incluindo pacientes com pré-eclâmpsia.

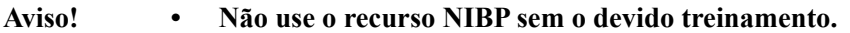

- **Inspecione periodicamente o membro do paciente em que a braçadeira foi colocada para garantir que as medições repetidas da pressão sanguínea não tenham prejudicado a função do membro.**
- **Ao monitorar pacientes de mastectomia, não coloque a braçadeira no mesmo lado que o corte da mastectomia. Para pacientes com mastectomia bilateral, a função de monitoração de NIBP só deve ser usada se os riscos associados forem clinicamente aceitáveis.**
- **Não ponha a braçadeira em um membro onde haja um cateter de infusão intravenosa. Isso pode causar danos ao tecido ao redor do cateter quando a infusão é desacelerada ou bloqueada durante o enchimento da braçadeira.**
- **Certifique-se de que a mangueira de ar que conecta a braçadeira ao monitor de pressão sanguínea não esteja com qualquer obstrução ou torção e não esteja enroscando no paciente, pois isso pode acarretar pressão contínua da braçadeira, má circulação sanguínea e potencial lesão do paciente.**
- **Se a medição da pressão sanguínea não invasiva for questionável, repita a medição. Se você ainda estiver incerto sobre a medição, use outro método para determinar a pressão sanguínea, como a auscultação.**
- **Verifique se o modo Paciente correto foi selecionado para garantir que a pressão inicial de inflação foi configurada corretamente. Se soar um alarme de que o intervalo foi excedido durante a monitoração de NIBP em uma criança grande ou mais velha, altere a seleção do modo Paciente de pediátrico para adulto.**
- **Verifique se a configuração do tipo de paciente está corretamente definida ao executar medições em crianças. A configuração incorreta do tipo de paciente pode causar desconforto ou lesão à criança, visto que as pressões de enchimento das braçadeiras para adultos são maiores que as usadas para crianças.**
- **O movimento do paciente, tremores, pulso fraco, arritmia cardíaca ou vibração de fontes externas podem degradar a precisão das medições da pressão sanguínea.**
- **Não tente realizar medições de NIBP em pacientes durante procedimentos de circulação extracorpórea.**
- **Algumas ou todas as funções de segurança de NIBP são desativadas durante a realização do teste de NIBP no menu Serviço. Não realize testes de NIBP com a braçadeira conectada a um paciente.**
- **A eficácia deste esfigmomanômetro não foi estabelecida em pacientes grávidas, incluindo com pré-eclâmpsia.**
- **Certifique-se de que o paciente não seja alérgico a braçadeiras de pressão arterial feitas de nylon, TPU ou PVC antes de usá-las.**

# Como funciona a NIBP?

A opção de NlBP do ZOLL M2 mede, de forma não invasiva, a pressão sanguínea arterial em pacientes adultos e pediátricos em repouso.

A mangueira e a braçadeira de pressão sanguínea são conectadas à unidade ZOLL M2 por meio do conector de NIBP localizado na parte traseira da unidade. O botão NIBP no painel frontal da unidade permite iniciar e encerrar medições não invasivas da pressão sanguínea que são exibidas na área NIBP do monitor. Também é possível iniciar e encerrar medições no modo Auto ou ESTÁT pelo menu NIBP.

As medidas não invasivas do ZOLL M2 medem a pressão sanguínea arterial usando o método oscilométrico. Com esse método, são feitas medições de pulsações arteriais induzidas na braçadeira inflável em diferentes pressões da braçadeira. Em seguida, a amplitude dessas pulsações é usada para estimar as pressões sanguíneas sistólica, diastólica e média.

O ciclo de medição da pressão costuma ser de 30-45 segundos e ocorre da seguinte maneira:

- 1. A braçadeira é inflada até a pressão pré-configurada, acima da pressão sanguínea sistólica do paciente, de modo a obstruir o fluxo sanguíneo nas artérias do membro monitorado. O valor padrão configurado para a pressão da braçadeira em pacientes adultos é 160 mmHg.
- 2. A pressão da braçadeira é reduzida em etapas, permitindo que o sangue flua pela braçadeira até o membro monitorado.
- 3. À medida que o sangue flui pela braçadeira parcialmente desinflada, ele produz oscilações na pressão da braçadeira, que são transmitidas à unidade ZOLL M2 pela mangueira.
- 4. A unidade ZOLL M2 mede as pulsações induzidas pelo fluxo sanguíneo e as utiliza para calcular as pressões sanguíneas sistólica, diastólica e média correspondentes.
- 5. A opção NIBP ajusta automaticamente o procedimento de medição da pressão sanguínea em resposta a certas condições de erro, como:

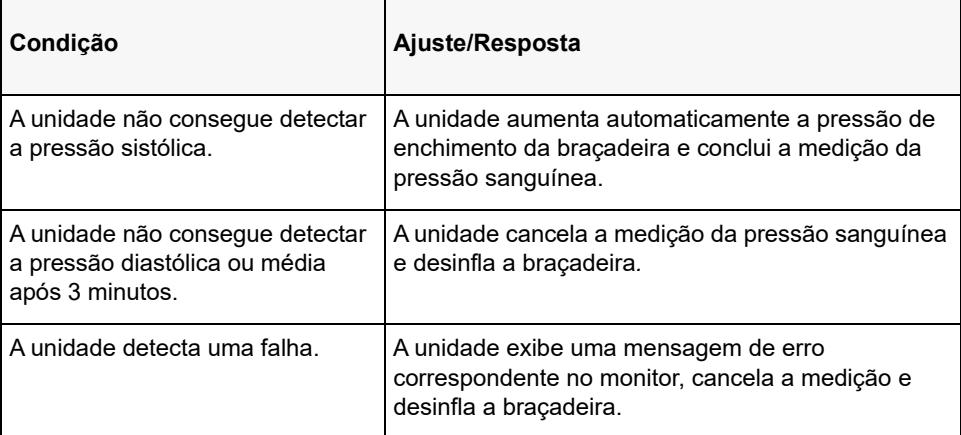

**Observação:** Consulte "Mensagens do sistema NIBP" na página 8-13 para conhecer as mensagens adicionais do sistema e respectivas condições.

# Tela numérica de NIBP

Quando a monitoração de NIBP tiver sido configurada e a unidade ZOLL M2 tiver começado a realizar as medições de NIBP, as medições de pressões sanguíneas sistólica, diastólica e média são exibidas na tela numérica NIBP da seguinte maneira:

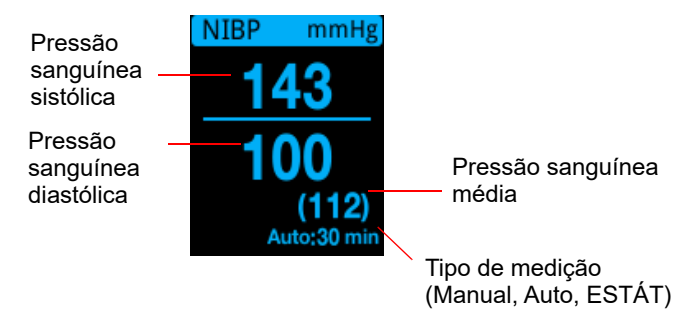

Quando o tipo de medição Auto tiver sido selecionado, o intervalo (padrão: 30 minutos) entre as medições será mostrado. Se o tipo de medição ESTÁT tiver sido selecionado, o tempo restante no ciclo de medição ESTÁT atual será mostrado (em MM: SS). Se o tipo de medição Manual tiver sido selecionado, a hora da última medição da pressão sanguínea será mostrada na parte inferior esquerda da tela (em HH: MM). As leituras de pressão são exibidas em mmHg ou kPa, dependendo das configurações do menu Supervisor.

Se for detectado artefato de movimento do paciente durante a medição, será exibido um "**?**" à direita da leitura da pressão sanguínea. Se necessário, realize novamente a medição de NIBP enquanto mantém o paciente o mais imóvel possível.

As seções a seguir descrevem como configurar a monitoração de NIBP.

# Configuração e uso de NIBP

Para realizar medições de NIBP seguras e precisas usando a unidade ZOLL M2, você deve executar as etapas a seguir, cada uma das quais corresponde a uma seção neste capítulo. Leia cada seção cuidadosamente antes de realizar medições de NIBP.

- 1. Selecione o tamanho de braçadeira correto.
- 2. Conecte a mangueira de enchimento à unidade ZOLL M2 e à braçadeira.
- 3. Coloque a braçadeira no paciente.
- 4. Configure os alarmes e configurações de NIBP (se os alarmes e configurações de NIBP atuais não forem adequados).
- 5. Pressione o botão NIBP ( $\langle \mathcal{V} \rangle$ ) no painel frontal da unidade ZOLL M2 e faça a medição da pressão sanguínea.

## Seleção da braçadeira de NIBP

Para realizar medições precisas, é necessário usar a braçadeira de tamanho adequado: o comprimento da bolsa da braçadeira deve ser pelo menos 80% da circunferência do membro, enquanto a largura da braçadeira deve equivaler a aproximadamente 40% dessa circunferência.

#### **Cuidado** Utilize somente mangueiras e braçadeiras aprovadas pela ZOLL Medical Corporation. Consulte o Apêndice B, *Acessórios*, para obter uma lista de mangueiras e braçadeiras aprovadas. Utilize as seguintes diretrizes ao selecionar a mangueira e a braçadeiras adequadas:

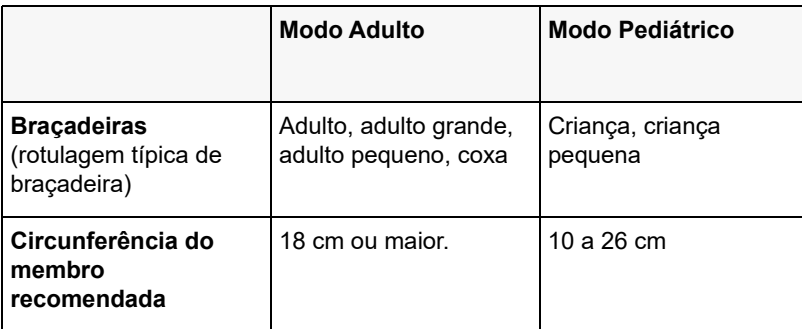

A unidade ZOLL M2 utiliza as mesmas definições de pediátricos e adultos do padrão ISO 81060-2:

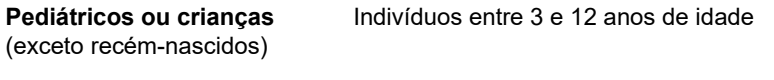

Adulto **Indivíduos maiores que 12 anos de idade** 

## Conexão da mangueira

A opção NIBP tem uma mangueira com um conector de metal em cada extremidade. Use-os para conectar a mangueira ao painel traseiro do ZOLL M2 e à mangueira da braçadeira. A braçadeira possui uma mangueira curta com um conector na extremidade. Esse conector se encaixa na extremidade da mangueira não conectada à unidade ZOLL M2.

Para conectar a mangueira:

1. Centralize o conector de metal da mangueira de NIBP sobre o conector de NIBP localizado na parte traseira da unidade ZOLL M2, depois empurre-o até que ele se encaixe no lugar.

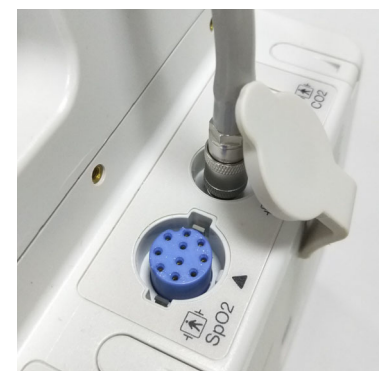

**Figura 8-1 Conexão da mangueira de NIBP à unidade ZOLL M2**

- 
- 2. Insira o conector da mangueira da braçadeira (macho) no conector de metal (fêmea) da mangueira de NIBP e empurre-os até que se encaixem no lugar.

Agora você poderá colocar a braçadeira no paciente.

## Colocação da braçadeira no paciente

Para colocar a braçadeira no paciente:

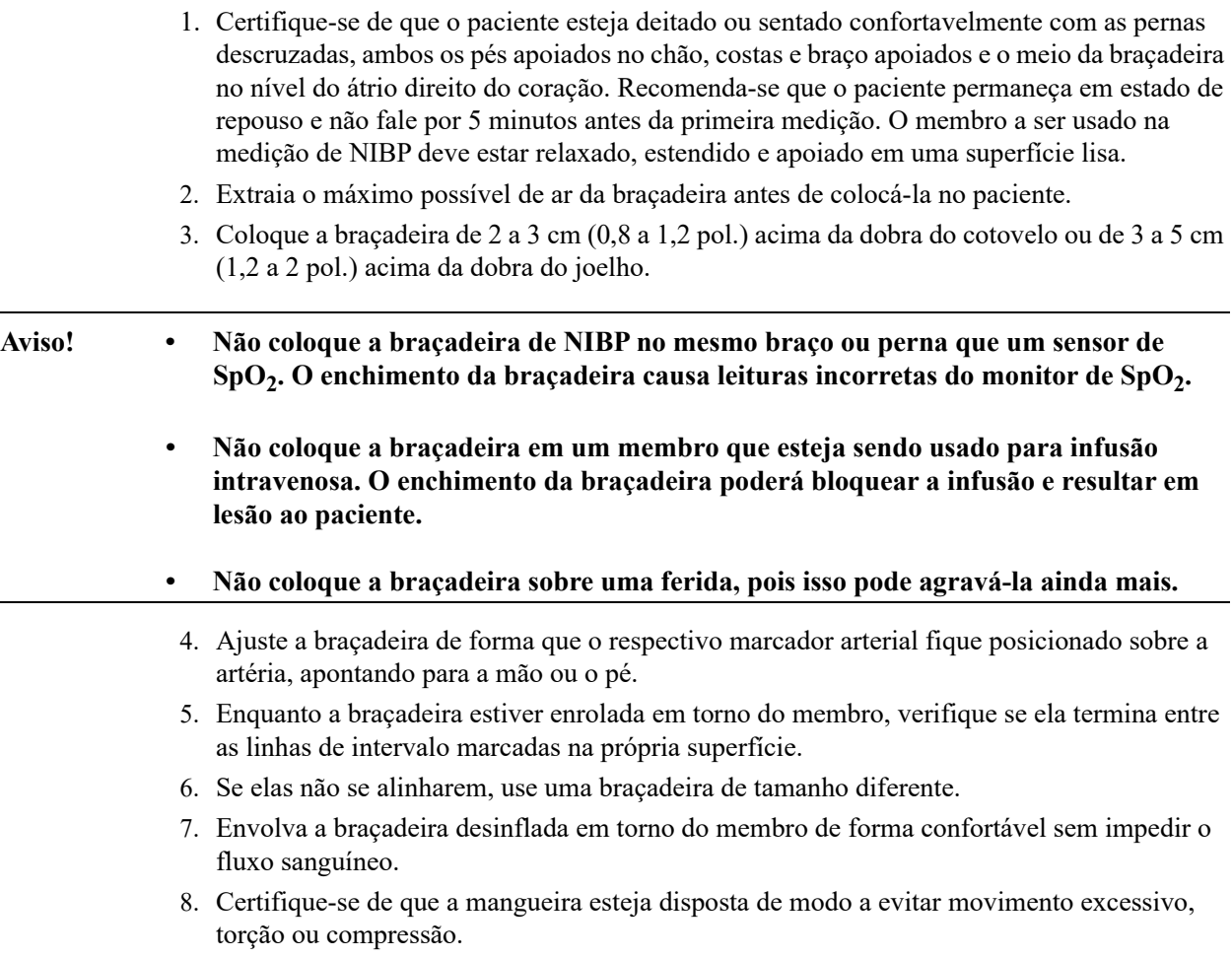

- **Cuidado •** O uso de uma braçadeira muito frouxa ou muito pequena resultará em medições superiores à pressão sanguínea real do paciente.
	- **•** O uso de uma braçadeira muito grande resultará em valores inferiores à pressão sanguínea real do paciente.
	- De forma ideal, a braçadeira deve estar no mesmo nível que o coração. A colocação da braçadeira substancialmente acima ou abaixo do nível do coração resultará em erros altos ou baixos nas medições de pressão sanguínea.

A imagem a seguir ilustra um possível posicionamento da braçadeira para pacientes adultos/pediátricos:

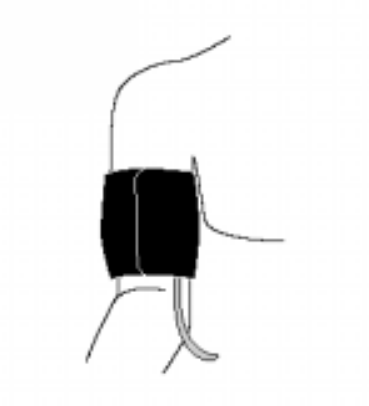

#### **Figura 8-2 Colocação da braçadeira no paciente**

Agora você pode acessar os recursos de NIBP.

#### Acesso aos recursos de NIBP

A menos que você tenha certeza de que as configurações de alarme, enchimento da braçadeira e tipo de paciente NIBP sejam apropriadas ao paciente, exiba a janela Configuração de NIBP antes de realizar uma medição da pressão sanguínea. Quando você ligar pela primeira vez a unidade ZOLL M2, as configurações de NIBP exibirão seus valores padrão.

Embora as configurações padrão instaladas na fábrica sejam adequadas para a maioria dos pacientes adultos, não presuma que elas sejam os valores padrão. Um usuário anterior poderá ter:

- alterado as configurações (se você não tiver ligado a unidade ZOLL M2).
- redefinido as configurações padrão.

Use as configurações padrão a menos que elas sejam inadequadas para o paciente. Todas as alterações feitas nessas configurações permanecerão em vigor até que haja uma nova alteração ou por 30 segundos após o desligamento da unidade ZOLL M2. Caso não tenha recebido treinamento sobre como configurar os recursos de NIBP, não utilize essa opção.

Para facilitar uma resposta rápida em situações de emergência, você pode acessar diretamente vários recursos de NIBP sem exibir o menu NIBP (consulte a tabela a seguir).

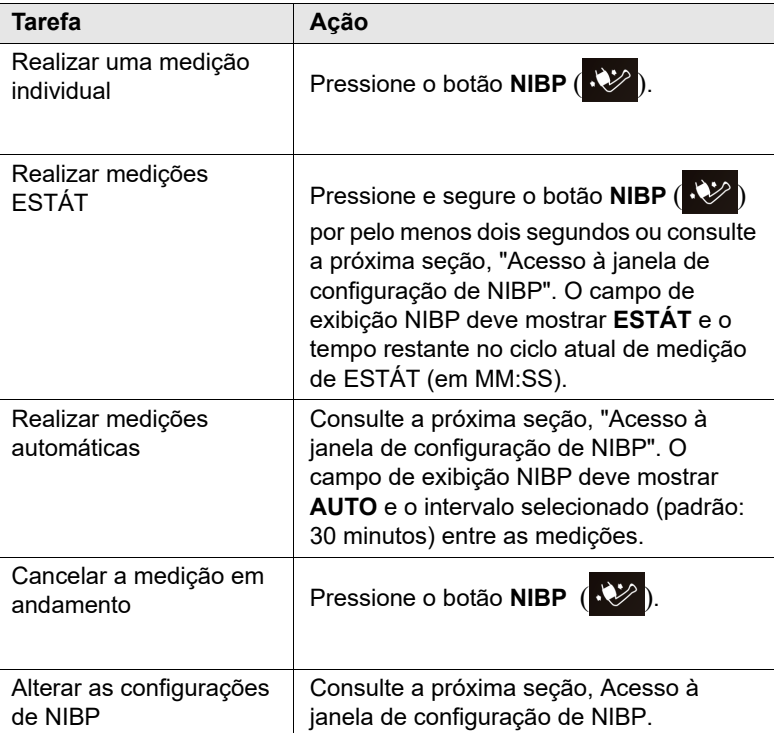

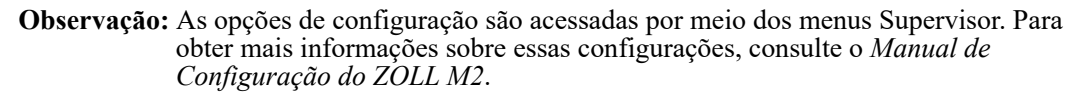

## Acesso à janela de configuração de NIBP

Exceto em situações de emergência, em que uma resposta rápida é essencial, verifique sempre se as configurações de alarme e enchimento da braçadeira estão definidas de forma adequada antes de realizar uma medição.

Para exibir a janela **Configuração de NIBP**, siga um destes procedimentos:

**•** Gire o botão de corte para realçar e selecionar a tela numérica NIBP e pressione o botão para fazer a seleção.

ou

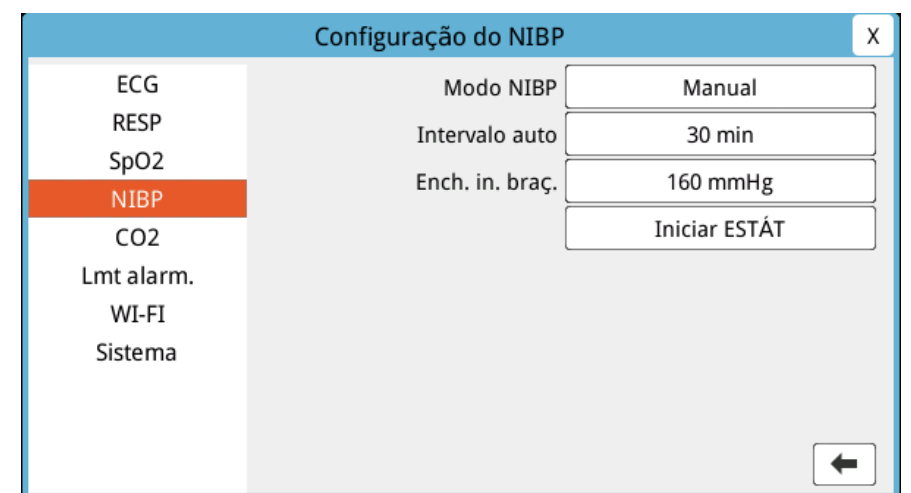

• Pressione o botão Menu ( $\Box$ ), gire o botão de corte para NIBP e pressione o botão para fazer a seleção.

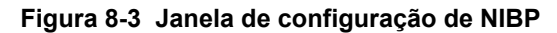

Consulte a tabela a seguir para obter informações sobre essas configurações e respectivas funções:

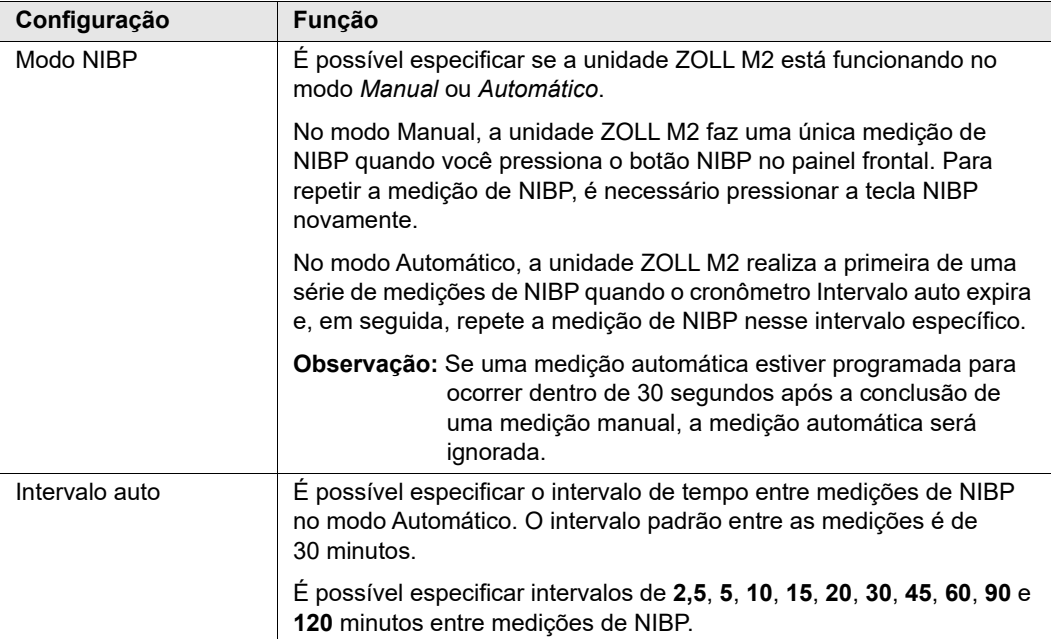

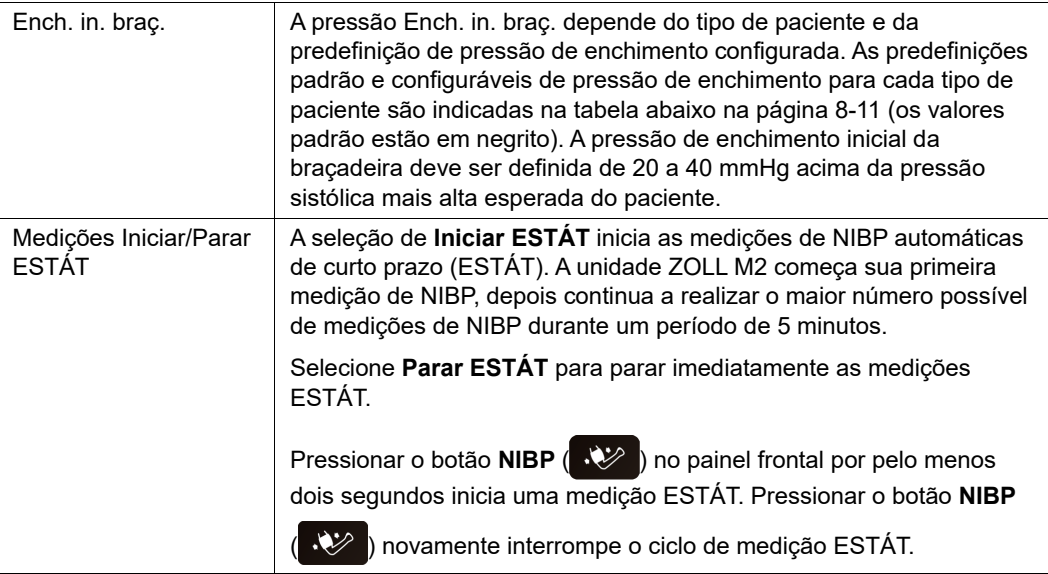

## Seleção do tipo de paciente correto

Antes de realizar uma medição de NIBP, certifique-se de especificar o tipo de paciente correto (na parte superior da tela). Nas unidades ZOLL M2, você pode selecionar um tipo de paciente adulto ou pediátrico para medições de NIBP. A configuração do tipo de paciente determina a pressão padrão de enchimento da braçadeira, bem como os limites de alarme padrão para valores de pressão sanguínea alta/baixa sistólica, diastólica e média.

Para acessar o tipo de paciente, gire o botão de corte para realçar o tipo de paciente na parte superior da janela. Para alterar o tipo de paciente, pressione o botão de corte para exibir o menu suspenso e, em seguida, gire-o para selecionar outro tipo de paciente. Pressione o botão de corte novamente para confirmar a seleção.

## Seleção das configurações de enchimento da braçadeira

Antes de iniciar uma medição, verifique se as configurações de enchimento da braçadeira são adequadas para o paciente.

Certifique-se de que o tipo de paciente correto esteja selecionado. A pressão de enchimento inicial da braçadeira (pressão em que a braçadeira é inflada no início de cada ciclo de medição) depende do tipo de paciente e do ajuste predefinido de enchimento da braçadeira. As predefinições padrão e configuráveis de pressão de enchimento da braçadeira para cada tipo de paciente são indicadas na tabela a seguir (os valores padrão estão em negrito).

Se a Função de ench. intelig. estiver ativada no menu Supervisor, após a conclusão da primeira medição, a pressão de enchimento inicial da braçadeira usada para a próxima medição de NIBP será ajustada automaticamente pela unidade ZOLL M2, com base no valor de medição sistólica anterior.

Use a configuração padrão a menos que ela seja inadequada. Todas as alterações feitas nessa configuração permanecerão em vigor até que haja uma nova alteração ou por 30 segundos após o desligamento da unidade ZOLL M2 (que retorna à configuração padrão).

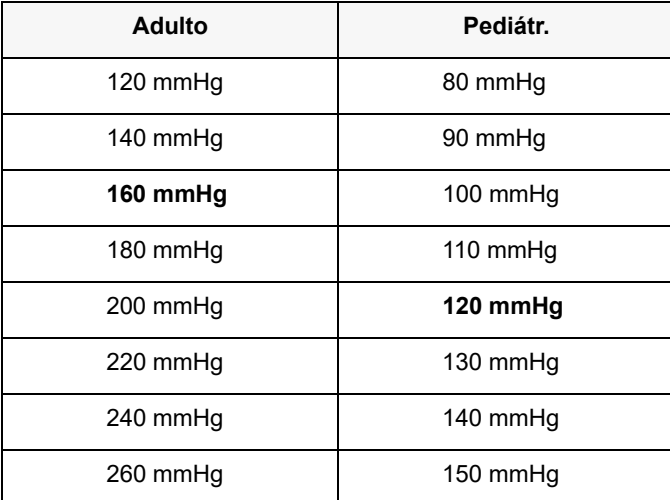

As opções de pressão de enchimento da braçadeira são:

Para alterar a configuração atual de pressão de enchimento da braçadeira, consulte "Acesso à janela de configuração de NIBP" na página 8-8.

Para medir com precisão a pressão sistólica, a pressão de enchimento da braçadeira precisa ser alta o suficiente para obstruir a artéria subjacente. No entanto, a configuração muito alta da pressão de enchimento da braçadeira pode aumentar desnecessariamente o tempo de determinação de leitura e o desconforto do paciente. Como regra geral, a pressão de enchimento inicial da braçadeira deve ser definida de 20 a 40 mmHg acima da pressão sistólica mais alta esperada do paciente.

Se a Função de ench. intelig. estiver ativada no menu Supervisor, após cada medição de NIBP, a unidade ZOLL M2 ajustará a pressão de enchimento da braçadeira para otimizar a próxima medição de NIBP.

#### **Aviso! Antes de utilizar a unidade ZOLL M2 para monitorar um novo paciente, desligue a unidade por** *no mínimo 30 minutos* **para redefinir todas as configurações com os valores padrão de inicialização e eliminar todos os ajustes feitos para o paciente anterior.**

## Configuração dos alarmes e configurações de NIBP

A última etapa no preparo para a realização de medições de NIBP é assegurar que os alarmes necessários estejam ativados (ou desativados), que os limites de alarme estejam devidamente definidos e que as configurações de NIBP estejam corretas.

#### **Ativar/desativar alarmes de NIBP e configuração de limites de alarme**

Quando ativada, a unidade ZOLL M2 emite alarmes sonoros de alta prioridade sempre que as medições estão fora dos limites definidos para:

- **•** Pressão sistólica alta e baixa
- **•** Pressão diastólica alta e baixa
- **•** Pressão arterial média alta e baixa (MAP)

Para configurar os limites de alarme de NIBP:

1. Pressione a tecla de acesso rápido Mais  $( \bullet )$  até exibir a tecla de acesso rápido Limit.

), então pressione a tecla de acesso rápido Limit.  $(\bigcap_{i=1}^{\text{Limit}})$  para entrar no menu

Configuração de limite de alarme. Ou então, pressione o botão Menu ( $\Box$ ) e use o botão de corte para selecionar Lmt alarm.

- 2. Gire o **botão de corte** para destacar e selecionar a devida seleção do menu de alarme. A janela Configuração de limit. de alarme é exibida.
- 3. Pressione o botão de corte para selecionar Lmt alarm. Em NIBP, as seleções do menu de alarme são **SIS, DIA** e **MAPA**.
- 4. No menu configurações de alarme de NIBP selecionado, gire o **botão de corte** para realçar os campos que você pretende alterar e pressione o botão para fazer a seleção. Os campos são:
	- **• Status**
	- **• Lmt inf.**
	- **• Lmt sup.**
- 5. Quando você terminar de alterar os valores na janela Configuração de limit. de alarme, gire o botão de corte até a tecla de seta Voltar  $($   $\bullet$   $)$  ou a tecla Sair  $($   $\times$   $)$  e pressione o botão para confirmar suas escolhas e sair do menu.

#### **Configuração dos limites de alarme sistólico superior e inferior**

Inicialmente, o menu **Config. de alarme sistól. NIBP** especifica se os alarmes de pressão sistólica de NIBP estão ativados ou desativados**,** além de exibir os limites sistólicos superior e inferior padrão. A tabela a seguir lista os limites sistólicos de NIBP padrão para pacientes adultos e pediátricos, além de fornecer o intervalo em que esses limites podem ser definidos:

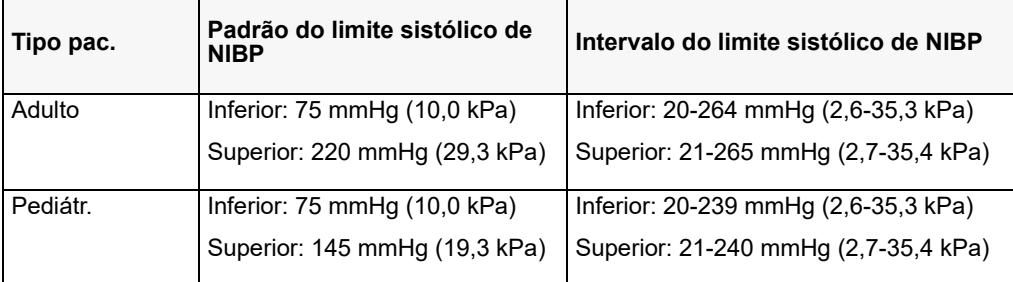

#### **Configuração dos limites de alarme diastólico superior e inferior**

Inicialmente, o menu **Config. de alarme diast. NIBP** especifica se os alarmes de pressão diastólica de NIBP estão ativados ou desativados**,** além de exibir os limites diastólicos superior e inferior padrão. A tabela a seguir lista os limites diastólicos padrão para pacientes adultos e pediátricos, além de fornecer o intervalo em que esses limites podem ser definidos:

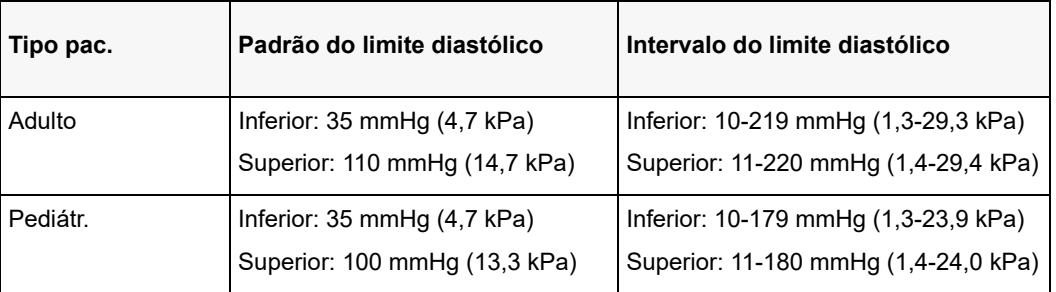

#### **Configuração dos limites de alarme MAP NIBP superior e inferior**

Inicialmente, o menu **Config alarmes MAP NIBP** especifica que os alarmes **MAP NIBP** estão ativados ou desativados**,** além de exibir os limites de MAP superior e inferior padrão. A tabela a seguir lista os limites de alarme de MAP padrão para pacientes adultos e pediátricos, além de fornecer o intervalo em que esses limites podem ser definidos:

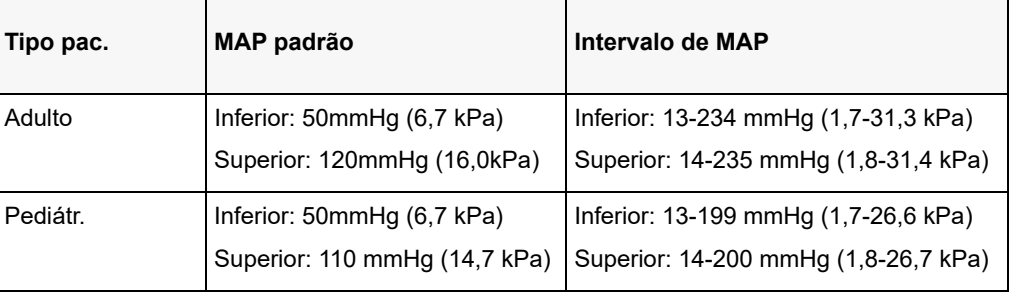

Os alarmes são definidos de fábrica como ativados por padrão.

## Mensagens do sistema NIBP

Ao monitorar a NIBP, a unidade ZOLL M2 pode exibir as mensagens a seguir:

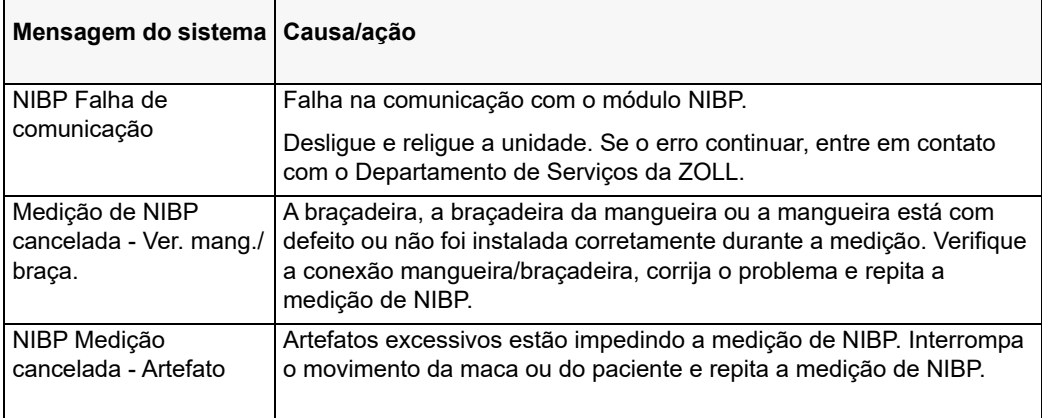

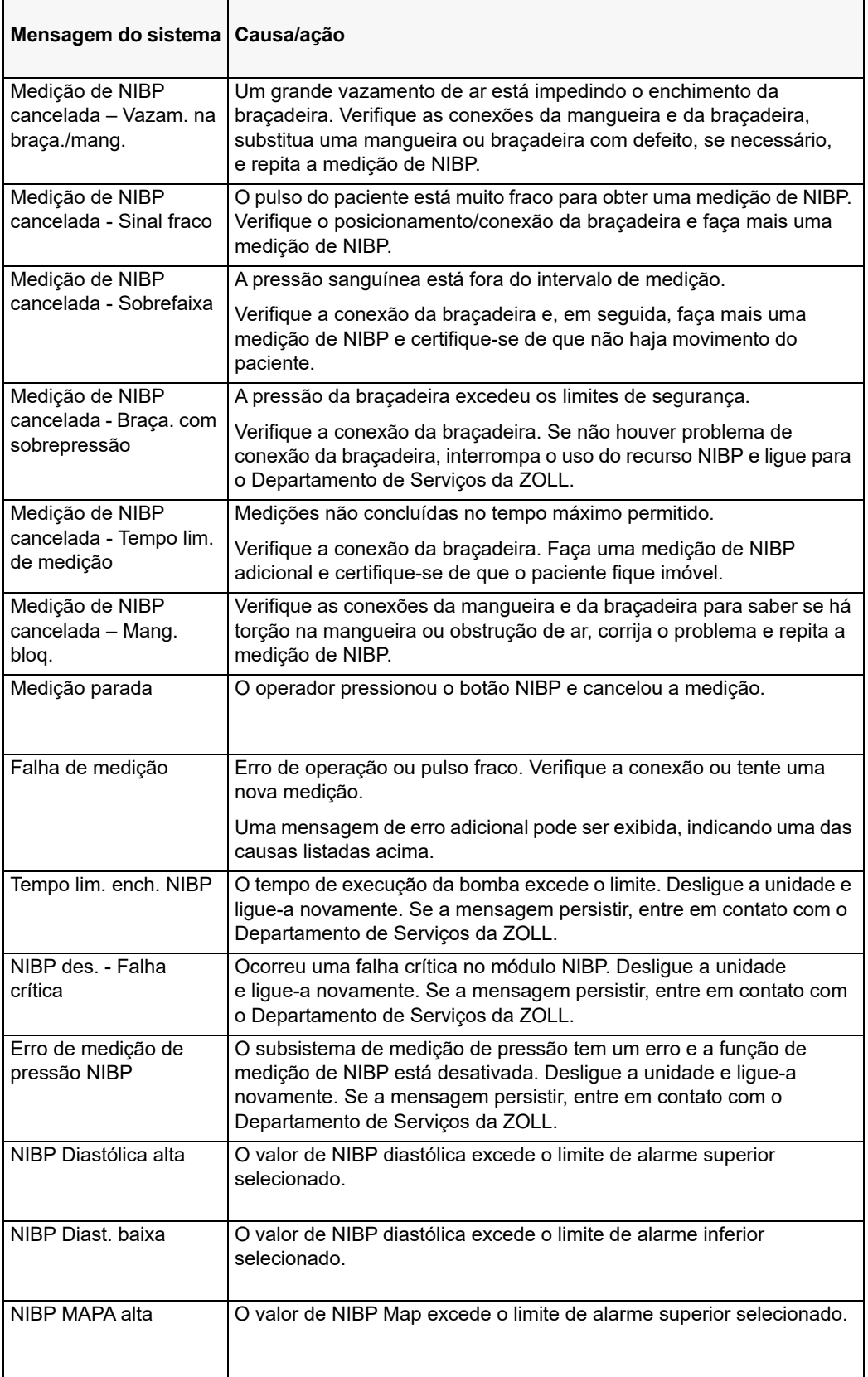
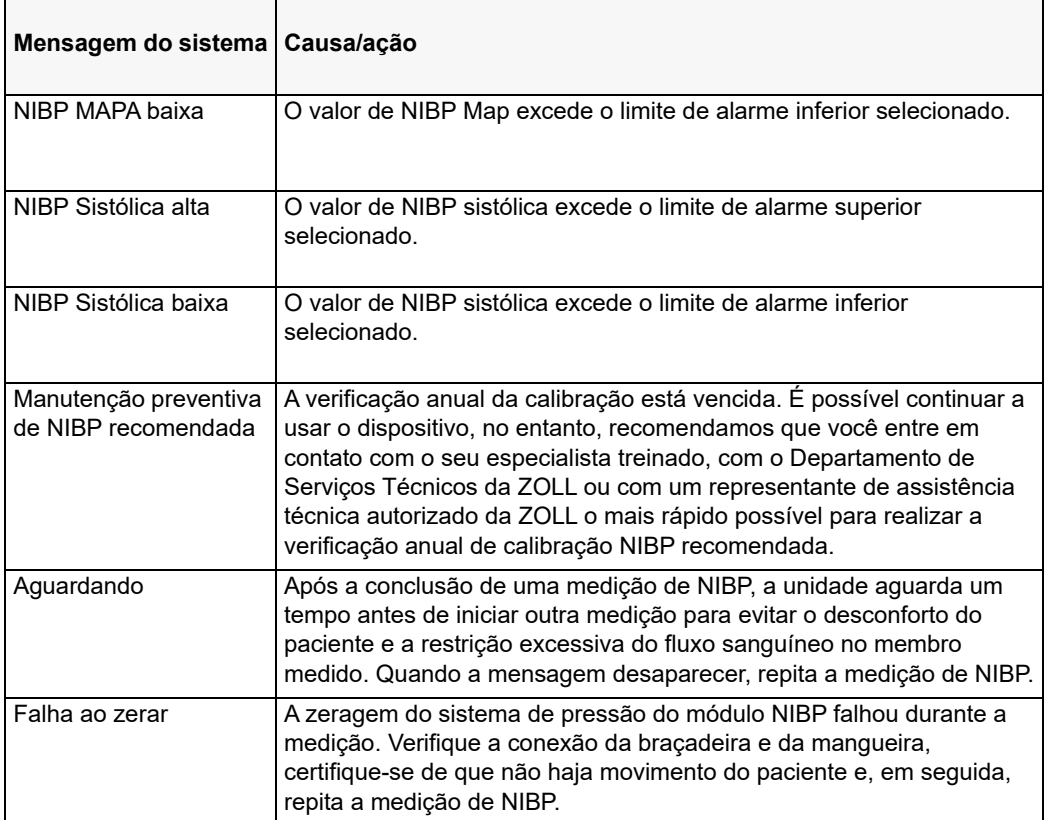

# Capítulo 9 Monitoração de CO<sub>2</sub>

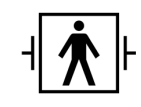

Os acessórios de CO<sub>2</sub> do ZOLL M2 são uma conexão ao paciente do tipo BF protegida contra desfibrilação (parte aplicada).

Este capítulo descreve como utilizar a unidade ZOLL M2 para a monitoração do Dióxido de carbono tidal final  $(EtCO<sub>2</sub>)$ , o ritmo respiratório e o Dióxido de carbono fracionário inspirado  $(FiCO<sub>2</sub>)$ . Esses parâmetros fisiológicos podem ser medidos usando um sensor de fluxo principal ou secundário do ZOLL M2. Essas opções usam o mesmo conector na unidade ZOLL M2 e podem ser usadas de forma intercambiável.

## Visão geral

A unidade ZOLL M2 utiliza sensores externos de fluxo principal ou secundário para monitorar  $\circ$  CO<sub>2</sub> em gases inalados e expirados.

O sensor de fluxo principal é conectado a um adaptador de vias aéreas que, por sua vez, se conecta a um tubo endotraqueal (ET) e mede o fluxo de gases nesses componentes do circuito respiratório.

O sensor de fluxo secundário contém uma bomba de amostragem de gases, que recolhe pequenas amostras de gás das vias aéreas do paciente por meio de uma cânula nasal ou um adaptador de vias aéreas, depois envia esses gases através de um sensor infravermelho de estado sólido (localizado no módulo de fluxo secundário) que mede o  $CO<sub>2</sub>$ . Embora seja tipicamente usado em pacientes não entubados, o sistema de fluxo secundário também pode ser usado na medição de EtCO<sub>2</sub> em pacientes bebês, pediátricos e adultos entubados. Porém, o sistema de fluxo secundário não deve ser usado em pacientes incapazes de tolerar o fluxo de remoção de 50 ml/min de gases de amostra dos seus circuitos respiratórios. O módulo de fluxo secundário utiliza cânulas e adaptadores de vias aéreas especialmente projetados para a amostragem de gases das vias aéreas, que são conectados ao sensor de CO<sub>2</sub> do módulo. Essas cânulas incorporam um separador de água que captura os fluidos na linha de amostragem, o que protege o sistema contra a aspiração desses fluidos.

Em ambos os sistemas, o sensor de  $CO<sub>2</sub>$  produz uma luz infravermelha e a irradia através do adaptador de vias áreas ou da célula de amostra para um detector no lado oposto. O  $CO<sub>2</sub>$  do paciente, que flui através do adaptador de vias aéreas do fluxo principal ou da célula de amostra, absorve parte de sua energia infravermelha. A unidade ZOLL M2 determina a concentração de  $CO<sub>2</sub>$  nos gases respiratórios ao medir a quantidade de luz absorvida pelos gases que fluem pelo adaptador de via aérea ou pela célula de amostra.

A unidade ZOLL M2 exibe EtCO<sub>2</sub> (a concentração de dióxido de carbono detectada no fim de cada exalação) como um valor numérico em milímetros de mercúrio (mmHg), percentual (%) ou quilopascais (kPa). Além disso, a unidade pode exibir um capnograma. Esse capnograma é uma ferramenta clínica importante que pode ser usada para avaliar a integridade das vias aéreas do paciente e a colocação correta do tubo endotraqueal (ET). A unidade calcula o ritmo respiratório ao medir o intervalo de tempo entre os picos detectados na forma de onda do CO<sub>2</sub>.

A unidade ZOLL M2 compensa automaticamente as alterações na pressão barométrica que, de outra forma, influenciariam as leituras de  $CO<sub>2</sub>$ .

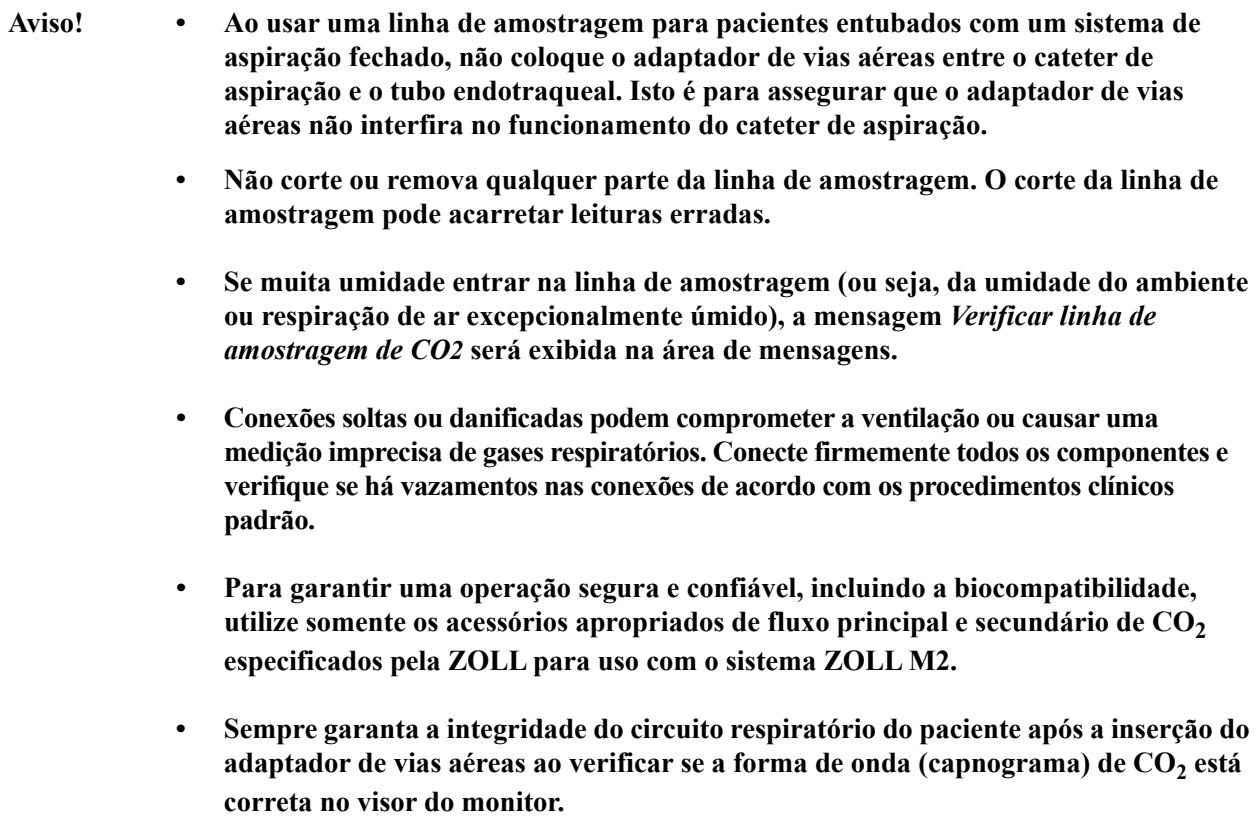

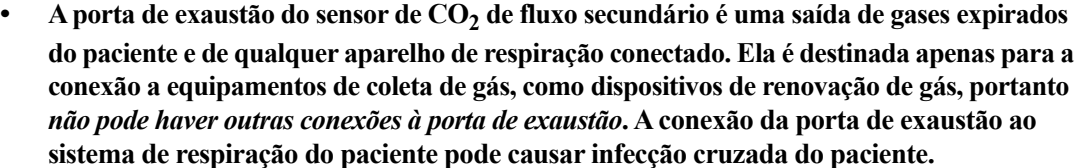

- **• Ao conectar o acessório de CO2 de fluxo secundário a pacientes que estão recebendo ou**  receberam anestésicos recentemente, conecte a porta de exaustão de CO<sub>2</sub> a um sistema **de renovação ou à máquina de anestésico ou ventilador do paciente, para evitar a exposição da equipe médica ao anestésico.**
- **Não levante o módulo de fluxo secundário pela linha de amostragem, pois ela pode se desconectar do módulo e fazê-lo cair sobre o paciente ou ser danificado.**
- A linha de amostragem pode inflamar na presença de concentrações elevadas de O<sub>2</sub>, **quando exposta diretamente a laser ou dispositivos ESU. Tenha cuidado ao executar estes procedimentos.**
- **A linha de amostragem nasal de fluxo secundário e os conjuntos de cânulas ou adaptador de vias aéreas descartáveis destinam-se ao uso em um único paciente. NÃO reutilize ou esterilize qualquer parte deste produto, pois o sensor pode ser danificado pela reutilização da linha de amostragem.**
- **A cânula nasal não pode ser usada para fornecer oxigênio.**
- **Verifique as conexões entre a cânula nasal ou o adaptador de vias aéreas, o separador de água e o módulo de fluxo secundário para certificar-se de que eles estejam firmes antes e durante o uso no paciente.**
- Cuidado As linhas de amostragem de CO<sub>2</sub> são projetadas para uso em um único paciente e não podem ser reprocessadas. Recomenda-se substituir o kit de linha de amostragem e o separador de água a cada 15 horas; a cada 120 horas para o kit com secadora; ou imediatamente, se a linha estiver bloqueada, danificada, contaminada ou vazar gases respiratórios.Não tente limpar, desinfetar, esterilizar ou lavar qualquer parte da linha de amostragem, pois isso pode causar danos ao sensor de  $CO<sub>2</sub>$ .

Antes de utilizar, leia atentamente as *Instruções de Uso* da linha de amostragem de CO<sub>2</sub>.

Descarte os consumíveis de fluxo secundário de  $ECO<sub>2</sub>$  de acordo com os procedimentos operacionais padrão ou regulamentos locais para descarte de resíduos médicos contaminados.

Os adaptadores de vias aéreas foram projetados para uso em um único paciente e não podem ser reprocessados.

Substitua o adaptador de vias aéreas se observar excesso de secreções.

NÃO coloque os adaptadores de vias aéreas de fluxo principal ou secundário entre o tubo ET e cotovelo do circuito respiratório, pois isso pode causar acúmulo de secreções do paciente no adaptador.

Coloque os adaptadores de vias aéreas com janelas em uma posição vertical, NÃO horizontal. Isso ajudará a evitar que secreções dos pacientes se acumulem nas janelas.

# Preparação do CO<sub>2</sub> de fluxo principal

Para configurar o sensor de CO<sub>2</sub> de fluxo principal, siga estas etapas:

- 1. Encaixe o conector de CO<sub>2</sub> do módulo de fluxo principal à unidade ZOLL M2.
- 2. Selecione o adaptador de vias aéreas de fluxo principal para o tipo de paciente (adulto/pediátrico ou bebê).
- 3. Conecte o adaptador de vias aéreas ao sensor de  $CO<sub>2</sub>$ .
- 4. Zere o sensor de fluxo principal/adaptador de vias aéreas.
- 5. Conecte o sensor/adaptador ao circuito de vias aéreas.

## Encaixe do conector do módulo de  $CO<sub>2</sub>$  de fluxo principal à unidade ZOLL M2

Para conectar o módulo de CO<sub>2</sub> de fluxo principal à unidade ZOLL M2, empurre e gire suavemente o conector de metal do módulo ao inseri-lo no conector de  $CO<sub>2</sub>$  embutido do ZOLL M2 até que ele clique no lugar.

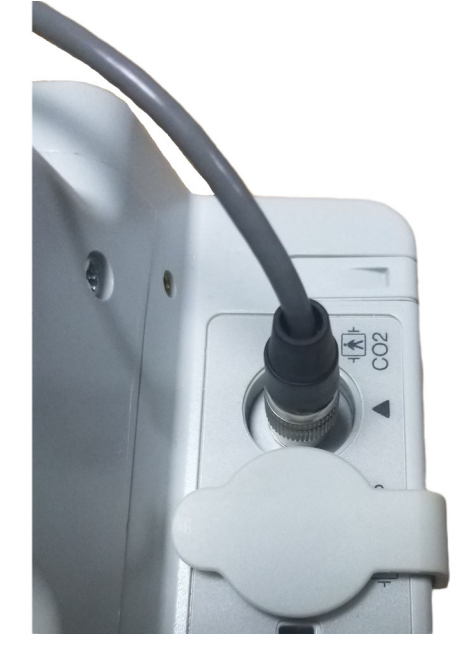

## Seleção do adaptador de vias aéreas de fluxo principal

Determine o adaptador de vias aéreas de  $CO<sub>2</sub>$  correto com base no diâmetro do tubo ET e da situação de monitoração do paciente.

É possível usar os seguintes acessórios de fluxo principal para monitoração de  $CO_2$  com a unidade ZOLL M2. Os adaptadores de vias aéreas de fluxo principal do ZOLL M2 são descartáveis e de uso em um único paciente.

Tabela 7-1. Adaptadores de vias aéreas de fluxo principal para uso com unidades ZOLL M2.

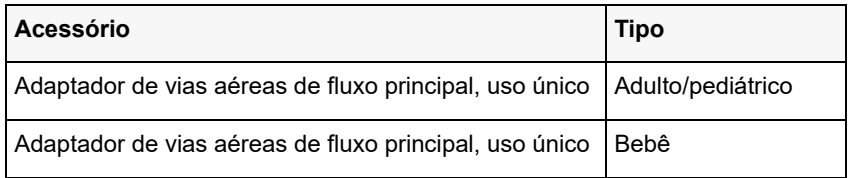

## Conexão do adaptador de vias aéreas ao sensor de  $CO<sub>2</sub>$  de fluxo principal

Antes de conectar o adaptador de vias aéreas ao sensor de CO<sub>2</sub>, verifique se as janelas do adaptador de vias aéreas estão limpas e secas. Limpe ou substitua o adaptador se necessário.

Conecte o adaptador de vias aéreas ao sensor da seguinte forma:

- 1. Alinhe o adaptador de vias aéreas à parte inferior do sensor de  $CO<sub>2</sub>$  (há somente uma maneira de colocá-lo no lugar).
- 2. Pressione o sensor e o adaptador de vias aéreas juntos até ouvir um clique.
- 3. Gire o seletor de modo da unidade para **MONITOR**.
- 4. Verifique a tecla de acesso rápido CO<sub>2</sub>. Se estiver com um ponto cinza, pressione a tecla de acesso rápido CO<sub>2</sub> para ligar o sensor de CO<sub>2</sub>. Em seguida, o ponto verde será exibido. **CO<sub>2</sub>**
- 5. Aguarde o aquecimento do adaptador de vias aéreas e do sensor.

A unidade exibirá a mensagem *Aquecimento CO2* por aproximadamente dois minutos enquanto o sensor e o adaptador são aquecidos até a temperatura de funcionamento. A mensagem desaparecerá quando o sensor estiver pronto para uso.

- **Observação:** O tempo de aquecimento varia de acordo com a temperatura do ambiente do sensor.
- 6. Se a unidade exibir a mensagem *Verificar adapt. de vias aéreas CO2*, siga as etapas de "a" a "c".
	- a. Verifique se o adaptador está conectado corretamente ao sensor.
	- b. Verifique se as janelas do adaptador de vias aéreas estão limpas e secas.
	- c. Se o adaptador estiver conectado corretamente e as janelas estiverem limpas e secas, zere o adaptador como descrito na próxima seção, "Zeragem do sensor de  $CO<sub>2</sub>$  de fluxo principal/adaptador de vias aéreas".

 $\bullet$ 

#### Zeragem do sensor de  $CO<sub>2</sub>$  de fluxo principal/adaptador de vias aéreas

**Observação:** Não zere o sensor sem que haja um adaptador de vias aéreas instalado.

A zeragem do adaptador compensa as diferenças ópticas entre os adaptadores de vias aéreas, devendo ser executada quando a mensagem *CO2 Zeragem necess.* é exibida. A zeragem é recomendada entre cada uso do módulo de fluxo principal, a fim de obter leituras precisas. Ela é necessária quando a mensagem *CO2 Zeragem necess.* é exibida. Para zerar o adaptador:

- 1. Coloque o sensor com o adaptador instalado longe de todas as fontes de  $CO<sub>2</sub>$  (incluindo a respiração exalada pelo paciente e a sua própria, além das válvulas de exaustão do ventilador).
- 2. Verifique a tecla de acesso rápido CO<sub>2</sub>. Se estiver com um ponto cinza, pressione a tecla de acesso rápido CO<sub>2</sub> para ligar o sensor de CO<sub>2</sub>. Em seguida, o ponto verde será exibido.
- 3. Pressione o botão Menu ou, usando o botão de corte, selecione o campo  $CO<sub>2</sub>$  e pressione o botão de corte.
- 4. Selecione o menu  $CO<sub>2</sub>$ .
- 5. Gire o botão de corte para **Zero** e pressione o botão de corte.

A unidade irá zerar o adaptador e exibir a mensagem *CO2 Zer. em and.* por aproximadamente 10 segundos.

A unidade exibirá a mensagem *Zeragem de CO2 concl.* ao concluir a zeragem.

- **Observação:** Não tente zerar por 20 segundos após remover o adaptador das vias aéreas do paciente. Esse tempo permitirá que qualquer  $CO<sub>2</sub>$  remanescente no adaptador seja dissipado antes da zeragem. Não tente zerar o adaptador enquanto ele estiver conectado às vias aéreas do paciente. A zeragem com  $CO<sub>2</sub>$ no adaptador pode causar medições imprecisas e/ou outras condições de erro. Se você tentar zerar enquanto ainda houver  $CO<sub>2</sub>$ no adaptador, o tempo necessário para zerar o adaptador poderá ser mais longo. Se a zeragem não for concluída, a mensagem *CO2 Zeragem falhou* será exibida. Se isso ocorrer, limpe qualquer obstrução no adaptador, remova qualquer fonte de  $CO<sub>2</sub>$ , aguarde 20 segundos e tente zerar novamente.
- **Observação:** Quando for preciso zerar o módulo de CO<sub>2</sub>, a mensagem *CO<sub>2</sub> Zeragem necess*. será exibida e a tecla de acesso rápido CO<sub>2</sub> será alterada para o controle Zerar. Pressione esta tecla para iniciar a zeragem. Se a tecla não for pressionada após 10 segundos, ela será revertida para o controle Liga/Deslig.  $CO<sub>2</sub>$ .

#### Conexão do adaptador de vias aéreas ao circuito de vias aéreas

Se isto ainda não tiver sido feito, será preciso conectar o adaptador de vias aéreas ao circuito de respiração antes de conectá-lo ao sensor de  $CO<sub>2</sub>$ .

Conecte o adaptador de vias aéreas ao circuito de respiração da seguinte forma:

- 1. Coloque o adaptador de vias aéreas de  $CO<sub>2</sub>$ entre o cotovelo e o conector do circuito do ventilador.
	- **Observação:** NÃO coloque o adaptador de vias aéreas entre o tubo ET e o cotovelo, pois isso pode permitir que secreções do paciente se acumulem no adaptador.

Coloque o adaptador de vias aéreas com suas janelas em uma posição vertical, NÃO horizontal. Isso ajudará a evitar que secreções dos pacientes se acumulem nas janelas. Se ocorrer acúmulo, o adaptador de vias aéreas poderá ser removido do circuito, enxaguado com água e reinserido no circuito. Para impedir que umidade seja drenada no adaptador de vias aéreas, NÃO coloque o adaptador em uma posição dependente de gravidade.

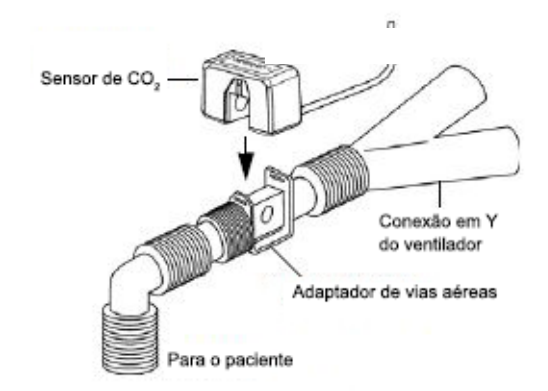

- 2. Conecte o sensor de CO<sub>2</sub> ao adaptador de vias aéreas até que ele clique no lugar.
- 3. Confirme se essas conexões foram feitas corretamente ao verificar a presença de uma forma de onda de CO<sub>2</sub> correta no visor do ZOLL M2.
- 4. O cabo do sensor deve ser afastado do paciente.

# Preparação do  $CO<sub>2</sub>$  de fluxo secundário

Para configurar o sistema de  $CO<sub>2</sub>$  de fluxo secundário, siga estas etapas:

- 1. Conecte o módulo de fluxo secundário ao conector de  $CO<sub>2</sub>$  do ZOLL M2.
- 2. Selecione uma das seguintes opções:
	- **•** o kit de adaptador de vias aéreas de fluxo secundário correto para o paciente. O kit de adaptador de vias aéreas de fluxo secundário é composto por separador de água, linha de amostragem e conector de tubo L ou T.

ou

- o kit de linha de amostragem nasal de CO<sub>2</sub> correto para o paciente. O kit de linha de amostragem nasal é composto por separador de água, linha de amostragem e cânula nasal (adulto ou pediátrico).
- 3. Verifique as conexões Luer Lock entre as diferentes partes do kit para certificar-se de que elas estejam seguras. Conecte o kit (extremidade do separador de água) ao módulo de fluxo principal.
- 4. Zere o módulo de  $CO<sub>2</sub>$ .
- 5. Conecte um kit de adaptador de vias aéreas de fluxo secundário ao circuito respiratório ou aplique as linhas de amostragem nasal ao paciente.

## Encaixe do conector de  $CO<sub>2</sub>$  do módulo de fluxo secundário à unidade ZOLL M2

Para conectar o módulo de fluxo secundário à unidade ZOLL M2, empurre e gire suavemente o conector de metal do módulo ao inseri-lo no conector de  $CO_2$  embutido do ZOLL M2 até que ele clique no lugar.

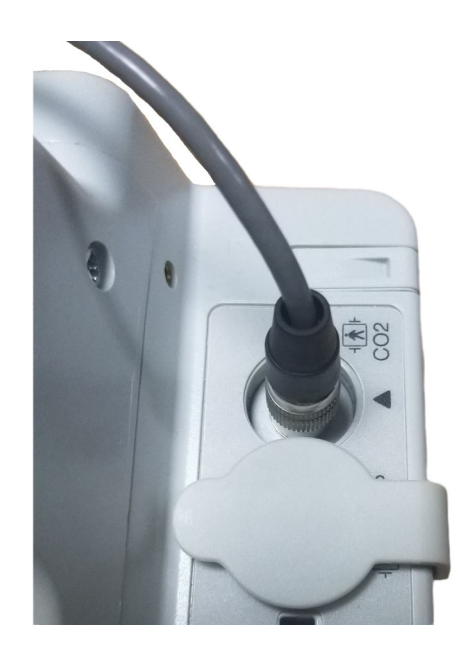

## Seleção de um kit de adaptador de vias aéreas de fluxo secundário

Selecione um kit de adaptador de vias aéreas com base no tamanho do paciente, no diâmetro do tubo ET e na situação de monitoração. Os kits de adaptadores de vias aéreas são descartáveis e para utilização única no paciente.

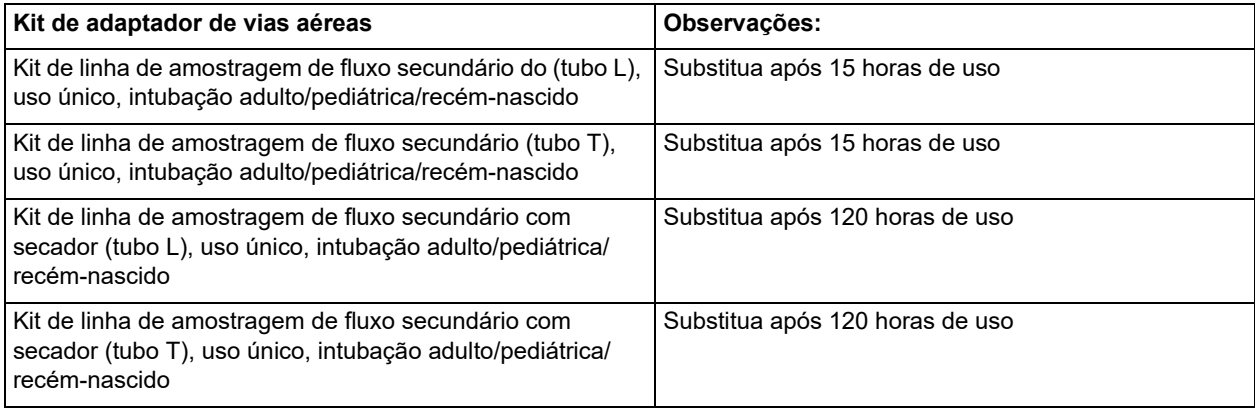

**Observação:** Se você usar um sistema de renovação de gases, certifique-se de que ele esteja instalado e conectado à porta de exaustão do módulo de fluxo secundário de acordo com as instruções do fabricante. O sistema de renovação de gás deve estar em conformidade com a norma ISO 8835-3.

**Observação:** Para evitar o acúmulo de umidade e a oclusão da linha de amostragem durante a nebulização ou aspiração em pacientes entubados, desconecte o conector Luer da linha de amostragem do módulo.

## Seleção de uma cânula nasal de fluxo secundário

Selecione uma cânula nasal de fluxo secundário com base no tamanho do paciente e na situação de monitoração. As cânulas são descartáveis e para uso em um único paciente.

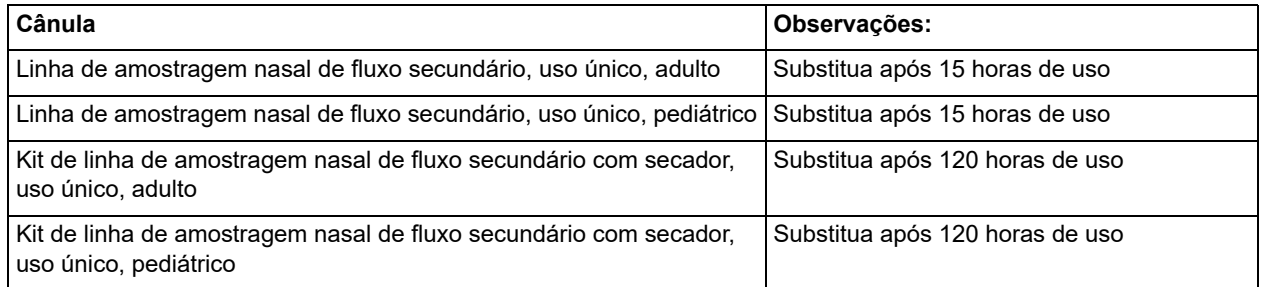

## Conexão da linha de amostragem e do separador de água ao módulo de  $CO<sub>2</sub>$  de fluxo secundário

Siga estas etapas:

- 1. Remova a cânula de amostragem ou o kit de adaptador de vias aéreas da embalagem.
- 2. Verifique as conexões Luer Lock entre as diferentes partes do kit para certificar-se de que elas estejam seguras.

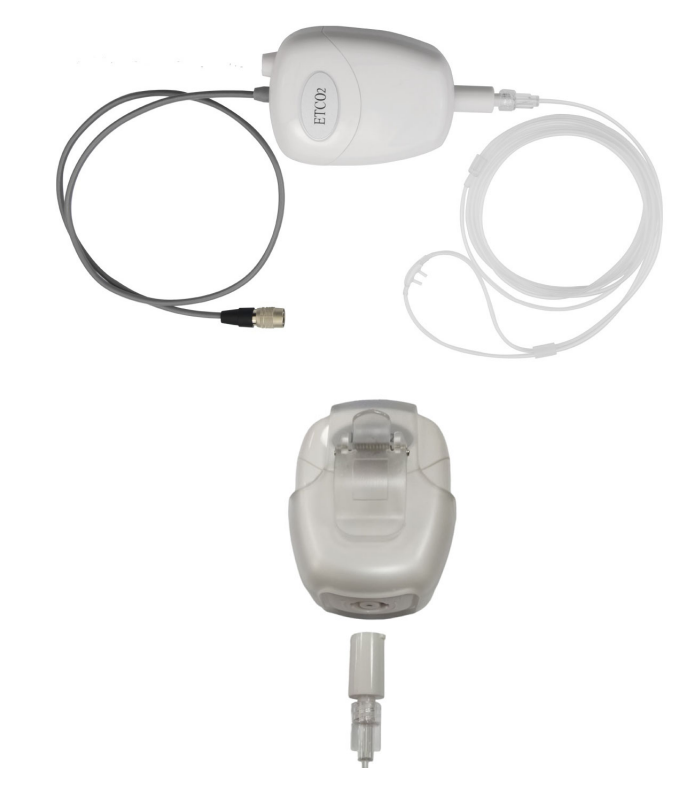

3. Conecte o separador de água ao módulo de fluxo secundário empurrando a extremidade na entrada de CO<sub>2</sub> e, em seguida, girando-a no sentido horário até ficar apertada.

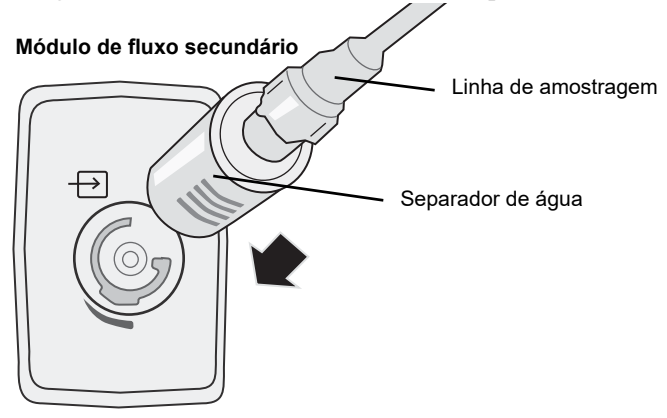

- 4. Certifique-se de que o tubo de exaustão do módulo elimine os gases do ambiente do módulo.
- 5. Gire o botão de corte na unidade ZOLL M2 para **MONITOR**. Pressione a tecla de acesso rápido CO<sub>2</sub> até que o ponto verde seja exibido.
- 6. Aguarde o aquecimento do módulo de  $CO<sub>2</sub>$ .

A unidade exibirá a mensagem *Aquecimento CO2* por aproximadamente 30 segundos enquanto o módulo é aquecido até a temperatura de funcionamento. A mensagem desaparecerá quando o módulo estiver pronto para uso.

**Observação:** O tempo de aquecimento varia de acordo com a temperatura do ambiente do módulo.

## Zeragem do módulo de CO<sub>2</sub>/célula de amostra

A zeragem permite o ajuste do módulo de CO<sub>2</sub> às características ópticas da célula de amostra do módulo para obter uma medição precisa de CO2. A zeragem é recomendada antes de cada uso do módulo de CO2 para obter leituras precisas. Ela é necessária quando a mensagem *CO2 Zeragem necess.* é exibida.

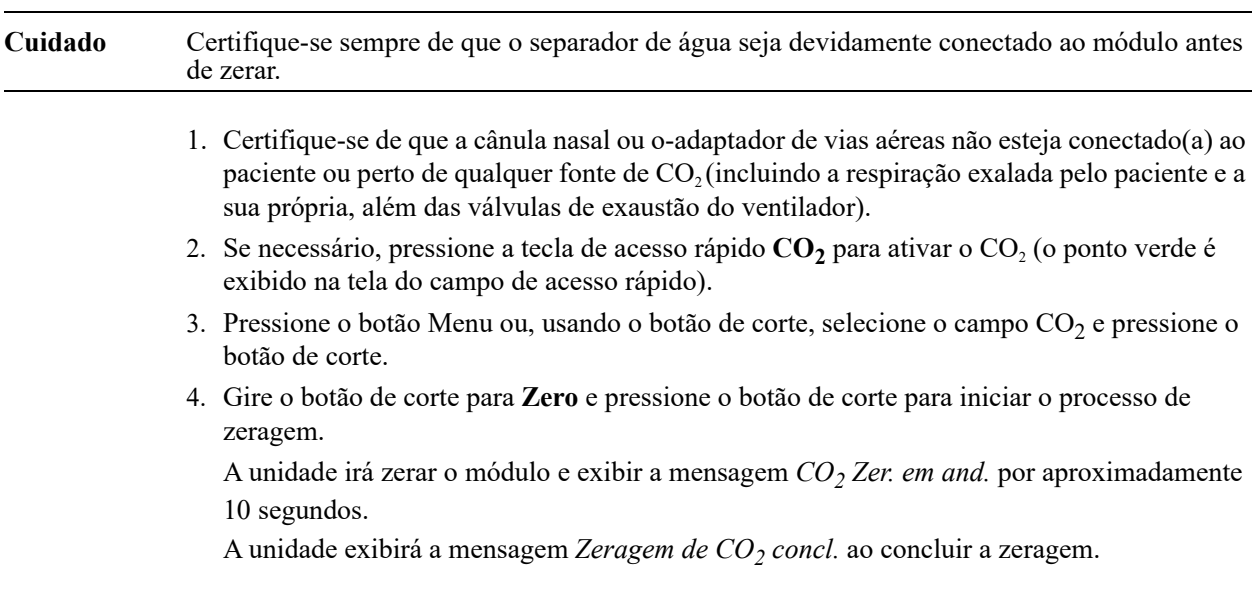

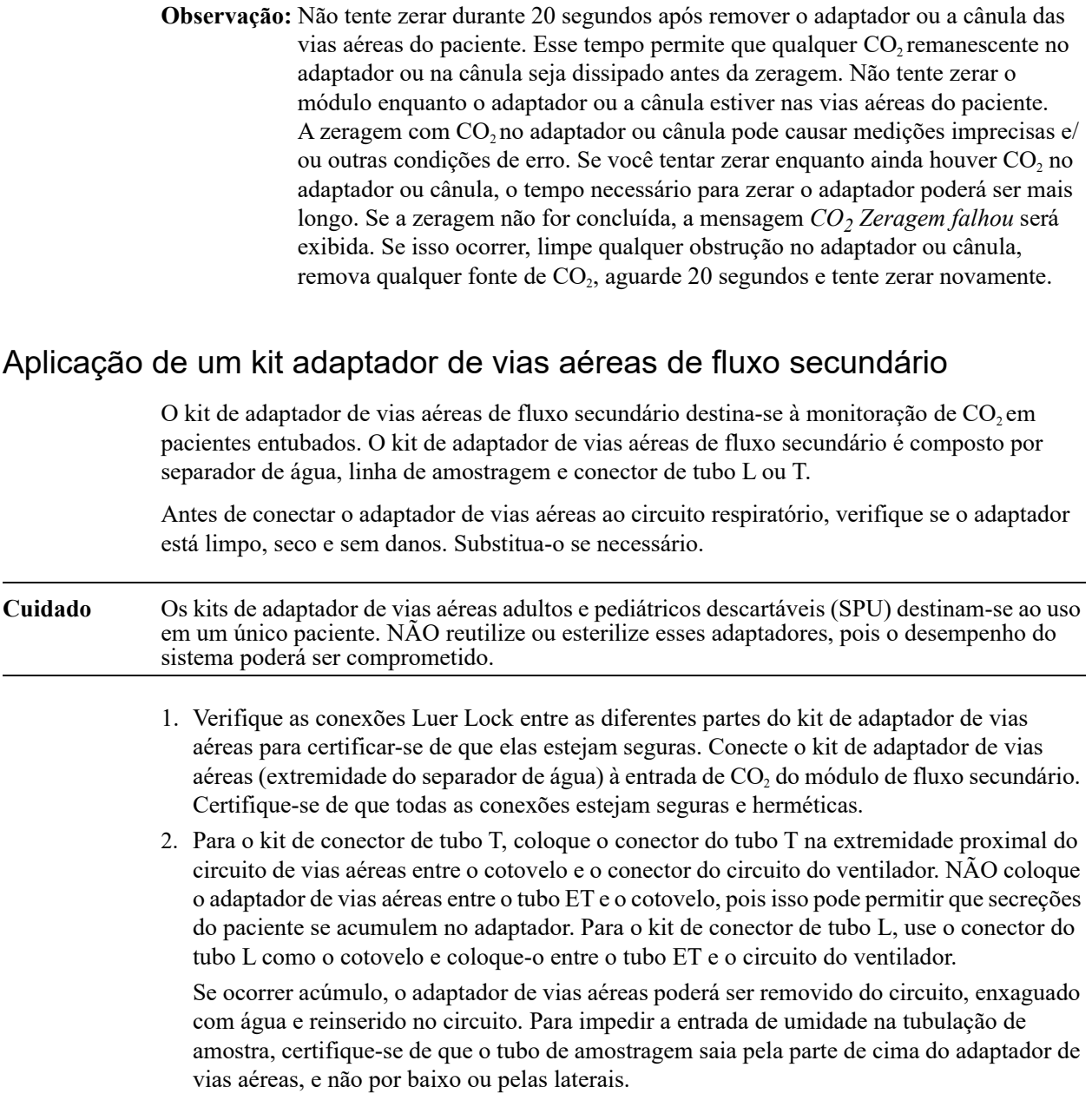

#### **Figura 9-1 Kits de conectores de tubo T e tubo L**

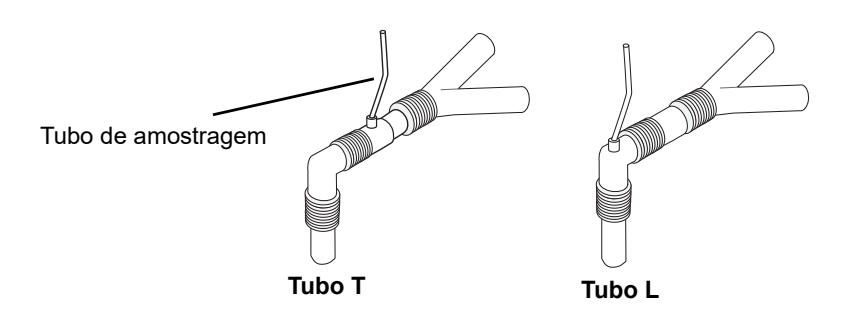

3. Verifique se as conexões foram feitas corretamente ao examinar a presença de um capnograma na tela do ZOLL M2.

### Aplicação de linhas de amostragem com cânula nasal

#### **Aplicação do conjunto de linha de amostragem**

O conjunto de linha de amostragem destina-se à monitoração de  $CO<sub>2</sub>$  em pacientes não entubados. Verifique as conexões Luer Lock entre o separador de água e a linha de amostragem nasal no kit para certificar-se de que elas estejam seguras. Conecte o kit (extremidade do separador de água) ao módulo de fluxo principal.

#### **Colocação da cânula no paciente.**

A cânula nasal destina-se à monitoração de  $CO<sub>2</sub>$  em pacientes não entubados.

Coloque a cânula nasal no paciente conforme mostrado abaixo.

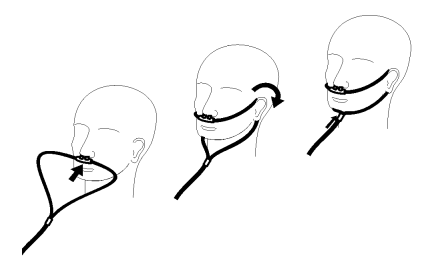

# Medição de CO<sub>2</sub>

Quando a configuração estiver concluída, verifique se a monitoração de  $CO<sub>2</sub>$  foi iniciada (o ponto verde é exibido no botão  $CO<sub>2</sub>$ ) e a tela numérica  $CO<sub>2</sub>$  é exibida na tela. A exibição do valor de FiCO<sub>2</sub> pode ser ativada ou desativada (o padrão). A tela de CO<sub>2</sub> fornece o valor atual de EtCO2 e o ritmo respiratório do paciente (em respirações/minuto), identificada como **TR**:

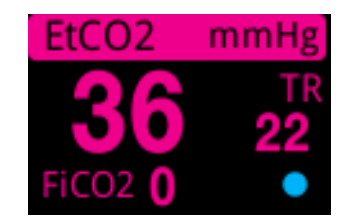

Para verificar se as conexões foram feitas corretamente, examine a exibição de um capnograma adequado (a forma de onda é inserida automaticamente na janela da tela de forma de onda).

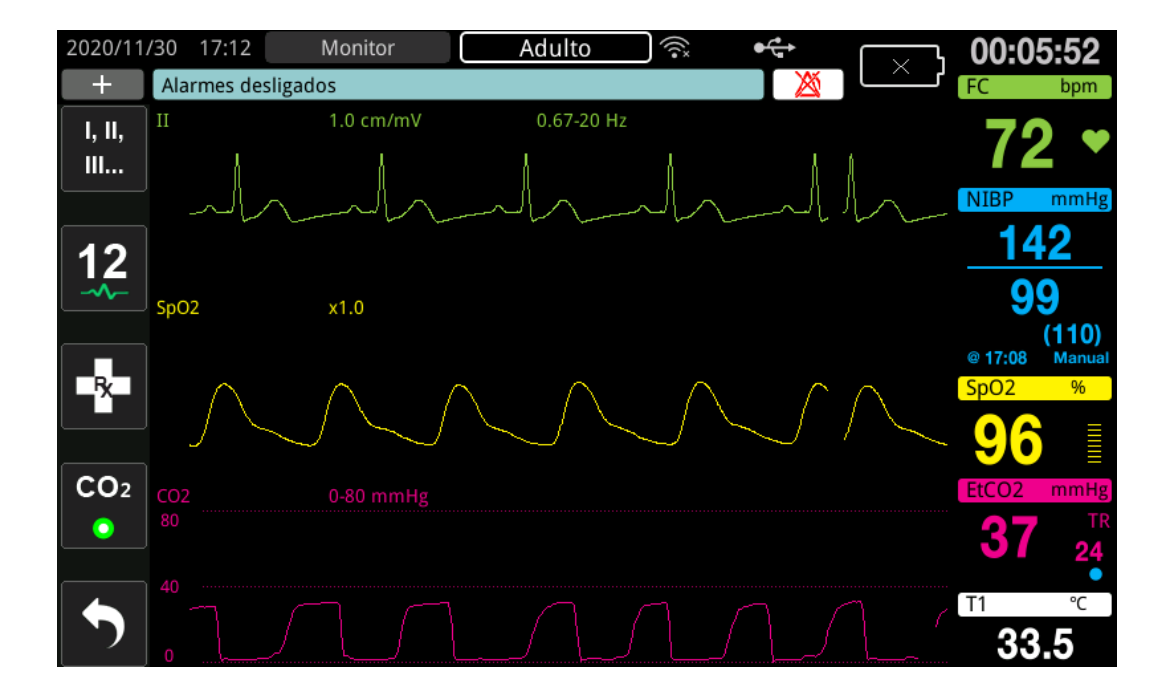

A exibição de  $CO<sub>2</sub>$  da unidade pode ser definida em kPa, mmHg ou %. O intervalo de exibição da forma de onda de  $CO_2$  pode ser ajustado: gire o botão de corte para realçar o intervalo de exibição e, em seguida, pressione o botão para fazer a seleção. As opções do intervalo de exibição disponíveis são:

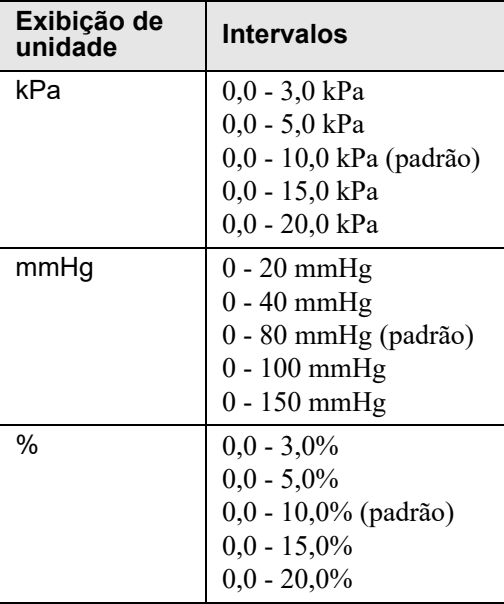

Quando a compensação de  $O_2$  for definida como maior que 0 no menu de configuração de  $CO_2$ , será exibido um ponto azul sob a leitura de TR. Quando a compensação de  $N_2O$  for definida como maior que 0 no menu de configuração de  $CO<sub>2</sub>$ , será exibido um ponto laranja sob a leitura de TR. Quando as compensações  $O_2$  e N<sub>2</sub>O forem definidas como maiores que 0, serão exibidos os pontos azul e laranja sob a leitura de TR.

A forma de onda de  $CO<sub>2</sub>$  pode aparecer como preenchida (cor abaixo da forma de onda) para fins de clareza. Para alterar o estilo da tela de CO<sub>2</sub>, consulte o *Manual de Configuração do* ZOLL M2 para obter instruções.

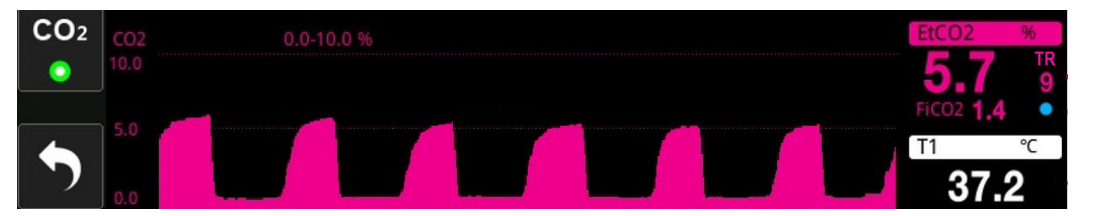

# Configuração de alarmes de  $CO<sub>2</sub>$  e de Ritmos respiratórios

A unidade ZOLL M2 emite alarmes sonoros sempre que as medições estão fora dos limites definidos para o seguinte:

- EtCO<sub>2</sub> alto e baixo
- **•** Ritmo respiratório alto e baixo (em respirações/minuto, identificado como TR)
- FiCO<sub>2</sub> alto e baixo
- **•** Hora aus. resp.

## Ativar/desativar alarmes e configuração de limites de alarme de  $CO<sub>2</sub>$

Para ativar (ou desativar) os alarmes de  $CO<sub>2</sub>$  e definir os limites de alarme superior e inferior, você pode usar a tecla de acesso rápido Lmt alarm.

Para configurar os alarmes de  $CO<sub>2</sub>$  usando a tecla de acesso rápido Lmt alarm.:

1. Pressione a tecla de acesso rápido Mais ( $\blacktriangle$ ) até exibir a tecla de acesso rápido Limit.

( $\left(\begin{array}{c} \text{Limit.} \\ \text{ *A* } \end{array}\right)$ , então pressione a tecla de acesso rápido Limit. ( $\left(\begin{array}{c} \text{Limit.} \\ \text{ *A* } \end{array}\right)$  para entrar no menu

Configuração de limite de alarme. Ou então, pressione o botão Menu ( $\Box$ ) e use o botão de corte para selecionar Lmt alarm.

- 2. Gire o botão de corte para destacar e selecionar a devida seleção do menu de alarme. Para  $CO<sub>2</sub>$ , as seleções do menu de alarme são: Alarme EtCO<sub>2</sub>, alarme FiCO<sub>2</sub> ou alarme FR/TR.
- 3. No menu Config alarmes, utilize o botão de corte para selecionar os campos que você pretende alterar. Faça a alteração e pressione o botão de corte para confirmar a alteração. Os campos são
	- **• Status**
	- **• Lmt inf.**
	- **• Lmt sup.**
	- **• Hora aus. resp.**
- 4. Quando tiver terminado de alterar valores no menu Configuração de limit. de alarme, navegue até a tecla de seta Voltar  $($   $\bullet$   $)$  ou a tecla Sair  $($   $\times$   $)$  para sair do menu.

#### Configuração dos limites superior e inferior de EtCO<sub>2</sub>

Inicialmente, o menu Alarme EtCO<sub>2</sub> especifica que os alarmes de EtCO<sub>2</sub> estão ativados (LIGA) ou desativados (DESLIG.) e exibe os limites superior e inferior padrão de EtCO<sub>2</sub>. A tabela a seguir lista os limites padrão de EtCO<sub>2</sub> para pacientes adultos e pediátricos, além de fornecer o intervalo em que tais limites podem ser definidos:

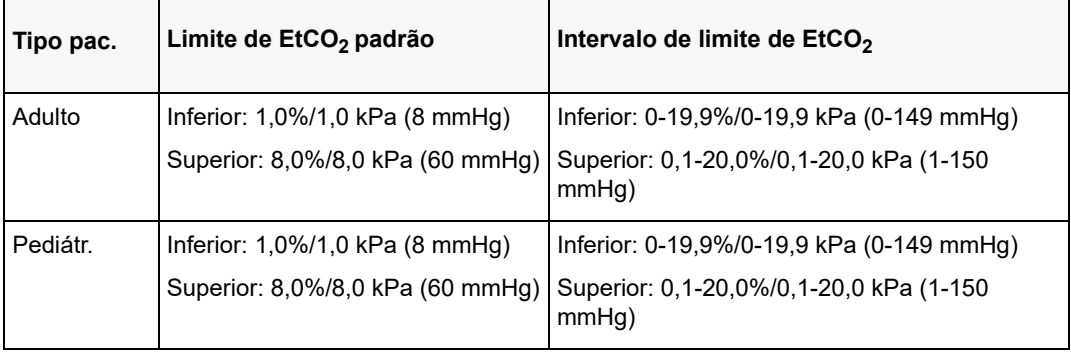

Cuidado Em ambientes de grande altitude, os valores de EtCO<sub>2</sub> podem ser inferiores aos valores observados ao nível do mar, como descrito pela lei de Dalton das pressões parciais. Ao utilizar a unidade do ZOLL M2 em ambientes de grandes altitudes, é recomendável ajustar devidamente as configurações de alarme de  $EtCO<sub>2</sub>$ .

#### Definição dos limites superior e inferior de FiCO<sub>2</sub>

Inicialmente, o menu Alarme FiCO<sub>2</sub> especifica que os alarmes de FiCO<sub>2</sub> estão ativados (LIGA) ou desativados (DESLIG.), e exibe os limites superior e inferior padrão de FiCO<sub>2</sub>. A tabela a seguir lista os limites superiores padrão de FiCO<sub>2</sub> para pacientes adultos e pediátricos, além de fornecer o intervalo em que tais limites podem ser definidos:

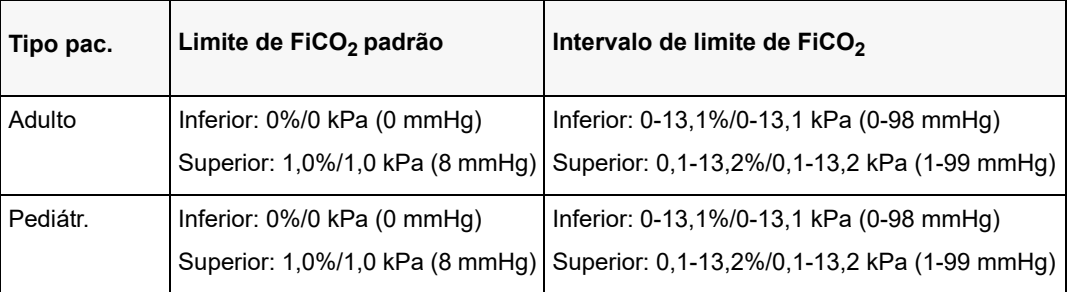

#### **Definição do limite de hora de ausência de respiração**

Inicialmente, o menu do alarme Hora aus. resp. fica desativado (**DESLIG.**). Para pacientes adultos e pediátricos, é possível selecionar a quantidade de tempo para o alarme entre as respirações entre as seguintes opções: 10 segundos, 15 segundos, 20 segundos, 25 segundos, 30 segundos, 40 segundos, 50 segundos ou 60 segundos.

#### **Configuração dos limites superior e inferior de Ritmo respiratório (FR/TR)**

Inicialmente, o menu Alarme RR/BR especifica se os alarmes FR/TR estão ativados (**LIGA**) ou desativados (**DESLIG.**) e exibe os limites de ritmo respiratório superior e inferior padrão. A tabela a seguir lista os limites respiratórios padrão para pacientes adultos e pediátricos em respirações/minuto, além de fornecer o intervalo em que tais limites podem ser definidos:

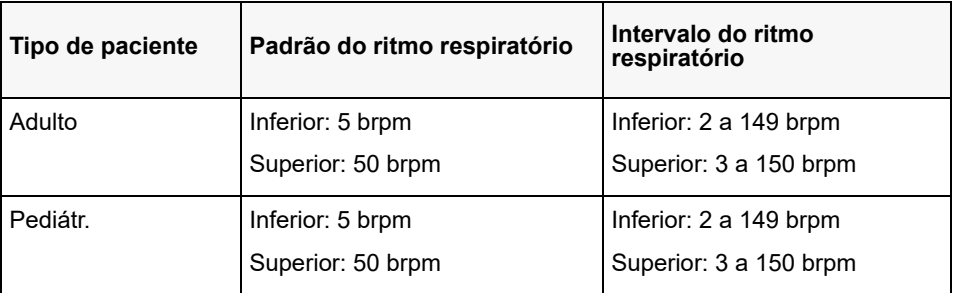

# Uso do menu Configuração do CO<sub>2</sub>

Para exibir o menu Configuração do CO<sub>2</sub>:

Gire o botão de corte para realçar e selecione a tela numérica  $CO<sub>2</sub>$ .

ou:

- 1. Pressione o botão Menu  $\left(\Box\right)$ .
- 2. Gire o botão de corte para  $CO<sub>2</sub>$  e pressione o botão de corte.

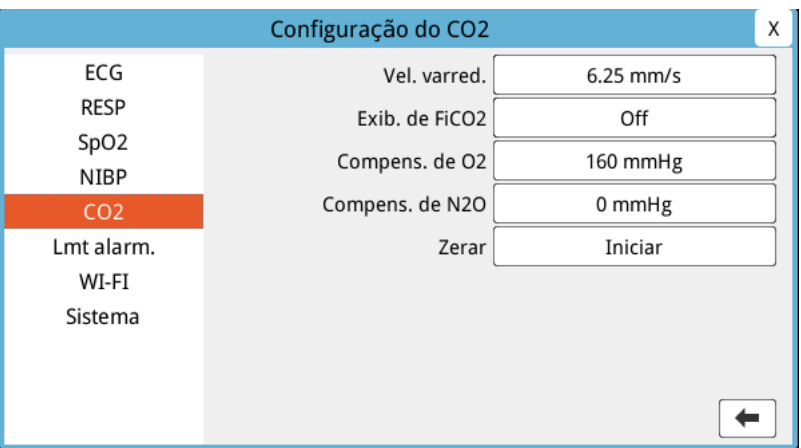

**Figura 9-2 Menu Configuração do CO2**

No menu Configuração do  $CO<sub>2</sub>$ , você pode ativar e desativar a exibição de FiCO<sub>2</sub>, zerar o sensor de  $CO_2$ , ajustar a compensação de  $O_2$  ou  $N_2O$  e selecionar a velocidade de varredura da exibição de capnograma.

## Definição da velocidade de varredura de CO<sub>2</sub>

A velocidade de varredura de  $ECO<sub>2</sub>$  determina a escala do eixo X do capnograma. Para pacientes com ritmo respiratório mais lento, uma velocidade de varredura mais lenta tornará o capnograma mais fácil de ser visualizado. Você pode especificar as seguintes velocidades de varredura: 6,25, 12,5 e 25 mm/segundo. A velocidade de varredura padrão é 6,25 mm/segundo.

## Compensação de O<sub>2</sub> e N<sub>2</sub>O

A unidade ZOLL M2 pode compensar níveis elevados de oxigênio e/ou a presença de óxido nitroso nos gases de respiração do paciente. A compensação de oxigênio deve ser ativada quando níveis de oxigênio acima de 30% estão presentes no circuito de vias aéreas. A compensação de óxido nitroso deve ser ativada quando óxido nitroso está presente no circuito de vias aéreas.

Use o botão de corte para ajustar os valores de compensação de  $O_2$  e  $N_2O$  para coincidir com a porcentagem de gás  $O_2$  e N<sub>2</sub>O no circuito de vias aéreas do paciente. O padrão de compensação de O<sub>2</sub> é 21,0%; o padrão de compensação de N<sub>2</sub>O é 0,0%.

Quando a compensação de  $O_2$  for definida como maior que 0 no menu de configuração de CO<sub>2</sub>, será exibido um ponto azul sob a leitura de TR. Quando a compensação de  $N_2O$  for definida como maior que 0 no menu de configuração de  $CO<sub>2</sub>$ , será exibido um ponto laranja sob a leitura de TR. Quando as compensações  $O_2$  e N<sub>2</sub>O forem definidas como maiores que 0, serão exibidos os pontos azul e laranja sob a leitura de TR.

#### Iniciar zeragem

A unidade ZOLL M2 permite que os usuários iniciem a função de zeragem de  $CO<sub>2</sub>$ manualmente quando o sensor de  $CO<sub>2</sub>$ está conectado a um adaptador de vias aéreas ou a uma linha de amostragem. Para iniciar a zeragem de  $CO_2$ :

- 1. Aplique um adaptador de ar ou uma linha de amostragem ao sensor/módulo de  $CO<sub>2</sub>$ .
- 2. Pressione a tecla de acesso rápido  $CO<sub>2</sub>$  para iniciar a função de medição de  $CO<sub>2</sub>$ .
- 3. Afaste a entrada do tubo de amostragem ou o adaptador de fluxo principal de fontes de  $CO<sub>2</sub>$ , como o nariz ou a boca de pacientes ou cuidadores.
- 4. Pressione o botão Menu  $(\Box)$ .
- 5. Gire o botão de corte para  $CO<sub>2</sub>$  e pressione o botão de corte.
- 6. Gire o botão de corte para Zero e pressione o botão de corte.
- **Observação:** Antes de iniciar a zeragem de CO<sub>2</sub>, certifique-se de que o adaptador de vias aéreas ou a linha de amostragem esteja conectado(a)s ao sensor de  $CO<sub>2</sub>$ , exposto ao ar e longe de qualquer fonte de  $CO<sub>2</sub>$  ou do sistema respiratório do paciente.

## Mensagens de  $CO<sub>2</sub>$  do sistema

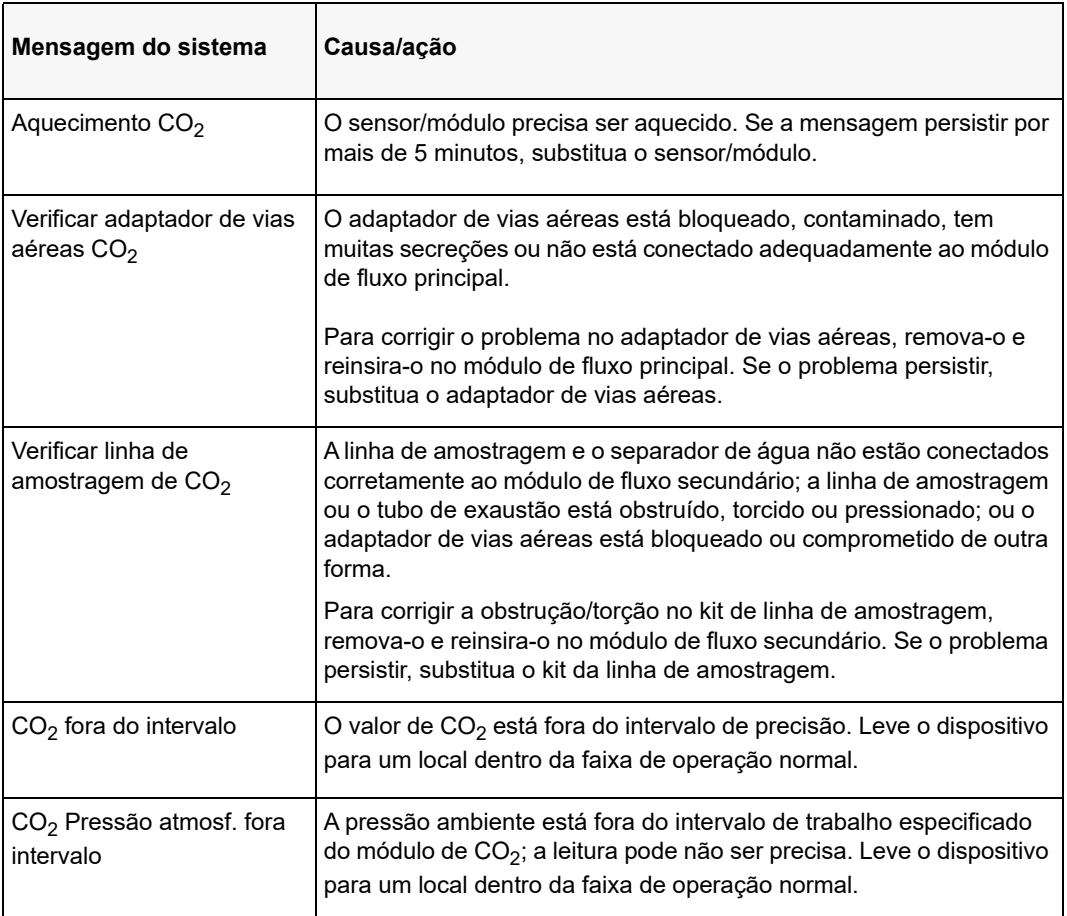

Ao monitorar o  $CO<sub>2</sub>$ , a unidade da ZOLL M2 pode exibir as mensagens a seguir:

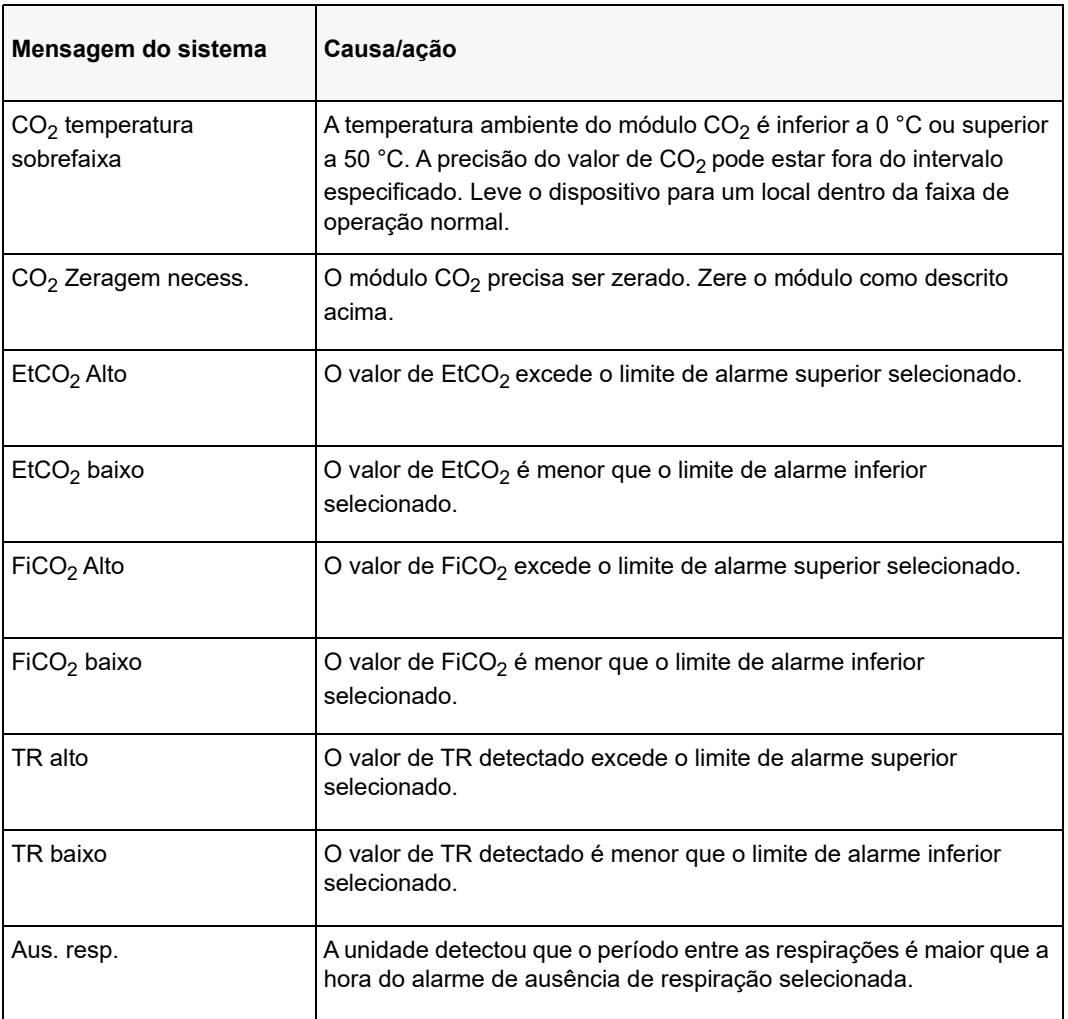

# Capítulo 10 Monitoração de SpO<sub>2</sub>

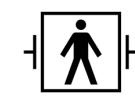

Os sensores de SpO2 do ZOLL M2 são uma conexão ao paciente do tipo BF protegida contra desfibrilação (parte aplicada).

Este capítulo descreve como utilizar a unidade ZOLL M2 para monitorar o SpO<sub>2</sub> e a frequência de pulso.

O módulo SpO2 do ZOLL M2 faz as seguintes medições, de maneira contínua e não invasiva, em um ponto periférico, como um dedo da mão:

- Saturação de oxigênio de hemoglobina arterial (SpO<sub>2</sub>)
- **•** Frequência de pulso (FP)

Essa monitoração fornece informações sobre os sistemas cardíaco e respiratório, além de detalhes do transporte de oxigênio no corpo. Ela é largamente utilizada por ser não invasiva, contínua, facilmente aplicável e indolor.

A monitoração de  $SpO<sub>2</sub>$  e os acessórios relacionados devem ser utilizados somente em pacientes adultos e pediátricos.

**Aviso! Não reutilize nenhum componente rotulado como sendo para apenas uma utilização.**

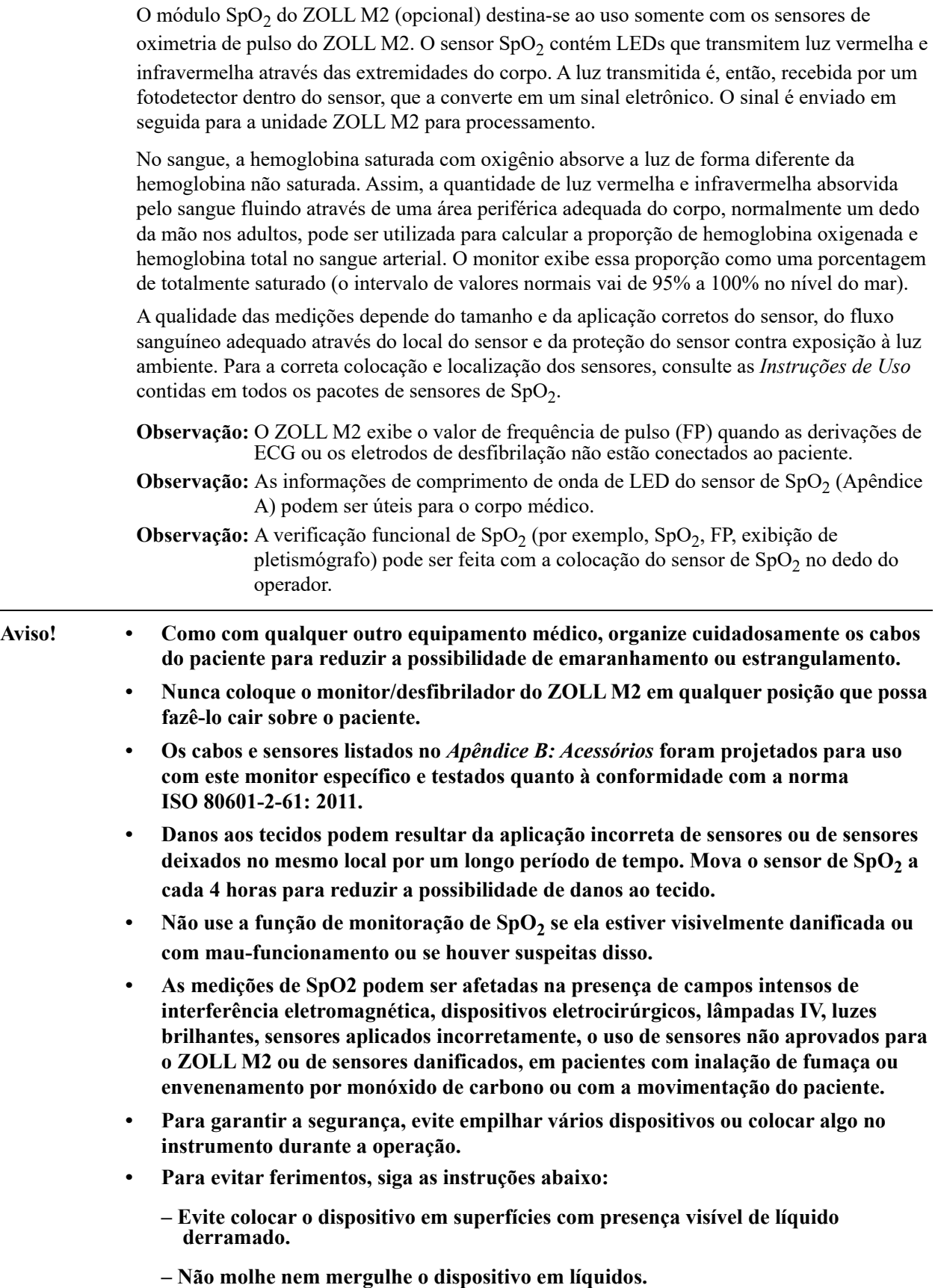

- **Não tente esterilizar o dispositivo ou seus acessórios.**
- **Use soluções de limpeza conforme instruído no manual do operador.**
- **Não tente limpar o dispositivo durante o monitoramento de um paciente.**
- **Para proteger contra choques elétricos, remova sempre o sensor antes de banhar o paciente.**
- **Se alguma medida for questionável, verifique os sinais vitais do paciente por meios alternativos.**
- Leituras imprecisas de SpO<sub>2</sub> podem ser causadas por:
	- **Aplicação incorreta do sensor.**
	- **Corantes intravasculares, como verde de indocianina ou azul de metileno.**
	- **Cores e texturas aplicadas externamente, como esmaltes, unhas postiças, brilho etc.**
	- **Elevados níveis de bilirrubina.**
	- **Anemia grave.**
	- **Perfusão arterial baixa.**
	- **Movimento do paciente do local do sensor.**
	- **Substâncias interferentes: Corantes, ou qualquer substância que contenha corantes capazes de alterar a pigmentação normal do sangue, podem provocar leituras incorretas.**
- **A organização e/ou o operador responsável deve verificar a compatibilidade do monitor, da sonda e do cabo antes do uso. Caso contrário, poderão ocorrer lesões ao paciente.**

## Cuidados

- **•** Perigo de choque elétrico e inflamabilidade: antes de limpar, sempre desligue o instrumento e desconecte-o de todas as fontes de energia.
- **•** Quando os pacientes são submetidos à terapia fotodinâmica, eles podem se tornar sensíveis a fontes de luz. A medição de  $SpO<sub>2</sub>$  pode ser utilizada apenas sob supervisão médica direta durante curtos períodos para minimizar a interferência na terapia fotodinâmica.
- Se os valores de  $SpO<sub>2</sub>$  indicarem hipoxemia, colete uma amostra de sangue para o laboratório para confirmar a condição do paciente.
- Quando o sinal da sonda de SpO<sub>2</sub> não for suficiente para determinar a saturação de hemoglobina arterial, a zona numérica de SpO<sub>2</sub> exibirá "---".
- Ao monitorar SpO<sub>2</sub> durante a uma irradiação corporal total, mantenha o sensor fora do campo de radiação. Se o sensor for exposto à radiação, a leitura poderá ser imprecisa ou o instrumento poderá indicar zero durante o período de irradiação ativa.
- **•** A variação nas medições de hemoglobina pode ser profunda e pode ser afetada pela técnica de amostragem, bem como pelas condições fisiológicas do paciente. Quaisquer resultados exibindo inconsistência com o estado clínico do paciente devem ser repetidos e/ou complementados com dados de testes adicionais. As amostras de sangue devem ser analisadas por instrumentos de laboratório antes da tomada de uma decisão médica para entender completamente a condição do paciente.
- **•** Descarte do produto Siga a legislação local de descarte para o instrumento e seus acessórios.
- **•** Para minimizar a interferência de rádio, nenhum outro equipamento elétrico que emite transmissões de radiofrequência deve estar em estreita proximidade com o monitor/ desfibrilador ZOLL M2 ou com seus sensores de  $SpO<sub>2</sub>$ .
- **•** Não podem ser utilizados simuladores funcionais para avaliar a precisão da sonda ou do monitor de  $SpO<sub>2</sub>$ .

# Configuração e uso de SpO<sub>2</sub>

Para realizar medições precisas de SpO<sub>2</sub> utilizando a unidade ZOLL M2, você deve executar as etapas a seguir, cada uma das quais corresponde a uma seção neste capítulo.

- 1. Selecione o sensor correto.
- 2. Coloque o sensor no paciente.
- 3. Conecte o sensor à unidade ZOLL M2.
- 4. Configure os alarmes e configurações (se os alarmes e configurações atuais não forem adequados).

As medições de  $SpO<sub>2</sub>$  são iniciadas assim que o sensor é aplicado ao paciente e conectado à unidade ZOLL M2.

**Observação:** A unidade ZOLL M2 é calibrada para exibir a saturação de oxigênio funcional.

**Observação:** É possível usar um testador funcional de SpO<sub>2</sub>, como o Index 2, para avaliar a precisão da operação básica e da frequência de pulso do sistema de SpO<sub>2</sub>, mas não sua precisão de medição.

Antes de aplicar o sensor ao paciente, inspecione o sensor e o cabo para verificar a limpeza e as boas condições elétricas. Substitua o cabo do sensor se ele demonstrar quaisquer sinais de desgaste ou ruptura.

## Seleção do sensor de SpO<sub>2</sub>

Ao selecionar o sensor, considere o peso do paciente, a adequação da perfusão, os locais disponíveis para o sensor e a duração antecipada da monitoração. Para obter mais informações, consulte a seção *Acessórios* deste capítulo, que fornece uma lista de sensores reutilizáveis aprovados pela ZOLL para pacientes adultos e pediátricos. Os sensores reutilizáveis podem ser utilizados em diferentes pacientes após terem sido limpos e desinfetados. Antes de aplicar o sensor, sempre se familiarize com as *Instruções de Uso* fornecidas com o sensor.

# Aplicação do sensor de SpO<sub>2</sub>

Escolha um local com boa perfusão e que restrinja os movimentos de pacientes conscientes ao mínimo. O dedo médio ou anular da mão não dominante são os preferidos.

Para evitar interferência da luz ambiente, certifique-se de que o sensor esteja aplicado apropriadamente e cubra o local do sensor com material opaco, se necessário. A falha em tomar esta precaução em condições de forte luz ambiente pode resultar em medições imprecisas. Não selecione um local para o sensor de  $SpO<sub>2</sub>$  no mesmo braço ou perna que a braçadeira de pressão de NIBP. A insuflação da braçadeira causará leituras incorretas do  $SpO<sub>2</sub>$ .

Verifique se o tipo de paciente exibido na unidade ZOLL M2 é apropriado para o paciente.

# Conexão do sensor de SpO<sub>2</sub>

Para conectar o sensor à unidade ZOLL M2:

- 1. Conecte o cabo de extensão do sensor à tomada  $SpO<sub>2</sub>$  na parte traseira da unidade ZOLL M2.
- **Observação:** Oriente o cabo de SpO<sub>2</sub> de forma que a seta no conector do cabo de SpO<sub>2</sub> fique alinhada à seta no conector do painel traseiro do ZOLL M2 e, em seguida, Insira o conector do cabo no conector do painel.

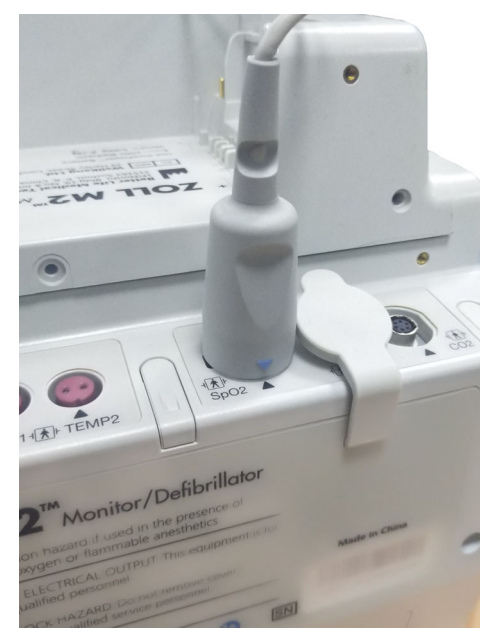

# Exibição das medições de SpO<sub>2</sub>

Quando é feita a conexão entre o sensor e a unidade ZOLL M2, a unidade exibe a forma de onda normalizada do pletismógrafo e as mensagens *Pesq. pulso SpO2* e *SpO2 inicializando*.

A janela de exibição numérica de  $SpO<sub>2</sub>$  aparece no lado direito da unidade.

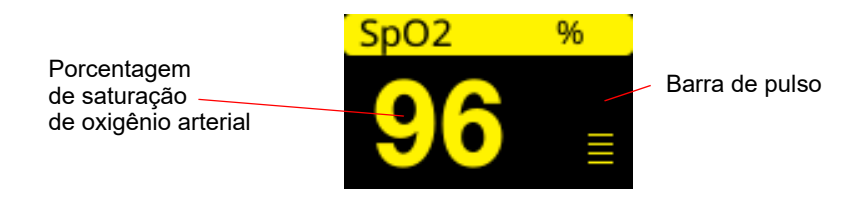

Uma barra de pulso é exibida no lado direito da janela de exibição numérica de  $SpO<sub>2</sub>$ . Isso rastreia a amplitude da forma de onda normalizada do pletismógrafo.

**Observação:** Se "- -" for exibido e persistir por um período prolongado, nenhum pulso está sendo detectado. Tente aplicar o sensor em outro local.

**Observação:** Se o "?" for exibido ao lado do valor de SpO<sub>2</sub>, as pulsações arteriais estão muito fracas para permitir medições precisas de  $SpO<sub>2</sub>$ . Aumente a sensibilidade da monitoração de  $SpO<sub>2</sub>$  ou mova o sensor para um local do paciente com melhor perfusão.

Consulte "Mensagens do sistema SpO2" na página 10-10 para obter mais informações sobre mensagens relacionadas a  $SpO<sub>2</sub>$  que podem ser exibidas.

# Configurações ajustáveis de SpO<sub>2</sub>

O oxímetro de pulso inclui várias configurações que podem ser ajustadas quando a unidade está em modo clínico:

- Nível de sensibilidade
- Exibição do pletismograma
- Limites e estado do alarme de  $SpO<sub>2</sub>$  (SpO<sub>2</sub> e frequência de pulso)

#### Configuração do nível de sensibilidade

A unidade ZOLL M2 permite selecionar a sensibilidade baixa, média ou alta para a monitoração de SpO<sub>2</sub>. A sensibilidade média é recomendada para a maioria dos pacientes. Em condições de perfusão muito baixa, como hipotensão grave ou choque, a alta sensibilidade pode fornecer medições mais precisas.

**Observação:** Com a sensibilidade alta, aumenta a probabilidade de contaminação das medições de  $SpO<sub>2</sub>$  por artefatos; observe o paciente cuidadosa e continuamente.

Para ajustar o nível de sensibilidade de SpO<sub>2</sub>:

1. Com a exibição numérica de  $SpO<sub>2</sub>$  realçada, pressione o botão de corte.

A janela Configuração do SpO<sub>2</sub> é exibida:

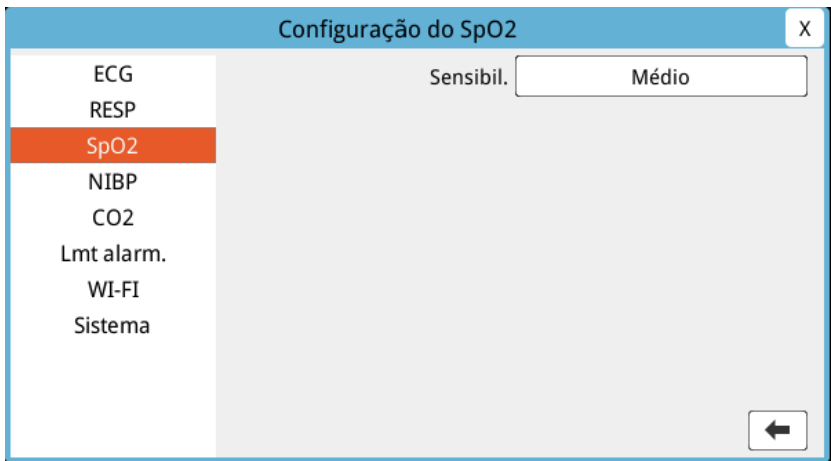

- 2. Gire o botão para realçar o nível de sensibilidade e pressione o botão para selecioná-lo.
- 3. Gire o botão para selecionar a sensibilidade desejada no menu suspenso e pressione o botão para selecioná-lo.
- 4. Quando tiver concluído as alterações, gire o botão para realçar o **X** no canto superior direito e pressione o botão para fechar a janela.

#### Ajuste da exibição do pletismograma

Quando a oximetria de pulso está em uso, a unidade pode exibir um pletismograma normalizado abaixo do ECG, na posição do segundo, terceiro ou quarto traço no modo MONITOR.

A amplitude do pletismograma normalizado permanece constante para todos os pacientes. O formato da forma de onda em si é variável.

#### **Ajuste do tamanho do pletismograma**

A unidade ZOLL M2 permite ajustar o tamanho da forma de onda do pletismograma de  $SpO<sub>2</sub>$ exibida. Para selecionar o tamanho da forma de onda:

1. Use o botão de corte para realçar e selecionar o tamanho do traço exibido à direita do rótulo do traço (SpO2):

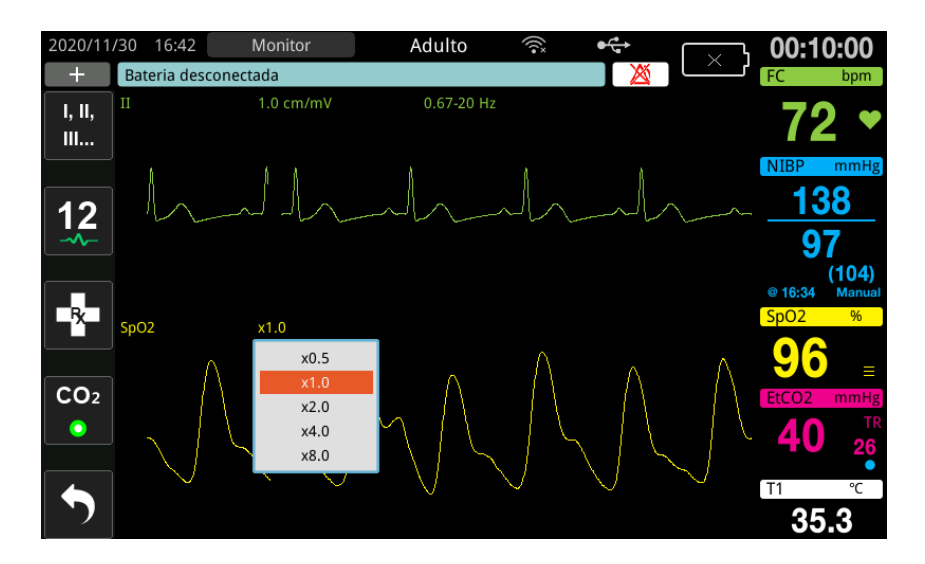

2. Gire o botão para realçar o tamanho do traço e pressione o botão para selecioná-lo.

O tamanho padrão do traço é 1,0. Você também pode selecionar um tamanho de traço maior  $(2,0, 4,0 \text{ ou } 8,0)$  ou menor  $(0,5)$ .

## Ativar/desativar alarmes e configuração de limites de alarme de SpO<sub>2</sub>

Quando ativada, a unidade ZOLL M2 emite alarmes sonoros sempre que as medições estão fora dos limites definidos para  $SpO<sub>2</sub>$  alto e baixo (e, se os eletrodos de ECG não estiverem conectados, o valor de FP).

Você pode ativar (ou desativar) os alarmes e definir os limites superior e inferior de alarme usando a tecla de acesso rápido **Lmt alarm.** ( ).

Para configurar alarmes usando a tecla de acesso rápido Lmt alarm.:

1. Pressione a tecla de acesso rápido Mais  $( \bullet )$  até exibir a tecla de acesso rápido Limit.

), então pressione a tecla de acesso rápido Limit. ( $\left(\begin{array}{c} \overrightarrow{lm} \\ \overrightarrow{p} \end{array}\right)$  para entrar no menu

Configuração de limite de alarme. Ou então, pressione o botão Menu ( $\Box$ ) e use o botão de corte para selecionar Lmt alarm.

- 2. Gire o botão de corte para realçar e selecionar **SpO**<sub>2</sub> (%).
- 3. No menu Configuração do SpO<sub>2</sub> (%), você pode alterar os campos a seguir:
	- **•** Status liga/desliga os alarmes
	- **•** Lmt inf. definir o limite inferior do alarme
	- **•** Lmt sup. definir o limite superior do alarme
- 4. Para alterar uma configuração, pressione o botão de corte para que o campo fique verde. Gire o botão de corte para alterar o valor e pressione o botão para selecionar o novo valor.
- 5. Quando tiver concluído as alterações, gire o botão de corte para realçar o **X** no canto superior direito e pressione o botão para fechar a janela Configuração de limit. de alarme.

#### Configuração dos limites de alarme superior e inferior de SpO<sub>2</sub>

Inicialmente, o menu Configuração do alarme de  $SpO<sub>2</sub>$  especifica se os alarmes de  $SpO<sub>2</sub>$  estão ativados (Liga) ou desativados (Des.) e exibe os limites superior e inferior padrão de  $SpO<sub>2</sub>$ . A tabela a seguir lista os limites de  $SpO<sub>2</sub>$  padrão para pacientes adultos e pediátricos e fornece o intervalo em que esses limites podem ser definidos.

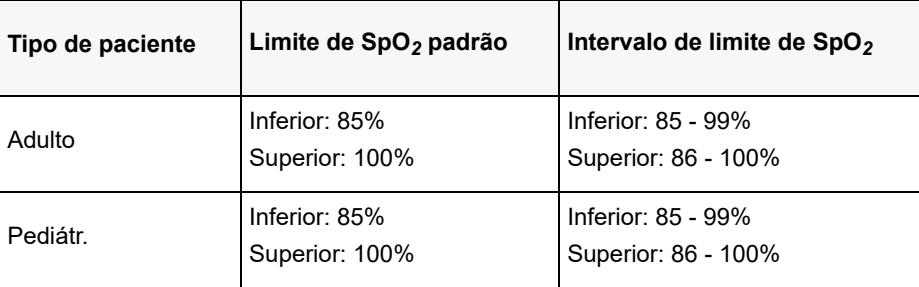

#### **Definição dos limites de alarme de FC/FP superior e inferior**

Inicialmente, o menu Config. de alarme FC/FP especifica que os alarmes estão ativados (Liga) ou desativados (Deslig.), além de exibir os limites de alarme superior e inferior padrão de frequência de pulso. A tabela a seguir lista os limites de alarme de FC/FP padrão para pacientes adultos e pediátricos, além de fornecer o intervalo em que tais limites podem ser definidos:

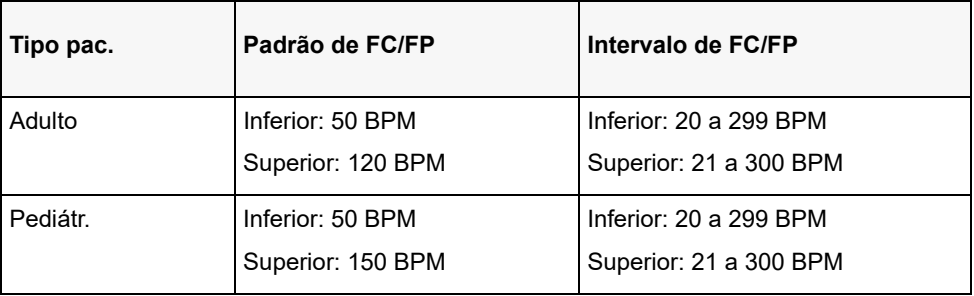

# Mensagens do sistema  $SpO<sub>2</sub>$

Durante a monitoração de SpO<sub>2</sub>, a unidade ZOLL M2 pode exibir as seguintes mensagens do sistema:

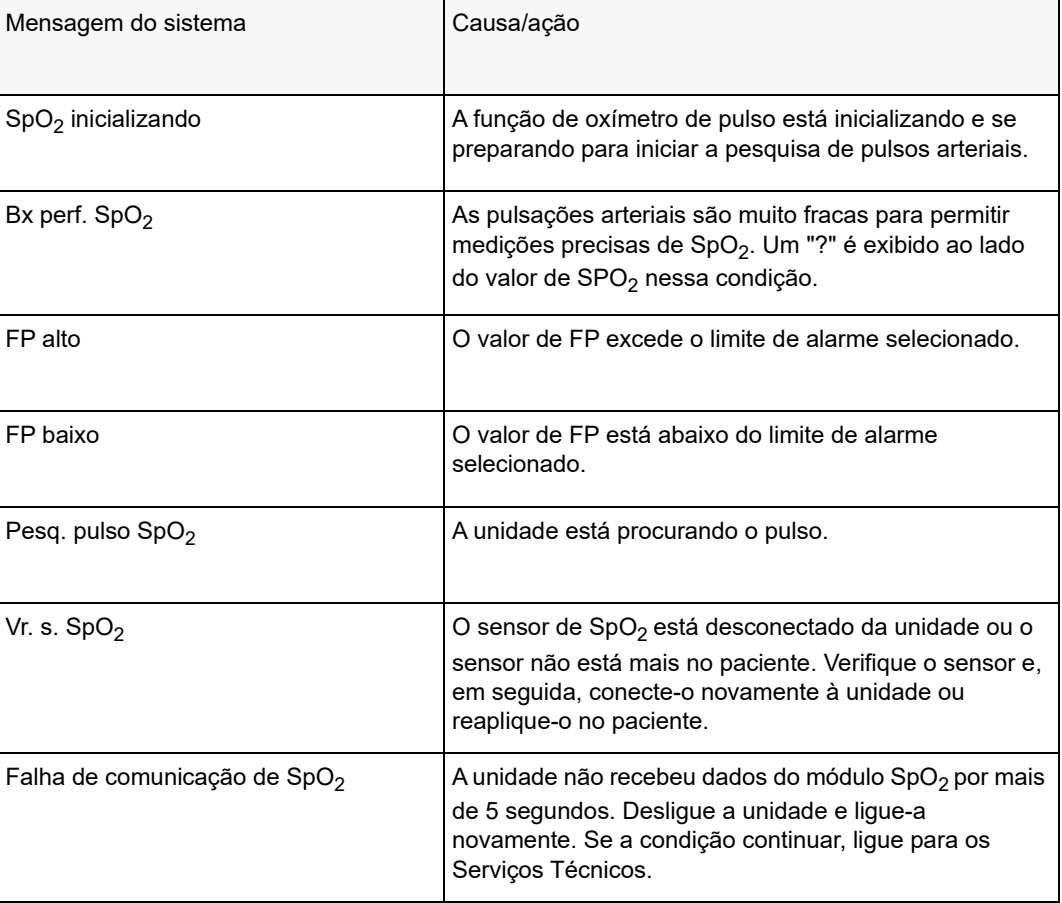

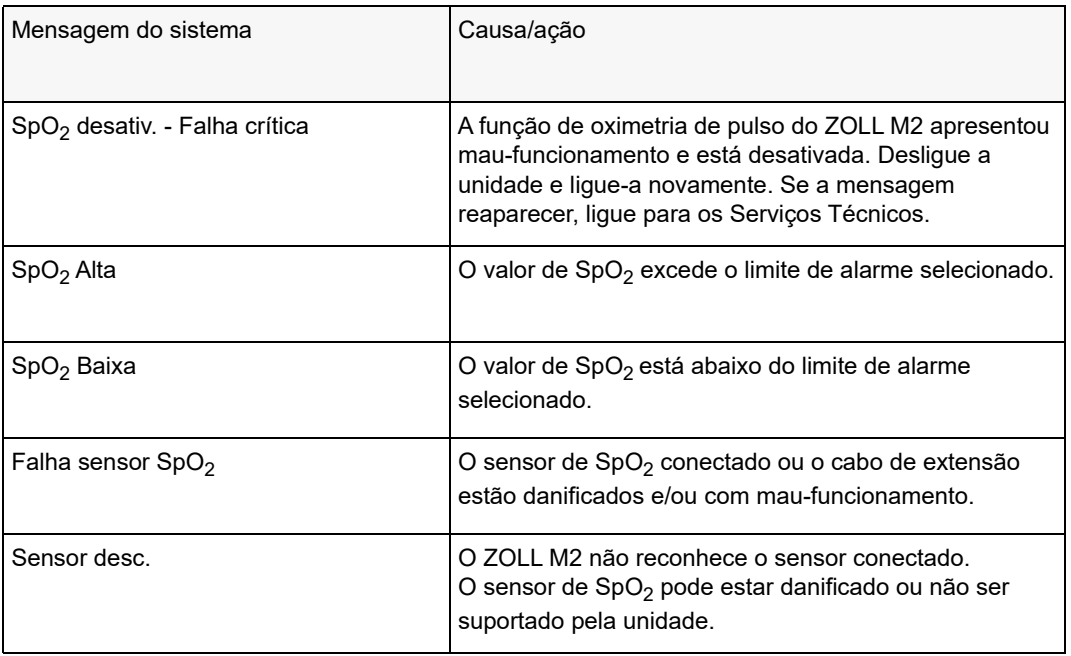

# Capítulo 11 Monitoração de temperatura

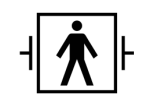

As entradas de temperatura do ZOLL M2 são uma conexão ao paciente do tipo BF protegida contra desfibrilação (parte aplicada).

Este capítulo descreve como usar a unidade ZOLL M2 para a monitoração da temperatura.

A unidade ZOLL M2 fornece dois canais de temperatura. Quando ambos os canais estão em uso, a unidade exibe a temperatura de cada canal sucessivamente, seguida pela diferença entre as temperaturas (rotulado  $\Delta T$ ).

## Configuração da monitoração de temperatura

Para monitorar a temperatura utilizando a unidade ZOLL M2, execute as seguintes etapas:

- 1. Selecione a sonda de temperatura e aplique-a ao paciente.
- 2. Conecte a sonda de temperatura à unidade ZOLL M2.
- 3. Configure os alarmes e configurações de temperatura (se os alarmes e configurações de temperatura atuais não forem adequados).

## Seleção e aplicação de sondas de temperatura

Utilize apenas sondas de temperatura que sejam aprovadas para uso com a unidade ZOLL M2. Consulte o Apêndice B, *Acessórios* para obter uma lista de sondas de temperatura aprovadas pela ZOLL. O uso de outras sondas que não sejam compatíveis com as especificações de desempenho das sondas aprovadas pela ZOLL pode produzir leituras incorretas de temperatura.

Para aplicar a sonda de temperatura no paciente, siga os procedimentos padrão de sua organização. Sempre consulte as *Instruções de Uso* do fabricante da sonda antes de usá-la.

- **Aviso! A aplicação e utilização de sondas de temperatura revestidas de metal que entram em contato com objetos condutores ou com a equipe clínica durante o eletrocautério podem causar queimaduras no ponto de contato entre o paciente e a sonda de temperatura.**
	- **Para garantir a operação segura e confiável, utilize apenas sondas de temperatura aprovadas pela ZOLL.**
# Conexão das sondas de temperatura à unidade ZOLL M2

Conecte o cabo da sonda de temperatura a uma das duas tomadas de conexão (ao lado do conector de ECG) na parte traseira da unidade ZOLL M2, como mostrado abaixo.

**Observação:** Oriente o cabo de temperatura de forma que a seta localizada no conector da sonda de temperatura se alinhe com a seta no conector do painel traseiro da unidade.

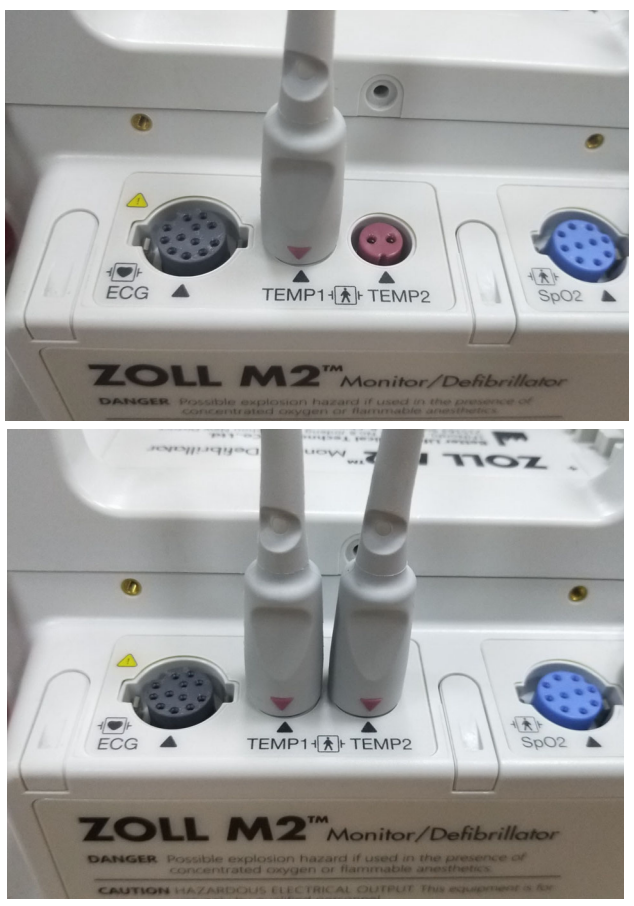

**Figura 11-1 Conexão da sonda de temperatura à unidade ZOLL M2**

# Exibição de temperatura

Ao conectar o cabo, a unidade exibe a temperatura após uma breve pausa. A unidade ZOLL M2 exibe a temperatura como um valor numérico na janela Temperatura. É possível configurar a unidade para exibir a temperatura em °C ou °F.

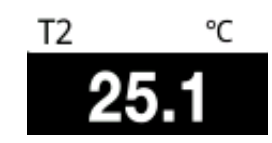

# Ativar/desativar alarmes de temperatura e configuração dos limites de alarmes

Quando estiver ativada, a unidade ZOLL M2 emite alarmes sonoros sempre que as medições de temperatura estão fora dos limites definidos.

Você pode ativar (ou desativar) os alarmes de temperatura e definir os limites de alarme

superior e inferior usando a tecla de acesso rápido Lmt alarm. (lumit.).

Para configurar os alarmes de temperatura usando a tecla de acesso rápido Lmt alarm.:

1. Pressione a tecla de acesso rápido Mais  $( \bullet )$  até exibir a tecla de acesso rápido Limit.

), então pressione a tecla de acesso rápido Limit.  $(\bigcap_{i=1}^{\text{Limit}})$  para entrar no menu

Configuração de limite de alarme. Ou então, pressione o botão Menu ( $\Box$ ) e use o botão de corte para selecionar Lmt alarm.

- 2. Gire o botão de corte para destacar e selecionar a devida seleção do menu de alarme. Como opção de temperatura, as seleções do menu de alarme são: Alarme T1, alarme T2 ou alarme  $\Delta T$ .
- 3. No menu Temp, você pode alterar os campos a seguir:
	- **•** Status liga/desliga os alarmes
	- **•** Lmt inf. definir o limite inferior do alarme
	- **•** Lmt sup. definir o limite superior do alarme
- 4. Para alterar uma configuração, pressione o botão de corte para que o campo fique verde. Gire o botão de corte para alterar o valor e pressione o botão para selecionar o novo valor.
- 5. Quando tiver concluído as alterações, gire o botão de corte para realçar o **X** no canto superior direito e pressione o botão para fechar a janela Configuração de limit. de alarme.

# Definição dos limites de alarme de ΔTemperatura superior e inferior

Inicialmente, o menu Configurações de alarme de ΔTemperatura especifica que os alarmes de temperatura estão ligados ou desligados e exibe os limites superior e inferior padrão. A tabela a seguir lista os limites de ΔTemperatura padrão para pacientes adultos e pediátricos, além de fornecer o intervalo em que tais limites podem ser definidos:

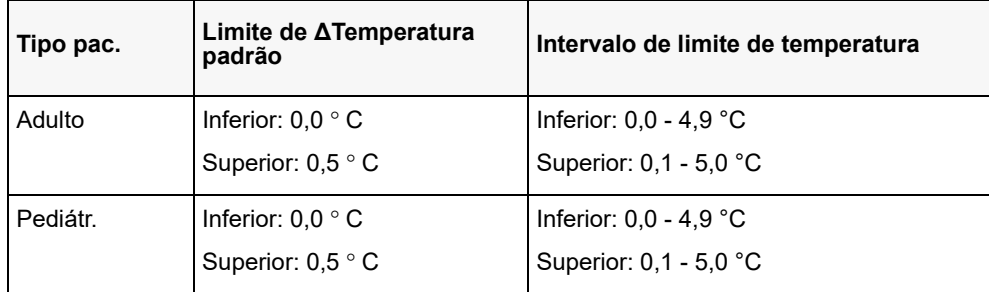

# Configuração dos limites de alarme de temperatura superior e inferior

Inicialmente, o menu Configurações de alarme de temperatura especifica que os alarmes de temperatura estão ligados ou desligados e exibe os limites superior e inferior padrão. A tabela a seguir lista os limites de temperatura padrão para pacientes adultos e pediátricos, além de fornecer o intervalo em que tais limites podem ser definidos:

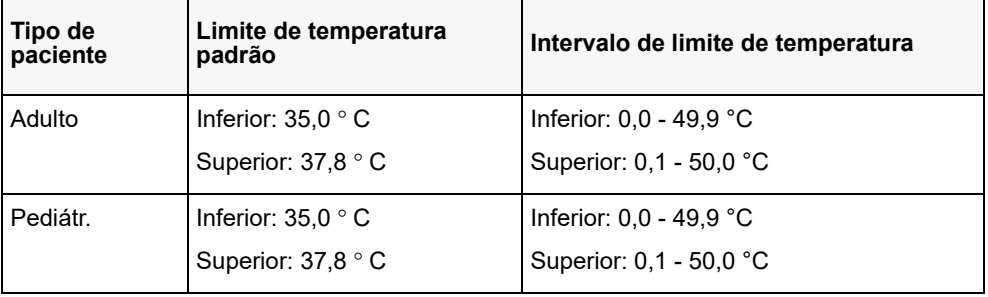

# Mensagens do sistema Temperatura

A unidade ZOLL M2 pode exibir as seguintes mensagens ao monitorar a temperatura.

**Observação:** A função de temperatura executa um autoteste quando ligado inicialmente enquanto a função está ativa.

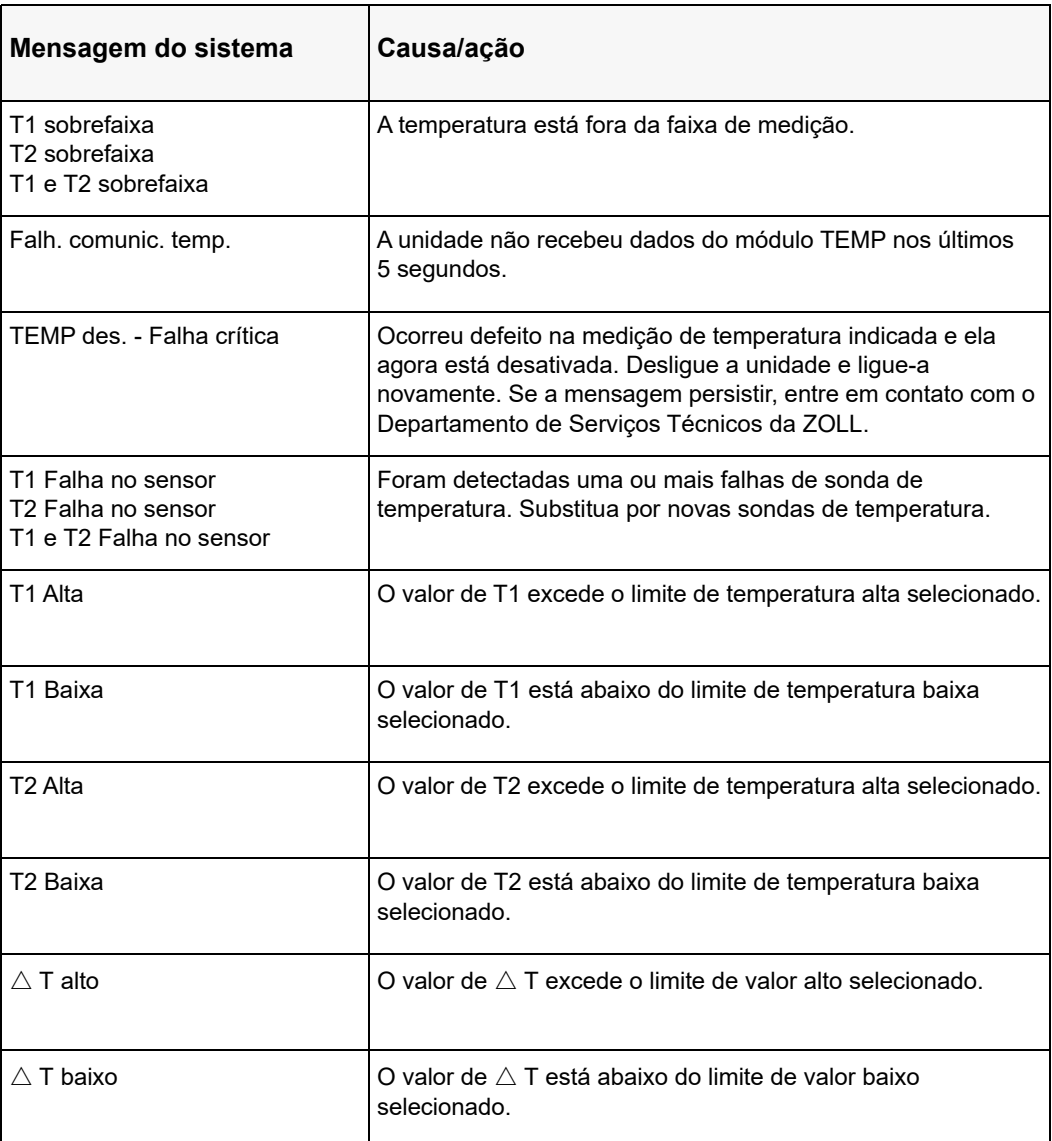

# Capítulo 12 Operação do Desfibrilador Externo Automatizado (DEA)

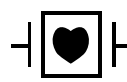

Os eletrodos de terapia de mãos livres da ZOLL são uma conexão ao paciente do tipo CF protegida contra desfibrilação (parte aplicada).

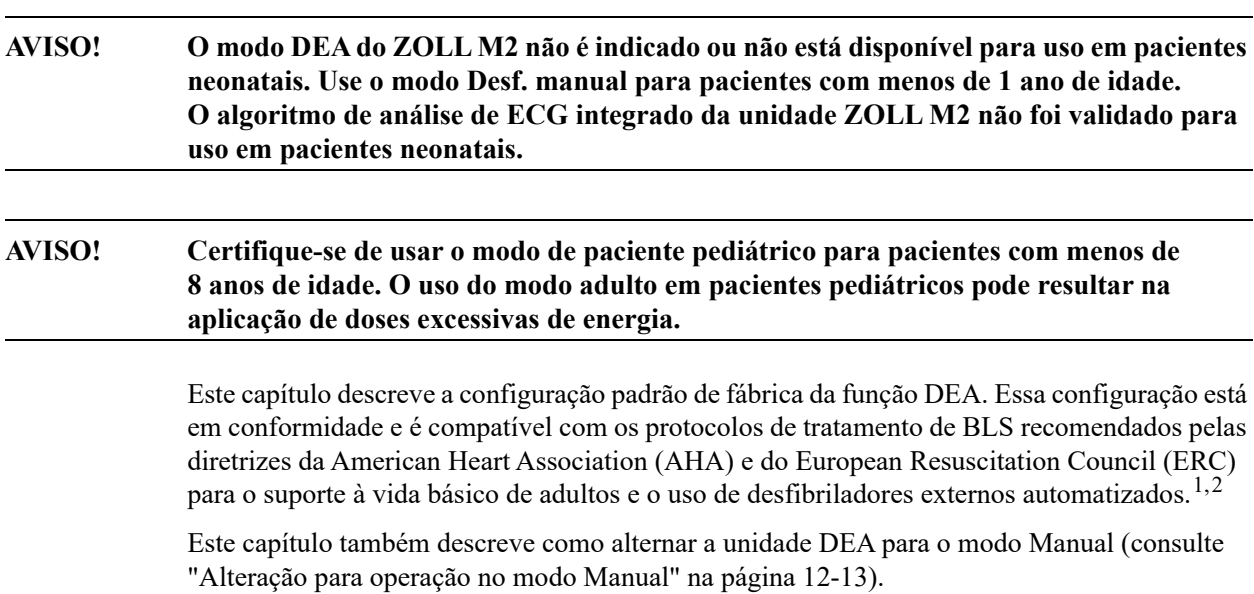

**<sup>1.</sup> AHA: Circulation. 2015; 132:S414-S435**

**<sup>2.</sup> ERC: Resuscitation (2015); 95:81-99**

# Modos de operação

O monitor/desfibrilador ZOLL M2 pode ser configurado para operar como um DEA ou um desfibrilador manual quando o seletor de modo está inicialmente definido na posição DESFIBR. O modo de operação de monitor/desfibrilador ZOLL M2 é indicado pelas palavras DEA ou Desf. manual na parte superior da tela.

Quando configurado como um DEA, o ZOLL M2 começará a operar como um desfibrilador semiautomático sempre que você definir o seletor no modo DESFIB (até você entrar no modo Desf. manual descrito no final deste capítulo). Uma vez no modo de desfibrilador manual, a unidade ZOLL M2 passará a operar no modo manual sempre que você definir o seletor de modo em DEFIB até o dispositivo ser desligado por mais de 30 segundos ou a tecla de acesso rápido **DEA** ser pressionada para entrar no modo DEA.

Quando configurado como um desfibrilador manual, o ZOLL M2 começará a operar no modo manual sempre que você definir o seletor de modo em DEFIB (até você entrar no modo DEA pressionando a tecla de acesso rápido **DEA**). Uma vez no modo DEA, a unidade ZOLL M2 funcionará no modo DEA sempre que você definir o seletor de modo em DESFIB até o dispositivo ser desligado por mais de 30 segundos ou você entrar no modo Desf. manual conforme descrito mais tarde neste capítulo.

# **Modo DEA**

Na operação de DEA, o ZOLL M2 é iniciado no modo Análise/Choque/Protocolo RCP e orienta você por um evento de ressuscitação cardíaca (ou um evento de parada cardíaca), realizando análises de ECG para determinar se o ECG do paciente indica a necessidade de um tratamento de desfibrilação. Se um ritmo de ECG reversível por choque for detectado durante a análise, o desfibrilador é carregado, preparando o dispositivo para um choque e, em seguida, você é solicitado a pressionar o botão **CHOQUE**. Depois, você é guiado por um período de RCP. Esse ciclo é repetido enquanto Análise/Choque/Protocolo RCP estiver ativo e os eletrodos estiverem conectados ao paciente. Se os eletrodos forem desconectados do paciente durante os períodos de análise, carga ou prontidão, a unidade emitirá um aviso *Conec. eletr.*

A análise do desfibrilador ZOLL M2 também pode ser iniciada automaticamente quando ela seguir a sequência programada de modos/funções de DEA ou pode ser iniciada pelo usuário pressionando o botão configurável **ANALISAR** durante os períodos de RCP (dependendo da configuração). Quando você pressiona ANALISAR durante um período de RCP, a unidade ZOLL M2 interrompe (encurta) o período de RCP e inicia uma análise de ECG.

A análise de ECG determina a presença de um ritmo reversível por choque. Se houver um ritmo reversível por choque, o dispositivo solicitará que você aplique um choque no paciente no nível de energia pré-configurado. Se a análise não detectar um ritmo reversível por choque, o dispositivo alertará você de que nenhum choque é recomendado. Se o botão **CHOQUE** for pressionado e houver êxito em sua aplicação, a contagem de choques será incrementada em um e exibida na tela.

Em ambos os casos (com choque ou sem choque), o dispositivo, em seguida, inicia um período de RCP solicitando que você inicie a RCP. Se os eletrodos do desfibrilador com um sensor de RCP estiverem conectados ao ZOLL M2, o dispositivo começará a monitorar a profundidade e a frequência das compressões torácicas, exibirá esses valores e poderá emitir avisos audíveis e exibir mensagens para ajudar você a aplicar as compressões com a profundidade e a frequência recomendadas.

## **Tipo pac.**

O DEA do ZOLL M2 pode operar no modo adulto ou pediátrico com base na seleção do tipo de paciente adulto ou pediátrico. No modo adulto, as seleções de algoritmo de análise de ECG e de energia do desfibrilador automático são adaptadas para uso em pacientes adultos. No modo pediátrico, as seleções de algoritmo de análise de ECG e de energia do desfibrilador são voltadas para o uso em pacientes pediátricos de 1 a 8 anos de idade ou < 25 kg.

O modo DEA do ZOLL M2 está pré-configurado para aplicar os três primeiros choques com configurações de energia crescentes (120, 150, 200 joules) para adultos e configurações de energia crescentes (50, 70, 85 joules) para pacientes pediátricos. Todos os choques após os três choques iniciais são aplicados com a mesma configuração de energia do terceiro choque.

Todas as três configurações de energia nos modos adulto e pediátrico são predefinidas. Você pode escolher entre os protocolos de seleção de energia adulto e pediátrico, mas não pode alterar as configurações de energia ou sua sequência, exceto por meio da função de configuração do dispositivo.

Após você definir o tipo de paciente, o ZOLL M2 seleciona e exibe a energia padrão para esse tipo de paciente. Após a aplicação do primeiro choque, o ZOLL M2 escalona automaticamente a configuração de energia do choque para o próximo choque adequado ao paciente. Após o terceiro choque, todos os choques subsequentes são aplicados na configuração de energia do terceiro choque. Alterar o tipo de paciente faz com que a seleção de energia retorne para a configuração de primeiro choque.

# **Determinação das condições do paciente de acordo com os seguintes protocolos médicos**

Verifique:

- **•** Inconsciência
- **•** Ausência de respiração
- **•** Ausência de pulso

## **Inicie a RCP de acordo com os protocolos médicos**

Solicite assistência adicional.

## **Preparação do paciente**

- 1. Remova todas as roupas do tórax do paciente. Seque o tórax, se necessário. Se o paciente possuir excesso de pelos no tórax, corte-os ou raspe-os para garantir a aderência apropriada dos eletrodos.
- 2. Conecte os eletrodos de terapia de mãos livres de acordo com as instruções da embalagem dos eletrodos ou do gel Dura-padz. Os eletrodos podem ser colocados nos locais do apex/ esterno ou na posição anterior/posterior (frente/costas) para a análise de ECG e a desfibrilação (consulte a próxima seção para ver uma ilustração).
- **Observação:** O sensor de RCP deve sempre ser colocado no centro do tórax do paciente (sobre o processo xifoide) para obter uma monitoração de RPC precisa.
- 3. Certifique-se de que os eletrodos possuam um contato apropriado com a pele do paciente e não estejam cobrindo nenhuma parte dos eletrodos de ECG ou outros fios/dispositivos conectados ao paciente.
- 4. Conecte os eletrodos de terapia de mãos livres ao cabo multifuncional (adaptador de série de RCP e MFC ou cabo MFC-CPRD), se ainda não estiverem conectados.
- **Observação:** Se os eletrodos de terapia não apresentarem um bom contato com o paciente, a mensagem *Conec. eletr.* será exibida e a aplicação de energia não será permitida.
- **Observação:** No modo DEA, a análise é executada apenas quando Eletrodos é a derivação de ECG selecionada (traço superior).

# **Aplicação de eletrodos de terapia**

#### **AVISO! Aderência fraca e/ou bolsas de ar sob os eletrodos de terapia podem causar centelhas ou queimaduras na pele.**

- 1. Prenda firmemente uma extremidade do eletrodo ao paciente.
- 2. Role suavemente o restante do eletrodo da extremidade aplicada até a outra extremidade, tomando cuidado para não reter bolsas de ar entre o gel e a pele.

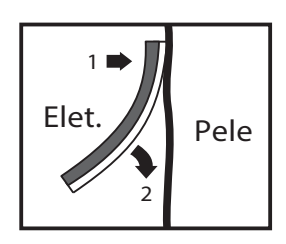

**Observação:** Se não for possível colocar o eletrodo "POSTERIOR" nas costas do paciente, os eletrodos deverão ser colocados nas posições padrão do apex-esterno (conforme exibido a seguir). A desfibrilação será eficaz, mas uma corrente mais alta geralmente será necessária para uma cardioestimulação efetiva.

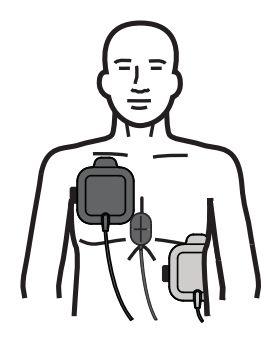

#### **AVISO! Não realize compressões torácicas manuais entre os eletrodos. Fazer isso pode causar danos aos eletrodos, levando à possibilidade de centelhas e queimaduras na pele. Para os eletrodos com sensor de RCP, coloque as mãos diretamente sobre o sensor de RCP ao realizar as compressões torácicas.**

## **Ligar a unidade**

Gire o seletor de modo para DESFIB. Se a unidade estava desligada anteriormente, as luzes vermelha e amarela na parte superior da unidade piscarão e, em seguida, a unidade exibirá a mensagem *Apr. td tst*.

Se os eletrodos de terapia de mãos livres não estiverem conectados ao paciente e à unidade ZOLL M2, a mensagem *Conec. eletr.* e um aviso de voz serão emitidos.

## **Definir o tipo de paciente**

Antes de começar a terapia, certifique-se de especificar o tipo de paciente correto (que é exibido na parte superior da exibição da janela). Para alterar o tipo de paciente, gire o botão de corte para realçar o tipo de paciente na parte superior da janela. Pressione o botão de corte para selecioná-lo e, em seguida, gire-o para selecionar outro tipo de paciente. Pressione o botão de corte novamente para confirmar a seleção.

Depois de definir o tipo de paciente, o ZOLL M2 seleciona e exibe a energia padrão para o tipo de paciente selecionado. Ele também seleciona automaticamente a energia dos choques subsequentes que são adequados para o paciente.

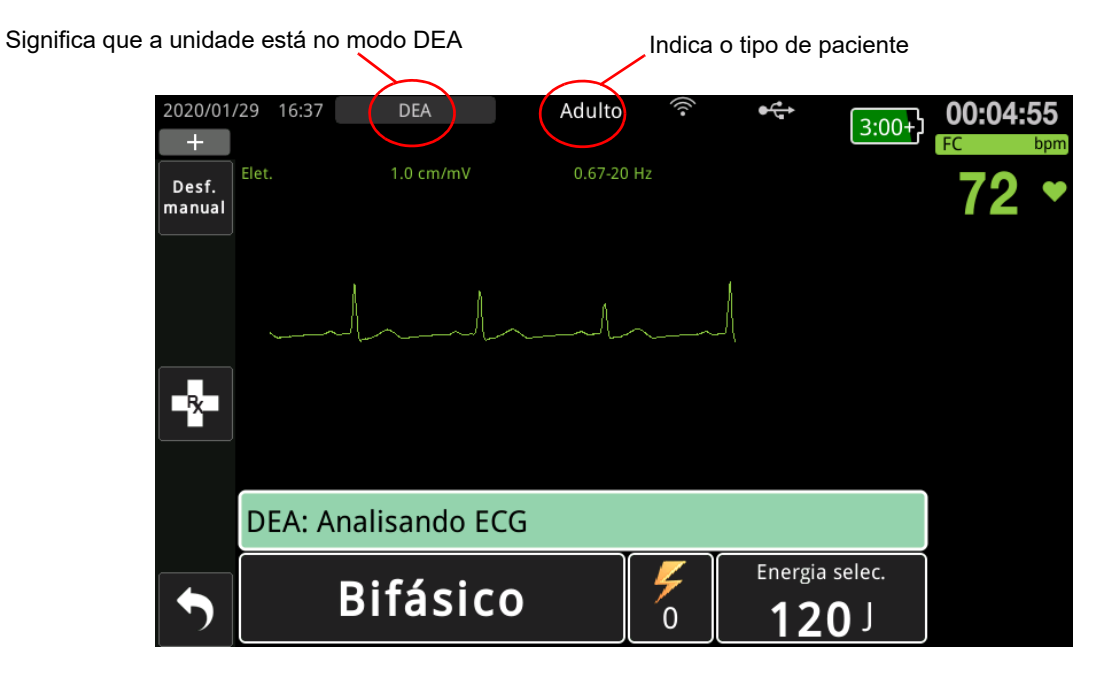

Siga as instruções para iniciar o salvamento. Se a unidade ZOLL M2 tiver sido configurada para começar a RCP após a inicialização, ela começará automaticamente com o intervalo de RCP (a configuração padrão começa com uma análise).

## **1 Análise**

A análise de ECG foi projetada para detectar ritmos de ECG potencialmente letais que podem ser tratados com a desfibrilação. Esses ritmos incluem fibrilação ventricular (VF) e taquicardia ventricular (VT) complexa ampla.

**AVISO! A análise do ritmo do ECG não avisa sobre a assistolia do paciente, que não é um ritmo reversível por choque.**

#### **AVISO! Não analise o ECG do paciente durante a sua movimentação. O paciente deve permanecer imóvel durante a análise de ECG. Não toque no paciente durante a análise. Interrompa toda a movimentação da maca ou do veículo antes de analisar o ECG.**

A unidade ZOLL M2 inicia automaticamente a análise do ritmo de ECG do paciente, exibe a mensagem *Analisando ECG* por 5 segundos e anuncia e exibe a mensagem *Afaste-se*. Se eletrodos de terapia não tiverem sido conectados corretamente ao paciente, uma mensagem *Conec. eletr.* ou *Verifique eletrodos* será exibida e a análise será inibida.

**Observação:** Se a unidade ZOLL M2 tiver sido configurada para executar uma RCP na inicialização, ela exibirá uma mensagem de RCP configurável juntamente com um aviso de voz para duração configurada antes que a análise seja iniciada. Para iniciar uma análise de ECG durante o intervalo de RCP, pressione o botão **ANALISAR**.

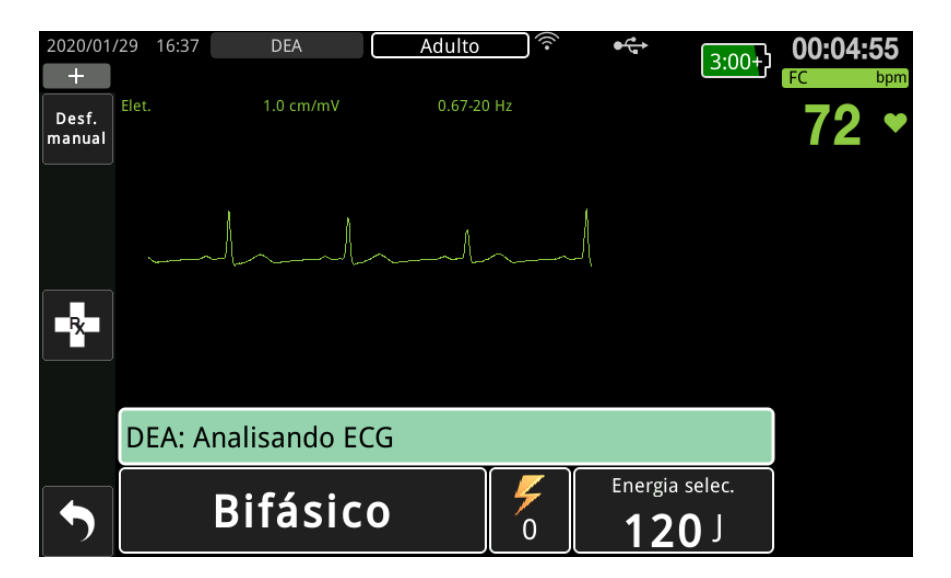

A mensagem *Analisando ECG* será exibida enquanto o ECG do paciente é analisado. Ao concluir a análise, a unidade indicará se o choque é recomendado ou não.

#### **Seleções de energia**

As seleções de energia são predefinidas e só podem ser alteradas no menu Supervisor.

As seleções de energia padrão para pacientes adultos são:

- Choque 1 120 joules
- Choque 2 150 joules
- Choque 3 200 joules

As seleções de energia padrão para pacientes pediátricos são:

- Choque 1 50 joules
- Choque 2 70 joules
- Choque 3 85 joules
- **Observação:** Os níveis de energia do desfibrilador pediátrico devem ser pré-configurados com base nos protocolos específicos do local.
- **Observação:** Os choques subsequentes são aplicados com o mesmo nível de energia do terceiro choque (Choque 3).

**Choque indicado** Se o ritmo do paciente é reversível por choque, a unidade exibe e anuncia *Choque indicado* e, em seguida, carrega automaticamente o desfibrilador com a configuração de energia pré-configurada. Quando o desfibrilador está pronto para aplicar o choque, ele anuncia e exibe a mensagem *Pressione choque*. O desfibrilador solicitará automaticamente que o operador aplique o choque no paciente com o nível de energia pré-configurado e o botão **CHOQUE** acende.

Um som contínuo é emitido por 10 a 50 segundos (dependendo da configuração), seguido por um tom mais agudo por 5 a 10 segundos. Se o choque não é aplicado dentro desse intervalo de 15 ou 60 segundos (dependendo da configuração), o desfibrilador desarma sozinho e inicia um período de RCP.

Consulte "2 - Pressione CHOQUE" na página 12-8 para verificar as próximas etapas a serem seguidas.

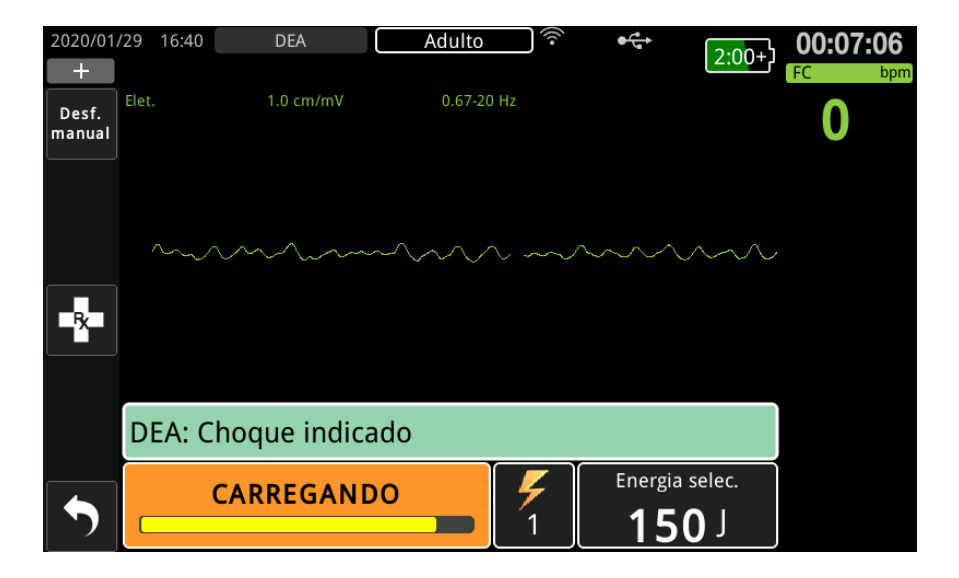

**Choque não indicado** Quando um ritmo não reversível por choque é detectado, a unidade exibe a mensagem *Choque não indicado*. Após essa mensagem, inicie compressões torácicas imediatamente e continue os outros tratamentos de acordo com o protocolo.

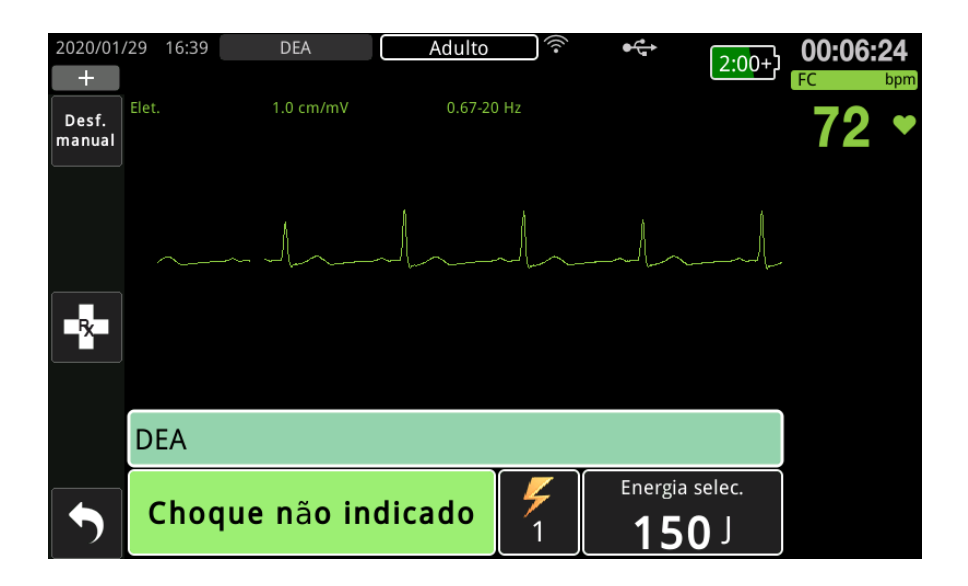

# **2 - Pressione CHOQUE**

**AVISO! Avise todas as pessoas que estão atendendo o paciente para se** *AFASTAREM* **antes da descarga do desfibrilador.**

> **Não toque na cama, no paciente ou em qualquer equipamento conectado ao paciente durante a desfibrilação. Um choque grave poderá ocorrer. Não deixe que partes expostas do corpo do paciente entrem em contato com objetos de metal, como a estrutura da cama, pois isso pode causar caminhos indesejáveis da corrente de desfibrilação.**

**Pressione e segure o botão CHOQUE aceso no painel frontal até que a energia seja aplicada ao paciente.**

Observe a resposta do paciente ou do ECG para verificar se o choque foi aplicado.

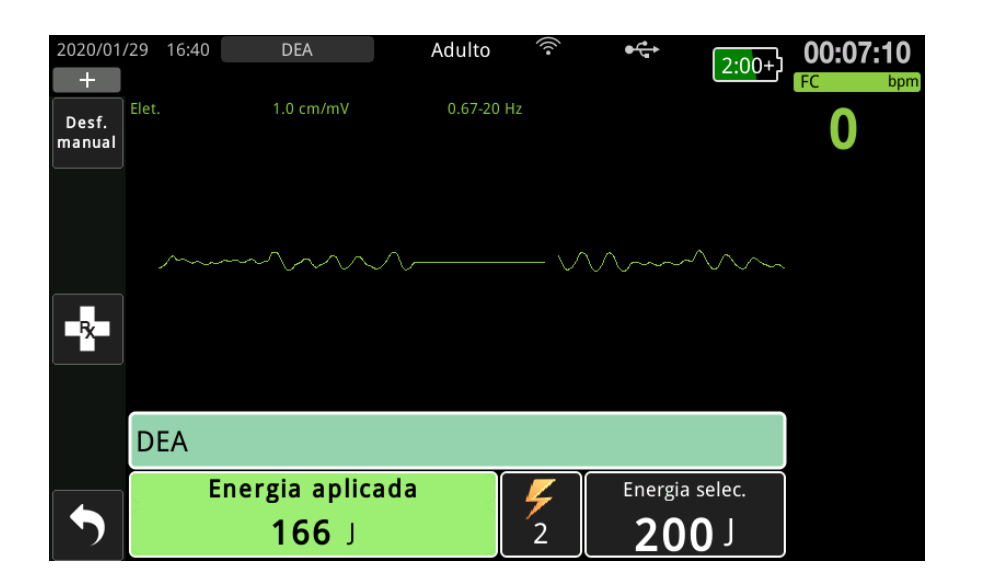

O nível de energia aplicado e o número do choque (1) são exibidos no painel na parte inferior da tela.

# **Iniciar a RCP**

Comece as compressões torácicas e respiração artificial de acordo com o protocolo local. Siga o metrônomo de RCP comprimindo o tórax do paciente em sincronia com os bipes do metrônomo.

**AVISO! Coloque o paciente sobre uma superfície rígida antes de iniciar as compressões torácicas. A monitoração de profundidade de compressão pode não ser precisa quando as compressões são executadas com o paciente sobre uma superfície flexível, como um colchão.**

> **Observação:** Se os eletrodos de RCP da ZOLL estiverem conectados e o paciente for um adulto, a unidade monitorará a frequência e a profundidade das compressões torácicas e poderá exibir as mensagens e os avisos de voz *Comprima mais forte* e *Compressões boas*.

# **Painel de RCP**

O Painel de RCP é exibido na parte inferior da tela e mostra as medidas de ritmo e a profundidade de RCP, mensagens de RCP e o temporizador de contagem regressiva de RCP. No modo DEA, o painel de controle é exibido apenas durante os períodos de RCP e é substituído por mensagens de desfibrilação durante os períodos que não são de RCP.

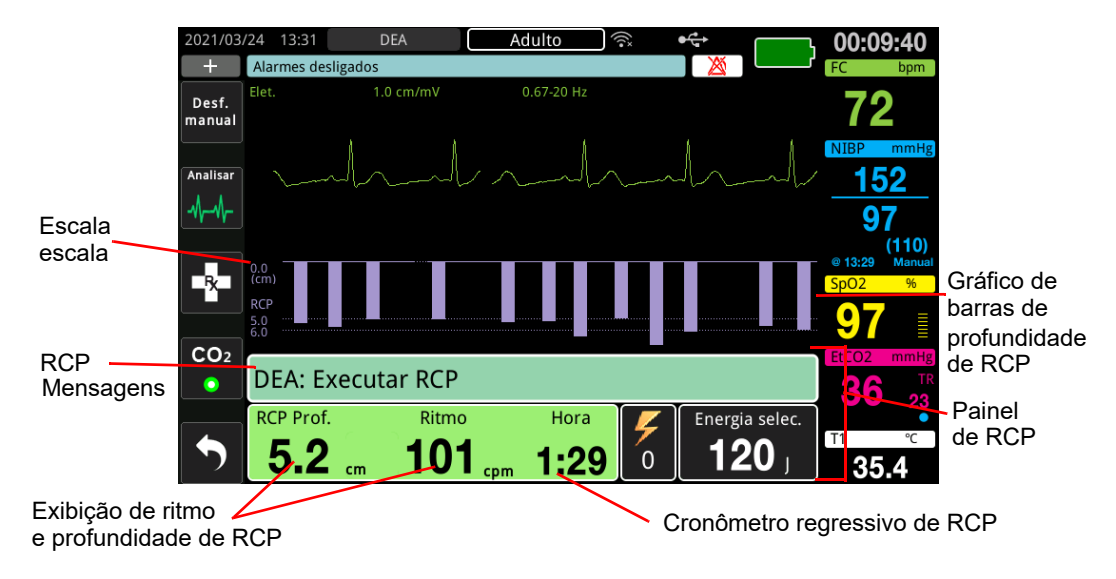

#### **Profundidade e ritmo de RCP**

Os valores de profundidade e ritmo de RCP exibem a profundidade e a frequência das compressões torácicas atuais (compressões por minuto) determinadas pela unidade ZOLL M2. Quando nenhuma compressão torácica é detectada durante alguns segundos, a exibição de frequência mostra "- - -".

#### **Cronômetro regressivo de RCP**

Esse indicador exibe um temporizador de contagem regressiva de RCP para indicar o tempo (em minutos e segundos) restante no intervalo de RCP atual. Ele diminui o tempo até chegar a zero.

Durante os períodos de RCP, o valor padrão para a profundidade de compressão alvo é de 5 centímetros. O valor padrão para o intervalo de RCP é de 2,0 minutos. Esses valores podem ser configurados usando o menu Supervisor quando a unidade ZOLL M2 não estiver em uso.

**Observação:** O pressionamento do botão Analisar durante um período de RCP encurta o período de RCP e inicia uma nova análise de ECG.

#### **Comandos de voz de compressão (somente para adultos)**

Quando as compressões torácicas são detectadas, mas suas profundidades são consistentemente inferiores à profundidade alvo de 5 centímetros, o dispositivo emite periodicamente o comando de voz "Comprima mais forte". Se o socorrista responder ao aumentar a profundidade das compressões para mais que a profundidade alvo de forma consistente, a unidade emitirá o aviso de voz "Compressões boas".

**Observação:** Os comandos de voz de RCP estão disponíveis apenas quando o tipo de paciente está definido como adulto.

#### **Metrônomo de RCP**

A configuração padrão de metrônomo de RCP é emitir 105 bipes por minuto durante todos os períodos de RCP do DEA. O metrônomo também pode ser configurado para começar a emitir 105 bipes por minuto após as primeiras compressões torácicas serem detectadas e continuar a emitir o bipe até que as compressões torácicas parem por mais do que alguns segundos. O metrônomo também pode ser configurado para outros índices usando o menu Supervisor.

#### **Mensagens operacionais**

O dispositivo ZOLL M2 usa avisos auditivos e visuais para apresentar informações importantes aos operadores. O dispositivo emite os avisos auditivos apenas uma vez, mas continua exibindo os avisos visuais até que você realize uma nova ação ou o status do dispositivo seja alterado. As informações a seguir descrevem a configuração padrão da unidade. Se o seu dispositivo tiver sido configurado de forma personalizada, algumas informações poderão ser diferentes.

### **Mensagens de áudio e da tela**

As mensagens da tela e os avisos de voz que podem ocorrer durante a operação de DEA são descritos abaixo.

#### **CONEC. ELETR.**

Se a unidade for ligada sem os eletrodos de terapia conectados ao paciente ou se os eletrodos se desconectarem do paciente durante o tratamento, a mensagem *Conec. eletr.* será anunciada e exibida.

#### **CONEC. CABO TERAP.**

Se a unidade for ligada sem um MFC conectado à unidade ou se o cabo for desconectado durante a operação no modo DEA, a mensagem *Conec. cabo terap.* será anunciada e exibida.

#### **ANALISANDO ECG/AFASTE-SE**

A mensagem *Analisando ECG* é exibida e a mensagem *Afaste-se* é exibida e anunciada quando a análise de ECG é iniciada automaticamente ou após pressionar o botão **ANALISAR**. Essas mensagens indicam que uma análise de ECG ativa está em andamento.

#### **CHOQUE INDICADO**

Esta mensagem é exibida e anunciada quando um ritmo reversível por choque é detectado e a desfibrilação é indicada. O nível de energia selecionado é exibido.

#### **PRESSIONE CHOQUE**

Esta mensagem é exibida e anunciada quando a análise de ECG determina que um choque é indicado e a energia selecionada está pronta para ser aplicada.

#### **CHOQUE NÃO INDICADO**

Quando a análise de ECG detectar um ritmo não reversível por choque, esta mensagem é anunciada e exibida por 5 segundos após a conclusão da análise.

#### **VERIFICAR O PULSO, SE NÃO TIVER PULSO, EXECUTAR RCP**

Se assim configurada, essa mensagem será exibida e anunciada nas seguintes situações:

- **•** No início do intervalo de RCP
- **•** Após um resultado de análise de Choque Não Indicado
- **•** Após a aplicação de um choque
- **•** Se um choque for indicado, mas não for aplicado

#### **CASO NÃO HAJA PULSO, EXECUTE RCP**

Se assim configurada, essa mensagem será exibida e anunciada nas seguintes situações:

- **•** No início do intervalo de RCP
- **•** Após um resultado de análise de Choque Não Indicado
- **•** Após a aplicação de um choque
- **•** Se um choque for indicado, mas não for aplicado

#### **EXECUTAR RCP**

Se assim configurada, essa mensagem será exibida e anunciada nas seguintes situações:

- **•** No início do intervalo de RCP
- **•** Após um resultado de análise de Choque Não Indicado
- **•** Após a aplicação de um choque
- **•** Se um choque for indicado, mas não for aplicado

#### **PARAR RCP**

Após executar a RCP pelo período configurado, a unidade anunciará e exibirá um aviso *PARAR RCP* imediatamente antes de reiniciar a análise de ECG.

#### **COMPRIMA MAIS FORTE (somente para pacientes adultos)**

Esta mensagem é anunciada quando as compressões torácicas aplicadas durante a RCP não são profundas o suficiente em comparação com as configurações de profundidade de destino definidas (5,0 cm ou mais em protocolos AHA/ERC recomendados).

#### **COMPRESSÕES BOAS (somente para pacientes adultos)**

Esta mensagem é anunciada quando o socorrista responde a um comando *Comprima mais forte* aumentando a profundidade das compressões torácicas para um valor igual ou superior ao valor da profundidade de destino configurado.

#### **VER. TERM.- CRTO TERM.**

Esta mensagem é exibida e *Verifique eletrodos* é anunciado quando uma condição de eletrodos em curto-circuito é detectada. Essa condição precisa ser corrigida antes da análise de ECG ou do tratamento de desfibrilação ser realizado. Esta mensagem é exibida quando o MFC está conectado ao plugue de teste usado para o autoteste de 30 joules ou os eletrodos externos estão em seus compartimentos de armazenamento.

#### **VERIFIQUE O PACIENTE**

Esta mensagem é exibida e anunciada quando a unidade detecta um ritmo reversível por choque após um ciclo completo de análise/RCP e o ZOLL M2 está configurado para pausar após cada período de RCP. Nessa configuração, o botão **ANALISAR** inicia o ciclo de análise/RCP do ECG.

# Alteração para operação no modo Manual

Siga as etapas abaixo para alterar o desfibrilador do modo DEA para o modo Desf. manual.

- 1. Gire o seletor de modo para DESFIBR. A unidade entra no modo DEA.
- 2. Pressione a tecla de acesso rápido **Desf. manual** no lado esquerdo da unidade para entrar no modo de operação Manual.
- 3. Execute uma das seguintes opções com base na configuração de senha:
- **•** Se a unidade não foi configurada para a solicitar uma senha, a mensagem *Sair DEA e entrar m. desfib. manual?* será exibida. Use o botão de corte para selecionar **Sim**.
- **•** Se a unidade tiver sido configurada para solicitar uma senha, quando a tela de senha for exibida, use o botão de corte para inserir a senha e pressione o botão para selecionar **OK**. A unidade, então, alterna para o modo Manual.

**Observação:** Se você inserir a senha incorreta, a unidade permanecerá no modo DEA.

Para reverter do modo Desf. manual para o modo DEA, pressione a tecla de acesso rápido **DEA** ou desligue a unidade por mais de 30 segundos e volte a ligá-la.

# Capítulo 13 Monitoração de ECG 12 derivações

Este capítulo descreve como usar a unidade ZOLL M2 para adquirir, exibir, imprimir, armazenar e transmitir informações do ECG de 12 derivações de pacientes adultos e pediátricos.

# Visão geral da monitoração de 12 derivações

A monitoração do ECG de 12 derivações do ZOLL M2 tem as seguintes funcionalidades:

- **•** Simultaneamente adquire e exibe 12 derivações de dados de ECG.
- **•** Adquire e transmite dados de ECG de 12 derivações no formato 4 X 3 ou 2 X 6, padrão ou Cabrera.
- **•** Imprime instantâneos de 12 derivações no formato 4 X 3 padrão ou Cabrera após a aquisição ou após a recuperação da memória.
- **•** Transmite instantâneos de 12 derivações por Wi-Fi em formato PDF para destinatários de e-mail.
- **•** Armazena dados de instantâneos de 12 derivações em arquivos de casos de divulgação completa para transferência para um dispositivo de memória USB.

Os dados de ECG de 12 derivações são exibidos da mesma forma que as formas de onda do modo de monitor de 3 e 5 derivações são apresentadas na tela (os dados mais recentes à esquerda da barra móvel e os dados mais antigos à direita).

Os instantâneos de 12 derivações são armazenados no Relatório de resumo e em arquivos de divulgação completa. Os relatórios de 12 derivações armazenados anteriormente, que ainda estão em memória não volátil, podem ser acessados e impressos ou enviados por e-mail para sites de recebimento designados. Os relatórios por e-mail podem ser enviados na forma de arquivos PDF.

Durante a operação no modo ECG 12 derivações, todos os sinais de ECG são obtidos com configurações de largura de banda do filtro de diagnóstico, que preservam com precisão as características do segmento S-T. O ZOLL M2 pode ser configurado para obter sinais de 12 derivações em largura de banda de 0,525 - 40 Hz ou 0,05 - 150 Hz. Ambas as larguras de banda mantêm com precisão as características do segmento S-T, mas a resposta do filtro de 0,525 - 40 Hz atenua componentes de maior frequência do sinal de ECG para reduzir o ruído.

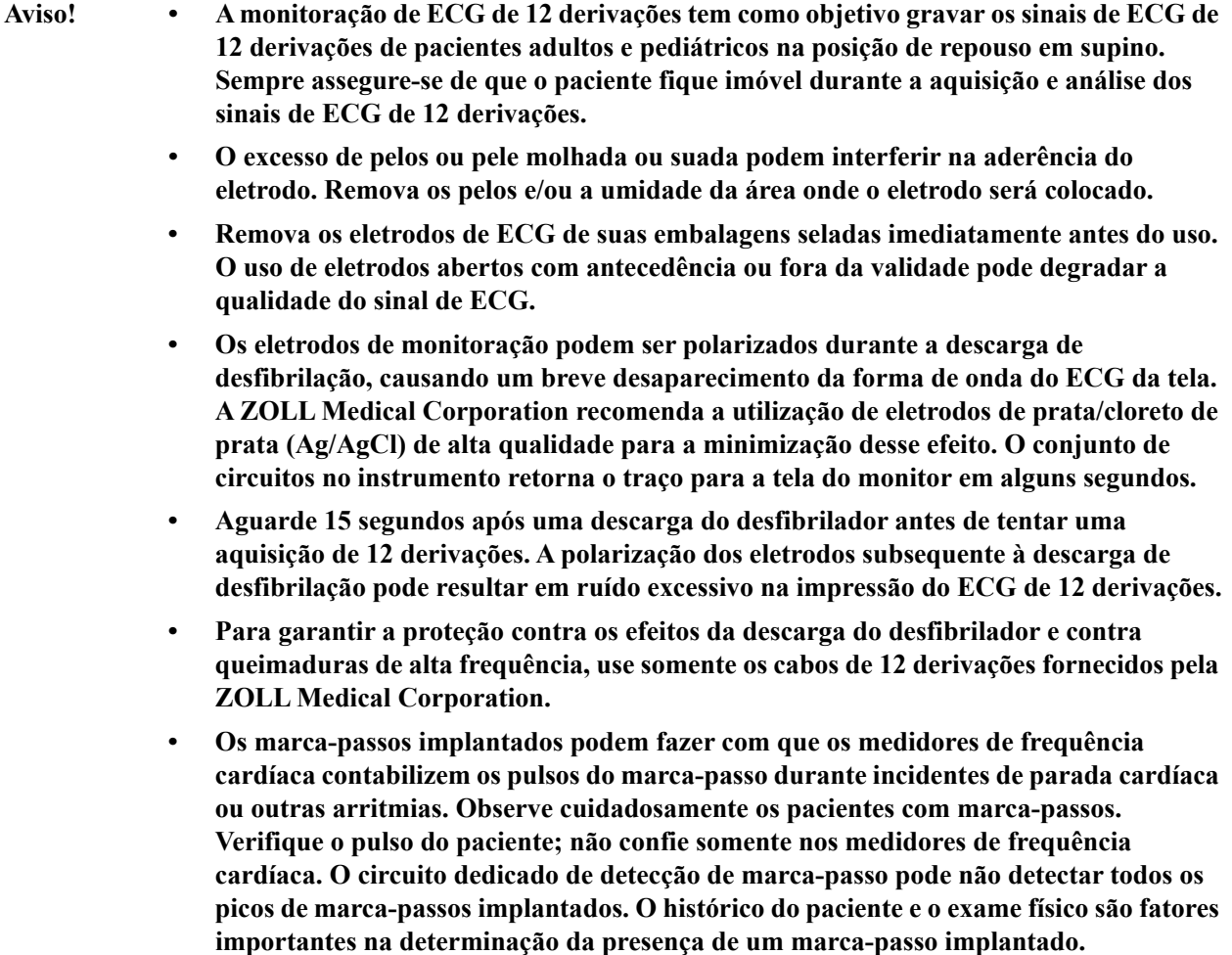

## Instantâneos de 12 derivações

Os instantâneos de ECG de 12 derivações impressos ou enviados para outros dispositivos incluem o seguinte:

- **•** 12 trechos de ECG, incluindo sinais de derivações de membros e tórax, além de 10 segundos de forma de onda contínua de derivação II de ECG exibida no formato configurado
- **•** Hora e data da aquisição de 12 derivações
- **•** Hora de início do incid. de resg.
- **•** Identif. dispositivo ZOLL M2
- **•** Número de série do ZOLL M2
- **•** Lar. banda de ECG usada para aquisição de sinal
- **•** Nome do paciente (se disponível) ou um campo de entrada de dados em branco para gravação no nome do paciente
- **•** Número do ID paciente (se disponível) ou um campo de entrada de dados em branco para gravação no ID paciente
- **•** Nome do paciente (se disponível) ou um campo de entrada de dados em branco para gravação no nome do paciente
- **•** Sex. pac. (se disponível) ou um campo de entrada de dados em branco para gravação no sex. pac.
- **•** Número de identificação do incidente (nome do arquivo de divulgação completa do incidente)
- **Observação:** Os instantâneos de ECG de 12 derivações estão incluídos nos arquivos do caso e nos relatórios de resumo.

#### **Exemplo de instantâneo de 12 derivações (4 X 3 padrão)**

Informações de paciente/caso

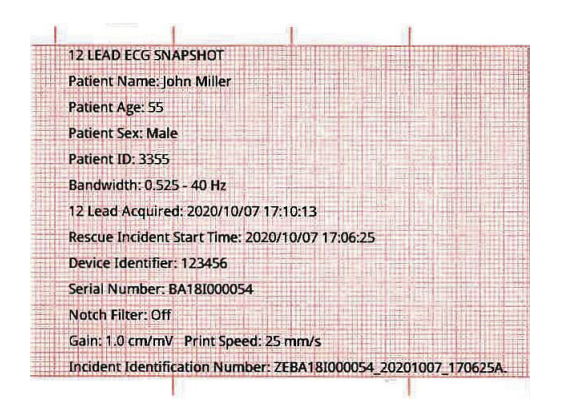

Derivações I, II, III (0 a 2,5 segundos) e derivações aVR, aVL, aVF (2,5 a 5 segundos)

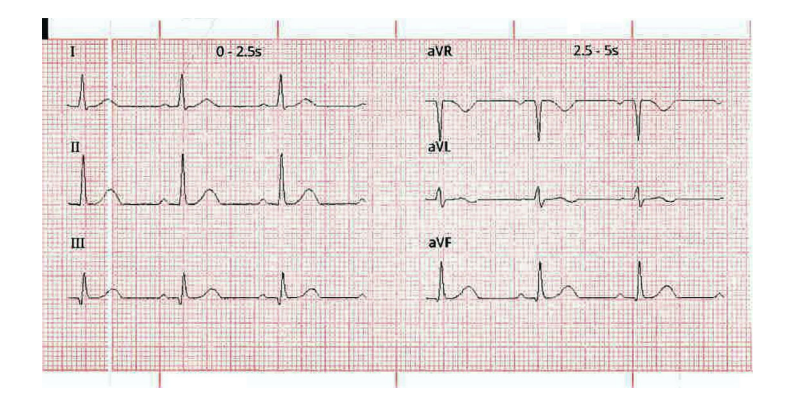

Derivações V1, V2, V3 (5,0 a 7,5 segundos) e derivações V4, V5, V6 (7,5 a 10 segundos)

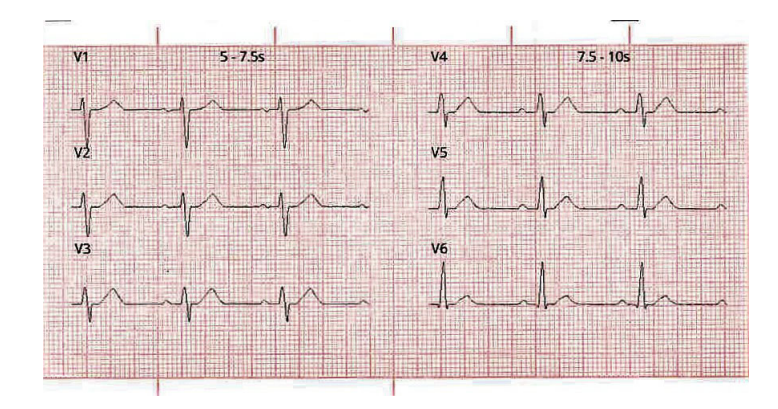

#### Derivação II

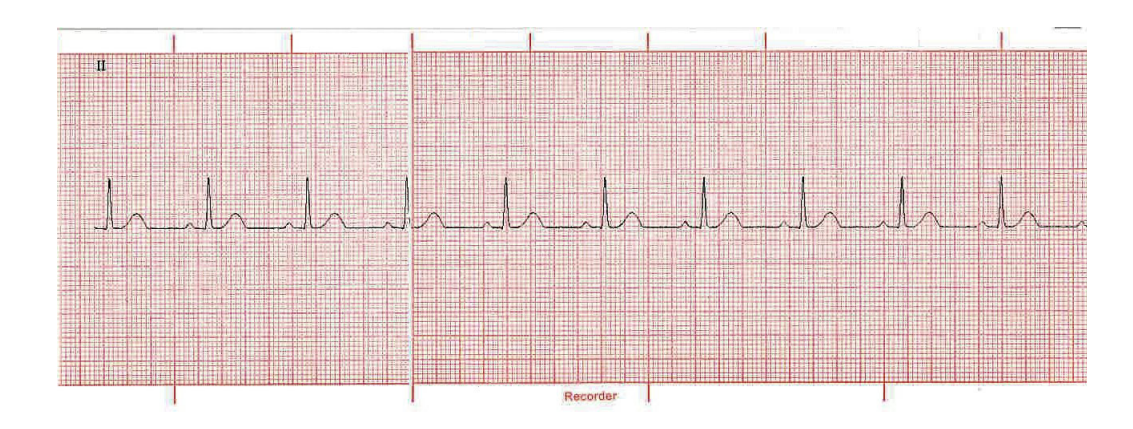

# Configuração da monitoração de ECG de 12 derivações

Siga as etapas a seguir para configurar a monitoração de ECG de 12 derivações. Essas etapas são cobertas detalhadamente nesta seção. Quando a configuração estiver concluída, você poderá monitorar o paciente.

- 1. Prepare a pele do paciente antes de aplicar o eletrodo.
- 2. Aplique os eletrodos ao paciente, conecte cada derivação do cabo de ECG ao eletrodo apropriado.
- 3. Conecte o cabo de 12 derivações à unidade ZOLL M2.

## Preparação do paciente para a aplicação dos eletrodos

A aplicação e a colocação apropriadas dos eletrodos são essenciais para uma monitoração de ECG de 12 derivações de alta qualidade. Um bom contato entre o eletrodo e a pele minimiza artefatos de movimento e interferência de sinais. A aplicação de eletrodos em locais padronizados facilita a interpretação do ECG de 12 derivações.

Caso necessário, prepare a pele do paciente antes de aplicar os eletrodos:

- **•** Raspe ou apare o excesso de pelos no local do eletrodo.
- **•** Limpe a pele oleosa com um chumaço embebido em álcool ou sabão e água.
- **•** Esfregue intensamente o local para secá-lo.
- **•** Esfregue a pele em cada local que recebeu descarga elétrica para remover a pele morta/ descamada e para otimizar contato do eletrodo com a pele.

## Colocação dos eletrodos no paciente

Dependendo do uso local, os fios das derivações de ECG são marcados com determinadas etiquetas. Consulte a tabela a seguir para obter informações sobre os rótulos e os códigos de cores para os diferentes conjuntos de derivações

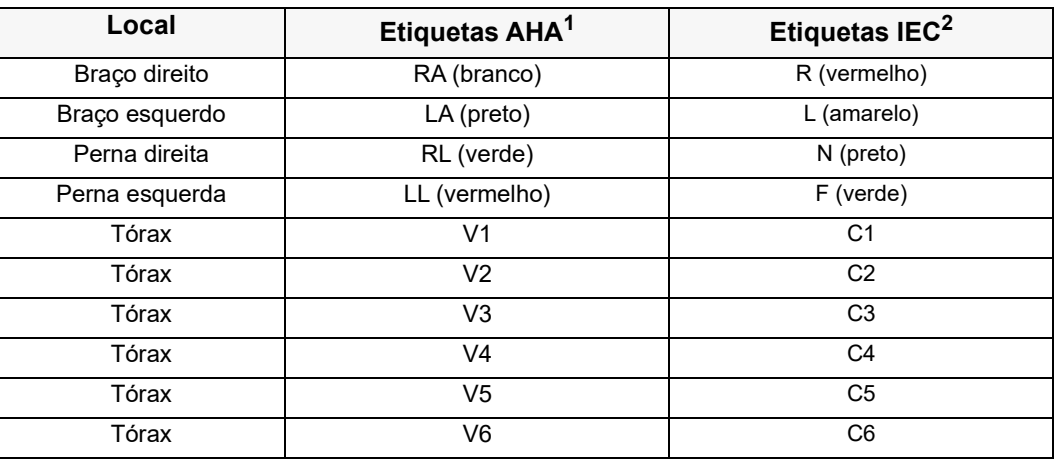

1 American Heart Association

2 International Electrotechnical Commission

Os pacientes devem permanecer na posição de repouso em supino (com os membros apoiados) ao realizar a monitoração de ECG de 12 derivações. A ZOLL Medical Corporation recomenda a colocação dos eletrodos dos membros em qualquer local ao longo dos tornozelos e pulsos.

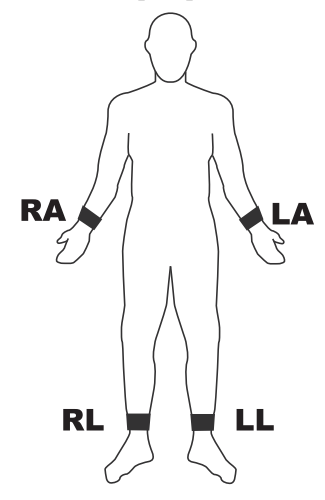

Evite o posicionamento dos eletrodos sobre tendões e grandes massas musculares.

Certifique-se de que os eletrodos de ECG sejam colocados para permitir a desfibrilação, se necessário.

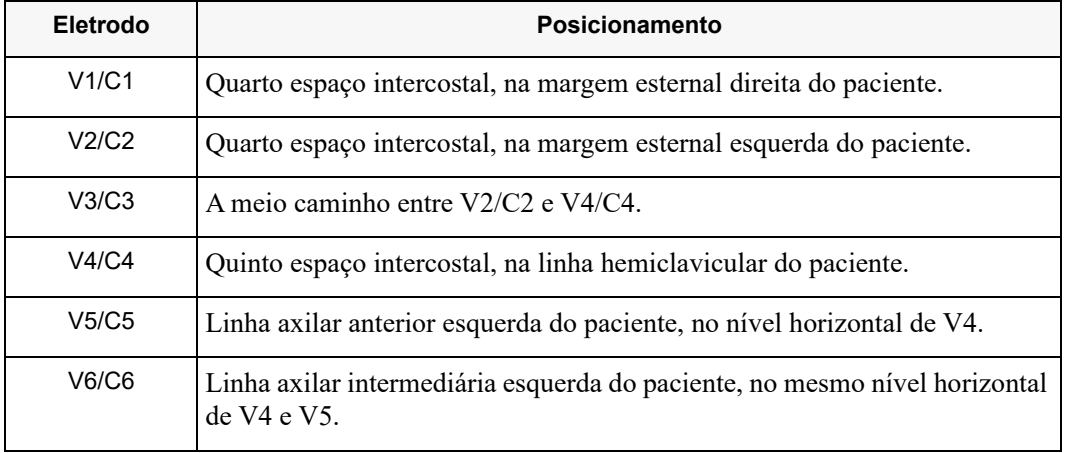

Posicione os eletrodos precordiais através do tórax nos seguintes locais:

A localização da posição de V1/C1 (quarto espaço intercostal) é extremamente importante, porque é o ponto de referência para a localização do posicionamento das derivações V restantes. Para localizar a posição de V1/C1:

- 1. Coloque o dedo em cima da incisura jugular (consulte a figura abaixo).
- 2. Mova seu dedo lentamente para baixo por aproximadamente 3,8 centímetros, até sentir uma leve crista ou elevação horizontal. Esse é o "Ângulo de Louis", onde o manúbrio se junta ao corpo do esterno.

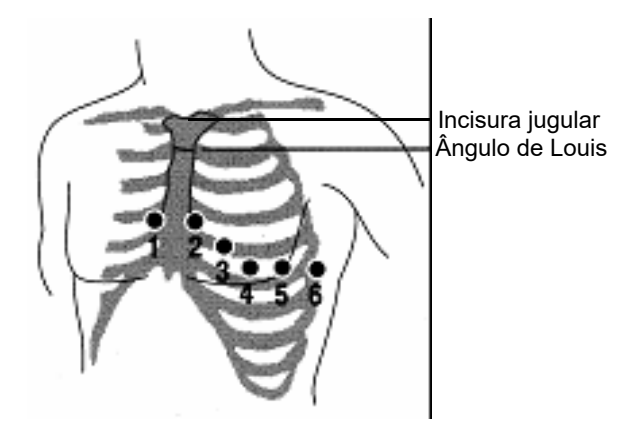

- 3. Localize o segundo espaço intercostal no lado direito do paciente, lateralmente e logo abaixo do "Ângulo de Louis".
- 4. Mova seu dedo para baixo por mais dois espaços intercostais até o quarto espaço intercostal, que é a posição de V1.

**Observação:** Ao colocar eletrodos em pacientes femininos, posicione sempre as derivações V3-V6 sob o seio, em vez de acima dele.

# Conexão do cabo de 12 derivações à unidade ZOLL M2

 $\frac{1}{2}$ **DANGER** CAUTION **IP44 A E & O**  $ce$ 

Conecte o cabo do ECG de 12 derivações ao conector de entrada de ECG na traseira da unidade, como mostrado abaixo:

# Monitoração do ECG de 12 derivações do paciente

Depois de adquirir os dados de ECG de 12 derivações do paciente, esses dados poderão ser transferidos para uma unidade flash USB ou o instantâneo de ECG de 12 derivações correspondente (no formato configurado) poderá ser enviado por e-mail para destinos de Internet selecionados via Wi-Fi.

Observe que os endereços de e-mail padrão devem ser configurados para transferir dados por e-mail. Se você ainda não tiver feito isso, consulte o *ZOLL M2 Manual de configuração* para obter instruções.

## Configuração dos controles

Gire o seletor de modo para MONITOR. As luzes vermelha e amarela na parte superior da unidade acendem e apagam, e a unidade exibe a mensagem *Apr. td tst*.

Se a unidade exibir a mensagem *Deriv. ECG desl.*, verifique se as conexões dos eletrodos de ECG, dos fios das derivações e dos cabos estão corretas.

# Entrada no modo de monitoração de 12 derivações

Para entrar no modo de monitoração de 12 derivações, pressione a tecla de acesso rápido

12 deriv. (**12**). A unidade ZOLL M2 substitui o campo de forma de onda da tela do modo monitor por um campo rolando os sinais de ECG de 12 derivações em uma coluna no formato de "tempo real" de 2 colunas por 6 linhas, com a configuração de tamanho de todas as derivações exibidas acima da área de forma de onda.

Os sinais de ECG que são exibidos no formato de 2 colunas por 6 linhas incluem (de cima para baixo da tela):

- **•** Derivações I, II, III, aVR, aVL e aVF na coluna esquerda
- **•** Derivações V1 a V6 na coluna à direita
- **•** Uma linha tracejada " **-** " em qualquer derivação indica que o fio do eletrodo/derivação não está conectado ao paciente. Se todas as derivações estiverem tracejadas, isso indica que pelo menos uma das derivações de membro está desconectada.

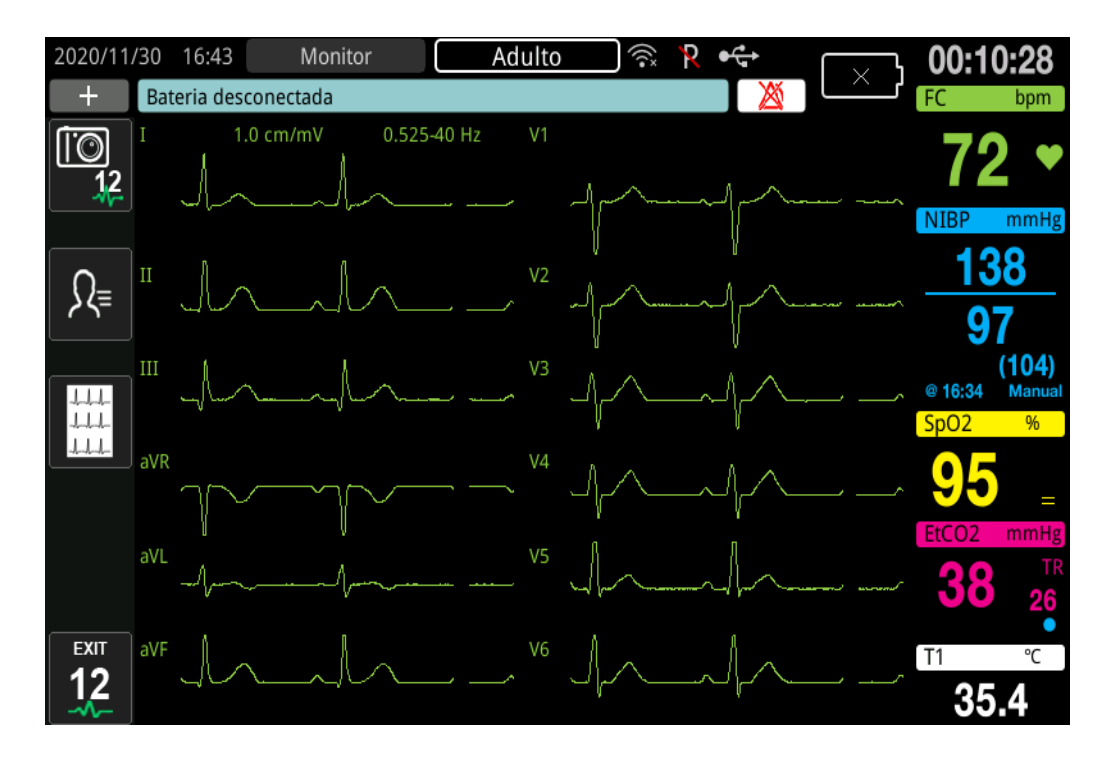

# Funções da monitoração de 12 derivações

No modo de monitoração de 12 derivações, a unidade ZOLL M2 exibe as teclas de acesso rápido na parte esquerda da tela para facilitar a realização das seguintes funções:

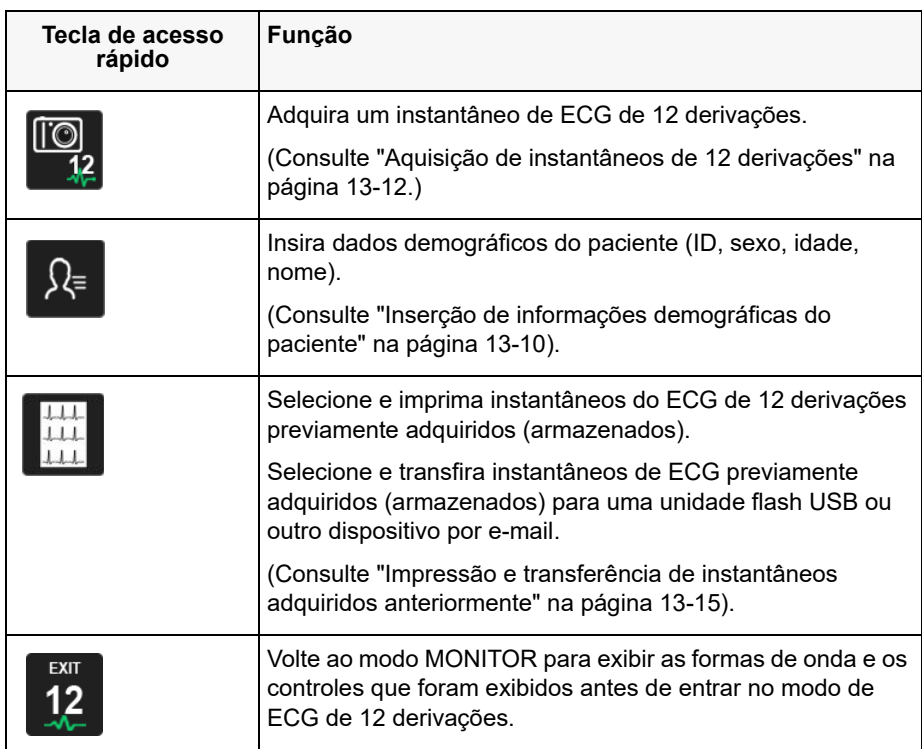

## Inserção de informações demográficas do paciente

As informações demográficas do paciente podem ser exibidas nos instantâneos de dados do ECG de 12 derivações se forem inseridas na janela Configuração do paciente. Se essas informações não forem inseridas durante o processo de monitoração de 12 derivações, elas não serão incluídas em instantâneos de ECG de 12 derivações.

Para inserir as informações do paciente, pressione a tecla de acesso rápido Informações do

paciente ( $\sqrt{k}$ ). A tela exibirá a janela Configuração do paciente para permitir a entrada no número de identificação, sexo, idade e nome do paciente:

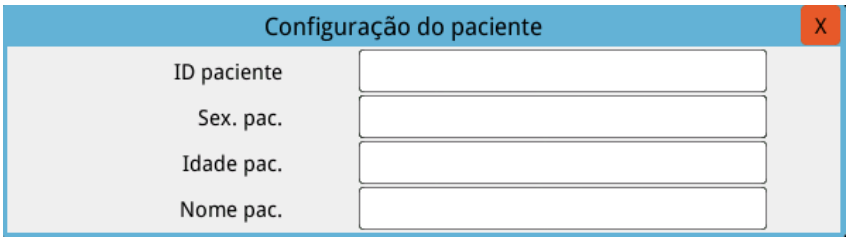

Para inserir as informações do paciente, gire o botão de corte para realçar um parâmetro na janela e, em seguida, pressione o botão de corte para selecioná-lo.

#### **Introdução do ID do paciente**

Ao selecionar o ID do paciente na janela Configuração do paciente, a tela exibirá a janela ID paciente.

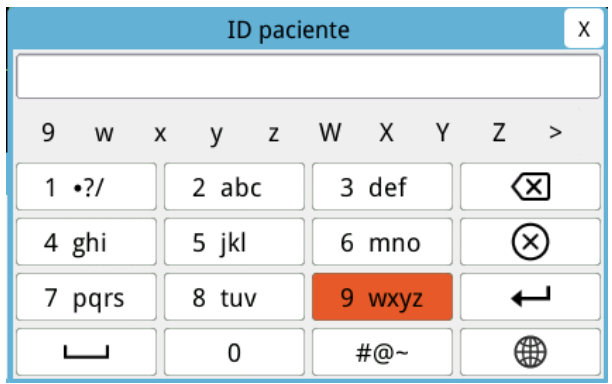

Para selecionar um caractere para a identificação do paciente, gire o botão de corte para realçar a chave que contém o caractere desejado e, em seguida, pressione o botão para selecioná-lo. Os caracteres mostrados na chave selecionada agora são exibidos abaixo do campo ID. Usando o botão de corte, realce o caractere desejado e pressione o botão de corte para selecioná-lo. O caractere selecionado agora é exibido no campo ID.

Use o botão de corte para realçar o caractere seguinte ou anterior no campo ID e repita o procedimento acima para inserir um novo caractere.

Quando o ID do paciente estiver completo, gire o botão de corte para realçar **Digitar** ( ) e, em seguida, pressione o botão para selecioná-lo.

#### **Introdução de sexo e idade do paciente**

A janela Configuração do paciente fornece campos para os parâmetros de Idade pac. e Sex. pac. Para digitar um valor, destaque e selecione o parâmetro e, em seguida, especifique o novo valor da seguinte forma:

Para digitar um valor para Idade pac., gire o botão de corte até que o valor desejado seja exibido no campo e pressione o botão para selecionar a idade.

Para inserir uma configuração para Sex. pac., use o botão de corte para alternar entre M (masculino) e F (feminino) e, em seguida, pressione o botão para selecionar o valor.

#### **Introdução do nome do paciente**

Ao selecionar Nome do paciente na janela Configuração do paciente, a tela exibirá a janela Nome do paciente.

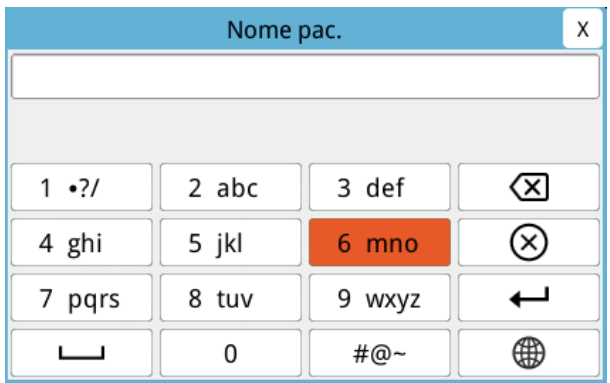

Para selecionar um caractere para o nome do paciente, gire o botão de corte para realçar a tecla que contém o caractere desejado e, em seguida, pressione o botão para selecioná-lo. Os caracteres mostrados na chave selecionada são exibidos agora na linha abaixo do campo Nome do paciente. Usando o botão de corte, realce o caractere desejado e pressione o botão de corte para selecioná-lo. O caractere selecionado agora é exibido no campo Nome do paciente.

Use o botão de corte para realçar o caractere seguinte ou anterior no campo Nome do paciente e repita o procedimento acima para inserir um novo caractere.

Quando o nome do paciente estiver concluído, gire o botão de corte para realçar **Digitar**   $(\overline{\phantom{a}})$  e, em seguida, pressione o botão para selecioná-lo.

# Aquisição de instantâneos de 12 derivações

Pressione a tecla de acesso rápido Adquirir ( $\mathbb{Q}_2$ ). O ZOLL M2 exibe a barra de status *Aquisição de 12 derivações* à medida que coleta 10 segundos de dados de ECG de 12 derivações.

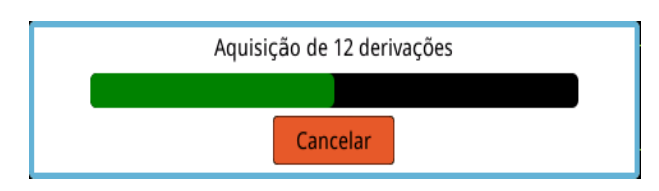

**Observação:** Se você pressionar **Cancelar** para interromper a aquisição, a unidade exibirá a mensagem *Aquisição 12 derivações interrompida* e os dados não serão salvos na memória.

Após a aquisição dos dados de ECG, a unidade exibirá a mensagem *Aquisição de 12 derivações concluída*. Se a configuração Impr. auto. relat. 12 der. estiver ativada no menu Supervisor, o ZOLL M2 imprimirá automaticamente os dados de ECG de 12 derivações após a aquisição.

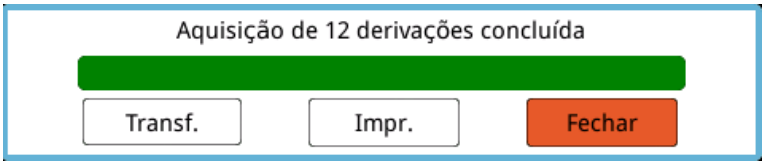

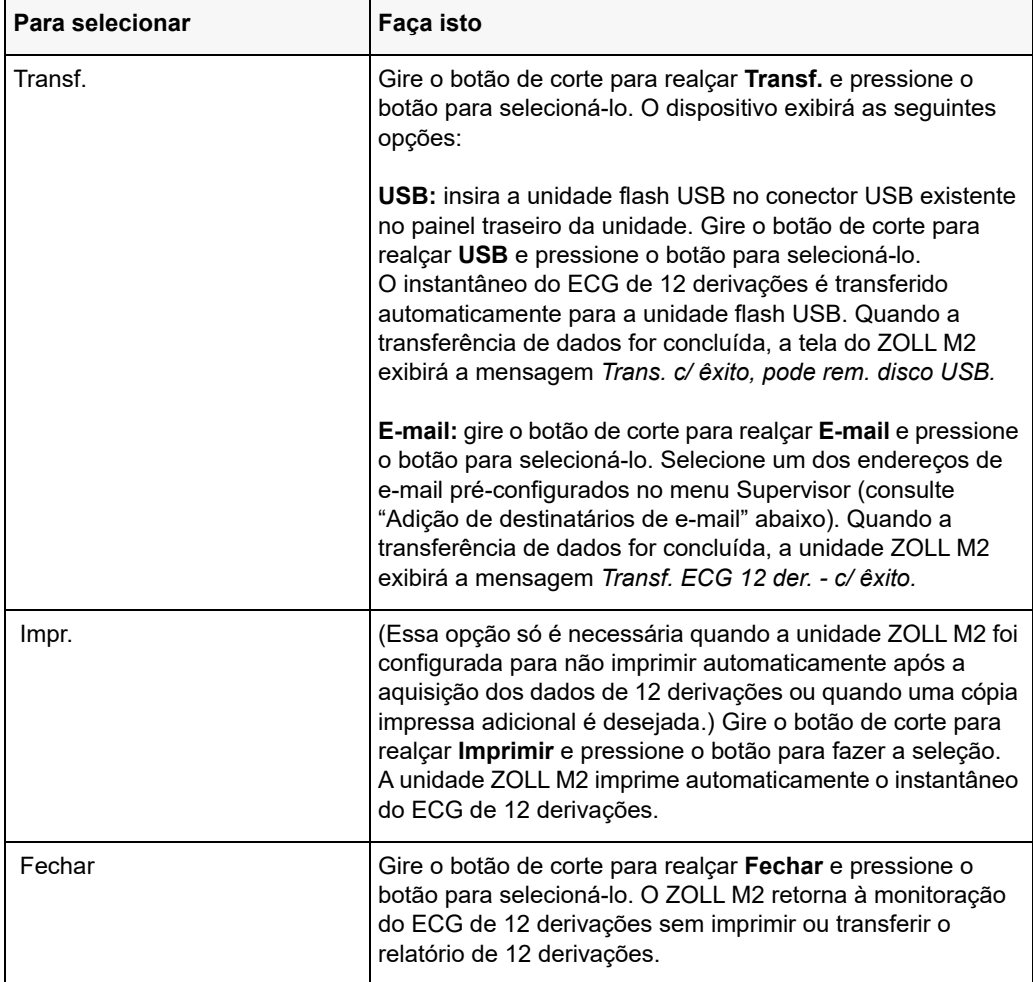

Escolha entre as opções a seguir:

### Adição de destinatários de e-mail

É possível enviar instantâneos de 12 derivações em formato PDF para endereços de e-mail por uma conexão sem fio. Para adicionar endereços de e-mail:

- 1. No menu Supervisor, pressione o botão de corte para selecionar Modificar configuração.
- 2. Gire o botão de corte para realçar E-mail no menu do lado esquerdo da janela e pressione o botão para fazer a seleção. A janela Configuração de email será exibida.

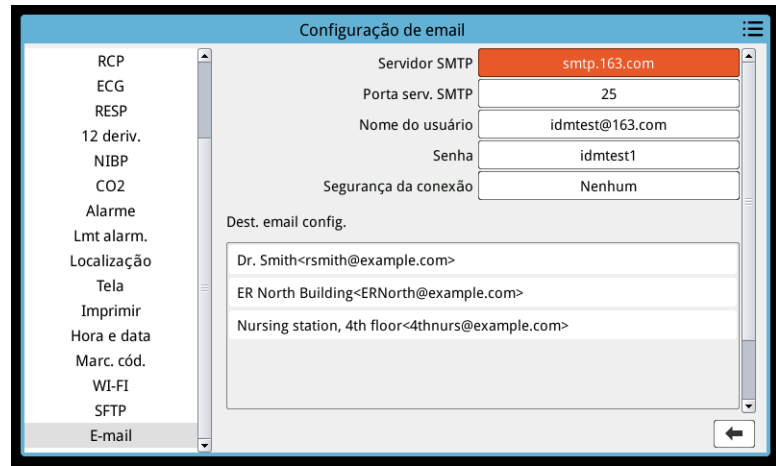

- 3. Gire o botão de corte para percorrer todos os campos na parte superior e pressione o botão para inserir as informações relevantes, incluindo servidor SMTP, porta do servidor SMTP, nome do usuário, senha e segurança da conexão, que são usadas para fazer login no e-mail do remetente para enviar e-mail aos destinatários.
- 4. Gire o botão de corte para ir até o campo Adicionar e pressione o botão para selecioná-lo. O menu Editar informações sobre o destinatário é exibido.

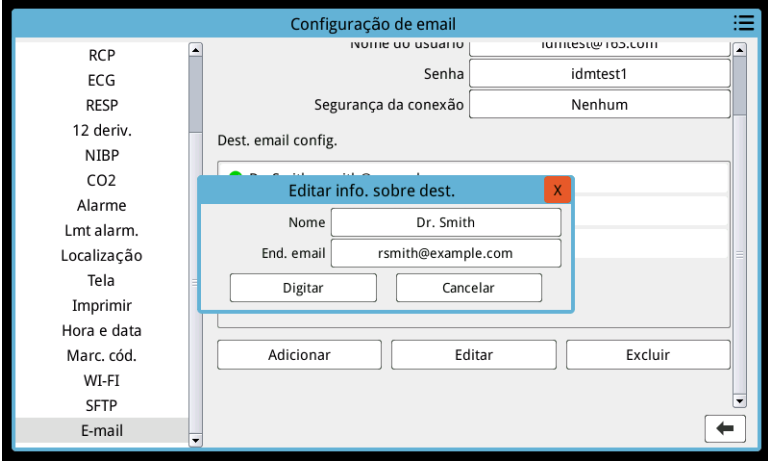

- 5. Gire o botão de corte para mover-se entre os campos e pressione o botão para inserir as informações aplicáveis.
- 6. Após inserir as informações do destinatário, gire o botão de corte para ir até **Digitar**.
- 7. Gire o botão de corte para ir até o ícone da lista de categorias no canto superior direito e pressione o botão para sair para o menu Supervisor. Selecione "Salvar config. e sair" para salvar a configuração e sair do menu Supervisor.

# Impressão e transferência de instantâneos adquiridos anteriormente

Para adquirir e enviar instantâneos de 12 derivações para uma unidade flash USB ou para um endereço de e-mail por meio de uma conexão sem fio, pressione a tecla de acesso rápido de

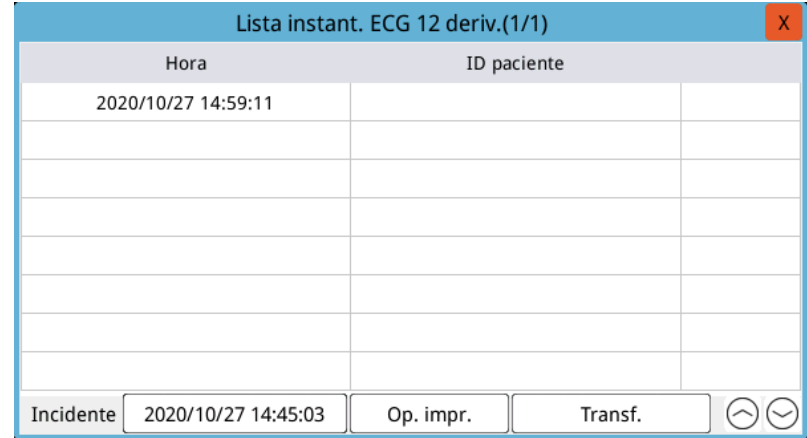

instantâneos Selec./Transf. 12 der. ( $\frac{111}{111}$ ). O A janela Instantâneo 12 der. é exibida:

Se você quiser imprimir ou transferir vários incidentes, gire o botão de corte para realçar cada incidente e pressione o botão para selecionar cada um. Use as teclas de cursor para cima e para baixo no canto inferior direito da janela para selecionar os incidentes que não são exibidos na página atual. Quando um incidente é selecionado, uma marca de seleção verde é exibida ao lado do incidente. Em seguida, você pode fazer o seguinte:

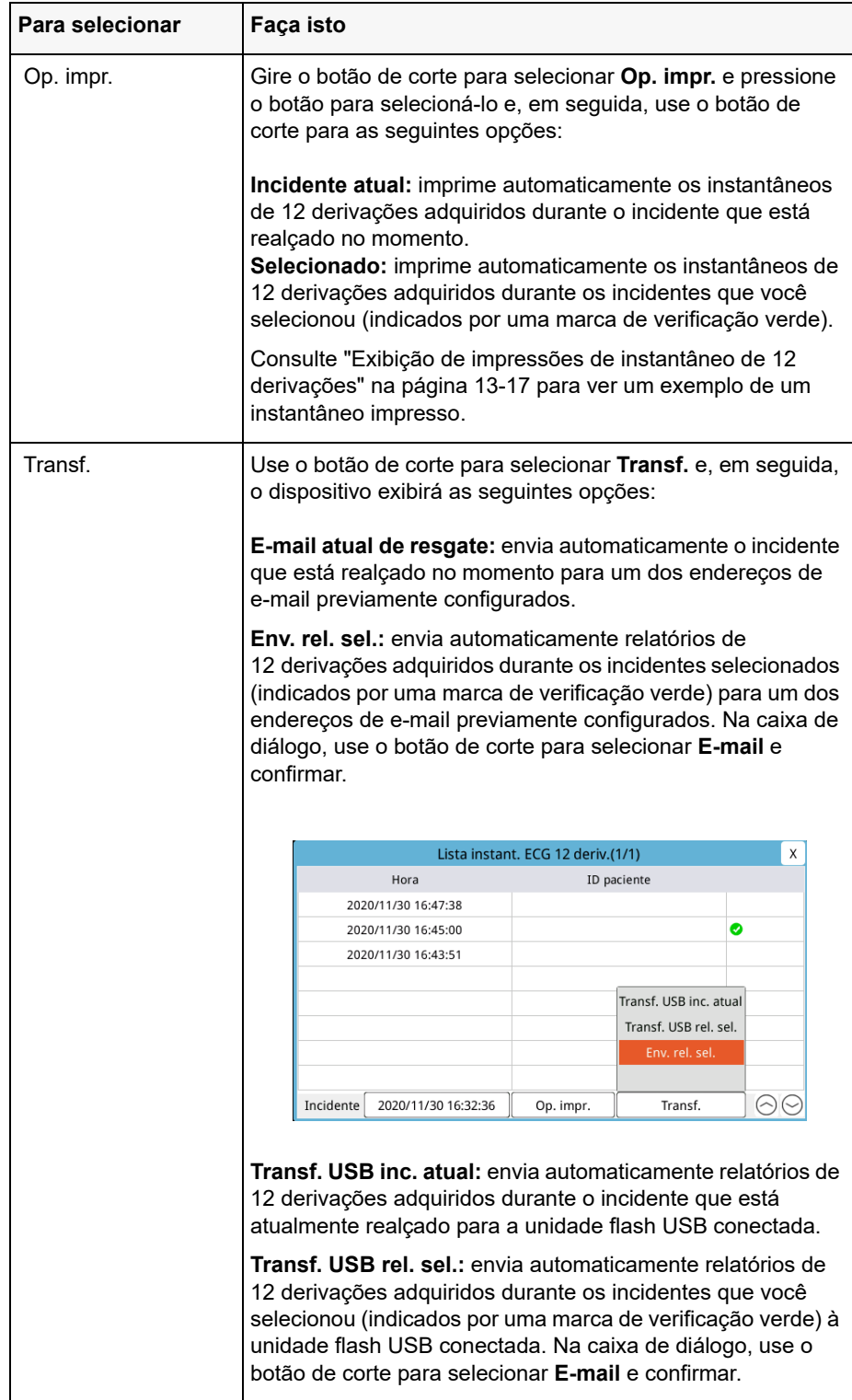

#### **Exibição de impressões de instantâneo de 12 derivações**

Essa opção permite especificar o formato de impressão dos traços de forma de onda de 12 derivações. Quando você estiver enviando para uma impressora, poderá imprimir no formato 4 x 3 padrão (opção predefinida) ou no formato 4 x 3 Cabrera. Os relatórios de 12 derivações transferidos por PDF podem ser impressos nos formatos a seguir: 4 x 3 padrão (opção predefinida), 4 x 3 Cabrera, 2 x 6 padrão ou 2 x 6 Cabrera. Cada um dos 12 formatos de impressão das 12 derivações é descrito a seguir. Observe que cada formato inclui um traço de ECG Derivação II de 10 segundos após os trechos do ECG.

#### **4 X 3 padrão**

O formato 4 x 3 fornece trechos de ECG de 2,5 segundos, organizados em um formato escalonado de janelas de tempo:

- **•** Derivações I, II, III (0 a 2,5 segundos)
- **•** Derivações aVR, aVL, aVF (2,5 a 5,0 segundos)
- **•** Derivações V1, V2, V3 (5,0 a 7,5 segundos)
- **•** Derivações V4, V5, V6 (7,5 a 10,0 segundos)

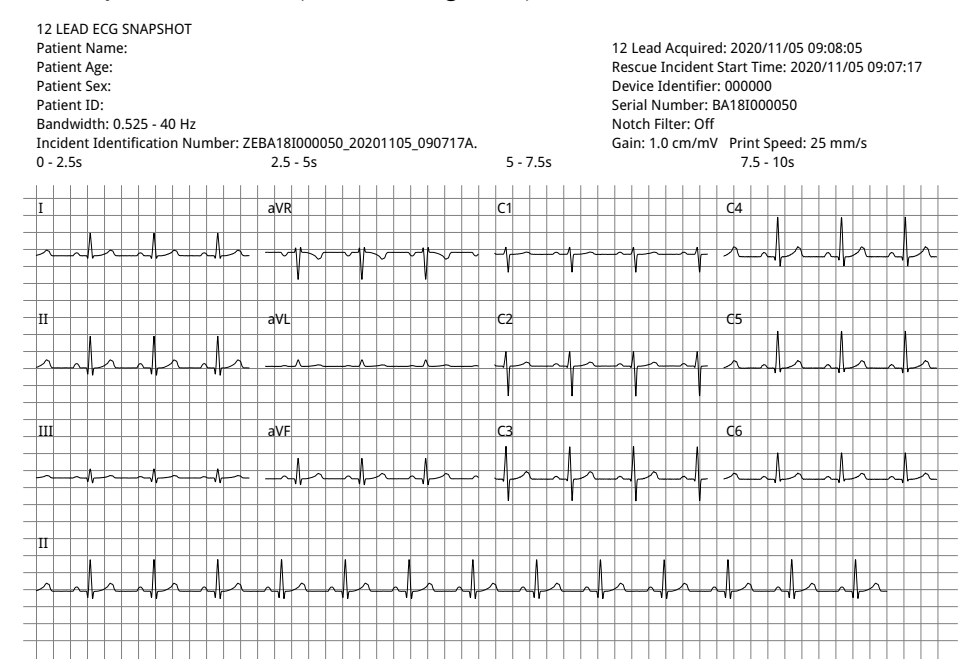

#### **4 x 3 Cabrera**

O formato 4 x 3 Cabrera fornece trechos de ECG de 2,5 segundos, organizados em um formato escalonado de janelas de tempo:

- **•** Primeira coluna de 3 derivações (aVL, I, -aVR) para 0 a 2,5 segundos de período de aquisição
- **•** Segunda coluna de 3 derivações (II, aVF, III) para 2,5 a 5,0 segundos do período de aquisição
- **•** Terceira coluna de 3 derivações (V1, V2, V3) para 5,0 a 7,5 segundos do período de aquisição
- **•** Quarta coluna de 3 derivações (V4, V5, V6) para 7,5 a 10 segundos do período de aquisição

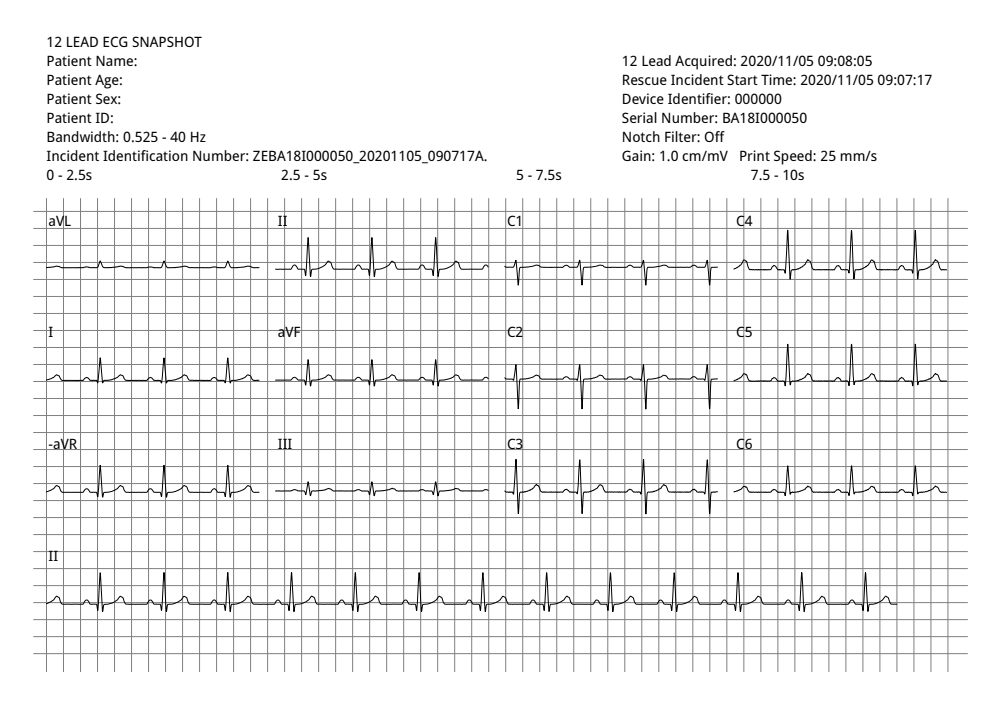

#### **2 X 6 padrão (somente em PDF)**

O formato 2 x 6 padrão fornece trechos de ECG de 5 segundos transferidos para PDF, formatados em uma matriz de 2 colunas e 6 linhas:

- **•** Primeira coluna de 6 derivações (I, II, III, aVR, aVL, aVF)
- **•** Segunda coluna de 6 derivações (V1, V2, V3, V4, V5, V6)

Cada coluna mostra 5 segundos de dados. Todos os dados mostrados são gravados simultaneamente durante os primeiros 5 segundos do período de aquisição.

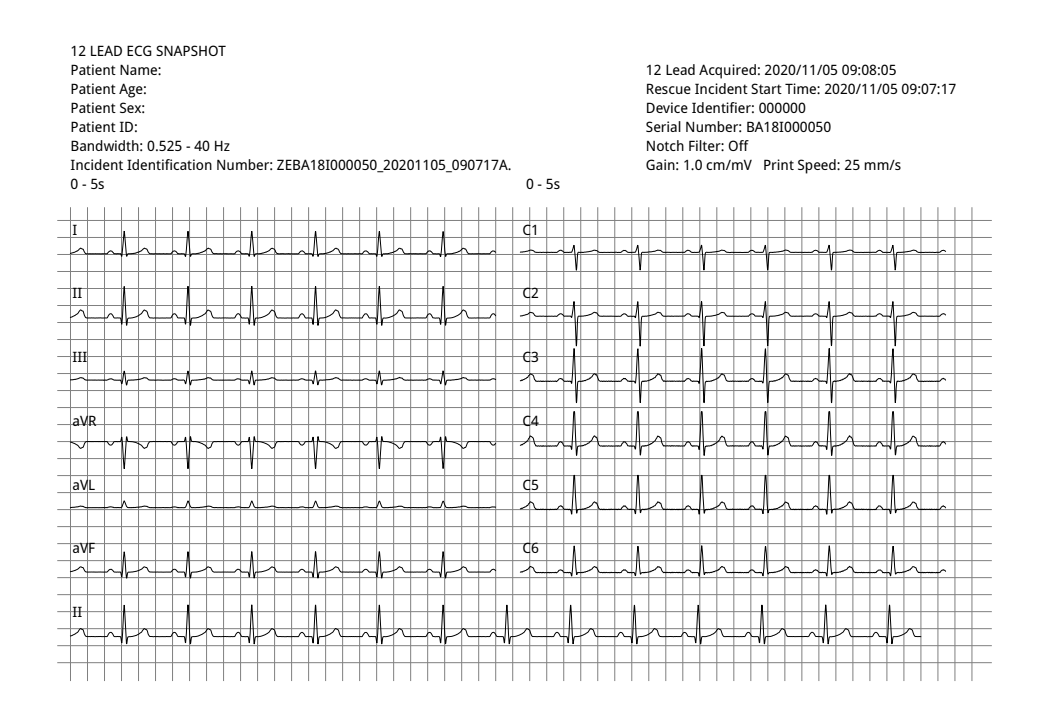
#### **2 X 6 Cabrera (somente em PDF)**

O formato 2 x 6 Cabrera fornece trechos de ECG de 5 segundos transferidos para PDF, formatados em uma matriz de 2 colunas e 6 linhas:

- **•** Primeira coluna de 6 derivações (aVL, I, -aVR, II, aVF, III)
- **•** Segunda coluna de 6 derivações (V1, V2, V3, V4, V5, V6)

Cada coluna mostra 5 segundos de dados. Todos os dados mostrados são gravados simultaneamente durante os primeiros 5 segundos do período de aquisição.

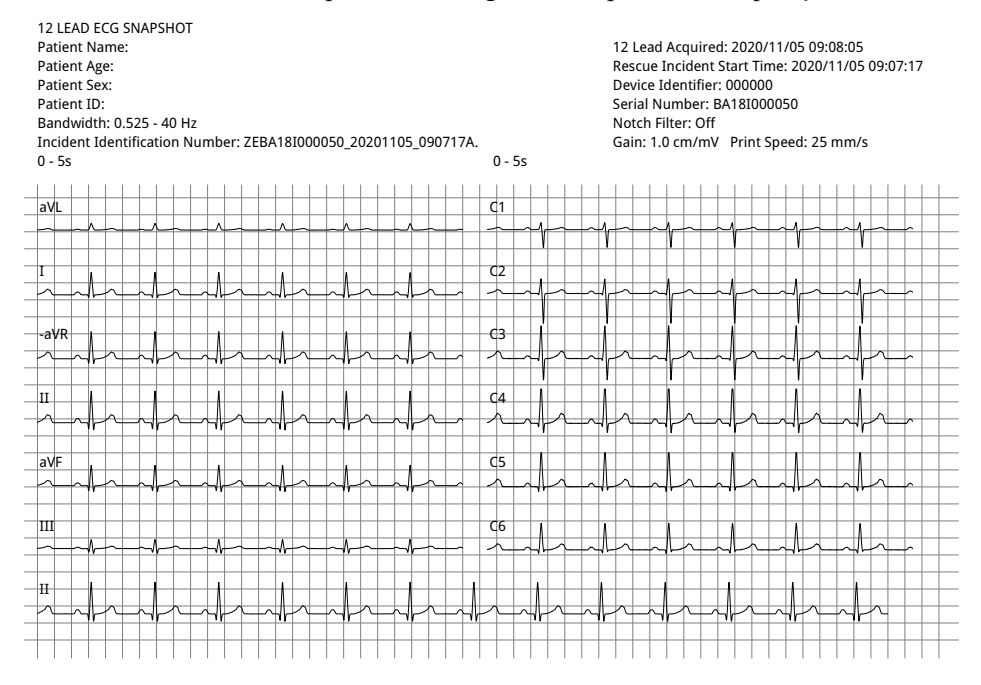

Ao concluir a visualização e impressão dos traços de formas de onda de 12 derivações, pressione a tecla de acesso rápido Sair de 12 derivações ( $\frac{54}{12}$ ) para restaurar a exibição de outras funções de monitoração.

# Capítulo 14 Desfibrilação manual

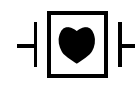

**energia).**

Os eletrodos e as derivações de ECG são uma conexão ao paciente do tipo CF protegida contra desfibrilação (parte aplicada).

**Aviso! Para evitar o risco de choques elétricos, não permita que o gel eletrolítico se acumule nas mãos ou nas alças dos eletrodos. Ao aplicar uma desfibrilação com eletrodos, use seus polegares para operar os botões CHOQUE a fim de evitar um choque acidental no operador. Nenhuma parte das mãos deve estar próxima às placas dos eletrodos. Certifique-se de utilizar os eletrodos corretos com base no tamanho do paciente (adulto - grande, pediátrico/neonatal - pequeno) e no tipo de paciente (configurações de** 

# Procedimento de desfibrilação de emergência com eletrodos

O modo Desf. manual (ou modo Manual) fornece ao usuário controle total sobre as funções do desfibrilador. Esse modo permite determinar a necessidade de tratamento, selecionar a configuração de energia do desfibrilador, carregar a unidade e, em seguida, aplicar a terapia, quando necessário.

## Modos de operação

Quando configurado como um desfibrilador manual, o ZOLL M2 começará a operar no modo manual sempre que você definir o seletor de modo em DESFIB. Em seguida, você poderá entrar no modo DEA pressionando a tecla de acesso rápido **DEA**. O modo de operação do desfibrilador é indicado pelas palavras DEA ou Desf. manual na parte superior da tela. Uma vez no modo DEA, a unidade ZOLL M2 passará a operar no modo DEA sempre que você definir o seletor de modo em DESFIB até o dispositivo ser desligado por mais de 30 segundos ou você entrar no modo manual via tecla de acesso rápido Desf. manual.

## **Modo Manual**

No modo Desf. manual, você pode escolher qualquer configuração de energia disponível e aplicá-la em qualquer sequência desejada de energias selecionadas. No entanto, a configuração padrão fornece seleções de energia de choque pré-configuradas para cada tipo de paciente. O monitor/desfibrilador ZOLL M2 sempre exibe a energia selecionada, mas, se estiver definido para selecionar automaticamente as configurações de energia, ele aumentará a configuração de energia após cada aplicação de choque até que a energia máxima disponível seja selecionada. Para interromper essa sequência automática a qualquer momento, selecione uma energia diferente.

As ações a seguir podem ser executadas no modo Manual:

- **•** Desfibrilar usando eletrodos internos ou externos, eletrodos de mãos livres ou eletrodos equipados para RCP.
- **•** Carregar a unidade e aplicar a desfibrilação a qualquer momento durante o ciclo cardíaco ou executar uma cardioversão sincronizada com a aplicação do choque em sincronia com as ondas R do paciente.
- **•** Aplicar compressões torácicas enquanto o ZOLL M2 fornece informações sobre o ritmo e a profundidade (ao usar eletrodos equipados com sensor de RCP da ZOLL).

## Tipo pac.

O ZOLL M2 pode operar no modo adulto ou pediátrico. Selecione Adulto para pacientes adultos e Pediátr. para pacientes pediátricos/neonatais. No modo adulto, as seleções automáticas de energia do desfibrilador são adaptadas para uso em pacientes adultos. No modo pediátrico, as seleções de energia do desfibrilador são orientadas para uso em pacientes de 1 a 8 anos ou < 25 kg. Consulte as seleções de energia padrão para pacientes adultos e pediátricos na página 14-4.

# Determinação das condições do paciente de acordo com os protocolos médicos locais

Verifique o seguinte:

- **•** Inconsciência
- **•** Ausência de respiração
- **•** Ausência de pulso

## Início da RCP de acordo com os protocolos médicos locais

Solicite assistência adicional.

## **Preparação do paciente**

Remova todas as roupas do tórax do paciente. Seque o tórax, se necessário.

## Ligar a unidade

Gire o seletor de modo para DESFIBR. Se a unidade estava desligada anteriormente, as luzes vermelha e amarela na parte superior da unidade piscarão e a mensagem *Apr. td tst* será exibida.

**Observação:** Se a unidade ZOLL M2 estiver configurada para inicializar no modo DEA, você deverá pressionar a tecla de acesso rápido **Desf. manual** no lado esquerdo do painel frontal da unidade para entrar no modo de operação Manual.

## Definir o tipo de paciente

Antes de começar a terapia, certifique-se de especificar o tipo de paciente correto (que é exibido na parte superior da exibição da janela). Para alterar o tipo de paciente, gire o botão de corte para realçar o tipo de paciente na parte superior da janela. Pressione o botão de corte para selecioná-lo e, em seguida, gire-o para selecionar outro tipo de paciente. Pressione o botão de corte novamente para confirmar a seleção.

Depois de definir o tipo de paciente, a unidade ZOLL M2 seleciona e exibe a energia padrão para o tipo de paciente definido. Ela também seleciona automaticamente a energia dos choques subsequentes que são adequados para o paciente.

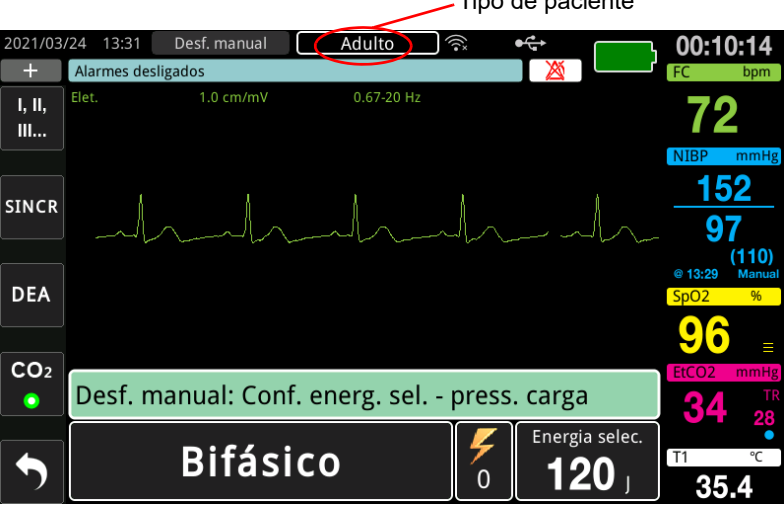

Tipo de paciente

## 1 Selecionar nível de energia

É possível selecionar manualmente o nível de energia ou usar as configurações de energia predefinidas. Para selecionar o nível de energia, pressione as setas para cima e para baixo de **Selec. Energia** para definir o nível de energia desejado. Esses botões estão localizados no painel frontal da unidade ou no eletrodo do ESTERNO.

Se os choques 1, 2 e 3 tiverem sido configurados para aumentar o nível de energia usando o recurso Aumento de energia automático, o ZOLL M2 definirá automaticamente a energia com o nível de energia pré-configurado: configuração do Choque 1, 2, 3 na ativação e após cada um dos dois primeiros choques. Alterar manualmente o nível de energia fora da sequência programada e aplicar um choque desativa a função de aumento automático.

As seleções de energia padrão para pacientes adultos são:

Choque 1 - 120 joules Choque 2 - 150 joules Choque 3 - 200 joules

As seleções de energia padrão para pacientes pediátricos são:

Choque 1 - 50 joules

Choque 2 - 70 joules

Choque 3 - 85 joules

**Observação:** Os níveis de energia de desfibrilação neonatal e pediátrica devem ser selecionados com base nos protocolos específicos do local.

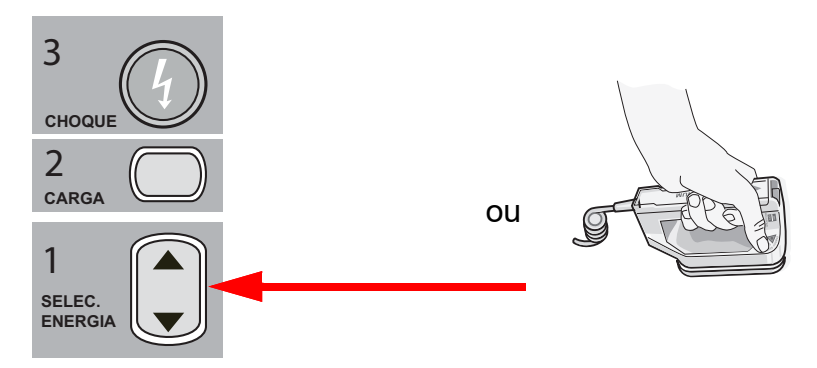

O nível de energia selecionado é exibido na base da tela de exibição.

### **Preparação dos eletrodos**

Certifique-se de que os eletrodos estejam conectados ao cabo multifuncional (MFC) e que o cabo esteja conectado à unidade ZOLL M2. Aplique uma quantidade generosa de gel eletrolítico à superfície do eletrodo de cada eletrodo e esfregue as superfícies dos eletrodos uma contra a outra para distribuir igualmente o gel aplicado. (Os adesivos de gel eletrolítico podem ser substituídos por gel.)

## **Aviso! Para evitar o risco de choques elétricos, não permita que o gel eletrolítico se acumule nas mãos ou nas alças dos eletrodos.**

#### **Aplicação dos eletrodos ao tórax**

Aplique firmemente os eletrodos na parede anterior do tórax. Coloque o eletrodo do ESTERNO à direita do ESTERNO do paciente (direita do paciente), um pouco abaixo da clavícula.

Coloque o eletrodo APEX na parede torácica, exatamente abaixo e à esquerda do mamilo esquerdo do paciente, ao longo da linha axilar anterior.

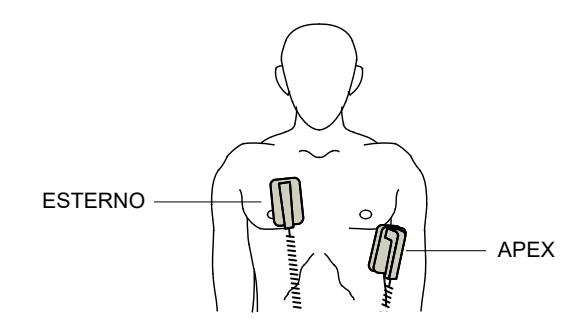

Esfregue os eletrodos contra a pele para maximizar o contato entre os eletrodos e o paciente.

**AVISO! Não permita que o gel acumule entre os eletrodos na parede torácica (ponte de gel). Isso pode causar queimaduras e reduzir a quantidade de energia aplicada ao coração.**

> **Caso utilize eletrodos com gel no desfibrilador, certifique-se que o eletrodo tem um tamanho grande o suficiente para cobrir a área inteira.**

Os eletrodos podem ser utilizados para monitoração de ECG em situações de emergência em que o tempo não permite a conexão de eletrodos padrão de monitoração de ECG.

Se um cabo e eletrodos de ECG estiverem em uso, pressione o botão DERIV para selecionar a via de ECG desejada.

## 2 - Carga do desfibrilador

Pressione o botão **CARGA** na alça do eletrodo APEX ou no painel frontal.

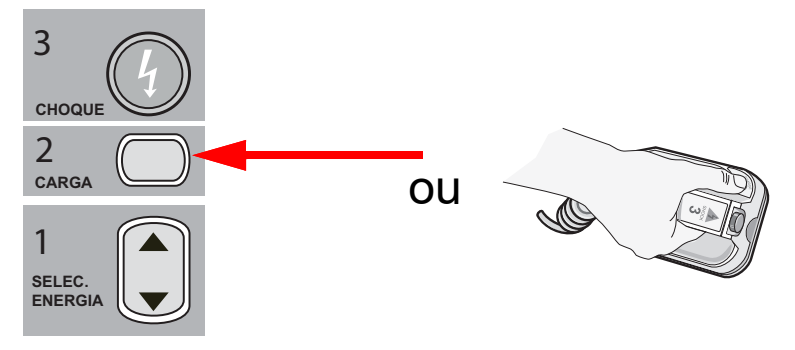

Se os botões CHOQUE nos eletrodos estiverem pressionados quando a unidade estiver carregando, a mensagem *Solte o botão de Choque* será exibida na tela.

Para aumentar ou diminuir a energia selecionada depois de pressionar o botão **CARGA**, use os botões **SELEC. ENERG.** do desfibrilador no eletrodo do ESTERNO ou no painel frontal do desfibrilador e pressione novamente o botão **CARGA** para reiniciar o processo de carregamento.

**Observação:** Isso desativa o aumento automático de energia até que a unidade seja desligada por mais de 30 segundos e, em seguida, ligada novamente.

**Cuidado** Alterar a energia selecionada enquanto a unidade está carregando ou carregada faz o desfibrilador desarmar. Pressione novamente o botão **CARGA** para carregar a unidade no novo nível de energia selecionado.

> A mensagem *CARREGANDO* é exibida na parte inferior da tela e um som diferente é emitido indicando que a unidade está carregando.

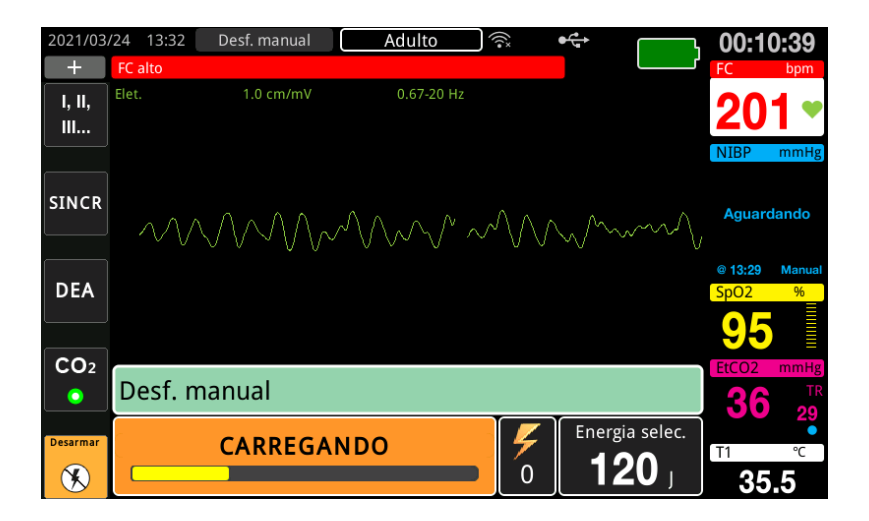

O gráfico de barras de energia na parte inferior da tela destaca o nível de carga até que atinja a energia selecionada. Quando a unidade está totalmente carregada, o som muda para um som contínuo de carga pronta e a mensagem *PRONTO* é exibida na parte inferior da tela. O indicador de carga no eletrodo do VÉRTICE acende quando a unidade ZOLL M2 está pronta para aplicar a energia de desfibrilação ao paciente.

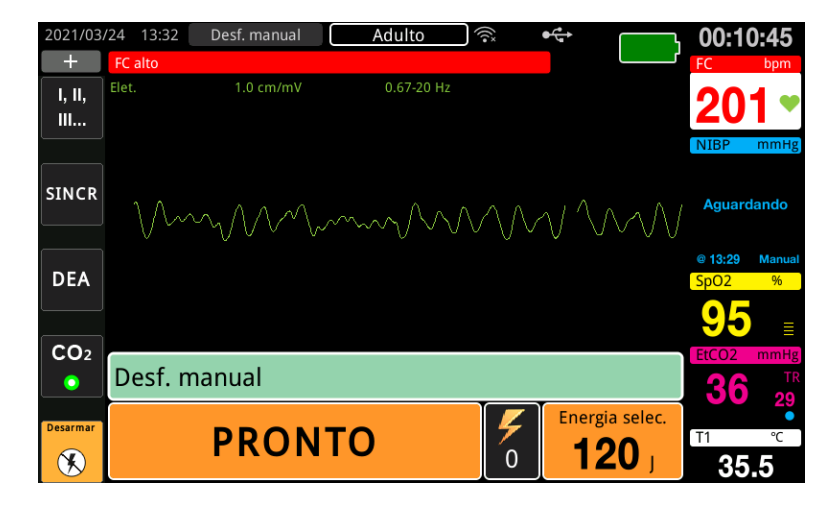

## 3 - Aplicação do choque

**AVISO! Avise todas as pessoas que estão atendendo o paciente para se AFASTAREM antes da descarga do desfibrilador.**

> **Não toque na cama, no paciente ou em qualquer equipamento conectado ao paciente durante a desfibrilação. Um choque grave poderá ocorrer. Não deixe que partes expostas do corpo do paciente entrem em contato com objetos de metal, como a estrutura da cama, já que isso pode resultar em caminhos indesejáveis para a corrente da desfibrilação.**

Aplique cada um dos eletrodos ao tórax do paciente com uma força de 10 a 12 quilogramas para minimizar a impedância do paciente e obter os melhores resultados.

**Observação:** Para cancelar a desfibrilação e desarmar o desfibrilador a qualquer momento, pressione a tecla de acesso rápido **DESAR.** (ou pressione a tecla de seleção de energia para cima ou para baixo).

> O choque deve ser aplicado dentro de 15 a 60 segundos após o início do estado de prontidão (dependendo da configuração) ou o desfibrilador desarmará sozinho automaticamente.

Use os dois polegares para simultaneamente pressionar e manter pressionados os botões **CHOQUE** (um em cada eletrodo) até que a energia seja aplicada ao paciente.

**Observação:** O botão **CHOQUE** do painel frontal (<sup>0</sup>) fica inativo ao usar os eletrodos externos com os botões Choque. O pressionamento desse botão, em vez dos botões **CHOQUE** dos eletrodos, produzirá um aviso sonoro de operação inválida.

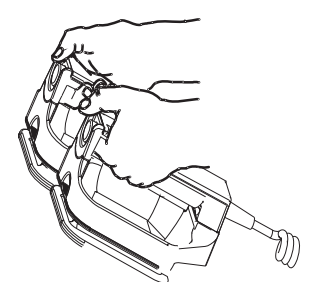

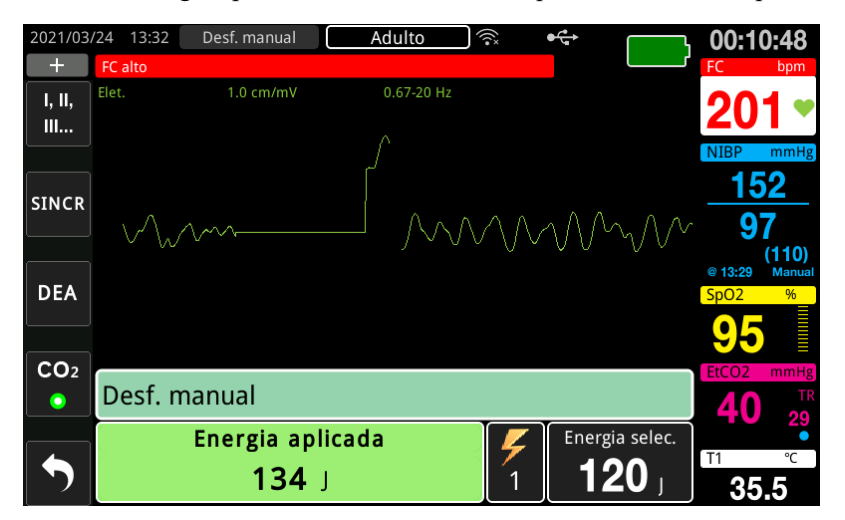

O nível de energia aplicada e o número do choque são exibidos na parte inferior da tela.

Se houver necessidade de contrachoques adicionais, siga as etapas de 1 a 3 deste procedimento, com início na página 14-3, para reajustar as configurações de energia, carregar a unidade e aplicar o choque.

# Procedimento de desfibrilação de emergência com eletrodos de terapia de mãos livres

As derivações de ECG e os eletrodos de terapia de mãos livres da ZOLL são uma conexão ao paciente do tipo CF protegida contra desfibrilação (parte aplicada).

# Determinação das condições do paciente de acordo com os protocolos médicos locais

Verifique:

- **•** Inconsciência
- **•** Ausência de respiração
- **•** Ausência de pulso

## Inicie a RCP de acordo com os protocolos médicos

Solicite assistência adicional.

## Preparação do paciente

- 1. Remova todas as roupas do tórax do paciente. Seque o tórax, se necessário. Se o paciente possuir excesso de pelos no tórax, corte-os ou raspe-os para garantir a aderência apropriada dos eletrodos.
- 2. Conecte os eletrodos de terapia de mãos livres de acordo com as instruções da embalagem dos eletrodos. Os eletrodos podem ser colocados no apex/esterno ou na posição anterior/ posterior (frente/costas) para a desfibrilação.

**Observação:** O sensor de RCP deve sempre ser colocado no centro do tórax do paciente (sobre o processo xifoide) para obter uma monitoração de RPC precisa.

3. Certifique-se que os eletrodos de terapia façam contato apropriado com a pele do paciente e que não estejam cobrindo qualquer parte dos eletrodos de ECG ou dos cabos do paciente.

## **Aplicação de eletrodos de terapia**

## **AVISO! Aderência fraca e/ou bolsas de ar sob os eletrodos de terapia podem causar centelhas ou queimaduras na pele.**

- 1. Prenda firmemente uma extremidade do eletrodo ao paciente.
- 2. Role suavemente o restante do eletrodo da extremidade aplicada até a outra extremidade, tomando cuidado para não reter bolsas de ar entre o gel e a pele.

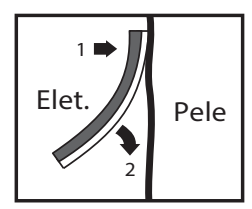

**Observação:** Se não for possível colocar o eletrodo "POSTERIOR" nas costas do paciente, coloque os eletrodos nas posições padrão apex-esterno (veja a seguir). A desfibrilação será eficaz, mas uma configuração de corrente mais alta geralmente será necessária para uma cardioestimulação efetiva.

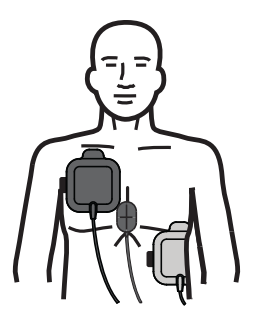

**AVISO! Não realize compressões torácicas manuais entre os eletrodos. Fazer isso pode causar danos aos eletrodos, levando à possibilidade de centelhas e queimaduras na pele. Para os eletrodos com sensor de RCP, coloque as mãos diretamente sobre o sensor de RCP ao realizar as compressões torácicas.**

## Ligar a unidade

Gire o seletor de modo para DESFIB. Se a unidade estava desligada anteriormente, as luzes vermelha e amarela na parte superior da unidade piscarão e a mensagem *Apr. td tst* será exibida.

**Observação:** Se a unidade ZOLL M2 estiver configurada para inicializar no modo DEA, você deverá pressionar a tecla de acesso rápido **Desf. manual** no lado esquerdo do painel frontal da unidade para entrar no modo de operação Manual.

Se os eletrodos de desfibrilação não apresentarem um contato apropriado com a pele do paciente e a seleção de derivação de ECG for ELET., a unidade emitirá a mensagem *Conec. eletr.* e não permitirá a aplicação da energia.

## Definir o tipo de paciente

Antes de começar a terapia, certifique-se de especificar o tipo de paciente correto (que é exibido na parte superior da exibição da janela). Para alterar o tipo de paciente, gire o botão de corte para realçar o tipo de paciente na parte superior da janela. Pressione o botão de corte para selecioná-lo e, em seguida, gire-o para selecionar outro tipo de paciente. Pressione o botão de corte novamente para confirmar a seleção.

Depois de definir o tipo de paciente, o ZOLL M2 seleciona e exibe a energia padrão para o tipo de paciente selecionado. Ele também seleciona automaticamente a energia dos choques subsequentes que são adequados para o paciente.

# 1 Selecionar nível de energia

O nível de energia pode ser selecionado manualmente ou as configurações de energia predefinidas podem ser usadas. Observe a configuração de energia na tela antes de alterá-la manualmente, pois a alteração manual do nível de energia fora da sequência pré-programada e a aplicação de um choque desativam a função de aumento automático.

## **Seleção de energia manual**

Para selecionar o nível de energia, pressione as setas para cima e para baixo de **Selec. Energia**  no painel frontal para definir o nível de energia desejado.

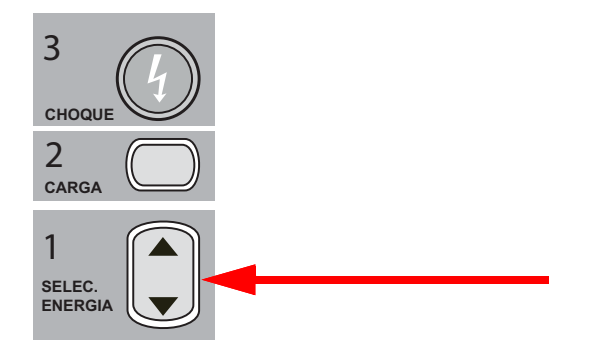

O nível de energia selecionado é exibido na tela.

### **Seleção de energia pré-configurada**

Se os choques 1, 2 e 3 tiverem sido configurados para aumentar o nível de energia usando o recurso Aumento de energia automático, a unidade ZOLL M2 definirá automaticamente a energia com o nível de energia pré-configurado: configuração do Choque 1, 2, 3 na ativação e após cada um dos dois primeiros choques.

**Observação:** Após o terceiro choque, todos os choques subsequentes são aplicados no mesmo nível de energia do terceiro choque, seja no modo adulto ou pediátrico.

As seleções de energia padrão para pacientes adultos são:

Choque 1 - 120 joules Choque 2 - 150 joules Choque 3 - 200 joules

As seleções de energia padrão para pacientes pediátricos são:

Choque 1 - 50 joules

Choque 2 - 70 joules

Choque 3 - 85 joules

**Observação:** As configurações de energia predefinidas nem sempre serão apropriadas. Verifique se a energia selecionada atual é adequada para o paciente e altere a configuração, se necessário.

## 2 - Carga do desfibrilador

Pressione o botão **CARGA** no painel frontal.

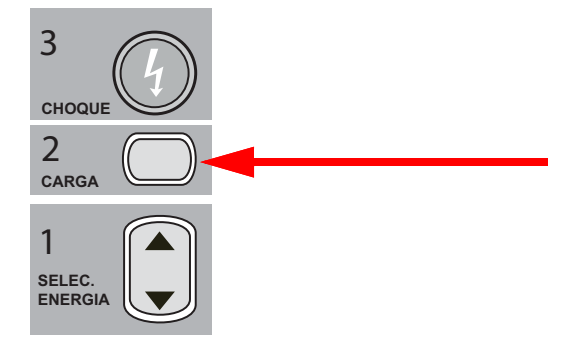

Para aumentar ou diminuir a energia selecionada depois de pressionar o botão **CARGA**, use as setas **SELEC. ENERG.** do desfibrilador no painel frontal e pressione novamente o botão **CARGA** para retomar o carregamento.

**Observação:** Isso desativará o aumento automático de energia.

**Cuidado** Alterar a energia selecionada enquanto a unidade está carregando ou carregada faz o desfibrilador desarmar. Pressione novamente o botão **CARGA** para carregar a unidade no novo nível de energia selecionado.

A mensagem *CARREGANDO* é exibida na parte inferior da tela e um som diferente é emitido indicando que a unidade está carregando.

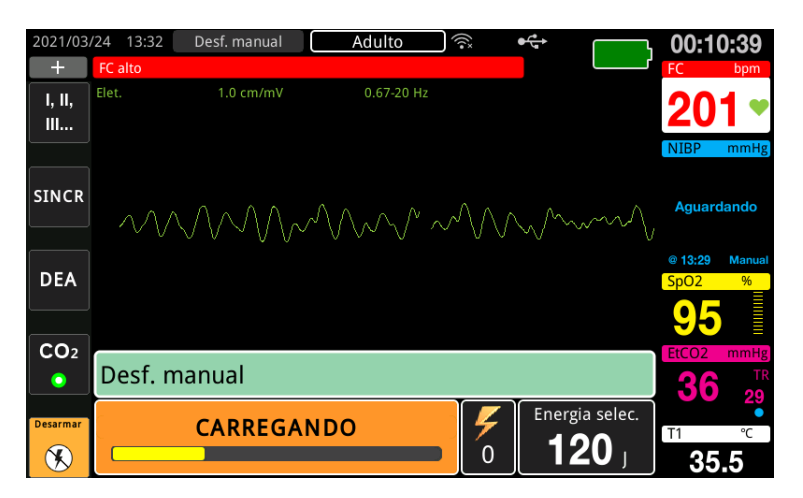

O gráfico de barras de energia na parte inferior da tela destaca o nível de carga até que atinja a energia selecionada. Quando a unidade está totalmente carregada, o som muda para um som contínuo de carga pronta, a mensagem *PRONTO* é exibida na parte inferior da tela e o botão **CHOQUE** se acende no painel frontal.

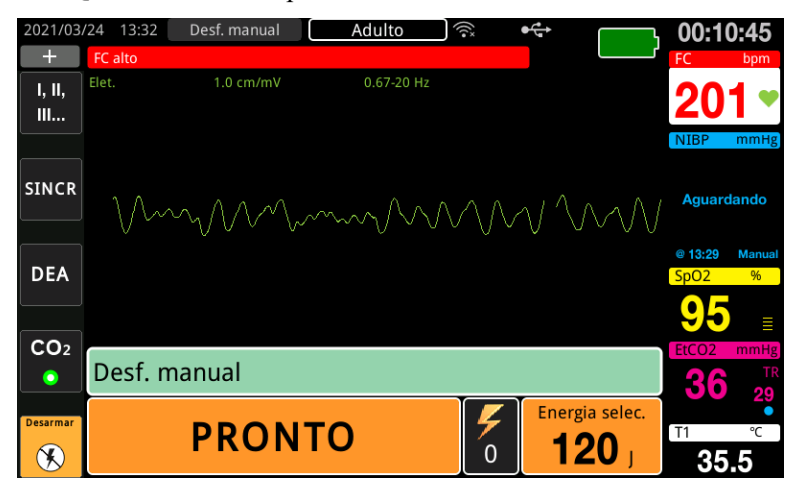

## 3 - Aplicação do choque

**AVISO! Avise todas as pessoas que estão atendendo o paciente para se** *AFASTAREM* **antes da descarga do desfibrilador.**

> **Não toque na cama, no paciente ou em qualquer equipamento conectado ao paciente durante a desfibrilação. Um choque grave poderá ocorrer. Não deixe que partes expostas do corpo do paciente entrem em contato com objetos de metal, como a estrutura da cama, já que isso pode resultar em caminhos indesejáveis para a corrente da desfibrilação.**

Pressione e mantenha pressionado o botão **CHOQUE** (em painel frontal até que a energia seja aplicada ao paciente.

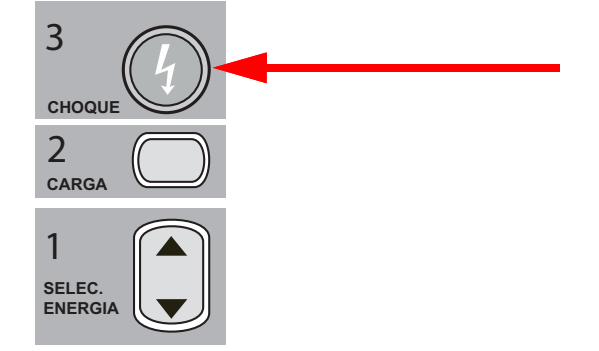

O nível de energia aplicada e o número do choque são exibidos na parte inferior da tela.

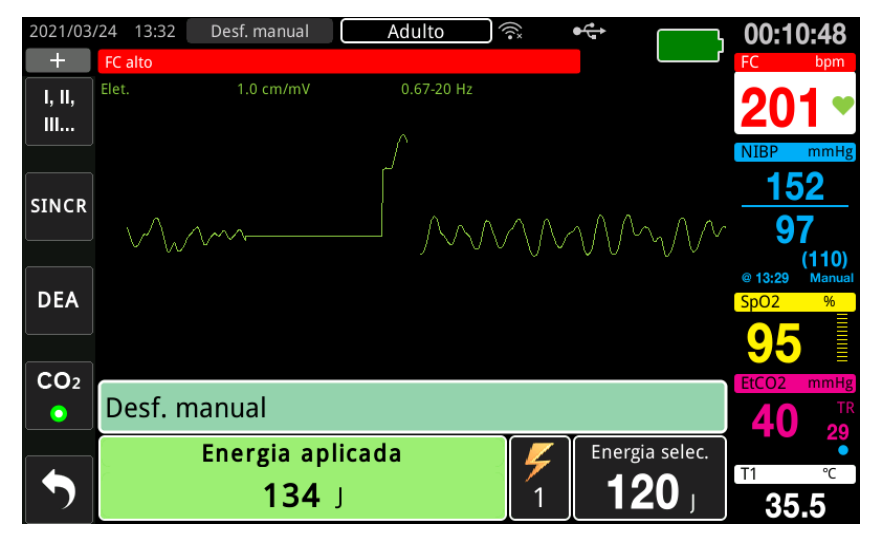

**Observação:** Para cancelar o estado de prontidão a qualquer momento, pressione o botão de acesso rápido **Desarmar**.

Se o desfibrilador não aplicar a carga em 15 a 60 segundos (dependendo da configuração) após atingir o nível de energia selecionado, a unidade será desarmada automaticamente.

Se houver necessidade de contrachoques adicionais, siga as etapas de 1 a 3 deste procedimento, com início na página 14-10, para reajustar as configurações de energia, carregar a unidade e aplicar o choque.

# Cardioversão sincronizada

**AVISO! Somente pessoal habilitado e treinado em suporte cardiológico avançado à vida e familiarizado com a operação do equipamento deve executar uma cardioversão sincronizada. A arritmia cardíaca precisa deve ser determinada antes da tentativa de desfibrilação ou cardioversão.**

> **Antes de tentar a cardioversão sincronizada, certifique-se de que a qualidade do sinal de ECG seja suficiente para minimizar o risco de sincronizar em um artefato.**

> Determinadas arritmias, como taquicardia ventricular, fibrilação atrial e palpitação atrial, requerem a sincronização da descarga do desfibrilador com a onda R do ECG para evitar a indução de fibrilação ventricular. Nesse caso, um circuito de sincronização (SINCR) com o desfibrilador detecta a onda R do paciente. Quando o botão **CHOQUE** (ou botões, caso os eletrodos sejam utilizados) é pressionado e mantido pressionado, a unidade descarrega com a próxima onda R detectada, evitando dessa forma o segmento vulnerável da onda T do ciclo cardíaco.

O sinal de ECG usado para a cardioversão sincronizada pode ser derivado de eletrodos de mãos livres, eletrodos do desfibrilador ou as derivações de membros/tórax de ECG. A ZOLL recomenda que os eletrodos de mãos livres ou as derivações de ECG sejam favorecidos em relação aos eletrodos de ECG, que são suscetíveis a artefatos causados pela movimentação dos eletrodos. Para obter melhores resultados, selecione a derivação de ECG com a onda R mais clara, mais livre de ruídos e mais proeminente como origem da sincronização. O traço de ECG exibido no campo de forma de onda ECG superior é a origem do ECG usada para sincronizar o choque.

Quando no modo SINCR, a unidade exibe marcadores (**S**) acima do traço de ECG para indicar os pontos no ciclo cardíaco (ondas R) onde a descarga pode ocorrer.

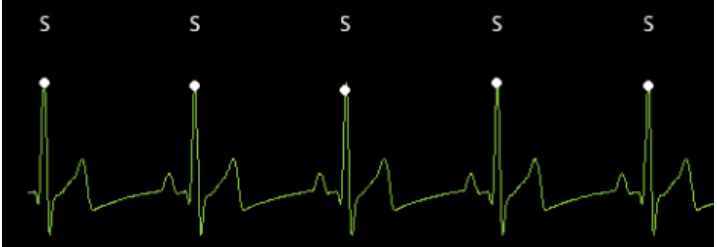

O marcador S indica cada onda R detectada durante a sincronização.

Verifique se os marcadores podem ser vistos com clareza no monitor e se seus locais são apropriados (não acima da onda T) e consistentes entre os batimentos.

No modo SINCR, o desfibrilador não descarrega sem um sinal de comando (detecção de onda R) do monitor de ECG, indicado por um marcador de SINCR no traço.

**Observação:** O procedimento de cardioversão sincronizada de eletrodos de terapia de mãos livres da ZOLL é idêntico ao eletrodos, com exceção do local do botão CHOQUE (botões de choque dos eletrodos para a cardioversão por eletrodos; botão de choque no painel frontal para cardioversão de mãos livres).

## Cardioversão sincronizada de fibrilação atrial

A colocação apropriada dos eletrodos produz uma melhora na cardioversão de fibrilação atrial (FA) e na efetividade clínica geral. Estudos clínicos (consulte acima) da forma de onda bifásica do desfibrilador ZOLL M2 demonstraram que é possível alcançar altas taxas de conversão quando os eletrodos de desfibrilação são colocados conforme demonstrado no diagrama a seguir.

Colocação anterior/posterior recomendada

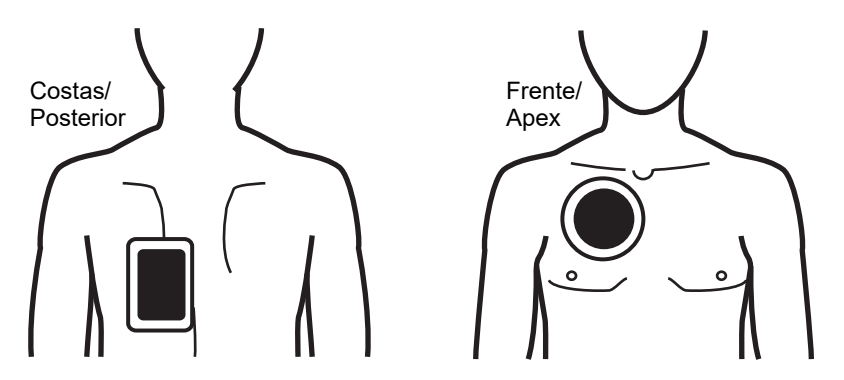

Coloque o eletrodo frontal (Apex) no terceiro espaço intercostal, na linha hemiclavicular do hemitórax direito. O eletrodo das costas/posterior deve ser colocado na posição posterior padrão à esquerda do paciente, como demonstrado.

# Procedimento de cardioversão sincronizada

# Determine as condições do paciente e aplique o tratamento seguindo os protocolos médicos locais

## Preparação do paciente

Remova todas as roupas do tórax do paciente. Seque o tórax, se necessário. Se o paciente possuir excesso de pelos no tórax, corte-os ou raspe-os para garantir a aderência apropriada dos eletrodos.

Conecte os eletrodos de ECG (consulte o Capítulo 6, "Monitoração de ECG" para obter instruções sobre a conexão de eletrodos de ECG ao paciente).

É recomendável utilizar eletrodos de ECG e um cabo de ECG padrão durante a cardioversão. É possível utilizar eletrodos de terapia de mãos livres como a origem do ECG. A qualidade do sinal será igual à das derivações membros/tórax, exceto imediatamente após uma descarga, quando pode haver mais ruídos devido aos tremores musculares, especialmente se um eletrodo não tiver contato total com a pele.

Conecte os eletrodos de terapia de mãos livres de acordo com as instruções da embalagem dos eletrodos e como descrito em "Aplicação de eletrodos de terapia" na página 14-9. Em caso de cardioversão da fibrilação atrial, coloque os eletrodos de mãos livres conforme mostrado na figura acima.

Certifique-se que os eletrodos de terapia façam contato apropriado com a pele do paciente e que não cubram qualquer parte de outros eletrodos.

Se os eletrodos de terapia não tiverem contato apropriado com a pele do paciente, a unidade emitirá a mensagem *Conec. eletr.* e não permitirá a aplicação do choque. Se houver um curto-circuito entre os eletrodos, a unidade emitirá a mensagem *Ver. term.- crto term.*

A condição *Deriv. ECG desl.* evita uma descarga sincronizada se as derivações estiverem selecionadas como traço de ECG principal (origem do ECG). Essa condição não evita o uso do desfibrilador, simplesmente evita o uso de maneira sincronizada.

Se os eletrodos forem usados para a cardioversão sincronizada, consulte "Procedimento de desfibrilação de emergência com eletrodos" na página 14-1 para preparar e aplicar os eletrodos, carregar o desfibrilador e aplicar o choque. Entretanto, observe que não é recomendável a descarga sincronizada com os eletrodos como origem do ECG porque o artefato induzido pela movimentação dos eletrodos pode parecer uma onda R e acionar a descarga do desfibrilador no momento errado.

## Ligar a unidade

Gire o seletor de modo para DESFIB. Se a unidade estava desligada anteriormente, as luzes vermelha e amarela na parte superior da unidade piscarão e a mensagem *Apr. td tst* será exibida.

**Observação:** Se a unidade ZOLL M2 estiver configurada para iniciar no modo DEA, você deverá pressionar a tecla de acesso rápido **Desf. manual** no lado esquerdo da unidade para entrar no modo de operação Manual.

Se os eletrodos de desfibrilação não apresentarem um contato apropriado com a pele do paciente e a seleção de derivação de ECG for ELET., a unidade emitirá a mensagem *Conec. eletr.* e não permitirá a aplicação da energia.

## Definir o tipo de paciente

Antes de começar a terapia, certifique-se de especificar o tipo de paciente correto (que é exibido na parte superior da exibição da janela). Para alterar o tipo de paciente, gire o botão de corte para realçar o tipo de paciente na parte superior da janela. Pressione o botão de corte para selecioná-lo e, em seguida, gire-o para selecionar outro tipo de paciente. Pressione o botão de corte novamente para confirmar a seleção.

Depois de definir o tipo de paciente, o ZOLL M2 seleciona e exibe a energia padrão para o tipo de paciente selecionado. Ele também seleciona automaticamente a energia dos choques subsequentes que são adequados para o paciente.

### **Pressione a tecla Sincr.**

Pressione a tecla de acesso rápido **Sincr.** no painel frontal. O botão de sincronização fica verde para indicar que o sistema agora está no modo de descarga sincronizada de onda R (Sincr). Um marcador de sincronização (**S**) é exibido na origem do ECG, acima de cada onda R detectada, para indicar onde a descarga ocorrerá, e uma mensagem *Sinc. desf.* substituirá a mensagem *Desf. manual* na parte inferior da tela.

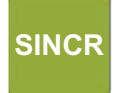

**Observação:** Se o marcador não for exibido sobre a onda R, selecione uma derivação de ECG diferente. Se o marcador de sincronização não for exibido, o desfibrilador não descarregará.

A menos que seja configurada de outra forma, a unidade sairá automaticamente do modo de sincronização após cada choque. Para reativar o modo Sincr, pressione novamente a tecla de acesso rápido **Sincr** no painel frontal. A unidade pode ser definida para continuar no modo Sincr após a desfibrilação nas configurações padrão de Desf. bás. no menu Supervisor.

A unidade não sairá do modo Sincr quando as seguintes ações ocorrem:

- **•** Permitir que o estado Pronto atinja o tempo limite
- **•** Alterar os níveis de energia selecionados
- **•** Pressionar a tecla Desarmar sem pressionar Choque

## 1 Selecionar nível de energia

Pressione as setas para cima e para baixo de **SELEC. ENERGIA** para selecionar o nível de energia desejado. Esses botões estão localizados na parte frontal da unidade ou no eletrodo do ESTERNO.

**AVISO! Ao usar eletrodos de desfibrilação pediátrica, o tipo de paciente deve ser definido como Pediátr. e as energias do desfibrilador devem ser definidas com base nos protocolos institucionais locais específicos para desfibrilação pediátrica.**

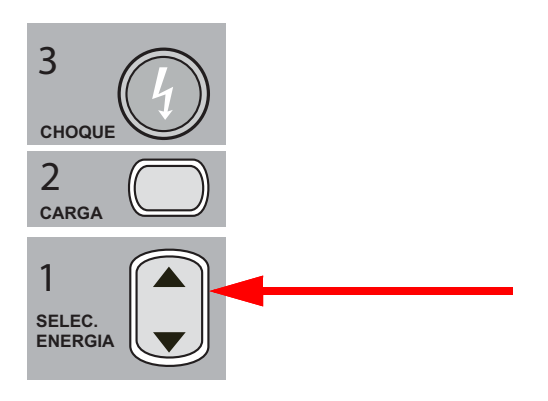

## 2 - Carregue o desfibrilador

Pressione o botão **CARGA** no painel frontal ou na alça do eletrodo APEX.

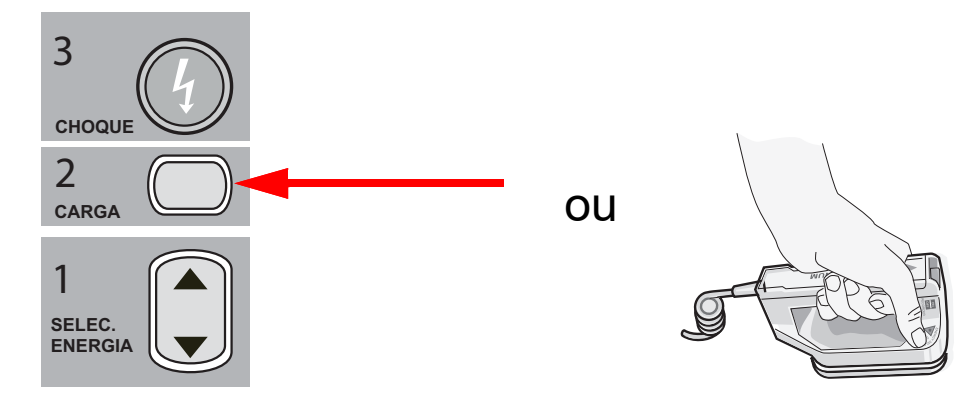

Para aumentar ou diminuir a energia selecionada depois de pressionar o botão **CARGA**, use as setas de **SELEC. ENERGIA** no painel frontal do desfibrilador ou no painel do Esterno.

**Cuidado** Alterar a energia selecionada enquanto a unidade está carregando ou carregada faz o desfibrilador desarmar. Pressione novamente o botão **CARGA** para carregar a unidade no novo nível de energia selecionado.

> A mensagem *CARREGANDO* é exibida na parte inferior da tela e um som diferente é emitido indicando que a unidade está carregando.

O gráfico de barras de energia na parte inferior da tela destaca o nível de carga até que atinja a energia selecionada. Quando a unidade está totalmente carregada, o som muda para um som contínuo de carga pronta, a unidade exibe a mensagem *PRONTO* na tela e o indicador de carga no painel frontal ou no eletrodo APEX se acende.

## 3 - Aplicação do choque

**AVISO! Avise todas as pessoas que estão atendendo o paciente para se** *AFASTAREM* **antes da descarga do desfibrilador. Verifique se ninguém está em contato com o paciente, cabo de monitoração ou derivações, trilhos da cama ou outro caminho em potencial para a corrente.** Verifique se a forma de onda de ECG primária está estável, se os marcadores de sincronização aparecem sobre cada onda R e se eles não aparecem sobre a onda T. Caso contrário, altere o traço de ECG superior para outra derivação ou eletrodo de ECG a fim de garantir que os marcadores de sincronização sejam apropriados e consistentes entre os batimentos. Pressione e segure o botão aceso **CHOQUE** do painel frontal (ou pressione e segure simultaneamente os botões de **CHOQUE** dos dois eletrodos) até que a energia seja aplicada ao paciente. O desfibrilador descarregará na próxima onda R detectada. O nível de energia aplicada é exibido na parte inferior da tela e o número do choque é exibido no painel. **Observação:** Para cancelar a desfibrilação a qualquer momento, pressione a tecla de acesso rápido **Desarmar**. **Cuidado** Se o desfibrilador não for descarregado em 15 a 60 segundos (dependendo da configuração) após atingir o nível de energia selecionado, a unidade será desarmada automaticamente, mas permanecerá no modo Sincr. Se houver necessidade de contrachoques adicionais, pressione a tecla de acesso rápido **Sincr** novamente e siga as etapas de 1 a 3 deste procedimento, com início na página 14-17, para

reajustar as configurações de energia, carregar a unidade e aplicar o choque.

# Eletrodos internos

As alças internas moldadas em autoclave da ZOLL, com eletrodos integrados, foram projetadas para uso com o monitor/desfibrilador ZOLL M2 a fim de desfibrilar o coração em procedimentos de tórax aberto.

Quando um conjunto de alças internas é conectado à unidade ZOLL M2, ela ajusta automaticamente a energia selecionada para 10 Joules. A seleção máxima de energia permitida é de 50 Joules quando os eletrodos internos estão em uso.

Para obter os procedimentos passo a passo para desfibrilação em tórax aberto, assim como importantes informações relativas à limpeza e esterilização de eletrodos em autoclaves, consulte o *Guia do Operador de Eletrodos e Alças Internas Esterilizáveis em Autoclave*.

## Verificação antes da utilização

Antes de cada uso da unidade ZOLL M2, verifique a operação correta dos eletrodos internos da ZOLL por meio do procedimento a seguir. Esse procedimento exigirá uma segunda pessoa se forem usadas alças internas sem botão de descarga.

## **AVISO! Ao efetuar a verificação do eletrodo interno, mantenha as mãos afastadas das placas de eletrodo ao pressionar o botão CHOQUE.**

- 1. Inspecione as tomadas de contato do conector em busca de danos ou corrosão. Caso observe danos ou corrosão nas tomadas de contato do conector, remova o conjunto de alças de uso.
- 2. Conecte as alças internas esterilizáveis em autoclave à unidade ZOLL M2. Use a tecla de acesso rápido de derivação **fintes** para verificar se a unidade ZOLL M2 identifica corretamente a alça interna e o conjunto de eletrodos por meio da exibição de **Elet. int.**
- 3. Antes de carregar o desfibrilador, pressione o botão **Descarga** no conjunto de alças (se presente) e verifique se há um clique audível e se o botão retorna à posição quando é solto. Verifique se a janela do desfibrilador exibe a mensagem *Desfib não pronto - Press. Carga*. Essa mensagem confirma que o botão **Descarga** localizado na alça direita opera corretamente.
- 4. Pressione as superfícies da placa de eletrodos firmemente juntas e afastadas de qualquer pessoa ou objeto.
- 5. Pressione a tecla de acesso rápido de autoteste de 30 J enquanto segura as placas dos eletrodos juntas. O desfibrilador carrega em 30 joules, exibe *Teste 30J - CARREG.* e *Teste 30J - PRONTO* e, em seguida, emite um som de prontidão.
- 6. Descarregue a energia da seguinte maneira:
- **•** Para alças internas com um botão Descarga: Pressione e segure o botão **Descarga** na alça do eletrodo Apex para aplicar a energia de teste aos eletrodos.
- **•** Para alças internas sem um botão Descarga: Solicite que uma segunda pessoa pressione e mantenha pressionado o botão **CHOQUE**

no painel frontal do desfibrilador para aplicar a energia de teste aos eletrodos.

A unidade do dispositivo ZOLL M2 descarrega e exibe a mensagem *Aprovado no teste 30J*.

# Capítulo 15 Real CPR Help

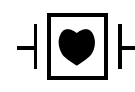

Os eletrodos de terapia de mãos livres da ZOLL são uma conexão ao paciente do tipo CF protegida contra desfibrilação (parte aplicada).

## **AVISO! Ao usar a função de monitoração de RCP do ZOLL M2, certifique-se de selecionar o tipo de paciente correto. A seleção do tipo de paciente adulto quando o paciente é uma criança pode resultar na emissão de comandos Comprima mais forte de maneira inadequada para uma criança.**

Quando usada com acessórios de RCP, a unidade ZOLL M2 pode fornecer aos socorristas um retorno sobre a qualidade da RCP que está sendo aplicada aos pacientes. A maneira como o Real CPR Help é fornecido varia em relação ao modo operacional e às configurações do usuário, mas deriva das medidas de ritmo e profundidade das compressões torácicas.

Quando aplicados de acordo com as instruções da embalagem, os eletrodos de RCP fornecem um sensor de compressão torácica localizado entre as mãos do socorrista e a porção inferior do esterno do paciente. Esse sensor monitora a frequência e a profundidade das compressões torácicas e envia as informações à unidade ZOLL M2 para processamento e exibição.

A função de RCP do monitor/desfibrilador ZOLL M2 utiliza essas informações para fornecer feedback ao socorrista em um ou mais dos seguintes componentes do subsistema de monitoração de RCP:

- **•** Painel de RCP
- **•** Comandos de voz de RCP
- **•** Metrônomo de ritmo de RCP
- **•** Gráfico de barras das compressões de RCP

# Interface de usuário de RCP

Sempre que os eletrodos de RCP estiverem conectados ao monitor/desfibrilador ZOLL M2 e ele detectar compressões torácicas, ele ativará a funcionalidade de RCP que fornecerá avisos sonoros e visuais para orientar o socorrista no modo Desf. manual ou DEA.

**Observação:** No modo DEA, a funcionalidade de monitoração de RCP apenas emite avisos sonoros e visuais durante os intervalos, quando as compressões torácicas são recomendadas. No modo Desf. manual, a funcionalidade de monitoração de RCP fica ativa durante os períodos em que há detecção de compressões torácicas (se configurada para ativar a monitoração de RCP no modo Desf. manual no menu Supervisor).

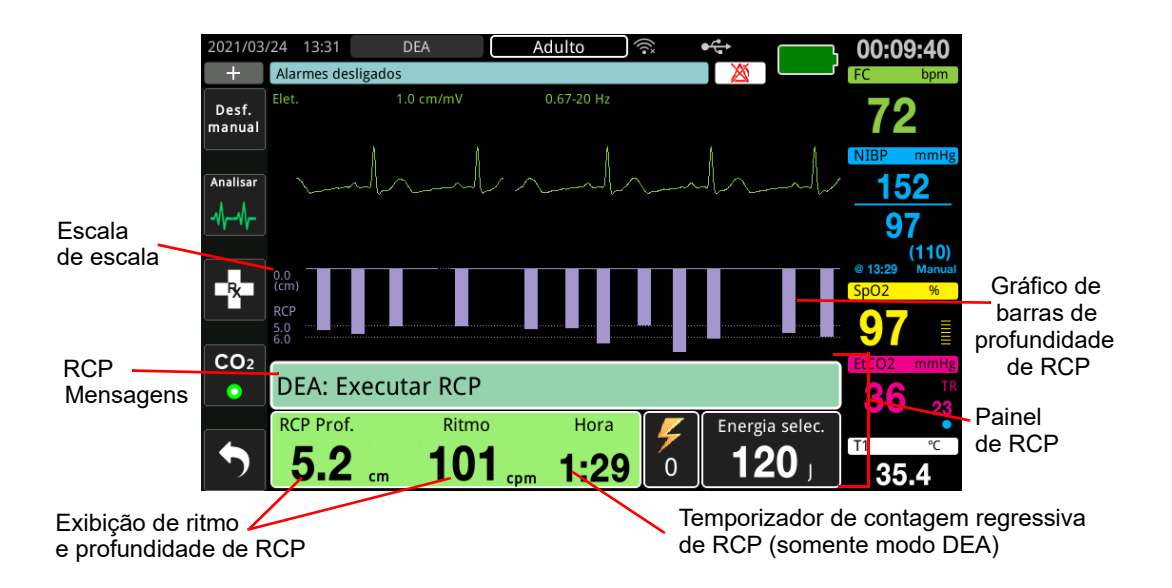

# **Painel de RCP**

O Painel de RCP é exibido na parte inferior da tela e inclui o ritmo e a profundidade de RCP, mensagens de RCP e o temporizador de contagem regressiva de RCP (somente modo DEA). No modo DEA, o painel de controle é exibido apenas durante os períodos de RCP e é substituído por mensagens de desfibrilação durante os períodos que não são de RCP.

Quando o ZOLL M2 está no modo Desf. manual, o painel de RCP substitui o traço de forma de onda mais abaixo (exibido na parte inferior da tela) quando as seguintes condições são atendidas:

- **•** Os eletrodos de RCP estão conectados.
- **•** Compressões torácicas foram detectadas.

## **Mensagens de RCP**

A unidade ZOLL M2 exibe mensagens de texto (juntamente com comandos de voz) que fornecem feedback para os socorristas que estão executando a RCP. As seguintes mensagens de RCP podem ser exibidas no painel de RCP:

- **•** *Executar RCP* (somente no modo DEA)
- **•** *Parar RCP* (somente no modo DEA)
- **•** *Comprima mais forte* (somente para pacientes adultos)
- **•** *Compressões boas* (somente para pacientes adultos)
- **•** *Caso não haja pulso, execute e RCP* (somente no modo DEA)
- **•** *Verificar o pulso* (somente no modo DEA)

#### **Profundidade e ritmo de RCP**

Os valores de profundidade e ritmo de RCP exibem a profundidade e a frequência das compressões torácicas atuais (compressões por minuto) determinadas pela unidade ZOLL M2. Quando nenhuma compressão torácica é detectada durante alguns segundos, a exibição de frequência mostra "- - -".

#### **Temporizador de contagem regressiva de RCP (somente modo DEA)**

Esse indicador exibe um temporizador de contagem regressiva de RCP para indicar o tempo (em minutos e segundos) restante no intervalo de RCP atual. Ele diminui o tempo até chegar a zero.

## **Metrônomo de ritmo de RCP**

O ZOLL M2 inclui um recurso de metrônomo de RCP que pode ser utilizado para encorajar os socorristas a executar as compressões torácicas nas frequências recomendadas. O metrônomo emite bipes de acordo com a frequência recomendada pela AHA/ERC, fornecendo um ritmo de compressão a ser seguido pelos socorristas.

No modo DEA, os bipes do metrônomo são emitidos na frequência configurada quando os eletrodos de RCP estão em uso e a unidade ZOLL M2 está em um período de RCP. O metrônomo também pode ser configurado para começar a emitir bipes após as primeiras compressões torácicas serem detectadas e continuar a emitir bipes até que as compressões torácicas parem por mais do que alguns segundos.

No modo Desf. manual, o metrônomo permanece em silêncio quando as compressões torácicas não são detectadas pelos eletrodos de terapia de mãos livres de RCP; a unidade ZOLL M2 inicia a emissão de bipes do metrônomo quando as compressões são detectadas e interrompe os bipes alguns segundos após as compressões torácicas serem interrompidas.

# **Comandos de voz de compressões de RCP (somente para pacientes adultos)**

A unidade ZOLL M2 emite avisos de voz relacionados à profundidade das compressões torácicas como um retorno para os socorristas que executam a RCP. Dois avisos de voz estão disponíveis com essa finalidade:

- Comprima mais forte
- Compressões boas

Quando as compressões torácicas são detectadas, mas suas profundidades são consistentemente inferiores à profundidade alvo de 5 centímetros, o dispositivo emite periodicamente o comando de voz "Comprima mais forte". Se o socorrista responder ao aumentar a profundidade das compressões para mais que a profundidade alvo de forma consistente, a unidade emitirá o aviso de voz "Compressões boas".

Os comandos de voz de compressão de RCP estão disponíveis apenas quando o tipo de paciente está definido como adulto.

No modo DEA, os comandos de voz de RCP estão sempre ativados durante período em que o protocolo clínico instrui o usuário para executar a RCP. No modo Desf. manual, os únicos comandos de voz são "Comprima mais forte" e "Compressões boas".

## **Gráfico de barras das compressões de RCP**

Quando o monitor/desfibrilador ZOLL M2 possui eletrodos de RCP conectados a ele e detecta uma repetição de compressões torácicas durante um curto período de tempo, ele exibe o gráfico de barras de profundidade de compressão a uma velocidade de varredura de 12.5 mm/s. O gráfico de barras de compressão de RCP é calculado a partir dos sinais do sensor de RCP e é exibido acima do painel. O gráfico de barras, que representa a profundidade das compressões, é apresentado em uma escala de deslocamento de 0 a 7,6 cm com marcadores de referência de 0, 5 e 6 cm para pacientes adultos e 0, 2,5 e 5 cm para pacientes pediátricos. As unidades do gráfico de barras (pol., cm) podem ser configuradas.

O gráfico de barras é exibido como o traçado de forma de onda mais abaixo na parte inferior da janela e permanece na tela até que o socorrista selecione uma forma de onda diferente ou saia do modo Desf. manual ou DEA.

# Capítulo 16 Cardioestimulação externa

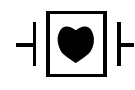

As derivações de ECG e os eletrodos de terapia de mãos livres da ZOLL são uma conexão ao paciente do tipo CF protegida contra desfibrilação (parte aplicada).

**AVISO! Para evitar o risco de choques elétricos, não toque na área gelificada dos eletrodos de terapia de mãos livres durante a cardioestimulação.**

> **Os eletrodos de terapia devem ser substituídos periodicamente durante o tratamento. Consulte as instruções do eletrodo para obter recomendações específicas.**

**O uso prolongado de cardioestimulação (mais de 30 minutos) pode causar queimaduras, especialmente em pacientes adolescentes, pediátricos, neonatais ou adultos com fluxo sanguíneo gravemente comprometido. É recomendável a inspeção periódica da pele subjacente.**

**Quando a cardioestimulação está no modo Demanda, o marca-passo pode ser afetado de maneira adversa pelo artefato induzido por IEM, RFI ou ESU no sinal de ECG. Afaste o paciente de quaisquer fontes potenciais de interferência.**

**Se a unidade não tiver sido desligada por mais de 30 segundos e se menos de 10 minutos tiverem se passado desde que o modo de cardioestimulação foi usado pela última vez, entrar novamente no modo M.passo fará com que a cardioestimulação continue na frequência e na corrente de saída selecionadas anteriormente após alguns segundos. Se as configurações de marca-passo anteriores não são as desejadas, pressione imediatamente o botão de corte e defina a saída do marca-passo como 0 mA. Isso interromperá a cardioestimulação e fornecerá o tempo necessário para alterar as configurações de marca-passo para os valores desejados.**

# **Cardioestimulação externa**

O monitor/desfibrilador ZOLL M2 contém um marca-passo temporário não invasivo para o tratamento de emergência de bradicardia com comprometimento hemodinâmico, bradicardia com ritmos de escape que não respondem à terapia farmacológica, taquicardia refratária (supraventricular ou ventricular) e parada cardíaca bradiassistólica.

A função de neuroestimulação de demanda do monitor/desfibrilador do ZOLL M2 é um marca-passo de demanda VVI (VVI = ventrículo estimulado, ventrículo sentido; atividade do marca-passo inibida na detecção de batimentos).

A cardioestimulação por demanda adequada exige um sinal de ECG de superfície confiável e de alta qualidade. Para obter os melhores resultados, aplique os eletrodos de monitoração padrão de ECG e os eletrodos de terapia de cardioestimulação de mãos livres ao paciente.

- **Observação:** O uso de eletrodos e de um cabo de paciente de ECG é necessário para a monitoração de ECG durante a cardioestimulação.
- **Observação:** No modo M.passo, uma condição de eletrodos desligados dispara a mensagem *Conec. eletr.* mesmo que o áudio de alarme ou a função de alarme esteja desligada.
- **Observação:** No modo M.passo, a condição de eletrodos desligados ou em curto-circuito durante uma cardioestimulação ativa dispara um alarme de equipamento com a luz amarela piscante da tecla de acesso rápido **Limpar** e um alarme sonoro, mesmo se o áudio de alarme ou o alarme estiver desligado. Se esse alarme for acionado, conecte os eletrodos corretamente ao paciente e pressione a tecla de acesso rápido **Limpar** para responder ao alarme.

**Cuidado** O ZOLL M2 continua aplicando pulsos de marca-passo através dos contatos do paciente do cabo de saída do marca-passo, mesmo quando os eletrodos de mãos livres são desconectados do paciente ou do cabo de cardioestimulação. Não toque nas superfícies do eletrodo do marca-passo quando a configuração da corrente de saída não estiver definida como 0 ma.

## **Modos de marca-passo**

O ZOLL M2 possui duas configurações de modo de marca-passo: Demanda e Fixo. Por padrão, o desfibrilador sempre está na configuração de marca-passo Demanda quando a função de marca-passo é inicialmente ativada.

No modo Demanda, os pulsos de cardioestimulação são inibidos quando o intervalo de R a R do paciente é menor do que o intervalo entre os pulsos do marca-passo na frequência selecionada. Se nenhum complexo QRS é detectado durante o intervalo entre os pulsos do marca-passo (na frequência selecionada), um pulso de cardioestimulação é aplicado ao paciente. No modo Demanda, o marca-passo fornece o número requerido de impulsos de cardioestimulação para manter a frequência cardíaca do paciente aproximadamente à frequência selecionada na janela de frequência de cardioestimulação. Para obter mais informações detalhadas, consulte o procedimento a seguir "Cardioestimulação em modo Demanda".

No modo Fixo, os pulsos de cardioestimulação não dependem da atividade cardíaca do paciente. A cardioestimulação fixa aplica pulsos de marca-passo na frequência selecionada sem considerar a presença de atividade cardíaca elétrica intrínseca e deve ser executada somente em situações de emergência, quando não há alternativas disponíveis. Consulte "Cardioestimulação em modo fixo" na página 16-7 para obter mais informações.

# **Cardioestimulação em modo Demanda**

Determine as condições do paciente e aplique o tratamento de acordo com os protocolos médicos locais.

Siga este procedimento para a cardioestimulação no modo Demanda.

## **Preparação do paciente**

Remova todas as roupas do tórax do paciente. Seque o tórax, se necessário. Se o paciente possuir excesso de pelos no tórax, corte-os para garantir a aderência apropriada dos eletrodos.

## **1 Aplicar os eletrodos de ECG**

Aplique eletrodos ECG ao paciente, conecte fios de derivação e conecte o cabo ECG aopainel traseiro do ZOLL M2 (consulte o Capítulo 6, "Monitoração de ECG" para obter instruções sobre a conexão de eletrodos de ECG ao paciente).

Durante a monitoração do paciente, pressione a tecla de acesso rápido de derivação **para** para selecionar a derivação (I, II ou III) com o sinal mais limpo com complexos QRS grandes e distintos.

**Observação:** Quando o desfibrilador é inicialmente colocado no modo M.passo, a seleção de derivação de ECG define como padrão a opção de derivação II.

Verifique se as ondas R estão sendo detectadas corretamente confirmando se um bipe de QRS (e/ou luz piscante de batimento cardíaco) é emitido com cada onda R exibida ou verificando se a exibição da frequência cardíaca da unidade ZOLL M2 reflete com precisão a frequência de pulso do paciente.

## **2 Aplicar os eletrodos de terapia de mãos livres**

Conecte os eletrodos de terapia de mãos livres de acordo com as instruções da embalagem dos eletrodos. Os eletrodos podem ser colocados no apex/esterno ou na posição anterior/posterior (frente/costas).

**Observação:** A posição anterior/posterior é preferencial porque, normalmente, exige uma corrente mais baixa para atingir a captura.

Conecte esses eletrodos de terapia ao cabo multifuncional (MFC).

**Observação:** A monitoração de ECG por meio de eletrodos de terapia não está disponível no modo M.passo.

## **AVISO! Aderência fraca e/ou bolsas de ar sob os eletrodos de terapia podem causar centelhas ou queimaduras na pele.**

- 1. Prenda firmemente uma extremidade do eletrodo ao paciente.
- 2. Role suavemente o restante do eletrodo da extremidade aplicada até a outra extremidade, tomando cuidado para não reter bolsas de ar entre o gel e a pele.

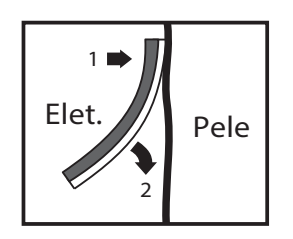

3. Certifique-se que os eletrodos de terapia de mãos livres façam contato apropriado com a pele do paciente e que eles não estejam cobrindo qualquer parte de outros eletrodos de ECG, fios das derivações ou cabos de sensores.

## **3 Girar o seletor de modo para a posição M.Passo.**

Gire o seletor de modo para **M.Passo**. O painel de marca-passo é exibido.

**Observação:** Se o modo padrão da unidade for o modo DEA e ele tiver sido configurado para solicitar uma senha, quando a tela de senha for exibida, use o botão de corte para inserir a senha e pressione o botão para selecionar **OK**.

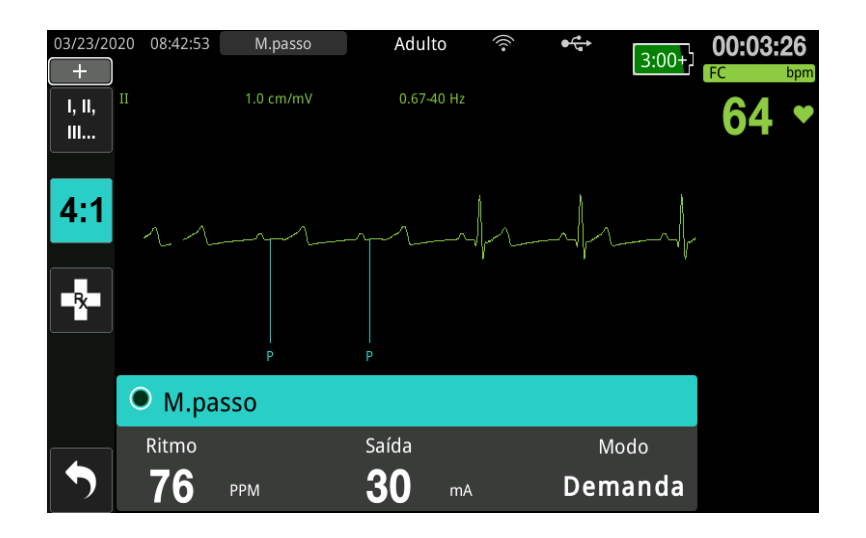

#### **Navegação pelo painel de marca-passo**

Quando a unidade está no modo M.passo, o painel de marca-passo é exibido e o campo Saída é realçado. Para navegar pelo painel de marca-passo, gire o botão de corte para ir até um campo e selecioná-lo. Pressione o botão de corte para selecionar o campo e gire-o para alterar a configuração; em seguida, pressione o botão novamente para inserir a configuração selecionada.

Se as configurações de modo e frequência do marca-passo são aceitáveis sem a necessidade de nenhuma alteração, vá para a etapa 7 para definir a corrente de saída. Caso contrário, vá para a etapa 4.

## **4 Definir o modo do marca-passo**

Use o botão de corte para navegar até o campo Modo no painel de marca-passo. Pressione o botão de corte para ativar o campo Modo. Gire o botão de corte para alterar a configuração para Demanda e pressione o botão para selecioná-la.

## **5 Ajuste o ritmo do marca-passo**

A fim de determinar a corrente ideal para a cardioestimulação sob demanda, a frequência do marcapasso deve ser definida temporariamente como alta o suficiente para iniciar a cardioestimulação.

Use o botão de corte para navegar até o campo Ritmo no painel de marca-passo, pressione o botão e, em seguida, gire-o para definir o ritmo do marca-passo em um valor de 10 a 20 ppm acima da frequência cardíaca intrínseca do paciente. Se não houver frequência intrínseca, use 100 ppm. É possível aumentar ou diminuir o ritmo do marca-passo em incrementos de 2 ppm.

**Observação:** A frequência de cardioestimulação padrão é de 70 ppm. Esse valor de ritmo padrão pode ser configurado.

## **6 Iniciar o marca-passo**

Após o ritmo do marca-passo desejado ser exibido, pressione o botão de corte para inserir o ritmo selecionado e iniciar o marca-passo.

**Observação:** Se a cardioestimulação esteve ativa durante os últimos 10 minutos e o ZOLL M2 não tiver sido desligado por mais de 30 segundos desde o episódio de cardioestimulação, a unidade iniciará a cardioestimulação com a última configuração de corrente cerca de 3 segundos após a ativação do modo de marca-passo. O padrão de corrente do marca-passo é definido como 0 mA em todas as outras condições.

## **7 Ajuste a saída do marca-passo**

Use o botão de corte para navegar até o campo Saída no painel Marca-passo e selecioná-lo. Gire o botão de corte para aumentar gradativamente a corrente de saída do marca-passo. A saída do marca-passo pode ser ajustada em acréscimos/decréscimos de 2 mA ao aumentar ou diminuir a saída. O intervalo de saída é entre 8 e 140 mA. Observe o ECG para a evidência de captura elétrica. Selecione a menor corrente de saída que garanta consistência de captura elétrica e mecânica. Quando a corrente desejada for exibida, pressione o botão novamente para bloquear a configuração de corrente de saída selecionada.

## **8 Determine a captura**

É importante reconhecer quando a cardioestimulação produziu resposta ventricular (captura). A determinação da captura deve ser avaliada tanto mecânica quando eletricamente para garantir suporte circulatório apropriado do paciente.

A captura elétrica é determinada pela presença de um complexo QRS alargado, pela perda de qualquer ritmo intrínseco subjacente e pelo surgimento de uma onda T prolongada (e, algumas vezes, aumentada).

A resposta ventricular normalmente é caracterizada pela supressão do complexo QRS intrínseco.

**AVISO! A determinação da captura elétrica deve ser realizada somente pela visualização do traço de ECG na tela do ZOLL M2 com sua conexão de ECG diretamente conectada ao paciente. O uso de outros dispositivos de monitoração de ECG pode fornecer informações confusas devido à presença de artefatos de marca-passo.**

A captura mecânica é avaliada pelo exame do pulso periférico.

Para evitar confundir a resposta muscular com o estímulo da cardioestimulação nas pulsações arteriais, utilize SOMENTE os seguintes locais para exame de pulso durante a cardioestimulação:

- **•** Artéria femoral
- **•** Artéria radial ou braquial direita

### **Cardioestimulação efetiva**

Algumas vezes, pode ser útil alterar as derivações e o tamanho do ECG para determinar a captura.

**Observação:** O formato e o tamanho das formas de onda de ECG geradas pelo marca-passo podem variar, dependendo da configuração de derivação de ECG selecionada. Variações de formas de onda entre pacientes diferentes são esperadas.

## **9 Determinar o limite ideal**

A corrente ideal de marca-passo é o menor valor que mantém a captura – normalmente é de cerca de 10% acima do limiar. O intervalo típico de correntes é de 40 a 80 mA. O local dos eletrodos de terapia ou de mãos livres afeta a corrente necessária para obter a captura ventricular. Normalmente, o menor limiar é obtido quando a posição dos eletrodos fornece o caminho mais direto para a corrente através do coração, enquanto evita grandes músculos torácicos. Menores correntes de estimulação produzem menor contração musculoesquelética e são melhor toleradas.

## **Modo 4:1**

Pressionar e manter pressionada a tecla de acesso rápido 4:1 interrompe temporariamente a cardioestimulação, permitindo, dessa forma, que você observe a morfologia e o ritmo de ECG subjacente do paciente. Quando pressionada, essa tecla faz com que a cardioestimulação seja aplicada a ¼ da configuração de ppm indicada.

# **10 Definir frequência de cardioestimulação sob demanda**

Depois de determinada a corrente ideal do marca-passo, reajuste a frequência do marca-passo para o valor de FC abaixo do desejado para a cardioestimulação sob demanda.

# **Cardioestimulação em modo fixo**

Se os eletrodos de ECG não estiverem disponíveis ou se houver alguma circunstância que evite ou interfira na aquisição de um sinal de ECG de superfície de alta qualidade, a cardioestimulação de ritmo fixo poderá ser usado.

A cardioestimulação fixa deve ser executada somente em uma emergência sem alternativas disponíveis.

**Observação:** Quando as derivações de ECG estão desligadas durante a cardioestimulação, a unidade ZOLL M2 sempre reverte para a cardioestimulação de ritmo fixo.

# **Determine as condições do paciente e aplique o tratamento de acordo com os protocolos médicos locais**

## **Preparação do paciente**

Remova todas as roupas do tórax do paciente. Seque o tórax, se necessário. Se o paciente possuir excesso de pelos no tórax, corte-os para garantir a aderência apropriada dos eletrodos.

# **1 Aplicar os eletrodos de ECG**

Aplique eletrodos ECG ao paciente, conecte fios de derivação e conecte o cabo ECG aopainel traseiro do ZOLL M2 (consulte o Capítulo 6, "Monitoração de ECG" para obter instruções sobre a conexão de eletrodos de ECG ao paciente).

Durante a monitoração do paciente, pressione a tecla de acesso rápido de derivação **para** para selecionar a derivação (I, II ou III) com o sinal mais limpo com complexos QRS grandes e distintos.

**Observação:** Quando o desfibrilador é inicializado no modo M.passo, a seleção padrão de derivação é a derivação II.

Verifique se as ondas R estão sendo detectadas corretamente confirmando se um bipe de QRS (e/ou luz piscante de batimento cardíaco) é emitido com cada onda R exibida ou verificando se a exibição da frequência cardíaca da unidade ZOLL M2 reflete com precisão a frequência de pulso do paciente.

## **2 Aplicar os eletrodos de terapia de mãos livres**

Conecte os eletrodos de terapia de mãos livres de acordo com as instruções da embalagem dos eletrodos. Conecte esses eletrodos de terapia ao cabo multifuncional (MFC).

**Observação:** A monitoração de ECG por meio de eletrodos MFE não está disponível no modo M.passo

#### **AVISO! Aderência fraca e/ou bolsas de ar sob os eletrodos de terapia podem causar centelhas ou queimaduras na pele.**

- 1. Prenda firmemente uma extremidade do eletrodo ao paciente.
- 2. Role suavemente o restante do eletrodo da extremidade aplicada até a outra extremidade, tomando cuidado para não reter bolsas de ar entre o gel e a pele.

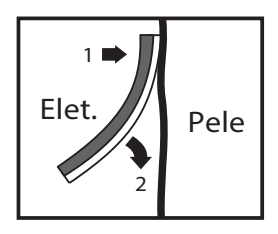

3. Certifique-se que os eletrodos de terapia de mãos livres façam contato apropriado com a pele do paciente e que eles não estejam cobrindo qualquer parte de outros eletrodos de ECG.

## **3 Girar o seletor de modo para a posição M.Passo.**

Gire o seletor de modo para **M.Passo**. Se a unidade estava desligada anteriormente, as luzes vermelha e amarela na parte superior da unidade piscarão e, em seguida, a unidade exibirá a mensagem *APR. TD TST*.

O painel de marca-passo exibe:

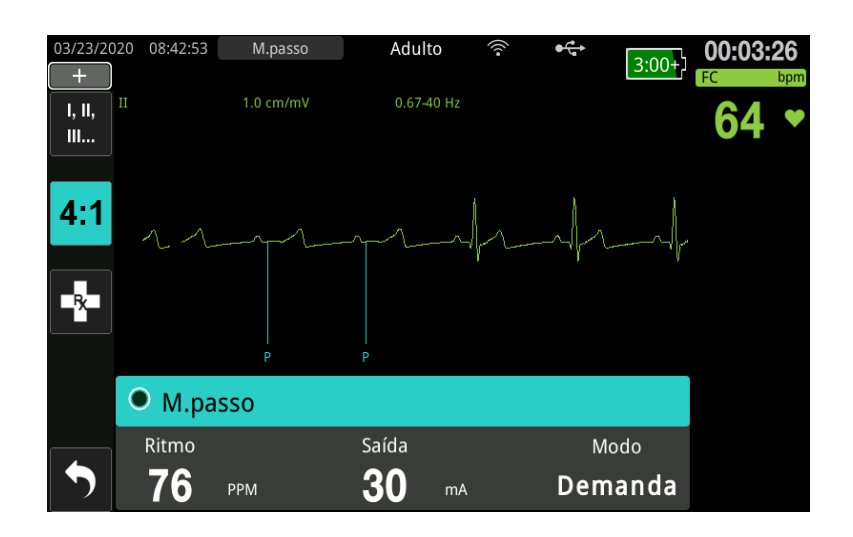

### **Navegação pelo painel de marca-passo**

Quando a unidade está no modo M.passo, o painel de marca-passo é exibido e o campo Saída é realçado. Para navegar pelo painel de marca-passo, gire o botão de corte para ir até um campo e selecioná-lo. Pressione o botão de corte para selecionar o campo e gire-o para alterar a configuração; em seguida, pressione o botão novamente para inserir a configuração selecionada.

Se as configurações de modo e frequência do marca-passo são aceitáveis sem a necessidade de nenhuma alteração, vá para a etapa 7 para definir a corrente de saída. Caso contrário, vá para a etapa 4.

## **4 Definir o modo do marca-passo**

Use o botão de corte para navegar até o campo Modo no painel de marca-passo. Pressione o botão de corte para ativar o campo Modo. Gire o botão de corte para alterar a configuração para Fixo e pressione o botão para selecioná-la.

## **5 Ajuste o ritmo do marca-passo**

Use o botão de corte para navegar até o campo Ritmo no painel de marca-passo, pressione o botão e, em seguida, gire-o para definir o ritmo do marca-passo em um valor de 10 a 20 ppm acima da frequência cardíaca intrínseca do paciente. Se não houver frequência intrínseca, use 100 ppm. É possível aumentar ou diminuir o ritmo do marca-passo em um valor de 2 ppm.

**Observação:** A frequência de cardioestimulação padrão é de 70 ppm. Esse ritmo padrão pode ser alterado no menu Supervisor.

## **6 Iniciar o marca-passo**

Após o ritmo do marca-passo desejado ser exibido, pressione o centro do botão de corte para inserir o ritmo selecionado e iniciar o marca-passo.

**Observação:** Se a cardioestimulação esteve ativa durante os últimos 10 minutos e a unidade ZOLL M2 não tiver sido desligada por mais de 30 segundos desde o episódio de cardioestimulação, a unidade iniciará a cardioestimulação com a última configuração de corrente cerca de 3 segundos após a ativação do modo M.passo. O padrão de corrente do marca-passo é definido como 0 mA em todas as outras condições.

# **7 Ajuste da saída do marca-passo**

Use o botão de corte para navegar até o campo Saída no painel Marca-passo e selecioná-lo. Gire o botão de corte para aumentar gradativamente a corrente de saída do marca-passo. A saída do marca-passo pode ser ajustada em acréscimos/decréscimos de 2 mA ao aumentar ou diminuir a saída. O intervalo de saída é entre 8 e 140 mA. Observe o ECG para a evidência de captura elétrica. Selecione a menor corrente de saída que garanta consistência de captura elétrica e mecânica. Quando a corrente desejada for exibida, pressione o botão novamente para bloquear a configuração de corrente de saída selecionada.

## **8 Determine a captura**

É importante reconhecer quando a cardioestimulação produziu resposta ventricular (captura). A determinação da captura deve ser avaliada tanto mecânica quando eletricamente para garantir suporte circulatório apropriado do paciente.

A captura elétrica é determinada pela presença do complexo QRS alargado, a perda de qualquer ritmo intrínseco subjacente e pelo surgimento de onda T prolongada e, algumas vezes, aumentada.

A resposta ventricular normalmente é caracterizada pela supressão do complexo QRS intrínseco.

**AVISO! A determinação da captura elétrica deve ser realizada somente pela visualização do traço de ECG na tela do ZOLL M2 com sua conexão de ECG diretamente conectada ao paciente. O uso de outros dispositivos de monitoração de ECG pode fornecer informações confusas devido à presença de artefatos de marca-passo.**

A captura mecânica é avaliada pelo exame do pulso periférico.

Para evitar confundir a resposta muscular com o estímulo da cardioestimulação nas pulsações arteriais, utilize SOMENTE os seguintes locais para exame de pulso durante a cardioestimulação:

- **•** Artéria femoral
- **•** Artéria radial ou braquial direita
### **Cardioestimulação efetiva**

Algumas vezes, pode ser útil alterar as derivações e o tamanho do ECG para determinar a captura.

**Observação:** O formato e o tamanho das formas de onda de ECG geradas pelo marca-passo podem variar, dependendo da configuração de derivação de ECG selecionada. Variações de formas de onda entre pacientes diferentes são esperadas.

## **9 Determinar o limite ideal**

A corrente ideal de marca-passo é o menor valor que mantém a captura – normalmente é de cerca de 10% acima do limiar. O intervalo típico de correntes é de 40 a 80 mA. O local dos eletrodos de terapia ou de mãos livres afeta a corrente necessária para obter a captura ventricular. Normalmente, o menor limiar é obtido quando a posição dos eletrodos fornece o caminho mais direto para a corrente através do coração, enquanto evita grandes músculos torácicos. Menores correntes de estimulação produzem menor contração musculoesquelética e são melhor toleradas.

### **Modo 4:1**

Pressionar e manter pressionada a tecla de acesso rápido 4:1 interrompe temporariamente a cardioestimulação, permitindo, dessa forma, que você observe a morfologia e o ritmo de ECG subjacente do paciente. Quando pressionada, essa tecla faz com que a cardioestimulação seja aplicada a ¼ da configuração de ppm indicada.

## **Cardioestimulação pediátrica**

A cardioestimulação não invasiva em pacientes pediátricos é executada de maneira idêntica à de adultos. Eletrodos de terapia pediátrica de menor porte estão disponíveis para pacientes que pesam menos do que 15 kg. Se for necessário executar a cardioestimulação por mais de 30 minutos, é altamente recomendável inspecionar periodicamente a pele subjacente. Siga cuidadosamente todas as instruções da embalagem dos eletrodos.

# **Mensagens de cardioestimulação**

Durante a cardioestimulação, a unidade ZOLL M2 pode exibir as mensagens a seguir.

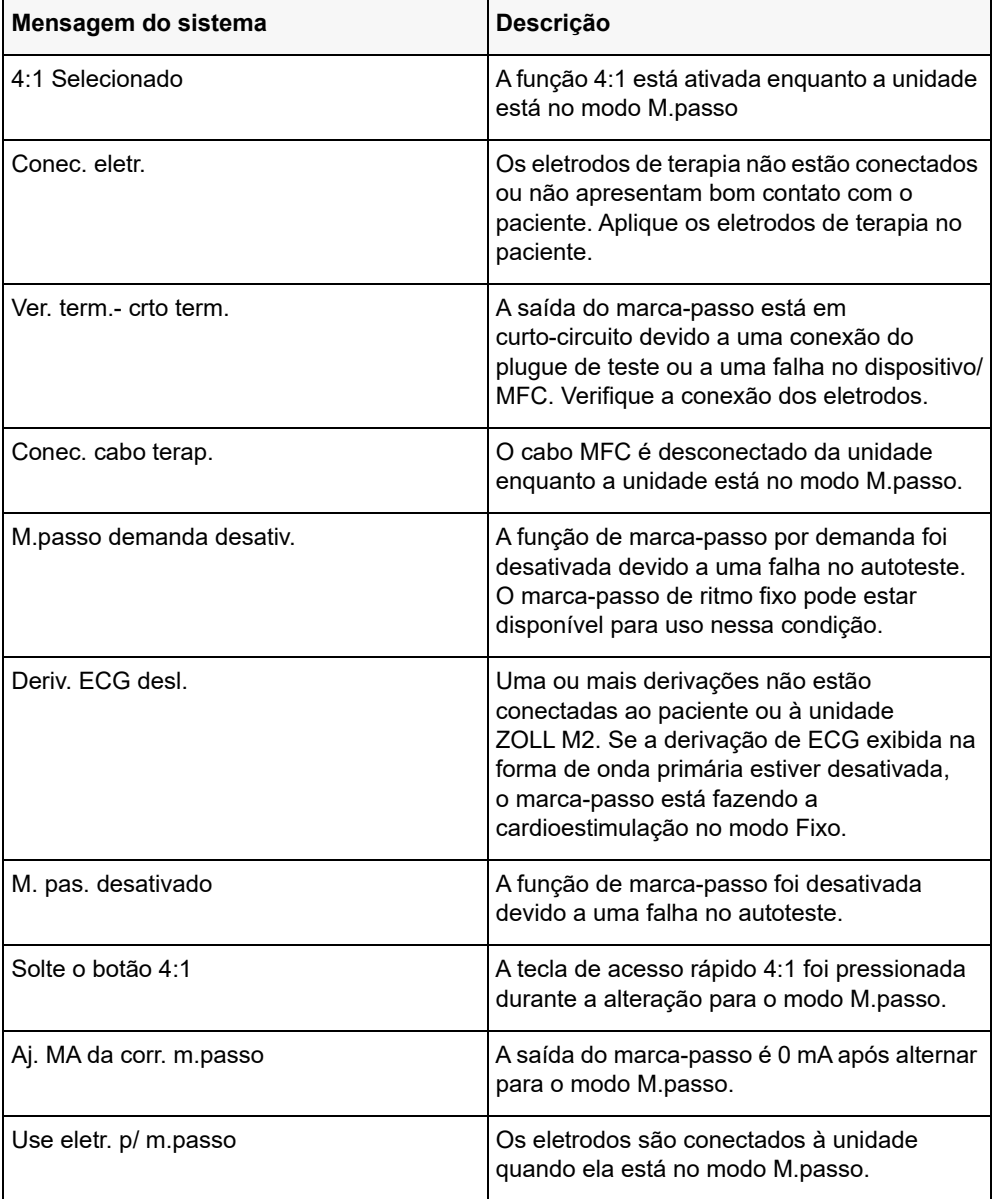

# Capítulo 17 Relatórios e dados de incidentes

O monitor/desfibrilador ZOLL M2 registra informações de eventos importantes durante incidentes de resgate. Um incidente de resgate começa quando o dispositivo é inicialmente ligado (após ficar desligado por, pelo menos, 30 segundos) e continua até que a unidade seja desligada por 30 segundos ou mais. É possível recuperar essas informações de várias formas:

- **• Dados de tendência** Informações de tendência de sinais vitais de um paciente que são registradas na memória em um intervalo configurável pelo usuário de 30 segundos a 30 minutos. Consulte o Capítulo 4, "Tendências" para exibir e imprimir as informações de tendência do paciente.
- **• Relatório de resumo** Uma coleção de eventos de instantâneo obtidos automaticamente ou iniciados pelo usuário durante cada incidente de resgate. Para obter mais informações sobre o relatório de resumo e como imprimi-lo, consulte "Relatório de resumo" na página 17-2.
- **• Instantâneos** Até 18 segundos de sinais vitais, formas de onda, alarmes e dados de tratamento registrados com marcação de tempo antes e durante eventos clínicos importantes. Para obter mais informações sobre instantâneos e como imprimi-los, consulte "Instantâneos" na página 17-6.
- **• Registro de eventos** Uma lista abreviada de todos os eventos registrados no Relatório de resumo. Para obter mais informações sobre o registro de eventos e como imprimi-lo, consulte "Registro de eventos" na página 17-4.
- **• Registro com divulgação completa** Um incidente de resgate completo que contém formas de onda de divulgação completa e informações do evento. Essas informações podem ser transferidas por meio de USB ou Wi-Fi. Para obter mais informações sobre o Registro com divulgação completa, consulte "Registro com divulgação completa" na página 17-13.
- **Observação:** A unidade ZOLL M2 mantém os incidentes armazenados, mesmo se você desligar a unidade, remover sua bateria e desconectá-la da rede elétrica de CA até que sua memória esteja cheia. Quando a memória está cheia, novos dados de incidentes substituem automaticamente os dados mais antigos na memória.

# **Armazenamento de dados**

A unidade ZOLL M2 inclui uma memória de 2 GB para registrar e armazenar continuamente informações de eventos de resgate importantes em arquivos de caso exclusivos para cada paciente que está sendo monitorado. Quando a unidade ZOLL M2 é usada principalmente para situações de emergência, sua capacidade de armazenamento de dados é suficiente para mais de 100 incidentes de resgate (ou casos). Quando é usada para a monitoração de pacientes em longo prazo, a unidade pode armazenar, pelo menos, 4 arquivos de incidente (caso). Cada arquivo de incidente (caso) pode conter um máximo de 500 MB de informações, o que inclui todos os instantâneos, todas as formas de onda exibidas, todas as tendências de parâmetros monitorados e dados de divulgação completa para cada incidente de resgate. Quando o espaço de armazenamento de dados do incidente de resgate atual atinge a capacidade de 500 MB, o ZOLL M2 interrompe o armazenamento de dados do incidente e exibe a mensagem *Arquivo de casos cheio*. Quando a mensagem *Arquivo de casos cheio* é exibida, dados adicionais do paciente podem ser armazenados em um novo arquivo de caso ao desligar a unidade ZOLL M2 por 30 segundos e, em seguida, ligá-la novamente. A unidade ZOLL M2 armazena os casos concluídos até que sua memória esteja cheia e, em seguida, apaga os casos antigos (um a um) para liberar espaço para o incidente atual.

As informações reais que são armazenadas dependem do uso. Além disso, a combinação específica de dados armazenados de forma de onda contínua depende de como as configurações de gravação de forma de onda são configuradas no menu Supervisor.

**Observação:** O ZOLL M2 fornece acesso do usuário ao log do sistema de alarme enquanto estiver no modo Supervisor. O ZOLL M2 retém os registros armazenados mesmo se a unidade for desligada, a bateria for removida e/ou a unidade for desconectada da rede elétrica de CA. Uma vez que a memória do ZOLL M2 esteja cheia (atinja a capacidade máxima de armazenamento de 1000 logs), os logs recém-criados substituem automaticamente os logs mais antigos na memória, conforme necessário.

## **Relatório de resumo**

O monitor/desfibrilador ZOLL M2 registra automaticamente todos os eventos de instantâneo durante um incidente de resgate, como eventos de desfibrilação (análises de ECG, aplicação de choque), informações do modo de marca-passo, alarmes de frequência cardíaca e ritmo de ECG presente. Também são registradas informações de eventos associados, incluindo configurações de controle de dispositivo, data e hora. Essas informações podem ser impressas como um Relatório de resumo. É útil imprimir o Relatório de resumo do incidente atual antes de desligar a unidade.

A seguir está uma lista de eventos de instantâneo incluídos no Relatório de resumo que são registrados automaticamente ou iniciados pelo usuário durante cada incidente de resgate:

- **•** Apresentando ritmo de ECG (quando a energia é ligada após a primeira conexão de derivações de ECG ou eletrodos do desfibrilador ao paciente).
- **•** Análise do ritmo reversível por choque do ECG (somente no modo DEA).
- **•** Aplicação do choque.
- **•** O alerta *Verifique o paciente* é acionado.
- **•** O seletor de modo está na posição M.passo (após entrar no modo Manual)
- **•** O alarme de paciente é disparado
- **•** O registrador de gráficos multilinear está ligado.
- **•** O marcador de códigos é inserido
- **•** A tecla de acesso rápido de diagnóstico de ECG está ativada.
- **•** O botão de Aquisição de 12 derivações é pressionado.

A unidade ZOLL M2 armazena e imprime as informações de resumo em ordem cronológica. A memória alocada para dados de resumo pode armazenar mais de 1000 desfibrilações ou eventos ativados pelo registrador.

Cada Relatório de resumo começa com uma visão geral de todos os eventos armazenados no momento na memória, incluindo:

- **•** Data (DD/MM/AAAA) e hora (HH:MM:SS) de início do incidente
- **•** ID do dispositivo
- **•** Duração do incidente (HH:MM:SS)
- **•** Número de instantâneos registrados durante o incidente
- **•** Número total de choques aplicados durante o incidente
- **•** Tempo total de cardioestimulação durante o incidente
- **•** Data e hora do último instantâneo
- **•** Número de série do sistema

### Imprimir relatório de resumo

### **Imprimir relatório de resumo**

Para imprimir um relatório de resumo do incidente de resgate, faça o seguinte:

- 1. Pressione a tecla de acesso rápido Mais  $(\triangle)$  até que a tecla de acesso rápido Dados seja exibida.
- 2. Pressione a tecla de acesso rápido Dados ( $\mathbb{Q}$ ).
- 3. Pressione a tecla de acesso rápido Resumo do tratamento  $(\hat{\mathbf{a}})$ . A janela Selec. incid. resgate p/ impr. é exibida.

**Observação:** Os incidentes são exibidos com base na data e hora de início do incidente.

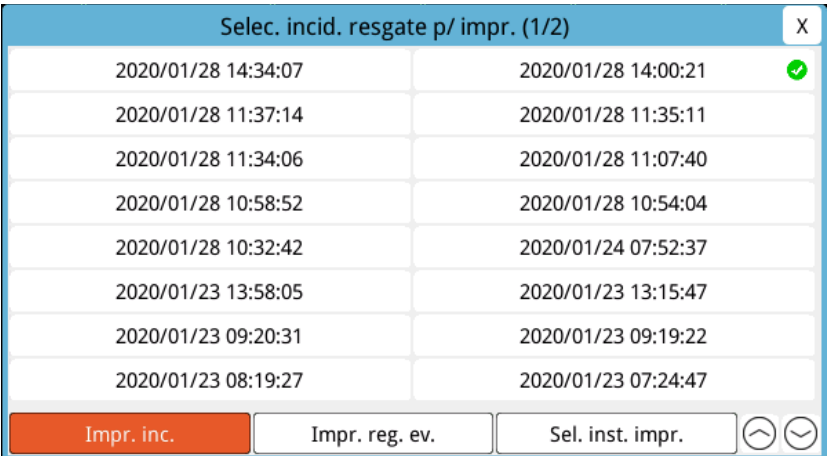

4. Gire o botão de corte para realçar o incidente que deseja imprimir e, em seguida, pressione o botão para fazer a seleção. Uma marca de seleção verde é exibida ao lado do incidente selecionado.

**Observação:** É possível selecionar apenas um incidente por vez para imprimir.

- 5. Gire o botão de corte para realçar **Impr. inc.** e pressione o botão para fazer a seleção. A unidade ZOLL M2 imprime o relatório de resumo do incidente selecionado.
- 6. Quando a impressão do relatório de resumo for encerrada, execute uma destas ações:
	- **•** Gire o Botão de corte até o X no canto superior direito da janela e pressione-o para sair da janela.
	- **Pressione o botão Menu (** $\Box$ **) para sair da janela.**

**Cuidado** É possível imprimir relatórios de resumo de incidentes anteriores ao mesmo tempo que monitora/trata um novo paciente durante o incidente atual. Sempre use a data e hora exibidas nos instantâneos do Relatório de resumo para verificar se os dados impressos foram registrados a partir do paciente pretendido.

> No último evento registrado, a unidade imprime "Relatório de resumo completo!" na parte inferior do gráfico multilinear.

| RELATORIO DE RESUMO                    | Apresentando o ECG           | II 1.0 cm/mV 0.67-20 Hz |
|----------------------------------------|------------------------------|-------------------------|
| Hera inicio resg.: 2020/02/04 10:51:50 | Hora: 2020/02/01 10:5":58    | 2320/02/04 10:51:52     |
| Dur. incid. resgate: 0C:07:58          | Nome do paciente:            |                         |
| Dur. tot. do m.-p.: 00:00:00           | ID do dispositivo: 123456    |                         |
| Hora ult. inst.: 2020/02/04 10:51:58   | Numero de serie: BA181000034 |                         |
| Nº total inst. 1                       | $FC/FP = 72$ bpm             |                         |
| Contagem de choques: 0                 | $5p02 = -46$                 |                         |
| ID do dispositivo: 123456              | Filtro Incisura: 53860 Hz    |                         |
| Numero de serie: BA' 81000054          | Tipo pac.: Adulto            |                         |
| Nome do paciente:                      | Veloc. grafico: 25 mm/s      |                         |
|                                        |                              |                         |
|                                        |                              |                         |
|                                        |                              |                         |

**Figura 17-1. Relatório de resumo**

## **Registro de eventos**

Um Registro de eventos é uma lista abreviada de todos os eventos registrados no relatório de resumo, começando com a hora de início do resgate. É possível imprimir um registro de eventos que inclui os eventos a seguir e a hora de suas ocorrências:

- **•** Apresentando o ECG (quando a energia está ligada)
- **•** Análise de ECG (somente no modo DEA)
- **•** Aplicação do choque.
- **•** O alerta *Verifique o paciente* é acionado.
- **•** O seletor de modo está na posição M.passo (após entrar no modo Manual)
- **•** O alarme de paciente é disparado
- **•** O registrador de gráficos multilinear está ligado.
- **•** O marcador de códigos é inserido
- **•** ECG de diagnóstico (quando a tecla do acesso rápido é pressionada)
- **•** Aquisição de ECG de 12 derivações

### **Imprimir registro de eventos**

Para imprimir um Registro de eventos, faça o seguinte:

- 1. Pressione a tecla de acesso rápido Mais  $(\triangle)$  até que a tecla de acesso rápido Dados seja exibida.
- 2. Pressione a tecla de acesso rápido Dados  $(\mathbb{S})$ .
- 3. Pressione a tecla de acesso rápido Resumo do tratamento  $(\widehat{\mathsf{E}})$ . A janela Selec. incid. resgate p/ impr. é exibida.

**Observação:** Os incidentes são exibidos com base na data e hora de início do incidente.

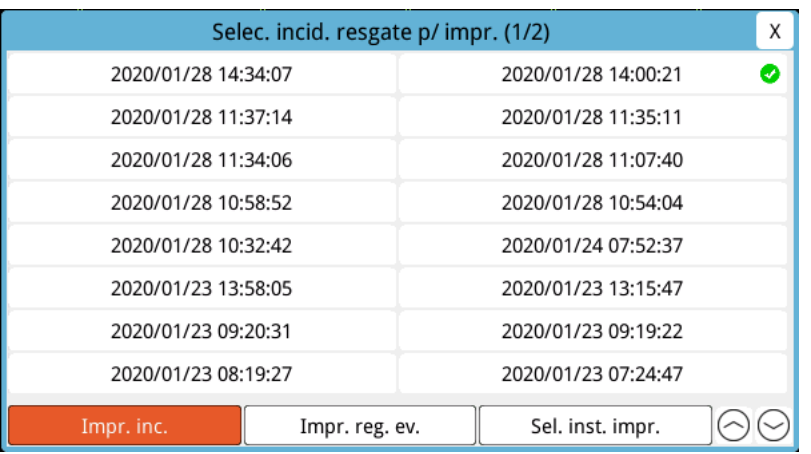

- 4. Gire o botão de corte para realçar o incidente que deseja imprimir e, em seguida, pressione o botão para fazer a seleção. Uma marca de seleção verde é exibida ao lado do incidente selecionado.
- 5. Gire o botão de corte para realçar **Impr. reg. ev.** e pressione o botão para fazer a seleção. A unidade ZOLL M2 imprime o registro de eventos do incidente que você selecionou.
- 6. Quando a impressão do registro de eventos for encerrada, execute uma das seguintes ações:
	- **•** Gire o Botão de corte até o X no canto superior direito da janela e pressione-o para sair da janela.
	- Pressione o botão Menu (**Q**) para sair da janela.

No último evento registrado, a unidade imprime "Relatório de resumo completo!" na parte inferior do gráfico multilinear.

**Observação:** É possível imprimir apenas os registros de eventos e os instantâneos de um incidente de resgate por vez.

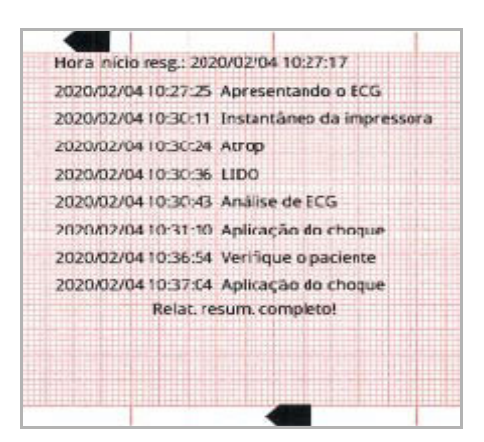

**Figura 17-2. Registro de eventos**

## **Instantâneos**

Quando ocorre um dos eventos descritos em "Registro de eventos" na página 17-4, o ZOLL M2 automaticamente captura e salva até 6 segundos de forma de onda fisiológica e outros dados que antecederam o evento e 12 segundos de dados após o evento. A captura desses dados é chamada de instantâneo. A gravação do instantâneo pode ser iniciada automaticamente ou pelo usuário. Os dados gravados são armazenados na memória não volátil e podem ser impressos durante ou após o início do evento.

As informações de incidentes a seguir estão incluídas em todos os instantâneos:

- **•** Tipo de instantâneo
- **•** Data e hora do evento
- **•** Tipo de paciente
- **•** Data e hora de início da forma de onda de ECG impressa (seis segundos antes da hora de início do evento)
- **•** Ritmo do marca-passo, corrente de saída e modo do marca-passo (Demanda ou Fixo) no início do instantâneo (se a cardioestimulação estiver ativada)
- **•** Frequência cardíaca no início do evento (se disponível)
- **•** Traço de ECG com hora marcada da derivação primária (forma de onde de ECG superior na tela)
- **•** Nome da derivação principal
- **•** Tamanho do ECG (cm/mV) e velocidade do gráfico durante a impressão
- **•** Largura de banda de ECG usada durante a aquisição do traço de ECG impresso
- **•** Número de série do dispositivo
- **•** ID do dispositivo configurado pelo usuário (ou campo em branco, se o identificador não estiver definido)
- **•** Campo em branco para escrever o nome do paciente (a menos que preenchido pelo dispositivo)

**Observação:** Os instantâneos obtidos quando o desfibrilador está no modo Sincr exibem a palavra "Sincr" no cabeçalho do instantâneo.

### Tipos de instantâneo

A unidade ZOLL M2 aciona os instantâneos em resposta a nove diferentes tipos de eventos. Além das informações na seção anterior, que são incluídas em todos os instantâneos, a unidade ZOLL M2 armazena informações adicionais em cada um dos seguintes tipos de instantâneos.

### **Apresentando o ECG**

Esse instantâneo é obtido uma única vez, no início de cada novo incidente de resgate. O instantâneo não será obtido novamente se a unidade for desligada por menos de 30 segundos. Informações adicionais nesse instantâneo incluem 18 segundos de forma de onda da derivação de ECG primária registrados após a primeira conexão de derivações de ECG ao paciente.

**Observação:** Uma vez iniciado, o registro de ECG continua durante o período de ritmo de apresentação, mesmo se houver uma condição de *Via des.*

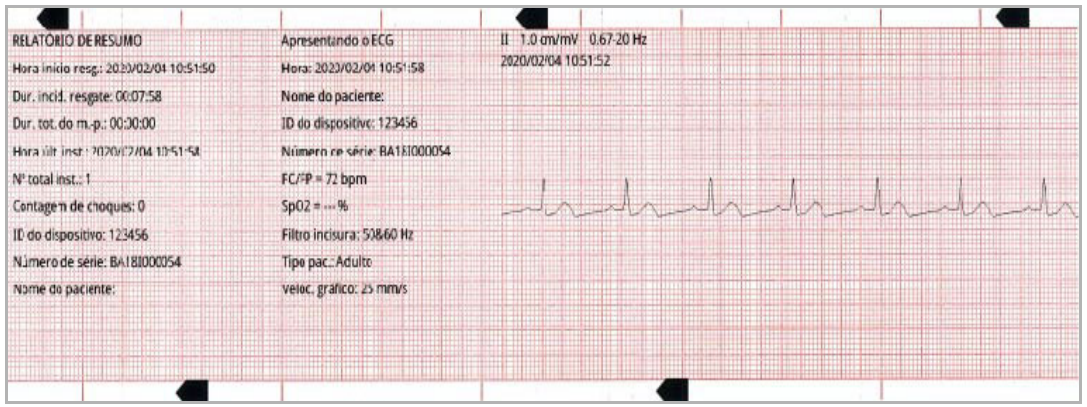

**Figura 17-3. Instantâneo Apresentando o ECG**

### **Análise de ECG (somente no modo DEA)**

Esse instantâneo é obtido durante a análise de ECG (análise de ritmo reversível por choque) e registra 6 segundos de pré-análise e 12 segundos de dados de ECG registrados durante e após o período de análise. Informações adicionais neste instantâneo incluem marcadores no início e no final de cada segmento de 3 segundos do traço de ECG usado pela análise para determinar se há uma fibrilação ventricular ou uma taquicardia ventricular reversível por choque. (Cada segmento é representado na parte superior do traço com um asterisco (\*) para os reversíveis por choque ou um traço (-) para os não reversíveis por choque.) Os resultados da análise incluem as mensagens: *Choque indicado*, *Choque não indicado*, *ECG com ruídos*, *ANÁL. DE ECG INTERROMP.*

**Observação:** A data/hora impressa na parte superior do gráfico está localizada diretamente acima dos dados gravados naquele momento.

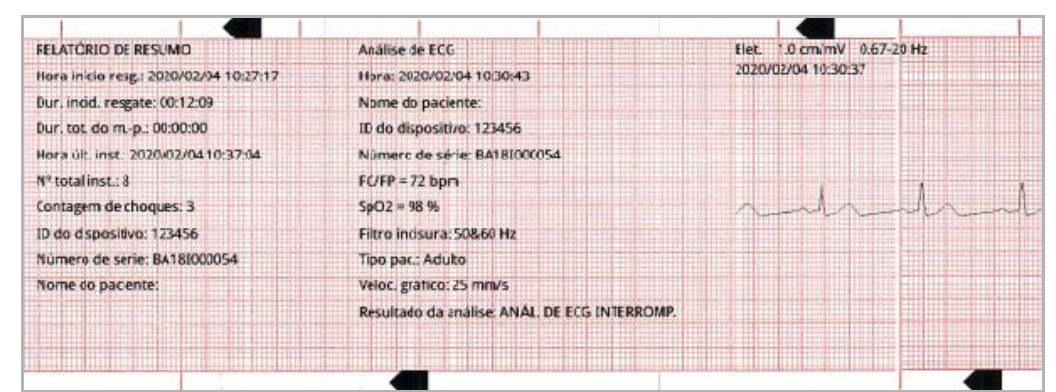

**Figura 17-4. Instantâneo Análise de ECG**

### **Aplicação do choque**

Este instantâneo é obtido quando um choque é aplicado. Informações adicionais neste instantâneo incluem contagem de choques, energia do desfibrilador selecionada, energia do desfibrilador aplicada, valor de impedância do paciente, corrente média de primeira fase de forma de onda de RLB aplicada e sincronização, se estiver ativada (incluindo os marcadores de sincronização).

**Observação:** Os instantâneos gravados durante os choques de autoteste de 30 J incluem uma anotação *Teste OK* ou *Falhou no autoteste*.

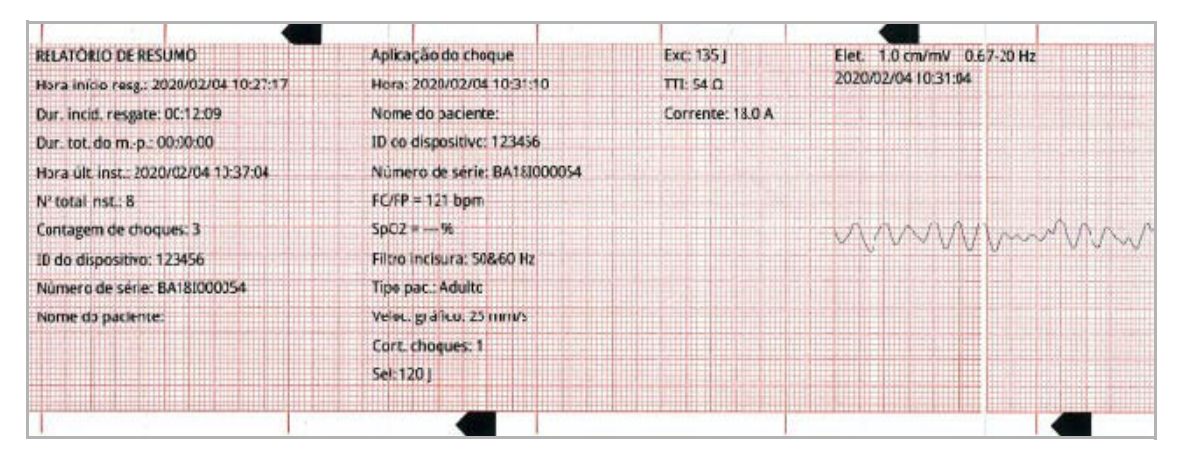

**Figura 17-5. Instantâneo Aplicação do choque**

### **Verifique o paciente**

Este instantâneo é obtido quando um alerta *Verifique o paciente* é emitido. Mensagens e avisos sonoros de *Verifique o paciente* são emitidos no modo Desfibr e/ou Monitor quando os alarmes de frequência cardíaca estão ativados e a unidade ZOLL M2 detecta uma fibrilação ventricular ou uma taquicardia ventricular complexa ampla no ritmo do ECG do paciente. Informações adicionais neste instantâneo incluem o modo de operação do dispositivo (DEA, DESFIBR, MONITOR) e a anotação *Verifique o paciente* com a extremidade esquerda da anotação diretamente acima dos sinais de ECG registrados quando ocorreu o alarme.

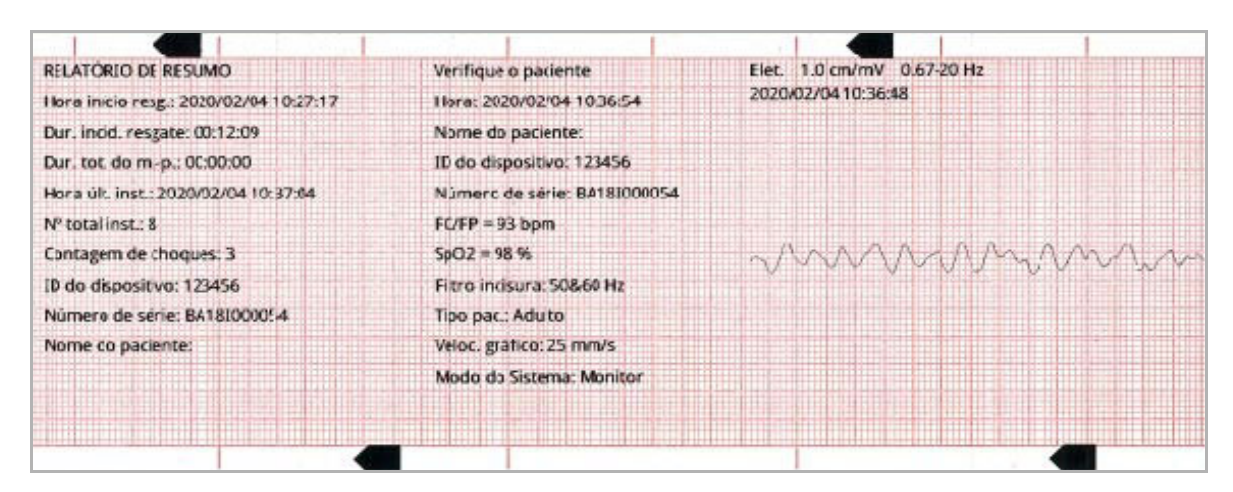

**Figura 17-6. Instantâneo Verifique o paciente**

### **Inicialização do marca-passo**

Este instantâneo é obtido quando a unidade entra no modo M.passo. Ele mostra a forma de onda de ECG do paciente durante os 6 segundos antes do início da cardioestimulação e o ritmo durante os 12 segundos seguintes.

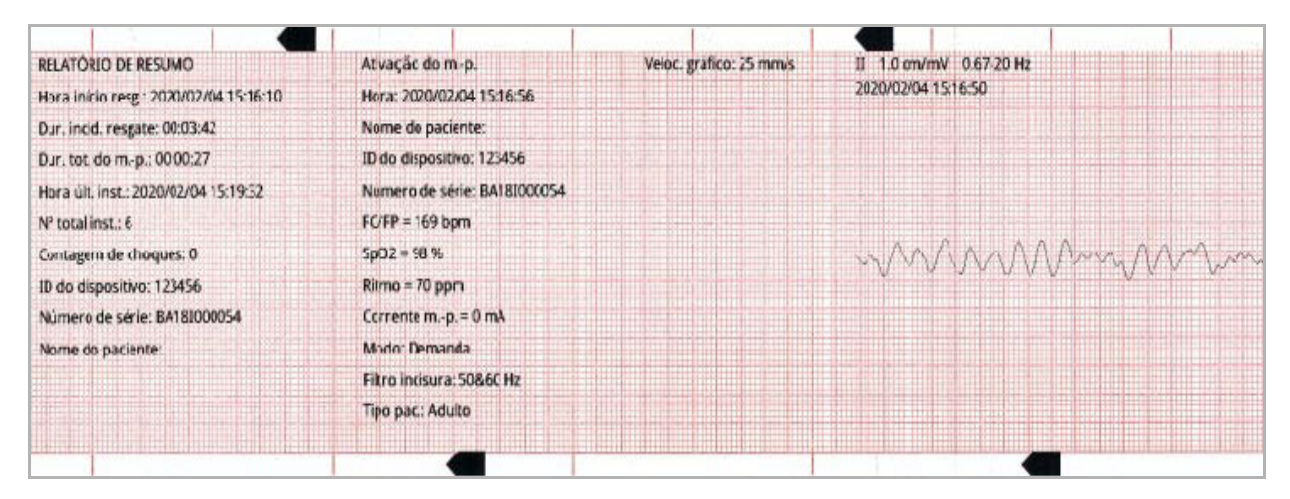

**Figura 17-7. Instantâneo Inicialização do marca-passo**

### **Alarme do paciente**

Este instantâneo é obtido quando ocorre um alarme de paciente. Informações adicionais neste instantâneo incluem a identificação do parâmetro fisiológico que está causando o alarme, a indicação de todos os alarmes de paciente ativos no momento e a indicação do limite violado para cada alarme (superior ou inferior).

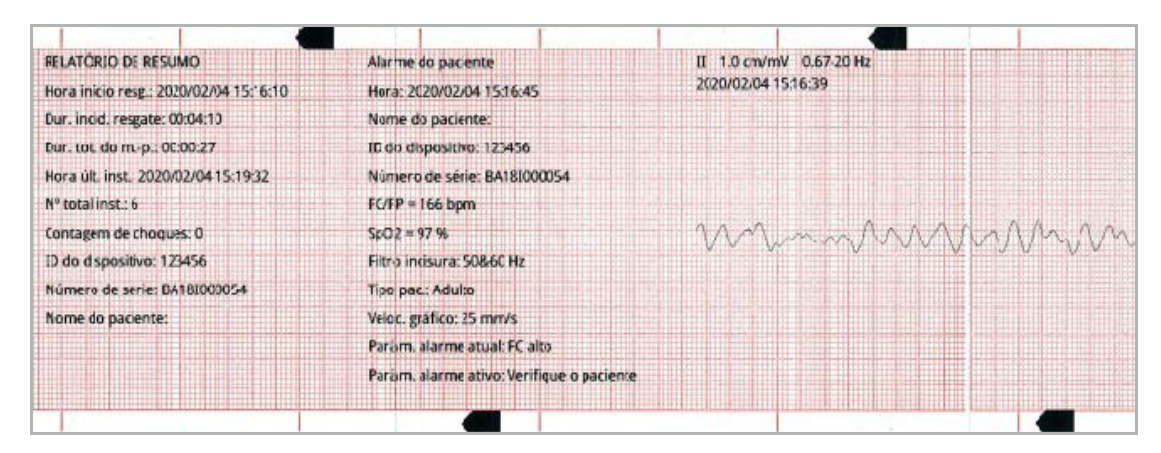

**Figura 17-8. Instantâneo Alarme do paciente**

### **Ativação do registrador**

Este instantâneo é obtido quando o registrador é ativado ao pressionar o botão registrador do painel frontal. O instantâneo de 18 segundos é armazenado na memória, mesmo se a impressora estiver desligada durante o período de aquisição dos dados do instantâneo.

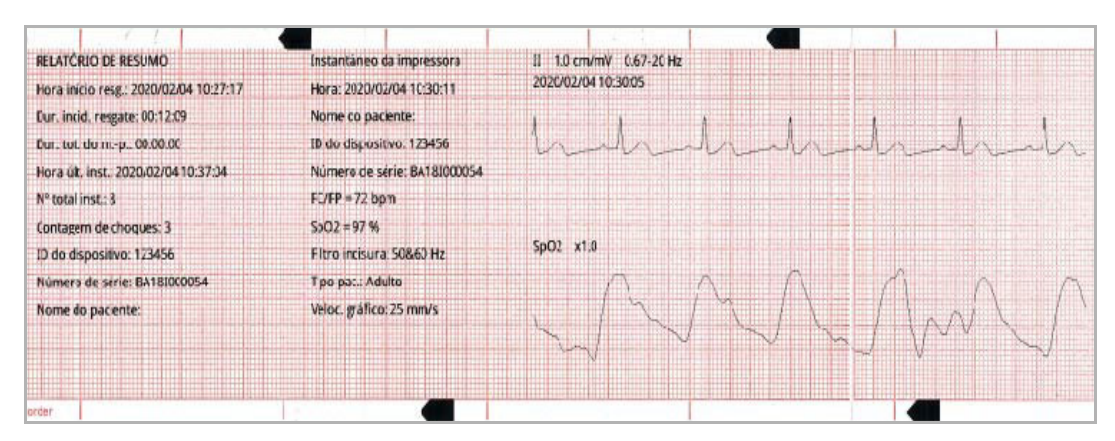

**Figura 17-9. Instantâneo Ativação do registrador**

### **Marcador de Código**

Este instantâneo é obtido quando um marcador de código é inserido. Nenhum ECG é impresso nesse caso, apenas o cabeçalho do instantâneo de marcador de código e um registro do marcador de código selecionado.

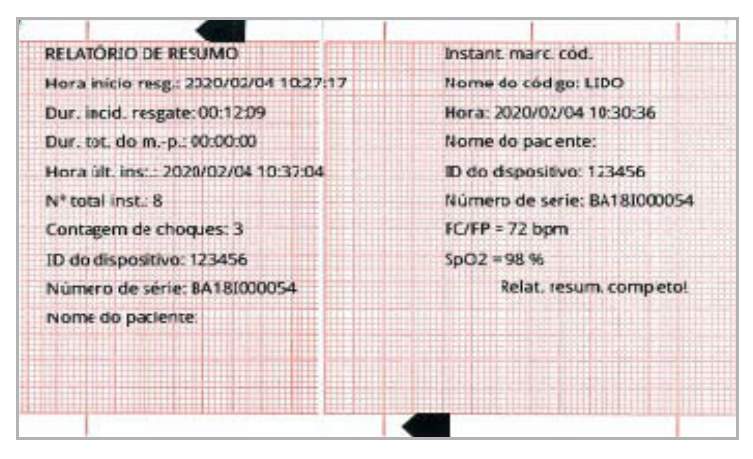

**Figura 17-10. Instant. marc. cód.**

### **ECG de diagnóstico**

Este instantâneo é obtido quando a unidade ZOLL M2 está no modo Monitor e a tecla de acesso rápido **Diag.** no painel frontal de ECG é pressionada. Os dados de ECG capturados neste instantâneo são filtrados com uma resposta de frequência de 0,525-40 Hz a fim de preservar com precisão as características de elevação ou depressão do segmento ST. Quando a tecla **Diag.** do ECG é pressionada, as características de filtragem do ECG são alteradas de frequência de monitoração de ECG normal para resposta de frequência de diagnóstico. Os primeiros seis segundos do instantâneo que são registrados na largura de banda do monitor são seguidos por, aproximadamente, um segundo de dados de ECG em branco, enquanto a nova filtragem é inicializada. Os 11 segundos de dados de ECG de largura de banda de diagnóstico para a derivação da exibição superior são armazenados e impressos.

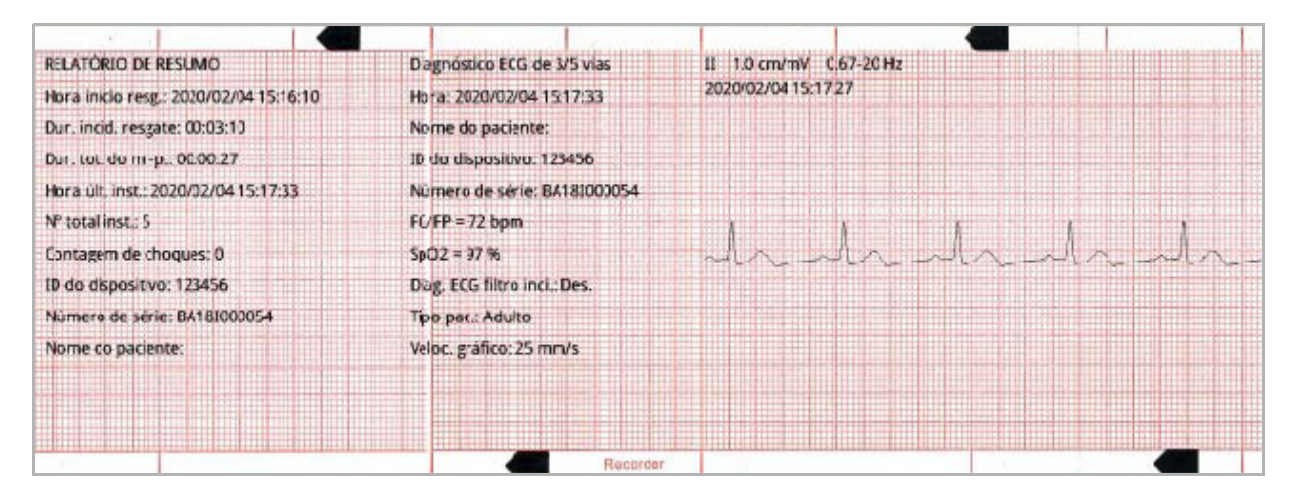

**Figura 17-11. Instantâneo ECG de diagnóstico**

### **ECG 12 derivações**

Consulte Capítulo 13, "Monitoração de ECG 12 derivações" para obter informações sobre instantâneos de ECG de 12 derivações.

### Imprimir instantâneos

A unidade ZOLL M2 pode ser configurada para imprimir automaticamente alguns ou todos os tipos de instantâneos à medida que são adquiridos ou para armazenar cada um dos instantâneos sem imprimi-los. Essa configuração está no menu Supervisor. É possível imprimir instantâneos armazenados a qualquer momento.

Para imprimir instantâneos de um incidente em particular, faça o seguinte:

- 1. Pressione a tecla de acesso rápido Mais  $(\bullet)$  até que a tecla de acesso rápido Dados seja exibida.
- 2. Pressione a tecla de acesso rápido Dados ( $\mathbb{S}$ ).
- 3. Pressione a tecla de acesso rápido Resumo do tratamento ( $\hat{a}$ ). A janela Selec. incid. resgate p/ impr. é exibida.

**Observação:** Os incidentes são exibidos na tela com base na data e hora de início do incidente.

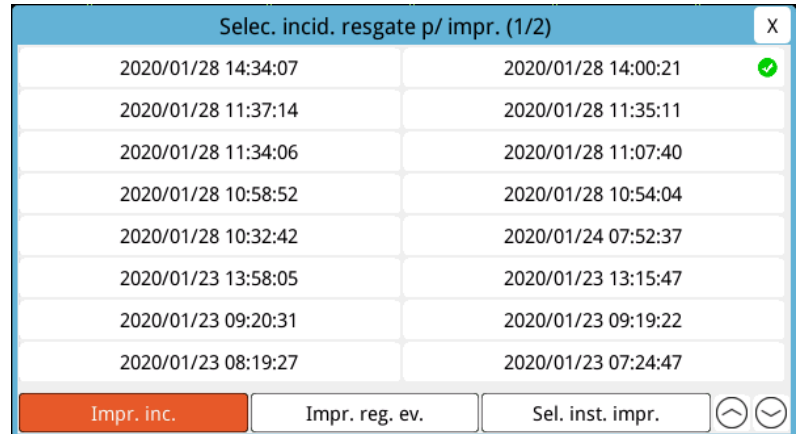

- 4. Gire o botão de corte para realçar o incidente que deseja imprimir e, em seguida, pressione o botão para fazer a seleção. Uma marca de seleção verde é exibida ao lado do incidente selecionado.
- 5. Para imprimir:
- **• Todos os instantâneos relacionados a um incidente selecionado** gire o botão de corte para realçar **Impr. inc.** e pressione o botão para fazer a seleção. Vá para a etapa 8 neste procedimento.

**• Determinados instantâneos relacionados a um incidente selecionado** – gire o botão de corte para realçar **Sel. inst. impr.** e, em seguida, pressione o botão para fazer a seleção. A janela Sel. inst. impr. é exibida.

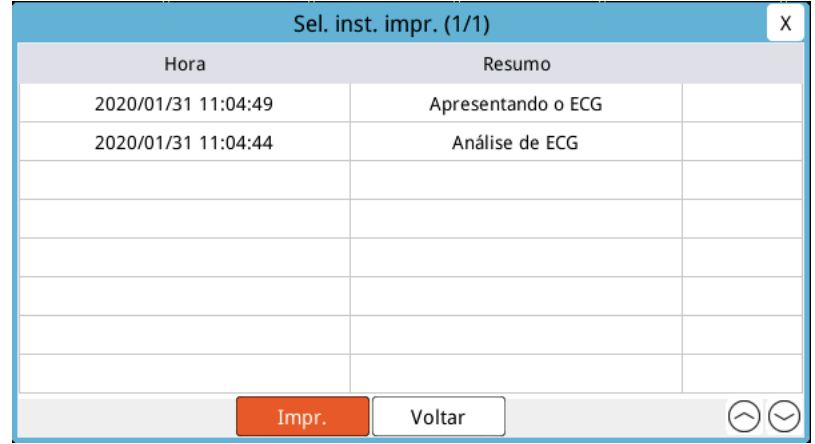

- 6. Gire o botão de corte para realçar um instantâneo e, em seguida, pressione o botão para fazer a seleção. É possível imprimir mais de um instantâneo. Uma marca de seleção verde é exibida ao lado dos instantâneos que você selecionou para imprimir.
- 7. Gire o botão de corte para realçar **Imprimir** e pressione o botão para fazer a seleção. A unidade ZOLL M2 imprimirá os instantâneos selecionados.
- 8. Quando a impressão dos instantâneos for concluída, execute uma destas ações:
	- **•** Gire o Botão de corte até o X no canto superior direito da janela e pressione-o para sair da janela.
	- Pressione o botão Menu (**Quart**) para sair da janela.

No último instantâneo registrado durante cada incidente, a unidade imprime "Relatório de resumo completo!" na parte inferior do gráfico multilinear.

**Observação:** É possível imprimir apenas os snapshots de um incidente de resgate de cada vez.

# **Registro com divulgação completa**

Juntamente com as informações de eventos capturadas no Relatório de resumo, o monitor/ desfibrilador ZOLL M2 também registra as formas de onda do parâmetro fisiológico e do sensor de RCP em um arquivo de divulgação completa, que pode acomodar, no mínimo, seis horas de dados.

Você pode transferir um arquivo de divulgação completo contendo informações do incidente de resgate usando USB ou Wi-Fi. Os dados transferidos por qualquer um desses métodos podem ser visualizados no RescueNet Code Review. Para transferir o registro com divulgação completa do incidente de resgate atual, a unidade deve ser desligada por 30 segundos ou mais para encerrar o incidente e, depois, ligada novamente para transferir os dados do incidente.

**Observação:** Antes de usar o Wi-Fi, você deve ter acesso à internet e um ponto de acesso seguro.

## Transferência de Registro com divulgação completa usando USB

**Observação:** As transferências de dados via USB não terão êxito se o dispositivo de armazenamento flash USB estiver cheio ou não tiver memória suficiente disponível.

Antes de começar a transferência de dados, insira um dispositivo de memória USB na porta USB do ZOLL M2.

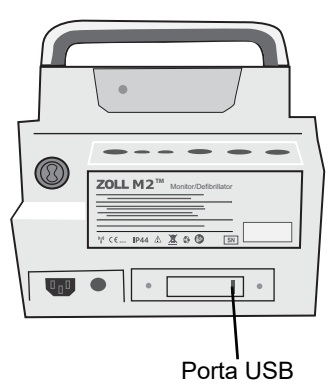

### **Figura 17-12. Porta USB**

**Observação:** Se o dispositivo USB não estabelecer uma comunicação com a unidade ZOLL M2, tente desligar a unidade e ligá-la novamente para estabelecer a comunicação.

Para transferir dados, faça o seguinte:

- 1. Pressione a tecla de acesso rápido Mais  $(\triangle)$  até que a tecla de acesso rápido Dados seja exibida.
- 2. Pressione a tecla de acesso rápido Dados ( $\mathbb{S}$ ).
- 3. Pressione a tecla de acesso rápido **Transf.** ( $\lceil \rho \rceil$ ). O menu Selec. incid. resg. p/ transf. é exibido.

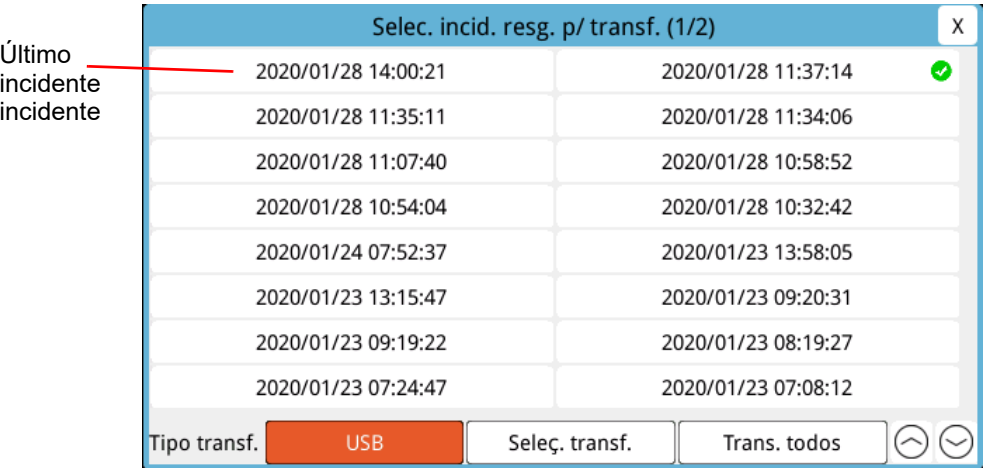

4. Gire o botão de corte para realçar USB como o tipo de transferência e, em seguida, pressione o botão para selecionar **USB**.

5. Para transferir:

**Incidentes específicos:** gire o botão de corte para realçar um incidente de resgate e pressione o botão para selecioná-lo (uma marca de seleção verde é exibida ao lado do incidente). Gire o botão de corte para realçar **Seleç. transf.** e, em seguida, pressione o botão para fazer a seleção.

**Todos os incidentes** -gire o botão de corte para realçar **Trans. todos** e, em seguida, pressione o botão para selecioná-lo.

- 6. Quando a transferência é concluída, a mensagem *Transf. dados resgate c/ êxito* é exibida.
- 7. Execute uma das seguintes opções:
	- **•** Gire o Botão de corte até o X no canto superior direito da janela e pressione-o para sair da janela.
	- Pressione o botão Menu (**Q**) para sair da janela.

**Observação:** Não remova o dispositivo USB da unidade ZOLL M2 durante a transferência.

**Aviso! Para evitar um possível risco de choque, não faça nenhuma conexão elétrica com a porta USB, exceto para conectar uma unidade flash USB, enquanto a unidade ZOLL M2 estiver conectada ao paciente ou dentro de seu alcance.**

## Transferência de Registro com divulgação completa usando Wi-Fi

Nas unidades com um servidor SFTP configurado, a unidade ZOLL M2 permite que você envie registros de divulgação de pacientes para um servidor remoto por meio de uma conexão sem fio. As configurações de Wi-Fi e SFTP podem ser definidas no menu Supervisor. Se as configurações de Wi-Fi e do servidor SFTP não foram definidas, consulte "Configuração de rede sem fio/servidor SFTP" na página 17-19 antes de concluir o procedimento a seguir.

**Observação:** A unidade ZOLL M2 cancela automaticamente todas as transmissões de registros de divulgação completa quando a desfibrilação é ativada.

Para conectar-se ao Wi-Fi:

1. Gire o botão de corte até o ícone Wi-Fi  $(\hat{\alpha})$  na parte superior central da tela e pressione o

botão para exibir a Configuração de Wi-Fi. Ou pressione o botão Menu ( $\Box$ ), gire o botão de corte até Configuração de Wi-Fi e pressione o botão para exibir essa configuração.

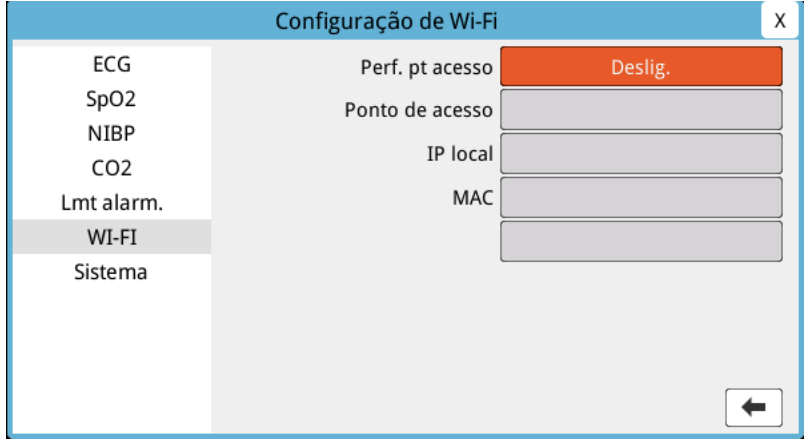

- 2. Gire o botão de corte até a configuração Perf. pt acesso e pressione o botão para selecionar um dos pontos de acesso Wi-Fi pré-configurados.
- 3. A unidade ZOLL M2 tentará se conectar ao ponto de acesso Wi-Fi selecionado. Se ela conseguir, a janela de status exibirá Conectado e o ícone Wi-Fi conectado ( $\epsilon$ ) será exibido no centro superior da tela. Se não der certo (devido a um tempo limite de conexão Wi-Fi ou erro de firmware), desligue o Wi-Fi e ligue-o novamente. Se ainda assim não tiver êxito, desligue e ligue novamente a unidade para reconectar o Wi-Fi. Você também pode precisar verificar o perfil do ponto de acesso Wi-Fi selecionado no modo supervisor para corrigir qualquer erro de perfil.

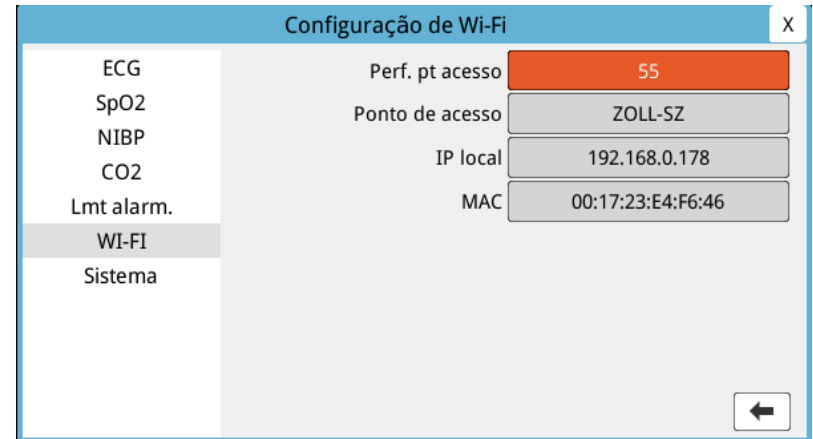

Para transferir um registro de divulgação completa via Wi-Fi:

- 1. Pressione a tecla de acesso rápido **Mais (** ) até que a tecla de acesso rápido Dados seja exibida.
- 2. Pressione a tecla de acesso rápido **Dados** ( ).
- 3. Pressione a tecla de acesso rápido **Transf.** (  $\boxed{2}$  ). A janela Selec. incid. resg. p/ transf. é exibida.

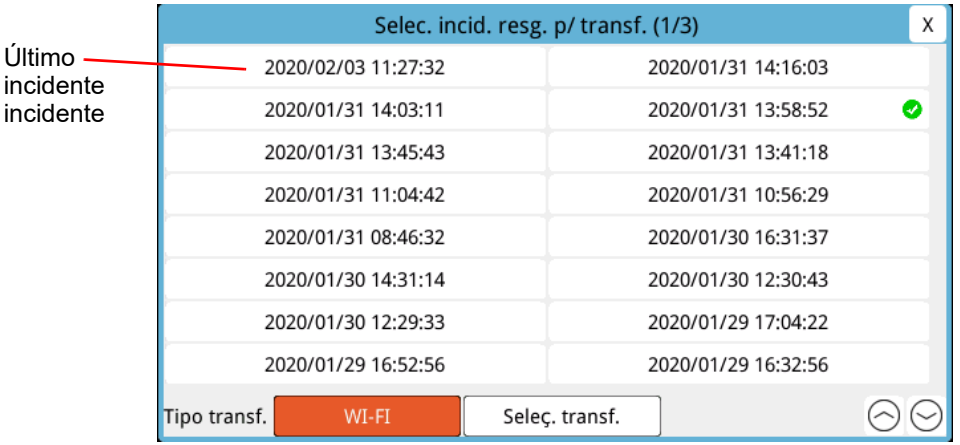

- 4. Gire o botão de corte para selecionar **Wi-Fi** como o tipo de transferência e pressione o botão para fazer a seleção.
- 5. Gire o botão de corte para realçar um incidente de resgate e pressione o botão para fazer a seleção (uma marca de seleção verde é exibida ao lado do incidente). Gire o botão de corte para realçar **Seleç. transf.** e, em seguida, pressione o botão para fazer a seleção.
- 6. Quando a transferência é concluída, a mensagem *Transf. dados resgate c/ êxito* é exibida.
- 7. Execute uma das seguintes opções:
	- **•** Gire o Botão de corte até o X no canto superior direito da janela e pressione-o para sair da janela.
	- **Pressione o botão Menu ( ) para sair da janela.**

# **Excluir um incidente de resgate**

Você pode excluir um incidente de resgate para apagar todos os dados do paciente (registro com divulgação completa, relatório de resumo, dados de tendência, relatórios de 12 derivações) associados a esse incidente.

Para excluir um incidente de resgate:

- 1. Pressione a tecla de acesso rápido **Mais**  $(\star)$  até que a tecla de acesso rápido Dados seja exibida.
- 2. Pressione a tecla de acesso rápido **Dados** ( $\mathbb{S}$ ).
- 3. Pressione a tecla de acesso rápido **Limpar** ( $\mathbb{\bar{D}}$ ). A janela Apagar dados é exibida.

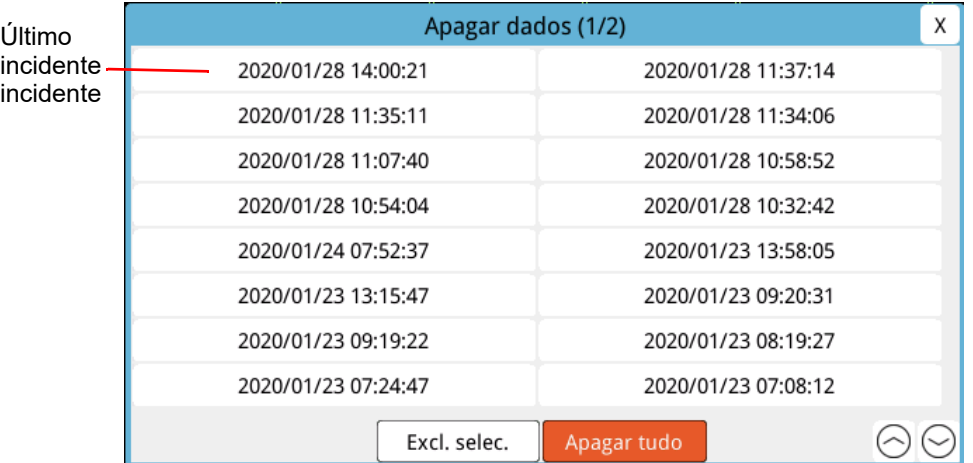

4. Para apagar:

**Incidentes específicos** - gire o botão de corte para realçar um incidente de resgate e, em seguida, pressione o botão para selecioná-lo (uma marca de seleção verde é exibida ao lado do incidente). Gire o botão de corte para realçar **Excl. selec.** e, em seguida, pressione o botão para selecioná-lo.

**Todos os incidentes** - gire o botão de corte para realçar **Apagar tudo** e, em seguida, pressione o botão para selecioná-lo.

- 5. No prompt *Excl. dados resg. selec.?* ou *Elim. todos dados. resg.?*, pressione o botão de corte para selecionar **Sim**.
- 6. Execute uma das seguintes opções:
	- **•** Gire o Botão de corte até o X no canto superior direito da janela e pressione-o para sair da janela.
	- Pressione o botão Menu (**I)** para sair da janela.

# **Configuração de rede sem fio/servidor SFTP**

Esta seção descreve como configurar uma conexão sem fio e o servidor SFTP para sua unidade ZOLL M2 a fim de enviar arquivos de divulgação completa por meio de uma conexão sem fio. Os arquivos são enviados por Wi-Fi usando um protocolo SFTP (Secure File Transfer Protocol), que exige que um servidor SFTP seja usado na extremidade receptora. Essas configurações podem ser acessadas no menu Supervisor. Você precisará de uma senha para entrar nesse menu.

## Para configurar uma rede sem fio

- 1. No menu Supervisor, pressione o botão de corte para selecionar Modificar configuração.
- 2. Gire o botão de corte para realçar Wi-Fi no menu do lado esquerdo da janela e pressione o botão para fazer a seleção. A janela Configuração de Wi-Fi será exibida.

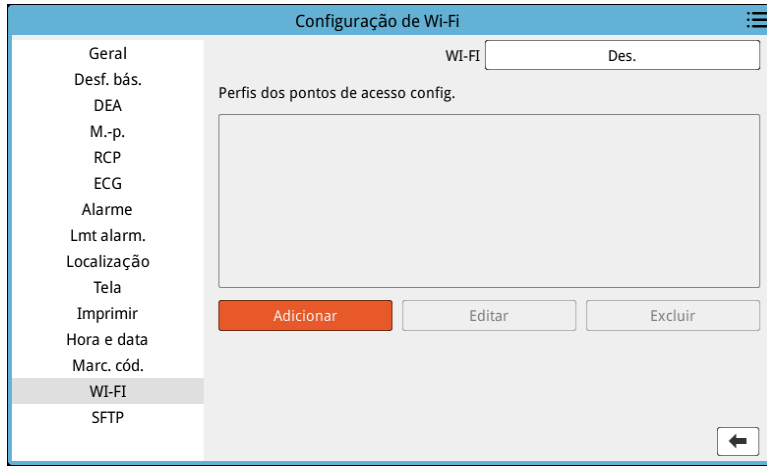

3. Gire o botão de corte para ir até o campo Adicionar e pressione o botão para selecioná-lo. O menu Editar perfil Wi-Fi é exibido.

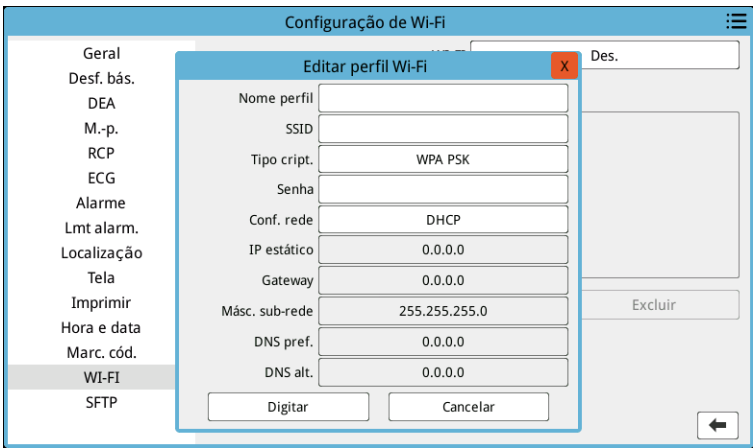

4. Gire o botão de corte para mover-se entre os campos e pressione o botão para inserir as informações aplicáveis. Consulte a tabela a seguir para obter assistência sobre como inserir informações em cada campo.

**Observação:** Alguns desses campos exigem que você insira as informações em um teclado alfanumérico. Consulte "Como inserir informações usando o teclado alfanumérico" na página 17-22 para obter informações sobre como navegar nesse teclado.

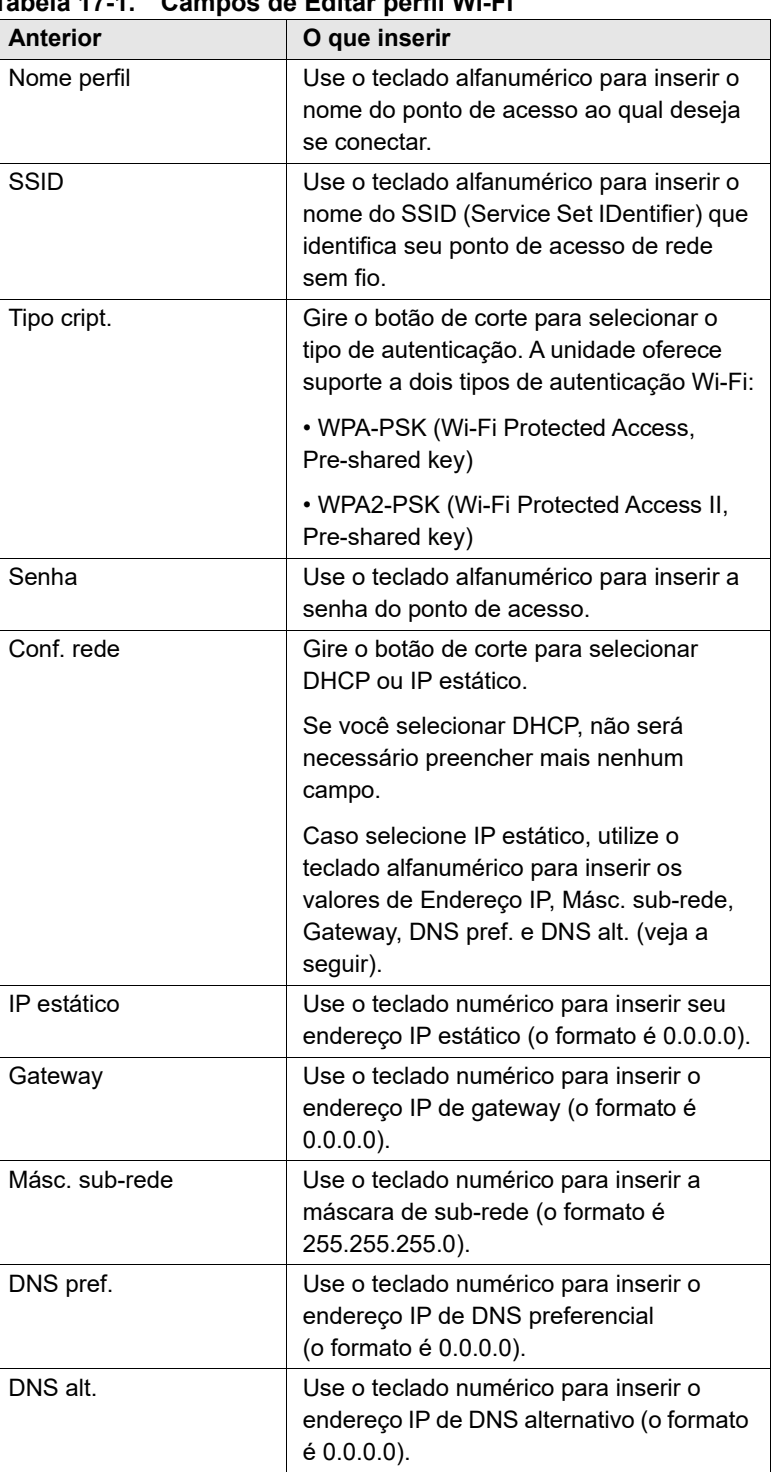

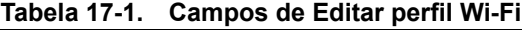

5. Gire o botão de corte para ir até o ícone da lista de categorias no canto superior direito e pressione o botão para sair para o menu Supervisor. Selecione "Salvar config. e sair" para salvar a configuração e sair do menu Supervisor.

## Para configurar um servidor SFTP

- 1. No menu Supervisor, pressione o botão de corte para selecionar Modificar configuração.
- 2. Gire o botão de corte para selecionar SFTP no menu do lado esquerdo da janela. A janela Configuração do SFTP será exibida.

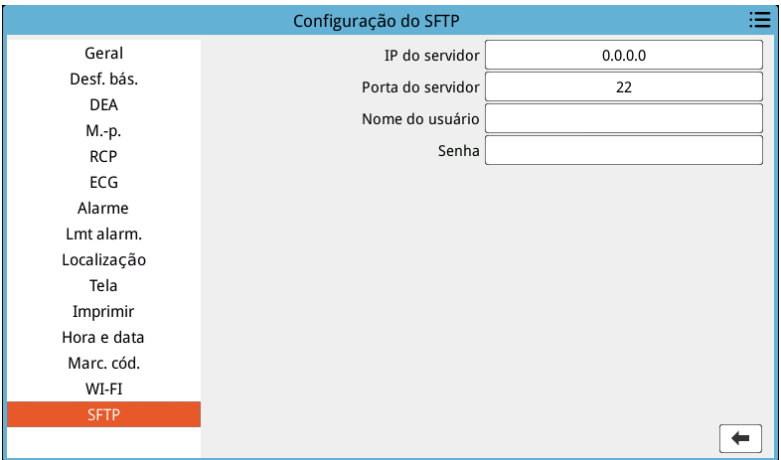

- 3. Gire o botão de corte para mover-se entre os campos e inserir as informações aplicáveis. Consulte a tabela a seguir para obter assistência sobre como inserir informações em cada campo.
- **Observação:** A maioria desses campos exige que você insira as informações em um teclado alfanumérico. Consulte a seção a seguir, Como inserir informações usando o teclado alfanumérico, para obter informações sobre como navegar nesse teclado.

| <b>Anterior</b>   | O que inserir                                                                                       |
|-------------------|----------------------------------------------------------------------------------------------------|
| IP do servidor    | Use o teclado numérico para inserir o<br>endereço IP de DNS alternativo (o formato<br>$60.0.0.0$ ). |
| Porta do servidor | Use o teclado numérico para digitar a<br>porta do servidor.                                         |
| Nome do usuário   | Use o teclado alfanumérico para inserir o<br>nome de usuário do servidor SFTP.                      |
| Senha             | Use o teclado alfanumérico para inserir a<br>senha do servidor SFTP.                                |

**Tabela 17-2. Campos de Configuração do SFTP**

### **Como inserir informações usando o teclado alfanumérico**

Use o procedimento a seguir para inserir informações nas janelas Configuração do SFTP e Configuração de Wi-Fi.

- **Observação:** Quando um campo exige uma entrada numérica, somente os números ficam disponíveis no teclado.
- **Observação:** Se você não usar o formato exigido por um campo, a mensagem *Entrada inválida!* será exibida.
- 1. Gire o botão de corte para colocar o cursor no campo em que você deseja inserir as informações e pressione o botão. O teclado é exibido para esse campo.

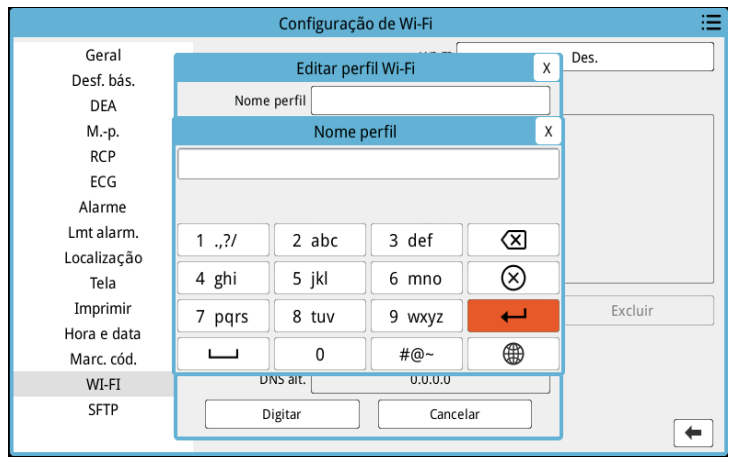

- 2. Gire o botão de corte para realçar o teclado alfanumérico e pressione o botão para exibir as letras/os números na parte superior do teclado.
- 3. Gire o botão para realçar a seleção de número/letra e pressione o botão para fazer a seleção. Repita as etapas 2 e 3 até que tenha selecionado todos os números/todas as letras para o campo.
- 4. Gire o botão para realçar a tecla **Enter** ( $\rightarrow$ ) e pressione o botão para selecioná-la. Os caracteres selecionados são exibidos no campo da janela aplicável.
- 5. Gire o botão de corte para ir até o ícone da lista de categorias no canto superior direito e pressione o botão para sair para o menu Supervisor. Selecione "Salvar config. e sair" para salvar a configuração e sair do menu Supervisor.

# Capítulo 18

# Manutenção e Solução de problemas

É necessário fazer uma manutenção constante do equipamento de ressucitação para que ele esteja sempre pronto para uso imediato. Para assegurar a prontidão e condição de trabalho ideais da unidade ZOLL M2, é preciso efetuar as seguintes inspeções e testes diariamente ou a cada troca de turno.

Além da inspeção diária, pessoal autorizado deve realizar testes de desempenho e calibração em intervalos agendados regularmente, que não devem exceder um ano.

Um registro de manutenção é parte importante de um programa de manutenção bem-sucedida no qual você registra informações regularmente. Isso permite a verificação de manutenção necessária e agendamento de requisitos periódicos, como calibração e certificação. Você também pode configurar o ZOLL M2 para imprimir os resultados do autoteste de início e 30J.

Com base nas recomendações do Grupo de trabalho em desfibriladores da Food and Drug Administration dos EUA<sup>1</sup>, a ZOLL sugere o uso da lista de verificação de turno de um operador, incluída neste capítulo (e que pode ser copiada para uso conforme a necessidade).

A unidade ZOLL M2 pode exibir os relatórios do autoteste início e 30J armazenados no

dispositivo (até 2.000 relatórios) pressionando a tecla **E** Acesso rápido. O usuário pode selecionar os testes a serem exibidos na unidade: Todos os autotestes, autotestes de início ou autotestes 30J. Você então pode selecionar os relatórios a serem impressos: selecione Opções de impressão, escolha Selecionado, Últimos 30 dias ou Todos os autotestes. Para selecionar um

**1. JAMA. 1990;264:1019-1025**

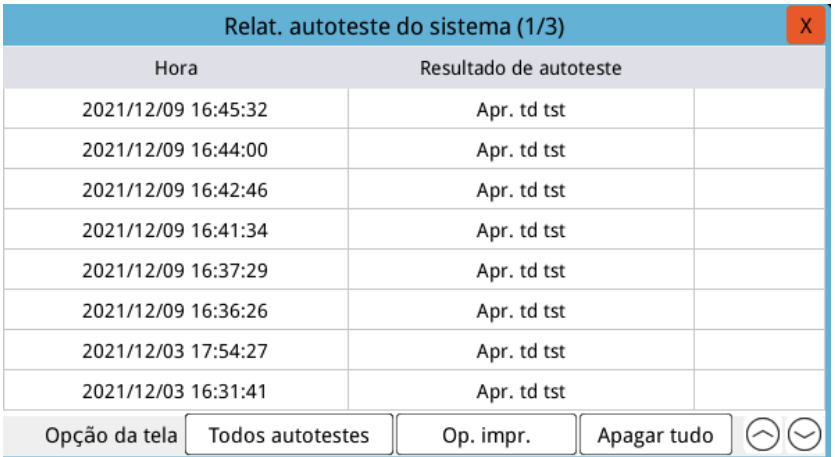

relatório individual, gire o botão Aparar para selecionar o relatório desejado e, em seguida, pressione o botão Aparar para selecioná-lo.

O autoteste de início diário pode ser configurado para um horário específico do dia; consulte o *Guia de configuração ZOLL M2* para instruções sobre como configurar os autotestes.

**Observação:** A unidade ZOLL M2 deve estar conectada à energia CA para executar o autoteste diário.

**Aviso! Não execute tarefas de manutenção na unidade ZOLL M2 enquanto ela estiver conectada a um paciente.**

# Procedimento de verificação diário/por turno

## Inspeção

### **Equipamento e acessórios**

- **•** Certifique-se de que a unidade ZOLL M2 esteja limpa (sem fluidos derramados) e sem danos visíveis.
- **•** Inspecione todos os cabos, fios e conectores em relação a sinais de danos ou desgaste excessivo (cortes no isolamento, desgaste, fios partidos, pinos conectores sujos ou tortos). Substitua se estiverem danificados.
- **•** Inspecione a bateria, cabo de ECG do paciente, cabo multifuncional (MFC), sensor de  $SpO<sub>2</sub>$ , braçadeira e mangueira de pressão sanguínea, sensores de  $CO<sub>2</sub>$  e sensores de temperatura em busca de sinais de danos ou desgaste excessivo. Substitua se estiverem danificados.
- **•** Inspecione os eletrodos do desfibrilador quanto a furos, cortes, danos ou desgaste excessivo. Verifique se as superfícies dos eletrodos estão limpas e sem gel eletrolítico ou outros contaminantes. Verifique se todos os controles dos eletrodos operam livremente quando pressionados e soltos.
- **•** Inspecione o cabo de alimentação de CA externo e seus conectores quanto a sinais de danos. Substitua se estiverem danificados.

### **Suprimentos**

- **•** Verifique a presença, a condição apropriada e as quantidades apropriadas de todos os suprimentos descartáveis (eletrodos de terapia de mãos livres, eletrodos de monitoração de ECG, gel de desfibrilador, papel registrador, lenços umedecidos com álcool, lâminas/ tesouras, etc.)
- **•** Verifique se os dois conjuntos de eletrodos de terapia com mãos livres ou Dura-padz e os dois conjuntos de gel Dura-padz estão disponíveis.
- **•** Certifique-se de que os eletrodos de terapia e monitoração e o gel Dura-padz estejam lacrados em suas embalagens e dentro das datas de validade impressas nas embalagens.
- **•** Abra a porta do registrador na parte inferior da unidade ZOLL M2 e verifique se há um suprimento de papel adequado disponível na unidade.

### **Baterias**

- **•** Verifique se há uma bateria totalmente carregada inserida no compartimento da bateria da unidade ZOLL M2. Pressione o botão da bateria até ver o status carregado.
- **•** Certifique-se de haver uma bateria sobressalente totalmente carregada disponível.

### **Resultados do autoteste**

- Verifique os resultados dos autotestes de início e 30J pressionando a tecla **algemento de Acesso rápido** e verificando se a tela exibe Todos os testes aprovados.
- **•** Se a unidade ZOLL M2 estiver configurada para imprimir automaticamente os resultados do autoteste, verifique a mensagem Todos os testes aprovados na impressão.
- **Observação:** A unidade ZOLL M2 deve estar conectada à energia CA para executar o autoteste diário.
- **Observação:** O autoteste de início diário pode ser configurado para um horário específico do dia; consulte o *Guia de configuração ZOLL M2* para instruções sobre como configurar os autotestes.

# Teste do desfibrilador/cardioestimulação

**Observação:** Se a mensagem *Bateria fraca* ou *Trocar bateria* for exibida durante qualquer um desses testes, a carga da bateria está próxima do fim e a bateria deve ser recarregada ou substituída.

### **Aviso! Mantenha mãos, dedos e outros materiais condutores afastados das placas de eletrodo ao descarregar o desfibrilador ou realizar a cardioestimulação.**

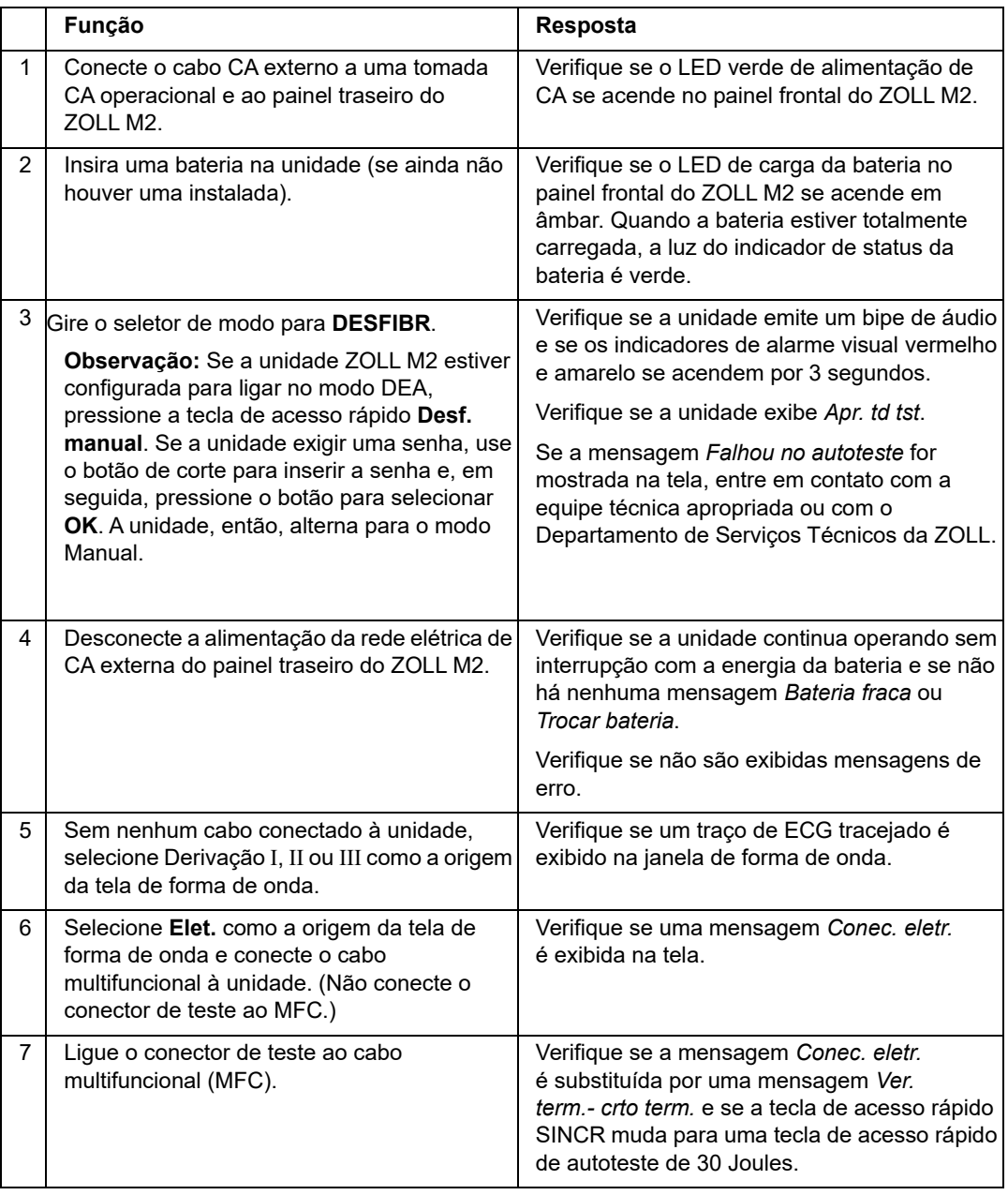

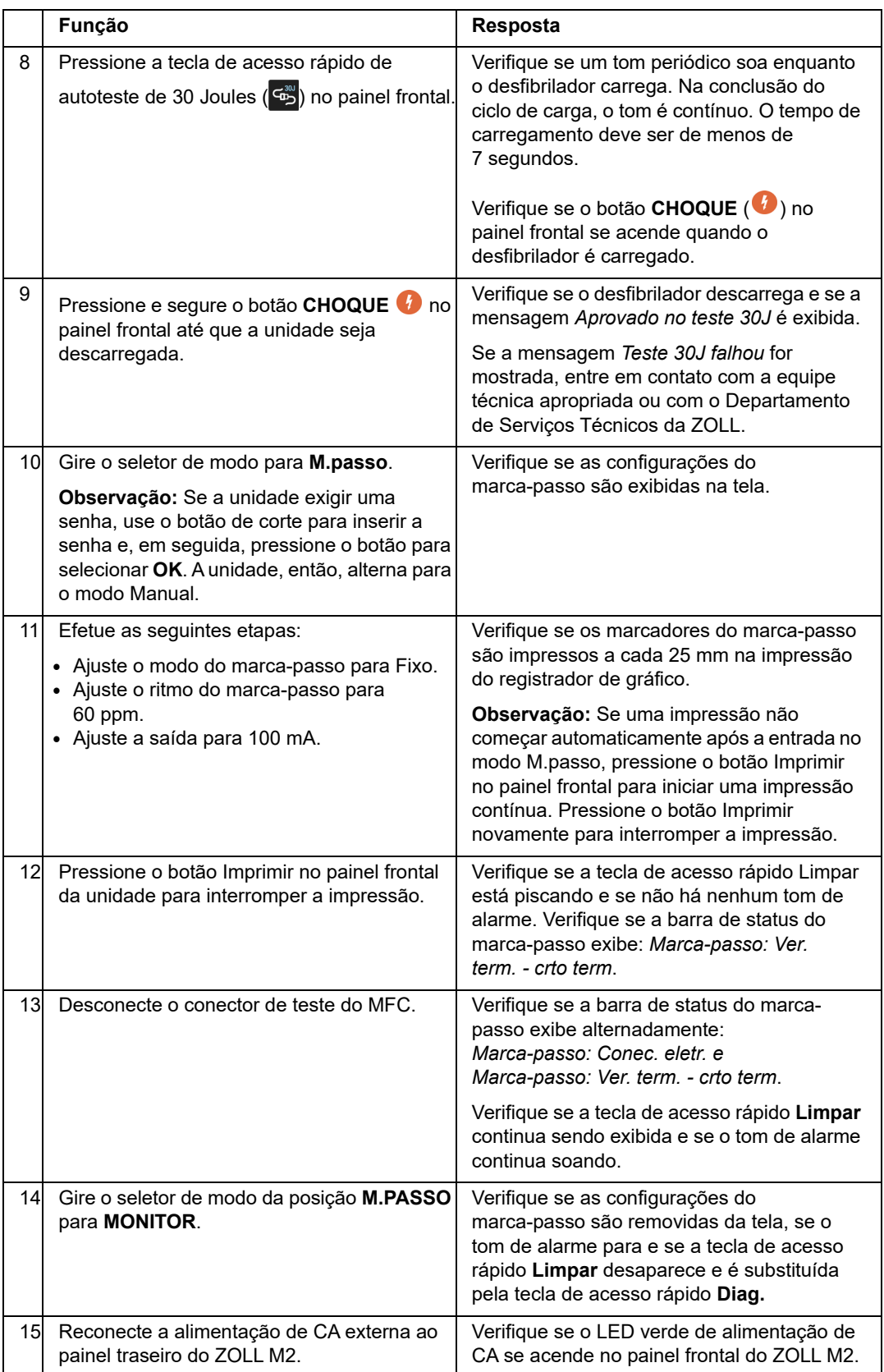

# Teste do desfibrilador com eletrodos externos

Antes de testar os eletrodos externos do desfibrilador com a unidade ZOLL M2, complete os testes descritos em "Teste do desfibrilador/cardioestimulação" na página 18-4.

**Observação:** Se a mensagem *Bateria fraca* ou *Trocar bateria* for exibida durante qualquer um desses testes, a carga da bateria está próxima do fim e a bateria deve ser recarregada ou substituída.

### **Aviso! Mantenha mãos, dedos e outros materiais condutores afastados das placas de eletrodo ao descarregar o desfibrilador ou realizar a cardioestimulação.**

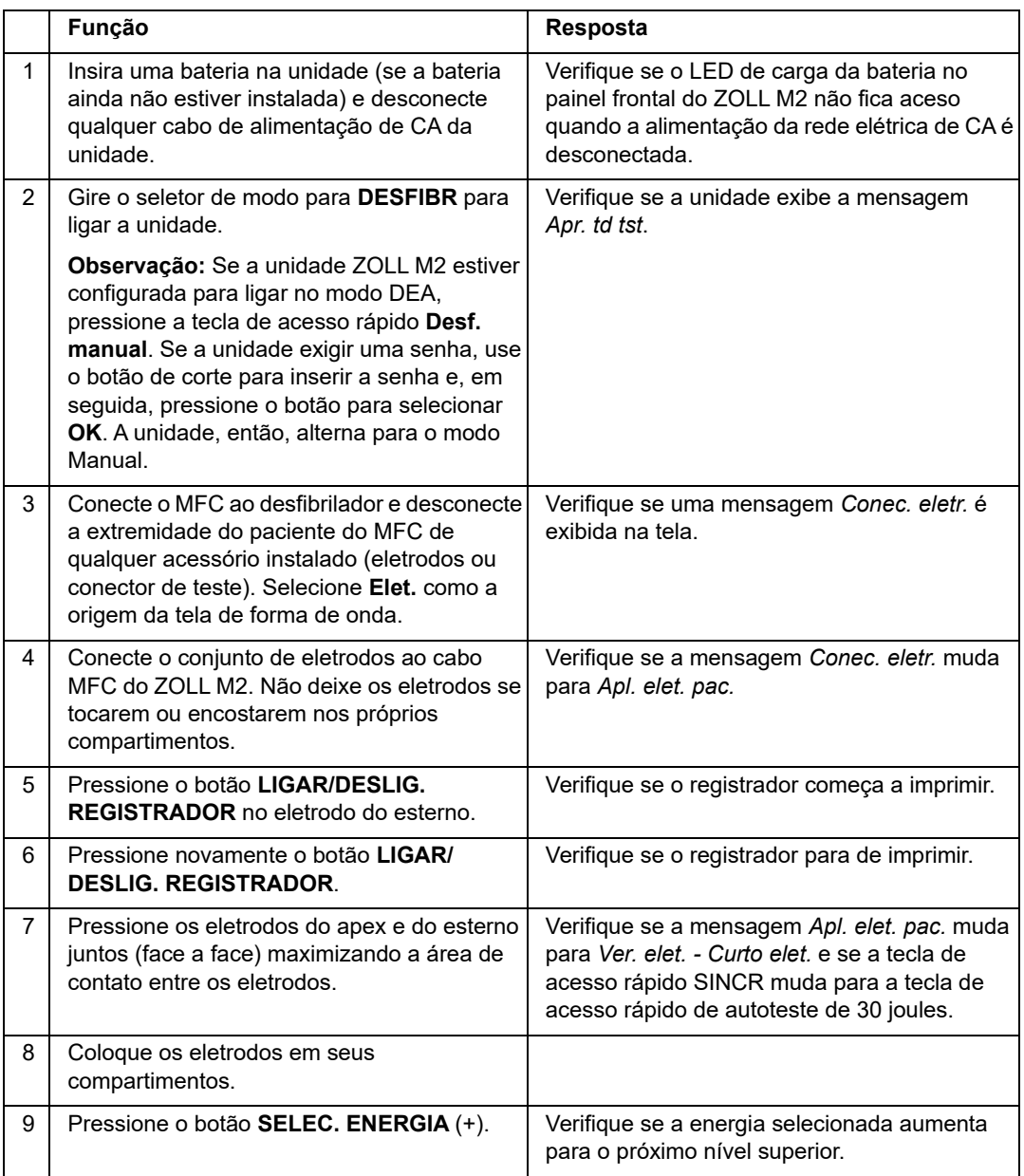

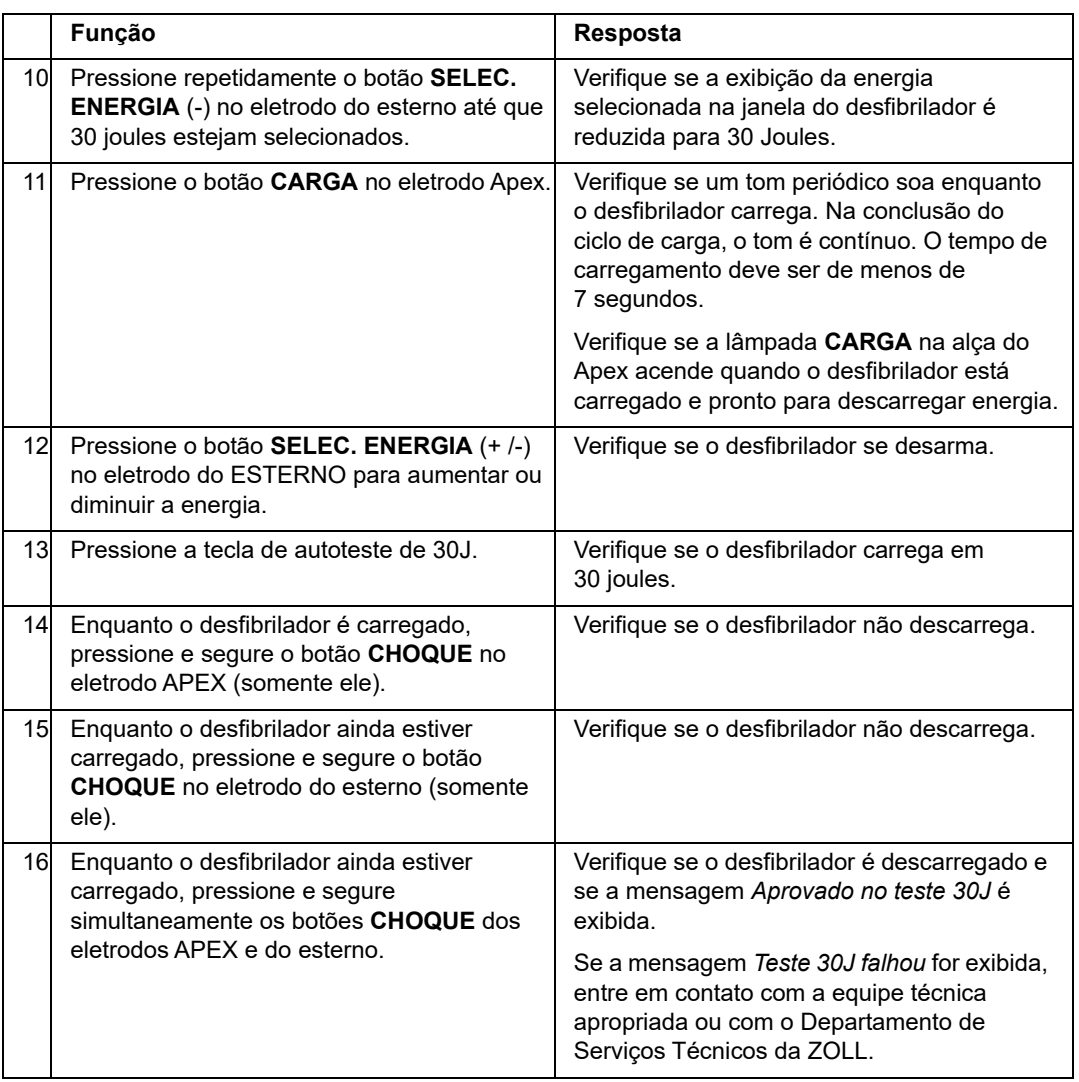

# Verificação funcional de SpO<sub>2</sub>

Essa verificação só precisa ser feita se o  $SpO<sub>2</sub>$  estiver instalado na unidade.

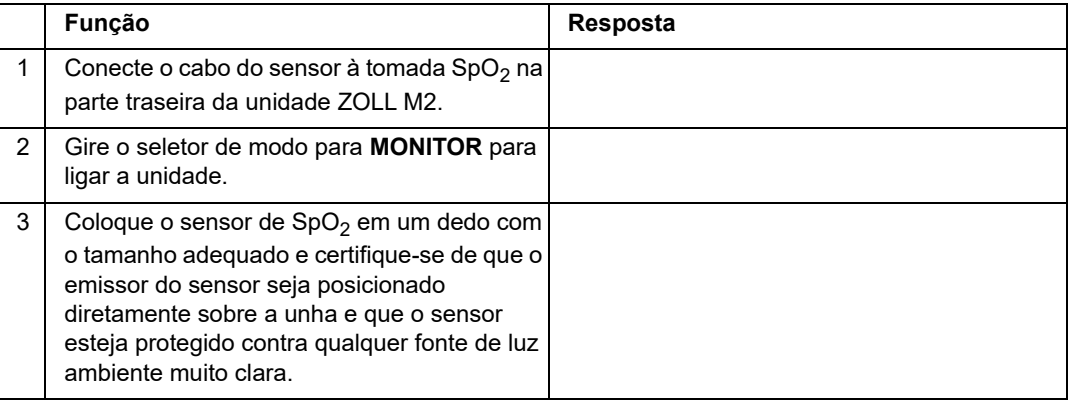

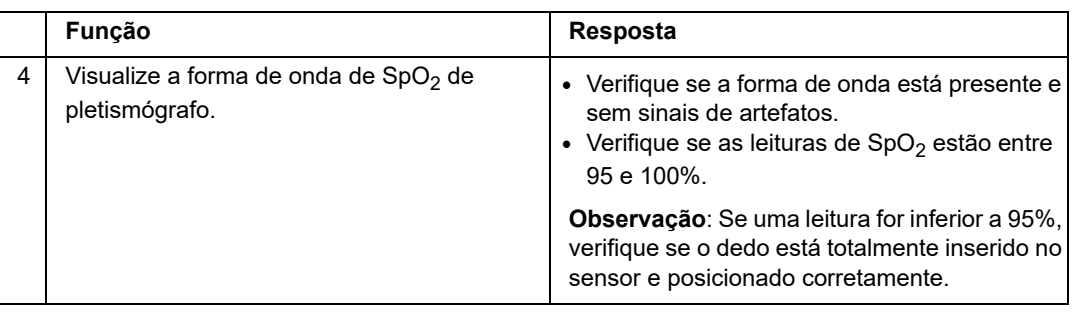

## Programação mínima de manutenção preventiva recomendada

Testes operacionais devem ser efetuados em intervalos regulares. Os testes operacionais ampliam os autotestes automatizados que a unidade ZOLL M2 efetua para ajudar a garantir a prontidão. Para obter mais informações, consulte os Testes operacionais no Manual de Manutenção do *ZOLL M2*.

## Anual

Além do procedimento de inspeção diária/por turno e dos testes operacionais, recomenda-se o seguinte:

- **•** Efetuar a verificação da calibração da NIBP.
- Efetuar a verificação da calibração de CO<sub>2</sub>.
- As verificações das calibrações de NIBP e CO<sub>2</sub> devem ser efetuadas anualmente ou de acordo com as exigências locais (a serem efetuadas por um técnico de equipamentos biomédicos (BMET) qualificado), conforme descrito no *ZOLL M2*Manual de manutenção.

# Orientações para manter o desempenho de pico da bateria

- **•** Cada bateria deve ser identificada por um número ou letra. Uma marca de identificação é útil para monitorar o desempenho da bateria.
- **•** Mantenha baterias extras no carregador SurePower, onde você pode determinar rapidamente o status delas.
- **•** Tenha sempre ao menos uma bateria sobressalente totalmente carregada. Se não houver nenhuma outra fonte de alimentação-reserva, recomenda-se duas baterias sobressalentes.
- **•** Se uma bateria tiver que ser armazenada por mais de 30 dias, recarregue-a antes de armazená-la. Recarregue as baterias não utilizadas pelo menos a cada 30 dias.
- **•** Não deixe as baterias em estado parcialmente descarregado.
- **•** Mantenha baterias descarregadas separadas de baterias sobressalentes que estejam carregadas. Ao remover uma bateria descarregada do monitor, nunca a coloque em um local destinado ao transporte de uma bateria sobressalente carregada.

**Cuidado** NÃO deixe baterias do ZOLL M2 em estado totalmente descarregado. É possível que ocorram danos às baterias se elas forem deixadas em estado totalmente descarregado por mais de 14 dias.

# Instruções de limpeza

## Limpeza da unidade ZOLL M2

Para limpar a unidade ZOLL M2, use um pano quase seco contendo um dos agentes de limpeza listados a seguir. NÃO permita em nenhum momento que agente de limpeza ou água entre nas fendas ou aberturas para conectores. Limpe completamente quaisquer excessos de solução de limpeza da unidade ZOLL M2 com um pano seco.

**Observação:** Não limpe cabos de paciente ou conectores (unidade ou cabos) com qualquer tipo de solução alvejante. Isso pode descolorir as coberturas dos cabos ou causar corrosão dos pinos conectores.

Use apenas estes agentes de limpeza recomendados:

- **•** Água destilada
- **•** Etanol 96%
- **•** Álcool isopropílico (álcool em spray, concentração a 70% ou lenços umedecidos com álcool Clinell)
- **•** Peróxido de hidrogênio (desinfetante multiuso Lysol com peróxido de hidrogênio ou lenços umedecidos)
- **•** Água e sabão
- **•** Solução com detergentes ultraconcentrados/água a 01:10
- **•** Solução com hipoclorito de sódio a 5,25%/água a 01:10
- **•** Solução contendo glutaraldeído
- **•** Solução com alvejante/água a 1:8
- **•** CaviWipes XL
- **•** Sani-Cloth Plus
- **•** Super Sani-Cloth
- **•** Lenços germicidas com alvejante (para superfícies de equipamentos médicos)
- **•** Spray de cobertura HB Plus
- **•** Lenços Oxivir Tb

## Limpeza dos acessórios ZOLL M2

Use apenas os seguintes agentes de limpeza recomendados para os acessórios ZOLL M2. Use um pano macio.

- **•** Água destilada
- **•** Etanol 96%
- Alcool isopropílico (70% ou mais)
- **•** Água da torneira com sabão líquido (solução 10:1)
- **•** Solução de alvejante clorado (5,25% 6,15% hipoclorito de sódio) diluída com água na proporção de 1:10
- **•** Solução de peróxido de hidrogênio (3%)
- **•** Wex-cide
- **•** Windex
- **•** Cidex

### **Braçadeira de pressão arterial NIBP**

Limpe a braçadeira com um dos agentes listados acima para os acessórios ZOLL M2. Lave gentilmente com a solução e depois enxágue. NÃO deixe que solução entre nos tubos da

braçadeira. Deixe que a braçadeira e a mangueira sequem completamente antes do uso pelo paciente.

### **Sonda de temperatura**

Para limpar a sonda de temperatura, execute as etapas a seguir:

- **•** Verifique as sondas de temperatura e os cabos diariamente em busca de sinais de danos. Substitua conforme necessário.
- **•** Limpe as sondas antes e depois de cada uso do paciente.
- **•** Use um pano macio para limpar a superfície do sensor com um dos agentes listados acima para os acessórios ZOLL M2.
- **•** Deixe a sonda secar totalmente antes de colocá-la em uso.

### Sensores de SpO<sub>2</sub>

Limpe os sensores de  $SpO<sub>2</sub>$  com um pano levemente umedecido com um dos agentes listados acima para os acessórios ZOLL M2. NÃO submerja a sonda ou o seu conector em nenhum líquido ou agente de limpeza. Limpe completamente quaisquer excessos de solução de limpeza com um pano seco. Deixe que o sensor seque completamente antes do uso pelo paciente.

### Sensores de CO<sub>2</sub>

Limpe os sensores de  $CO<sub>2</sub>$  com um pano levemente umedecido somente com água ou álcool isopropílico. NÃO utilize outros agentes de limpeza. NÃO use agentes de limpeza que incluam benzeno, gasolina, cetonas, álcool concentrado ou outros produtos químicos voláteis. Limpe completamente quaisquer excessos de solução de limpeza com um pano seco. Deixe que o sensor seque completamente antes do uso pelo paciente.

## Limpeza de cabos e outros acessórios

Outros cabos e acessórios podem ser limpos com um pano umedecido em solução de detergente neutro. Deixe secar antes de usar.

Para obter informações importantes sobre limpeza e esterilização de eletrodos em autoclaves, consulte o *Guia do Operador de Eletrodos e Alças Internas Esterilizáveis em Autoclave*.

## Limpeza da cabeça de impressão

Para limpar a cabeça de impressão do registrador, execute as seguintes etapas:

- 1. Pressione o botão de liberação para abrir a porta da impressora e remova qualquer papel existente.
- 2. Localize a cabeça de impressão na parte superior do compartimento da impressora, logo acima do botão de liberação.
- 3. Limpe suavemente a cabeça de impressão com um cotonete umedecido com álcool isopropílico e seque qualquer resíduo de álcool com outro cotonete seco.

Recoloque o papel na unidade e feche a gaveta.

## Carregamento do papel registrador

A unidade exibe a mensagem *Impressora sem papel* quando a impressora é ativada sem papel registrador ou se o suprimento terminar durante a impressão.

**Observação:** Consulte a seção anterior para obter instruções para limpar a cabeça de impressão.

Para colocar o papel registrador na impressora.

1. Pressione o botão de liberação para abrir a porta da impressora, retire a gaveta de papel e remova qualquer papel existente.

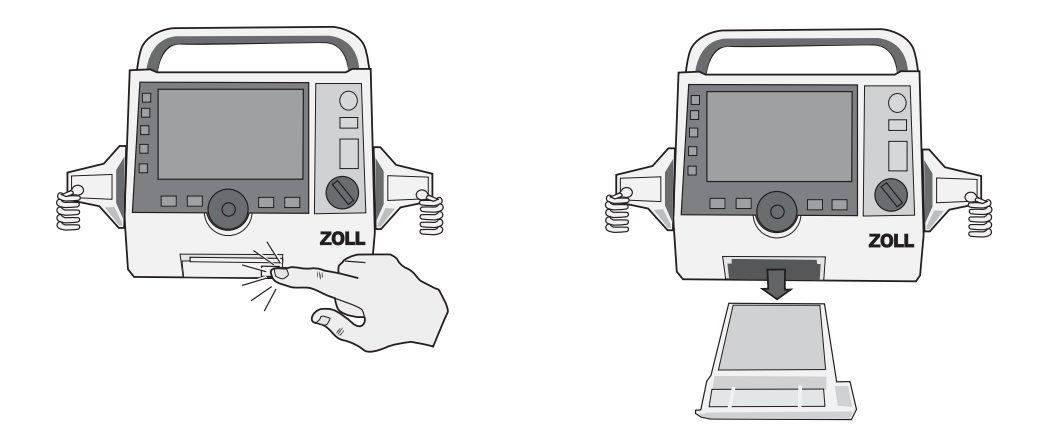

#### **Figura 18-1. Abertura da porta da impressora e remoção do papel**

- 2. Consulte a ilustração dentro do compartimento de papel para obter informações sobre a orientação adequada do papel e coloque um novo rolo de papel de gráfico multilinear na bandeja.
- **Observação:** O papel é alimentado pela parte superior da pilha, com as linhas de grade voltadas para cima.
- 3. Puxe papel suficiente do rolo para fora, de forma que ele saia da unidade quando a porta da impressora for fechada.

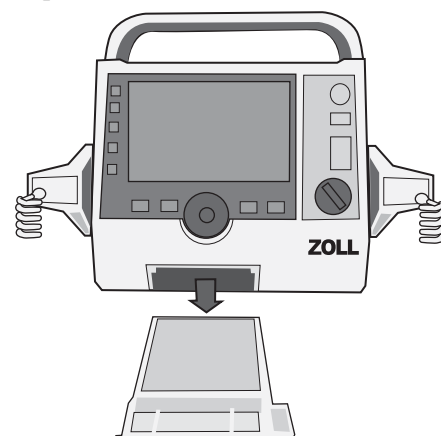

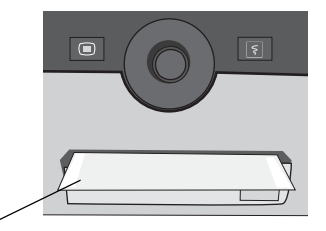

papel saindo para fora da porta da impressora

4. Feche a porta da impressora. Certifique-se de que a porta da impressora esteja alinhada com a parte dianteira inferior da unidade.

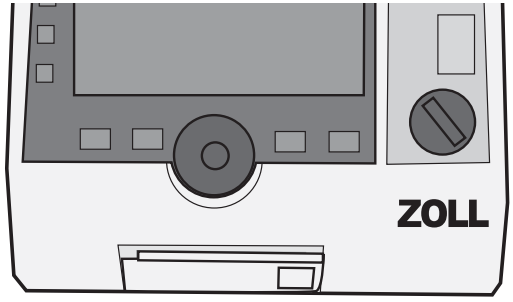

### **Figura 18-2. Inserção do papel e fechamento da porta da impressora**

5. Depois de carregar o papel, pressione a tecla Imprimir ( $\boxed{5}$ ) para continuar a impressão.

# Solução de problemas

As informações de solução de problemas fornecidas neste capítulo foram desenvolvidas para uso durante a operação do dispositivo por profissionais que não são técnicos. Este capítulo responde a muitas dúvidas e problemas que podem surgir durante a operação.

Se o problema persistir após a consulta a este guia, entre em contato com a equipe técnica apropriada ou com o Departamento de Serviços Técnicos da ZOLL.

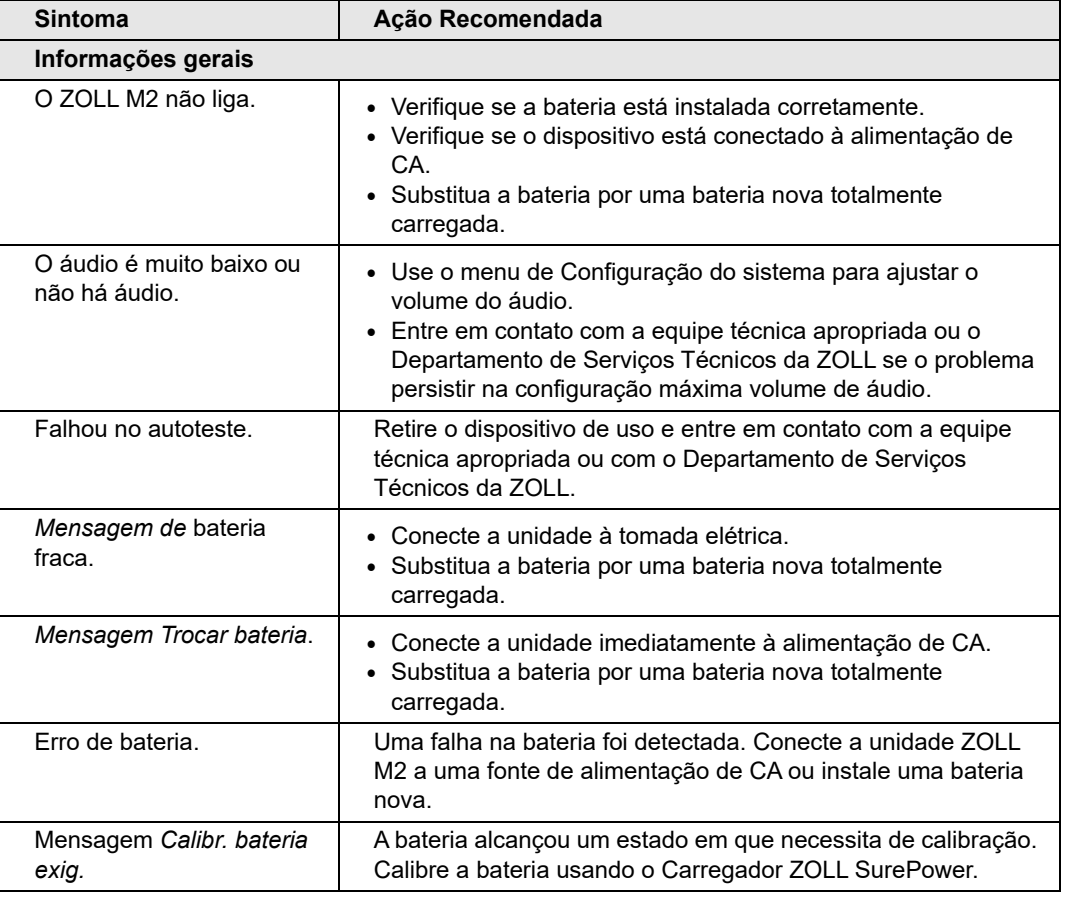

**Observação:** A maioria dos capítulos neste guia contém uma lista de mensagens de erro que são específicas desse capítulo.
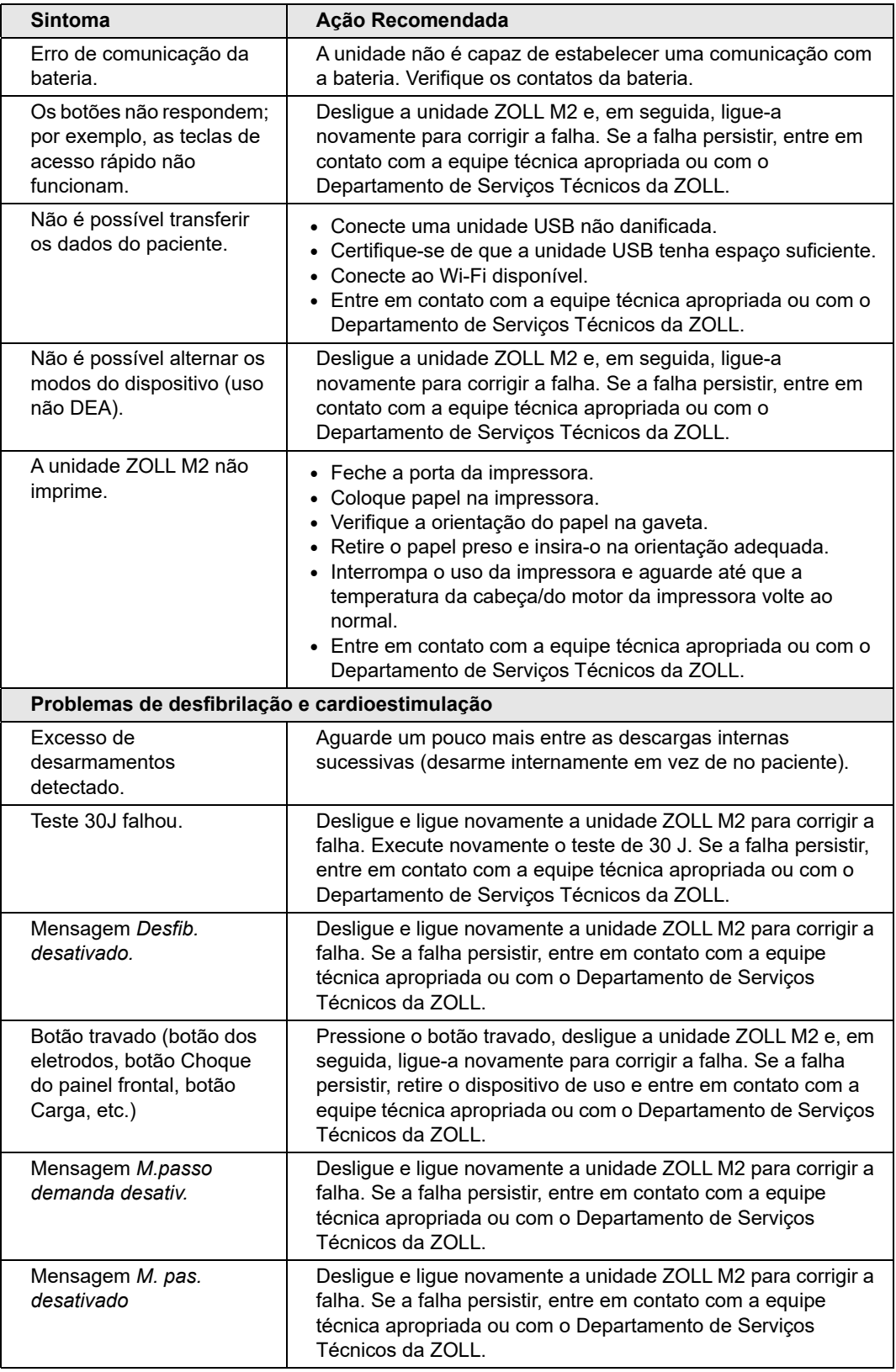

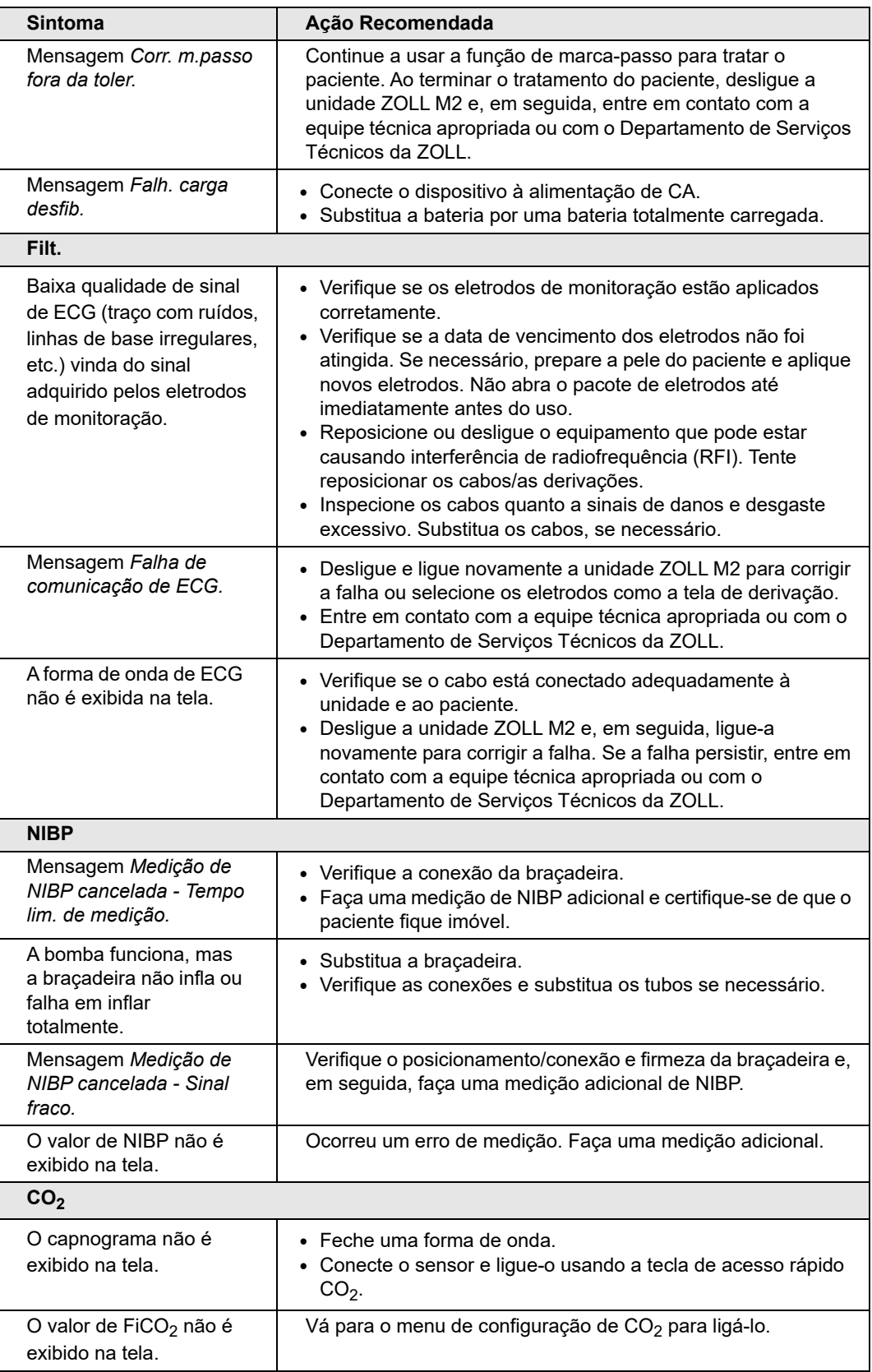

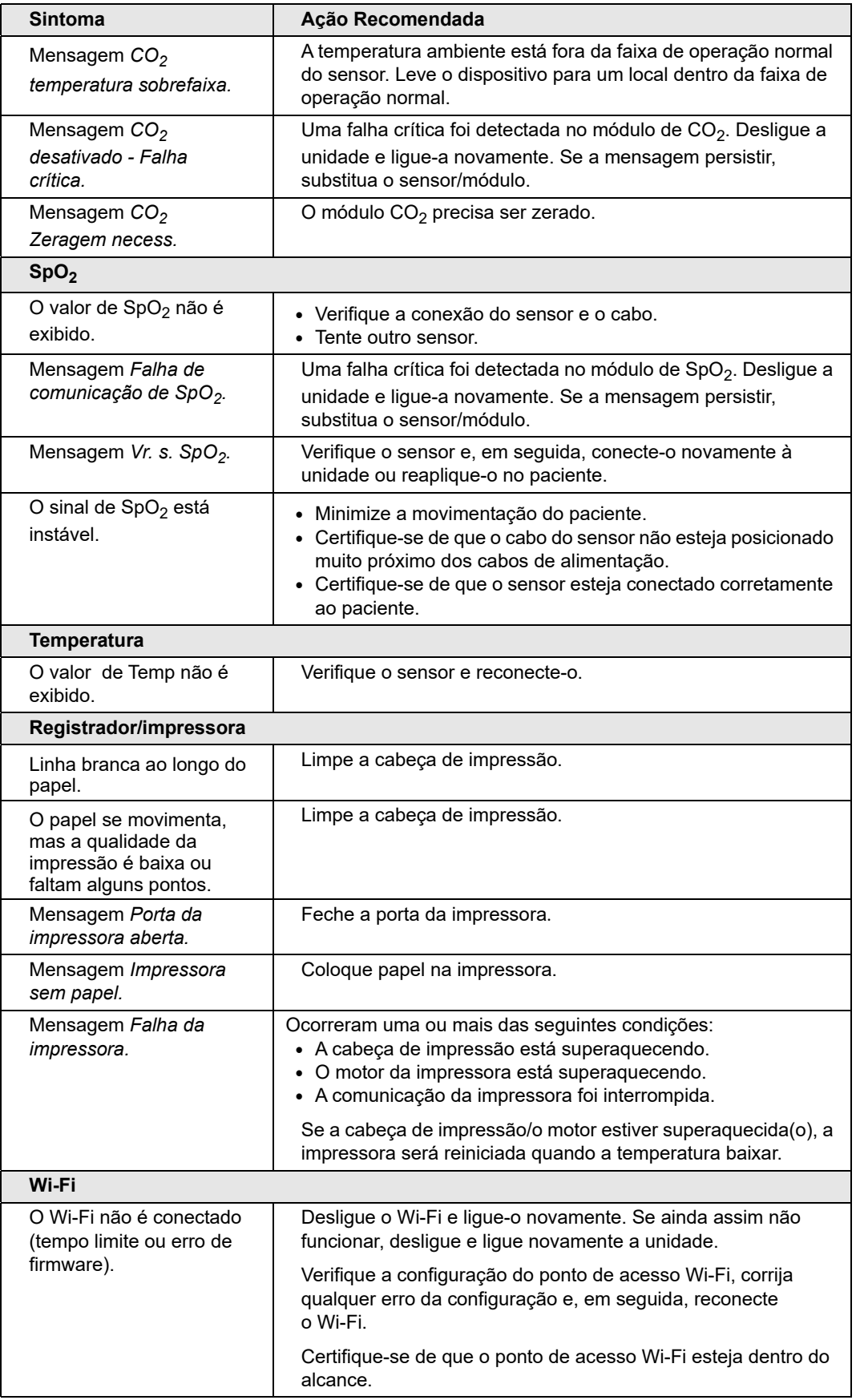

#### CHECKLIST DE TROCA DE TURNO DO OPERADOR DO ZOLL M2

Data: \_\_\_\_\_\_\_\_\_\_\_\_\_\_\_\_ Turno: \_\_\_\_\_\_\_\_\_\_\_\_\_\_\_ Local: \_\_\_\_\_\_\_\_\_\_\_\_\_\_\_

Nº de fabric./modelo: \_\_\_\_\_\_\_\_\_\_\_\_\_\_\_\_\_\_\_\_\_\_\_\_\_\_\_\_ Nº de série ou Nº de ID da instalação: \_\_\_\_\_\_\_\_\_\_\_\_\_\_\_\_\_

Inspecione a unidade no início de cada turno. Indique se todos os requisitos foram atendidos.

Anote quaisquer ações corretivas adotadas. Assine o formulário.

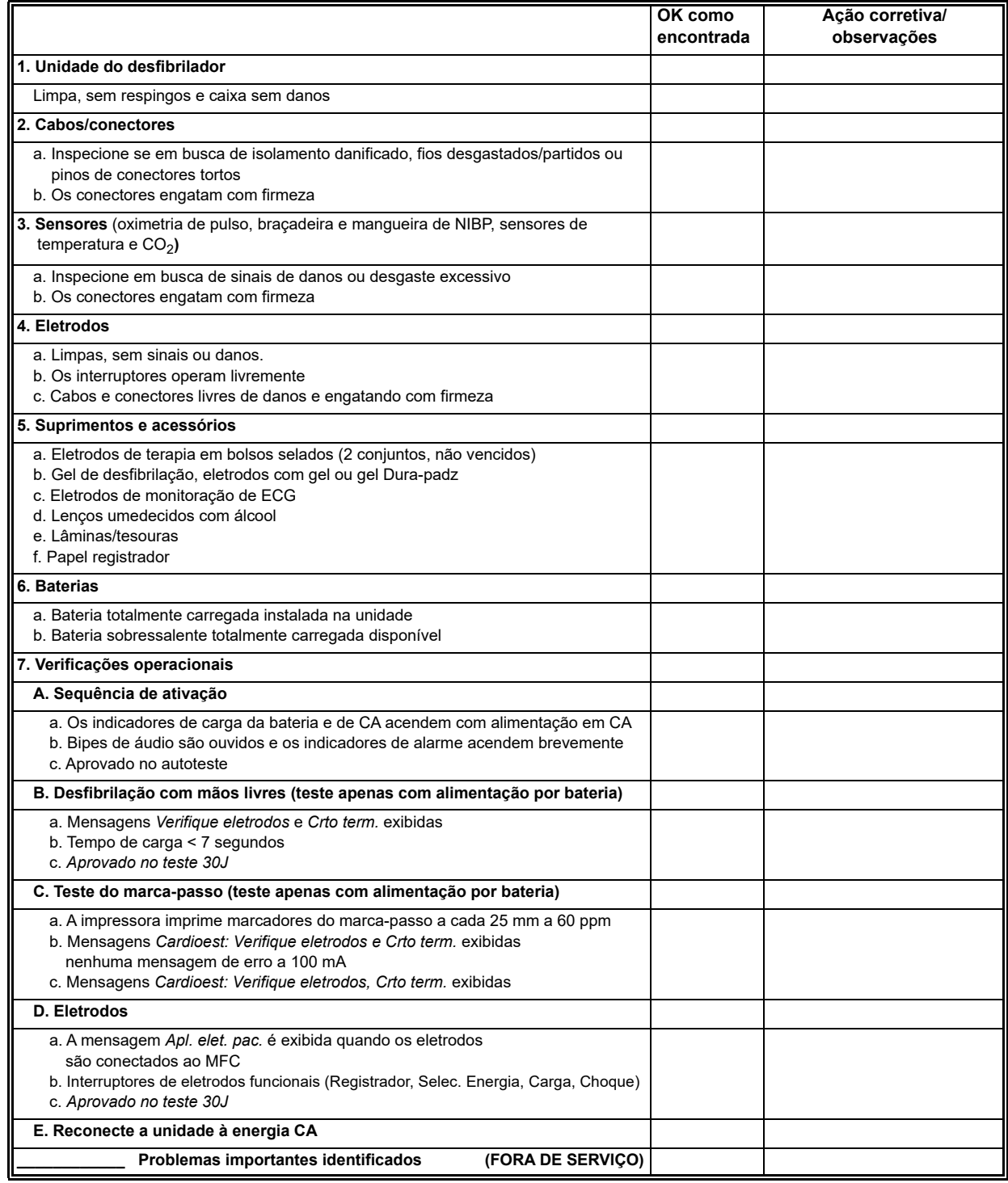

Assinatura

# Apêndice A Especificações

Este capítulo fornece informações sobre especificações do monitor/desfibrilador ZOLL M2.

- **•** "Desfibrilador" na página A-2
- **•** "de exibição" na página A-2
- **•** "Filt." na página A-2
- **•** "Alarmes" na página A-7
- **•** "Registrador" na página A-8
- **•** "Bateria" na página A-9
- **•** "Informações Gerais" na página A-9
- **•** "Marca-passo" na página A-10
- **•** "Monitoração de compressão torácica" na página A-11
- **•** "Desempenho essencial" na página A-13
- **•** "Características da forma de onda Rectilinear Biphasic da ZOLL M2" na página A-15
- **•** "Resultados de estudos clínicos das formas de ondas Rectilinear Biphasic" na página A-27
- **•** "Declaração do fabricante e orientações sobre compatibilidade eletromagnética" na página A-30
- **•** "Precisão do algoritmo da análise do ECG" na página A-34
- **•** "Declaração do fabricante e orientações sobre a saída sem fio" na página A-36

# **Desfibrilador**

**Forma de onda:** forma de onda ZOLL Rectilinear Biphasic™.

**Seleções de energia:** 1, 2, 3, 4, 5, 6, 7, 8, 9, 10, 15, 20, 30, 50, 70, 85, 100, 120, 150, 200 joules.

#### **Tempo de carga:**

- **•** Menos de 7 segundos à tensão nominal da rede elétrica e com uma bateria nova e totalmente carregada.
- **•** Menos de 7 segundos com uma bateria nova e totalmente carregada (primeiras 15 cargas a 200 joules).
- **•** Para a décima sexta descarga na energia máxima, o tempo de carga é inferior a 10 segundos. Baterias descarregadas aumentam o tempo de carga do desfibrilador.
- **•** Menos de 15 segundos ao operar sem bateria usando somente energia elétrica de corrente alternada a 90% da tensão nominal da rede elétrica.
- **•** Menos de 25 segundos da inicialização até a carga pronta em modo Desf. manual, com uma bateria nova e totalmente carregada (descarregada por até quinze descargas de 200 joules) ou ao operar sem bateria usando somente alimentação de CA a 90% da tensão nominal da rede elétrica.

#### **Análise de ritmo e tempo de carga no modo DEA:**

- **•** Menos de 20 segundos à tensão nominal da rede elétrica e com uma bateria nova e totalmente carregada.
- **•** Menos de 30 segundos com uma bateria nova e totalmente carregada (primeiras 15 cargas a 200 joules).
- **•** Para a décima sexta descarga na energia máxima, o tempo de análise e carga é inferior a 30 segundos. Baterias descarregadas aumentam o tempo de carga do desfibrilador.
- **•** Menos de 30 segundos ao operar sem bateria usando somente energia elétrica de corrente alternada a 90% da tensão nominal da rede elétrica.
- **•** Menos de 40 segundos a partir da inicialização com uma bateria nova e totalmente carregada (descarregada por até quinze descargas de 200 joules) ou ao operar sem bateria usando somente alimentação de CA a 90% da tensão nominal da rede elétrica.

**Faixa da impedância do paciente:** 15-300 ohms (eletrodos externos, eletrodos de terapia sem as mãos) 7-300 ohms (eletrodos internos)

**Modo sincronizado:** Sincroniza a descarga de desfibrilação à onda R do paciente. SINCR é indicado na tela com os marcadores da onda R acima da forma de onda de ECG e no gráfico multilinear. Atraso inferior a 60 ms do pico da onda R para a descarga do desfibrilador.

# de exibição

#### **Área da tela ativa:**

152,4 mm (largura) x 91,4 mm (altura)

17,8 cm (diagonal)

# Filt.

**Velocidade de varredura:** 12,5 mm/s, 25 mm/s, 50 mm/s (selecionável pelo usuário).

**Seleções de derivações:** eletrodos, I, II, III, aVR, aVL, aVF, V1-6.

**Entrada:** Cabo de paciente de 3, 5 ou 12 derivações, eletrodos, eletrodos multifuncionais. **Resposta de frequência:**

#### **Eletrodos:**

0,67 a 20 Hz ou 0,67 a 40 Hz (configurável; o padrão é 0,67 a 20 Hz)

#### **Monitoração de 3/5/12 derivações (configurável):**

0,67 a 20 Hz ou 0,67 a 40 Hz (configurável; o padrão é 0,67 a 20 Hz)

Modo de diagnóstico de 0,525 a 40 Hz.

Em conformidade com os métodos a e b da EN/IEC 60601-2-27.

#### **Instantâneo de 12 derivações adquirido:**

Diagnóstico filtrado de 0,525 a 40Hz ou diagnóstico de 0,525 a 150 Hz (configurável, o padrão é 0,525 a 40 Hz)

Por métodos a e b de EN/IEC 60601-2-27, métodos A e E de EN/IEC 60601-2-25

#### **Rejeição do modo comum:**

Em conformidade com a EN/IEC 60601-2-27.

#### **Rejeição de onda T alta:**

Até 1,2 mV, em conformidade com a EN/IEC 60601-2-27 cláusula 201.12.1.101.17.

#### **Sinais de diagnóstico aplicados às conexões do paciente (partes aplicadas):**

Eletrodos

O circuito de derivações desligadas/impedância é de < 300 uAmps RMS.

A frequência do sinal do detector de impedância é de  $32 \text{ kHz} \pm 1 \text{ kHz}$ .

#### 3/5 derivações

O circuito de derivações desligadas / supressão de detecção ativa de ruídos é de  $\leq 0.1$  microamp CC.

**Faixa de frequência cardíaca:** 20 a 300 BPM.

**Precisão da frequência cardíaca:** +/- 3% ou +/- 3 BPM, o que for maior.

**Computação de frequência cardíaca:** média dos últimos 5 intervalos entre batimentos.

**Alarmes de frequência cardíaca:** Selecionável pelo usuário.

**Tamanho:** 0,125, 0,25, 0,5, 1,0, 1,5, 2,0, 3,0 cm/mv e auto.

**Tempo de recuperação após a desfibrilação:** <5 s

#### **Tempo de resposta do medidor de frequência cardíaca:**

Responde a um aumento acentuado de 80 a 120 BPM na frequência cardíaca em menos de 6 segundos, em conformidade com a EN/IEC 60601-2-27, cláusula 201.7.9.2.9.101 b) 5). Responde a uma queda acentuada de 80 a 40 BPM em menos de 7 segundos, em conformidade com a EN/IEC 60601-2-27. Os tempos de resposta incluem um intervalo de atualização da tela de 1,0 segundo.

**Resposta da frequência cardíaca a ritmo irregular:** (EN/IEC 60601-2-27).

**Bigeminismo ventricular:** 76 a 85 BPM.

**Bigeminismo ventricular alternado lento:** 56 a 66 BPM.

**Bigeminismo ventricular alternado rápido:** 112 a 127 BPM.

**Sístole bidirecional** 87 a 102 BPM.

#### **Tempo de resposta à taquicardia:**

O tempo de alarme para taquicardia é inferior a 8,0 segundos, em conformidade com a EN/IEC 60601-2-27, cláusula 201.7.9.2.9.101 b) 6). Os tempos de resposta incluem um intervalo de atualização da tela de 1,0 segundo.

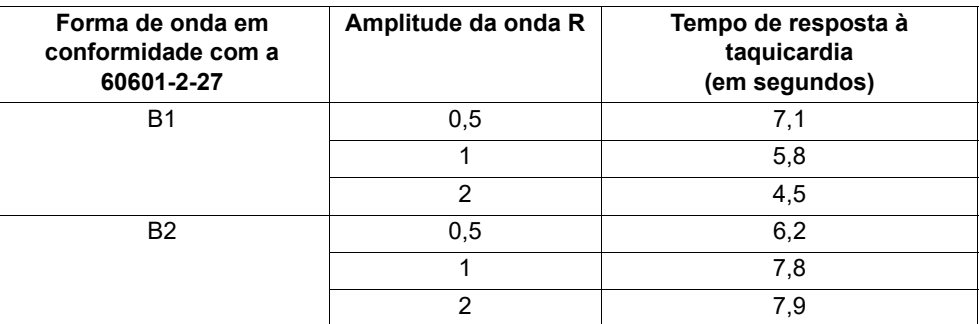

#### **Rejeição de pulso de marca-passo:**

(De acordo com a IEC 60601-2-27, subcláusula 201.12.1.101.13)

- **•** Pulsos sem limites: rejeita todos os pulsos com amplitude de ±2 mV a ±700 mV e duração de 0,1 ms a 2 ms.
- **•** Pode não rejeitar pulsos com limites.
- **•** Pulsos sequenciais A-V: os pulsos podem não ser rejeitados.
- **•** Pulsos com onda T e QRS com passo normal: rejeita todos os pulsos com amplitude de ±2 mV a ±700 mV e duração de 0,1 ms a 2 ms.
- **•** Pulsos com um padrão QRS de passo ineficiente: rejeita todos os pulsos com amplitude de ±2 mV a ±700 mV e duração de 0,1 ms a 2 ms.

**Proteção eletrocirúrgica:** o ZOLL M2 é protegido contra mau-funcionamento na presença de eletrocirurgia, conforme especificado na IEC 60601-2-27. Proteção contra risco de queima através de um resistor limitador de corrente de 1 K ohm contido em cada cabo de derivação de ECG.

**Tempo de recuperação após a desfibrilação:** <5 segundos

# Pneumografia de impedância

**Dados exibidos:** ritmo respiratório numérico, forma de onda da impedância

**Faixa do ritmo respiratório:** Adulto, pediátrico: 2 a 150 respirações/minuto e ausência de respiração

**Precisão do ritmo respiratório:** +/- 2 respirações/minuto (brpm), para frequência de respiração abaixo de 100 brpm

+/- 3% da leitura para a frequência de respiração acima de 100 brpm

**Ritmo respiratório exibido:** média dos últimos 5 ritmos de respiração a respiração.

**Derivações:** Derivação I (RA - LA)

**Velocidade de varredura:** 6,25, 12,5, 25 mm/s

**Config alarmes:** alarme de ritmo respiratório ausente, alto e baixo

# Oximetria de pulso  $(SpO<sub>2</sub>)$

**Intervalo de SpO<sub>2</sub>:** 0% - 100%

**Frequência de pulso de SpO<sub>2</sub>:** 25 - 240 batimentos por minuto

Precisão de SpO<sub>2</sub>: 70 a 100 ± 2%, Adulto/Pediátrico

**Frequência de pulso de SpO<sub>2</sub>:**  $\pm$  3% da leitura ou 2 batimentos por minuto (bpm), o que for maior, **Adulto/pediátrico**

Resolução: SpO<sub>2</sub>: 1%

Frequência de pulso: 1 bpm (batimentos por minuto)

Comprimento de onda de SpO<sub>2</sub> para sensores:

LED de comprimento de onda Vermelho 660 nm Infravermelho 895 nm

**Energia (potência radiante) da luz:** < 15 mW

Sensibilidade/Período meio de dados de SpO<sub>2</sub> e FP: Baixo (16 s), Médio (8 s), Alto (4 s), configurável

#### **Período de atualização de dados de SpO2 e FP:** <30 s

#### **Biocompatibilidade:**

Os materiais em contato com o paciente atendem aos requisitos da ISO 10993-1, Avaliação Biológica de Dispositivos Médicos – Parte I, para dispositivos externos, superfícies intactas e exposição por curto prazo.

#### **Observações:**

- A precisão de SpO<sub>2</sub> foi determinada por testes em voluntários adultos saudáveis no intervalo de 70 a 100% de SpO<sub>2</sub> em comparação com um oxímetro de CO de laboratório. Observe que a precisão de SpO<sub>2</sub> representa o resultado estatístico de acordo com a norma ISO 80601-2-61, ou seja, pode-se esperar que cerca de dois terços das leituras de SpO<sub>2</sub> recaiam na precisão declarada ( $\pm$ 2%) do valor medido por um oxímetro de CO.
- Os sensores de SpO<sub>2</sub> foram validados para precisão sem movimento em estudos sobre o sangue humano em voluntários adultos saudáveis dos sexos masculino e feminino, com pigmentação da pele de clara a escura, em estudos de hipoxia induzida no intervalo de 70 a 100% de SpO<sub>2</sub> contra um CO-oxímetro de laboratório.
- Os sensores de SpO2 foram validados para precisão da frequência de pulso para o intervalo de 25 a 240 bpm em testes de bancada contra um simulador Biotek Index 2.

# Pressão sanguínea não invasiva

**Técnica:** Método oscilométrico não invasivo

**Modos de operação:** Automático, manual e STAT (número máximo de medições permitidas em um período de 5 minutos)

**Intervalos automáticos:** Intervalos de 2,5, 5, 10, 15, 20, 30, 45, 60, 90 e 120 minutos.

#### **Intervalo de medição de pressão:**

SIS: 20~265 mmHg (adulto) 20~240 mmHg (pediátrico)

DIA: 10~220 mmHg (adulto) 10~180 mmHg (pediátrico)

MAPA: 13~235 mmHg (adulto) 13~200 mmHg (pediátrico)

**Precisão da pressão estática:** +/- 3 mmHg

**Pressão de enchimento padrão da braçadeira:** Adulto: 160 mmHg Pediátrico: 120 mmHg

**Pressão de enchimento máxima da braçadeira:** Adulto: 280 mmHg Pediátrico: 260 mmHg

#### **Limite de sobrepressão:**

Adulto:  $290$  mmHg  $+/-$  5 mmHg Pediátrico: 270 mmHg +/- 5 mmHg

**Tempo de determinação típica sem artefato:** 30 a 45 segundos

**Tempo máximo de determinação:** 175 segundos

**Precisão de NIBP:** A precisão de NIBP foi verificada utilizando métodos de teste clínico que atendem aos requisitos da EN ISO 81060-2.

# **Temperatura**

**Número de canais:** 2

**Faixa de medição:** 0 °C a 50 °C

**Precisão:** ±0,1 °C não incluindo sonda; ±0,2 °C incluindo sonda, de 15,0 °C a 50,0 °C  $\pm 0.2$  °C não incluindo sonda;  $\pm 0.3$  °C incluindo sonda, de 0 °C a 14,9 °C

**Resolução:** 0,1 °C

**Escala:** Fahrenheit ou Celsius.

**Modo de operação:** Modo direto

**Tela:** T1, T2, ∆T

**Tempo de medição mínimo** (EN 12470-4): <80s

**Tempo de resposta transiente** (ISO 80601-2-56): <60s

# $\mathsf{CO}_2$

**Intervalo:** 0 a 150 mmHg

**Precisão de EtCO2:** 0~40 mmHg, ±2 mmHg; 41~70 mmHg, ±5%; 71 a 100 mmHg, ±8%; 101 a 150 mmHg, ±10%; para os módulos de fluxo principal e secundário.

Taxa de amostragem de CO<sub>2</sub>: 100 Hz para os módulos de fluxo principal e secundário.

**Desvio da precisão de medição:** Em qualquer período de 6 horas, as declarações de precisão listadas acima são mantidas para os módulos de fluxo principal e secundário.

**Intervalo do ritmo respiratório:** 0 a 150 respirações por minuto (brpm) para os módulos de fluxo principal e secundário.

**Precisão do ritmo respiratório:** 0-100 ± 1 brpm; 101-150, ± 2 brpm para os módulos de fluxo principal e secundário

**Taxa de fluxo:** 50 ml/min – 7,5+15 ml/min para o módulo de fluxo secundário

**Tempo de aquecimento:** 2 minutos para o módulo de fluxo principal, 30 segundos para o módulo de fluxo secundário, a 25 °C

**Tempo de elevação** (10% a 90%): módulo de fluxo principal < 250ms, módulo de fluxo secundário < 490ms

**Tempo total de resposta do sistema:** módulo de fluxo principal < 500ms, módulo de fluxo secundário < 3,3 segundos

#### **Observações:**

• A precisão de  $CO<sub>2</sub>$  é mantida em:

Módulo de fluxo principal: TR<80 brpm e razão de I/E (razão de tempo de inspiração/ expiração) <2:1

Módulo de fluxo secundário: TR<50 brpm e razão de I/E<1:1; TR<30 brpm e razão de  $I/E < 2:1$ :

• As medições de CO<sub>2</sub> podem ser imprecisas quando obtidas na presença de medicamentos em aerossol ou gases anestésicos. Os outros erros de medição de  $CO<sub>2</sub>$  são causados pelos seguintes gases de interferência:

 $N_2O$  (<=60%):  $\pm 1$  mmHg

Enf ( $\leq 5\%$ ):  $\pm 1$  mmHg Iso  $\left( \leq 5\% \right)$ :  $\pm 1$  mmHg Sev ( $\leq$ =5%):  $\pm 1$  mmHg  $O_2$  (<=100%):  $\pm 1$  mmHg

**•** A faixa de frequência respiratória nominal é determinada por meio de um simulador de respiração na razão de I/E 1:1, de acordo com a norma ISO 80601-2-55, figura 201.101.

# Alarmes

Em conformidade com a EN/IEC 60601-1-8.

#### **Alarmes fisiológicos (frequência cardíaca, NIBP, SpO2, Resp., CO2, Temp.):**

**Alarme audível:** 10 pulsos, tom triplo de 660 Hz, com uma PW de 165 ms (intervalo diferente entre cada pulso, primeiro e segundo: 102 ms; segundo e terceiro: 102 ms; terceiro e quarto: 364 ms; quarto e quinto: 102 ms; quinto e sexto: 950 ms) e um intervalo de repetição de 6 segundos. O tom de falha na derivação se repete a um intervalo de 14 segundos.

**Visual:** O alarme de frequência cardíaca faz com que a frequência cardíaca seja exibida em vermelho contra um fundo branco.

O LED de alarme vermelho piscará a uma taxa de 2 Hz.

#### **Alarme de derivação de ECG desligada:**

**Alarme audível:** 3 pulsos, tom triplo de 660 Hz, com uma PW de 192 ms, uma PRI de 235 ms. O tom de falha na derivação se repete a um intervalo de 14 segundos.

**Visual:** a condição de falha na derivação faz com que uma mensagem *DERIV. DESL.* seja exibida no traço de ECG. O LED de alarme amarelo piscará a uma taxa de 0,6 Hz.

#### **Tom de alerta de operação inválida:**

É ouvido um som curto e de baixo tom quando um botão de controle selecionado não se encontra disponível ou é detectada uma entrada inválida. A frequência do tom é de 160 Hz. A duração é de 250 ms.

#### **Atraso máximo do alarme (inclui o atraso da condição de alarme e o atraso da geração de sinal):**

- se a fonte for o ECG, 10 segundos
- se a fonte for o SpO2, 10 segundos
- se a origem for EtCO2: 7 segundos
- se a origem for FiCO2: 7 segundos
- se a origem for Temperatura: 4 segundos

#### **Intervalo do som do sinal de alarme de nível de pressão:** 45 a 85 dB

#### **Características dos sinais informativos audíveis:**

- **•** Lembrete de alarme desligado frequência do tom de 650 Hz, duração de 190 ms
- **•** Bipe cardíaco frequência do tom de 650 Hz, duração de 40 ms
- **•** Tom de carga frequência do tom de 1510 Hz, duração de 150 ms, taxa de repetição a cada 390 ms (2,56 Hz)
- **•** Tom Pronto frequência do tom de 1510 Hz, continuamente
- **•** Tom de mensagem indicativa frequência do tom de 2112 Hz, duração de 68 ms

# **Registrador**

**Tipo:** matriz térmica de alta resolução.

**Anotação:** parâmetros de hora, data, derivação de ECG, ganho de ECG, resposta de frequência de ECG, frequência cardíaca, desfibrilação e cardioestimulação e eventos de resumo do tratamento.

**Largura do papel:** 80 mm.

**Velocidade do papel:** 25 mm/s, 50 mm/s

**Retardo:** 6 segundos.

#### **Dados clínicos:**

Dados de tendência - Informações de tendência dos sinais vitais de um paciente registradas na memória a intervalos configuráveis pelo usuário.

Relatório de resumo - Uma coleção de eventos de instantâneo obtidos automaticamente ou iniciados pelo usuário durante cada incidente de resgate.

Registro de eventos - Uma lista abreviada de todos os eventos registrados durante o incidente de resgate.

Instantâneos: Apresentando o ECG, análise de ECG reversível por choque (Só modo DEA), aplicação do choque, alerta *VERIFIQUE O PACIENTE*, inicialização do marca-passo, alarme do paciente, ativação do registrador, marcador de código, diagnóstico ECG de 3/5 vias, relatório de autoteste 30J, ECG de 12 derivações

**Modos de gravação:** manual e automático (configurável pelo usuário).

# Bateria

Em conformidade com a IEC 62133.

**Tipo:** íons de lítio *SurePower* recarregável, 10,8 Vdc, 5,8 Ah, 63 Wh.

**Observação:** A bateria *SurePower* pode não funcionar de acordo com as especificações se for armazenada nos limites inferiores ou superiores extremos de temperatura de armazenamento e depois colocada imediatamente em uso.

#### **Capacidade:**

com uma bateria nova e totalmente carregada operando à temperatura ambiente de 20 °C:

- **•** Pelo menos 4 horas de monitoração contínua de ECG e pelo menos vinte choques de 200 J.
- **•** No mínimo 100 descargas em energia de choque máxima (200 joules).
- **•** Pelo menos de 3,5 horas de monitoração de ECG e cardioestimulação a 180 ppm e 140 mA.
- **•** No mínimo 10 descargas em energia de choque máxima (200 joules) após uma indicação de bateria fraca.

**Observação:** São necessários cuidados apropriados da bateria para se manter a capacidade máxima disponível.

#### **Indicadores de bateria:**

5 LEDs indicadores de capacidade da bateria, indicador de falha, indicador de recalibração

**Taxa de recarga:** 100% em 5 horas.

#### **Tempo de carga da bateria da descarga até 90%:**

- **•** ≤ 4 horas com o sistema desligado e conectado à alimentação da rede elétrica de CA.
- **•** ≤ 12 horas durante a operação com alimentação da rede elétrica de CA no modo MONITOR.
- **•** Carga lenta nos modos M.PASSO e DESFIBR.

# Informações Gerais

#### **Peso:**

5,8 kg sem bateria e papel

6,5 kg com bateria e papel

#### **Dimensões:**

Sem alça: 264,7 x 231,3 x 223,6 mm Com alça: 264,7 x 231,3 x 274,6 mm

#### **Especificações ambientais gerais**

#### **Índices operacionais**

Umidade: 5 a 95% UR (sem condensação)

Vibração:

- **•** EN ISO 80601-2-61 (em conformidade com a IEC 60068-2-64)
- **•** EN 1789 para ambulâncias

Choque: IEC 60068-2-27, 100 g, 6 ms semissenoidal

Colisão: IEC 60068-2-29

Pressão atmosférica: 620 mBar a 1060 mBar (-381 m a 4000 m)

Temperatura: 0 a 50 °C **Queda livre:** EN 1789, queda funcional de 0,75 m

#### **Armazenamento e transporte**

Temperatura: -30 a 70 °C Umidade: 5 a 95% UR (sem condensação)

**Choque/vibração**: ISTA 2A

**Classificação de segurança:** Classe I e alimentação interna em conformidade com a EN/IEC 60601-1

**Proteção da caixa** (EN/IEC 60529):

**Proteção contra entrada de partículas e água:** IP44

**Alimentação de CA de operação:**

Entrada: 100 a 240 V  $\sim 50/60$  Hz, 200 VA

# Marca-passo

**Tipo:** cardioestimulação transcutânea externa, demanda de VVI ou assíncrono (frequência fixa) **Ritmo do marca-passo:** 30 a 180 ± 2 PPM.

**Corrente de saída:**  $8$  a 140 mA  $\pm$  5% ou 5 mA (a que for maior)

**Modos:** demanda e fixo

**Indicadores de status:**

falha na derivação de ECG, marcador de marca-passo no monitor e gráfico.

**Tipo do pulso:** Retilíneo, corrente constante

**Largura do pulso:**  $40 \text{ ms} + / -2 \text{ ms}$ 

# Monitoração de compressão torácica

**Intervalo de profundidade de compressão:** 1,9 a 7,6 cm

**Precisão de profundidade de compressão:** ± 0,6 cm

**Intervalo de frequência de compressão:** 50 a 150 compressões por minuto

**Ritmo do metrônomo:** 105 bipes por minuto (configurável)

**Avisos:** *COMPRIMA MAIS FORTE*, *COMPRESSÕES BOAS*, *PARAR RCP* (Só modo DEA), *EXECUTAR RCP* (Só modo DEA)

# Wi-Fi

#### **Mídia de Wi-Fi:**

DSSS (Direct Sequence-Spread Spectrum) CCK (Complementary Code Keying) OFDM (Orthogonal Frequency Divisional Mutiplexing)

#### **Protocolo de acesso à mídia de Wi-Fi:**

CSMA/CA (Carrier sense multiple access with collision avoidance)

#### **Tipos de arquitetura de rede:**

Infraestrutura e ad-hoc

**Padrões de Wi-Fi:**

IEEE 802.11.a, 802.11b, 802.11d, 802.11e, 82.11g, 802.11h, 802.11i, 802.11n

#### **Taxas de dados de Wi-Fi suportadas:**

802.11a (OFDM): 6, 9, 12, 18, 24, 36, 48, 54 Mbps 802.11b (DSSS, CCK): 1, 2, 5,5, 11 Mbps 802.11g (OFDM): 6, 9, 12, 18, 24, 36, 48, 54 Mbps 802.11n (OFDM,HT20,MCS 0-7): 6,5, 13, 19,5, 26, 39, 52, 58,5, 72,2 Mbps 7,2, 14,4, 21,7, 28,9, 43,3, 57,8, 65 Mbps

#### **Suporte a domínios regulatórios:**

FCC (Américas, partes da Ásia e Oriente Médio) ETSI (Europa, Oriente Médio, África e partes da Ásia) MIC (Japão) (ex-TELEC) KC (Coreia) (ex-KCC)

#### **Bandas de frequência de 2,4 GHz:**

ETSI: De 2,4 GHz a 2,483 GHz FCC: De 2,4 GHz a 2,483 GHz MIC (Japão): De 2,4 GHz a 2,495 GHz KC: De 2,4 GHz a 2,483 GHz

#### **Canais operacionais de 2,4 GHz:**

ETSI:13 (3 sem sobreposição) FCC:11 (3 sem sobreposição) MIC (Japão): 14 (4 sem sobreposição) KCC:13 (3 sem sobreposição)

#### **Bandas de frequência de 5 GHz:**

ETSI De 5,15 GHz a 5,35 GHz De 5,47 GHz a 5,725 GHz

FCC De 5,15 GHz a 5,35 GHz De 5,725 GHz a 5,82 GHz

MIC De 5,15 GHz a 5,35 GHz

KC De 5,15 GHz a 5,35 GHz De 5,47 GHz a 5,725 GHz 5.725 GHz a 5.82 GHz

#### **Canais operacionais de 5 GHz:**

ETSI: 19 sem sobreposição FCC: 23 sem sobreposição MIC: 8 sem sobreposição KC: 8 sem sobreposição

#### **Segurança:**

#### **Padrões**

WEP (Wireless Equivalent Privacy) WPA (WiFi Protected Access) IEEE 802.11i (WPA2)

#### **Criptografia**

Wireless Equivalent Privacy (WEP, algoritmo RC4) Temporal Key Integrity Protocol (TKIP, algoritmo RC4) Advanced Encryption Standard (AES, algoritmo Rijndael)

#### **Provisionamento de chave de criptografia**

Estática (comprimentos de 40 e 128 bits) Pré-compartilhada (PSK) Dinâmica

#### **Tipos de protocolo de autenticação extensível 802.1X**

EAP-FAST EAP-TLS EAP-TTLS LEAP PEAP-GTC PEAP-MSCHAPv2 PEAP-TLS LEAP

# Desempenho essencial

O desempenho essencial da unidade ZOLL M2 atendeu aos requisitos das normas aplicáveis (IEC 60601-1, IEC 60601-2-4, IEC 60601-2-27, IEC 60601-1-2, IEC 60601-1-6, IEC 62366, IEC 60601-1-8, IEC 80601-2-30, ISO 80601-2-61, ISO 80601-2-55, ISO 80601-2-56, IEC 60601-2-25, IEC 60601-2-49).

### Desfibrilação

Precisão de saída de energia, tempo de carga, cardioversão sincronizada, retardo de sincronização, reconhecimento do ritmo de DEA.

### Cardioestimulação transcutânea

Formato de pulso de cardioestimulação, duração e estabilidade de pulso, corrente de pulso, frequência e estabilidade de pulso.

### Monitoração de ECG

Impedância de entrada, resposta de frequência, largura de banda, rejeição do modo comum, linearidade, intervalo dinâmico, ruído, interferência de canais, controle de ganho, velocidade de varredura, redefinição de linha de base, capacidade de exibição do pulso do marca-passo, intervalo de detecção de QRS, relação entre largura e altura, rejeição de onda T alta, precisão da frequência cardíaca, alarmes de frequência cardíaca baixa e alta.

### Monitoração de NIBP

Precisão de pressão estática, precisão da determinação da pressão sanguínea, alarmes inferior e superior da pressão sanguínea.

# Monitoração de CO<sub>2</sub>

Precisão de medição de CO<sub>2</sub>, precisão da frequência respiratória, alarmes baixos e altos para CO2 baixo e frequência respiratória.

### Monitoração de temperatura

Precisão da medição de temperatura, alarmes de temperatura baixa e alta.

# Monitoração de SpO<sub>2</sub>

Precisão de medição de SpO<sub>2</sub>, precisão da frequência de pulso, alarmes baixo e alto de SpO<sub>2</sub> e frequência de pulso.

### Retorno durante a RCP

Precisão da medição da profundidade de compressão, retorno visual e audível durante a RCP, frequência do metrônomo apropriada.

### Proteção contra sobrecarga

Proteção contra desfibrilação, redução da energia de desfibrilação, proteção eletrocirúrgica.

### Desempenho com alimentação de CA

Para interrupções de energia de 30 segundos ou menos: não devem ocorrer alterações nas configurações do operador, incluindo no modo de operação, e todos os dados do paciente armazenados deverão permanecer disponíveis.

Para interrupções de energia superiores a 30 segundos, a operação subsequente deverá ser uma destas: reversão para as configurações padrão do fabricante, reversão para as configurações padrão do supervisor.

Se houver uma bateria instalada quando a energia elétrica for interrompida, o monitor deverá passar automaticamente para a alimentação por bateria, sem alterações no modo de operação, nas configurações do operador ou nos dados armazenados. Deve haver uma indicação visual de que o monitor está operando com alimentação por bateria.

### Desempenho com alimentação por bateria

Capacidade da bateria, vida útil da bateria, indicação de bateria fraca, desligamento devido a bateria fraca.

### Compatibilidade eletromagnética (EMC)

Imunidade a ESD, imunidade a transientes e picos rápidos, imunidade a interferências conduzidas e irradiadas por RF, níveis de emissões de RF dentro dos limites do CISPR B, imunidade a campos magnéticos de frequência de potência.

# Características da forma de onda Rectilinear Biphasic da ZOLL M2

A Tabela A-1 mostra as características da forma de onda ZOLL M2 Rectilinear Biphasic™ quando descarregada em cargas de 25 ohm, 50 ohm, 75 ohm, 100 ohm, 125 ohm, 150 ohm e 175 ohm na configuração máxima de energia de 200 joules.

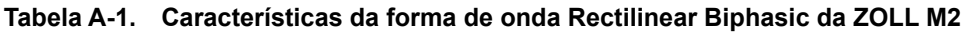

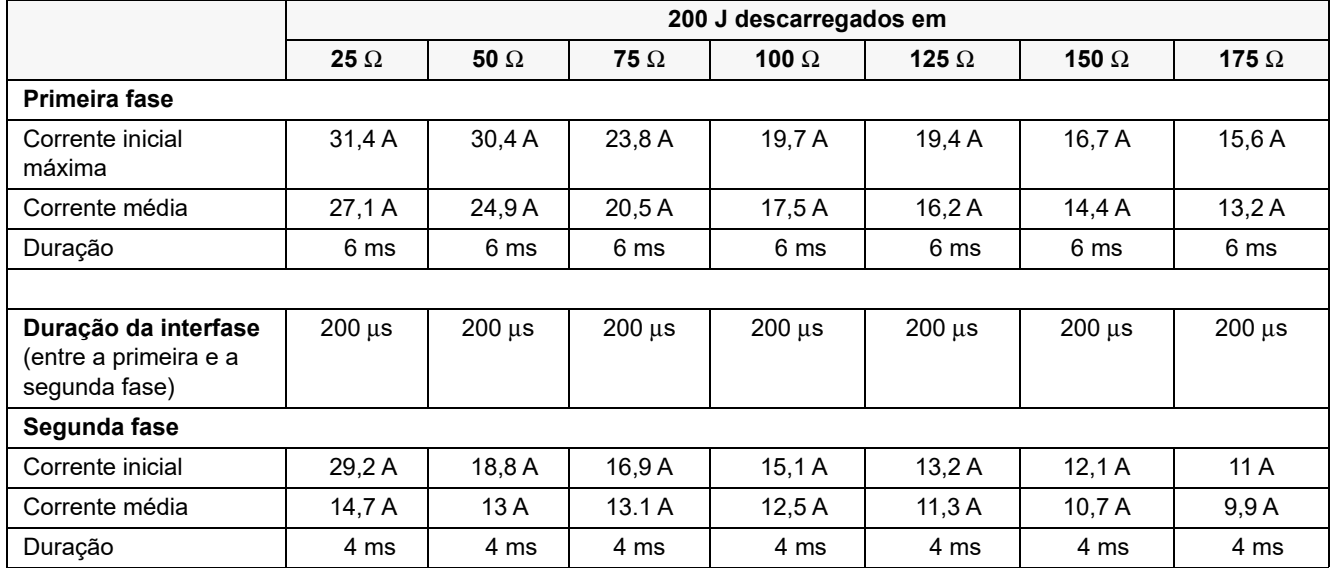

| Selecionado | Carga       |             |             |                 |                 |                 |              |                   |
|-------------|-------------|-------------|-------------|-----------------|-----------------|-----------------|--------------|-------------------|
| selecionada | 25 $\Omega$ | 50 $\Omega$ | 75 $\Omega$ | 100 $\Omega$    | 125 $\Omega$    | 150 $\Omega$    | 175 $\Omega$ | <b>Tolerância</b> |
| 1J          | 1J          | 1J          | 1J          | 1J              | 1J              | 1J              | 1J           | $+/- 3 J$         |
| 2J          | 1J          | 2J          | 2J          | 2J              | 2J              | 2J              | 2J           | $+/- 3 J$         |
| 3J          | 2J          | 3J          | 3J          | 3J              | 3J              | 3J              | 3J           | $+/- 3 J$         |
| 4 J         | 3 J         | 4 J         | 4 J         | 5J              | 5J              | 5J              | 4 J          | $+/- 3$ J         |
| 5J          | 3J          | 5J          | 6J          | 6J              | 6J              | 6J              | 6J           | $+/- 3 J$         |
| 6J          | 4 J         | 6J          | 7 J         | 7 J             | 7J              | 7 J             | 7 J          | $+/- 3 J$         |
| 7J          | 5J          | 7J          | 8J          | 8J              | 8J              | 8J              | 8J           | $+/- 3 J$         |
| 8J          | 5J          | 8J          | 9 J         | 9J              | 10J             | 9 J             | 9 J          | $+/- 3 J$         |
| 9 J         | 6J          | 9 J         | 10J         | 11J             | 11J             | 11J             | 10J          | $+/- 3 J$         |
| 10J         | 7J          | 10J         | 12J         | 12J             | 12J             | 12J             | 12J          | $+/- 3 J$         |
| 15J         | 10J         | 16J         | 17J         | 18 <sub>J</sub> | 18 <sub>J</sub> | 18 <sub>J</sub> | 17J          | $+/- 3 J$         |
| 20J         | 14 J        | 21J         | 23 J        | 24 J            | 24 J            | 24 J            | 23 J         | $+/- 3 J$         |
| 30 J        | 21J         | 32 J        | 35 J        | 36 J            | 37 J            | 36 J            | 35J          | $+/- 15%$         |
| 50 J        | 35J         | 54 J        | 59 J        | 61 J            | 62 J            | 61 J            | 59 J         | $+/- 15%$         |
| 70 J        | 49 J        | 76 J        | 83 J        | 85 J            | 87 J            | 86 J            | 83 J         | $+/- 15%$         |
| 85 J        | 60 J        | 92 J        | 101J        | 104 J           | 106 J           | 104 J           | 101J         | $+/- 15%$         |
| 100J        | 71 J        | 109 J       | 119 J       | 122 J           | 125 J           | 123 J           | 119 J        | $+/- 15%$         |
| 120J        | 85 J        | 131J        | 143J        | 147 J           | 150J            | 147 J           | 143 J        | $+/- 15%$         |
| 150 J       | 107 J       | 164 J       | 180 J       | 183 J           | 188 J           | 184 J           | 179 J        | $+/- 15%$         |
| 200 J       | 142 J       | 230 J       | 249 J       | 253 J           | 269 J           | 261 J           | 260 J        | $+/- 15%$         |

**Tabela A-2. Energia nominal aplicada em cada configuração do desfibrilador em um intervalo de cargas**

A forma de onda ZOLL M2 Rectilinear Biphasic emprega a mesma temporização na primeira e na segunda fase, as mesmas correntes/tensões da primeira e da segunda fases e os mesmos mecanismos para controle do formato de onda de desfibrilação dos desfibriladores ZOLL X Series® e R Series®. As formas de onda de desfibrilação da X Series e do ZOLL M2 são consideradas substancialmente equivalentes.

As figuras de A-1 até A2-20 mostram as formas de onda Rectilinear Biphasic produzidas quando o desfibrilador ZOLL M2 é descarregado em cargas de 25, 50, 75, 100, 125, 150 e 175 ohms em cada configuração de energia.

O eixo vertical mostra a corrente em amperes (A) e o eixo horizontal mostra a duração do tempo em milésimos de segundos (ms).

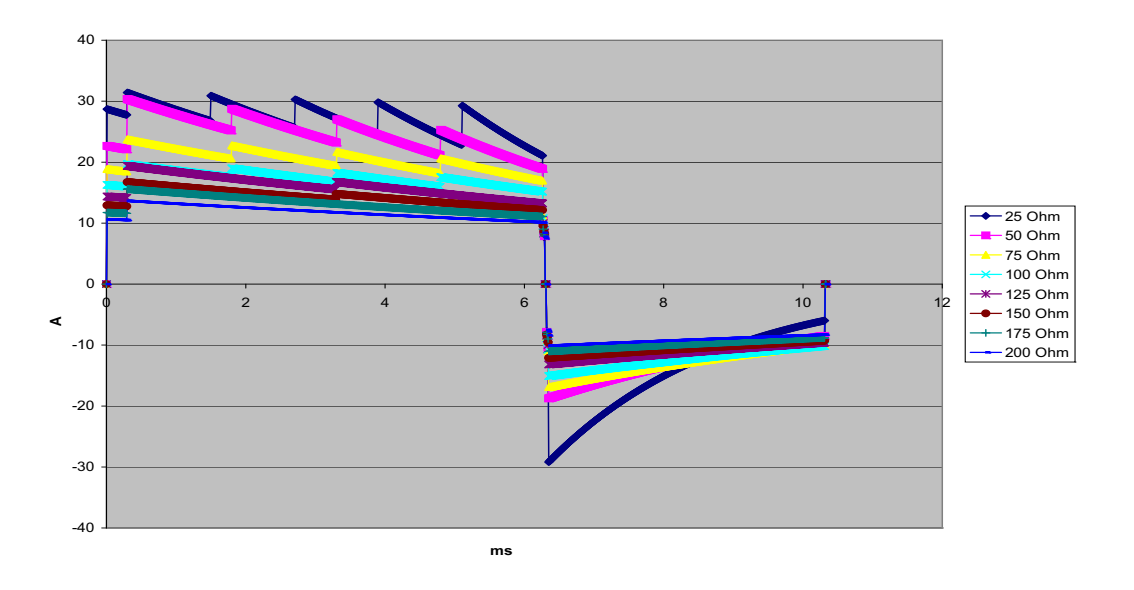

**Figura A-1. Forma de onda Rectilinear Biphasic a 200 Joules**

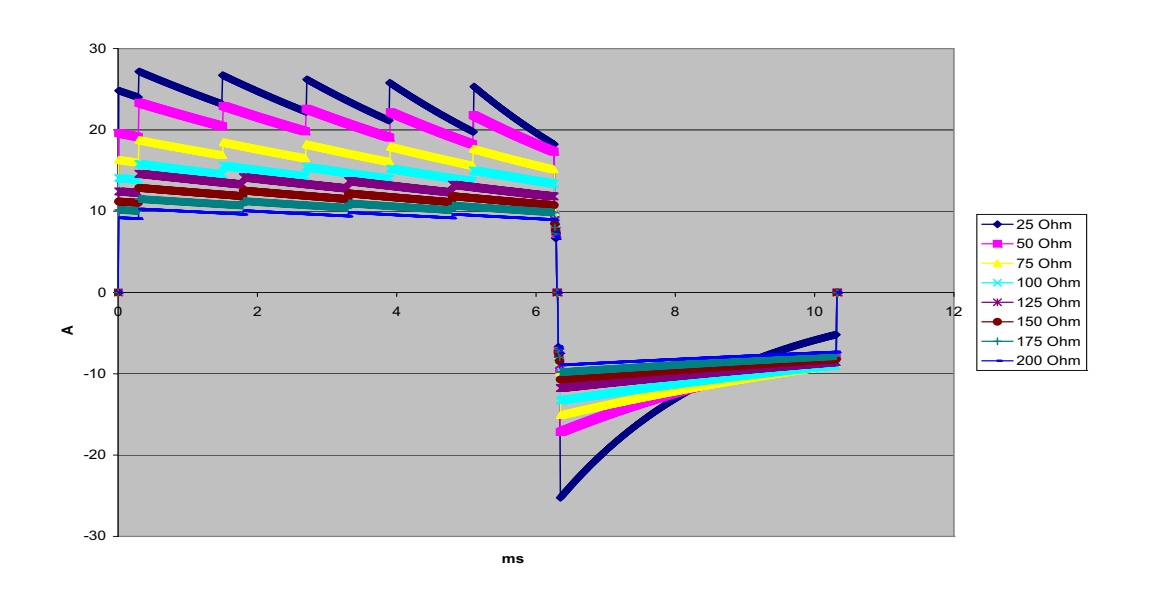

**Figura A-2. Forma de onda Rectilinear Biphasic a 150 Joules**

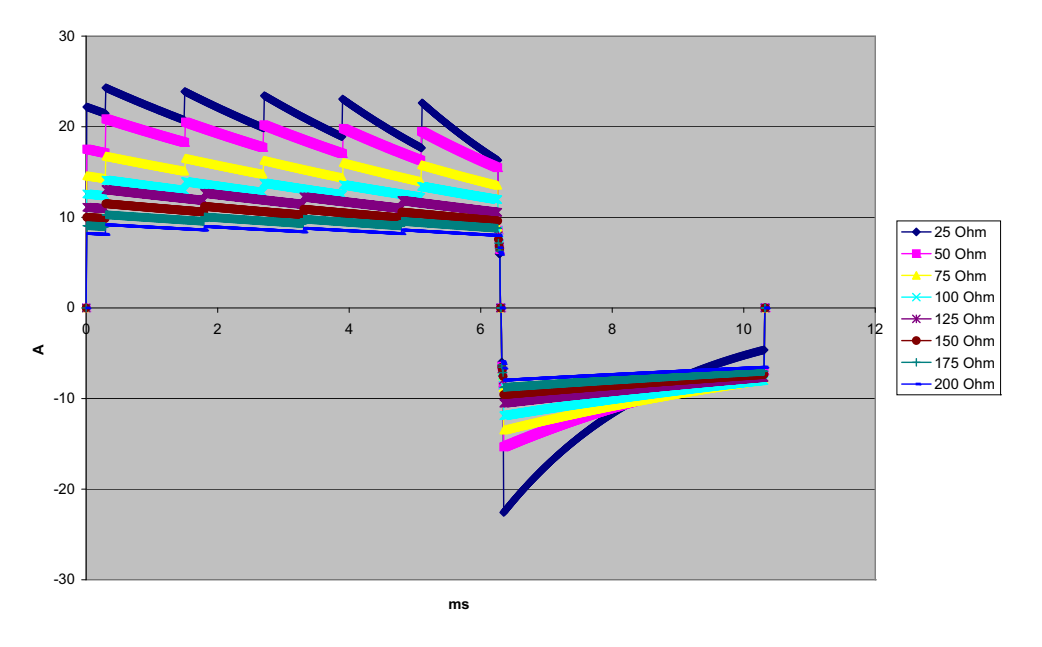

**Figura A-3. Forma de onda Rectilinear Biphasic a 120 Joules**

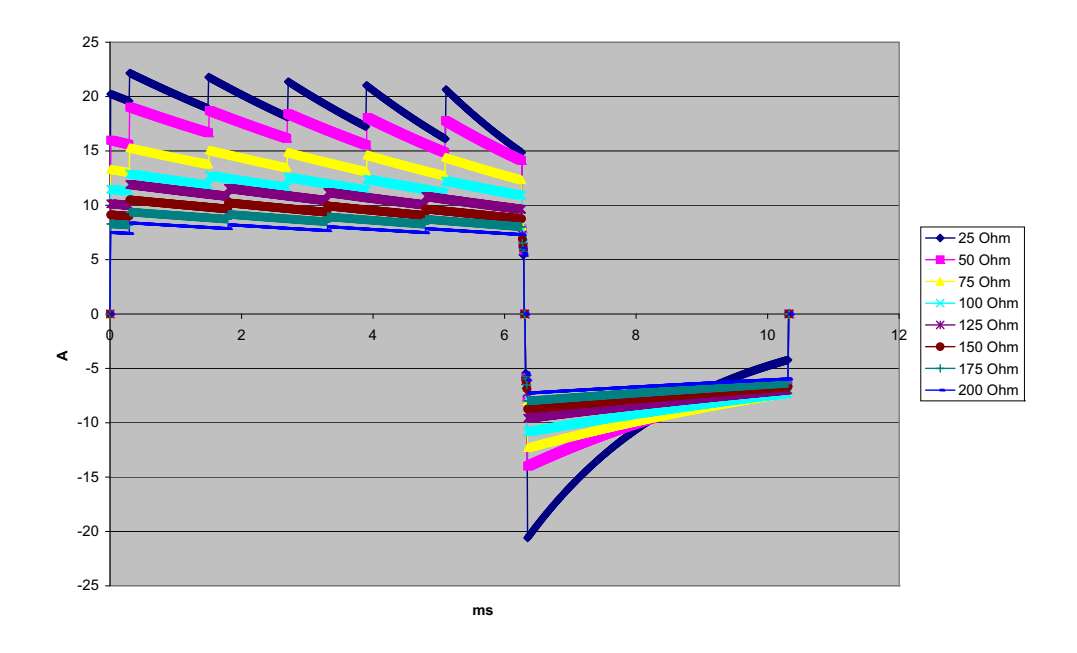

**Figura A-4. Forma de onda Rectilinear Biphasic a 100 Joules**

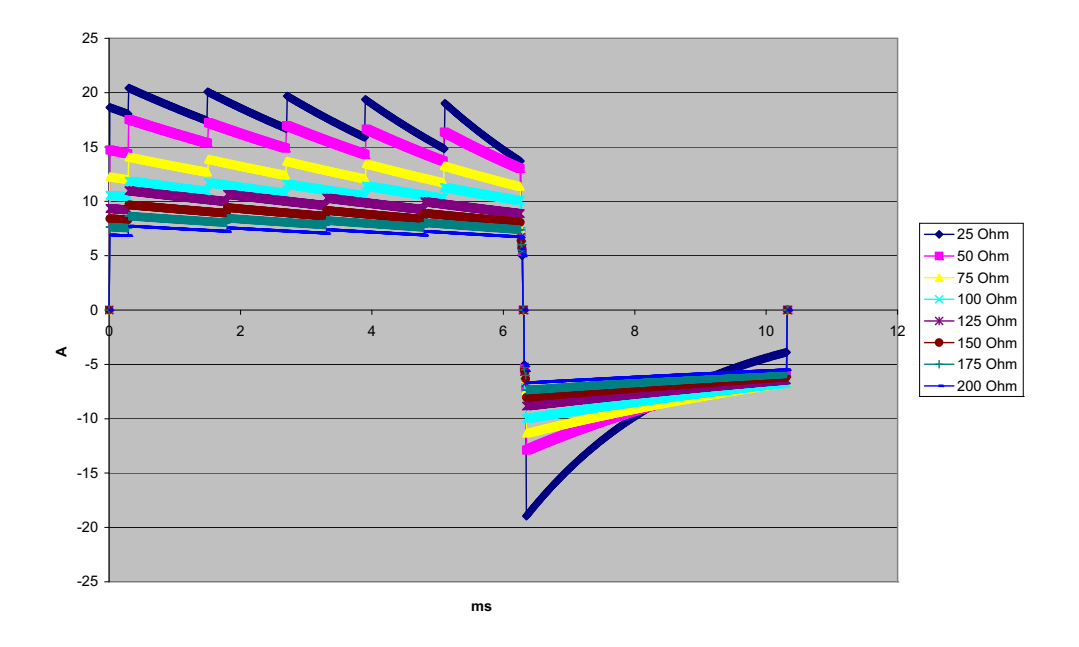

**Figura A-5. Forma de onda Rectilinear Biphasic a 85 Joules**

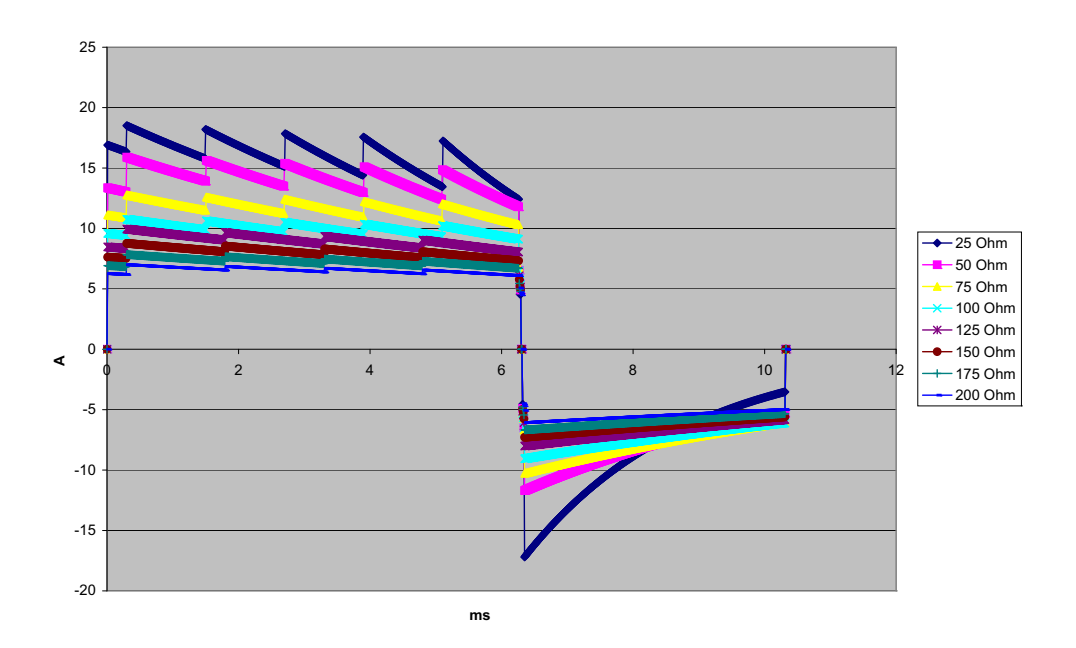

**Figura A-6. Forma de onda Rectilinear Biphasic a 70 Joules**

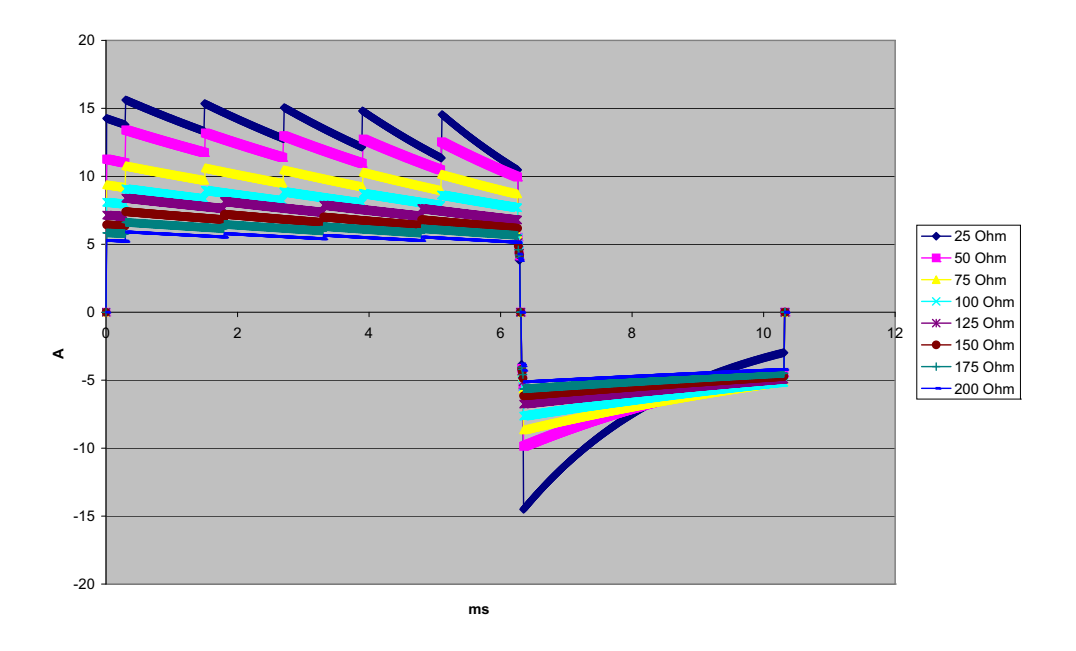

**Figura A-7. Forma de onda Rectilinear Biphasic a 50 Joules**

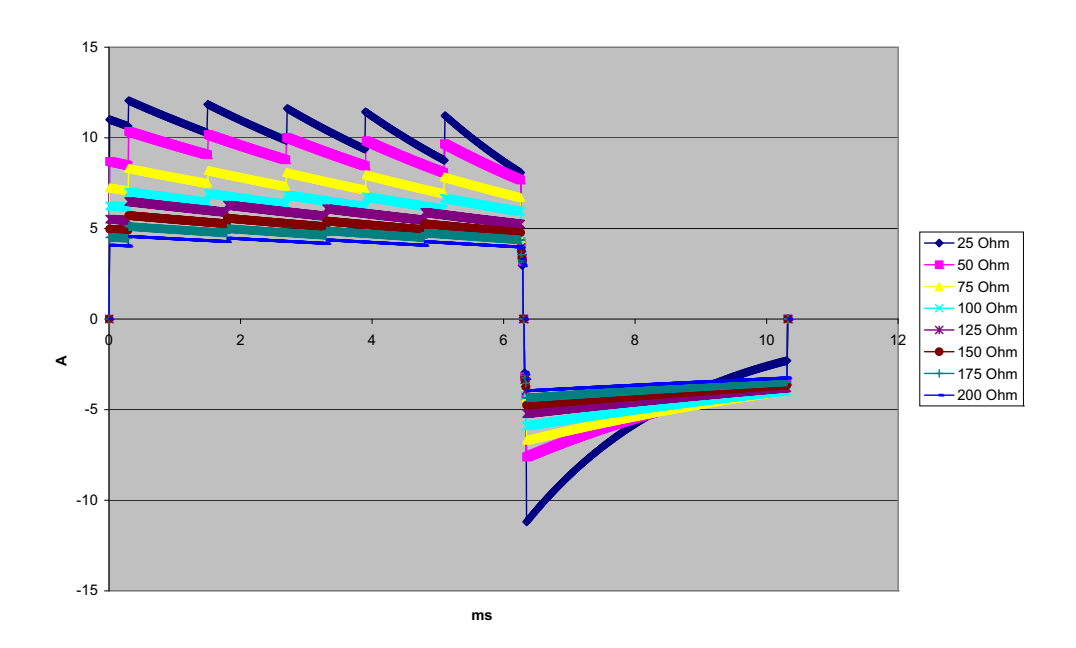

**Figura A-8. Forma de onda Rectilinear Biphasic a 30 Joules**

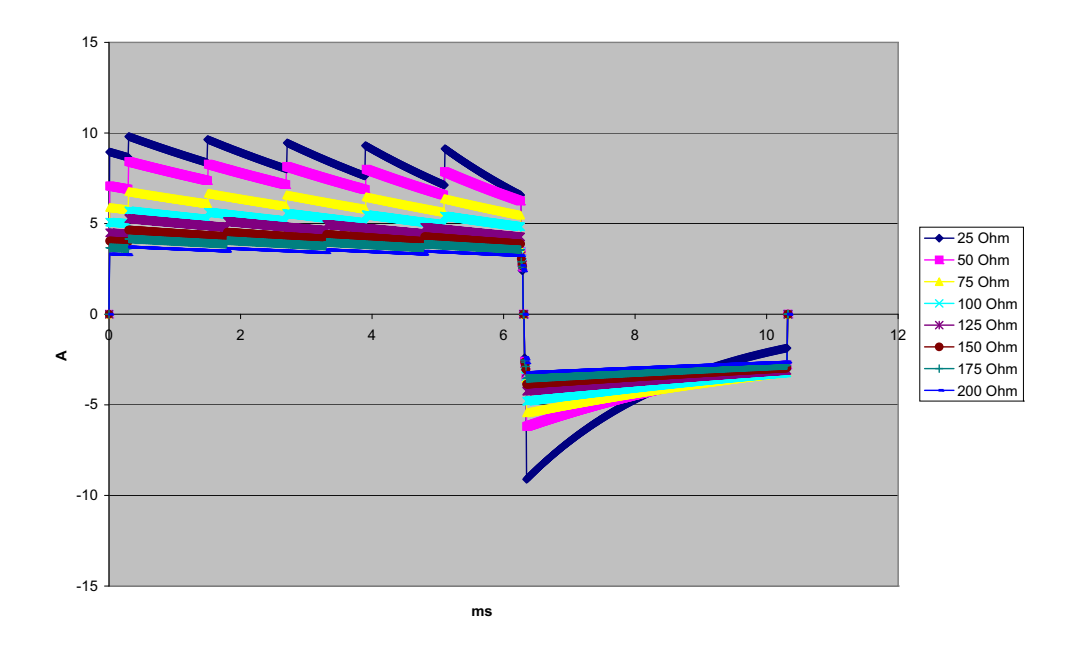

**Figura A-9. Forma de onda Rectilinear Biphasic a 20 Joules**

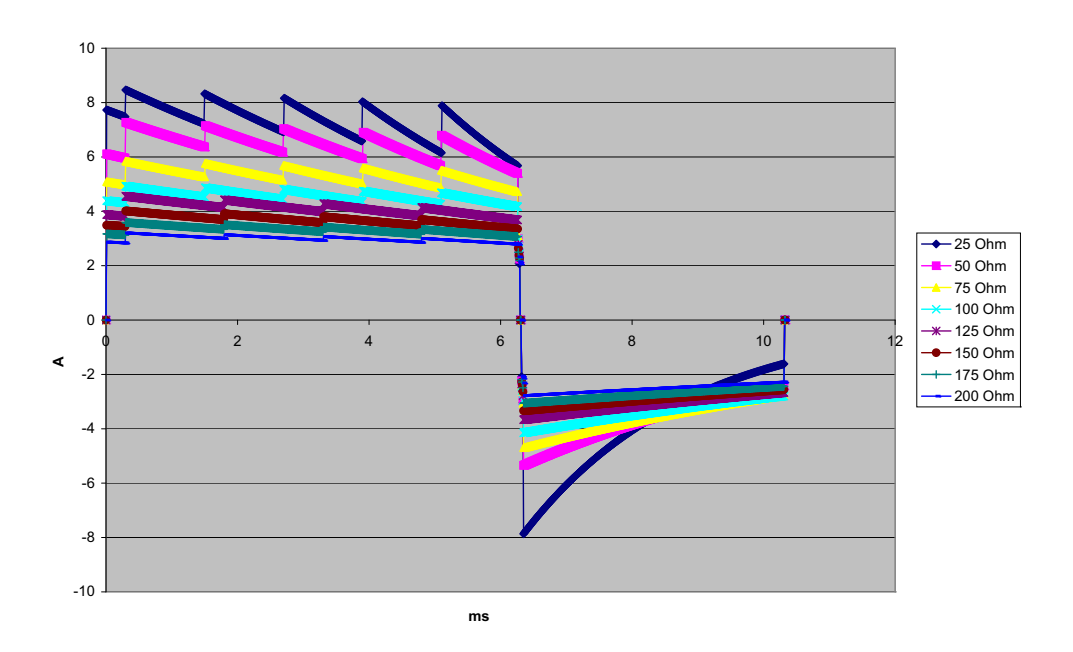

**Figura A-10. Forma de onda Rectilinear Biphasic a 15 Joules**

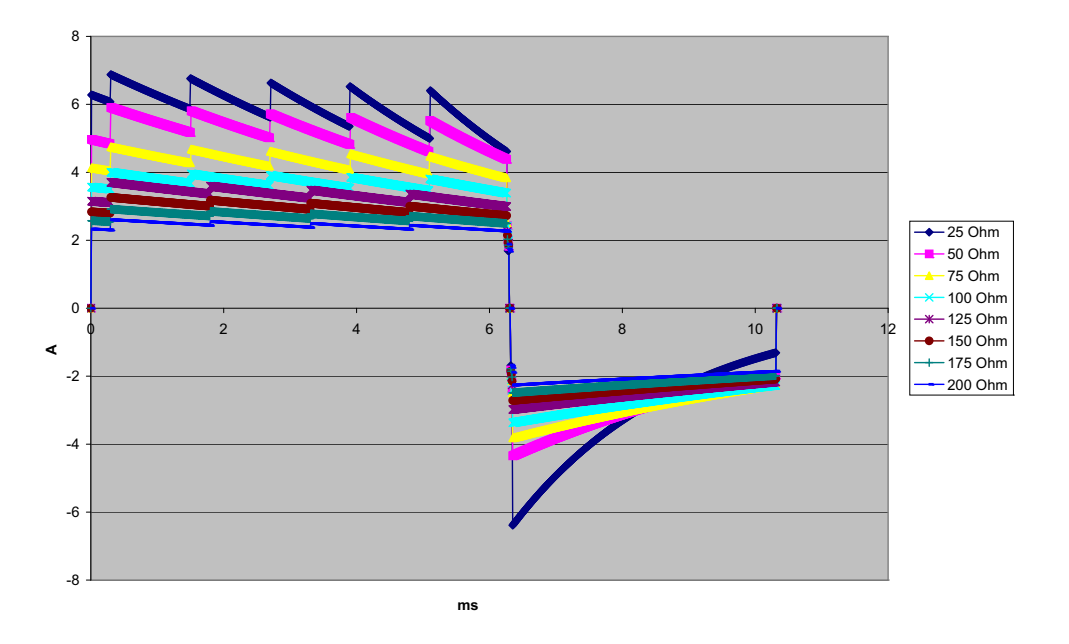

**Figura A-11. Forma de onda Rectilinear Biphasic a 10 Joules**

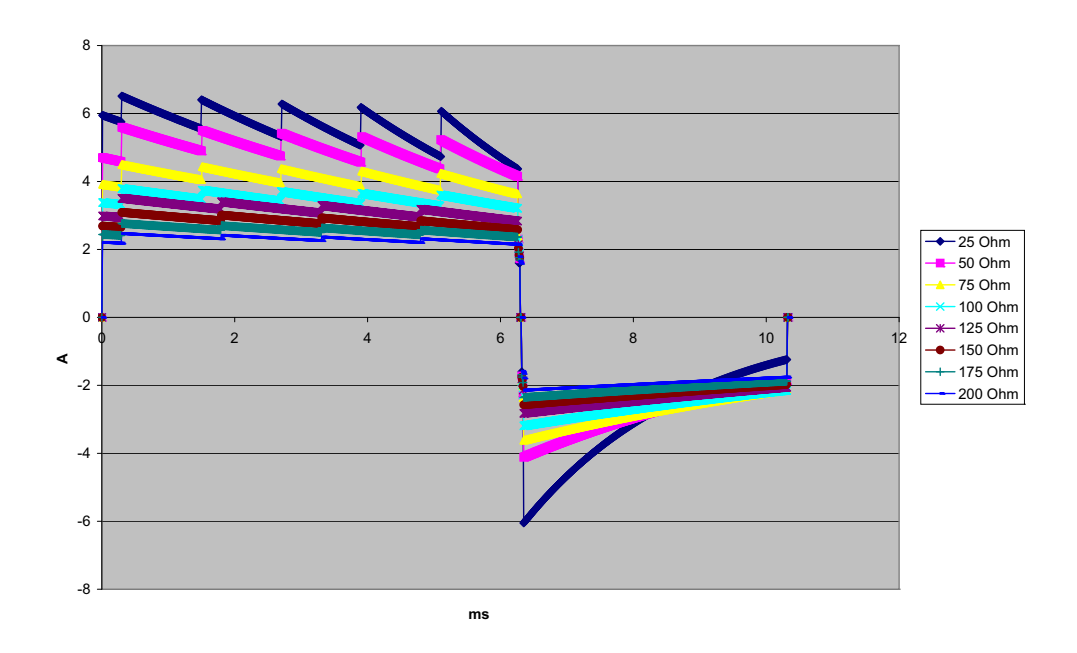

**Figura A-12. Forma de onda Rectilinear Biphasic a 9 Joules**

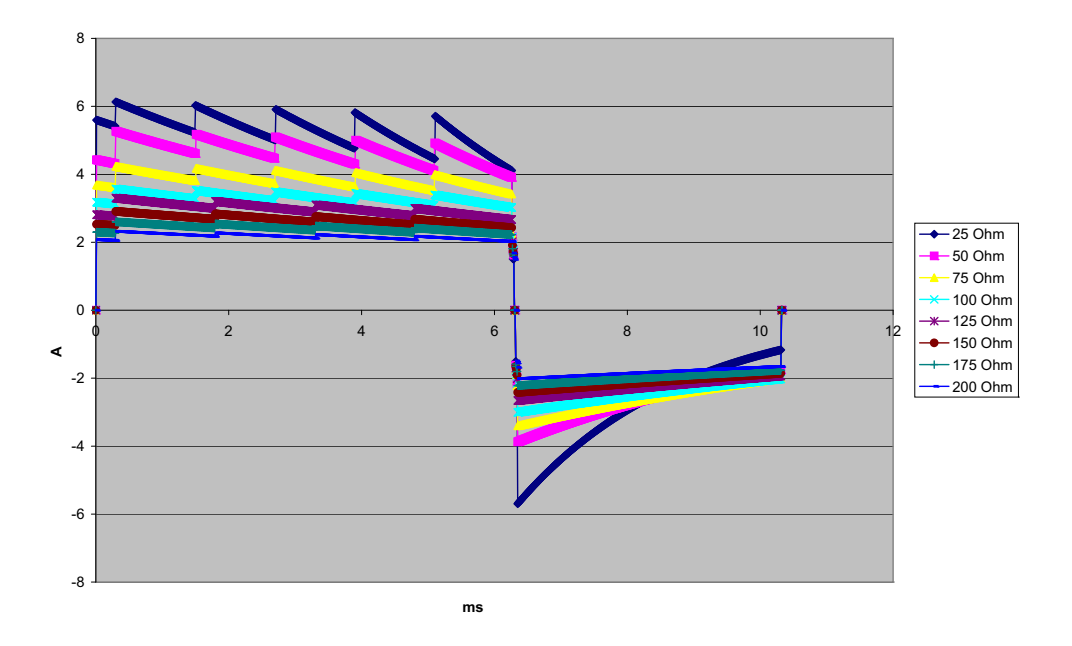

**Figura A-13. Forma de onda Rectilinear Biphasic a 8 Joules**

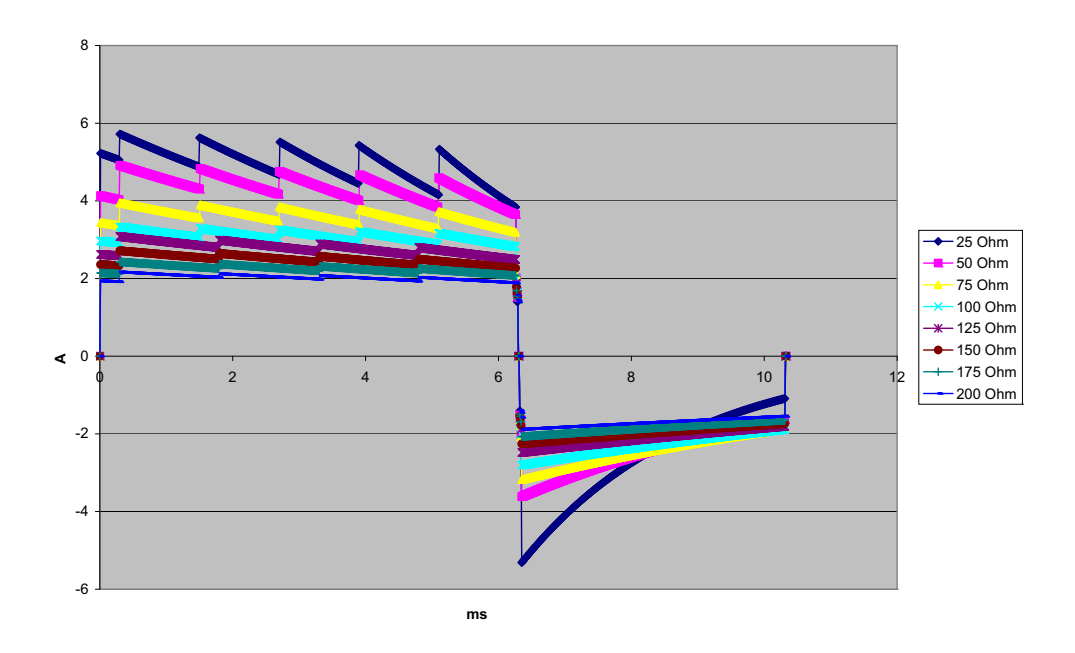

**Figura A-14. Forma de onda Rectilinear Biphasic a 7 Joules**

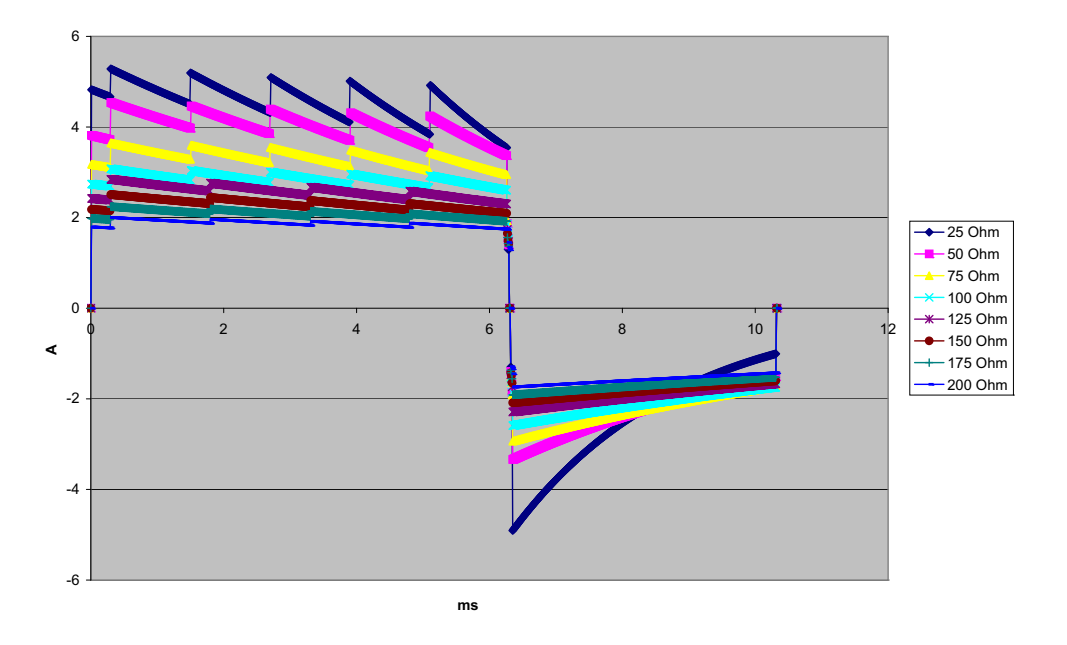

**Figura A-15. Forma de onda Rectilinear Biphasic a 6 Joules**

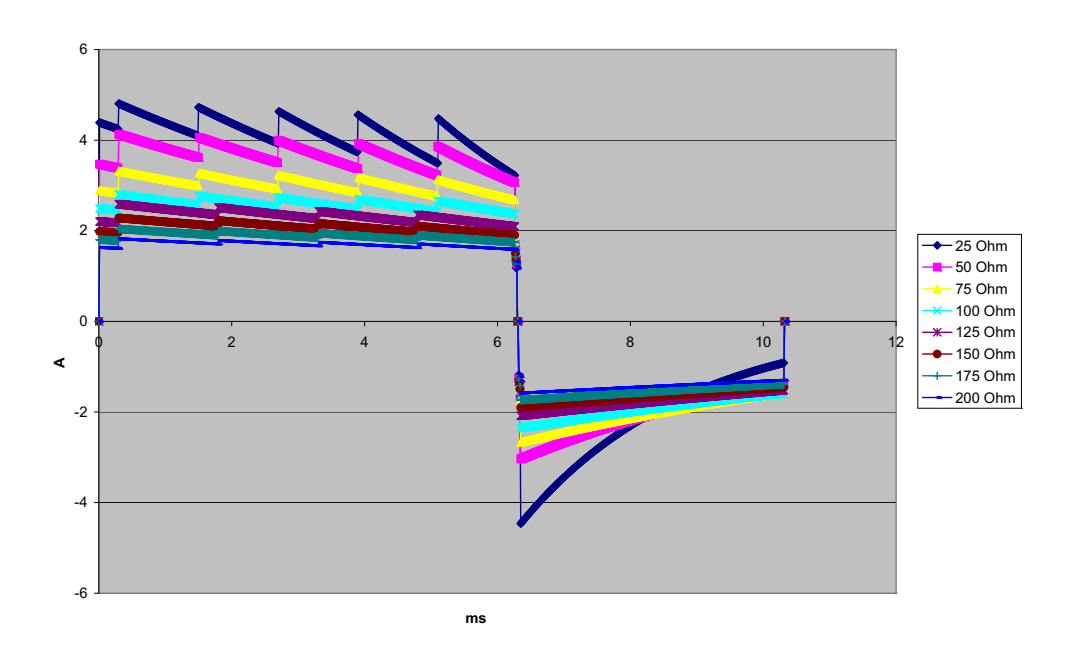

**Figura A-16. Forma de onda Rectilinear Biphasic a 5 Joules**

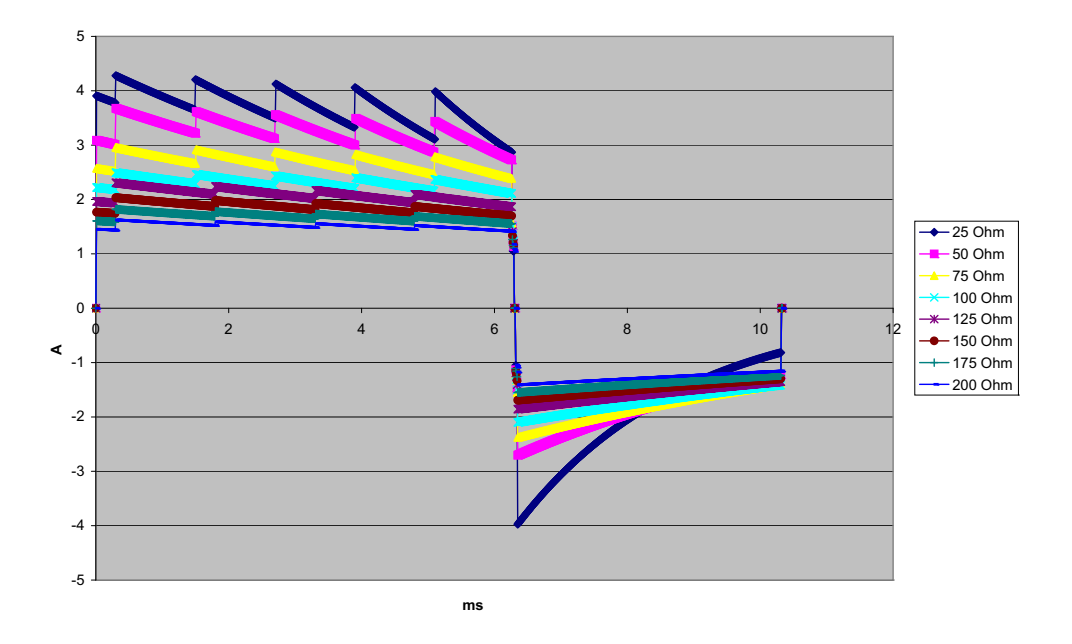

**Figura A-17. Forma de onda Rectilinear Biphasic a 4 Joules**

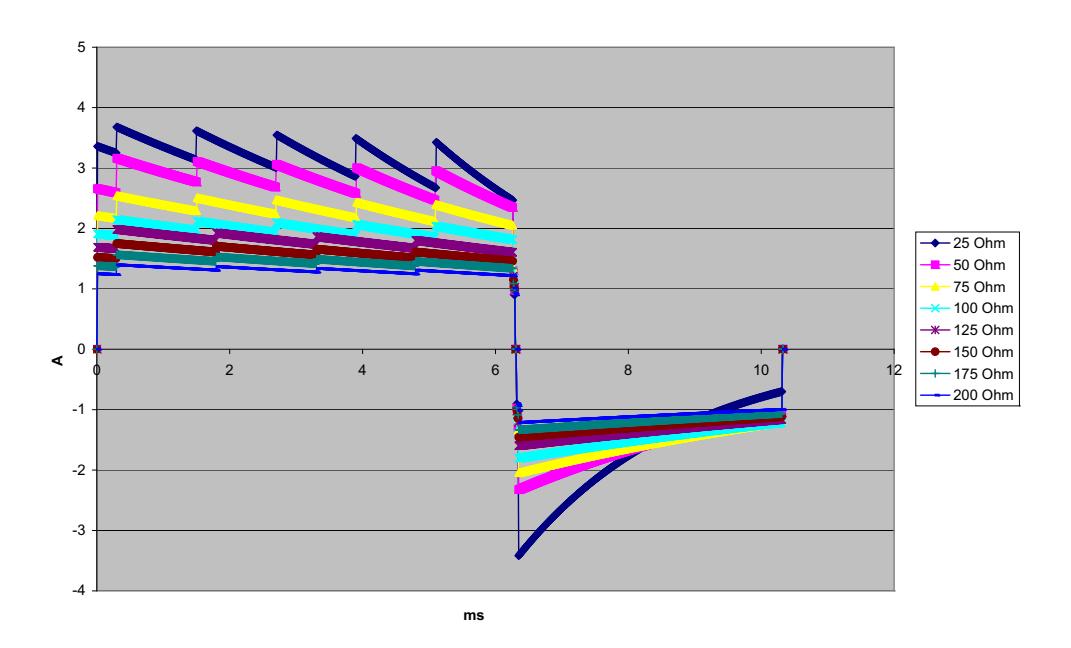

**Figura A-18. Forma de onda Rectilinear Biphasic a 3 Joules**

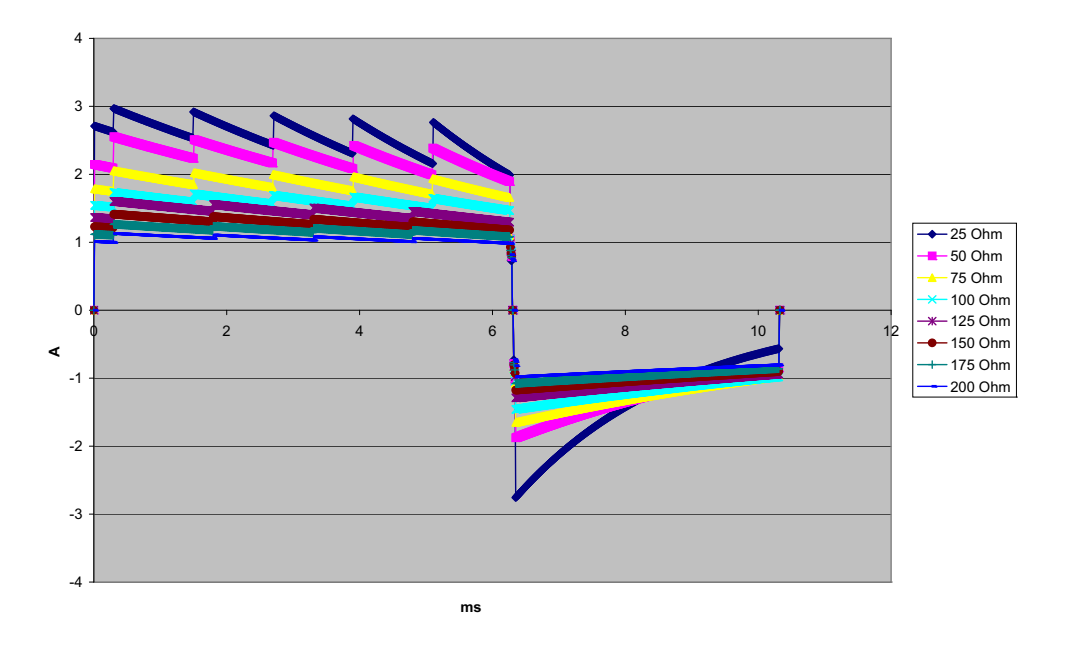

**Figura A-19. Forma de onda Rectilinear Biphasic a 2 Joules**

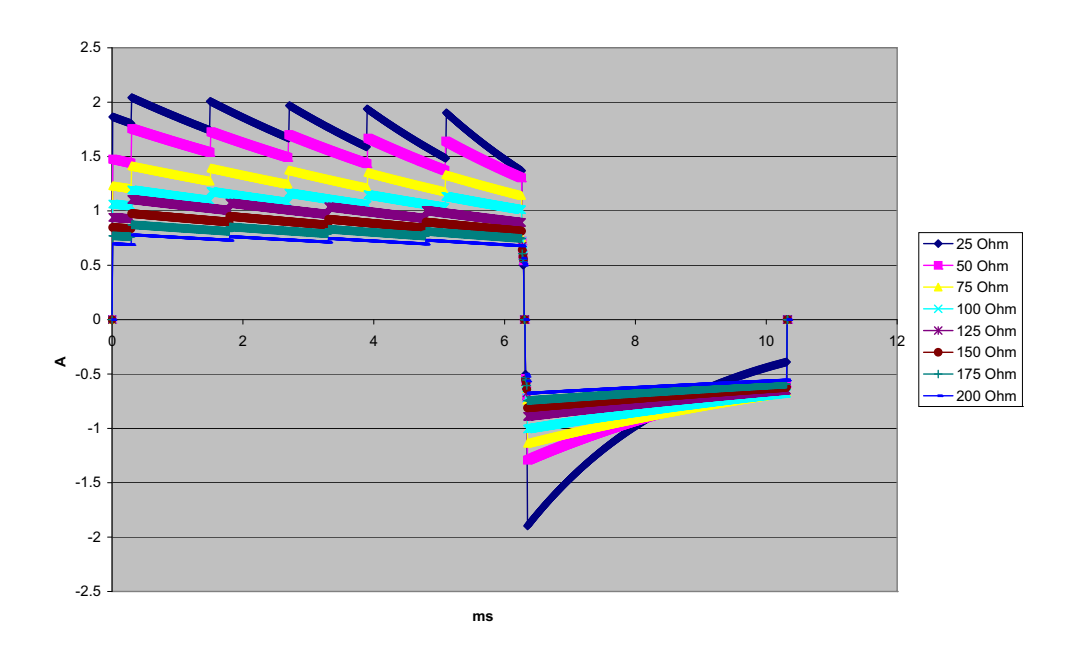

**Figura A-20. Forma de onda Rectilinear Biphasic a 1 Joule**

# **Resultados de estudos clínicos das formas de ondas Rectilinear Biphasic**

A eficácia da forma de onda Rectilinear Biphasic da ZOLL foi clinicamente verificada durante o estudo de desfibrilação de fibrilação ventricular (VF) e taquicardia ventricular (VT). Um estudo de viabilidade foi realizado inicialmente para a desfibrilação de VF e VT ( $n = 20$ ) em dois grupos separados de pacientes para garantir a segurança da forma de onda e a seleção de energia. Posteriormente, um estudo clínico multicêntrico randomizado separado foi realizado para verificar a eficácia da forma de onda. A descrição desse estudo é fornecida a seguir. O estudo foi realizado utilizando os sistemas de desfibrilação da ZOLL e consiste em desfibriladores da ZOLL, forma de onda Rectilinear Biphasic da ZOLL e eletrodos de desfibrilação da ZOLL.

### **Estudos clínicos multicêntricos randomizados para desfibrilação ventricular (VF) e taquicardia ventricular (VT)**

**Visão geral**: A eficácia da desfibrilação da forma de onda Rectilinear Biphasic da ZOLL foi comparada à forma senoidal monofásica amortecida em um estudo prospectivo multicêntrico randomizado em pacientes que foram submetidos à desfibrilação ventricular por VF/VT durante estudos eletrofisiológicos, implantes de ICD (desfibrilador cardioversor implantável) e testes. No total, 194 pacientes participaram deste estudo. Dez pacientes que não atenderam a todos os critérios do protocolo foram excluídos da análise, restando uma população de estudo de 184 indivíduos.

**Objetivos:** O objetivo principal deste estudo era comparar a eficácia do primeiro choque com uma forma de onda Rectilinear Biphasic de 120 J contra uma forma de onda monofásica de 200 J. O objetivo secundário foi comparar a eficácia de todos os choques (três consecutivos de 120, 150 e 170 joules) da forma de onda Rectilinear Biphasic contra a eficácia da forma de onda monofásica (três choques consecutivos de 200, 300 e 360 joules). O nível de significância de p = 0,05 ou menos foi considerado estatisticamente significativo pelo teste de exatidão de Fisher. Ainda, as diferenças entre as duas formas de onda foram consideradas estatisticamente significantes quando o intervalo de confiança usual de 95% ou de 90%, como recomendado pela  $AHA<sup>1</sup>$ , entre as duas formas de onda era maior que 0%.

**Resultados:** a população do estudo de 184 pacientes apresentava uma média de idade de  $63 \pm 14$  anos. Desses, 143 pacientes eram homens. 98 pacientes estavam no grupo bifásico (flutter/fibrilação ventricular, n = 80; taquicardia ventricular, n = 18) e 86 pacientes estavam no grupo monofásico (flutter/fibrilação ventricular,  $n = 76$ ; taquicardia ventricular,  $n = 10$ ). Não houve ferimentos ou eventos adversos relacionados ao estudo.

<sup>1.</sup>Kerber RE, et al., "Desfibriladores de acesso automatizado para desfibrilação de acesso público: Recomendações para Especificação e Relatórios de Desempenho de Algoritmo de Análise de Arritmia, Incorporação de Novas Formas de Onda e Aumentando a Segurança", *Circ J Am Heart Assoc.* 1997;95:1677-1682.

**<sup>&</sup>quot;… a força-tarefa sugere que, para demonstrar a superioridade de uma forma de onda alternativa sobre as formas de onda padrão, o limite superior do intervalo de segurança de 90% da diferença entre as formas de onda padrão e alternativa deve ser de <0% (isto é, a alternativa é maior que a padrão)."**

No primeiro choque, a eficácia da primeira indução dos choques bifásicos a 120 J foi de 99% contra 93% para os choques monofásicos a 200 J (p = 0,0517, 95% de intervalo de confiança da diferença de –2,7% a 16,5% e 90% de intervalo de confiança da diferença de –1,01% a 15,3%).

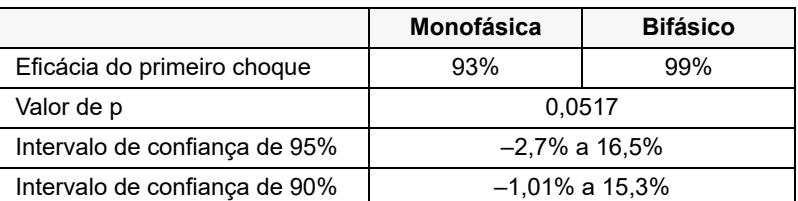

A desfibrilação foi bem-sucedida com choques bifásicos retilíneos com uma corrente aplicada 58% menor que a dos choques monofásicos (14  $\pm$  1 amperes contra 33  $\pm$  7 amperes,  $p = 0,0001$ ).

A diferença na eficácia entre os choques bifásicos retilíneos e os choques monofásicos foi maior em pacientes com alta impedância transtorácica (maior que 90 ohms). No primeiro choque, a eficácia da primeira indução dos choques bifásicos foi de 100% contra 63% para os choques monofásicos em pacientes com alta impedância ( $p = 0.02$ , 95% de intervalo de confiança da diferença de –0,0217% a 0,759% e 90% de intervalo de confiança da diferença de 0,037% a 0,706%).

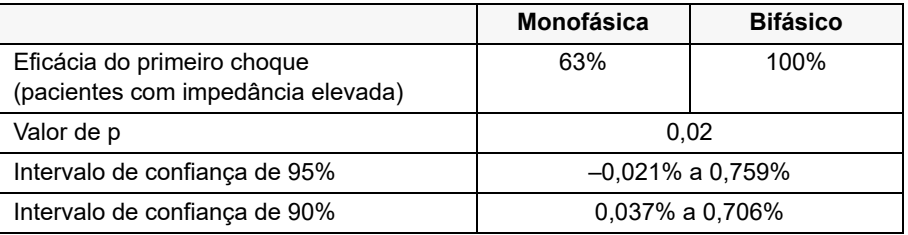

Um único paciente precisou de um segundo choque bifásico a 150 joules para obter 100% de eficácia contra seis pacientes que precisaram de choques monofásicos de até 360 joules para alcançar eficácia total de 100% na desfibrilação.

**Conclusão:** Os dados demonstram a eficácia equivalente dos choque bifásicos retilineares de baixa energia em comparação com os choque monofásicos de alta energia padrão para a desfibrilação transtorácica para todos os pacientes com um intervalo de confiança de 95%. Os dados também demonstram maior eficácia dos choques bifásicos retilíneos de baixa energia quando comparados com os choques monofásicos padrão de alta energia em pacientes com alta impedância transtorácica a um nível de confiança de 90%. Não houve resultados inseguros nem eventos adversos devido ao uso da Forma de onda Rectilinear Biphasic.

# Estudo clínico multicêntrico randomizado para cardioversão de Fibrilação atrial (FA)

**Visão geral:** a eficácia da desfibrilação da forma de onda Rectilinear Biphasic da ZOLL foi comparada à forma de onda senoidal monofásica amortecida em um estudo prospectivo multicêntrico randomizado de pacientes submetidos à cardioversão de fibrilação atrial. Um total de 173 pacientes participou deste estudo. Sete (7) pacientes que não atenderam a todos os critérios do protocolo foram excluídos da análise. Neste estudo, foram usados exclusivamente os eletrodos gelificados descartáveis da ZOLL com área de superfície de 78 cm<sup>2</sup> (anterior) e 113 cm<sup>2</sup> (posterior).

**Objetivo:** O objetivo principal deste estudo era comparar a eficácia total de quatro choques bifásicos retilíneos consecutivos (a 70 J, 120 J, 150 J, 170 J) contra quatro choques monofásicos consecutivos (a 100 J, 200 J, 300 J, 360 J). A significância da eficácia de múltiplos choques foi testada estatisticamente através de dois procedimentos, o teste de Mantel-Haenszel e o teste log-rank, e o nível de significância de  $p = 0.05$  ou menos foi considerado estatisticamente significativo. Os dados foram completamente análogos à comparação das duas curvas de "sobrevida" utilizando uma abordagem de tabela de vida onde o número de choques desempenhou a função de tempo.

O objetivo secundário foi comparar o sucesso do primeiro choque com formas de onda bifásica retilínea contra monofásica. O nível de significância de  $p = 0.05$  ou menos foi considerado estatisticamente significativo pelo teste de exatidão de Fisher. Além disso, as diferenças entre as duas formas de onda foram consideradas estatisticamente significativas quando o intervalo de confiança de 95% entre as duas formas de onda era maior que 0%.

**Resultados:** A população do estudo de 165 pacientes possuía uma idade média de 66±12 anos, com 116 pacientes do sexo masculino.

A eficácia total dos choques bifásicos retilíneos consecutivos foi significativamente maior que a dos choques monofásicos. A tabela a seguir exibe as curvas de "sobrevida" (produto-limite) de Kaplan-Meier para cada uma das duas formas de onda. Como todos os pacientes começaram no modo de falha, as probabilidades da tabela de vida estimadas referem-se à chance de continuar em falha após o  $\mu^{\circ}$  choque (k = 1, 2, 3, 4):

| Nº do choque | <b>Bifásico</b> | <b>Monofásico</b> |
|--------------|-----------------|-------------------|
|              | 1,000           | 1,000             |
|              | 0,318           | 0,792             |
| っ            | 0,147           | 0,558             |
| 3            | 0,091           | 0,324             |
|              | 0,057           | 0,208             |

**Tabela A-3. Estimativa de Kaplan-Meier para probabilidade de falha de choque**

Como pode ser visto na tabela, a experiência com o choque bifásico é superior em todos os choques aplicados. O teste do qui quadrado com um grau de liberdade para o teste Mantel-Haenszel é de 30,39 (p<0,0001). De forma similar, o teste log-rank, também um teste do qui quadrado com um grau de liberdade, é de 30,38 (p<0,0001). O número residual de pacientes que não foram tratados com sucesso após quatro choques é de 5,7% nos choques bifásicos, quando comparados com 20,8% nos choques monofásicos.

Houve uma diferença significativa entre a eficácia do primeiro dos choques bifásicos a 70 J de 68% e a dos choques monofásicos a 100 J de 21% ( $p = 0,0001,95%$  de intervalo de confiança da diferença de 34,1% para 60,7%).

A cardioversão foi bem-sucedida com choques bifásicos retilíneos com uma corrente 48% menor que a dos choques monofásicos (11  $\pm$  1 contra 21  $\pm$  4 amperes, p<0,0001).

Metade dos pacientes que falharam na cardioversão após quatro choques monofásicos escalonados consecutivos obtiveram êxito posteriormente com a aplicação de um choque bifásico a 170 J. A cardioversão de nenhum paciente foi bem sucedida com a aplicação de choques monofásicos a 360 J após a falha da cardioversão com choques bifásicos.

**Conclusão:** Os dados demonstram a eficácia superior dos choques bifásicos retilíneos de baixa energia em comparação com os choques monofásicos de alta energia para a cardioversão transtorácica da fibrilação atrial. Não houve resultados inseguros nem eventos adversos devido ao uso da forma de onda Rectilinear Biphasic.

# Declaração do fabricante e orientações sobre compatibilidade eletromagnética

#### **Declaração do fabricante e orientações – emissões eletromagnéticas**

A unidade ZOLL M2 está prevista para uso no ambiente eletromagnético especificado a seguir. O cliente ou o usuário da unidade ZOLL M2 deve certificar-se de que ela seja utilizada em tal ambiente.

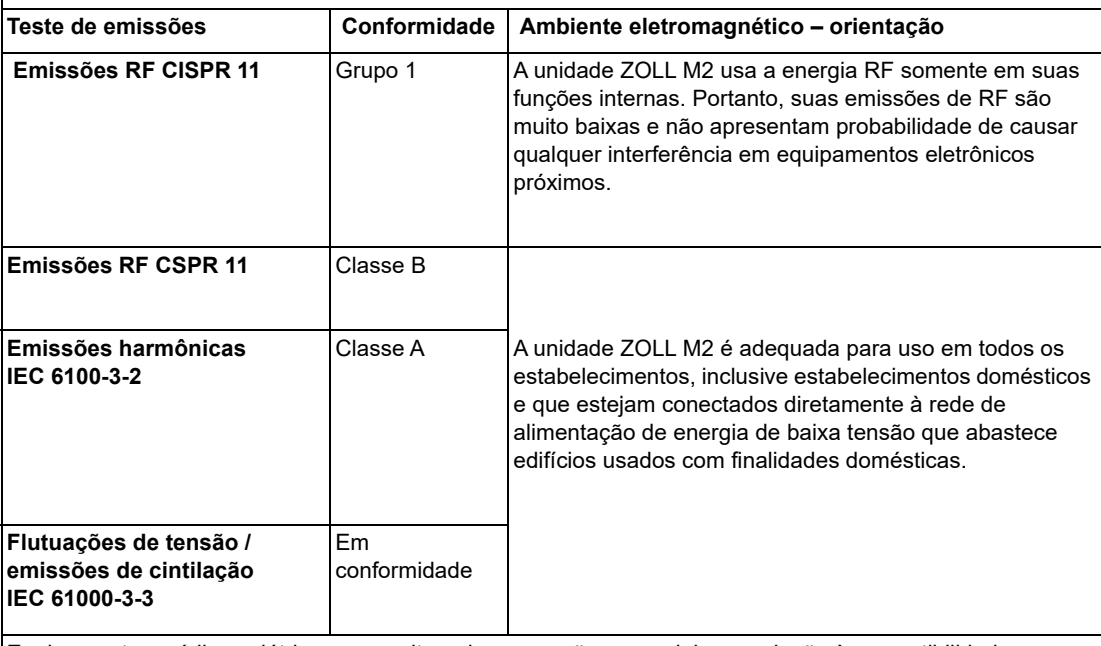

Equipamentos médicos elétricos necessitam de precauções especiais em relação à compatibilidade eletromagnética (EMC) e precisam ser instalados e colocados em funcionamento de acordo com as informações de EMC fornecidas neste documento.
# **Imunidade eletromagnética (IEC 60601-1-2)**

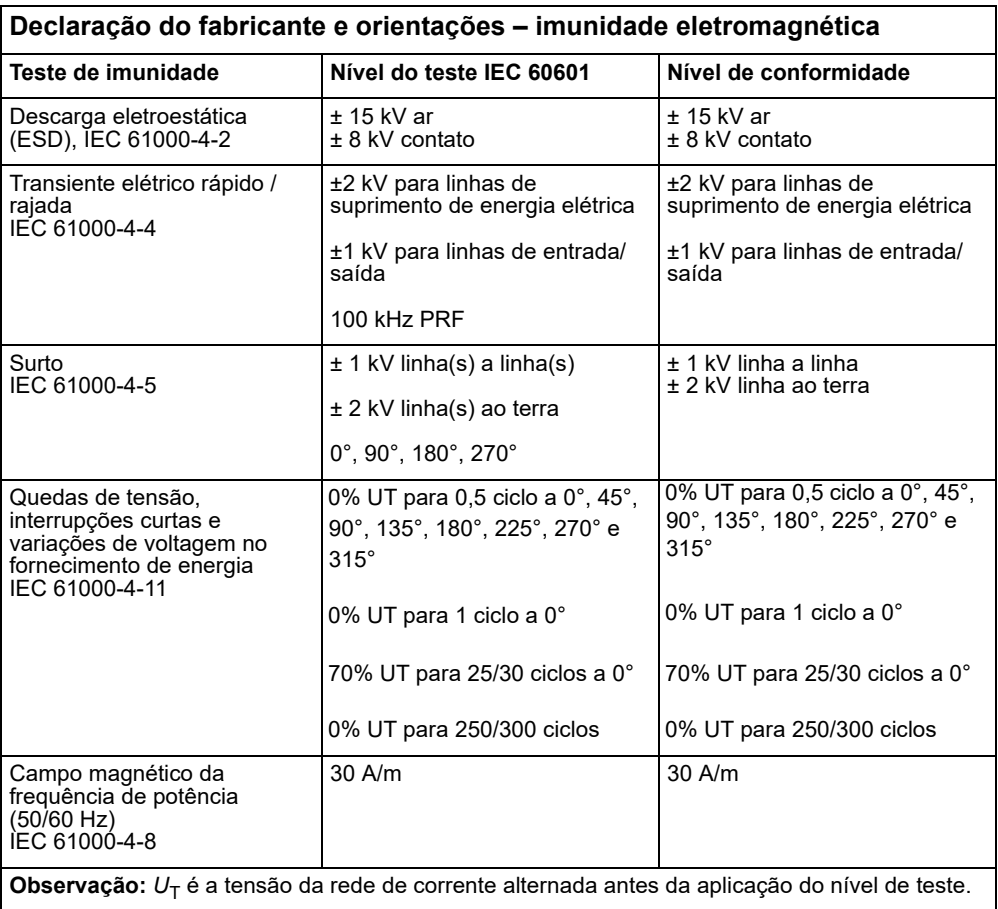

## **Imunidade eletromagnética: instalações de assistência médica profissional e ambientes de assistência médica residencial**

As funções do ZOLL M2 incluem: Monitoração de formas de onda de ECG através de derivações ou eletrodos, saída de pulso da cardioestimulação, detecção de QRS, descarga de energia de desfibrilação e funções de aviso de choque.

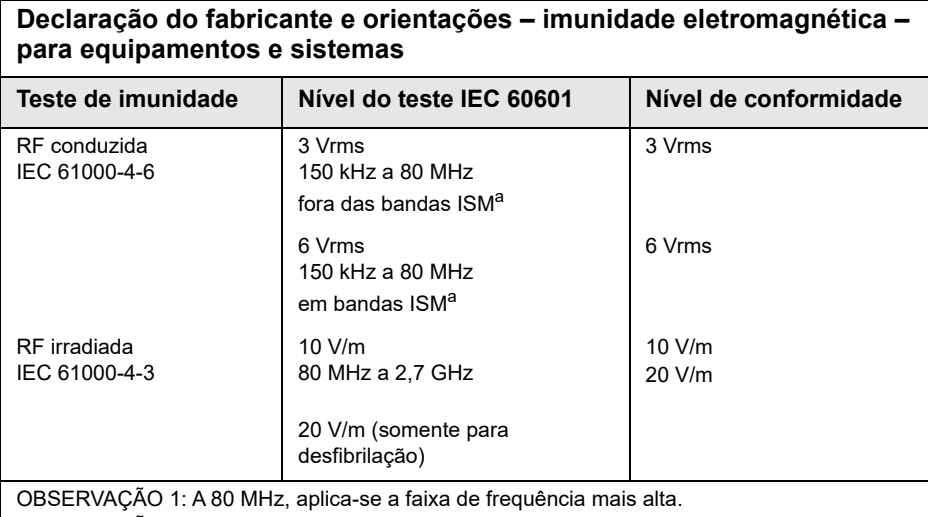

OBSERVAÇÃO 2: Talvez essas diretrizes não se apliquem a todas as situações. A propagação eletromagnética é afetada pela absorção e pela reflexão de estruturas, objetos e pessoas.

a. As bandas ISM (industriais, científicas e médicas) entre 150 kHz e 80 MHz vão de 6,765 MHz a 6,795 MHz; de 13,553 MHz a 13,567 MHz; de 26,957 MHz a 27,283 MHz e de 40,66 MHz a 40,70 MHz.

## **Imunidade eletromagnética: instalações de assistência médica profissional e ambientes de assistência médica residencial**

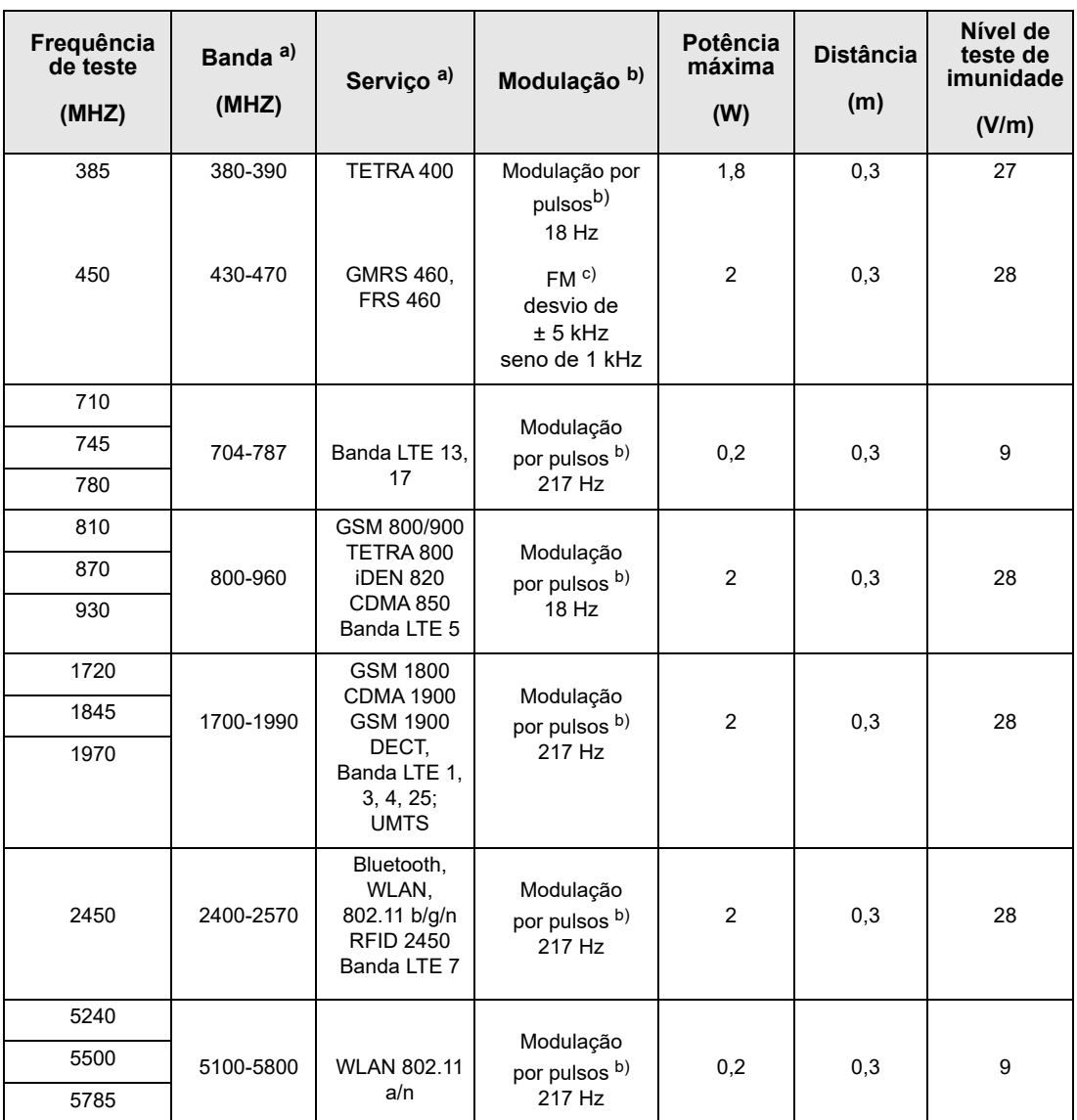

A tabela a seguir fornece especificações de teste de imunidade da porta da caixa a equipamentos de comunicação sem fio por RF.

## **Precisão do algoritmo da análise do ECG**

A sensibilidade e a especificidade são expressões do desempenho do algoritmo de análise de ritmo de ECG quando comparadas com a interpretação do ECG por um clínico ou especialista. A sensibilidade refere-se à capacidade do algoritmo identificar corretamente os ritmos reversíveis por choque (como uma porcentagem do número total de ritmos com orientação de aplicação de choque). A especificidade refere-se à capacidade do algoritmo identificar corretamente os ritmos não reversíveis por choque (como uma porcentagem do número total de ritmos não reversíveis por choque). Os dados na tabela a seguir resumem a precisão do algoritmo de análise de ritmo de ECG, conforme testado contra o banco de dados de ritmo de ECGs da ZOLL.

A sequência do algoritmo leva de 6 a 12 segundos e é executada da seguinte forma:

- **•** Divide o ritmo do ECG em segmentos de três segundos.
- **•** Filtra e mede oscilações de ruído, artefato e linha de base.
- **•** Mede o conteúdo da linha de base (a "ondulação" nas frequências corretas **—** análise do domínio da frequência) do sinal.
- **•** Mede o índice QRS, largura e variabilidade.
- **•** Mede a amplitude e regularidade temporal ('autocorrelação') de picos altos e baixos.
- **•** Determina se segmentos múltiplos de 3 segundos são reversíveis por choque, em seguida, exibe a mensagem *CHOQUE INDICADO*.

### **Resultados do desempenho clínico**

O desempenho do algoritmo de análise incorporado em uma sequência de análise única atende aos requisitos aplicáveis especificados na IEC 60601-2-4 (subcláusula 201.7.9.3.103) e nas recomendações de Kerber et al. (Circulation. 1997;95(6):1677).

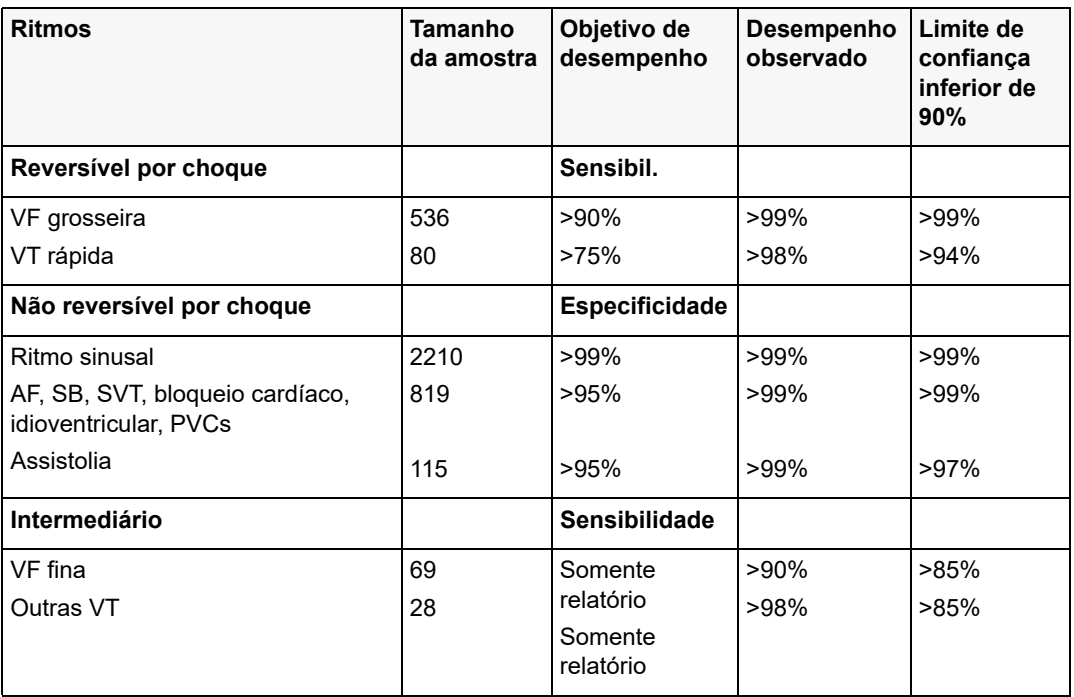

### **Tabela A-4. Resultados de desempenho clínico do algoritmo de análise de ECG com pacientes adultos**

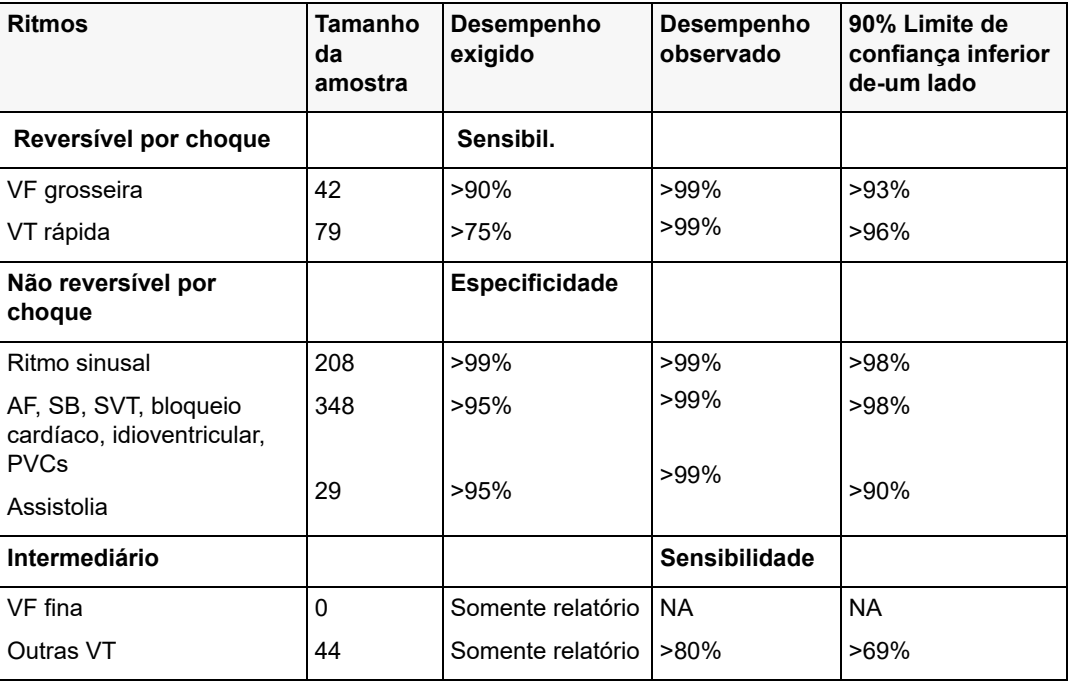

**Tabela A-5. Resultados de desempenho clínico do algoritmo de análise de ECG com pacientes pediátricos**

## **Referências:**

Young KD, Lewis RJ: "What is confidence? Part 2: Detailed definition and determination of confidence intervals". Annals of Emergency Medicine, September 1997; 30; 311-218

William H. Beyer, Ph.D.: "CRC Standard Mathematical Tables 28th Edition," CRC Press, Inc, Boca Raton, FL., 1981, Percentage Points, F-Distribution Table, pg 573.

# Declaração do fabricante e orientações sobre a saída sem fio

## Transmissão de radiofrequência transmitida (IEC 60601-1-2)

A unidade ZOLL M2 está em conformidade com a IEC 60601-1-2 para equipamentos médicos elétricos e sistemas médicos elétricos que incluem transmissores de radiofrequência, conforme especificações a seguir.

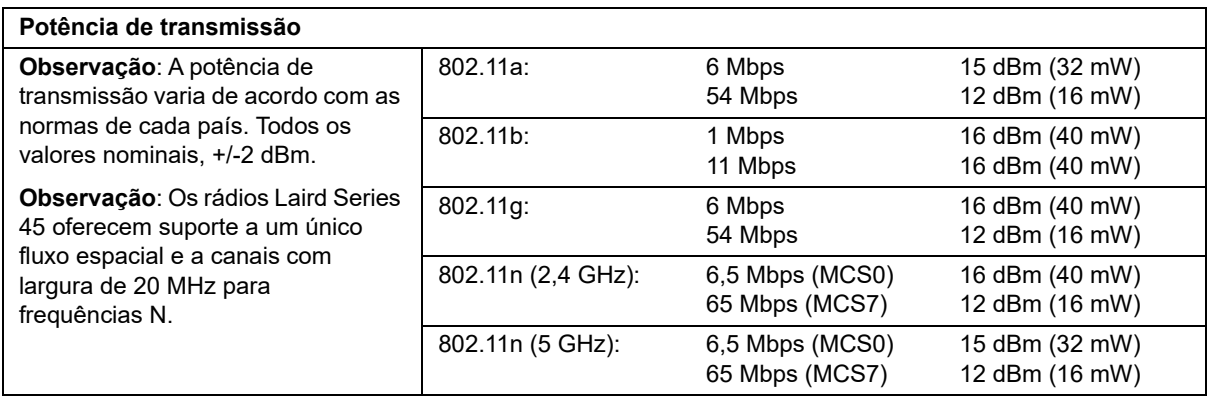

# Apêndice B Acessórios

Os seguintes acessórios destinam-se ao uso com o monitor/desfibrilador ZOLL M2. Para fazer o pedido de qualquer um desses itens, entre em contato com o representante local da ZOLL.

## **Aviso! O uso de acessórios, transdutores e cabos diferentes daqueles especificados neste manual pode resultar no aumento de emissões ou na diminuição da imunidade do monitor/desfibrilador ZOLL M2.**

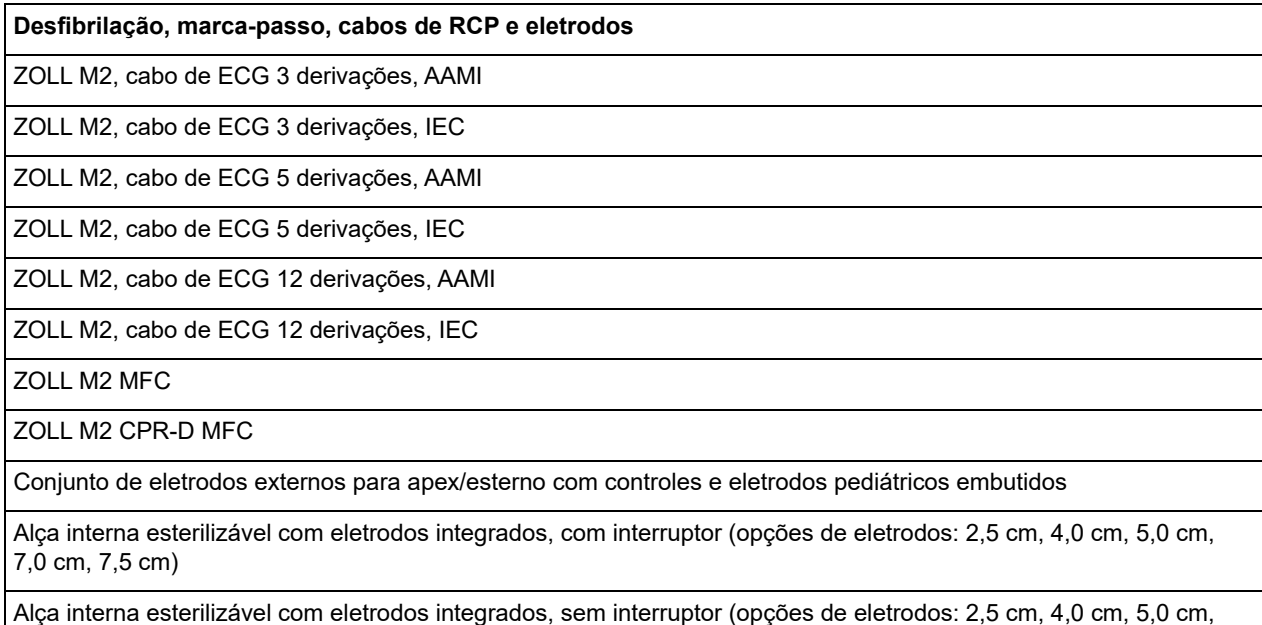

7,0 cm, 7,5 cm)

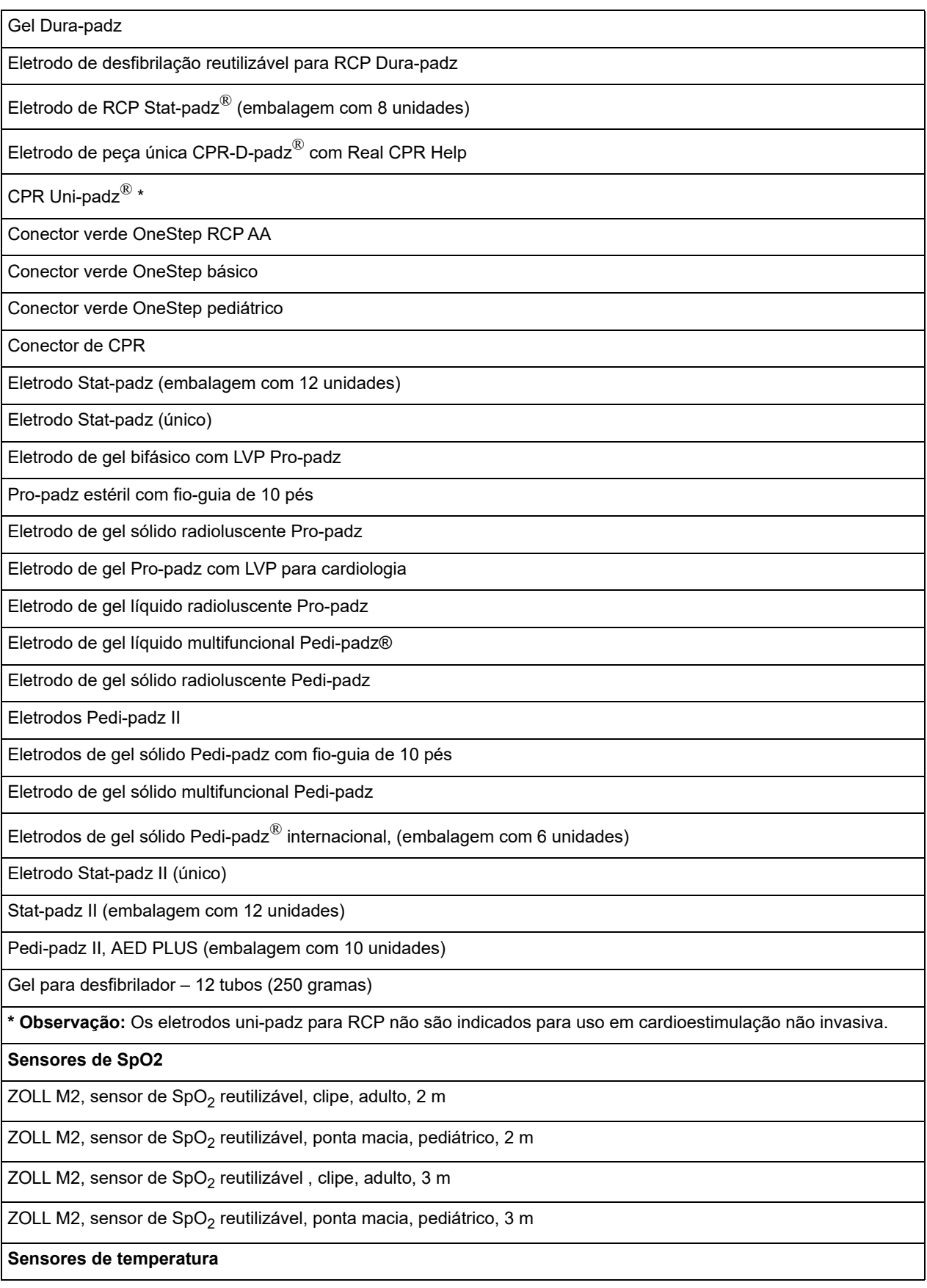

ZOLL M2, sensor de temperatura, reutilizável, pele adulta

ZOLL M2, sensor de temperatura, reutilizável, adulto esofágico/retal

ZOLL M2, sensor de temperatura, reutilizável, pele pediátrica

ZOLL M2, sensor de temperatura, reutilizável, pediátrico esofágico/retal

#### **Braçadeiras/mangueira de NIBP**

ZOLL M2, braçadeira de NIBP, reutilizável, coxa adulta, 46 a 66cm

ZOLL M2, braçadeira de NIBP, reutilizável, adulto grande, 33 a 47cm

ZOLL M2, braçadeira de NIBP, reutilizável, adulto, 25 a 35 cm

ZOLL M2, braçadeira de NIBP, reutilizável, adulto/criança pequena, 18 a 26 cm

ZOLL M2, braçadeira de NIBP, reutilizável, pediátrica, 10 a 19 cm

ZOLL M2, mangueira da pressão sanguínea, 3 m

ZOLL M2, mangueira da pressão sanguínea, 2 m

**EtCO2**

**Observação:** Alguns itens só estão disponíveis como parte de um kit.

Sensor de  $CO<sub>2</sub>$  de fluxo principal

Sensor de fluxo secundário de CO<sub>2</sub>

Adaptador de vias aéreas de fluxo principal, uso único, adulto/pediátrico, embalagem com 10 unidades

Adaptador de vias aéreas do fluxo principal, uso único, infantil, embalagem com 10 unidades

Linha de amostragem nasal de fluxo secundário, uso único, adulto, embalagem com 10 unidades

Linha de amostragem nasal de fluxo secundário, uso único, pediátrico, embalagem com 10 unidades

Coletor de água, uso único, embalagem com 10 unidades

Linha de amostragem do tubo L/tubo T, uso único, embalagem com 10 unidades

Conector do tubo L, uso único, adulto/pediátrico/bebê, embalagem com 10 unidades

Conector do tubo T, uso único, adulto/pediátrico/bebê, embalagem com 10 unidades

Kit da linha de amostragem nasal de fluxo secundário, uso único, adulto, embalagem com 10 unidades

Kit da linha de amostragem nasal de fluxo secundário, uso único, pediátrico, embalagem com 10 unidades

Kit da linha de amostragem de fluxo secundário (tubo L), uso único, intubação adulto/pediátrica/recém-nascido, embalagem com 10 unidades

Adaptador de vias aéreas de fluxo principal, uso único, adulto/pediátrico, embalagem com 10 unidades

Adaptador de vias aéreas do fluxo principal, uso único, infantil, embalagem com 10 unidades

Linha de amostragem nasal de fluxo secundário, uso único, adulto, embalagem com 10 unidades

Linha de amostragem nasal de fluxo secundário, uso único, pediátrico, embalagem com 10 unidades

Coletor de água, uso único, embalagem com 10 unidades

Linha de amostragem do tubo L/tubo T, uso único, embalagem com 10 unidades

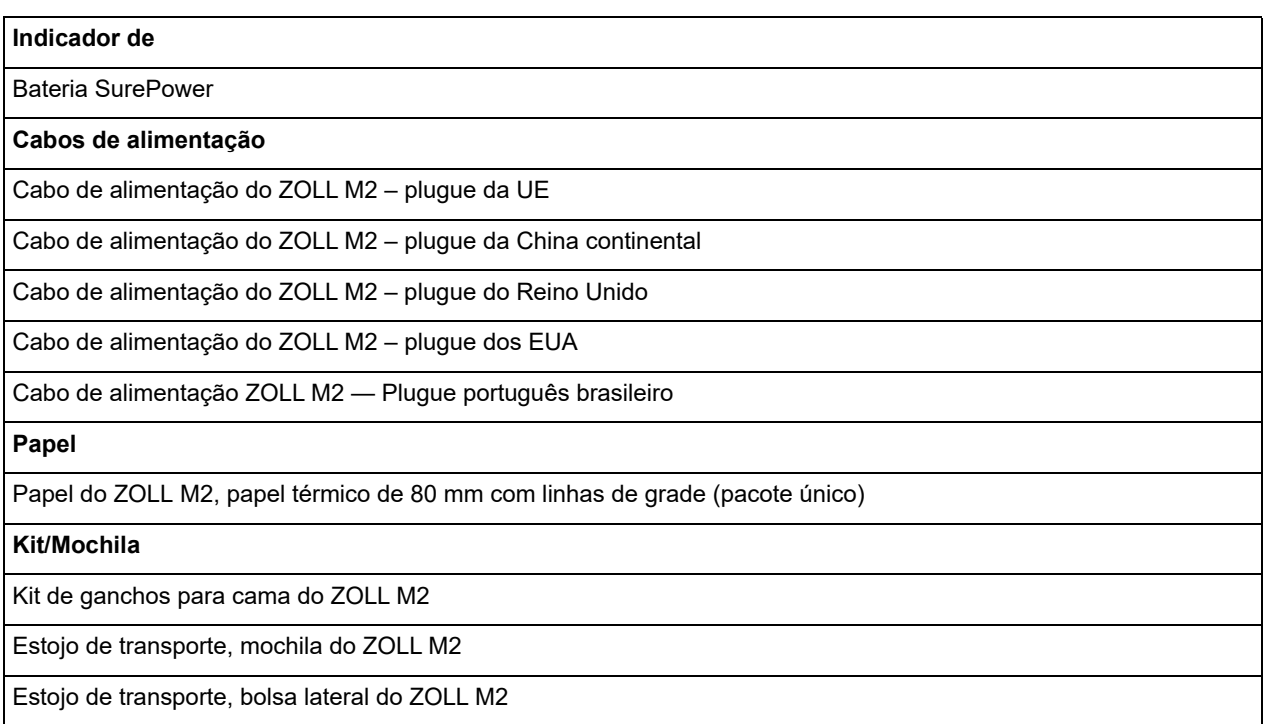

# Apêndice C **Mensagens**

Este apêndice lista os alarmes de paciente (fisiológicos), os alarmes de equipamento (técnicos) e as mensagens de indicação que podem ser exibidos em seu monitor/desfibrilador ZOLL M2.

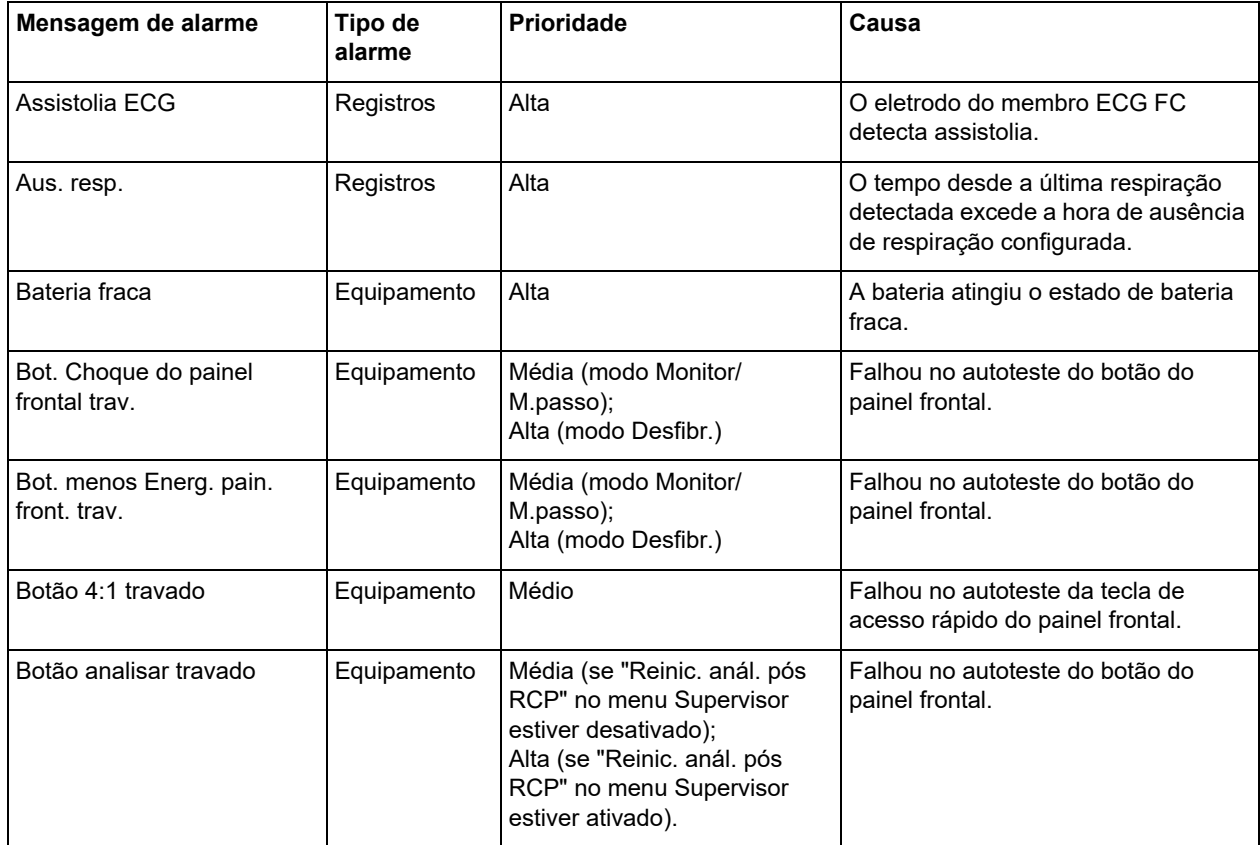

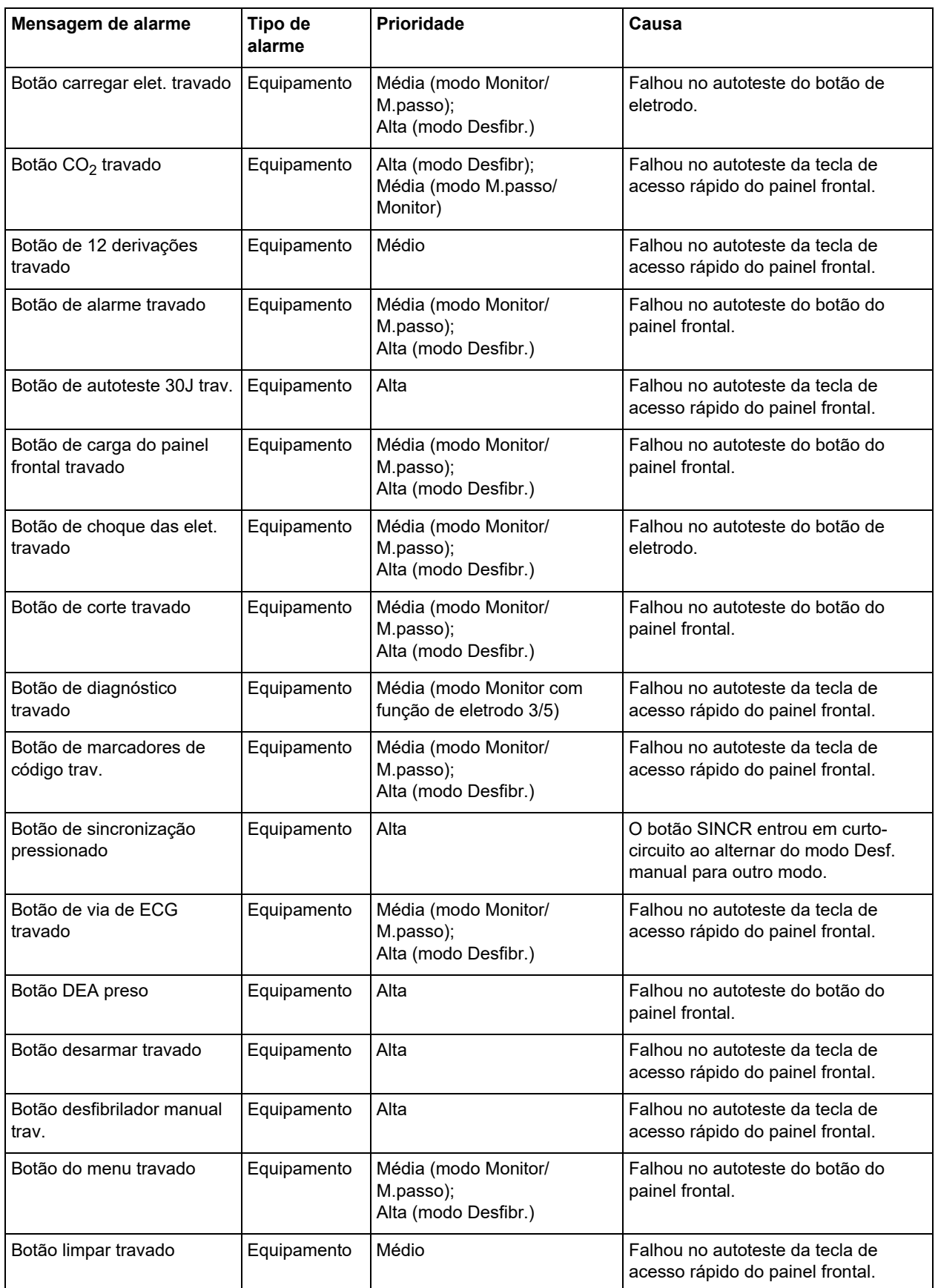

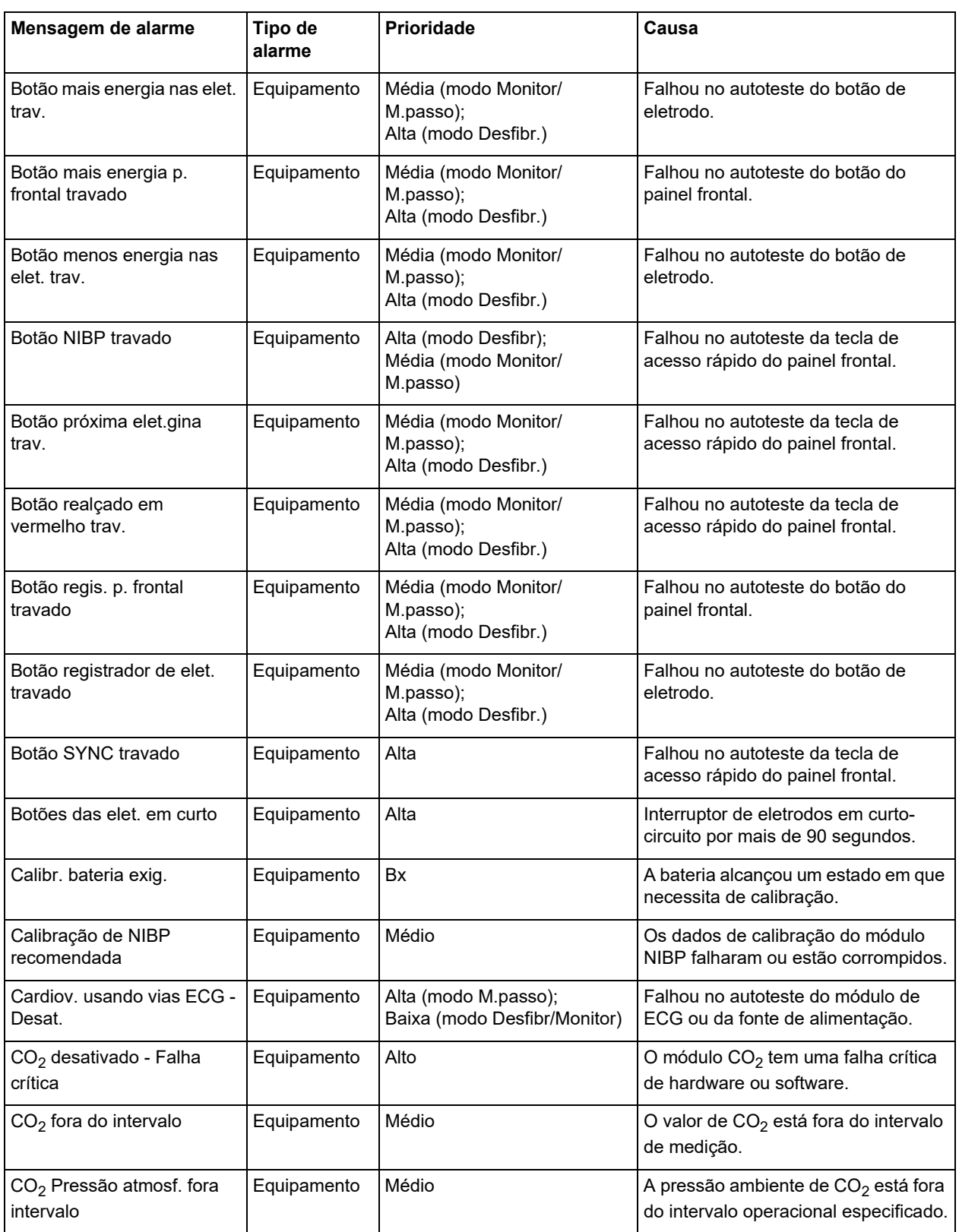

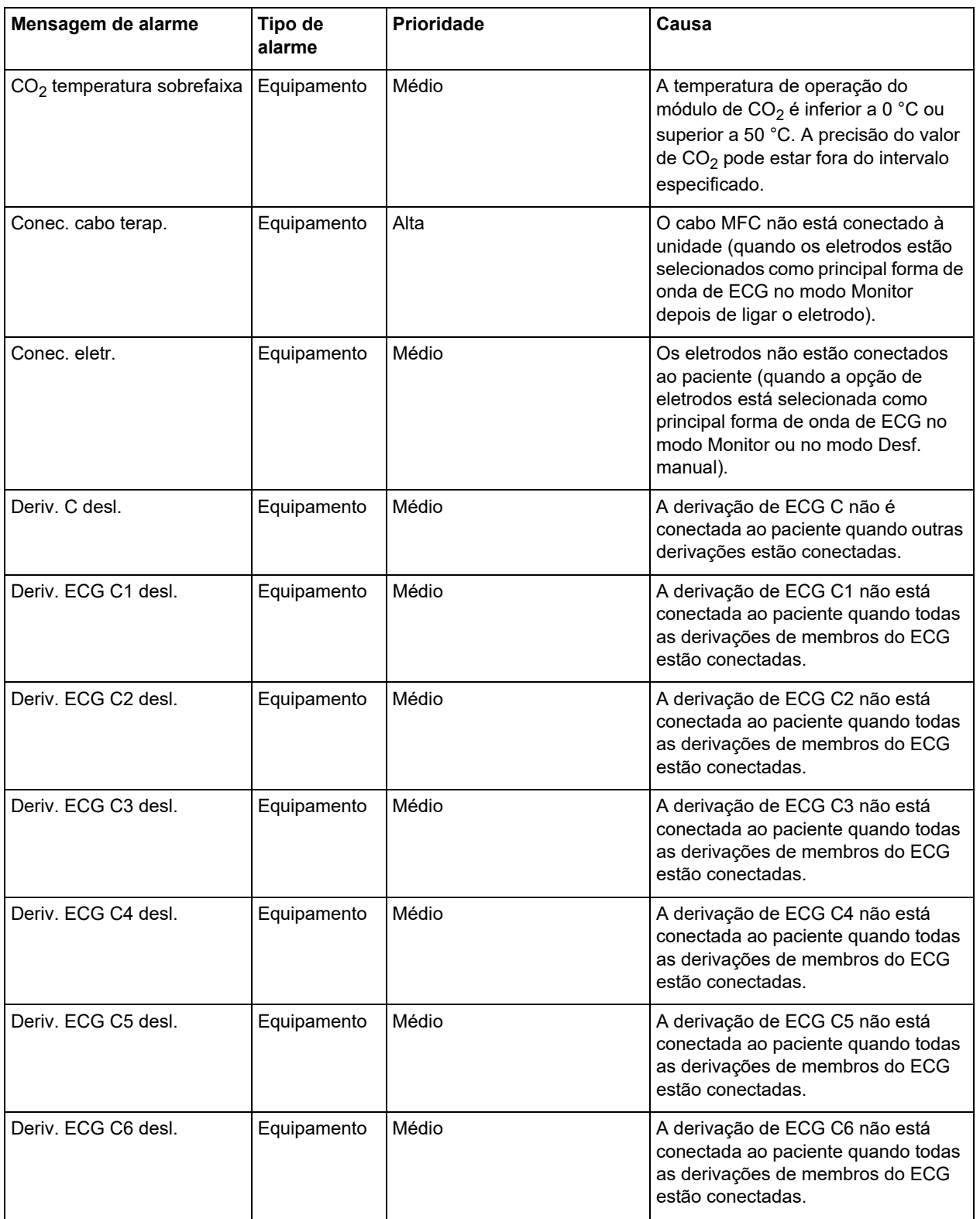

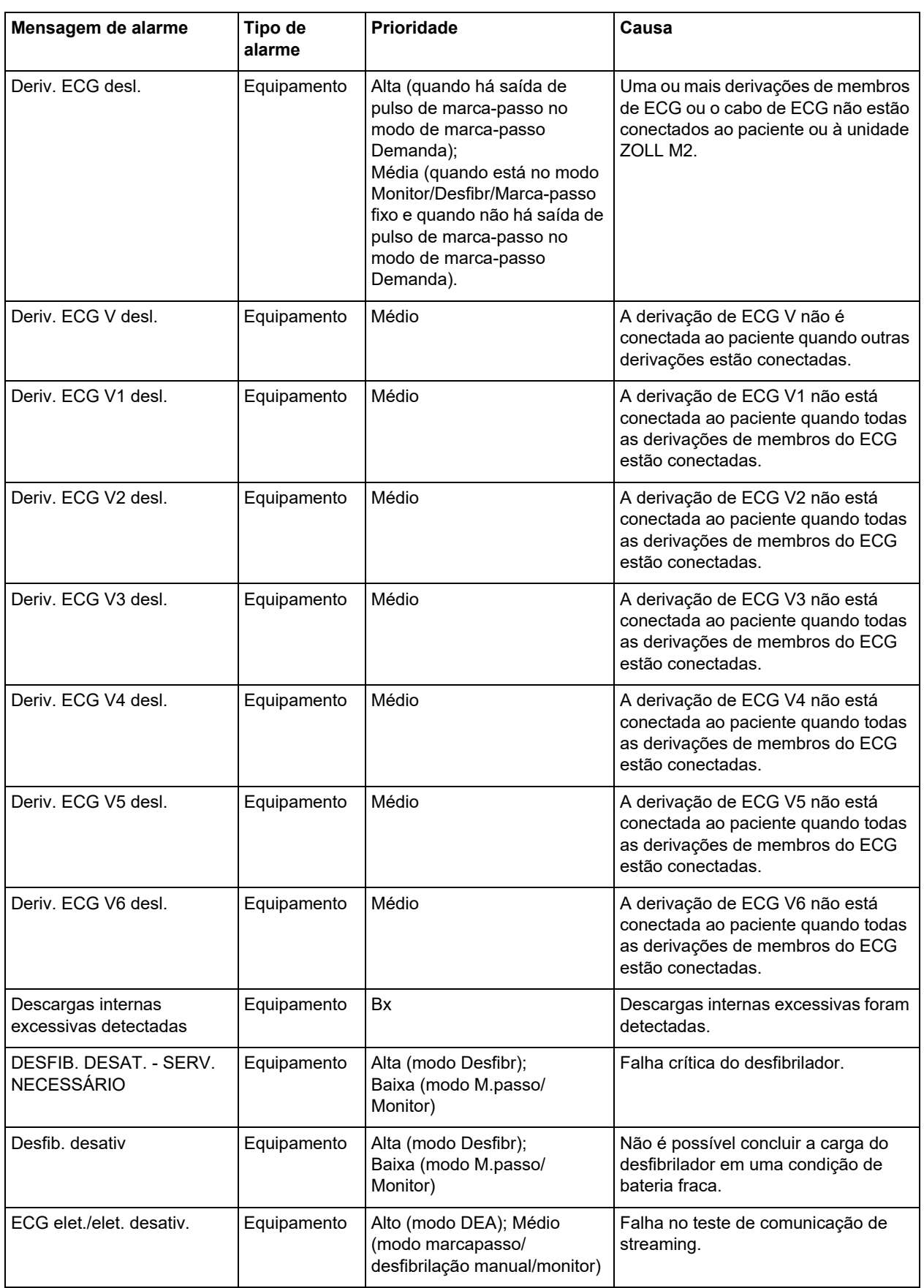

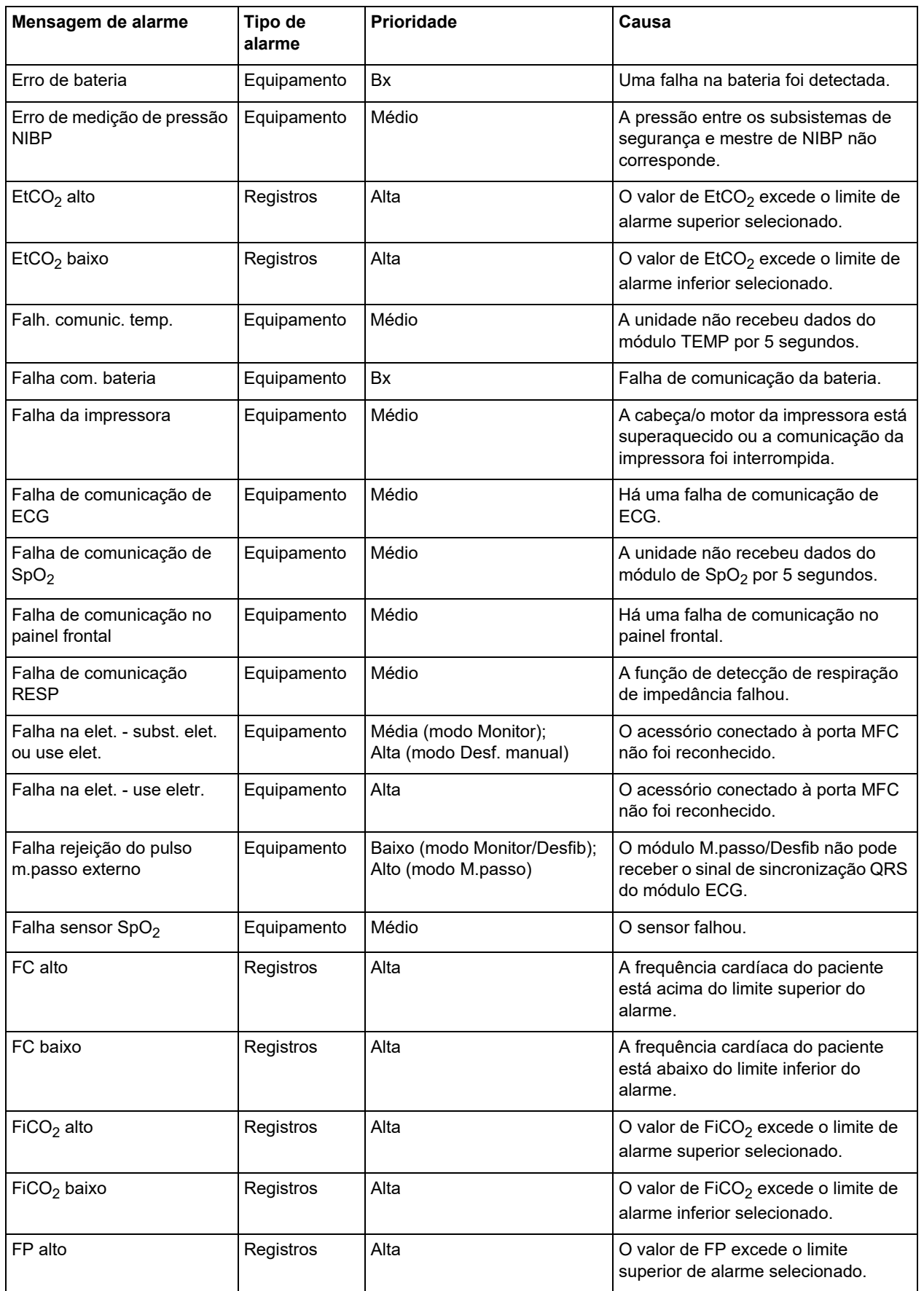

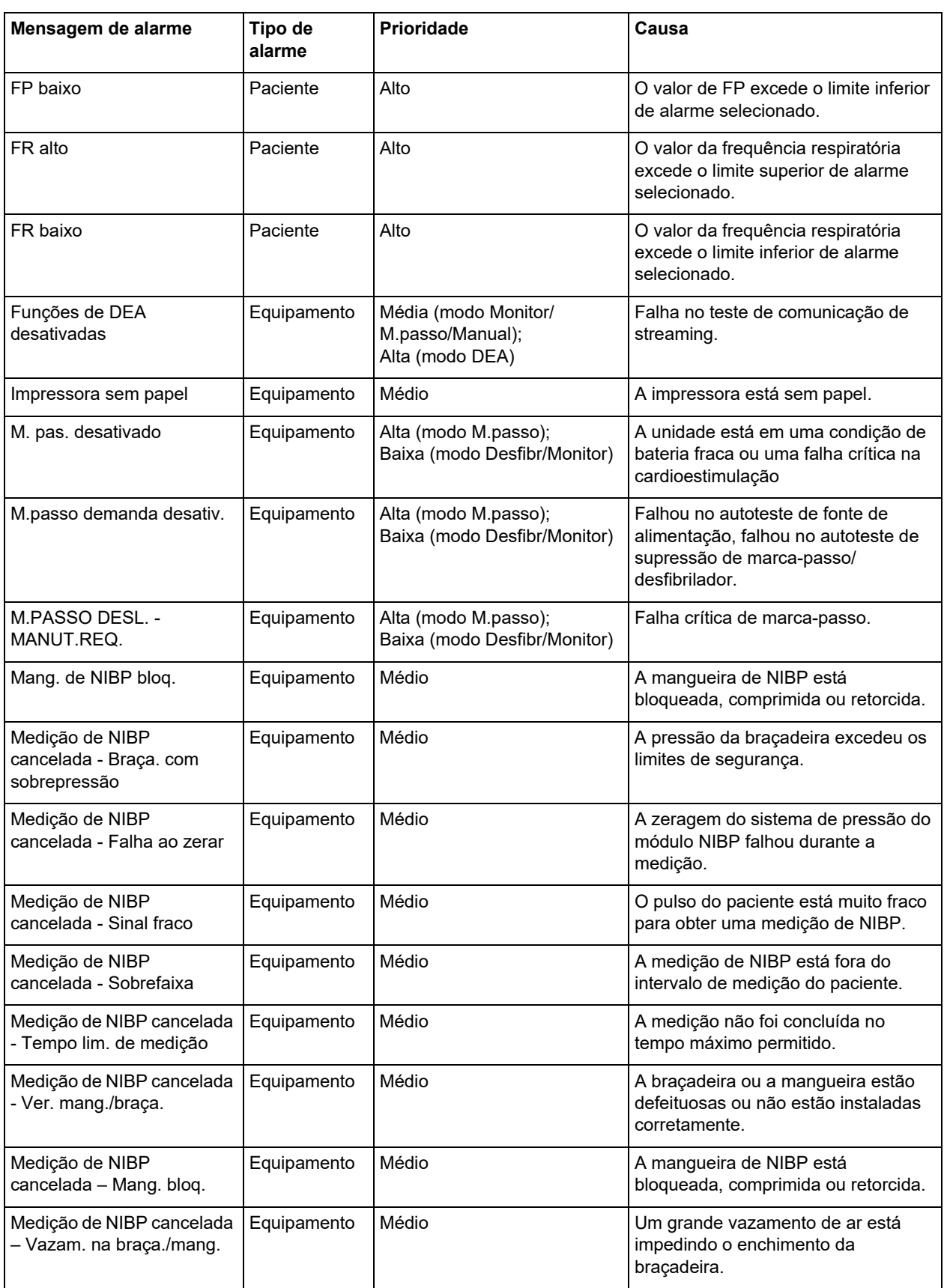

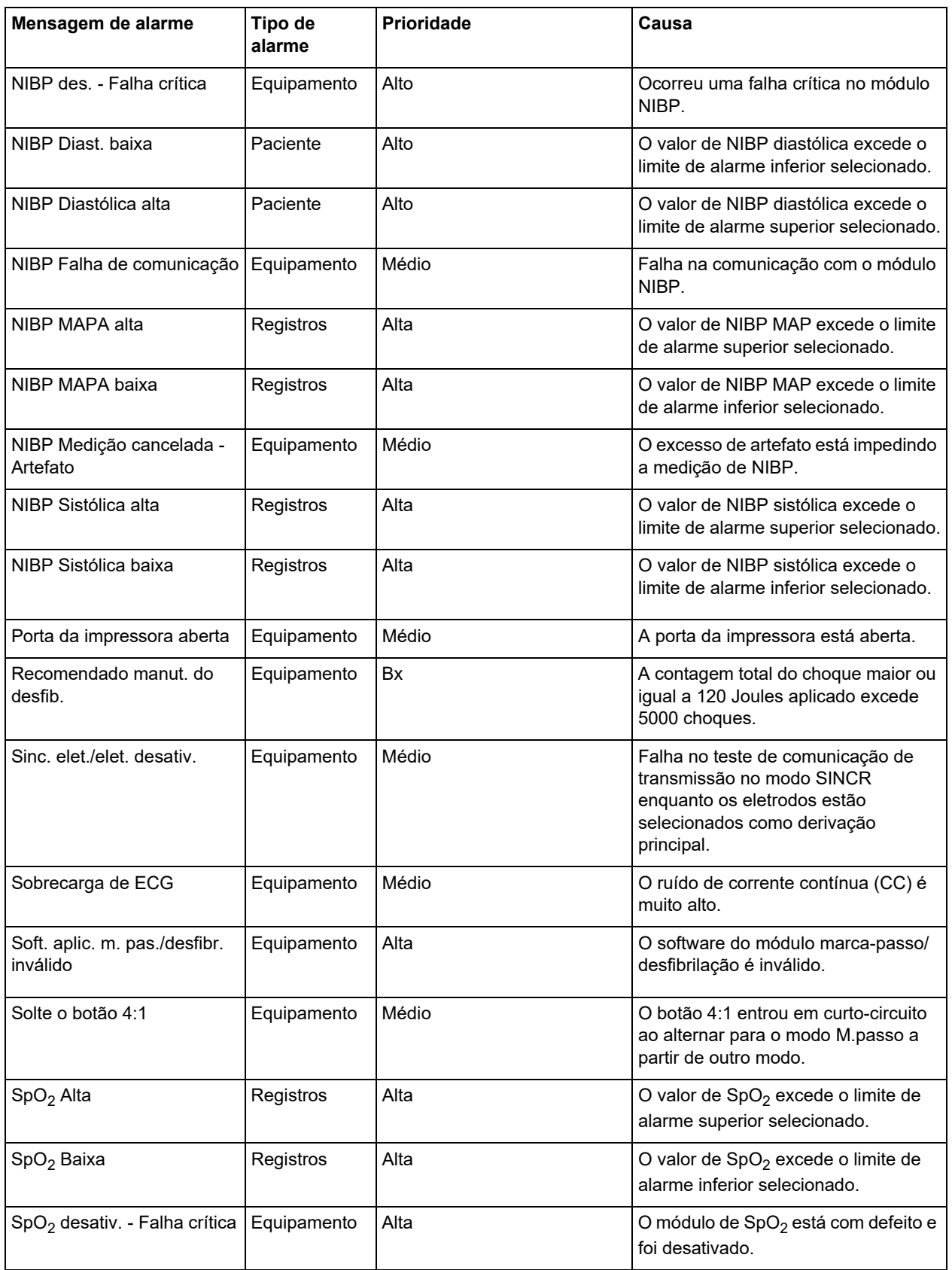

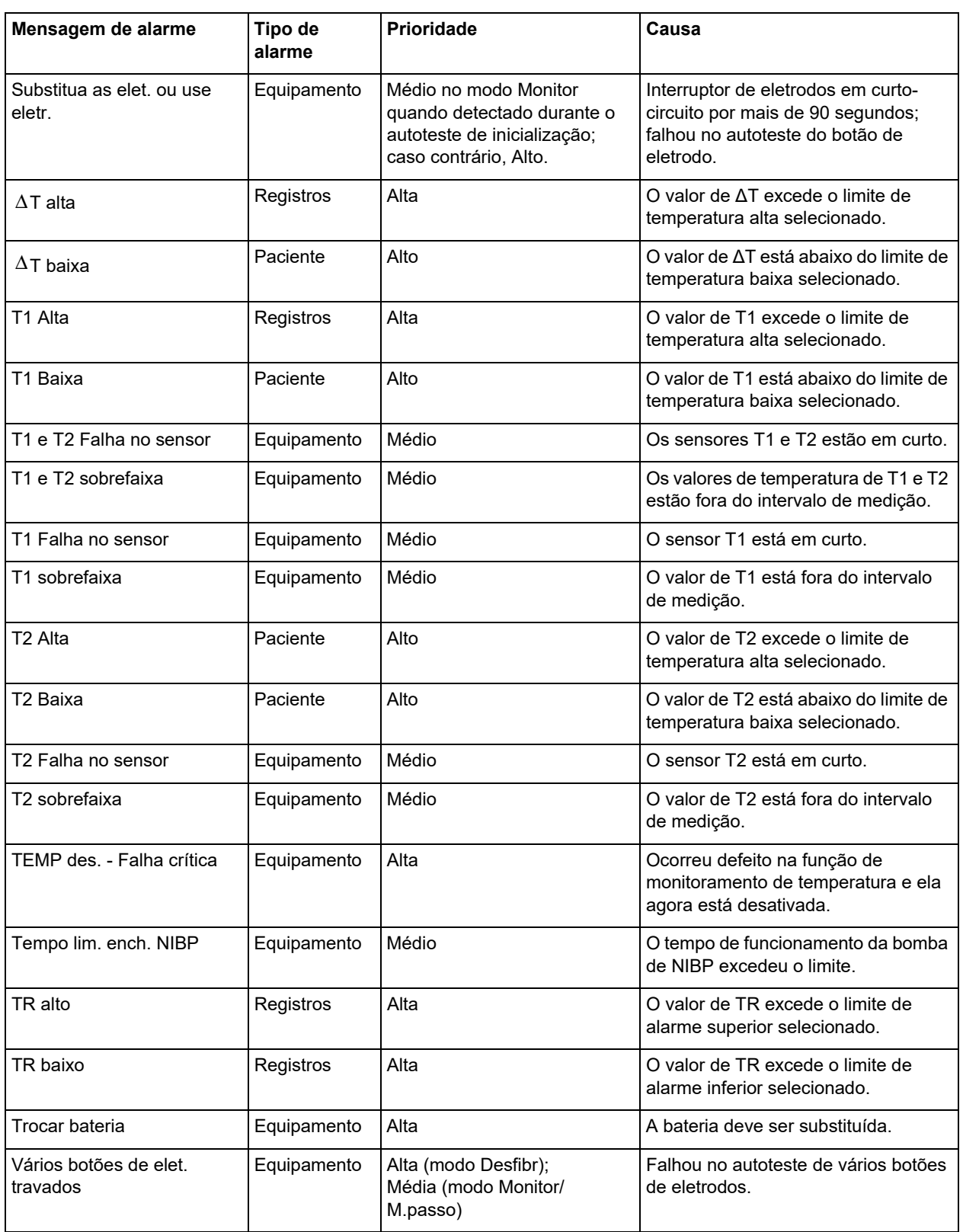

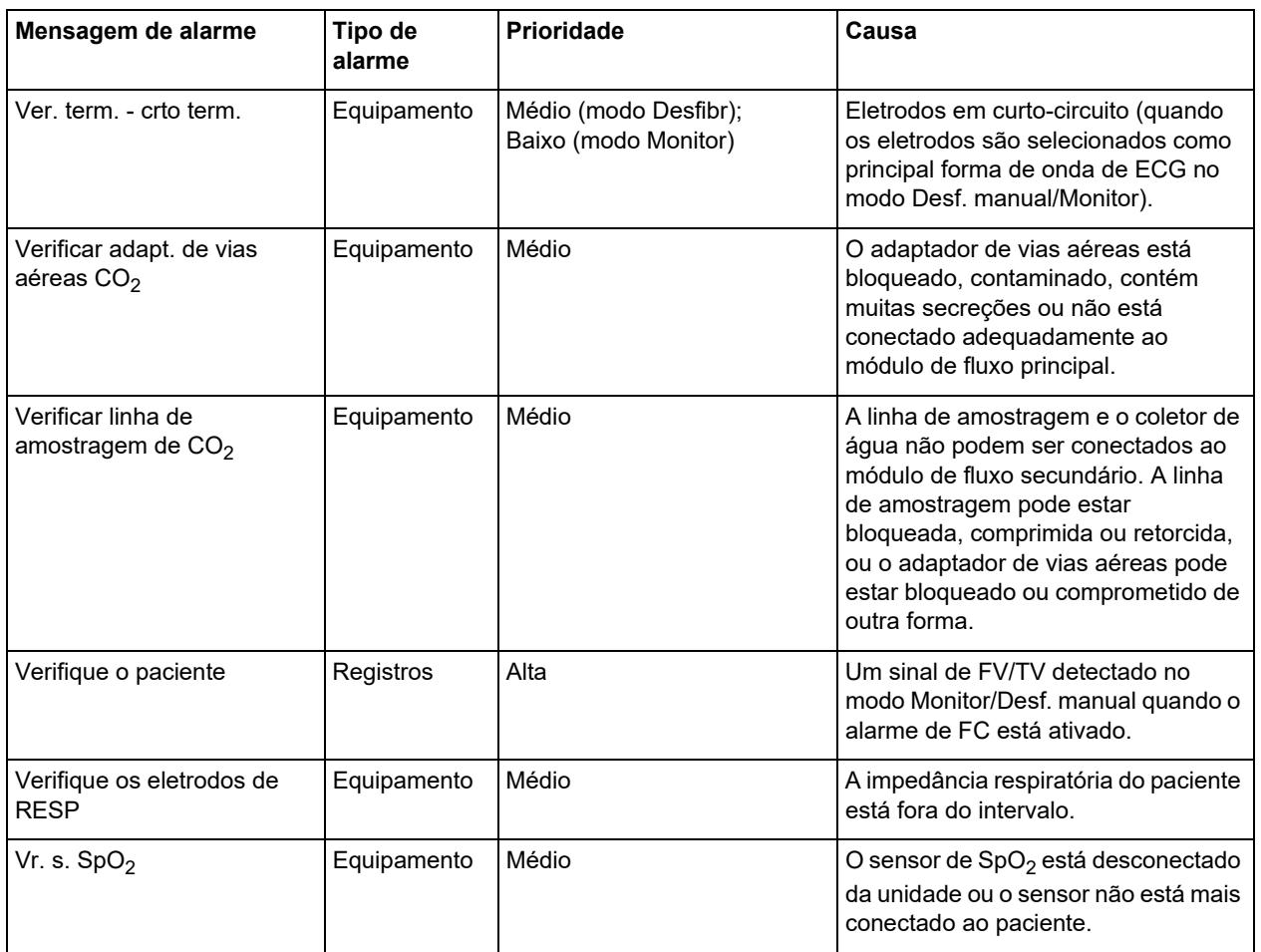